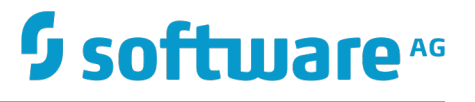

# **Connecting Apama Applications to External Components**

Version 10.1

March 2018

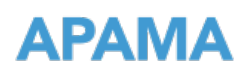

This document applies to Apama Version 10.1 and to all subsequent releases.

Specifications contained herein are subject to change and these changes will be reported in subsequent release notes or new editions.

Copyright © 2013-2018 Software AG, Darmstadt, Germany and/or Software AG USA Inc., Reston, VA, USA, and/or its subsidiaries and/or its affiliates and/or their licensors.

The name Software AG and all Software AG product names are either trademarks or registered trademarks of Software AG and/or Software AG USA Inc. and/or its subsidiaries and/or its affiliates and/or their licensors. Other company and product names mentioned herein may be trademarks of their respective owners.

Detailed information on trademarks and patents owned by Software AG and/or its subsidiaries is located at http://softwareag.com/licenses.

Use of this software is subject to adherence to Software AG's licensing conditions and terms. These terms are part of the product documentation, located at http://softwareag.com/licenses and/or in the root installation directory of the licensed product(s).

This software may include portions of third-party products. For third-party copyright notices, license terms, additional rights or restrictions, please refer to "License Texts, Copyright Notices and Disclaimers of Third Party Products". For certain specific third-party license restrictions, please refer to section E of the Legal Notices available under "License Terms and Conditions for Use of Software AG Products / Copyright and Trademark Notices of Software AG Products". These documents are part of the product documentation, located at http://softwareag.com/licenses and/or in the root installation directory of the licensed product(s).

# **Table of Contents**

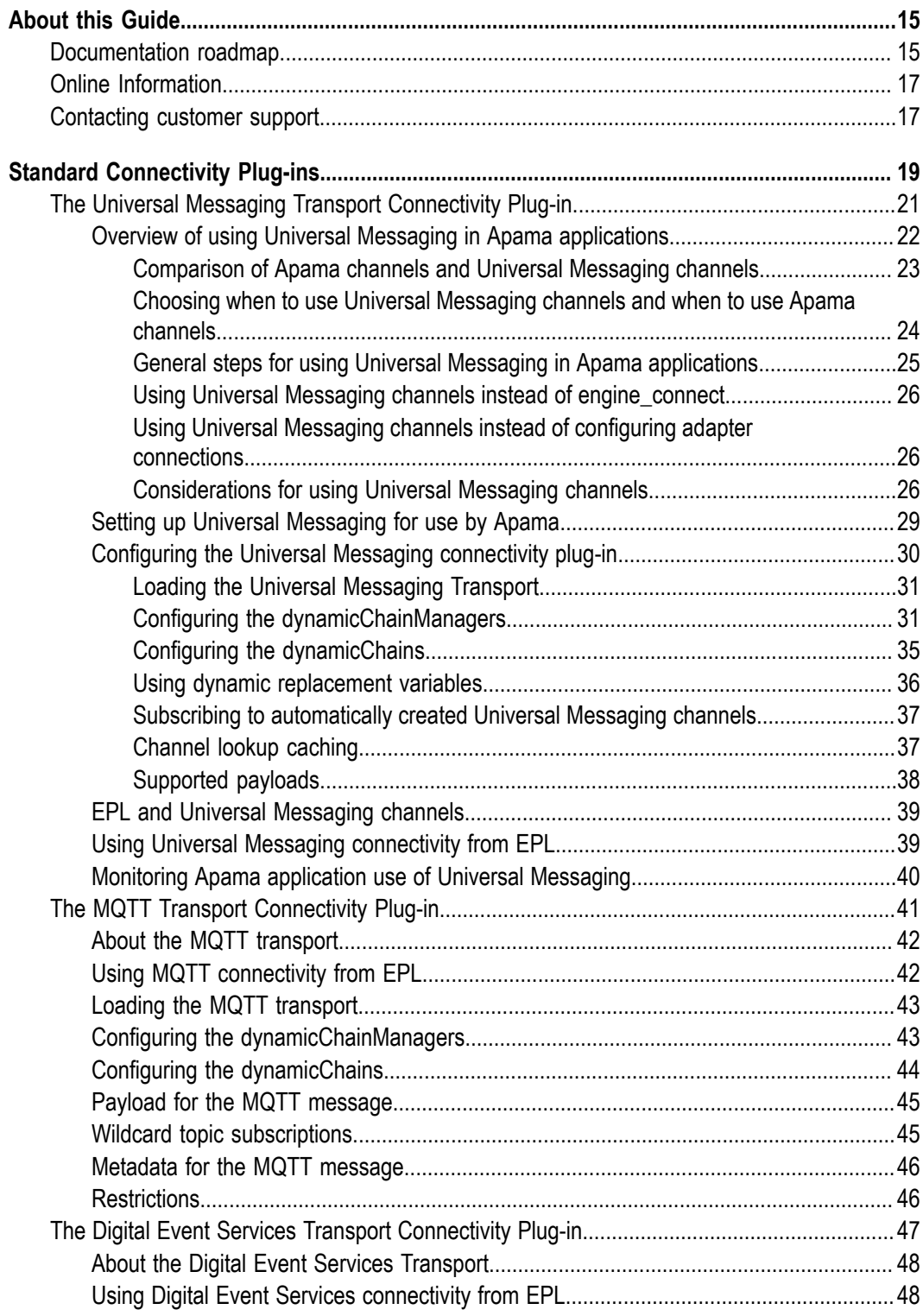

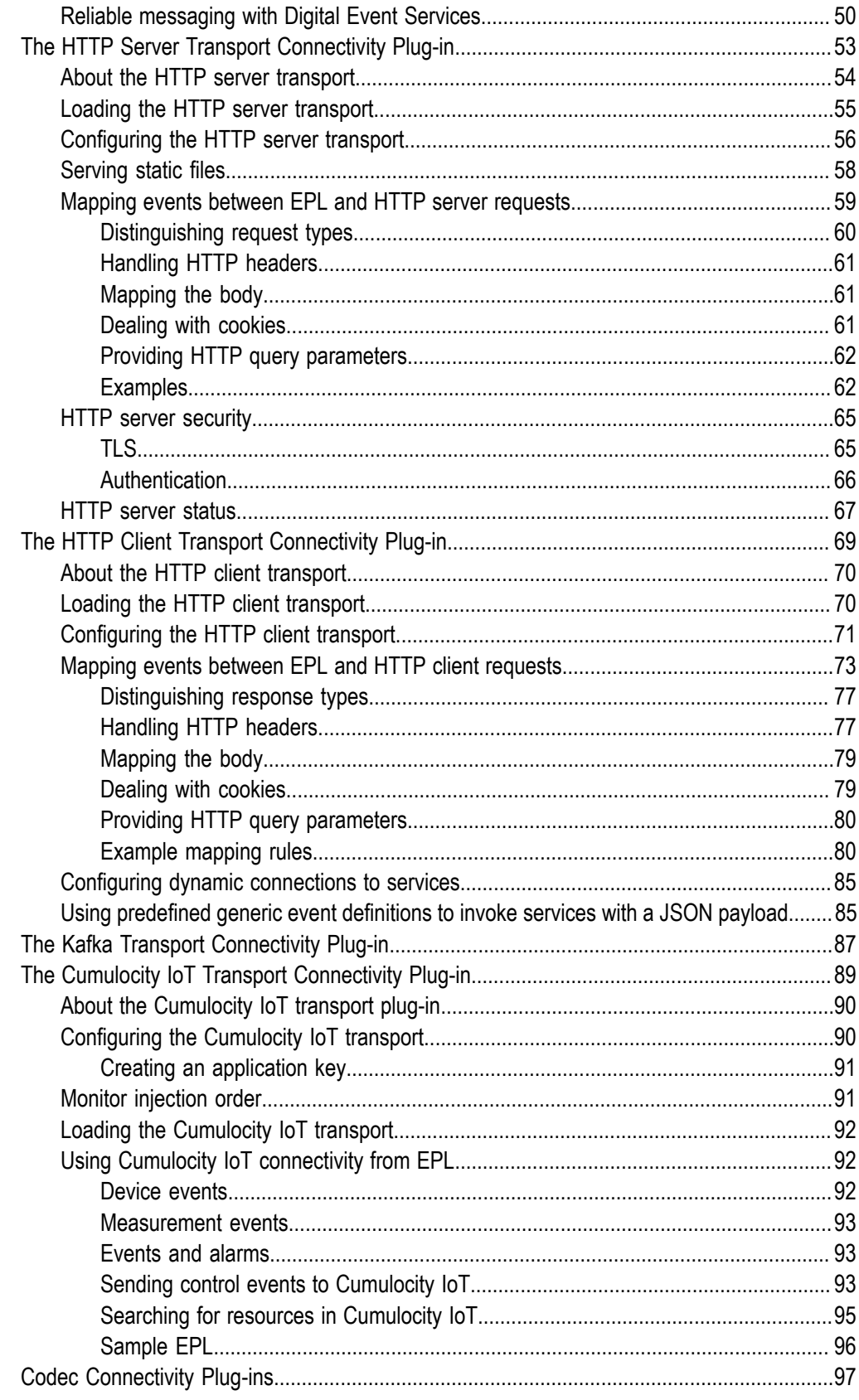

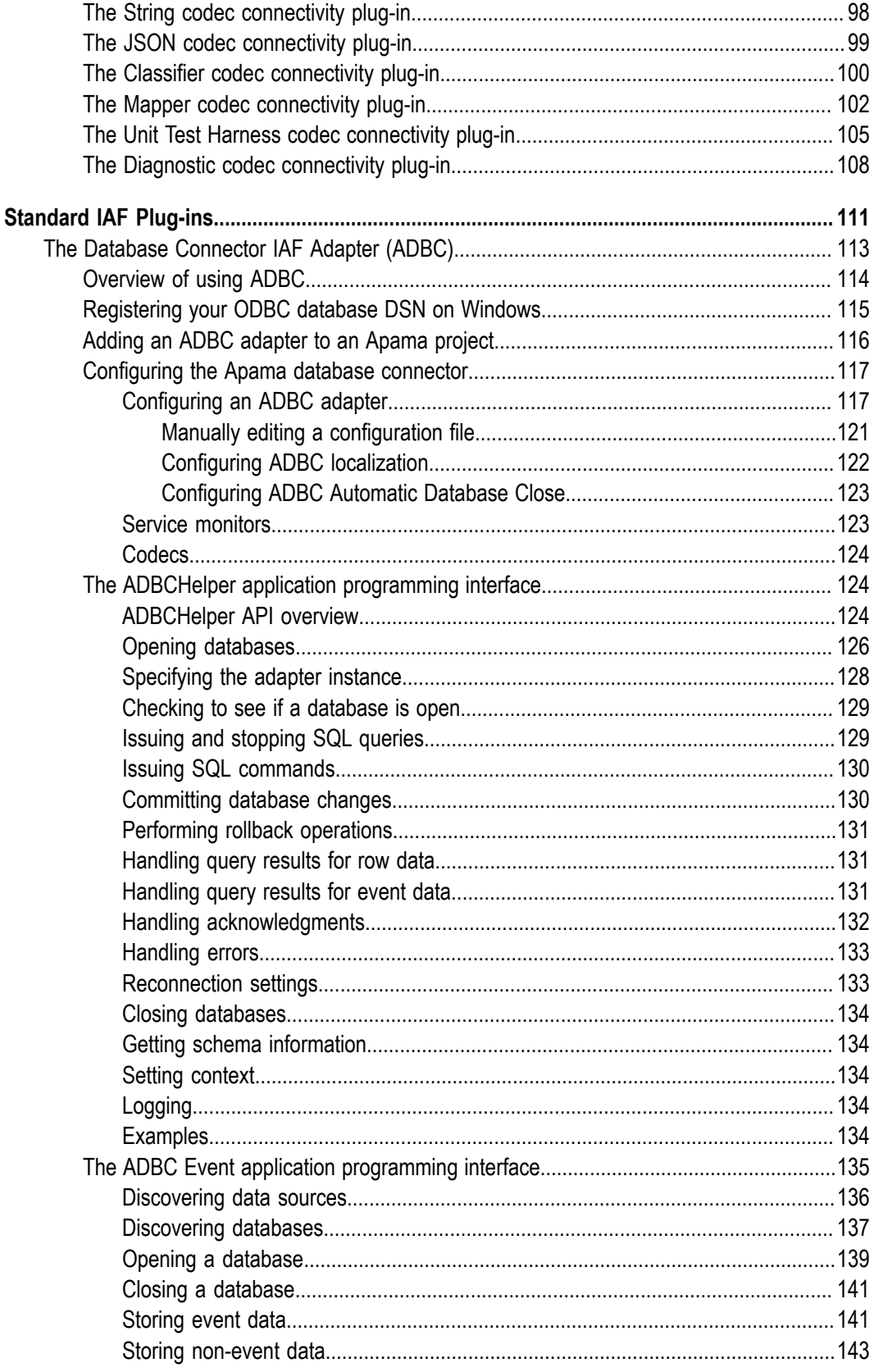

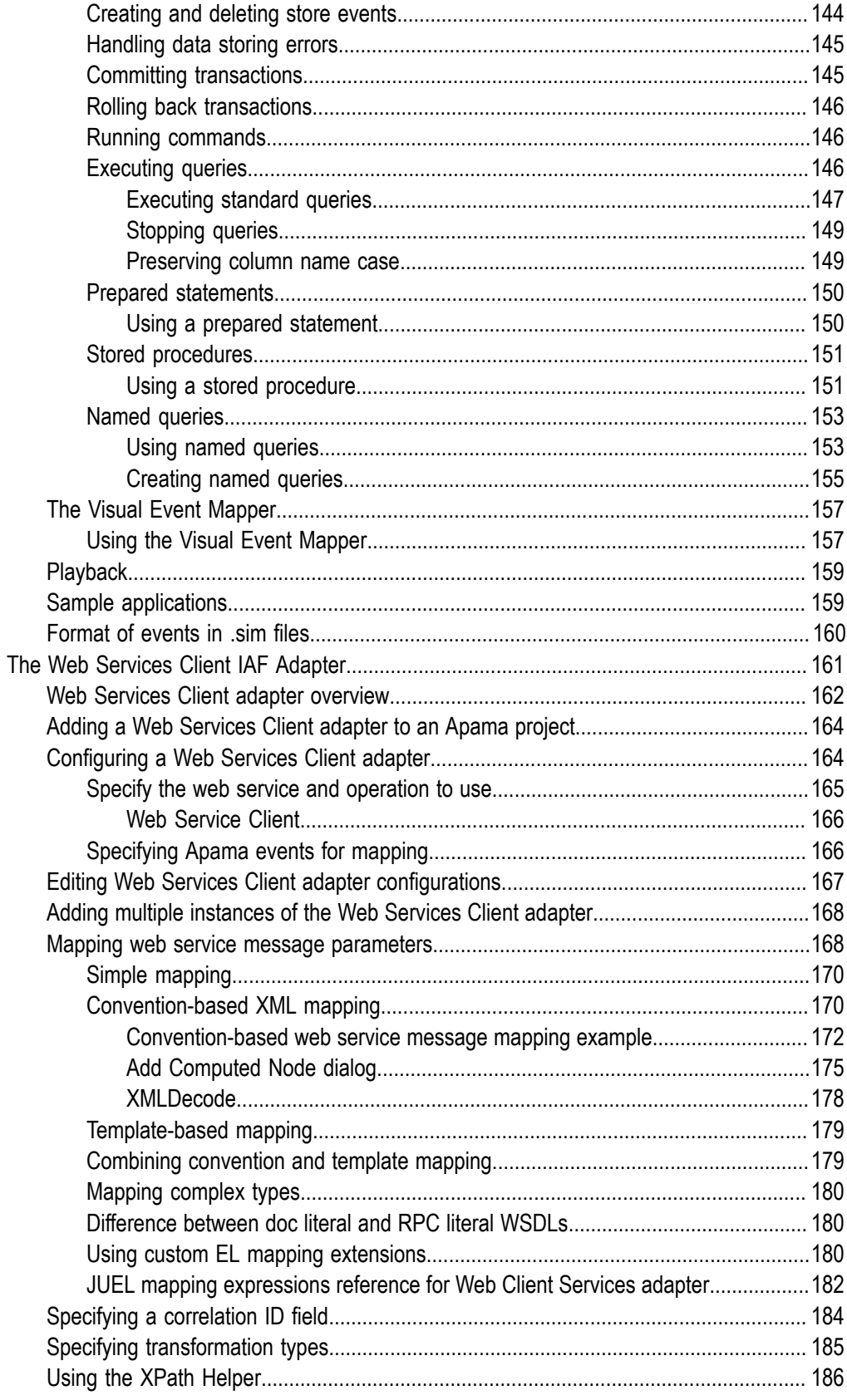

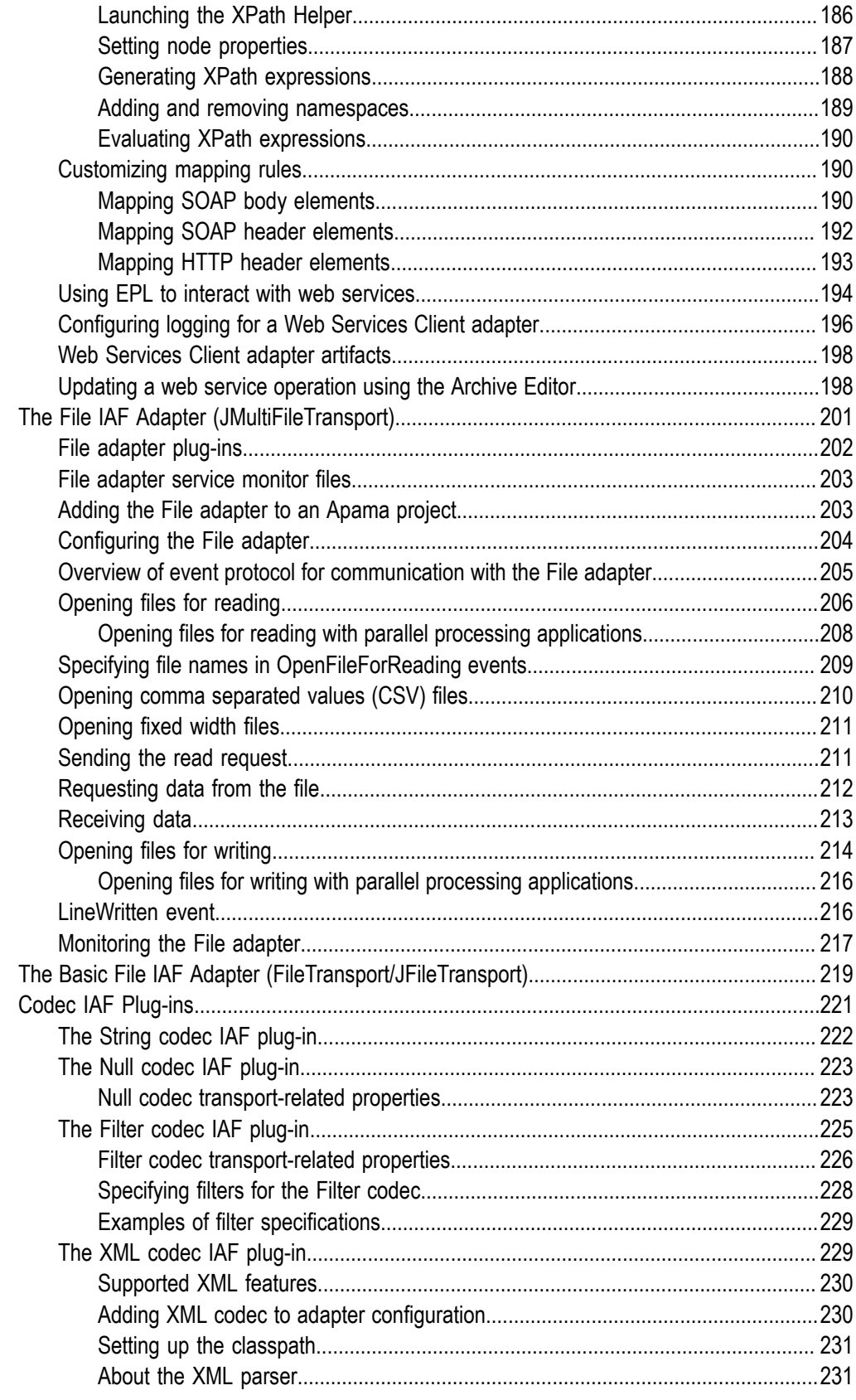

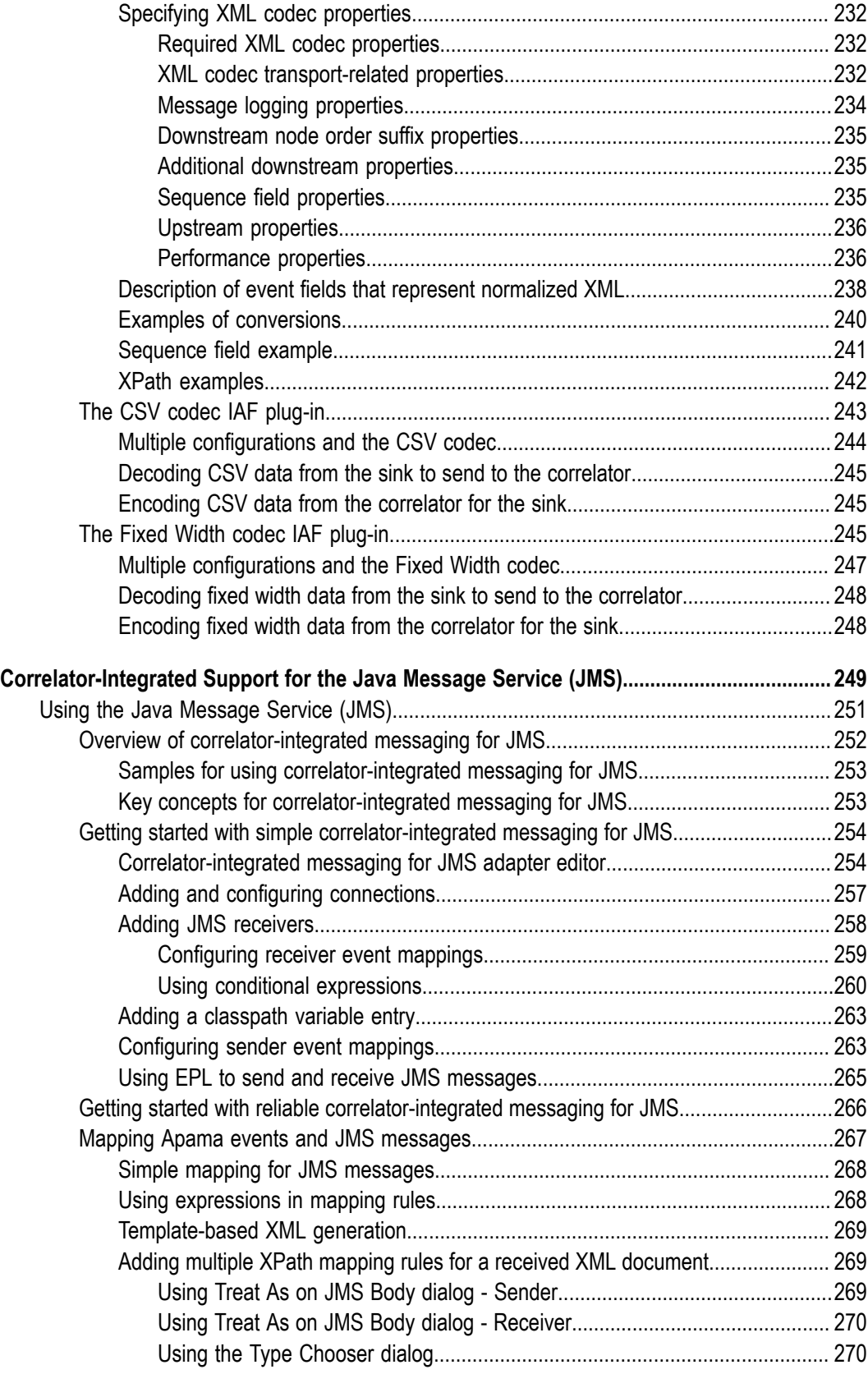

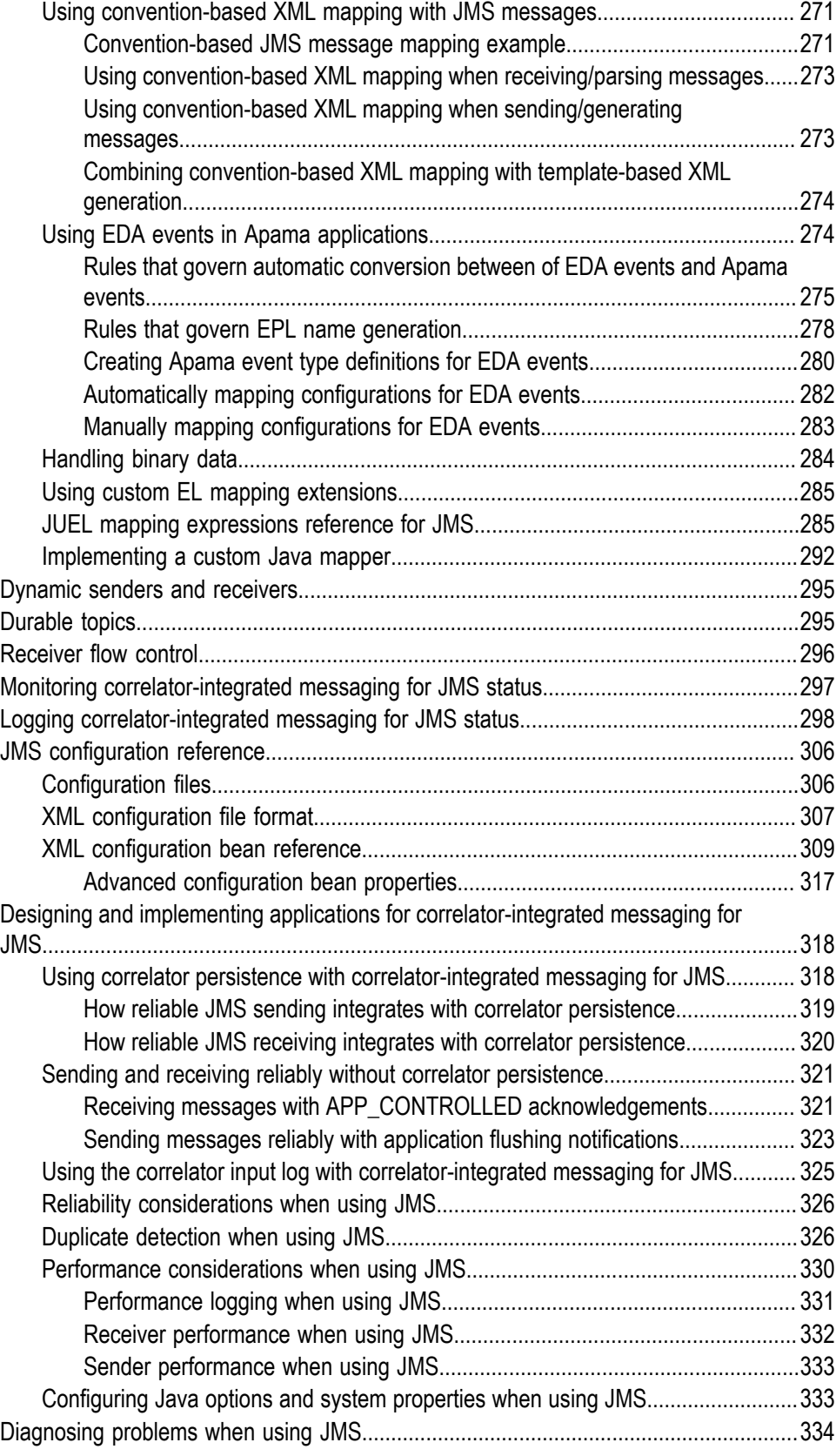

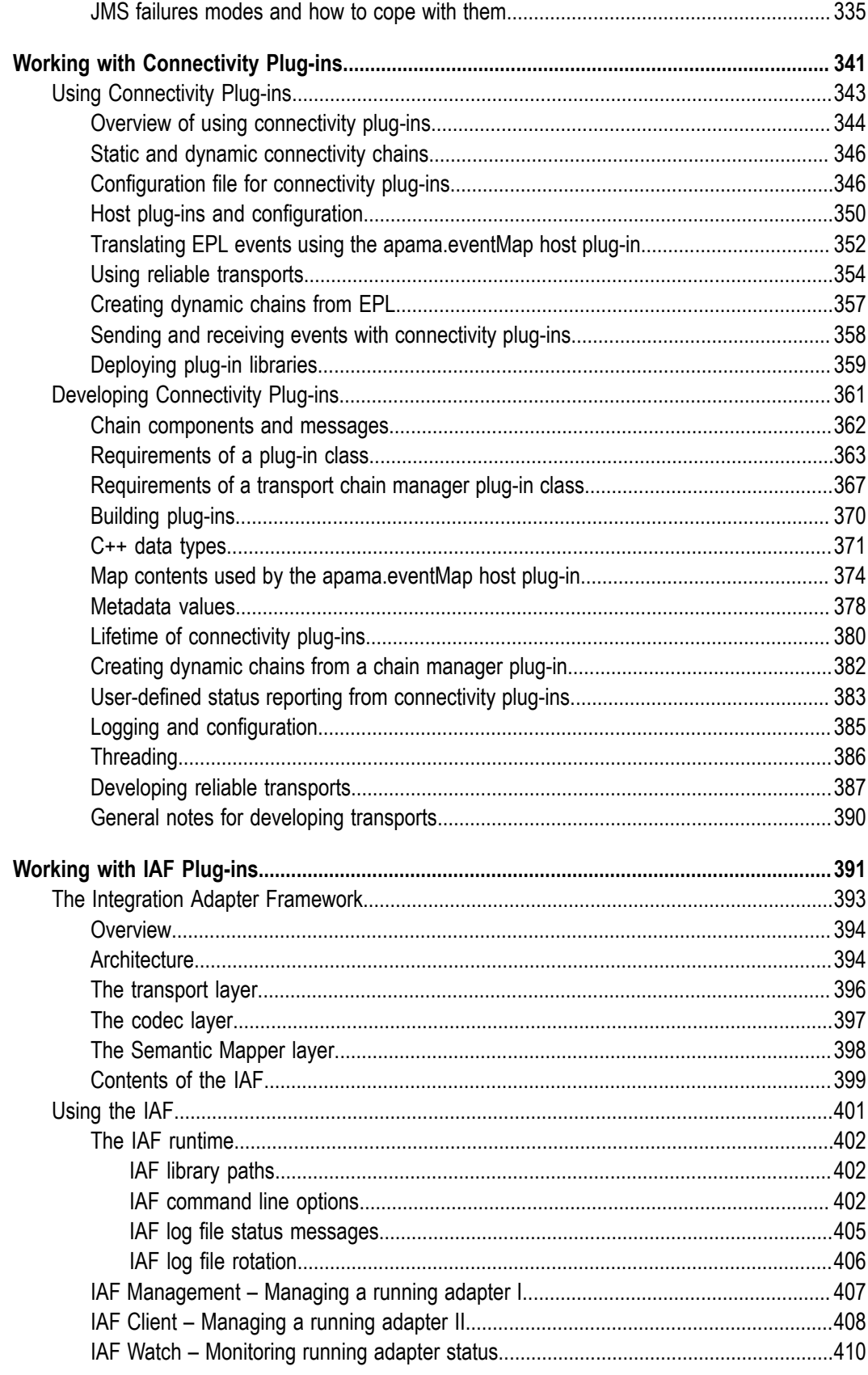

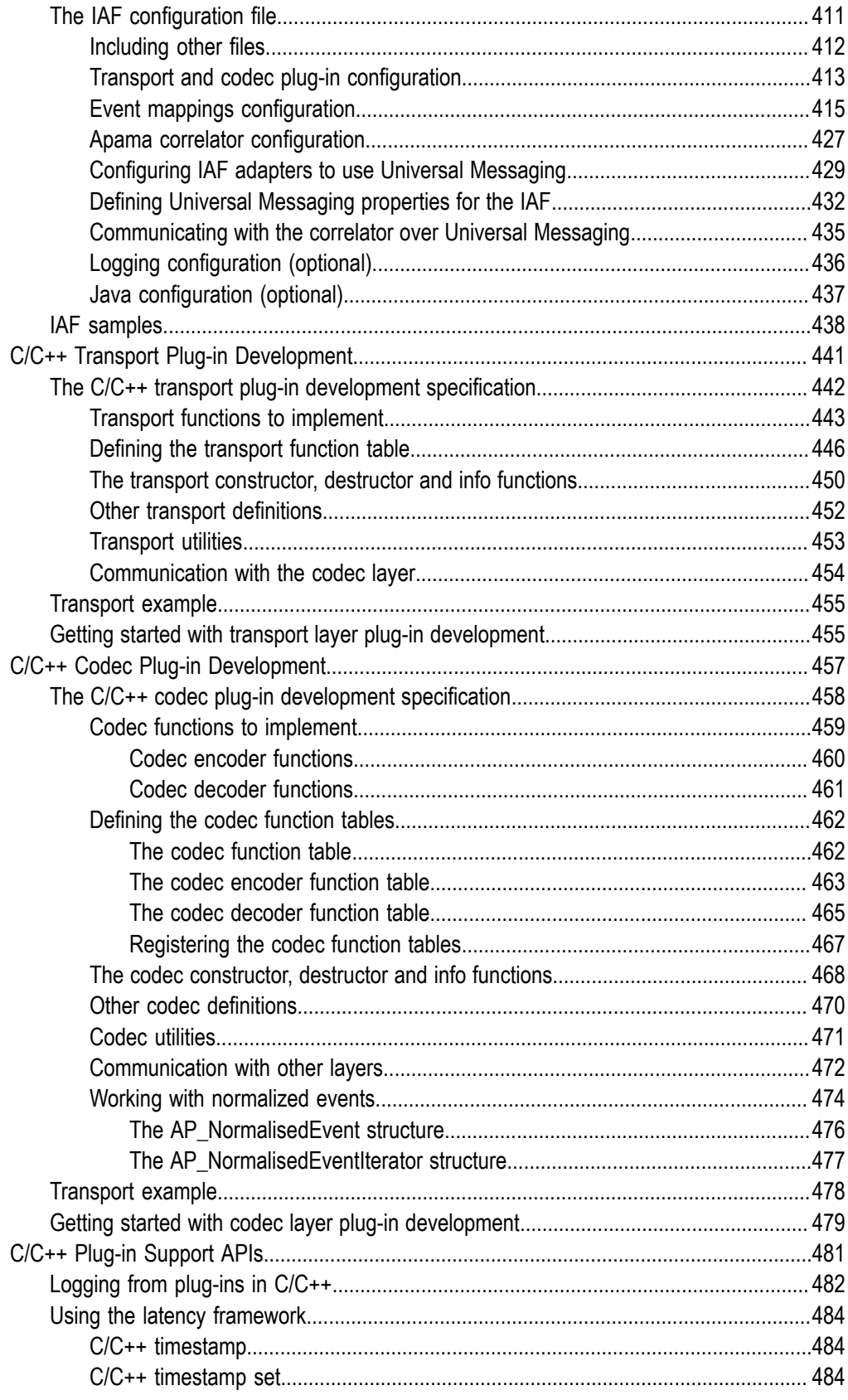

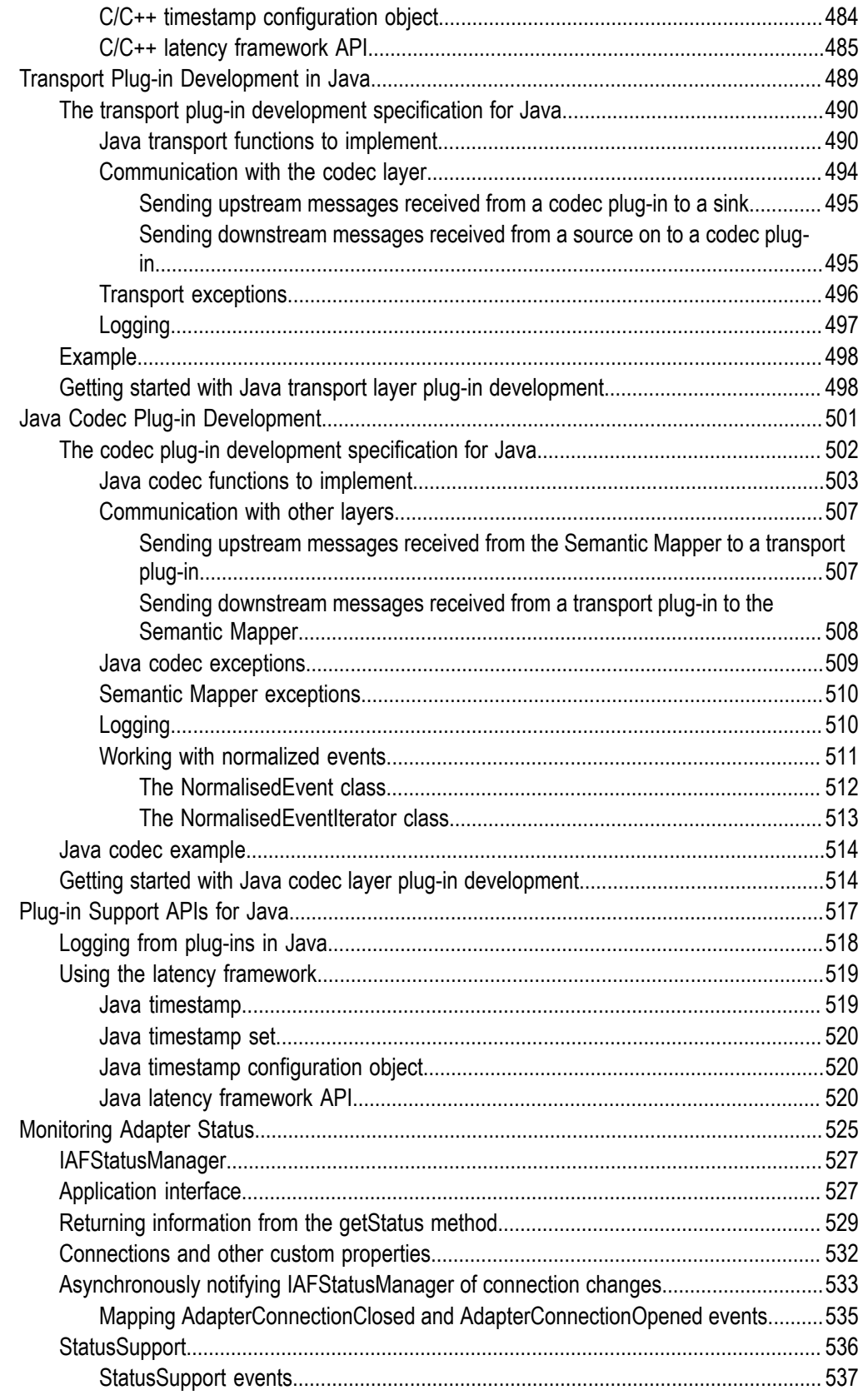

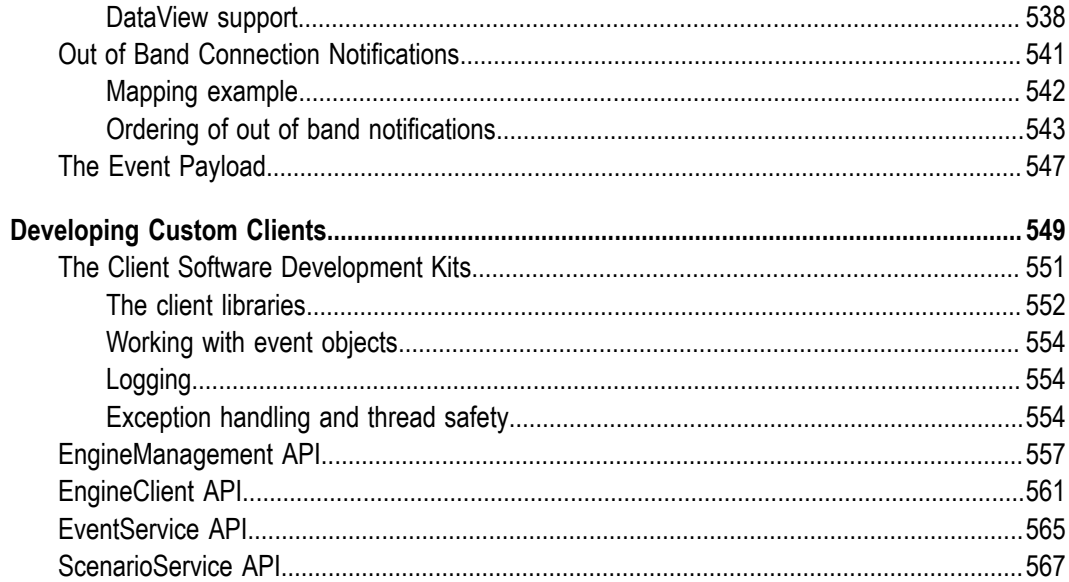

# <span id="page-14-0"></span>**About this Guide**

This guide describes how to connect Apama applications to any event data source, database, messaging infrastructure, or application.

# <span id="page-14-1"></span>**Documentation roadmap**

Apama provides documentation in the following formats:

- П HTML (available from both the documentation website and the doc folder of the Apama installation)
- П PDF (available from the documentation website)
- Eclipse help (accessible from Software AG Designer)  $\overline{\phantom{a}}$

You can access the HTML documentation on your machine after Apama has been installed:

- **Windows.** Select **Start > All Programs > Software AG > Tools > Apama** *n.n* **> Apama**  $\overline{\phantom{a}}$ **Documentation** *n.n*. Note that **Software AG** is the default group name that can be changed during the installation.
- **UNIX.** Display the index.html file, which is in the doc/apama-onlinehelp directory of your Apama installation directory.

The following guides are available:

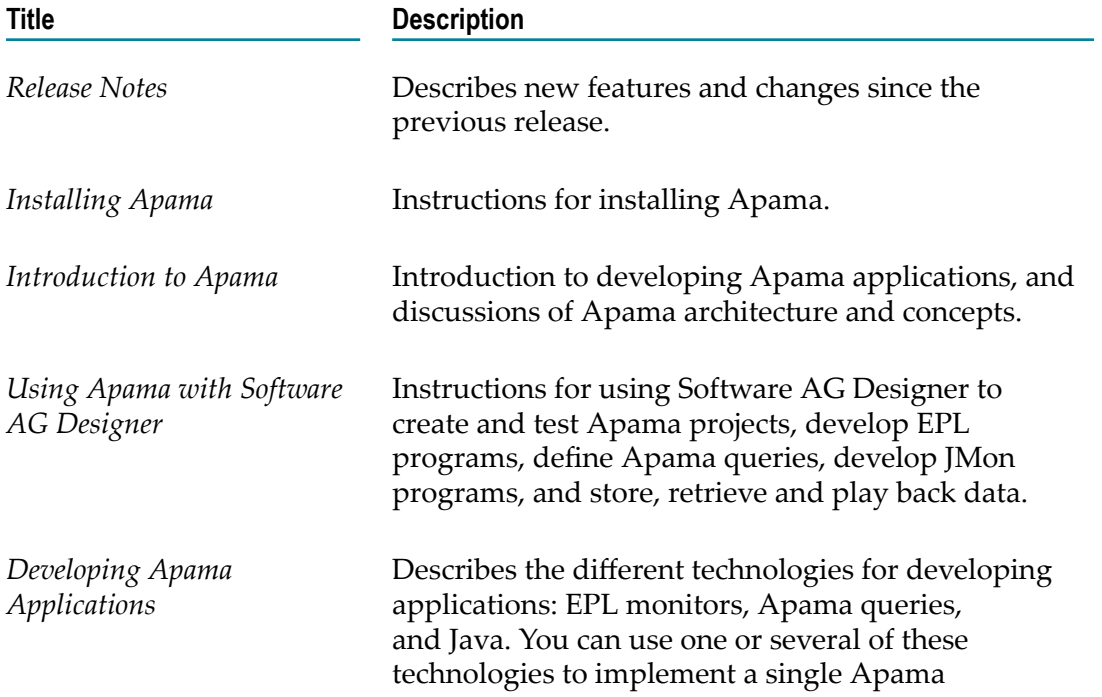

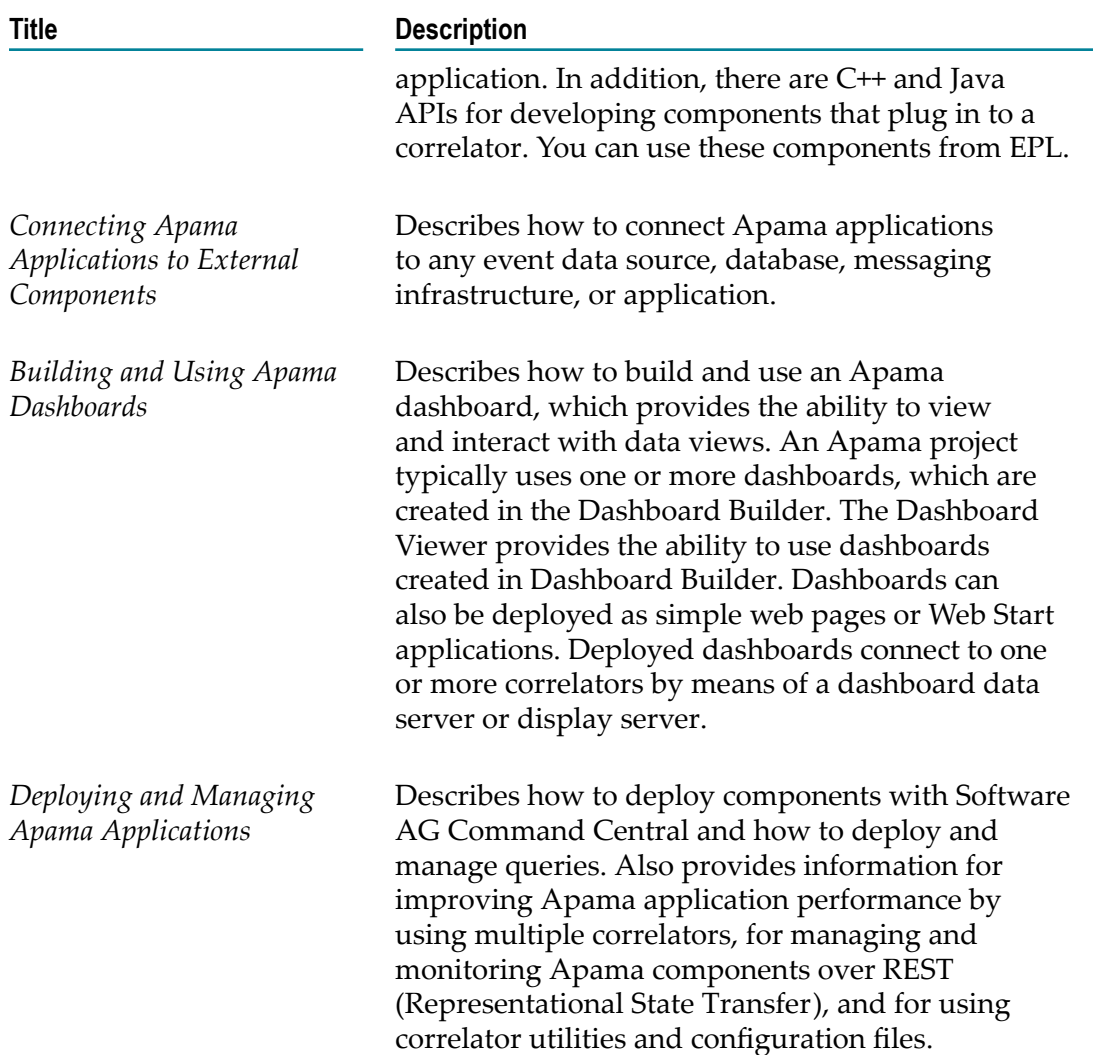

In addition to the above guides, Apama also provides the following API reference information:

- API Reference for EPL in ApamaDoc format  $\overline{\phantom{a}}$
- Ē, API Reference for Java in Javadoc format
- API Reference for C++ in Doxygen format  $\mathcal{L}_{\mathcal{A}}$
- API Reference for .NET in HTML format E
- API Reference for PySys in Pydoc format $\overline{\phantom{a}}$

# <span id="page-16-0"></span>**Online Information**

#### **Software AG Documentation Website**

You can find documentation on the Software AG Documentation website at http:// [documentation.softwareag.com](http://documentation.softwareag.com). The site requires Empower credentials. If you do not have Empower credentials, you must use the TECHcommunity website.

#### **Software AG Empower Product Support Website**

You can find product information on the Software AG Empower Product Support website at https://empower.softwareag.com.

To submit feature/enhancement requests, get information about product availability, and download products, go to [Products](https://empower.softwareag.com/Products/default.asp).

To get information about fixes and to read early warnings, technical papers, and knowledge base articles, go to the [Knowledge](https://empower.softwareag.com/KnowledgeCenter/default.asp) Center.

#### **Software AG TECHcommunity**

You can find documentation and other technical information on the Software AG TECH community website at http://techcommunity.softwareag.com. You can:

- Access product documentation, if you have TECHcommunity credentials. If you do П not, you will need to register and specify "Documentation" as an area of interest.
- Access articles, code samples, demos, and tutorials. П
- Use the online discussion forums, moderated by Software AG professionals, to П ask questions, discuss best practices, and learn how other customers are using Software AG technology.
- Link to external websites that discuss open standards and web technology. T.

# <span id="page-16-1"></span>**Contacting customer support**

If you have an account, you may open Apama Support Incidents online via the eService section of Empower at https://empower.softwareag.com/. If you do not yet have an account, send an email to empower@softwareag.com with your name, company, and company email address and request an account.

If you have any questions, you can find a local or toll-free number for your country in our Global Support Contact Directory at https://empower.softwareag.com/ [public\\_directory.asp](https://empower.softwareag.com/public_directory.asp) and give us a call.

# <span id="page-18-0"></span>**I Standard Connectivity Plug-ins**

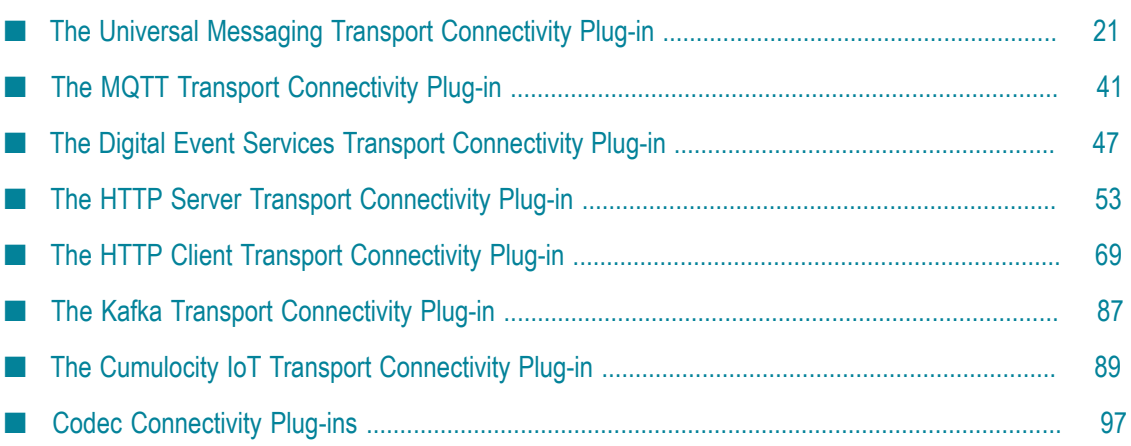

# <span id="page-20-0"></span>**1 The Universal Messaging Transport Connectivity Plug-**

### **in**

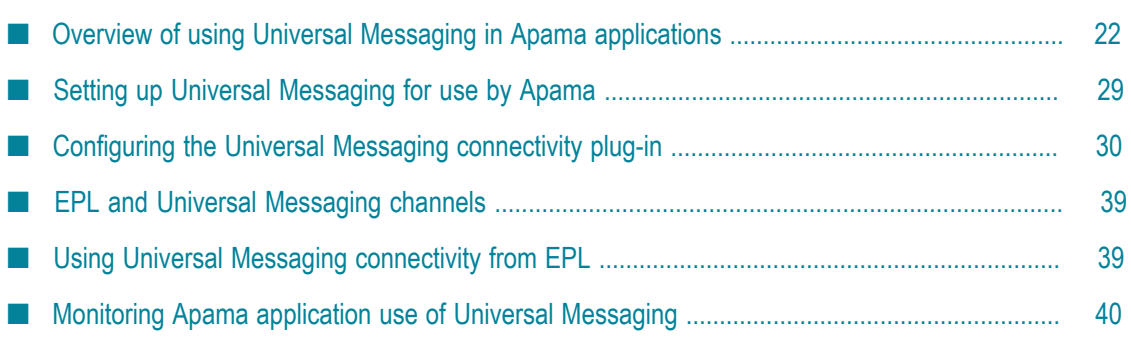

Universal Messaging is Software AG's middleware service that delivers data across different networks. It provides messaging functionality without the use of a web server or modifications to firewall policy. In Apama applications, you can configure and use the connectivity provided by Universal Messaging.

You can use the Apama integration to Universal Messaging as a simpler and more deeply integrated alternative to connecting to a Universal Messaging realm via the Java Message Service (JMS). This can be used both to connect different Apama components together using the internal Apama message format and for integrating with non-Apama systems over Universal Messaging. The Universal Messaging connectivity plug-in supports configurable mapping between Apama events and whatever formats the non-Apama components are using.

Only Universal Messaging channels can be used with Apama. Universal Messaging queues and datagroups are not supported in this Apama release.

## <span id="page-21-0"></span>**Overview of using Universal Messaging in Apama applications**

In an Apama application, correlators and adapters can connect to Universal Messaging realms or clusters. A correlator or adapter connected to a Universal Messaging realm or cluster uses Universal Messaging as a message bus for sending Apama events between Apama components. Connecting a correlator or adapter to Universal Messaging is an alternative to

- **The Contract** Specifying a connection between two correlators by executing the engine\_connect correlator tool. This is the main reason to use Universal Messaging.
- Defining connections between an adapter and particular correlators in the  $\langle$  apama $\rangle$ element of an adapter configuration file. This is a secondary reason to use Universal Messaging. You might find that having some adapters connected to Universal Messaging is a good fit for your application.

Using Universal Messaging can simplify an Apama application configuration. Instead of specifying many point-to-point connections, you specify only the address (or addresses) of the Universal Messaging realm or cluster. Apama components connected to the same Universal Messaging realm can use Universal Messaging channels to send and receive events. (Universal Messaging channels are equivalent to JMS topics.) Connections to Universal Messaging are automatically made as needed, giving extra flexibility in how the application is designed.

When an Apama application uses Universal Messaging, a correlator automatically connects to the required Universal Messaging channels. There is no need to explicitly connect Universal Messaging channels to individual correlators. A correlator automatically receives events on Universal Messaging channels that monitors subscribe to and automatically sends events to Universal Messaging channels.

When using the connectivity plug-in for Universal Messaging, you can also talk to non-Apama applications which are connected to Universal Messaging and configure a chain definition to translate those message payloads into ones suitable for Apama.

#### <span id="page-22-0"></span>**Comparison of Apama channels and Universal Messaging channels**

In an Apama application configured to use Universal Messaging, when an event is sent and a channel name is specified, the default behavior is that Apama determines whether there is a Universal Messaging channel with that name. If there is, then Apama uses the Universal Messaging message bus and the specified Universal Messaging channel to deliver the event to any subscribers. Subscribed contexts can be in either the originating correlator or other correlators connected to the Universal Messaging broker.

If a Universal Messaging channel with the specified name does not exist, then the default is that the channel is an Apama channel. An event sent on an Apama channel is delivered to any contexts that are subscribed to that channel.

Regardless of whether the channel is a Universal Messaging channel or an Apama channel, events are delivered directly to receivers that are connected directly to the correlator.

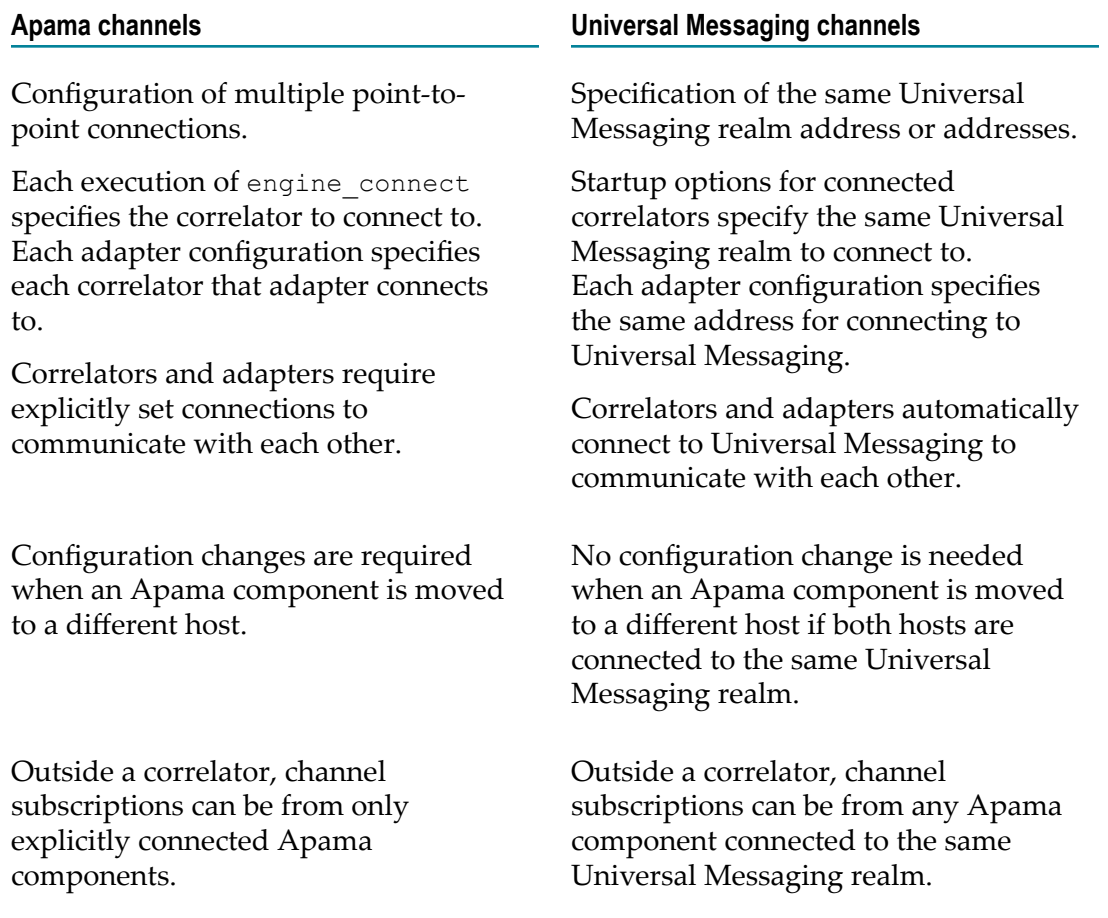

The following table compares the behavior of Apama channels and Universal Messaging channels.

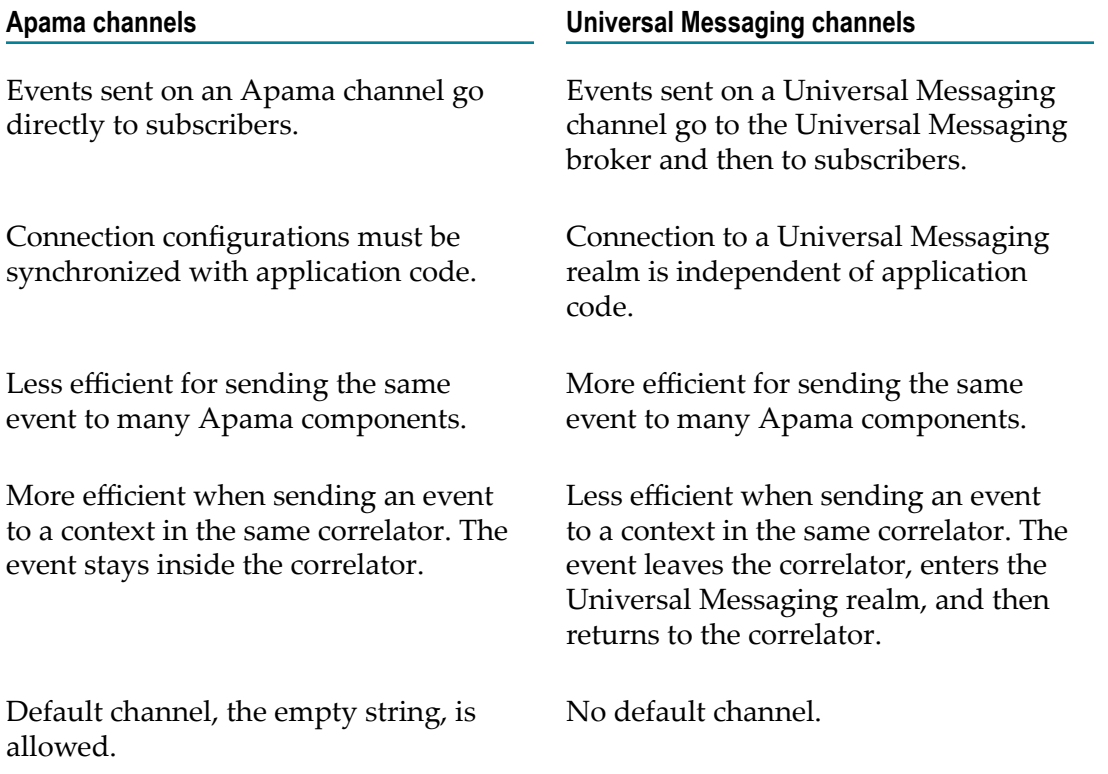

#### <span id="page-23-0"></span>**Choosing when to use Universal Messaging channels and when to use Apama channels**

Typically, you want to

- Use Universal Messaging channels to send events from one correlator to another correlator, from adapters to correlators, or from correlators to external receivers. You also might want to use Universal Messaging channels when your application needs the flexibility for a monitor or context to be moved to another correlator. With Universal Messaging, you can re-deploy monitors sending or subscribing to Universal Messaging channels among the correlators connected to the same Universal Messaging realm without having to change any of the configuration for the Universal Messaging connectivity.
- Use Apama channels to send events from one context to one or more contexts in the same correlator.

Consider the case of multiple correlators connected to the same Universal Messaging realm. Specification of a Universal Messaging channel lets events pass between a context sending events on the channel and a context subscribed to that channel, regardless of whether the two contexts are

- П in the same correlator, or
- in different correlators on the same host, or П
- in different correlators on different hosts. $\mathbf{r}$

The first time a channel is used, the default behavior is that Apama determines whether it is a Universal Messaging channel or an Apama channel, and the designation is cached. After the first use, the presence or not of the channel in the Universal Messaging broker is cached, so further use of the channel is not impacted.

Using Universal Messaging channels lets you take advantage of some Universal Messaging features:

- Using a Universal Messaging cluster can guard against failure of an individual Universal Messaging realm server. See the Universal Messaging [documentation](http://documentation.softwareag.com/webmethods/universal_messaging/umessaging_vers.htm) for more information on clusters.
- Universal Messaging provides access control lists and other security features such as client identity verification by means of certificates and on the wire encryption. Using these features, you can control the components that each component is allowed to send events to.

Using a Universal Messaging channel rather than an Apama channel can have a lower throughput and higher latency. If there is a Universal Messaging channel that contexts and plug-ins send to and that other contexts and plug-ins in the same correlator (or in different correlators) subscribe to, all events sent on that Universal Messaging channel are delivered by means of the Universal Messaging broker. In some cases, this might mean that events leave a correlator and are then returned to the same correlator. In this case, using an Apama channel is faster because events would be delivered directly to the contexts and plug-ins subscribed to that channel.

#### <span id="page-24-0"></span>**General steps for using Universal Messaging in Apama applications**

Before you perform the steps required to use Universal Messaging in an Apama application, consider how your application uses channels. You should know which components need to communicate with each other, which events travel outside a correlator, and which events stay in a single correlator. Understand what channels you need and decide which channels should be Universal Messaging channels and which, if any, should be Apama channels.

For an Apama application to use Universal Messaging, the tasks you must accomplish are:

- 1. Use Software AG Installer to install both Apama and Universal Messaging in the same Software AG installation directory.
- 2. Plan and implement the configuration of the Universal Messaging cluster that Apama will use. See the Universal Messaging [documentation](http://documentation.softwareag.com/webmethods/universal_messaging/umessaging_vers.htm) and "Setting up Universal [Messaging](#page-28-0) for use by Apama" on page 29.
- 3. Use Software AG Designer to add the **Universal Messaging** connectivity bundle to your Apama project. For detailed information, see "Adding the Universal Messaging connectivity plug-in to a project" in *Using Apama with Software AG Designer*.
- 4. Open the UMConnectivity.yaml file in your Apama project and adapt it as required. See ["Configuring](#page-29-0) the Universal Messaging connectivity plug-in" on page 30 for detailed information.
- 5. Optionally, configure adapters to connect to Universal Messaging. See ["Configuring](#page-428-0) IAF adapters to use Universal [Messaging"](#page-428-0) on page 429.
- 6. In your EPL code, subscribe to receive events delivered on Universal Messaging channels. See "Subscribing to channels" in *Developing Apama Applications*.
- 7. In your EPL code, specify Universal Messaging channels when sending events. See "Generating events with the send statement" in *Developing Apama Applications*.
- 8. Monitor the Apama application's use of Universal Messaging. See ["Monitoring](#page-39-0) Apama application use of Universal [Messaging"](#page-39-0) on page 40.

#### <span id="page-25-0"></span>**Using Universal Messaging channels instead of engine\_connect**

When you are using Universal Messaging channels in an Apama application, you connect multiple correlators by specifying the same Universal Messaging realm when you start each correlator. By using Universal Messaging channels, you probably do not need to use the engine connect tool at all.

While it is possible to configure an Apama application to use both Universal Messaging channels and the engine connect tool, this is not recommended.

#### <span id="page-25-1"></span>**Using Universal Messaging channels instead of configuring adapter connections**

In an Apama application, you can use Universal Messaging as the communication mechanism between an adapter and one or more correlators. If you do, then keep in mind the following:

- Adapters must send events on named channels. Adapters cannot use the default n. (empty string) channel.
- A service monitor that communicates with an adapter should either be run on n. only one correlator, or be correctly designed to use multiple correlators. See ["Considerations](#page-25-2) for using Universal Messaging channels" on page 26.

When an adapter needs to communicate with only one correlator, which is often the case for a service monitor, an Apama channel might be a better choice than a Universal Messaging channel. However, even in this situation, it is possible and might be preferable to use a Universal Messaging channel. See ["Comparison of Apama channels](#page-22-0) and Universal [Messaging](#page-22-0) channels" on page 23.

See also: ["Configuring](#page-428-0) IAF adapters to use Universal Messaging" on page 429.

#### <span id="page-25-2"></span>**Considerations for using Universal Messaging channels**

When using Universal Messaging channels in an Apama application, consider the following:

Injecting EPL affects only the correlator it is injected into. Be sure to inject into each correlator the event definition for each event that correlator processes. If a correlator sends an event on a channel or receives an event on a channel, the correlator must have a definition for that event.

- The Universal Messaging message bus can be configured to throttle or otherwise m. limit events, in which case not all events sent to a channel will be processed.
- Only events can be sent or received by means of Universal Messaging. You cannot use Universal Messaging for EPL injections, delete requests, engine send, receive, watch or inspection utilities, nor engine management  $-r$  requests.
- If you want events to go to only a single correlator, it is up to you to design your  $\overline{\phantom{a}}$ deployment to accomplish that. If one or more contexts in a particular correlator are the only subscribers to a particular Universal Messaging channel, then only that correlator receives events sent on that channel. However, there is no automatic enforcement of this. In this situation, using the engine send correlator tool might be a better choice than using a Universal Messaging channel.
- Universal Messaging channels can be configured for fixed capacity, and that is the default configuration used if the correlator creates a Universal Messaging channel. This does mean that if a context is sending to a channel while the same context is subscribed to that channel, then if the output queue, channel capacity and the context's input queue are all full, the send can deadlock, as the send will hold up processing the next event, but not complete if all queues are full. Similarly, avoid a cycle of contexts and Universal Messaging channels creating a deadlock.
- When the Universal Messaging channel names are not escaped, it is possible to create or use nested channels. In this case, the slash  $\langle \rangle$  and backslash  $\langle \rangle$  characters are treated as path separators on both Windows and Linux.
	- **Caution:** Apama treats slash (/) and backslash (\) as different characters while Universal Messaging treats them as identical characters (Universal Messaging generally changes a slash to a backslash). You must choose to use one of these characters in your application and standardize on this. Use of both characters as path separators will result in undefined behavior. In some circumstances, an error message indicating that the user is already subscribed to a channel may be logged when both slashes and backslashes are used.
- It is possible to use the Universal Messaging client libraries (available for Java,  $C^*, C$ ++ and other languages) to send events to or receive events from Apama correlators and adapters.
- Universal Messaging is not used by the following:
	- $\blacksquare$ Apama client library connections.
	- $\Box$ Correlator tools such as engine connect, engine send and engine receive.
	- Adapter-to-correlator connections defined in the <apama> element of an adapter Ē, configuration file.

While it is not recommended, it is possible to specify the name of a Universal Messaging channel when you use these Apama interfaces. Even though you specify the name of a Universal Messaging channel, Universal Messaging is not used. Events are delivered only to the Apama components that they are directly sent to. This can useful for diagnostics, but mixing connection types for a single channel is not recommended in production.

It is possible for third-party applications to use Universal Messaging channels to send events to and receive events from Apama components.

Third-party applications sending and receiving is supported subject to having a suitable chain definition to handle the third-party message format. This is recommended over the JMS integration.

The name of an Apama channel can contain any UTF-8 character. However, the T. name of a Universal Messaging channel is limited to the following character set:

0-9

a-z

A-Z

/ (slash, used as path separator when escaping is disabled; do not use both slash and backslash characters within the same application as this will result in undefined behavior - see also the above information)

\ (backslash, used as path separator when escaping is disabled)

#

\_ (underscore)

- (hyphen)

Consequently, some escaping is required if Universal Messaging needs to work with an Apama channel name that contains characters that are not supported in Universal Messaging channel names.

When writing EPL, you do not need to be concerned about escape characters in channel names. Apama takes care of this for you.

When interfacing directly with Universal Messaging, for example in a Universal Messaging client application for Java, you will need to consider escaping.

When creating Universal Messaging channels to be used by an Apama application, you might need to consider escaping. For example, you might already be using Apama channels whose names contain characters that are unsupported in Universal Messaging channel names. To use those same channels with Universal Messaging, you need to create the channels in Universal Messaging, and when you do, you must escape the unsupported characters.

The escape sequence is the hash  $(\#)$  symbol, followed by the UTF-8 character number in hexadecimal (lowercase) which again is followed by the hash (#) symbol. For example, the following sequence would be used to escape a period in a channel name:

#2e#

Suppose that in Universal Messaging you want to create a channel whose name in Apama is My. Channel. In Universal Messaging, you need to create a channel with the following name:

My#2e#Channel

Universal Messaging supports different protocols. Lower latency can be achieved by using the shm (Shared Memory) protocol if both the correlator and the broker are running on the same host. See the Universal Messaging [documentation](http://documentation.softwareag.com/webmethods/universal_messaging/umessaging_vers.htm) for information on how to configure the SHM driver.

Note that the SHM driver keeps a CPU core busy for each end of a connection as it uses spin loops rather than network I/O, which means that two CPU cores are used for each session. As a result, it is recommended to carefully consider and experiment with how many sessions should be used. The default number of sessions is 8, which will typically reduce throughput as it will use too much CPU for Universal Messaging connections.

### <span id="page-28-0"></span>**Setting up Universal Messaging for use by Apama**

For Apama to use the Universal Messaging message bus, there are some required Universal Messaging tasks. These steps will be familiar to experienced Universal Messaging users.

Plan and implement the configuration of the Universal Messaging cluster that Apama will use. The recommendation is to have at least three Universal Messaging realms in a cluster because this supports Universal Messaging quorum rules for ensuring that there is never more than one master in a cluster. However, if you can have only two Universal Messaging realms, you can use the isPrime flag to correctly configure a tworealm cluster. For details about configuring a Universal Messaging cluster, see the topics in the Universal Messaging [documentation](http://documentation.softwareag.com/webmethods/universal_messaging/umessaging_vers.htm) that describe the following:

- П Quorum
- Clusters with Sites, which describes an exception to the quorum rule.  $\overline{\phantom{a}}$

To set up Universal Messaging for use by Apama, do the following for each Universal Messaging realm to be used by Apama:

- 1. Install Universal Messaging.
- 2. Start a Universal Messaging server.
- 3. Use Universal Messaging's Enterprise Manager or Universal Messaging client APIs to set the access control lists of the Universal Messaging server to allow the user that the correlator is running on. See the Universal Messaging documentation for details.
- 4. If you will use the default channel mode, use Universal Messaging's Enterprise Manager or client APIs to add the channels that Apama will use.

When you add channels, set the channel attributes as follows. Together, these attributes provide behavior similar to that provided by using the Apama correlator tool engine connect.

- Set **Channel Capacity** to 20000 or some suitable number, at least 2000 events. A number higher than 20,000 would allow larger bursts of events to be processed before applying flow control but would not affect overall throughput.
- n. Select **Use JMS engine**. See also the information on engine differences in the Universal Messaging documentation.
- Set **Honour Capacity** when channel is full to true. n.

These channel attributes provide automatic flow control. If a receiver is slow, then event publishers block until the receivers have consumed events.

Other channel attributes are allowed. However, it is possible to set Universal Messaging channel attributes in a way that might prevent all events from being delivered to all intended receivers, which includes correlators. For example, Universal Messaging can be configured to conflate or throttle the number of events going through a channel, which might cause some events to not be delivered. Remember that delivery of events is subject to the configuration of the Universal Messaging channel. Consult the Universal Messaging documentation for more details before you set channel attributes that are different from the recommended attributes.

- 5. Ensure that Apama can locate the Universal Messaging libraries.
	- If Universal Messaging has been installed in the same Software AG installation  $\mathbf{r}$ directory as Apama, no further steps are required. In this case, Apama will locate the Universal Messaging installation automatically at \${APAMA\_HOME}/../ UniversalMessaging and will load the Universal Messaging libraries from the appropriate subdirectory.
	- If Universal Messaging has *not* been installed in the same Software AG installation directory as Apama, do the following. Before running the correlator, IAF, or an Apama deployment script, add the location of the Universal Messaging libraries for your platform to your environment's PATH or LD\_LIBRARY\_PATH. You can do this either in the environment in which you start the Apama components in or in the system's environment. For example, on Windows you can select **Computer > Properties > Advanced System Settings > Environment Variables**.

## <span id="page-29-0"></span>**Configuring the Universal Messaging connectivity plug-in**

You configure the Universal Messaging connectivity plug-in by editing the YAML configuration file that comes with the **Universal Messaging** connectivity bundle. It is located in the config/connectivity/UMConnectivity folder of your Apama project. If required, you can also edit the properties file which is located in the same folder.

The YAML file is configured to do the following:

- 1. Load the Universal Messaging transport from the UMConnectivity library.
- 2. Configure one or more dynamicChainManagers to connect to different Universal Messaging realms.

3. Configure one or more dynamicChains to handle transforming messages from Universal Messaging into the correlator.

Detailed information for this and much more is given in the topics below.

You can have different dynamicChains processing messages on different channels in different formats.

Connection-related configuration is specified in the managerConfig stanza on the dynamicChainManagers instance, including the RNAME connection string for Universal Messaging.

Per-channel configuration of how to parse received messages is configured via the individual dynamicChains.

Selection of which chain a manager is to use for a given channel name is done via a channelPattern stanza on the umTransport for each chain.

By default, the umManager listens for subscribe and send-to requests in your EPL. It subscribes to channels with a specific prefix in Apama (by default, this is um:) and connect that to the corresponding Universal Messaging channel without the prefix. Therefore, EPL subscribing or sending to um:channelName will subscribe or send to the Universal Messaging channel channelName. The prefix and whether it is included on Universal Messaging can be configured via the managerConfig.

For more information on YAML configuration files, see ["Working with Connectivity](#page-340-0) [Plug-ins"](#page-340-0) on page 341 and "Configuring the correlator" in *Deploying and Managing Apama Applications*.

#### <span id="page-30-0"></span>**Loading the Universal Messaging Transport**

The Universal Messaging transport is loaded with the following connectivityPlugins stanza:

```
connectivityPlugins:
umTransport:
   libraryName: UMConnectivity
   class: UMTransport
```
#### <span id="page-30-1"></span>**Configuring the dynamicChainManagers**

The Universal Messaging dynamic chain manager monitors channels that are subscribed to or sent-to within the correlator and, as per its configuration, connects these to Universal Messaging channels as needed. This is where you specify how to connect to Universal Messaging. When the dynamic chain manager identifies a channel that should be connected to a Universal Messaging channel, it will create a chain using one of the templates in the dynamicChains section of the YAML configuration (see also ["Configuring the dynamicChains" on page 35](#page-34-0)).

One instance is created under dynamicChainManagers for each Universal Messaging realm or cluster of realms you are connecting to. Typically, this will be only one. The managerConfig stanza contains all of the configuration for connecting to that Universal Messaging realm.

```
dynamicChainManagers:
umManager:
  transport: umTransport
  managerConfig:
    rnames: nsp://localhost:8000/
    session:
      poolSize: 8
    certificateAuthorityFile: ${CERTIFICATE_AUTHORITY_FILE}
    authentication:
       username: me
      certificateFile: ${CERTIFICATE FILE}
     certificatePassword: ${CERTIFICATE PASSWORD}
     channel:
       prefix: "um:"
      missingChannelMode: error
      escapeNamesOnUM: true
      includePrefixOnUM: false
     createChannelPermissions:
       user@host:
                   - Manage ACL
                  - Full
       "*@*":
                  - Publish
                  - Subscribe
                  - Last EID
       Everyone:
                   - Purge
```
The following table describes the options that can be used in the managerConfig section:

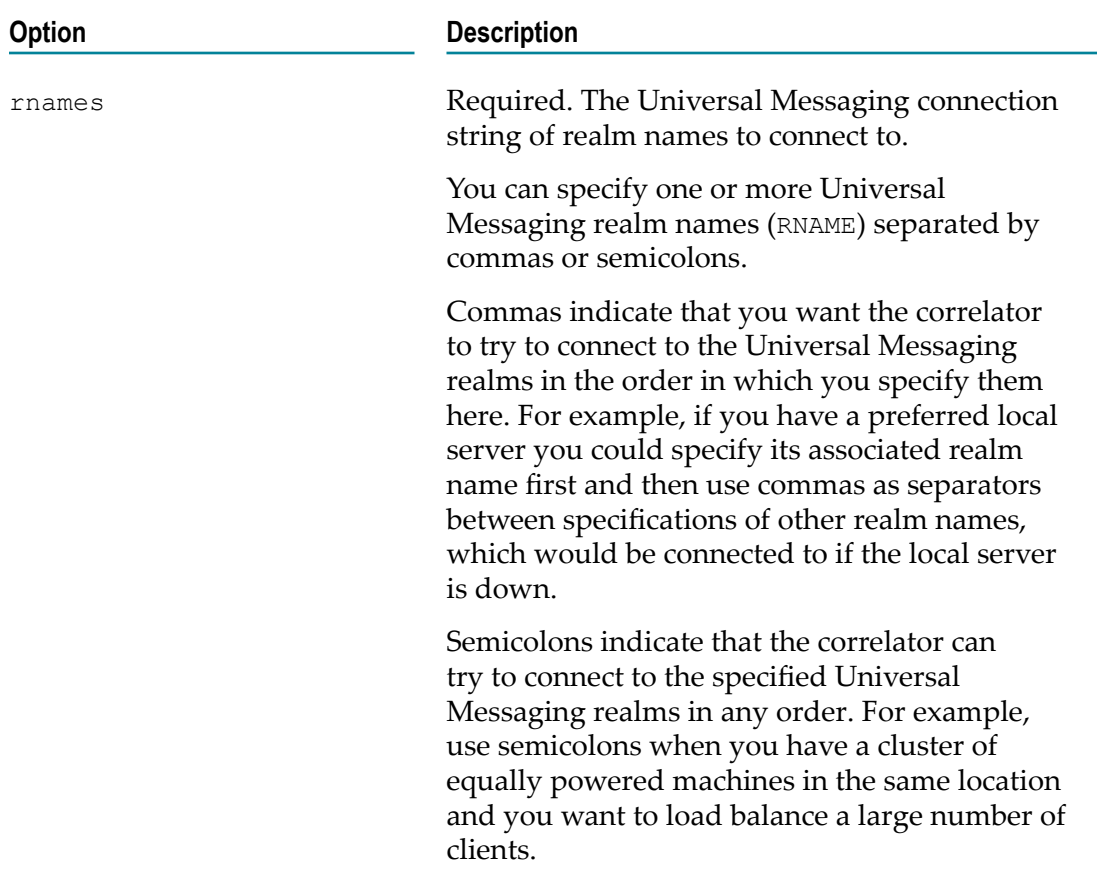

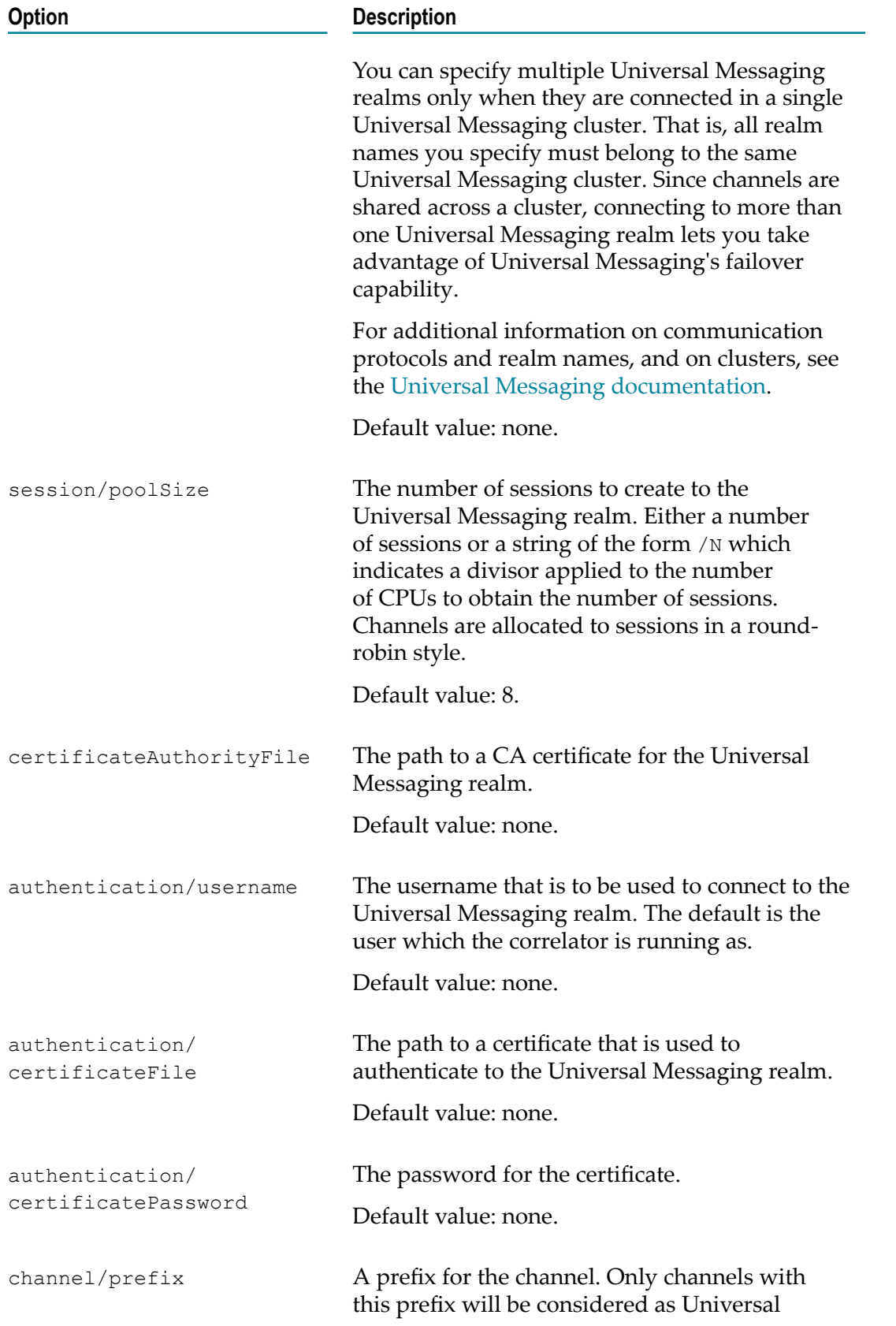

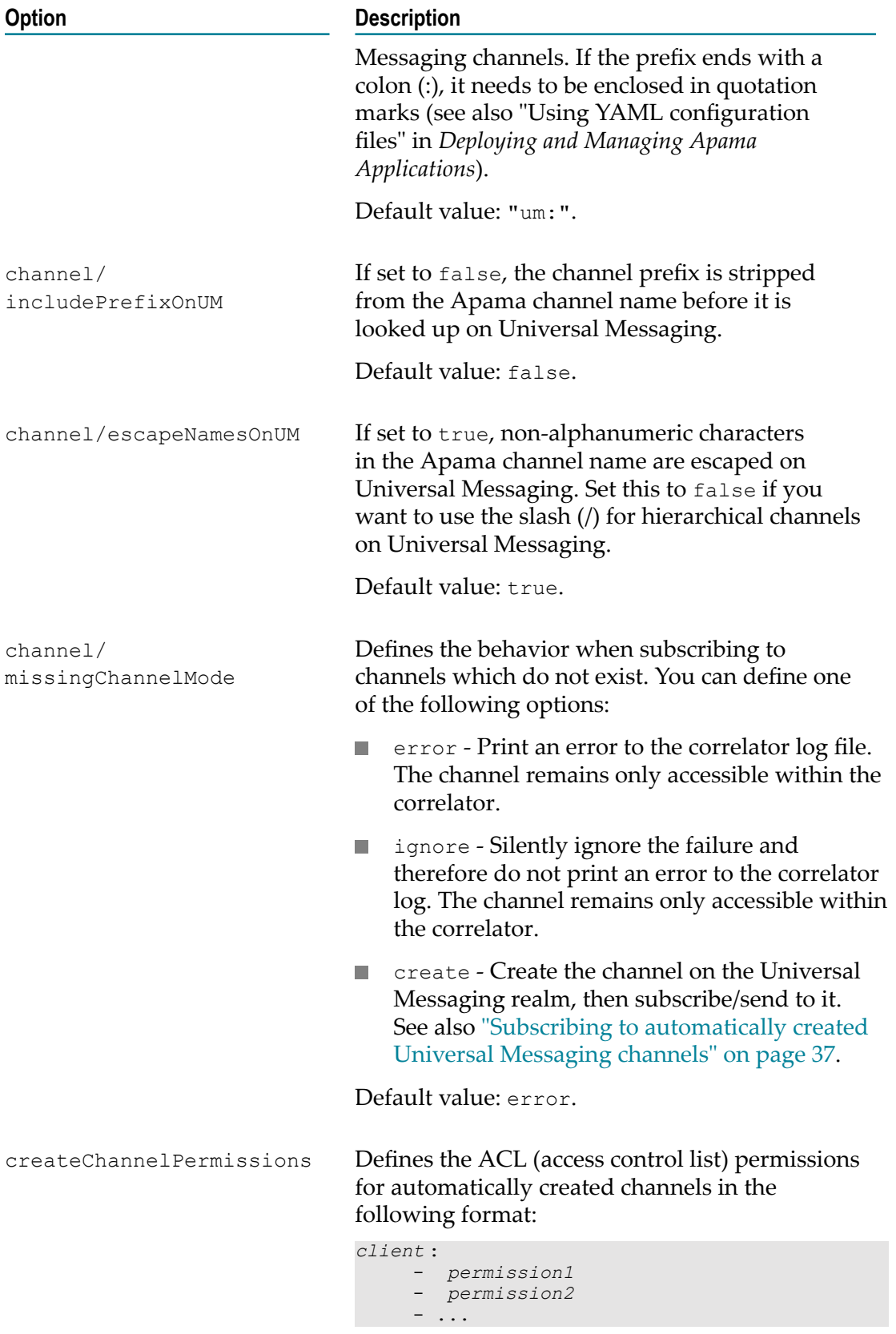

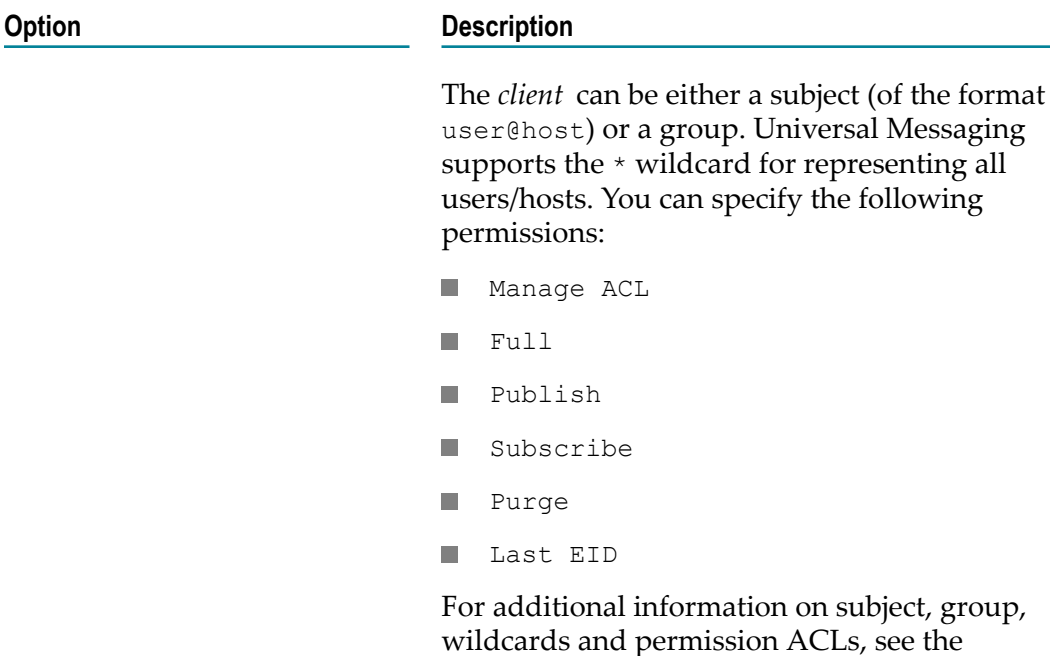

Default:

```
creating-user@*:
     - Subscribe
     - Publish
     - Last EID
```
**Note:**Apama clients require Last EID permission in addition to Subscribe permission for a client to subscribe to a channel.

Universal Messaging documentation.

#### <span id="page-34-0"></span>**Configuring the dynamicChains**

dynamicChains contains templates of chains. The Universal Messaging manager will pick a chain template that ends with the umTransport plug-in, and use that configuration. The manager also provides configuration from the channel which the chain can use with @{*varname*} substitutions (see [" Using dynamic replacement](#page-35-0) [variables"](#page-35-0) on page 36). The manager uses the channelPattern property of the umTransport configuration to decide which chain template should be used for a given channel.

With either the apama.eventMap or apama.eventString host plug-ins, we recommend use of the suppressLoopback configuration property to avoid messages which are sent to that channel being delivered internally as well as being sent to and received from Universal Messaging. We also recommend setting the description and remoteAddress properties in order to improve logging and debugging. See ["Host plug-ins and](#page-349-0) [configuration" on page 350](#page-349-0) for more information.

The following chain sends and receives events with the members of the event being set in the nEventProperties of the Universal Messaging events and an empty payload.

```
dynamicChains:
umChain:
  - apama.eventMap:
      suppressLoopback: true
      description: "@{um.rnames}"
      remoteAddress: "@{um.rnames}"
  - umTransport:
      setTypeFromTag: true
      channelPattern: ".*"
```
The following options can be used with umTransport:

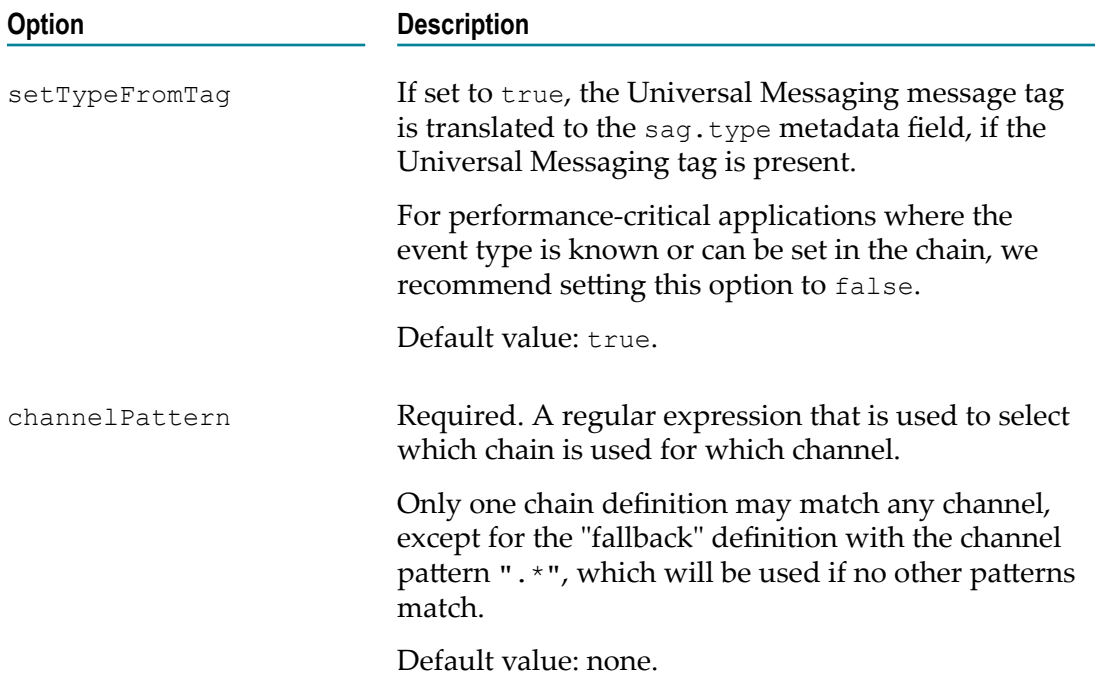

#### <span id="page-35-0"></span>**Using dynamic replacement variables**

The umTransport provides the following dynamic replacement variables which can be used with the @{*varname*} replacement syntax:

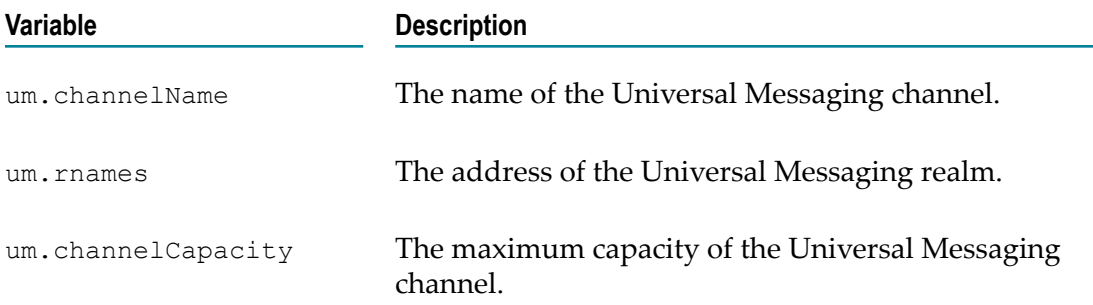

For example, for using all channels as mapping directly to nEventProperties:

```
umEventPropertiesChain:
- apama.eventMap:
```
```
 suppressLoopback: true
    description: "@{um.rnames}"
    remoteAddress: "@{um.rnames}"
 - umTransport:
    channelPattern: ".*"
```
### **Subscribing to automatically created Universal Messaging channels**

For an Apama application to use Universal Messaging channels, the default behavior requires you to use Universal Messaging Enterprise Manager or Universal Messaging client APIs to create those channels. You can change the default behavior by setting missingChannelMode to create so that a Universal Messaging channel can be automatically created if it does not already exist when an Apama application needs to use it. See also ["Configuring the dynamicChainManagers" on page 31](#page-30-0).

When a Universal Messaging channel is automatically created it has the attributes described in "Setting up Universal [Messaging](#page-28-0) for use by Apama" on page 29. If you want a Universal Messaging channel to have any other attributes then you must create the channel in Universal Messaging before any Apama component sends to or subscribes to the channel.

You can specify the ACL (access control list) permissions for the channel being created in a YAML configuration file using the createChannelPermissions option. See ["Configuring the dynamicChainManagers" on page 31.](#page-30-0)

### **Channel lookup caching**

After Apama looks up a channel name to determine whether it is a Universal Messaging channel, Apama caches the result and does not look it up again. Consequently, the following situation is possible:

- 1. You use Universal Messaging interfaces to create channels.
- 2. You start a correlator with missingChannelMode set to ignore.
- 3. Apama looks up, for example, channelA and determines that it is not a Universal Messaging channel.
- 4. You use Universal Messaging interfaces to create, for example, channelA.

For Apama to recognize channelA as a Universal Messaging channel, you must either restart the correlator or issue a flushChannelCache request using the engine management tool (see also "Shutting down and managing components" in *Deploying and Managing Apama Applications*):

engine management -r flushChannelCache

This operation may take a long time since it verifies the existence of every channel subscribed to in the correlator on Universal Messaging. Therefore, we recommend that you ensure all your channels have been created on Universal Messaging before starting your Apama application.

## **Supported payloads**

The Universal Messaging transport supports different types of payload:

- **Binary payloads.** Binary payloads are mapped to the binary payload of a Universal  $\mathcal{L}_{\text{max}}$ Messaging message.
- **Map payloads.** Map payloads are mapped to the nEventProperties of a Universal Messaging message.

A binary payload in a received message is mapped to a binary payload in Apama. If a received message does not have a binary payload, then the nEventProperties are mapped to a map payload instead.

If the binary payload of incoming messages is being mapped, then the contents of nEventProperties is mapped to metadata values in string form with the prefix um.properties. You can also map all of the nEventProperties to an EPL dictionary with a Mapper codec rule that moves metadata.um.properties in its entirety.

When a message is sent to Universal Messaging which has a map payload, this is mapped to nEventProperties with no binary payload. If the message has a binary payload, this is mapped to the binary payload. In this case, the transport looks for metadata entries of the form um.properties.*Key*=*Value* and sets those to *Key*: *Value* in the nEventProperties of the message. You can use the Mapper codec to set those values in the message metadata.

If you are sending and receiving using the eventMap host plug-in (see also ["Translating](#page-351-0) EPL events using the [apama.eventMap](#page-351-0) host plug-in" on page 352), you probably want to make use of the Mapper and Classifier codecs (see "Codec [Connectivity](#page-96-0) Plug[ins" on page 97](#page-96-0)). Typically, the Apama event format does not match exactly to the format you want in the nEventProperties, and the Mapper codec allows you to fix that.

When setting nEventProperties either from the map payload or via um.properties metadata values, the following EPL types are unsupported and sending events to Universal Messaging will therefore fail:

- $\Box$  dictionary<> types with keys which are not Apama primitives (that is, anything except integer, boolean, decimal, float, string). For example, dictionary<Sequence<some type>, String> is not supported, but dictionary<decimal, <sometype> > is supported.
- **Apama** decimal type and dictionary<> keys are stringified when sending the events. That also means that sequence <decimal> is sent as a sequence of strings.
- Sequences within sequences . For example, sequence  $\langle$  sequence  $\langle$  any type $\rangle$ . Note that sequence <Apama Event> or sequence <dictionary<some primitive, any type> > are supported.

The binary payload may represent a string. If this is a case, then the binary payload must be converted to a string payload before further processing can happen as a string. To do this, use the String codec. This converts binary payloads to string payloads for hostward messages and string payloads to binary payloads for transportward messages. The String codec should be the last codec in the chain. See ["The String codec connectivity](#page-97-0) [plug-in" on page 98](#page-97-0) for detailed information.

You can also use other codecs such as the JSON codec (see "Codec [Connectivity](#page-96-0) Plug-ins" [on page 97](#page-96-0) for more information). For example:

```
dynamicChains:
  umJsonChain:
    - apama.eventMap:
        suppressLoopback: true
        description: "@{um.rnames}"
        remoteAddress: "@{um.rnames}"
     - jsonCodec
     - stringCodec
     - umTransport:
         channelPattern: ".*"
```
# **EPL and Universal Messaging channels**

In an Apama application that is configured to use Universal Messaging, you write EPL code to subscribe to channels and to send events to channels as you usually do. The only difference is that you cannot specify the default channel (the empty string) when you want to use a Universal Messaging channel. You must specify a Universal Messaging channel name to use Universal Messaging.

As with all connectivity plug-ins, the EPL application is responsible for telling the system when it is ready to start receiving events with onApplicationInitialized. See also "Sending and receiving events with [connectivity](#page-357-0) plug-ins" on page 358.

A monitor that subscribes to a Universal Messaging channel causes its containing context to receive events delivered to that channel. There is nothing special you need to add to your EPL code.

Using Universal Messaging channels makes it easier to scale an application across multiple correlators because Universal Messaging channels can automatically connect parts of the application as required. If you use the EPL integer.getUnique() method, remember that the return value is unique for only a single correlator. If a globally unique number is required, you can concatenate the result of integer.getUnique() with the correlator's physical ID. Obtain the physical ID from Apama's Management interface with a call to the getComponentPhysicalId() method. For further information, see "Using the Management interface" in *Developing Apama Applications*.

# **Using Universal Messaging connectivity from EPL**

In EPL, in order to receive events from a Universal Messaging channel, you just need to subscribe to a channel with the appropriate prefix:

```
on all EventTypeOnUM() { ... }
monitor.subscribe("um:UMChannelName");
```
This creates a chain with a channel pattern matching  $um:UMChannellName$  and subscribe to UMChannelName on the connected realm. Events from that channel are delivered to the context after being parsed by the chain.

To send to a Universal Messaging channel, you just need to use the send...to statement to deliver an event to that channel name:

send EventTypeOnUM() to "um: UMChannelName";

This will use the same chain definition as above to deliver the mapped event to the Universal Messaging channel UMChannelName.

# **Monitoring Apama application use of Universal Messaging**

You can use the Universal Messaging Enterprise Manager or Universal Messaging APIs to find out about the following:

- Which correlators are subscribed to which Universal Messaging channels. П
- The number of events flowing through a Universal Messaging channel.  $\overline{\phantom{a}}$
- The contents of the events going through a Universal Messaging channel. Ľ,

See the Universal Messaging [documentation](http://documentation.softwareag.com/webmethods/universal_messaging/umessaging_vers.htm) for more information on the Enterprise Manager.

To monitor and manage Apama components, you must use Apama tools and APIs.

# $\overline{2}$ The MQTT Transport Connectivity Plug-in

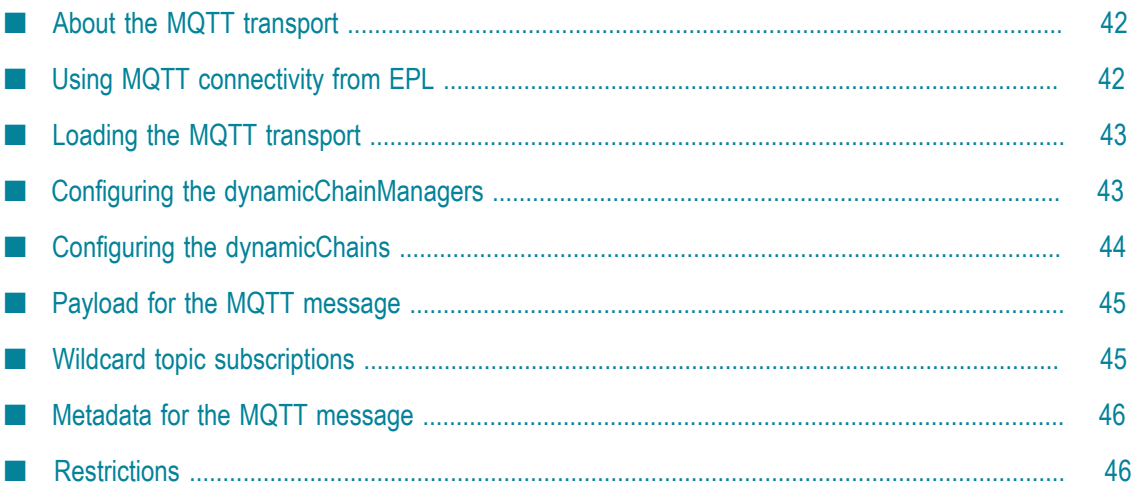

# <span id="page-41-0"></span>**About the MQTT transport**

MQTT is a publish/subscribe-based "lightweight" message protocol designed for communication between constrained devices, for example, devices with limited network bandwidth or unreliable networks. See http://mqtt.org/ for detailed information.

Apama provides a connectivity plug-in, the MQTT transport, which can be used to communicate between the correlator and an MQTT broker, where the MQTT broker uses topics to filter the messages. MQTT messages can be transformed to and from Apama events by listening for and sending events to channels such as mqtt:*topic* (where mqtt: is the default prefix).

The MQTT transport automatically reconnects in case of a connection failure. The transport will retry sending any messages sent after the connection has been lost when reconnection has succeeded

You configure the MQTT connectivity plug-in by editing the files that come with the **MQTT** bundle. The properties file defines the substitution variables that are used in the YAML configuration file which also comes with the bundle. See "Adding the MQTT connectivity plug-in to a project" in *Using Apama with Software AG Designer* for further information.

For more information on YAML configuration files, see ["Working with Connectivity](#page-340-0) [Plug-ins"](#page-340-0) on page 341 and especially ["Configuration file for connectivity plug-ins" on](#page-345-0) [page 346.](#page-345-0)

The samples/connectivity\_plugin/application/mqtt directory of your Apama installation includes a sample which demonstrates how to use the MQTT connectivity plug-in to send and receive JSON messages to and from an MQTT broker. See the README.txt file included with this sample for complete instructions for how to run the sample application.

# <span id="page-41-1"></span>**Using MQTT connectivity from EPL**

The MQTT transport can either subscribe to or send to a particular topic, depending on whether your EPL is subscribing to or sending to a particular channel.

In EPL, in order to receive an MQTT message, you just need to subscribe to an MQTT topic with the appropriate prefix. For example:

```
monitor.subscribe("mqtt:topic a");
on all A() as a {
   print a.toString();
}
```
To send an Apama event to the MQTT broker, you just need to use the send...to statement to deliver the event to the MQTT topic. For example:

```
send A("hello world") to "mqtt:topic a";
```
As with all connectivity plug-ins, the EPL application is responsible for telling the system when it is ready to start receiving events with onApplicationInitialized. See also "Sending and receiving events with [connectivity](#page-357-0) plug-ins" on page 358.

# <span id="page-42-0"></span>**Loading the MQTT transport**

The MQTT transport is loaded with the following connectivityPlugins stanza:

```
mqttTransport:
  libraryName: connectivity-mqtt
  class: MQTTTransport
```
# <span id="page-42-1"></span>**Configuring the dynamicChainManagers**

You configure one or more dynamicChainManagers to connect to different MQTT brokers. For example:

```
dynamicChainManagers:
  mqttManager:
     transport: mqttTransport
     managerConfig:
       brokerURL: tcp://localhost:1883
```
Connection-related configuration is specified in the managerConfig stanza on the dynamicChainManagers instance. The following configuration options are available for managerConfig:

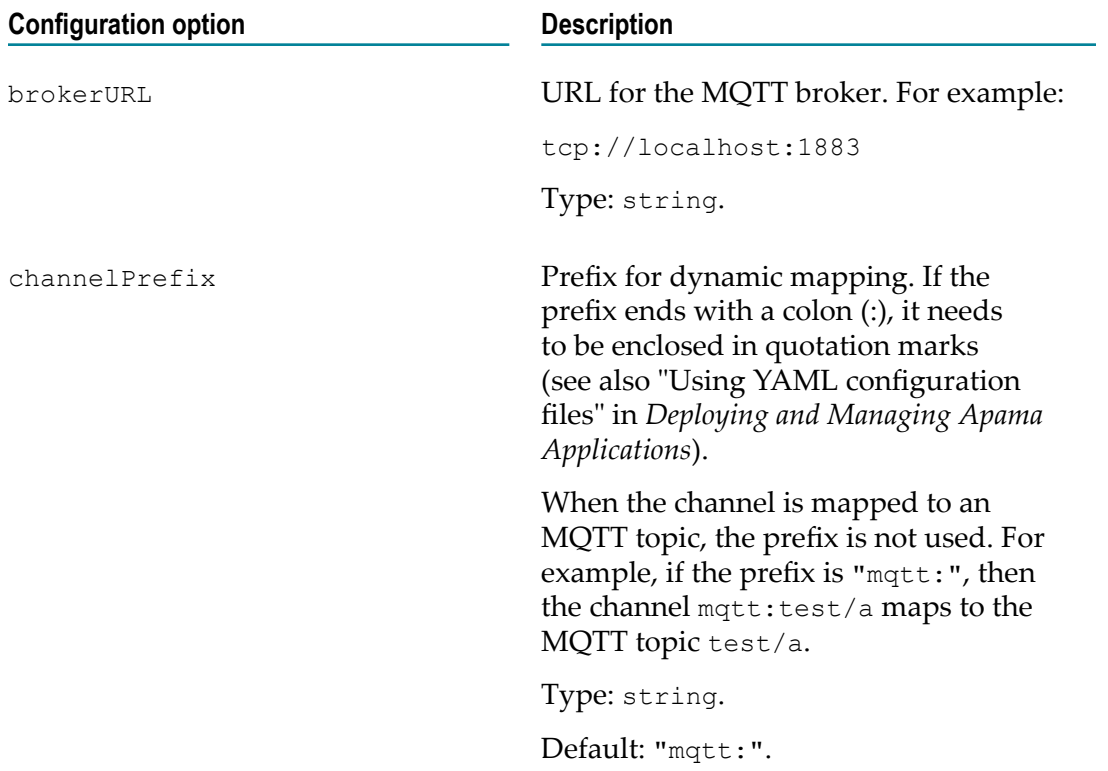

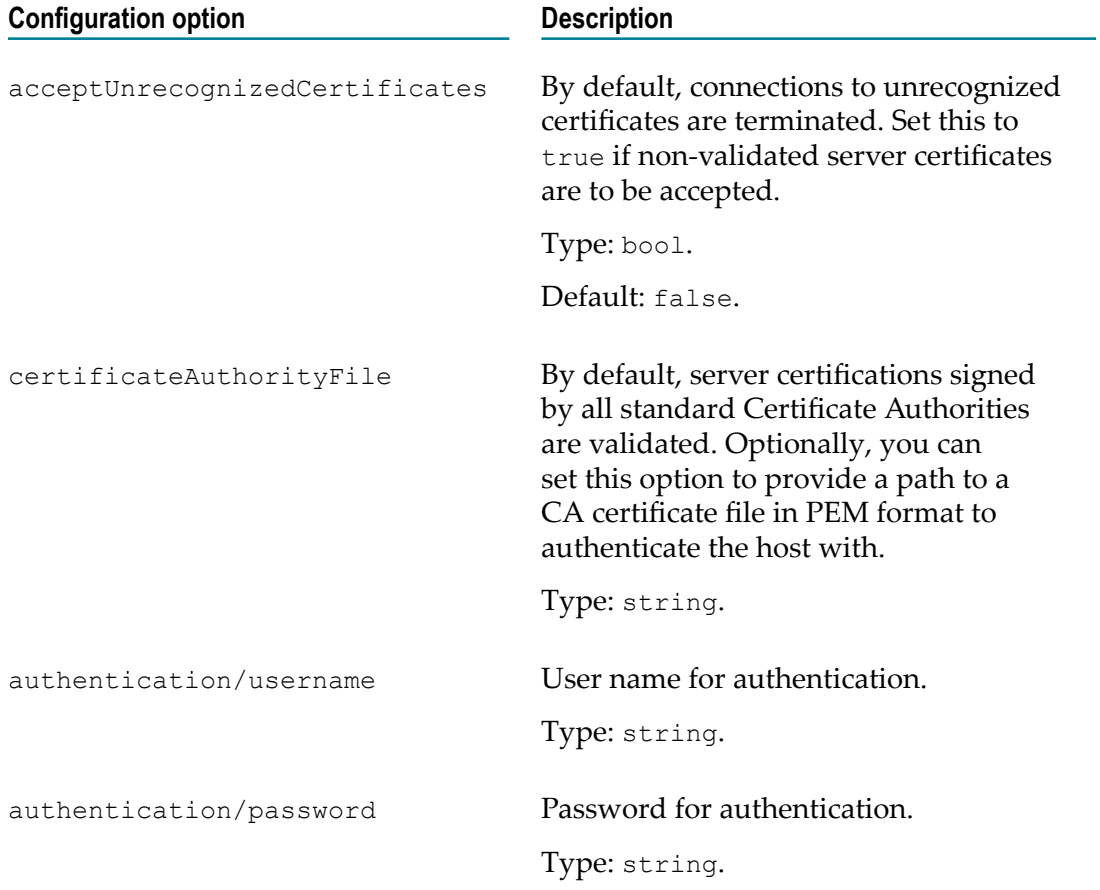

**Important:** If you provide a password for authentication via the configuration file, you must ensure to protect the configuration file against any unauthorized access, since the password will be readable in plain text. To avoid this, you can provide the password via a replacement variable from EPL (see also ["Configuring dynamic connections to services" on page 85\)](#page-84-0).

# <span id="page-43-0"></span>**Configuring the dynamicChains**

You configure exactly one dynamicChains section to handle transforming messages from the MQTT broker into the correlator, and vice versa. For example:

```
dynamicChains:
  mqttChain:
    - apama.eventString:
        suppressLoopback: true
     - stringCodec
     - mqttTransport
```
We recommend use of the suppressLoopback configuration property to prevent undesirable behavior. See ["Host plug-ins and configuration" on page 350](#page-349-0) for further information.

# <span id="page-44-0"></span>**Payload for the MQTT message**

As with all other transports, the translation between EPL events and MQTT payloads is based on the choice of host plug-in and codecs. See ["Translating](#page-351-0) EPL events using the [apama.eventMap](#page-351-0) host plug-in" on page 352 and "Codec [Connectivity](#page-96-0) Plug-ins" on [page 97](#page-96-0) for further information.

The payload for the MQTT message is a byte array. Therefore, the String codec should usually be used to convert a byte [] (Java) or buffer  $t$  (C++) type payload into a hostward string event. The same String codec can also be used to convert a string event to a transportward message with a byte[] or buffer type.

The following is a simple example of a YAML configuration file where the payload of the MQTT message will be the string form of the Apama event:

```
connectivityPlugins:
  mqttTransport:
    libraryName: connectivity-mqtt
    class: MQTTTransport
  stringCodec:
    libraryName: connectivity-string-codec
    class: StringCodec
dynamicChainManagers:
  mqttManager:
    transport: mqttTransport
    managerConfig:
      brokerURL: tcp://localhost:1883
dynamicChains:
  mqttChain:
     - apama.eventString:
        suppressLoopback: true
     - stringCodec
    - mqttTransport
```
# <span id="page-44-1"></span>**Wildcard topic subscriptions**

MQTT supports a hierarchical topic namespace and allows you to subscribe to every topic in a namespace using a wildcard symbol such as #. Any MQTT messages that are sent to the broker and that satisfy the topic namespace are sent to the correlator.

A potential result of this may be that a single MQTT message that is sent to the broker is received more than once by the correlator. For example, assume that Apama subscribes to both of the following channels:

```
"mqtt:SENSOR/#"
"mqtt:SENSOR/1"
```
If a single MQTT message is sent to the broker using the topic name SENSOR/1, then this MQTT message will be received *twice* by the correlator. You should be aware of such situations and write your EPL accordingly to handle this.

# <span id="page-45-0"></span>**Metadata for the MQTT message**

Messages coming from the transport have useful pieces of information inserted into their metadata. This information is stored as a map associated with the mqtt key. This map contains the following information:

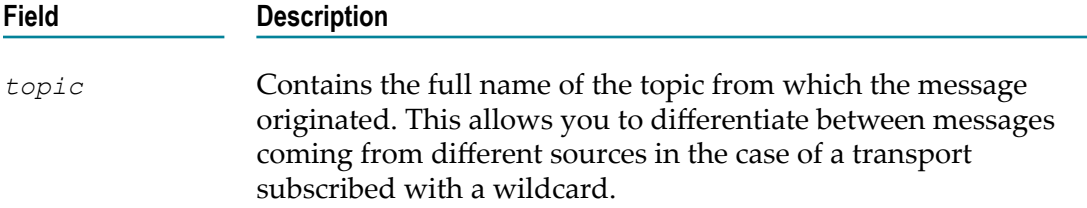

# <span id="page-45-1"></span>**Restrictions**

Not all MQTT features are supported by the MQTT transport. The following features are not supported:

- Reliable messaging, that is, session persistency and QoS (Quality of Service) level  $\Box$ greater than 0.
- Retained messages.  $\Box$
- Last will and testament options.H.

# **3 The Digital Event Services Transport Connectivity Plug-in**

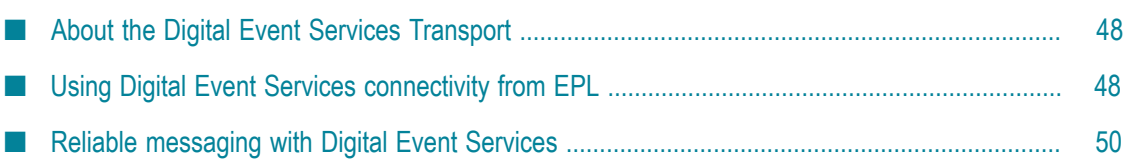

# <span id="page-47-0"></span>**About the Digital Event Services Transport**

Software AG Digital Event Services is a messaging system for communicating between different Software AG products using events. Digital Event Services allows event definitions to be converted between a product's internal event or document definition to digital event types and vice versa, so participating products can share a set of event definitions. When you develop Apama applications that make use of Digital Event Services, the digital event type definitions are automatically translated to Apama event types. When digital events are sent to or received from Digital Event Services, they are converted to or from Apama events.

For details of the event mapping, see the .mon source file that is generated into the **autogenerated** node of your Apama project in Software AG Designer. Note that digital event types that contain nested events (or sequences of nested events) are converted to Apama event definitions that have an optional member (or sequence of optionals) for that event type. See the description of the optional type in *Developing Apama Applications* for more information. When digital events are converted to Apama events, fields of other types with no value set are set to the default value for that type (see also "Default values for types" in *Developing Apama Applications*).

To use digital event types in your Apama application, proceed as follows:

- 1. Use Software AG Installer to install Digital Event Services. See *Installing Software AG Products* for more information.
- 2. Configure Digital Event Services as described in *Using Digital Event Services to Communicate between Software AG Products*.
- 3. Use Software AG Designer to add the **Digital Event Services** connectivity bundle to your Apama project. For detailed information, see "Using the Digital Event Services connectivity bundle" in *Using Apama with Software AG Designer*.
- 4. Use the Digital Event Types editor to turn digital event types into Apama event types and existing Apama event types into digital event types. Apama event types that correspond to digital event types can be used just like ordinary Apama events. You can create digital events, create event expressions for them, set and get their contents, pass them around internally between monitors and contexts, and much more. See the above-mentioned topic for more information.
- 5. Edit the DESConnectivity.properties file to configure the Digital Event Services connectivity plug-in which defines the Apama connection to Digital Event Services. See the above-mentioned topic for more information.

# <span id="page-47-1"></span>**Using Digital Event Services connectivity from EPL**

As with all connectivity plug-ins, the EPL application is responsible for telling the system when it is ready to start receiving events with onApplicationInitialized. See also "Sending and receiving events with [connectivity](#page-357-0) plug-ins" on page 358.

Each Digital Event Services event type maps to its own dedicated Apama channel. The channel name is accessed via the static CHANNEL constant on the EPL type. With CHANNEL, you can send, subscribe and unsubscribe in the same way as any other Apama channel.

For example, you have a digital event type called  $pkg1, pkg2. MyEvent$ , with fields anInteger and aString on it. If you select this type in Software AG Designer, you are able to write EPL such as the following:

```
using com.softwareag.connectivity.ConnectivityPlugins;
using pkg1.pkg2.MyEvent;
...
ConnectivityPlugins.onApplicationInitialized();
monitor.subscribe(MyEvent.CHANNEL); // This context will now receive digital
                                     // events of type 'pkg1.pkg2.MyEvent'
on all MyEvent() as e {
   print "Got an event from DES: " + e.toString();
}
MyEvent e2 := new MyEvent;
e2.anInteger := 100;
e2.aString := "Hello world!";
send e2 to MyEvent. CHANNEL; // Sends this event out to Digital Event Services
```
There is one thing about digital events that is totally different from Apama events. Digital events of different types are not guaranteed to be received by Digital Event Services in the same order as they were sent. When you are sending Apama events as shown in the following example, then it is guaranteed that the destination context ( $ctx$ ) can see the A and B events in the same order as they were sent.

send A(1) to ctx; send B(1) to ctx; send A(2) to ctx; send B(2) to ctx;

If you are sending digital events as shown in the example below, any other product (or even Apama) that is receiving these events from Digital Event Services is guaranteed to see A(2) after A(1), and B(2) after B(1). These A and B events, however, might (or might not) be interleaved differently.

send A(1) to A.CHANNEL; send B(1) to B. CHANNEL; send A(2) to A.CHANNEL; send B(2) to B. CHANNEL;

If you want to deploy or export an Apama application which uses digital events (for example, using Command Central or an Ant script) to another machine (for example, from development to production), keep in mind that you also have to deploy the digital event type repository from one machine to the other. The same type repository on which you have developed your application needs to be available in all the places in which you run your application. For more information, see *Using Digital Event Services to Communicate between Software AG Products*.

# <span id="page-49-0"></span>**Reliable messaging with Digital Event Services**

Digital Event Services offers reliability with only a couple of small requirements:

- **Reliable sending.** The delivery mode of the Digital Event Services event type must be  $\Box$ *persistent*. This allows you to perform flush operations for that event type.
- **Reliable receiving.** The delivery mode of the Digital Event Services event type must be *persistent*. In addition, a subscriberId must be set in the configuration file. This requires that you perform acknowledgments for events of that type.

For detailed information on how to configure the delivery mode, see *Using Digital Event Services to Communicate between Software AG Products*.

See the properties file DESConnectivity.properties for information on the subscriberId and other configuration options. For more detailed information on using reliable messaging in general, see ["Using reliable transports" on page 354](#page-353-0).

#### **Shared durable subscribers**

The Digital Event Services transport makes use of shared durable subscribers for reliable receiving. When a single correlator is connected with a particular subscriberId, the correlator will receive and acknowledge events. Events are resent after a failure once the failed component has been restarted/reconnected. With multiple correlators sharing the same subscriberId, events are delivered in a round-robin fashion to each available receiver.

If all subscribed monitor instances explicitly unsubscribe from a type, or if those monitor instances terminate, then that does not count as a failure. Any events of this type that are sent afterwards will not be received, and will not be resent upon resubscription.

**Caution:** In a system with multiple correlators sharing the same subscriberId, an explicit unsubscribe from one correlator will unsubscribe the other correlators from that type.

#### **Reliable receiving**

The CHANNEL constant on the auto-generated EPL type allows you to find the connectivity chain (Chain) used for receiving events of this type, so that the Chain can be used for reliable messaging operations.

Example:

```
using com.softwareag.connectivity.Chain;
using com.softwareag.connectivity.ConnectivityPlugins;
using com.softwareag.connectivity.Direction;
using com.softwareag.connectivity.control.AckRequired;
using a.pkg.myEvent; // our auto-generated EPL type from DES
monitor receiver
{
  action onload()
\left\{ \begin{array}{c} \end{array} \right\} monitor.subscribe(myEvent.CHANNEL);
```

```
Chain c := ConnectivityPlugins.getChainByChannel(myEvent.CHANNEL,
       Direction.TOWARDS HOST);
      on all myEvent() as ev
\left\{ \begin{array}{c} \mathbf{1} & \mathbf{1} \\ \mathbf{1} & \mathbf{1} \end{array} \right. // process ev
      }
      on all AckRequired(chainId=c.getId()) as ar
\left\{ \begin{array}{c} \end{array} \right. // make sure all events before the AckRequired have been fully processed
 ...
         // and only acknowledge them once that is done
     ar. ackUpTo(); }
   }
```
If you need the message identifier of an event for doing per-event acknowledgment (Chain.ackUpTo), then it will be available as a field on the event. The specific field will be called out in the MessageId annotation of the auto-generated EPL representation of the Digital Event Services type.

#### **Reliable sending**

}

Again, the CHANNEL constant allows you to find the connectivity chain (Chain) used for sending events of this type, so that the Chain can be used for reliable messaging operations.

**Important:** When using reliable sending, the Digital Event Services storage location must be in a safe place, as events are acknowledged after they have been persisted to disk, but before they are sent to the remote system.

#### Example:

```
using com.softwareag.connectivity.Chain;
using com.softwareag.connectivity.ConnectivityPlugins;
using com.softwareag.connectivity.Direction;
using com.softwareag.connectivity.control.FlushAck;
using a.pkg.myEvent; // our auto-generated EPL type from DES
monitor sender
{
   action onload()
   {
    Chain c := ConnectivityPlugins.getChainByChannel(myEvent.CHANNEL,
                Direction.TOWARDS TRANSPORT);
     on all wait (0.1)
     {
      send myEvent ("hello") to myEvent. CHANNEL;
       // flush after each send and listen for the acknowledgment
       on FlushAck(requestId = c.flush()) as fa
\left\{ \begin{array}{c} 1 & 1 \\ 1 & 1 \end{array} \right\} // event acknowledged, we no longer need to hold on to it
       }
     }
   }
}
```
# **4 The HTTP Server Transport Connectivity Plug-in**

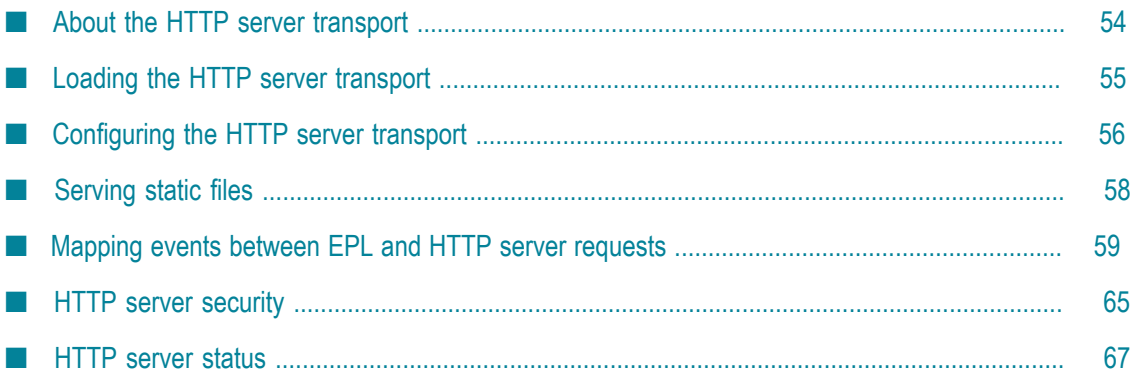

# <span id="page-53-0"></span>**About the HTTP server transport**

The HTTP server is a transport for use in connectivity plug-ins which external services can connect to over HTTP/REST. It can handle HTTP requests and deliver the contained events to the correlator, which will return acknowledgment of the requests. In addition to this, it can serve static files. It also allows support for TLS alongside HTTP basic authentication.

For each service (host and port combination) that you want to be available for sending requests to, you must create a new instance of a connectivity manager and chain in your configuration file. To send a request, you send HTTPRequest events to that chain, where these events are correctly mapped as described in ["Mapping](#page-58-0) events between EPL and HTTP server [requests"](#page-58-0) on page 59. The acknowledgment response is sent back by the same chain instance.

Persistent connections to the server are supported for multiple requests. Details of the individual requests are configured through the events sent to the chain. The HTTP server supports HTTP version 1.1 and TLS version 1.2 and above.

The HTTP server is designed to listen for REST services and supports all GET, POST, PUT and DELETE operations which have been specified in the configuration file. Other than GET requests served by static files, all requests are treated identically.

The samples/connectivity\_plugin/application/httpserver directory of your Apama installation includes a sample which demonstrate how to use the HTTP server connectivity plug-in to send and receive HTTP requests containing events into the correlator through various configurations. See the README.txt file included with the sample for complete instructions on how to run the sample application.

### **Swagger**

Swagger or OpenAPI 2.0 (OAS) is an open standard for defining REST APIs originally developed by the SmartBear company. The OAS, and the open source tools available, can be used to design, document, test and deploy the REST API for an application. The 3.0 specification (https://swagger.io/specification/) is being released at the time of writing, but it is backward compatible with the stable 2.0 specification (https:// [github.com/OAI/OpenAPI-Specification/blob/master/versions/2.0.md\)](https://github.com/OAI/OpenAPI-Specification/blob/master/versions/2.0.md) used to author our small sample.

The specification allows for the Swagger definition to be written in either YAML or JSON. We have chosen to deliver the Swagger definitions as JSON to disambiguate them from configuration files when they are deployed in the same directory. It is easy to convert between the two formats.

The specification allows the author to define the transport mechanism, data, requests, responses and to document the required REST API. There is an open source suite of tools that take this definition and allow it to be edited, documented and code to be generated (https://swagger.io/tools/). The editor is available as a web application or stand-alone and provides a representation of the definition that is interactive and

informative. The editor allows the user to convert to and from JSON, generate server or client code, and generally manipulate the definition in intuitive and useful ways.

#### **HTTP response codes**

The transport returns a response to the client after HTTP parsing, but before processing by the correlator. We return a "202 Accepted" response to indicate that a failure may still occur later in processing the event. If there is a failure in parsing the HTTP part of the request, an error code is returned instead.

The various response codes that we currently support are described below.

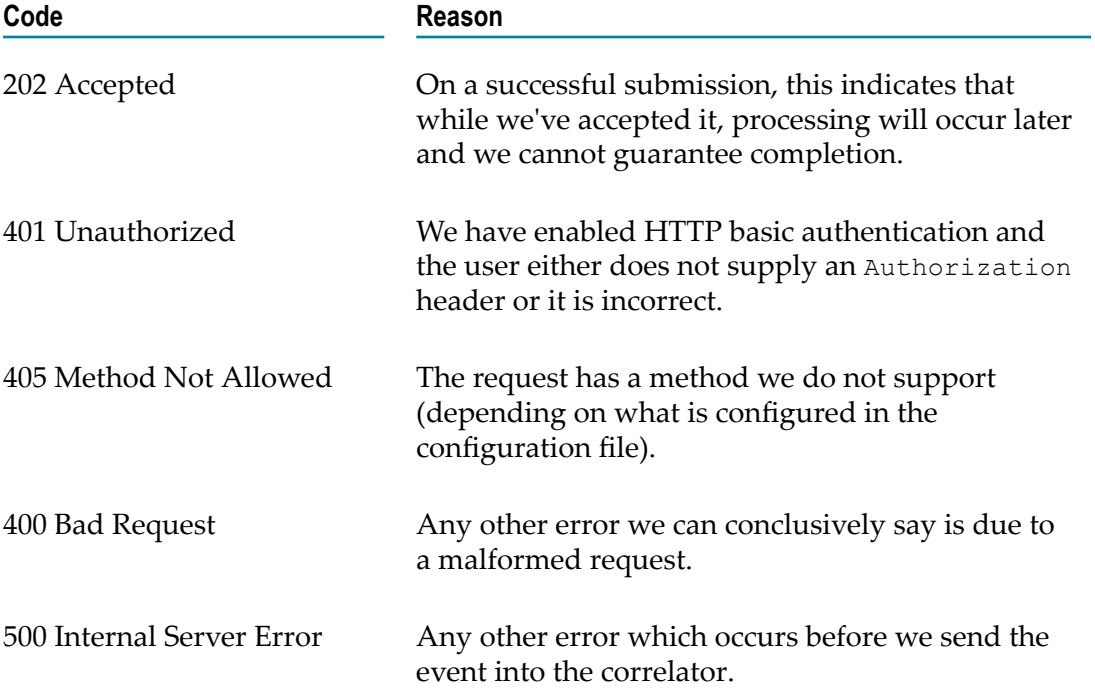

### <span id="page-54-0"></span>**Loading the HTTP server transport**

You can load the HTTP server transport by adding the **HTTP Server** connectivity bundle to your project in Software AG Designer (see "Adding the HTTP server connectivity plug-in to a project" in *Using Apama with Software AG Designer*). Alternatively, you can load the transport with the following connectivityPlugins stanza in your YAML configuration file:

```
connectivityPlugins:
    httpServer:
         libraryName: connectivity-http-server
         class: HTTPServer
```
# <span id="page-55-0"></span>**Configuring the HTTP server transport**

The HTTP server has a manager that deals with connections and a chain that deals with mapping events into the correlator. There must be exactly one chain definition which will be used by all managers. If you require multiple ports (that is, with different options), then you need multiple managers. The HTTP server should be added to a manager and chain containing the appropriate mapping rules (see ["Mapping](#page-58-0) events between EPL and HTTP server [requests"](#page-58-0) on page 59 for detailed information).

#### **Manager**

#### Example:

```
dynamicChainManagers:
    httpServer:
         transport: httpServer
         managerConfig:
            port: 15910
             bindAddress: 10.13.23.125
             tls: false
            tlsKeyFile: ${PARENT_DIR}/servername.key.pem
            tlsCertificateFile: ${PARENT_DIR}/servername.cert.pem
             connectionTimeoutSecs: 60
             maxConnections: 16
             staticFiles:
                 /swagger.json:
                     file: ${PARENT_DIR}/swaggerDefault.json
                     contentType: application/json
                     charset: utf-8
```
The following configuration options are available for the manager on the HTTP server:

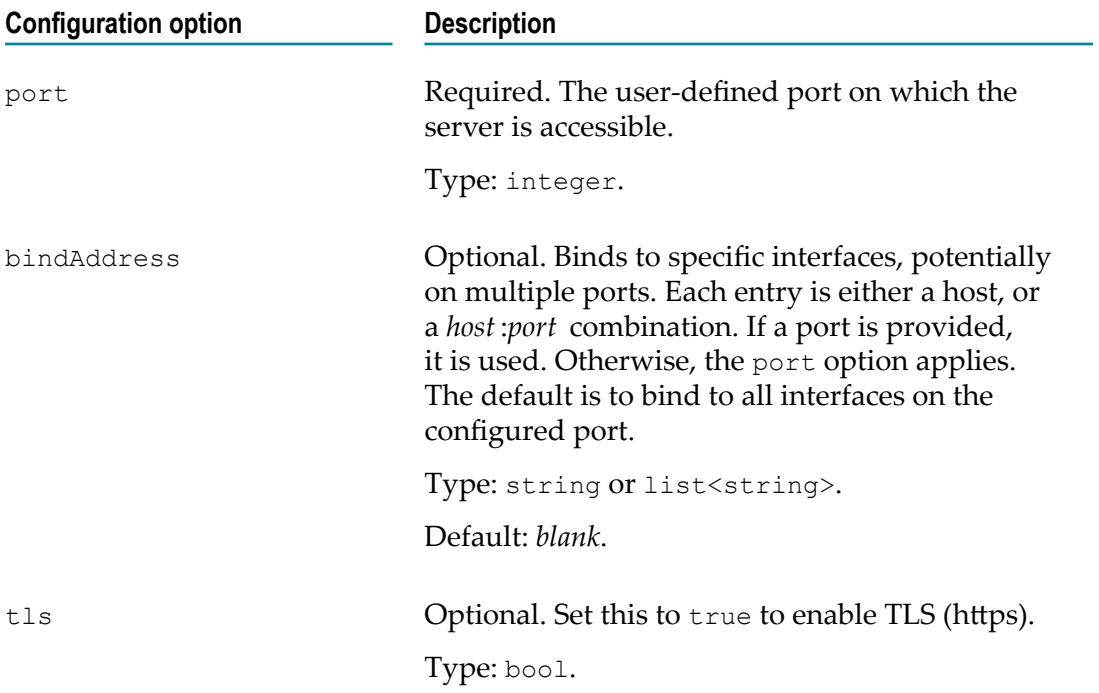

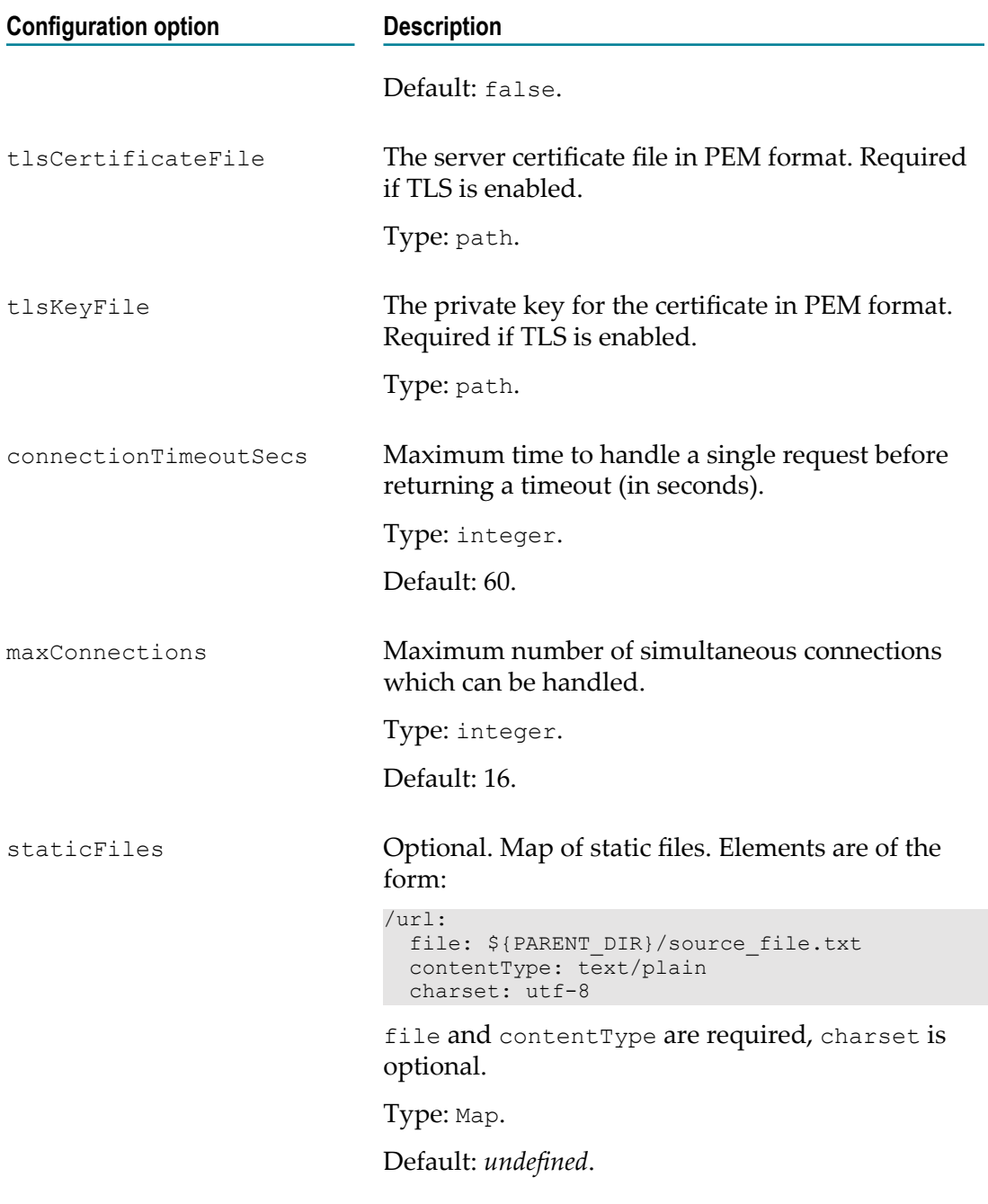

#### **Chain**

#### Example:

```
dynamicChains:
    httpServer:
         - apama.eventMap
mapping rules...
         - httpServer:
            authentication:
               authenticationType: none
               allowedUsersFile: ${PARENT_DIR}/userfile.txt
```
 automaticResponses: true allowedMethods: [PUT]

The following configuration options are available for the chain on the HTTP server:

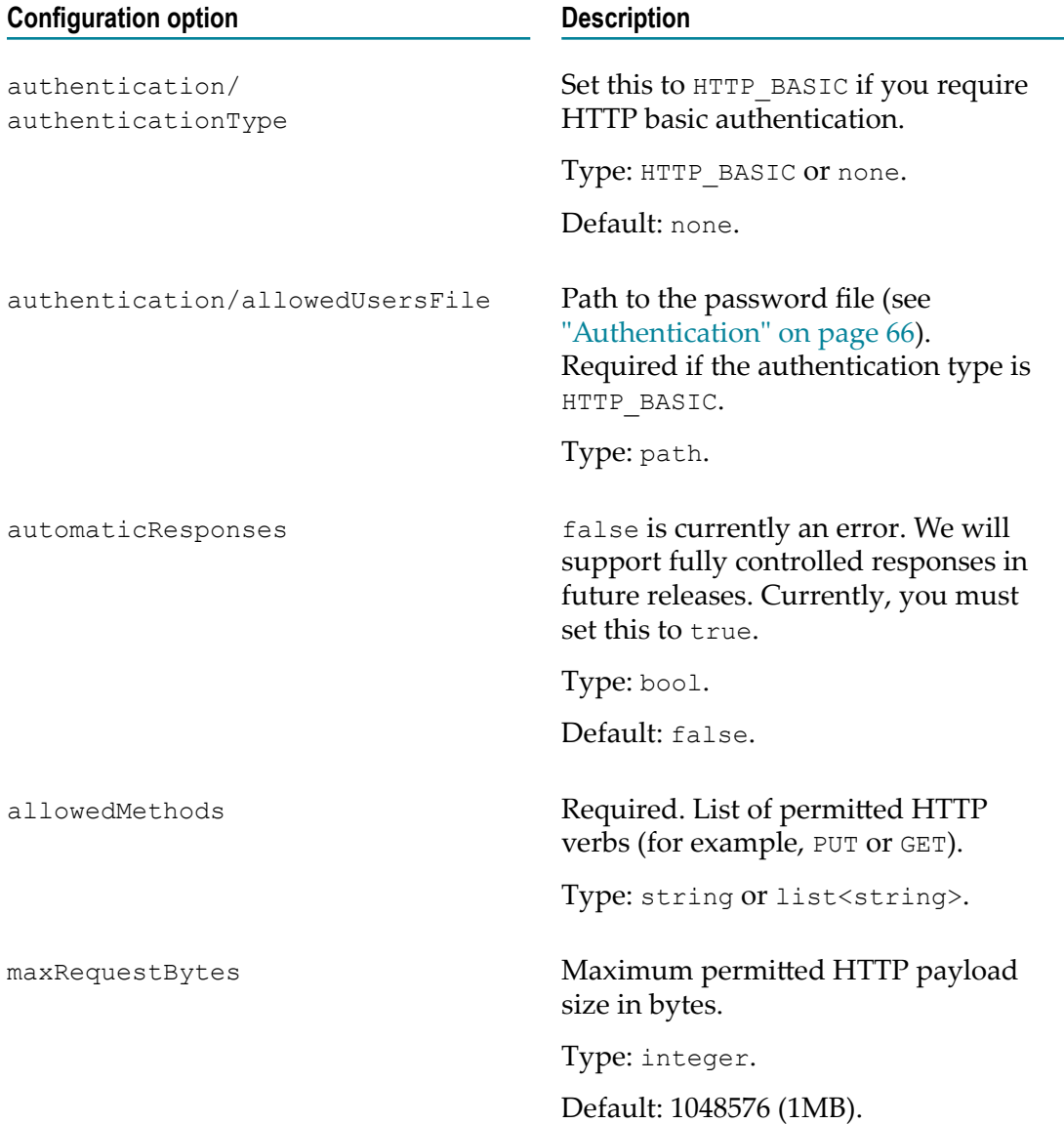

# <span id="page-57-0"></span>**Serving static files**

The HTTP server allows you to serve static files from disk without events being sent to correlator. You can list the static file URI which will be available using a GET request, and it will be served by that file.

You must list static files individually in the configuration file, and you must provide the MIME type of the file being served. Optionally, you can also provide the charset type. staticFiles:

```
 /swagger.json:
    file: ${PARENT_DIR}/swagger.json
   contentType: application/json
    charset: utf-8
```
# <span id="page-58-0"></span>**Mapping events between EPL and HTTP server requests**

The HTTP server is a general event submission API. A request to the HTTP server contains a binary payload which is the body of the request and further metadata fields describing the request. For the requests to be useful to EPL, they must be converted into the format expected by Apama. This is done using the Classifier codec, Mapper codec and other codecs (see "Codec [Connectivity](#page-96-0) Plug-ins" on page 97).

The event types used in EPL should be specific to your application and then mapped in the chain from the fields produced by the HTTP server. The following fields are created in each event by the HTTP server. Field names containing periods (.) indicate nested map structures within the metadata. This nesting is automatically handled by the Mapper codec, and fields can be referred to there just using these names (see also ["The](#page-101-0) [Mapper codec connectivity plug-in" on page 102\)](#page-101-0).

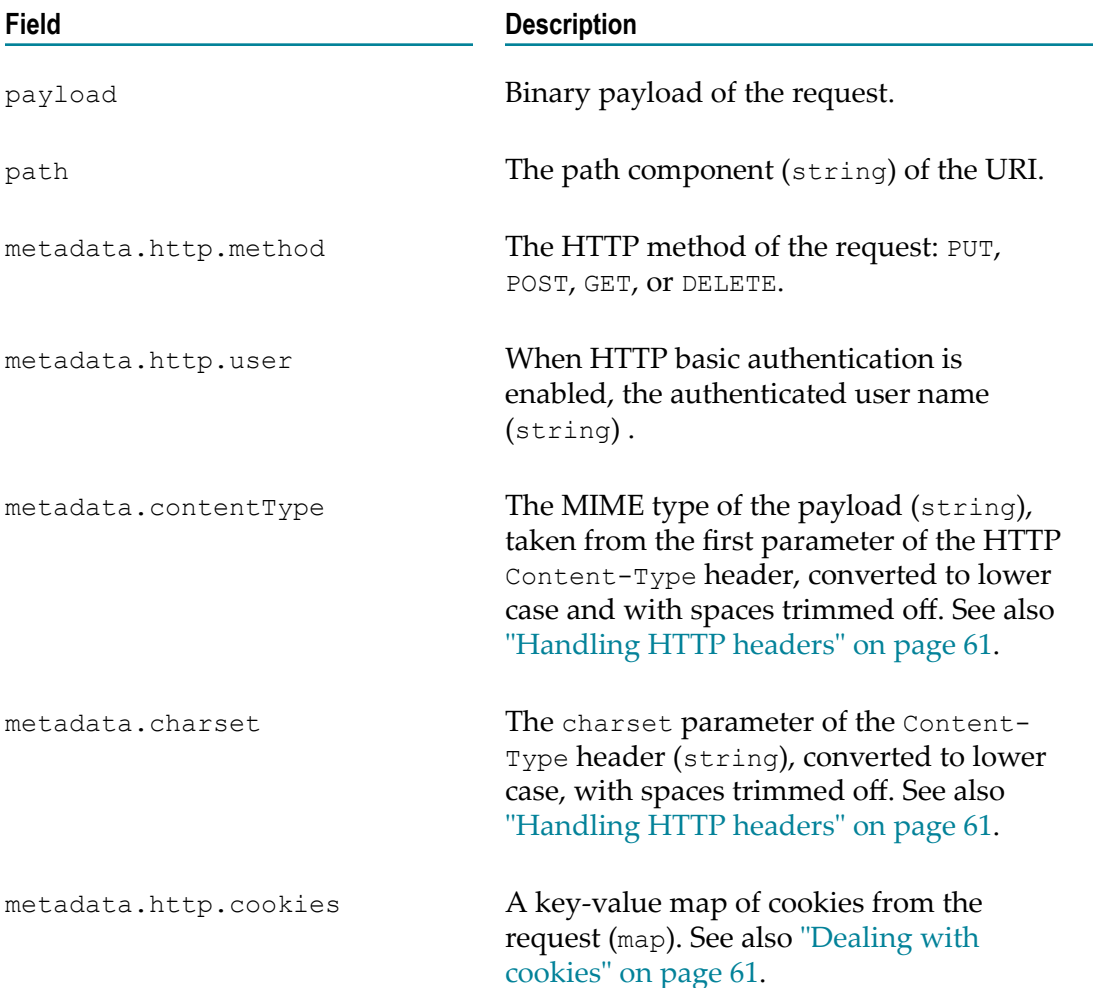

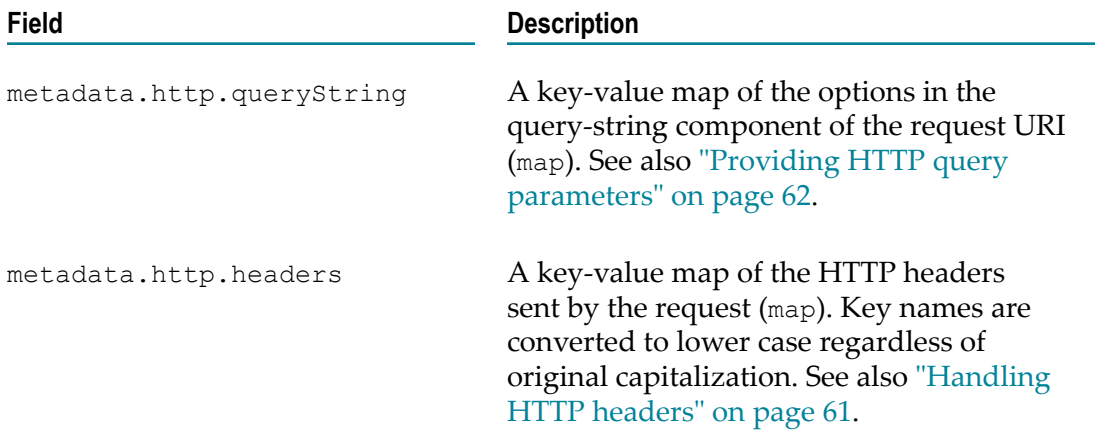

### **Distinguishing request types**

A single chain will often deal with multiple event types received within requests. For messages towards the host, the event type will not yet have been set. The Mapper and Classifier codecs can use fields in the message (payload or metadata) to set the event type.

You can write the configuration to behave in whatever way you like. There are several ways of determining to which event type the request corresponds. In the default configuration that we supply, the event type is provided as part of the request, but it is also possible to infer the event type from the content of the request.

Below are some examples of what is possible.

You can use the Mapper codec to set the type and channel from the payload as shown below. The type is part of the request. The Mapper code assigns it to metadata.sag.type.

```
- mapperCodec:
    ^{\frac{1}{1}} \star ":
          towardsHost:
              mapFrom:
                   - metadata.sag.type: payload.type
                   - metadata.sag.channel: payload.channel
                   - payload: payload.data
```
You can use the Classifier codec to determine the event type based on incidental fields in the event, such as the method and path:

```
- classifierCodec:
     rules:
         - KickEvent:
             - metadata.http.method: GET
             - metadata.http.path: /kick
         - DocumentSubmissionEvent:
            - metadata.http.method: PUT
             - metadata.http.path: /submit
         - DocumentUpdateEvent:
             - metadata.http.method: PUT
             - metadata.http.path: /update
```
The default event type is generally used if all events received in requests are the same:

```
- apama.eventMap:
    defaultEventType: TestEvent
```
### <span id="page-60-0"></span>**Handling HTTP headers**

The HTTP server reads any number of headers from the received request and puts them into metadata.http.headers. Some special handling is applied as described below.

All HTTP headers are converted from ISO-8859-1 (the character set for HTTP headers as defined in the RFC publications) to UTF-8 in the metadata.

All HTTP header keys are converted to lowercase (since HTTP header keys are defined to be case-insensitive). You should use lowercase in all of your mapping and classification rules.

Any HTTP headers for which multiple values have been provided for a single key (after normalization of case) are dropped.

The contentType and charset parsed from the Content-Type header are provided in metadata.contentType and metadata.charset respectively.

If HTTP basic authentication is enabled, then the authorization header is removed from metadata.http.headers, but in this case the user name is still available in metadata.http.user. If authorization is none, then the authorization type is passed through verbatim.

All cookies are put into the metadata.http.cookies section. See also ["Dealing with](#page-60-1) [cookies" on page 61](#page-60-1).

### **Mapping the body**

The HTTP server accepts the payload as a binary object. What the payload consists of depends on the service you wish to provide. Many services use string-based protocols (such as JSON). For these types of payload, you can use the String codec (see ["The String](#page-97-0) [codec connectivity plug-in" on page 98\)](#page-97-0). For messages towards the host, the String codec takes a byte array and decodes it to a string using the UTF-8 encoding. If you are using the String codec, you should put it as the last codec before the HTTP server.

The resulting string can then be mapped directly into a field in an EPL event, or it can be further processed by other codecs (such as the JSON codec, as used in our default configuration) before the resulting fields are mapped into the Apama event.

If you need to vary your processing depending on the type of the data received, you may need to write a custom codec in order to handle this. To help with distinguishing different payload types, the HTTP server sets top-level fields to indicate the type of the payload. The HTTP header indicates the MIME type populated into metadata.http.contentType. If present, then the character set from the same HTTP header is copied into metadata.http.charset.

### <span id="page-60-1"></span>**Dealing with cookies**

The HTTP server stores cookies in metadata.http.cookies.*keyname* entries.

In requests, the HTTP server takes any number of HTTP Cookie headers and turns them into corresponding metadata.http.cookies entries. You can either map the entire set of cookies to a dictionary field in an event, or you can map a specific cookie key to a field in an event.

### <span id="page-61-0"></span>**Providing HTTP query parameters**

HTTP requests can be set to contain request parameters, which are encoded at the end of the URL in the following form:

#### /path?key=value&key=value

The request parameters are decoded and added to the metadata.http.queryString map as key-value pairs. The parameters can either be mapped to a dictionary field in an event, or a specific named parameter can be mapped to a single field. For example:

```
- mapperCodec:
    Request:
      towardsHost:
        mapFrom:
          # set one query parameter individually
           - payload.paramValue: metadata.http.queryString.param
           # alternatively set all query parameters in an EPL dictionary
           - payload.parameters: metadata.http.queryString
```
### **Examples**

#### **Generic engine\_send HTTP service**

This example is the same as the default configuration supplied with Apama.

YAML dynamic chain:

```
dynamicChains:
   httpServer:
     - apama.eventMap
     - mapperCodec:
        \overline{''' \star "}:
           towardsHost:
              mapFrom:
                 - metadata.sag.type: payload.type
                 - metadata.sag.channel: payload.channel
                 - payload: payload.data
     - jsonCodec
     - stringCodec
     - httpServer:
         authentication:
           authenticationType: none
          allowedUsersFile: ${PARENT DIR}/userfile.txt
         automaticResponses: true
         allowedMethods: [PUT]
```
#### EPL:

```
event Temperature
{
    integer sensorId;
    string sensorName;
    float temperature;
```

```
 dictionary<string,any> extra;
}
monitor.subscribe("myChannel");
on all Temperature() as e {
  // ...
}
```
Curl example:

```
curl -X PUT http://localhost:8080/ -d '{"type":"Temperature",
  "channel":"myChannel", data:{"sensorId":666, "sensorName":"FooBar", 
 "temperature":3.14",{"A":"alpha"}} }' -H "Content-Type:application/json"
```
#### **Event type and channel information is specified in headers**

YAML dynamic chain:

```
dynamicChains:
  httpServer:
     - apama.eventMap
     - mapperCodec:
         ^{\overline{}}"*":
            towardsHost:
              mapFrom:
                 metadata.sag.type : metadata.http.headers.x-apamaeventtype
                 metadata.sag.channel : metadata.http.headers.x-apamachannel
     - jsonCodec
         - stringCodec
         - httpServer
              authenticationType: none
              allowedUsersFile: ${PARENT_DIR}/userfile.txt
              automaticResponses: true
             allowedMethods: [PUT]
```
EPL:

```
event Temperature
{
   integer sensorId;
   string sensorName;
    float temperature;
   dictionary<string,any> extra;
}
monitor.subscribe("myChannel");
on all Temperature() as e {
 // ...
}
```
Curl example:

```
curl -X PUT -H "X-ApamaEventType:Temperature" -H "X-ApamaChannel:myChannel"
 http://localhost:8080/ -d '{"sensorId":666, "sensorName":"FooBar", 
 "temperature":3.14",{"A":"alpha"} }' -H "Content-Type:application/json"
```
#### **Event type and channel information is specified in the query string**

YAML dynamic chain:

```
dynamicChains:
   httpServer:
      - apama.eventMap
       - mapperCodec:
            \overline{u} * \overline{u} :
```

```
 towardsHost:
         mapFrom:
           metadata.sag.type : metadata.http.queryString.eventType
           metadata.sag.channel : metadata.http.queryString.channel
 - jsonCodec
 - stringCodec
 - httpServer
     authenticationType: none
     allowedUsersFile: ${PARENT_DIR}/userfile.txt
     automaticResponses: true
     allowedMethods: [PUT]
```
EPL events:

```
event Temperature
{
   integer sensorId;
   string sensorName;
    float temperature;
    dictionary<string,any> extra;
}
monitor.subscribe("myChannel");
on all Temperature() as e {
  // ...
```
#### Curl example:

}

```
curl -X PUT 'http://host:port/submit?eventType=Temperature&channel=myChannel'
 -d '{"sensorId":666, "sensorName":"FooBar", "temperature":3.14",{"A":"alpha"} }'
```
#### **Event types are tied to the method and path and the channel is defaulted**

#### YAML dynamic chain:

```
dynamicChains:
  httpServer:
     - apama.eventMap
     - mapperCodec:
          KickEvent:
            towardsHost:
               metadata.sag.channel: kickEvents
          DocumentSubmissionEvent:
            towardsHost:
               mapFrom:
                  payload.data: payload 
               defaultValue:
                  metadata.sag.channel: submissionEvents
          DocumentUpdateEvent:
            towardsHost:
               mapFrom:
                   payload.data: payload 
               defaultValue:
                  metadata.sag.channel: updateEvents
     - classifierCodec:
          rules:
              - KickEvent:
                  - metadata.http.method: GET
                  - metadata.http.path: /kick
            - DocumentSubmissionEvent:
                   - metadata.http.method: PUT
                   - metadata.http.path: /submit
              - DocumentUpdateEvent:
```

```
 - metadata.http.method: PUT
               - metadata.http.path: /update
 - stringCodec
 - httpServer
    authenticationType: none
     allowedUsersFile: ${PARENT_DIR}/userfile.txt
     automaticResponses: true
     allowedMethods: [PUT, GET]
```
EPL events:

```
event KickEvent { }
event DocumentSubmissionEvent { string data; }
event DocumentUpdateEvent { string data; }
```
#### **Delivering Apama event strings**

This example is using the string form of the event native to Apama. You should only use this example if you have a system that encodes events in that format.

YAML dynamic chain:

```
dynamicChains:
  httpServer:
    - apama.eventString
    - mapperCodec:
       " * ":
          towardsHost:
           mapFrom:
             metadata.sag.channel: metadata.http.path
    - stringCodec
    - httpServer
         authenticationType: none
        allowedUsersFile: ${PARENT DIR}/userfile.txt
          automaticResponses: true
         allowedMethods: [PUT]
```
#### EPL:

```
monitor.subscribe("/channel/ChannelName");
on all Temperature() as e { ... }
```
#### Curl example:

```
curl -X PUT http://host:port/channel/ChannelName -d 'Temperature(10, "Baz",
 6.022e23)'
```
## <span id="page-64-0"></span>**HTTP server security**

### **TLS**

We provide TLS-based security with the HTTP server and we recommend that you use this in production. In order to be compatible with our system, you must use TLS version 1.2 or above.

We also recommend that your internet deployment is behind a reverse proxy for optimum security.

In order to use this, you must enable TLS in the YAML configuration file and supply a TLS server certificate file and corresponding key file, as shown in the following example:

```
dynamicChainManagers:
    httpServer:
        transport: httpServer
        managerConfig:
            port: 443
             tls: true
             tlsKeyFile: ${PARENT_DIR}/servername.key.pem
             tlsCertificateFile: ${PARENT_DIR}/servername.cert.pem
```
### <span id="page-65-0"></span>**Authentication**

HTTP basic authentication support is provided by comparing the request authentication contents against an authentication password file supplied during configuration. We recommend that you only use this if you also have TLS enabled. For more complex use cases, webMethods Integration Server should be used.

If you are using HTTP basic authentication, you must provide a valid authentication password file using the allowedUsersFile configuration option.

This password file expected by the HTTP server for HTTP basic authentication is compatible with the output of Apache's htpasswd -B. There is also a bundled application called httpserver passman which can create and update password files. You can find the executable for this tool in the bin folder of your Apama installation. The syntax for this is:

httpserver\_passman *password\_file* [*options* ] *username* [*password* ]

If you only provide a username and no password, then the password is prompted for interactively. This adds the specified user with the given password, or replaces the password if the user already exists in the password file.

The options are:

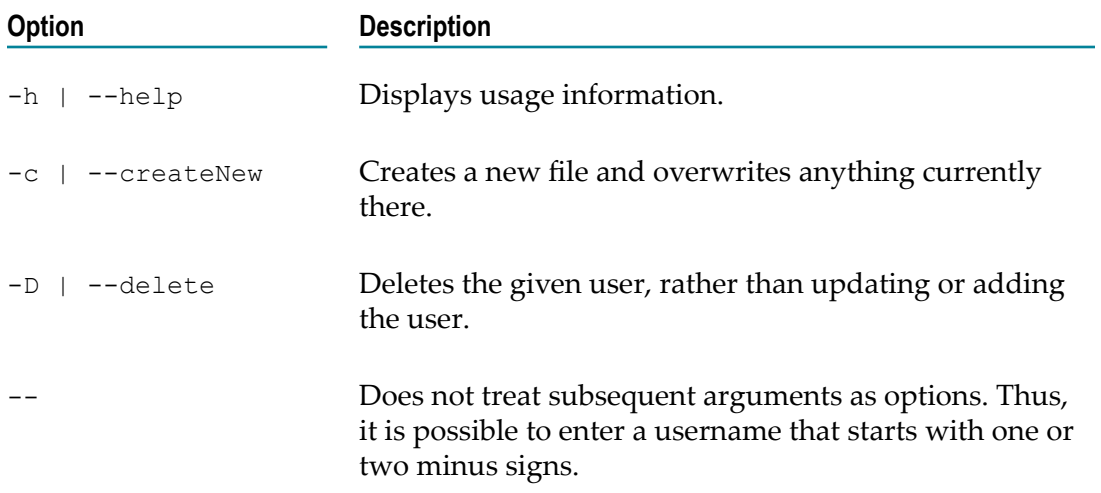

If HTTP basic authentication is enabled, then the authorization header is removed from metadata.http.headers, but in this case the user name is still available in metadata.http.user. If authorization is none, then the authorization type is passed through verbatim.

**Note:** Enabling authentication significantly reduces the maximum achievable throughput on a single connection since HTTP\_BASIC requires verifying credentials on every request. It is not suitable for high-throughput applications.

# <span id="page-66-0"></span>**HTTP server status**

When using Software AG Command Central to manage your correlator, status values can be added as components and monitored as KPIs.

The HTTP server component provides status values via the user status mechanism. It provides the following metrics (where *httpServer* is the manager name):

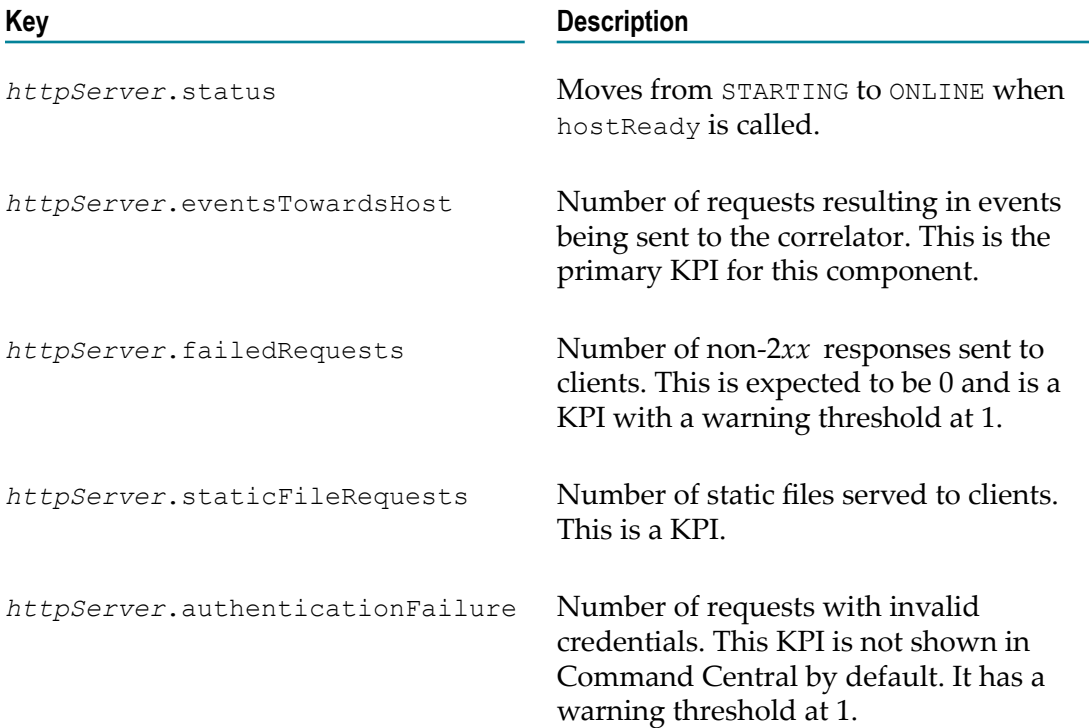

See also "Monitoring the KPIs for EPL applications and connectivity plug-ins" in *Deploying and Managing Apama Applications*.

# **5 The HTTP Client Transport Connectivity Plug-in**

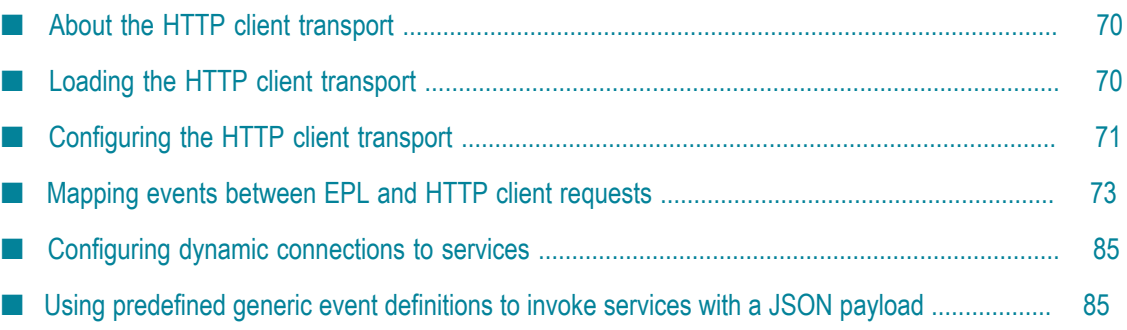

# <span id="page-69-0"></span>**About the HTTP client transport**

The HTTP client is a transport for use in connectivity plug-ins which can connect to external services over HTTP/REST, perform requests on them and return the response as an event. It can be used by either customizing what codec to use (for example, the JSON codec) and what events to map to, or it can be used using "generic" events and a predefined chain using a JSON codec, where instances are managed via an EPL API and JSON payloads are sent and received. Mapping to events requires more preparation, but gives a powerful type-safe interface for accessing the results and can support more complex mappings and codecs other than JSON, while the generic events allow quick access to simple services over JSON.

When using the event mappings, for each service (host and port combination) that you want to connect to, you must create a new instance of a connectivity chain in your configuration file. To use the service, you send events to that chain, where the events are correctly mapped as described in ["Mapping](#page-72-0) events between EPL and HTTP client [requests" on page 73.](#page-72-0) The response is sent back by the same chain instance, with the configured mapping rules.

This transport does not provide a dynamic chain manager. So chains are created either dynamically from EPL using ConnectivityPlugins.createDynamicChain and a named chain definition specified in the dynamicChains section of the YAML configuration file, or statically using the startChains section of the YAML configuration file. For more information on YAML configuration files, see ["Using](#page-342-0) [Connectivity](#page-342-0) Plug-ins" on page 343 and especially ["Configuration file for connectivity](#page-345-0) [plug-ins" on page 346](#page-345-0).

**Note:** When you are using the "generic" event definitions, dynamic chains are always used. See "Using [predefined](#page-84-1) generic event definitions to invoke services with a JSON [payload"](#page-84-1) on page 85 for further information.

Persistent connections to the server are used for multiple requests if this is supported by the service. Connection details to the service are part of the configuration of the transport in the configuration file. Details of the individual requests are configured through the events sent to the chain. The HTTP client supports HTTP version 1.1 and TLS version 1.2 and above.

The HTTP client is designed to talk to REST services and supports GET, POST, PUT and DELETE operations.

**Note:** The HTTP client connectivity plug-in does not support reliable messaging.

# <span id="page-69-1"></span>**Loading the HTTP client transport**

You can load the HTTP client transport by adding the **HTTP Client** connectivity bundle to your project in Software AG Designer (see "Adding the HTTP client connectivity plug-in to a project" in *Using Apama with Software AG Designer*). Alternatively, you can load the

transport with the following connectivityPlugins stanza in your YAML configuration file:

```
connectivityPlugins:
  httpClient:
    libraryName: connectivity-http-client
    class: HTTPClient
```
# <span id="page-70-0"></span>**Configuring the HTTP client transport**

The HTTP client should be added to a chain containing the appropriate mapping rules (see ["Mapping](#page-72-0) events between EPL and HTTP client requests" on page 73 for detailed information). Connection information is configured through the httpClient element in each chain. For example:

```
startChains:
  http:
```

```
 - apama.eventMap
 mapping rules...
 - httpClient:
    host: www.google.com
    port: 80
    basePath: ""
     timeoutSecs: 120
     tls: false
     tlsAcceptUnrecognizedCertificates: false
     tlsCertificateAuthorityFile: ""
     authentication
      authenticationType: none
      username: ""
      password: ""
```
The configuration options below can either be configured statically in the configuration file, or via replacement variables. Variables of the form \${*varname*} are replaced at correlator startup time either from a provided .properties file or from the correlator command line. Variables of the form @{*varname*} are replaced at chain creation time if using dynamic connections to services (see also ["Configuring dynamic connections to](#page-84-0) [services" on page 85\)](#page-84-0).

**Note:** When you have added the **HTTP Client Generic** connectivity bundle in Software AG Designer, variables of the form @{*varname*} are passed from EPL. See "Using [predefined](#page-84-1) generic event definitions to invoke services with a JSON [payload"](#page-84-1) on page 85 for further information.

The following configuration options are available for the HTTP client:

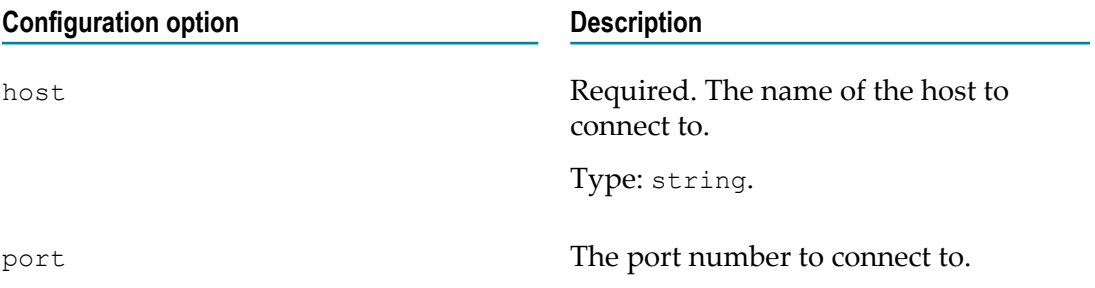

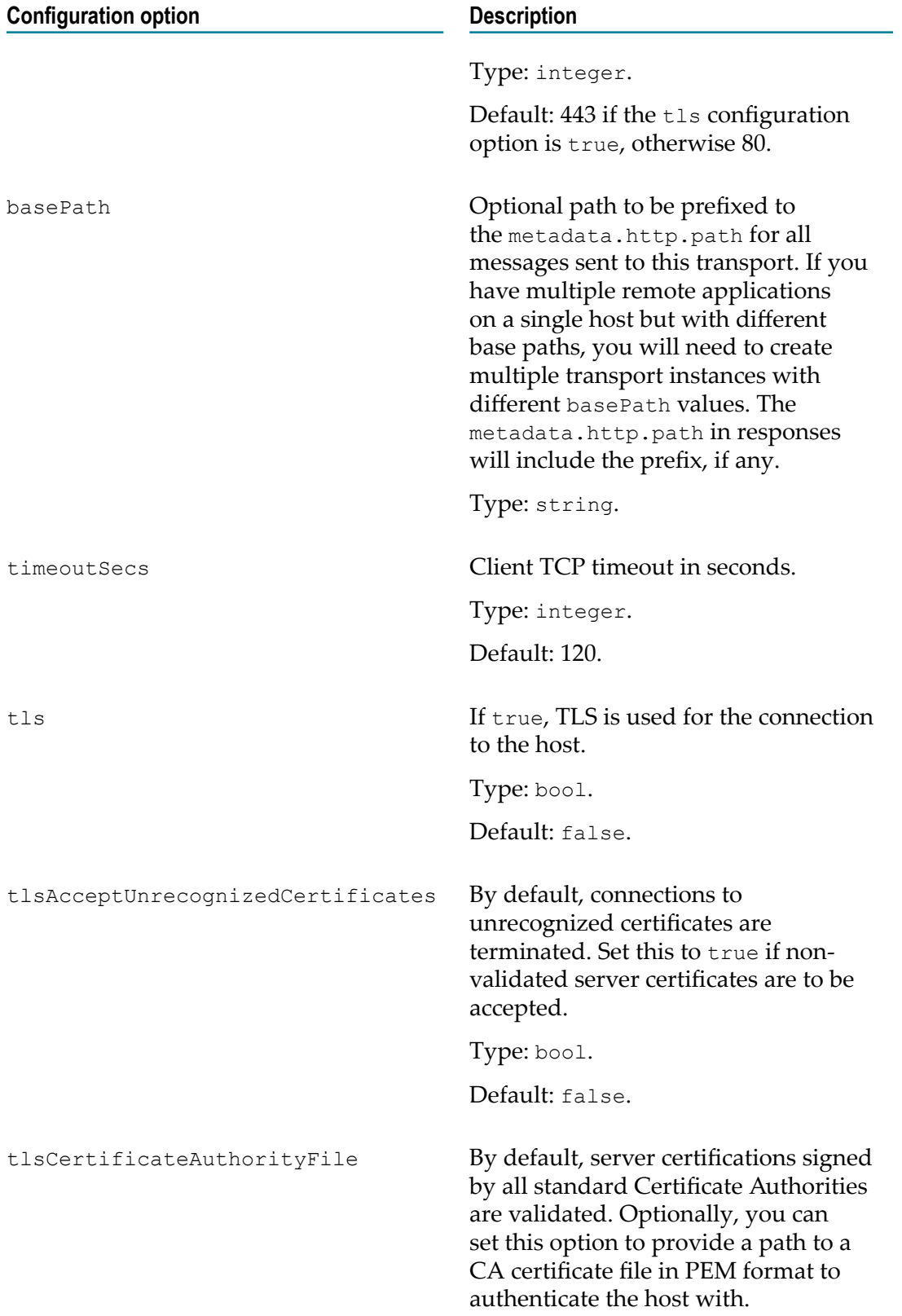
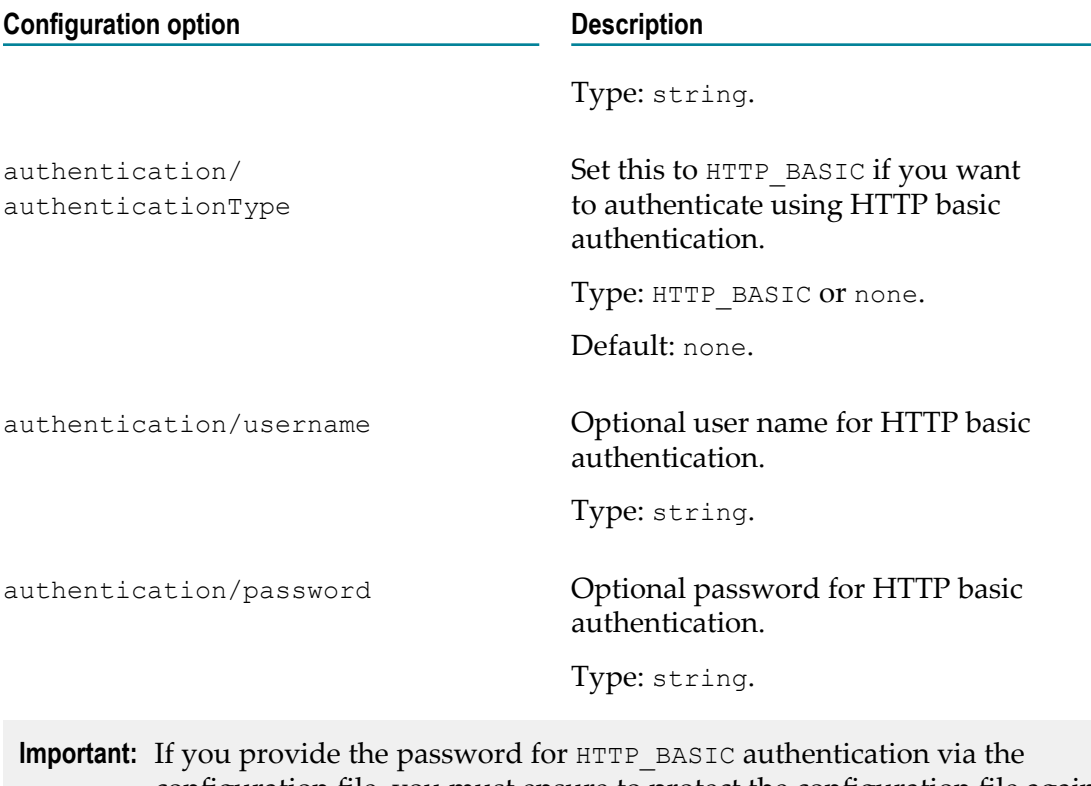

configuration file, you must ensure to protect the configuration file against any unauthorized access, since the password will be readable in plain text. To avoid this, you can provide the password via a replacement variable from EPL (see also ["Configuring dynamic connections to services" on page](#page-84-0) [85\)](#page-84-0).

# **Mapping events between EPL and HTTP client requests**

The information in this section applies when you have added the **HTTP Client** connectivity bundle in Software AG Designer.

**Note:** The **HTTP Client Generic** connectivity bundle provides predefined configurations and events for the HTTP client transport which already define the mapping between EPL and the HTTP client requests, and you need not do anything. See "Using [predefined](#page-84-1) generic event definitions to invoke services with a JSON [payload"](#page-84-1) on page 85 for further information.

The HTTP client accepts requests with metadata fields indicating how to make the request and a binary payload to be submitted as the body of the request. A response contains a binary payload which is the body of the response and further metadata fields describing the response. For the responses to be useful to EPL, they must be converted into the format expected by Apama. This is done using the Classifier codec, Mapper codec and other codecs (see "Codec [Connectivity](#page-96-0) Plug-ins" on page 97).

In order for EPL to connect a response event to the correct request event, each request contains a top-level requestId field in the metadata. This is returned verbatim in the

corresponding response event along with the path and method copied from the request. If these are mapped to or from EPL, then they can be used for a request-response protocol in EPL. For example:

```
integer id := integer.getUnique(); // get a unique ID to differentiate
                                    // different responses
// listen for success and failure responses
on Response(id=id) as response and not Error(id=id) {
  // handle successful requests
}
on Error(id=id) as error and not Response(id=id) {
   // handle unsuccessful requests
}
send Request(id, .../* more request data here */) to "httpchannel"; 
 // send the request
```
The event types used in EPL should be specific to your application and then mapped in the chain to the fields expected by the HTTP client.

The following fields in each event are read by the HTTP client. Field names containing periods (.) indicate nested map structures within the metadata. This nesting is automatically handled by the Mapper codec, and fields can be referred to there just using these names (see also ["The Mapper codec connectivity plug-in" on page 102\)](#page-101-0).

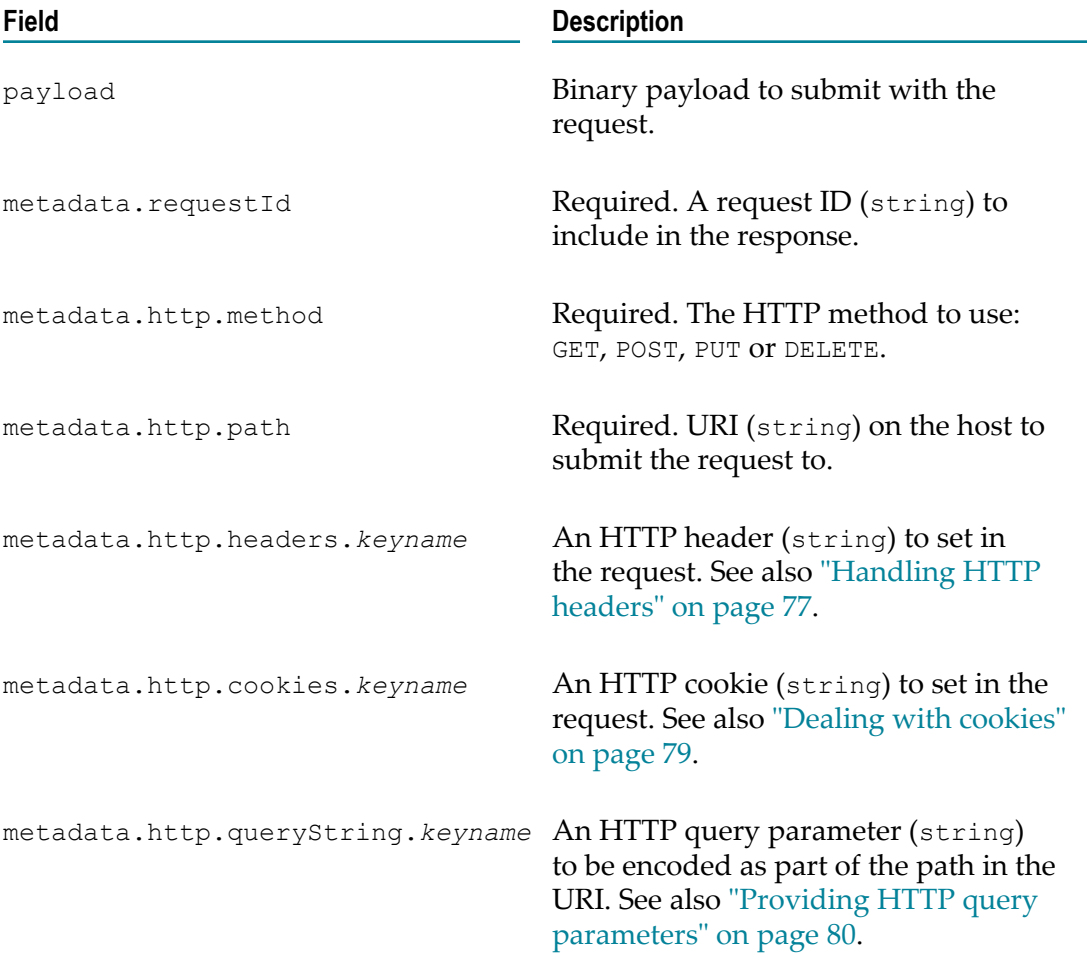

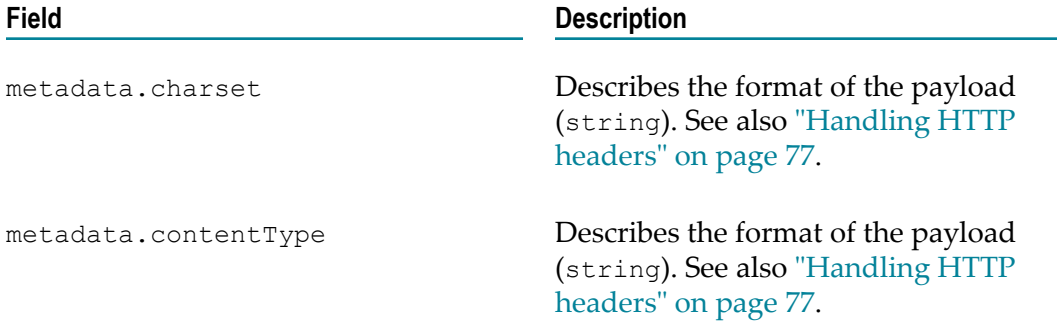

The responses returned from the HTTP client contain the following fields:

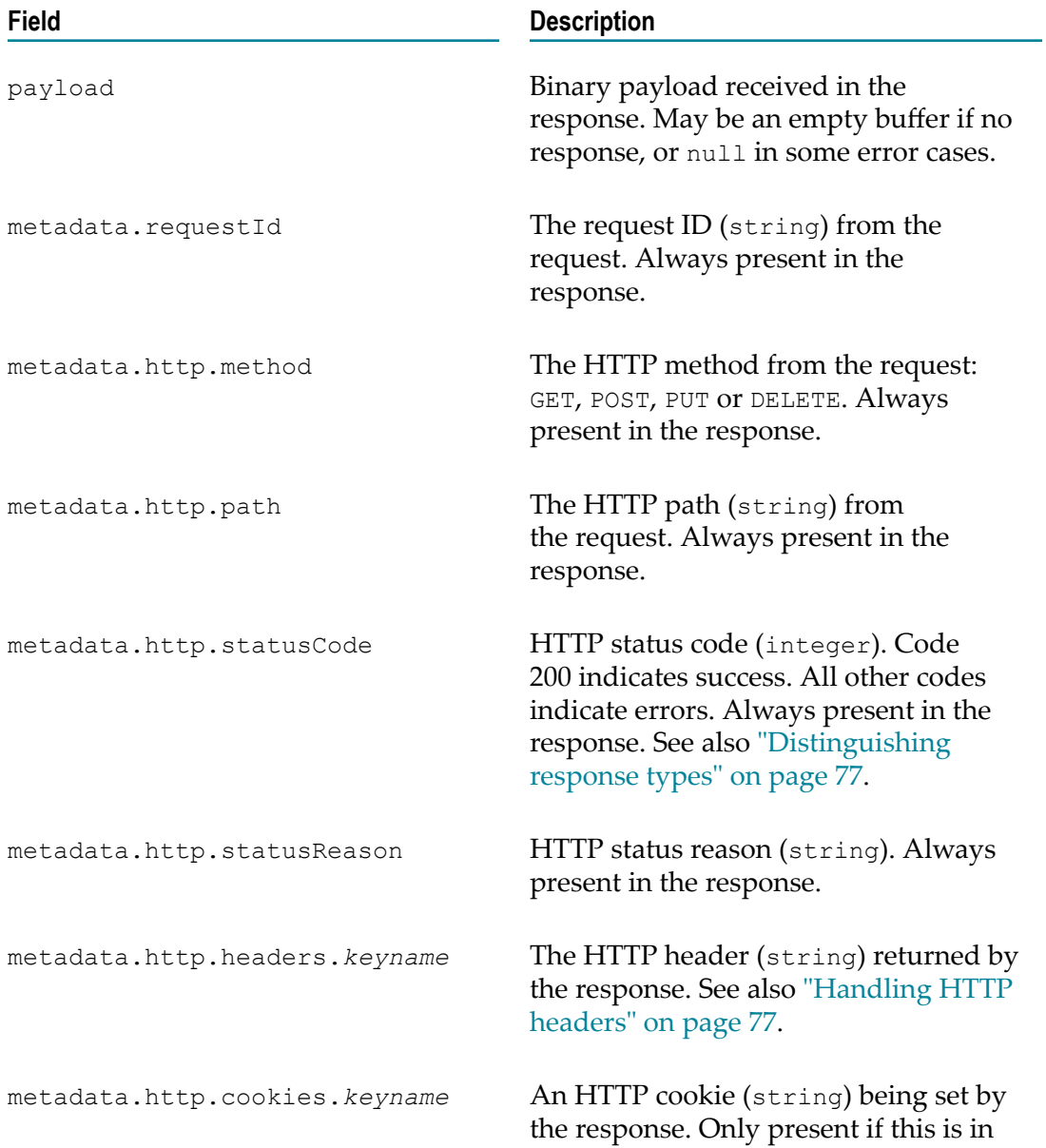

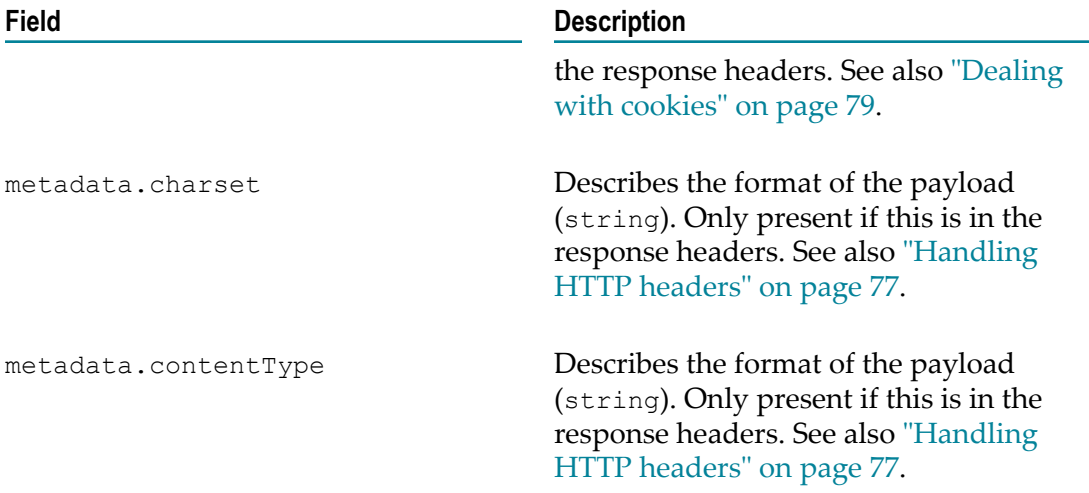

You can use the Mapper codec to move things between the payload and the metadata, and vice versa. For example:

```
startChains:
  http:
     - apama.eventMap
     - mapperCodec:
         MyRequest:
           towardsTransport:
             mapFrom:
               - metadata.http.path: payload.path
               - metadata.requestId: payload.id
               - payload: payload.body
             defaultValue:
               - metadata.http.method: GET
               - metadata.http.headers.accept: application/json
         MyResponse:
           towardsHost:
             mapFrom:
               - payload.body: payload
               - payload.path: metadata.http.path
               - payload.id: metadata.requestId
         Error:
           towardsHost:
             mapFrom:
               - payload.message: metadata.http.statusReason
               - payload.id: metadata.requestId
               - payload.path: metadata.http.path
                - payload.code: metadata.http.statusCode
     - classifierCodec:
         rules:
           - MyResponse:
               - metadata.http.statusCode: 200
           - Error:
               - metadata.http.statusCode:
     - stringCodec
     - httpClient
```
The above example also demonstrates how to use the Classifier codec to split responses into normal responses and error responses based on the status code (see also ["Distinguishing response types" on page 77\)](#page-76-1).

Examples of using the Mapper and Classifier codecs to set these fields can be found in ["Example mapping rules" on page 80.](#page-79-1)

## <span id="page-76-1"></span>**Distinguishing response types**

A single chain will often deal with multiple event types in either direction. In the direction towards the transport, the type is already known and can be used to create multiple stanzas in the Mapper codec. For messages towards the host, the event type will not yet have been set. The Classifier codec can use fields in the message (payload or metadata) to set the event type.

For the HTTP client, one of the major distinctions is between success replies and various types of failure. The HTTP status code (metadata.http.statusCode) is used to determine whether or not the response is a success. Typically, a response code of 200 indicates that the request was a success, and anything else would be some kind of error. Both errors returned by the remote host and issues which occur within the client itself are returned as messages with a status code other than 200.

For example, a Classifier codec which wants to just distinguish errors and success would look as follows:

```
- classifierCodec:
    rules:
      - MyResponse:
         - metadata.http.statusCode: 200
       - Error:
           - metadata.http.statusCode:
```
There may also be multiple types of success response, possibly from requests to different URLs in the same host. You can use other fields from the metadata or the payload to set the event type. For example:

```
- classifierCodec:
    rules:
       - LoginSuccess: # OK response with a session cookie set
          - metadata.http.statusCode: 200
           - metadata.http.cookies.session:
      - DataResponse1:
          - metadata.http.statusCode: 200
           - payload.datatype: foo
       - DataResponse2:
           - metadata.http.statusCode: 200
           - metadata.http.path: /data2
       - Error:
           - metadata.http.statusCode:
```
## <span id="page-76-0"></span>**Handling HTTP headers**

The HTTP client reads any number of metadata.http.headers.*keyname* variables from your event and puts them into the HTTP request. Similarly, any headers returned in the response are mapped to the same variables in the response. Some special handling is applied as described below.

All HTTP headers are converted from ISO-8859-1 (the character set for HTTP headers as defined in the RFC publications) to UTF-8 in the metadata (and vice versa for requests).

All HTTP header keys are converted to lowercase in both directions (since HTTP header keys are defined to be case-insensitive). You should use lowercase in all of your mapping and classification rules.

Any HTTP headers for which multiple values have been provided for a single key (after normalization of case) are dropped in either direction.

The following HTTP headers are handled specially in requests:

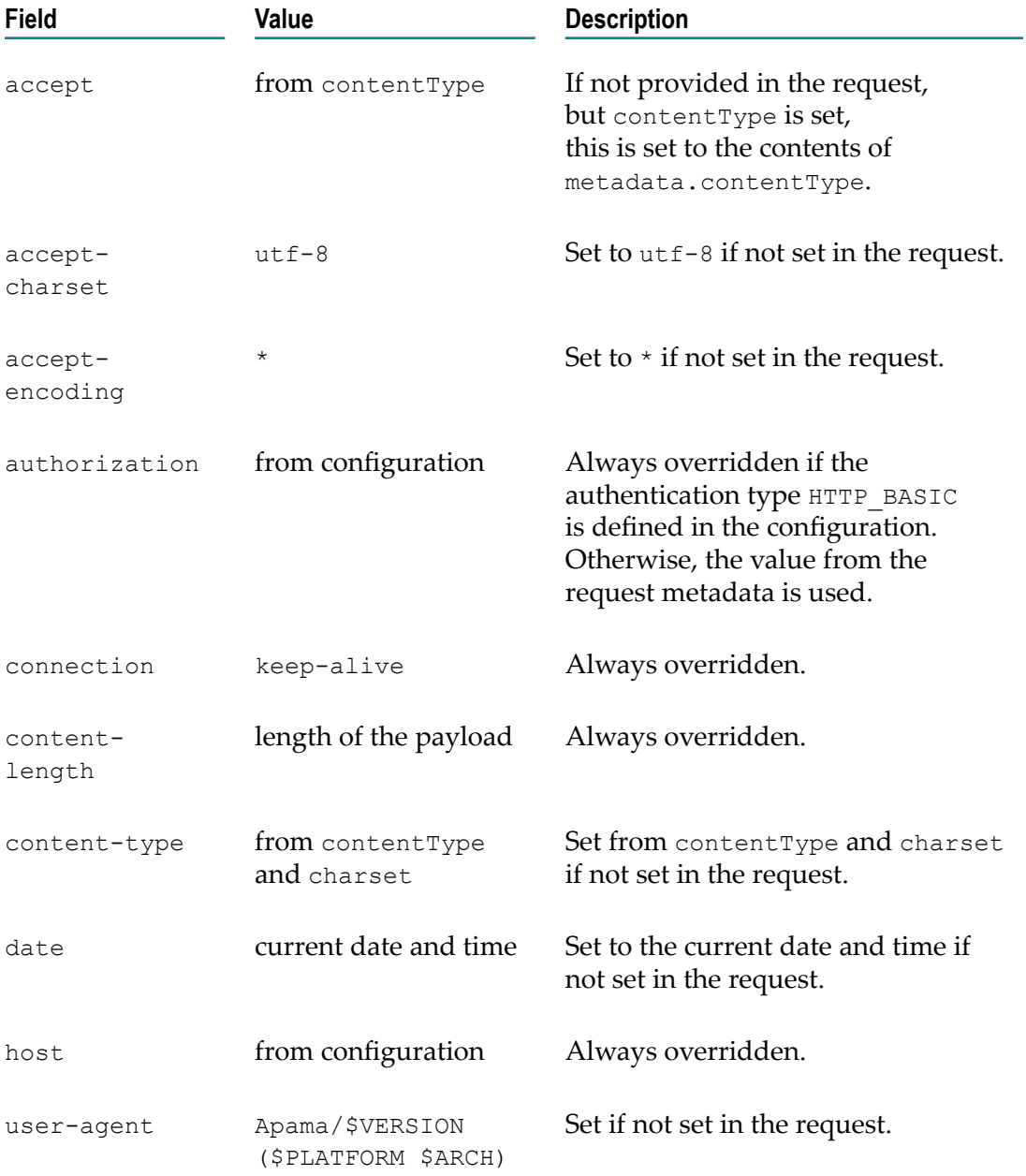

The following HTTP header is handled specially in responses:

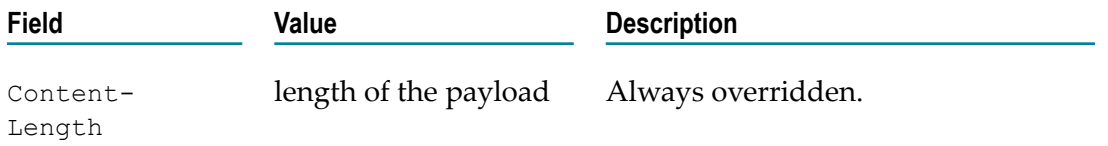

In addition, the top-level fields metadata.charset and metadata.contentType are set in the response from the HTTP content-type header.

Cookie and Set-Cookie headers are handled specially. See ["Dealing with cookies" on](#page-78-0) [page 79](#page-78-0).

## **Mapping the body**

The HTTP client accepts and returns the payload as a binary object. What the payload consists of depends on the service to which you are connecting. Many services use string-based protocols (such as JSON). For these types of payload, you can use the String codec (see ["The String codec connectivity plug-in" on page 98\)](#page-97-0). On messages towards the transport, the String codec takes a string and encodes it in UTF-8 bytes. For messages towards the host, the String codec takes a byte array and decodes it to a string using the UTF-8 encoding. If you are using the String codec, you should put it as the last codec before the HTTP client.

The resulting string can then be mapped directly into a field in an EPL event, or it can be further processed by other codecs (such as the JSON codec) before the resulting fields are mapped into the Apama event.

If you need to vary your processing depending on the type of the returned data, you may need to write a custom codec in order to handle this. To help with distinguishing different payload types, the HTTP client sets top-level fields to indicate the type of the payload. metadata.contentType contains the MIME type indicated in the Content-Type HTTP header. If present, then metadata.charset indicates the character set from the same HTTP header.

## <span id="page-78-0"></span>**Dealing with cookies**

Some HTTP services set cookies and require them to be set in further requests. The HTTP client stores cookies in metadata.http.cookies.*keyname* entries.

In requests, the HTTP client reads all of the metadata.http.cookies entries and combines them into a single HTTP Cookies header to send to the server.

In responses, the HTTP client takes any number of HTTP Set-Cookie headers and turns them into corresponding metadata.http.cookies entries.

If you need to take a specific cookie in a response and return it in future requests, you need to map it out into a field in the response event, and then map it back from future request events.

## <span id="page-79-0"></span>**Providing HTTP query parameters**

HTTP requests can contain request parameters, which are encoded at the end of the URL in the following form:

```
/path?key=value&key=value
```
The request parameters can be provided as part of the metadata.http.path element in a request. In this case, however, they must be correctly encoded within the request.

A better solution is to provide the request parameters as part of the metadata.http.queryString element. This is a map of key/value pairs which will be correctly HTTP encoded and appended to the end of the metadata.http.path in the request. The parameters can either be set as a map directly out of the payload, or they can be set individually via the Mapper codec. For example:

```
- mapperCodec:
    Request:
      towardsTransport:
        mapFrom:
          # set one query parameter individually
           - metadata.http.queryString.param: payload.paramValue
           # alternatively set all query parameters from an EPL dictionary
           - metadata.http.queryString: payload.parameters
```
## <span id="page-79-1"></span>**Example mapping rules**

A full example configuration can be found in the samples directory of your Apama installation. The monitoring sample, found in samples/connectivity\_plugin/app/ monitoring, can be run both with this pre-compiled HTTP client or with the simple HTTP client sample under samples/connectivity\_plugin/cpp/httpclient.

#### **Simple example**

The following is a simple REST service with a single URL that is not interested in dealing with error cases:

```
event PutData {
  integer requestId;
  string requestString;
}
event PutDataResponse {
  integer requestId;
  string responseString;
}
```
Each PUT request contains a request string which performs an action on the server and returns another string in the response.

```
startChains:
  simpleRestService:
     - apama.eventMap:
         # Channel that responses are delivered on
        defaultChannel: SRS-response 
    - mapperCodec:
        PutData: # requests
          towardsTransport:
            mapFrom:
```

```
 - metadata.requestId: payload.requestId
              - payload: payload.requestString
            defaultValue:
              - metadata.http.method: PUT
              - metadata.http.path: /path/to/service
        PutDataResponse:
          towardsHost:
            mapFrom:
 - payload.responseString: payload
 - payload.requestId: metadata.requestId
    - classifierCodec:
        rules:
          - PutDataResponse:
    - stringCodec
    - httpClient:
        host: foo.com
```
#### **CRUD service example**

The following is a more complex service that implements a full CRUD (create, read, update, delete) service, with different types of request on different objects. There are several different request types with individual mapping rules. The create request is implemented with these events and mapping rules:

```
event CreateResource {
    integer id;
    string value;
}
event ResourceCreated {
   integer id;
    string resource;
}
```
There is one URL for adding new resources which returns the resource identifier which can be used to manipulate it in future via a redirection header.

```
- mapperCodec:
    CreateResource: # requests
      towardsTransport:
        mapFrom:
           - metadata.requestId: payload.id
           - payload: payload.value
         defaultValue:
           - metadata.http.path: /newResource
           - metadata.http.method: PUT
    ResourceCreated:
       towardsHost:
        mapFrom:
           # redirects us to the new resource
           - payload.resource: metadata.http.headers.location 
           - payload.id: metadata.requestId
```
The full example is provided below:

```
event GetValue {
   integer id;
   string resource;
}
event CurrentValue {
   integer id;
   string value;
}
event UpdateValue {
```

```
 integer id;
    string resource;
    string newValue;
}
event CreateResource {
   integer id;
   string value;
}
event ResourceCreated {
   integer id;
   string resource;
}
event DestroyResource {
   integer id;
   string resource;
}
event ResourceDestroyed {
   integer id;
}
event ResourceNotFound {
   integer id;
   string resource;
}
event InternalError {
   integer id;
   string error;
}
```

```
startChains:
  storageService:
    - apama.eventMap:
         # Channel that responses are delivered on
         defaultChannel: storageResponses 
     - mapperCodec:
         CreateResource: # requests
           towardsTransport:
             mapFrom:
               - metadata.requestId: payload.id
               - payload: payload.value
             defaultValue:
               - metadata.http.path: /newResource
               - metadata.http.method: PUT
         DestroyResource: # requests
           towardsTransport:
             mapFrom:
               - metadata.requestId: payload.id
               - metadata.path: payload.resource
             defaultValue:
                - metadata.http.method: DELETE
         UpdateValue: # requests
           towardsTransport:
             mapFrom:
               - metadata.requestId: payload.id
               - metadata.path: payload.resource
               - payload: payload.newValue
             defaultValue:
               - metadata.http.method: PUT
         GetValue: # requests
           towardsTransport:
             mapFrom:
               - metadata.requestId: payload.id
               - metadata.path: payload.resource
```

```
 defaultValue:
           - metadata.http.method: GET
     ResourceCreated:
       towardsHost:
         mapFrom:
           # redirects us to the new resource
           - payload.resource: metadata.http.headers.location 
           - payload.id: metadata.requestId
     ResourceDestroyed:
       towardsHost:
         mapFrom:
           - payload.id: metadata.requestId
     CurrentValue:
       towardsHost:
         mapFrom:
           - payload.value: payload
           - payload.id: metadata.requestId
     ResourceNotFound:
       towardsHost:
         mapFrom:
           - payload.resource: metadata.http.path
           - payload.id: metadata.requestId
     InternalError:
       towardsHost:
         mapFrom:
           - payload.error: metadata.statusReason
           - payload.id: metadata.requestId
 - classifierCodec:
     rules:
       - ResourceCreated:
           - metadata.http.statusCode: 200
           - metadata.http.path: /newResource
       - CurrentValue:
           - metadata.http.statusCode: 200
           - metadata.http.method: GET
       - ResourceDestroyed:
           - metadata.http.statusCode: 200
           - metadata.http.method: DELETE
       - ResourceNotFound:
            - metadata.http.statusCode: 404
       - InternalError:
           - metadata.http.statusCode:
 - stringCodec
 - httpClient:
     host: foo.com
```
#### **Login example**

An example with a login request that has to manage cookies might look like this when the service uses JSON:

```
event Command {
   string command;
  sequence<string> arguments;
}
event Login {
   string username;
   string password;
}
event LoginSuccess {
   dictionary<string, string> sessionCookies;
}
event ExecuteCommand {
```

```
 integer id;
    Command command;
    dictionary<string, string> sessionCookies;
}
event CommandResponse {
   integer id;
   string response;
}
```
The Login command sends a password and sets a cookie which must be set in all the following requests. In practice this may need to be repeated on startup, after some timeout period or certain errors.

```
startChains:
  remoteAccessService:
     - apama.eventMap:
         # Channel that you send requests to
         subscribeChannels: remoteAccess 
         # Channel that responses are delivered on
         defaultChannel: remoteAccess 
     - mapperCodec:
         Login: # requests
           towardsTransport:
             mapFrom:
               # payload.user and payload.password will be converted 
               # into a JSON document
             defaultValue:
               - metadata.http.path: /login
                - metadata.http.method: PUT
              - metadata.requestId: "" # ignored
         ExecuteCommand: # requests
           towardsTransport:
             mapFrom:
               - metadata.requestId: payload.id
               # set the whole map of any cookies set by the server
               - metadata.http.cookies: payload.sessionCookies
               # a JSON object made from this event
                - payload: payload.command 
             defaultValue:
                - metadata.http.method: PUT
               - metadata.path: /execute
         LoginSuccess:
           towardsHost:
             mapFrom:
              # store all cookies set by the server,
               # no matter what they are
               - payload.sessionCookies: metadata.http.cookies
         CommandResponse:
           towardsHost:
             mapFrom:
               # payload.response already parsed from the JSON response
                - payload.id: metadata.requestId
     - classifierCodec:
         rules:
           - LoginSuccess:
               - metadata.http.statusCode: 200
               - metadata.http.cookies.session:
           - CommandResponse:
               - metadata.http.statusCode: 200
     - jsonCodec
     - stringCodec
     - httpClient:
         host: foo.com
```
tls: true

## <span id="page-84-0"></span>**Configuring dynamic connections to services**

Many applications have a single or small number of statically configured connections to services. For other applications, the connections can be configured dynamically at runtime. To configure the connections dynamically, define your chain under dynamicChains rather than staticChains with the configuration details using dynamic chain replacement variables (@{*varname*}):

```
dynamicChains:
  http:
     - apama.eventMap
mapping rules...
    - httpClient:
        host: "@{HOST}"
        port: "@{PORT}"
```
Then you can create instances of that chain configured for specific hosts and ports using the createDynamicChain method on ConnectivityPlugins:

```
action connectToNewHost(string channelName, string host, integer port, 
  string defaultChannelTowardsHost) 
    returns Chain
{
     return ConnectivityPlugins.createDynamicChain(
        "http-"+host+":"+port.toString(), [channelName], 
        "http", {"HOST":host,"PORT:"port.toString()}, defaultChannelTowardsHost);
}
```
Events can be sent to the chain via the supplied channelName. When the connection is no longer needed, it can be destroyed via the returned Chain object.

# <span id="page-84-1"></span>**Using predefined generic event definitions to invoke services with a JSON payload**

You can invoke an HTTP service with a JSON payload by using predefined generic Apama event definitions. To do so, you have to add the **HTTP Client Generic** connectivity bundle in Software AG Designer. See also "Adding the HTTP client connectivity plug-in to a project" in *Using Apama with Software AG Designer*.

This "generic" bundle uses a predefined chain definition with dynamic chain instances to invoke multiple HTTP services, and it uses event types in the com.softwareag.connectivity.httpclient package. For detailed information about the available event types, see the *API Reference for EPL (ApamaDoc)*.

The following example shows how to invoke an HTTP service using the generic events:

```
action performRequest() {
     // 1) Get the transport instance
     HttpTransport transport := HttpTransport.getOrCreate("www.example.com", 80);
     // 2) Create the request event
    Request req:= transport.createGETRequest("/geo/");
    // 3) Execute the request and pass the callback action
     req.execute(handleResponse);
}
```

```
action handleResponse(Response res) {
    // 4) Handle the response
    if res.isSuccess() {
        // 5) Extract data from the payload
        log res.payload.getString("location.city") at INFO;
 } else {
 log "Failed: " + res.statusMessage at ERROR;
 }
}
```
# **6 The Kafka Transport Connectivity Plug-in**

Kafka is a distributed streaming platform. See https://kafka.apache.org/ for detailed information.

Apama provides a connectivity plug-in, the Kafka transport, which can be used to communicate with a Kafka distributed streaming platform.

The samples/connectivity\_plugin/java/KafkaTransport directory of your Apama installation includes a sample Kafka connectivity plug-in that requires building against whichever version of Kafka you are currently using. You can make changes to this sample as needed. See the README.txt in the above mentioned directory for more information.

# **7 The Cumulocity IoT Transport Connectivity Plug-in**

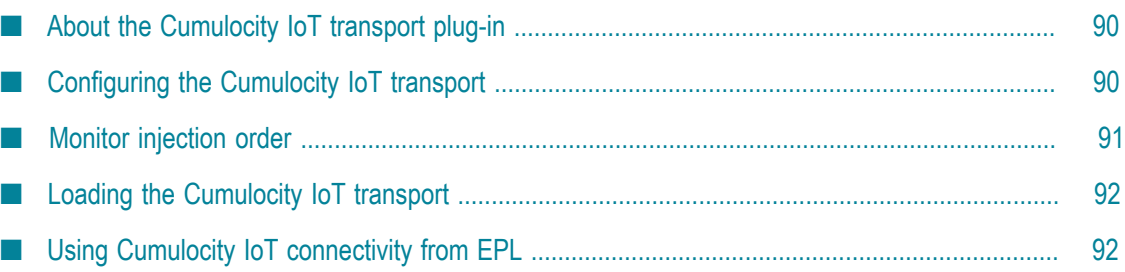

# <span id="page-89-0"></span>**About the Cumulocity IoT transport plug-in**

The Cumulocity IoT transport plug-in allows you to receive information from devices, measurements, events and alarms from Cumulocity IoT and send operations to Cumulocity IoT (and thus to devices). See http://cumulocity.com/ for more information on Cumulocity IoT.

You configure the Cumulocity IoT connectivity plug-in by editing the files that come with the **Cumulocity IoT** bundle. The properties file defines the substitution variables that are used in the YAML configuration file which also comes with the bundle. See "Adding the Cumulocity IoT connectivity plug-in to a project" in *Using Apama with Software AG Designer* for further information.

The samples/cumulocity directory of your Apama installation includes samples which show how to use the Cumulocity IoT transport plug-in. For more information, see the README.txt file in the corresponding samples folder.

# <span id="page-89-1"></span>**Configuring the Cumulocity IoT transport**

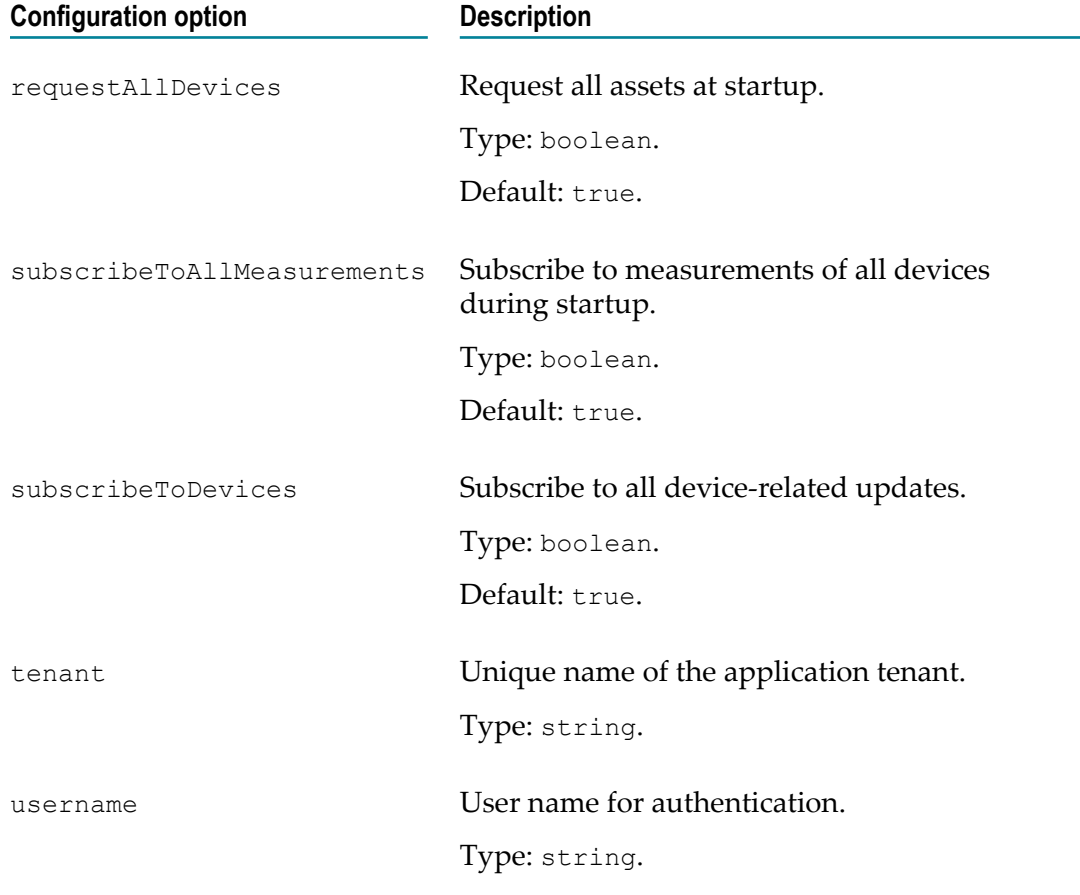

Provide the following parameters in a YAML configuration file:

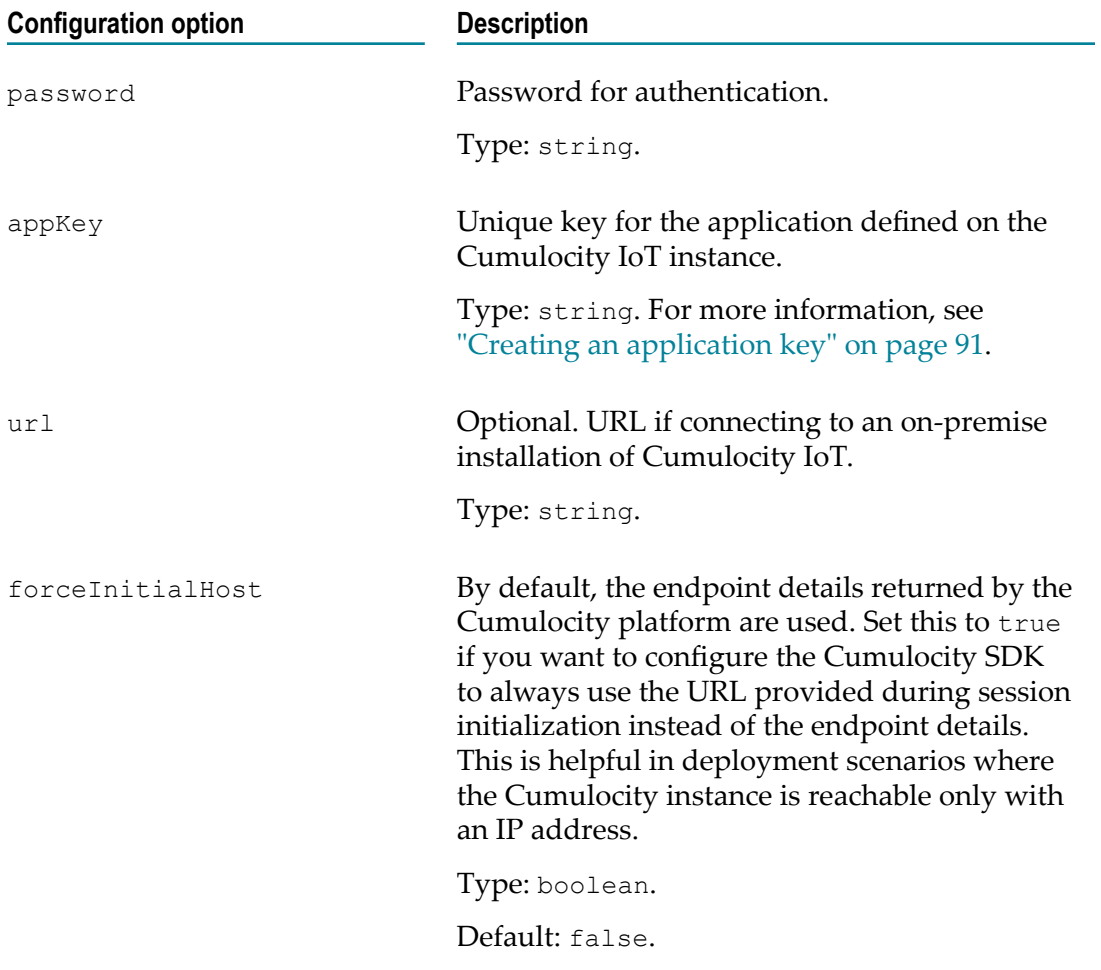

## <span id="page-90-1"></span>**Creating an application key**

#### **To create an application key**

- 1. Create an account with Cumulocity IoT. For more information, see the Cumulocity IoT User's Guide.
- 2. Log in to your Cumulocity IoT account, and go to Administration.
- 3. Go to **Applications > Own applications**. Click **Add application**.
- 4. Select the application type as **External application**.
- 5. Provide a valid name, application key, and external URL.
- 6. Click **Save**.

# <span id="page-90-0"></span>**Monitor injection order**

To support the Cumulocity IoT connectivity, you must inject the following monitor files into the correlator before injecting your application monitors:

- monitors/Cumulocity\_EventDefinitions.mon
- monitors/Cumulocity\_ServiceMonitor.mon T.

# <span id="page-91-0"></span>**Loading the Cumulocity IoT transport**

You can load the Cumulocity IoT transport by adding the **Cumulocity IoT** bundle to your project in Software AG Designer (see "Adding the Cumulocity IoT connectivity plug-in to a project" in *Using Apama with Software AG Designer*). Alternatively, you can load the transport with the following connectivityPlugins stanza in your YAML configuration file:

```
cumulocityTransport:
  classpath: ${APAMA_HOME}/lib/connectivity-cumulocity.jar
  class: com.apama.cumulocity.Transport
```
# <span id="page-91-1"></span>**Using Cumulocity IoT connectivity from EPL**

As with other connectivity plug-ins, the EPL application should call com.softwareag.connectivity.ConnectivityPlugins.onApplicationInitialized(). For more information, see "Sending and receiving events with [connectivity](#page-357-0) plug-ins" on [page 358.](#page-357-0)

### **Device events**

During application initialization (onApplicationInitialized), if requestAllDevices is enabled (true by default), the adapter sends all device/asset related information using the com.apama.cumulocity.ManagedObject event on the com.apama.cumulocity.ManagedObject.CHANNEL (same as cumulocity.devices) channel.

After all devices/assets have been sent, the adapter sends a com.apama.cumulocity.RequestAllDevicesComplete(-1) event.

#### Example of a device event:

```
ManagedObject("43026768", "com ublox C027 REV-A", "Mbed Test Device",
 ['c8y Relay", "c8y Configuration", "c8y Message"], [], [], [],
  {"alt":610.2,"lat":17.426479,"lng":78.33123},{,"c8y_Availability":any(dictionary,
  {any(string,"status"):any(string,"UNAVAILABLE")}), ,
  "c8y_Hardware":any(dictionary,{any(string,"model"):any(string,"Ublox C027"),
  any(string,"revision"):any(string,"1"),any(string,
  "serialNumber"):any(string,"352648069564516")}),
  "c8y_IsDevice":any(dictionary,{}),"c8y_Mobile":any(dictionary,
  {any(string,"cellId"):any(string,
  "14D80CD"),any(string,"iccid"):any(string,"89914905900016774658"),
  any(string,"imei"):any(string,"352648069564516")}),
 "c8y MotionTracking":any(dictionary,{any(string,"active"):any(boolean,true),
  any(string,"interval"):any(integer,0)}),"c8y_RequiredAvailability":any(dictionary,
 \{\text{any}(\text{string},\text{''respondence},\text{70})\}\),
  "com_cumulocity_model_Agent":any(dictionary,{}),
  "owner":any(string,"device_352648069564516")})
```
If subscribeToDevices is enabled (true by default), any devices added to Cumulocity IoT after application initialization will be sent to the default channel.

## **Measurement events**

During application initialization (onApplicationInitialized), if subscribeToAllMeasurements is enabled (true by default), the adapter sends all measurements using the com.apama.cumulocity.Measurement event on the com.apama.cumulocity.Measurement.CHANNEL (same as cumulocity.measurements) channel.

These events may be sent before all assets are sent. Measurement events contain the identifier of the source of the measurement, the type of measurement, timestamp, and a dictionary of values which contain the numeric value, units and optional type, quantity and state.

Examples of measurement events:

```
Measurement("1001","c8y_LightMeasurement","12346081",1464359004.89,
   {"c8y_LightMeasurement": {"e":com.apama.cumulocity.MeasurementValue(108.1,
  "lux", {})}), {})
Measurement("1002","c8y_DistanceMeasurement","12346082",1464359005.396,
   {"c8y_DistanceMeasurement": {"distance":com.apama.cumulocity.MeasurementValue
   (344, "mm", "", "", "", "", {}})
```
## **Events and alarms**

The com.apama.cumulocity.Event is sent on an event and the com.apama.cumulocity.Alarm is sent on an alarm from a device. This event is sent to the com.apama.cumulocity.Measurement.CHANNEL (same as cumulocity.measurements) channel. This event contains the identifier of the source, a timestamp (same form as currentTime), message text, and optional parameters.

Examples of events and alarms:

```
com.apama.cumulocity.Event("48073557","c8y EntranceEvent","12346082",
  1519838833.6,"Entrance event triggered.",{"creationTime":any(float,1519838834.706)})
com.apama.cumulocity.Alarm("48073551","c8y_UnavailabilityAlarm","12669915",
  1519838790.522,"No communication with device since 
  2016-05-27T18:11:23.886+02:00",{"count":any(integer,1),
  "severity":any(string,"MAJOR")})
```
## **Sending control events to Cumulocity IoT**

The Cumulocity IoT connectivity plug-in listens on the CumulocityIoT channel for most requests. For all events sent to the transport, a CHANNEL constant is defined on the event type with the correct channel to send the event to.

#### **Refreshing the list of devices**

See the com.apama.cumulocity.RequestAllDevices event for refreshing the list of devices. Note that the com.apama.cumulocity.RequestAllDevices event is sent to the channel defined by the CHANNEL constant on the RequestAllDevices event. The device events are sent to the channel specified in the RequestAllDevices event and followed

by a com.apama.cumulocity.RequestAllDevicesComplete event with the requestId sent in the RequestAllDevices event.

#### **Subscribing to measurements**

The com.apama.cumulocity.SubscribeMeasurements and com.apama.cumulocity.UnsubscribeMeasurements events control subscriptions to measurements from assets. Specify the asset identifier as either an asset identifier from a device event or as "\*" for a wildcard (use the WILDCARD constant). Subscriptions are reference counted by the transport, so send as many unsubscribe events as subscribe events have been sent to completely unsubscribe. Unless the subscribeToMeasurements configuration property is false, the transport automatically subscribes as if SubscribeMeasurements("\*") had been sent at applicationInitialized time. Subscriptions to measurements also subscribe to events and alarms.

#### **Sending device operations**

Send a com.apama.cumulocity.Operation event to send an operation to a device. For example, to set a device's display and modify a set of relays, send:

```
com.apama.cumulocity.Operation("12345",{"c8y_Meassage":<any>
   {<any>"text":<any>"Hello Cumulocity device"}},
  new dictionary<string, any>)
com.apama.cumulocity.Operation("12345",{"c8y_RelayArray":<any>
  ["CLOSED","OPEN","CLOSED","OPEN"]},
  new dictionary<string, any>)
com.apama.cumulocity.Operation("12345",{"c8y_Meassage":<any>
   {<any>"text":<any>"Hello cumulocity"},
   "c8y_Relay":<any>{<any>"relayState":<any>"CLOSED"}},
  new dictionary<string, any>)
```
#### **Sending events, alarms and measurements**

The Cumulocity IoT connectivity plug-in also provides a mechanism to create a new alarm, update an existing alarm, publish a new measurement and send an event to Cumulocity IoT.

For sending an event:

```
send Event("","c8y_SampleEvent","<SOURCE> ", <TIME> ,
    "Event text",{}) to Event.CHANNEL;
```
Where

- $\blacksquare$ *<SOURCE>* is the source of the alarm (same as the ManagedObject identifier).
- *<TIME>* is the time at which the alarm was generated.
- For creating a new alarm:

```
send Alarm("","c8y_SampleAlarm","<SOURCE> ",<TIME> ,
   "Alarm text", "<STATUS> ","<SEVERITY> ",1,{}) to Alarm.CHANNEL;
```
Where

 $\overline{\phantom{a}}$ *<SOURCE>* is the source of the alarm (same as the ManagedObject identifier).

- *<TIME>* is the time at which the alarm was generated.  $\overline{\phantom{a}}$
- *<STATUS>* is the status of the alarm. This can be ACTIVE, ACKNOWLEDGED or CLEARED.
- m. *<SEVERITY>* is the severity of the alarm. This can be CRITICAL, MAJOR, MINOR or WARNING.
- **For updating an existing alarm:**

```
send Alarm("<ALARM_ID>","c8y_SampleAlarm","<SOURCE>",<TIME>,
  "Alarm Updated", \overline{\phantom{a}}"<STATUS>", "<SEVERITY>", 1, { } ) to Alarm. CHANNEL;
```
Where

- $\mathbf{r}$ *<ALARM\_ID>* is the identifier of the previously created alarm. The presence of *<ALARM\_ID>* indicates that the request is for updating an existing alarm.
- For sending a measurement:

```
Measurement m := new Measurement;
m.type := <MEASUREMENT_TYPE> ;
m.source := <SOURCE> ;
m.time := currentTime;
MeasurementValue mv := new MeasurementValue;
mv.value := 1.0;mv.unit := "V";
dictionary<string, MeasurementValue> dict := {"voltage": mv};
m.measurements.add(m.type, dict);
send m to Measurement. CREATE CHANNEL;
```
Where

- *<SOURCE>* is the source of the alarm (same as the ManagedObject identifier). ш
- ш *<MEASUREMENT\_TYPE>* is the type of the measurement. For example, c8y VoltageMeasurement.

### **Searching for resources in Cumulocity IoT**

The connectivity plug-in also exposes a mechanism to search for alarms, events and managed objects available with Cumulocity IoT.

- m. To search for an event or a collection of events, send the com.apama.cumulocity.FindEvent event to Cumulocity IoT with a unique reqId. Optionally, also provide source, status or type information in the request params to filter for specific events. The transport will then respond with zero or more FindEventResponse events and then one FindEventResponseAck event on the FindEventResponse.CHANNEL channel.
- To search for an alarm or a collection of alarms, send the com.apama.cumulocity.FindAlarm event to Cumulocity IoT with a unique reqId. Optionally, also provide source, status or type information in the request params to filter for specific events. The transport will then respond with zero or more FindAlarmResponse events and then one FindAlarmResponseAck event on the FindAlarmResponse.CHANNEL channel.

To search for a managed object or a collection of managed objects, send the com.apama.cumulocity.FindManagedObject event to Cumulocity IoT with a unique reqId along with the deviceId. The transport will then respond with zero or more FindManagedObjectResponse events and then one FindManagedObjectResponseAck event on the FindManagedObjectResponse.CHANNEL channel.

## **Sample EPL**

}

The sample EPL below describes how to subscribe and receive device measurements, device events and device information.

```
package com.apama.cumulocity.sample;
monitor SampleApplication {
  action onload() {
   // Subscribe to receive all the devices from Cumulocity IoT 
  monitor.subscribe(com.apama.cumulocity.ManagedObject.CHANNEL);
  // Consume all the devices from Cumulocity IoT 
  on all com.apama.cumulocity.ManagedObject() as d {
   log d.toString() at INFO;
   }
  // Subscribe to receive all the measurements published from
   // Cumulocity IoT 
  monitor.subscribe(com.apama.cumulocity.Measurement.CHANNEL);
   // Consume all the measurements from Cumulocity IoT 
  on all com.apama.cumulocity.Measurement() as m {
   log m.toString() at INFO;
   }
  // Consume all the events from Cumulocity IoT 
  on all com.apama.cumulocity.Event() as e {
   log e.toString() at INFO;
   }
  }
```
# <span id="page-96-0"></span>**8 Codec Connectivity Plug-ins**

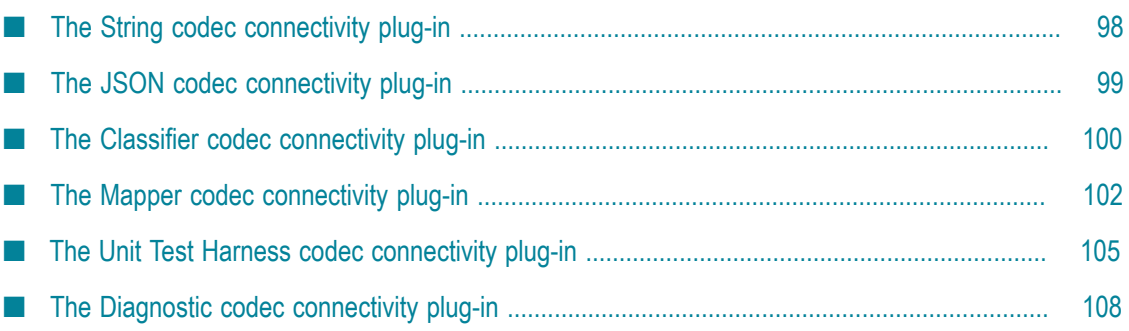

# <span id="page-97-0"></span>**The String codec connectivity plug-in**

The String codec can be used for transports that are dealing with binary payloads which represent strings. It does bidirectional translations between string payloads and binary payloads:

- The payload of a message going from the host to the transport should be of n. java.lang.String (Java) or const char\* (C++) type. The String codec translates the payload of such a message to the byte [] (Java) or buffer  $t$  (C++) type.
- The payload of a message going from the transport to the host should be of byte [] or buffer t type. The String codec translates the payload of such a message to the java.lang. String or const char\* type.

The String codec always does UTF-8 encoding and decoding of a string:

- When converting to a buffer t or byte [], the end result is UTF-8 encoded. F.
- П When converting to a java.lang. String or const char\*, the String codec assumes that the source (buffer t or byte[]) is UTF-8 encoded.

To reference the String codec, an entry such as the following is required in the connectivityPlugins section of the configuration file (see also ["Configuration file for](#page-345-0) [connectivity plug-ins" on page 346\)](#page-345-0):

```
stringCodec:
  libraryName: connectivity-string-codec
  class: StringCodec
```
You then need to add the String codec into your connectivity chain with the configuration for that instance. An example configuration may look as follows:

```
startChains:
   testChain:
      - apama.eventString
      - stringCodec:
         nullTerminated: false
      - myBinaryTransport
```
The following configuration option is available for the String codec:

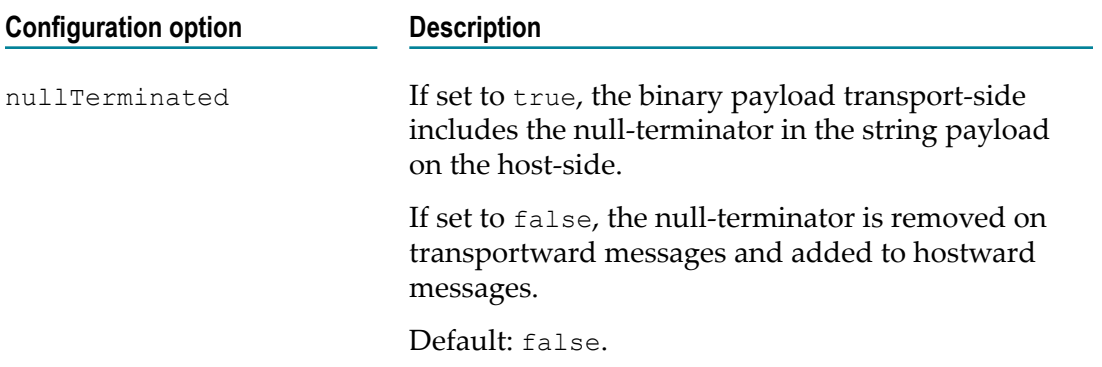

# <span id="page-98-0"></span>**The JSON codec connectivity plug-in**

The JSON codec can be used if you have a transport that is dealing with messages in the JSON format and you want your EPL application to be able to interact with it by sending and listening for events. It does not matter whether the transport

- takes JSON-formatted data from an external system and sends it towards the host, or п
- wants to be given JSON-formatted data from the direction of the host, and then n. sends it to an external system, or
- even does both of the above. n.

The JSON codec does bidirectional translation between JSON documents in the payload of a message (transport side) and an object in the payload of a message (host side). The JSON document will be stored as a string in the message payload, and the corresponding object will be of a type that the apama.eventMap host plug-in can understand (see ["Host plug-ins and configuration" on page 350](#page-349-0) and ["Map contents](#page-373-0) used by the [apama.eventMap](#page-373-0) host plug-in" on page 374 for more information on this host plug-in).

For example, a JSON document like

{"a":2,"b":["x","y","z"]}

on the transport side corresponds to a java.util.Map (Java) or map  $t$  (C++) on the host side. This java.util.Map or map t maps a string to an integer for one map entry and a string to a list of strings for the other entry. When the apama.eventMap host plug-in sees an object like this, it will be able to map it to/from an EPL event type such as the following:

```
event E {
  integer a;
 sequence<string> b;
}
```
The above assumes that either the metadata sag.type is set to  $E$  (see also ["Metadata](#page-377-0) [values"](#page-377-0) on page 378) or the apama.eventMap host plug-in has been configured with defaultEventType: E. Remember that this is completely bidirectional.

There are two identically behaving versions of the JSON codec, one implemented using C++ and the other implemented using Java. The C++ version of the codec has the same behavior as the Java version, but it usually gives a better performance. See ["Deploying](#page-358-0) [plug-in libraries" on page 359](#page-358-0) for more information.

A Java sample is provided in the samples/connectivity\_plugin/java/JSON-Codec directory of your Apama installation. This provides a more detailed end-to-end example of this codec (along with the source code to this codec), which allows an EPL application to consume and emit JSON as EPL events.

To reference the JSON codec, an entry such as the one below is required in the connectivityPlugins section of the configuration file (see also ["Configuration file for](#page-345-0) [connectivity plug-ins" on page 346\)](#page-345-0). You can then just have a JSON codec in a chain in between the host and a transport. No configuration is required for this plug-in.

#### Configuration file entry for Java:

```
jsonCodec:
  directory: ${APAMA_HOME}/lib/
   classpath:
       - json-codec.jar
  class: com.softwareag.connectivity.plugins.JSONCodec
```
#### Configuration file entry for C++:

jsonCodec: libraryName: connectivity-json-codec class: JSONCodec

The following configuration option is available for the JSON codec:

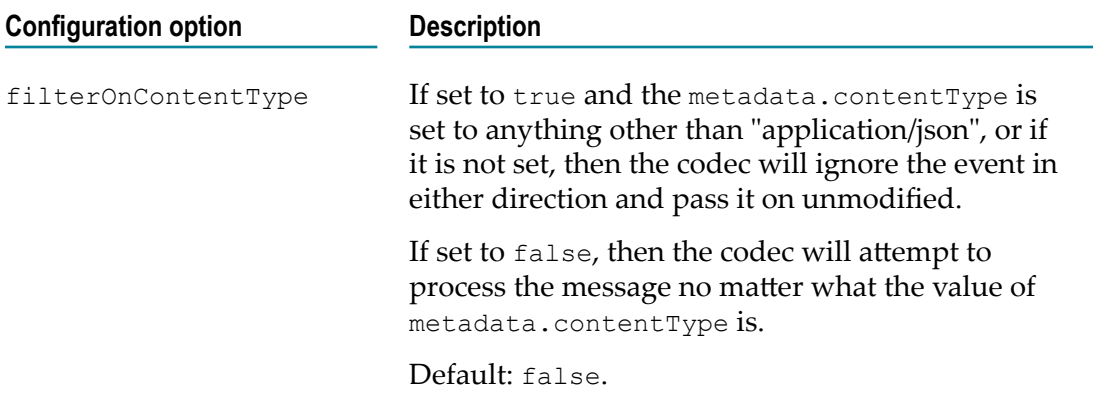

filterOnContentType can be used in chains which have multiple messages of different types through the chain with a transport or mapper configuration which is setting the metadata.contentType field in the messages. It allows the JSON codec to only process messages which (hostwards) are correctly encoded in JSON or (transportwards) should be encoded in JSON. Other messages need to be handled by another codec in the chain which will handle non-JSON-encoded messages.

## <span id="page-99-0"></span>**The Classifier codec connectivity plug-in**

The Classifier codec can be used to take messages from a transport and assign them message types suitable for the host. Typically this is the type of an EPL event, which corresponds to the metadata field sag.type (see also ["Metadata](#page-377-0) values" on page 378) when you are using the apama.eventMap host plug-in. The classifier can inspect the message payload and metadata in order to classify messages to the correct type. If it finds a match, it sets the sag.type appropriately, overwriting anything which was there before.

The source code for this plug-in is also shipped as a sample in the samples/ connectivity\_plugin/cpp/classifier directory of your Apama installation.

To reference the Classifier codec, an entry such as the following is required in the connectivityPlugins section of the configuration file (see also ["Configuration file for](#page-345-0) [connectivity plug-ins" on page 346\)](#page-345-0):

```
classifierCodec:
  libraryName: ClassifierCodec
 class: ClassifierCodec
```
You then need to add classifierCodec into your connectivity chains with the configuration for that instance. An example configuration may look as follows:

```
classifierCodec:
  rules:
    - SomeType:
       - payload.someField: someValue
         - payload.anotherField:
     - AnotherType:
        - metadata.metadataField: true
     - FallbackType:
```
The top-level configuration element is just rules. It contains a list of one or more types which can be assigned to messages. Each type contains a list of rules to match against the type with the following properties:

- Types are evaluated in order and the first one to match is assigned to a message. E
- If the list of rules for a type is empty, then it matches any message. There should be only one such type and it must be last. With FallbackType in the above example configuration, it is always guaranteed that a type is set on a message (because FallbackType is a last resort).
- Rules within a type are evaluated in order, and comparisons stop on the first failure so that common cases are evaluated first.
- Rules within a type give the name of a field as the key and either a string value or empty as the value.
- Field names must start with "metadata." or "payload.".
- Metadata and payload field names which contain a period (.) refer to n. nested map structures within the metadata or payload. For example, metadata.http.headers.accept refers to a map called "http" within the metadata, which contains a map called "headers", which contains an element called "accept".
- Empty rules match if the field is present (even if empty) with any value. With SomeType in the above example configuration, this rule matches if anotherField in the payload contains *any* value.
- All rules within a type must be true to match that type. For the above example configuration, this means that if anotherField in the payload exists, but someField does not contain someValue, then SomeType does not match.
- If no types match, then the sag.type metadata field remains unchanged.
- For "payload." rules to match, the payload must be a java.util.Map (Java) or map  $\pm$ (C++) with string keys.

Messages coming *from* the direction of the host do not interact with the Classifier codec at all. Use the apama.eventMap host plug-in, which always sets a sag.type for messages going from the host towards the transport.

If you want to encode an  $\circ$ r rule, then you can list the same type twice with different sets of rules.

## <span id="page-101-0"></span>**The Mapper codec connectivity plug-in**

The Mapper codec can be used to take messages from a transport which do not match the schema expected by the host and turn them into messages which are suitable for the host. Typically this means making sure that the fields in the message have the same names as the fields in the corresponding EPL event type if you are using the apama.eventMap host plug-in (see also ["Translating](#page-351-0) EPL events using the [apama.eventMap](#page-351-0) host plug-in" on page 352). This codec can move fields around between the payload and the metadata and set the values of fields which have no value from the transport. It is bidirectional and can also map messages coming from the host into a format suitable for the transport.

The source code for this plug-in is also shipped as a sample in the samples/ connectivity\_plugin/cpp/mapper directory of your Apama installation.

To reference the Mapper codec, an entry such as the following is required in the connectivityPlugins section of the configuration file (see also ["Configuration file for](#page-345-0) [connectivity plug-ins" on page 346\)](#page-345-0):

```
mapperCodec:
  libraryName: MapperCodec
 class: MapperCodec
```
You then need to add mapperCodec into your connectivity chains with the configuration for that instance. If you are also using the Classifier codec to assign types to incoming messages, then you must have that codec on the transport side of the Mapper codec. An example configuration may look as follows:

```
- mapperCodec:
    allowMissing: true
    SomeType:
      towardsHost:
        mapFrom:
           - metadata.targetField1 : metadata.sourceField1
           - payload.myField2 : metadata.myField2
          - metadata.targetField3 : payload.sourceField3
         # to set the correlator channel on a per-message basis:
           - metadata.sag.channel: payload.mychannel
          # to move all fields from payload to metadata, use:
           # - metadata: payload
         copyFrom:
           - metadata.targetField4 : metadata.sourceField4
         forEach:
           - payload.listA :
               mapFrom:
                 - targetFieldA : sourceFieldA
              copyFrom:
                 - targetFieldB : sourceFieldB
         defaultValue:
```

```
 - payload.targetFieldX : A default value
  towardsTransport:
    mapFrom:
       - metadata.myField2 : payload.myField2
       - payload.sourceField3 : metadata.targetField3
"\star":
  towardsHost:
     defaultValue:
       - payload.targetFieldY : A different value
```
An example message input and output for the above mapping a SomeType event towards the host, as logged by the Diagnostic codec (with extra spacing to make it clearer), is:

```
[premap] Towards Host: {myField2:Field2,
                         sag.type:SomeType,
                         sourceField4:Field4,
                         sourceField1:Field1} /
                         {listA:[{sourceFieldB:Beta,
                                  sourceFieldA:Alpha},
                                 {sourceFieldB:Brian,
                                  sourceFieldA:Andrew}],
                          sourceField3:Field3}
[postmap] Towards Host: {targetField3:Field3,
                           sag.type:SomeType,
                          targetField1:Field1,
                           sourceField4:Field4,
                           targetField4:Field4} /
                          {listA:[{targetFieldA:Alpha,
                                   sourceFieldB:Beta,
                                   targetFieldB:Beta},
                                  {targetFieldA:Andrew,
                                   sourceFieldB:Brian,
                                   targetFieldB:Brian}],
                           myField2:Field2,
                           targetFieldX:A default value,
                           targetFieldY:A different value}
```
The configuration of the Mapper codec is nested, with a map of type names, each containing directions, each containing actions, each containing rules. The type name corresponds to the sag.type metadata field (see ["Metadata](#page-377-0) values" on page 378). Instead of the name of a type, the special symbol "\*" (which must include the quotes so that it can be parsed in the YAML format correctly) can be used to list rules to apply to all types. Messages are first processed with any rules matching their specific type, then any rules under "\*" are applied.

The rules for a type are split into two directions:

- towardsHost Messages going from the transport to the host. n.
- towardsTransport Messages going from the host to the transport.

If you are writing a bidirectional chain, these rules will usually be the converse of each other.

Within a direction, the following actions can be applied. Each action operates on one or two fields. Each field can be the entire payload, a field within the payload or metadata, or a nested field; see below for details of field names.

mapFrom - Move a value to a new field from the specified field (*target*: *source*).

For the above example configuration, this means that if a message of type SomeType is being passed from the transport towards the host, then the field *sourceField1* from the metadata is removed and its value is put into the field *targetField1* of the metadata. The second mapFrom rule moves the value of *myField2* from the metadata to the payload, using the same field name. It is always the field on the left-hand side of the rule which is the target of the move operation, regardless of whether messages are moving towards the transport or towards the host. For bidirectional message types, it is quite common to have rules in towardsTransport that are the inverse of the towardsHost rules, as is the case for *myField2* in this example.

- copyFrom This action is exactly the same as the mapFrom action except that the source field is not removed after the copy.
- $\blacksquare$  for Each Iterate through all elements of a given sequence and apply the supplied mapping actions.

For the above example configuration, this means that if a message of type SomeType is being passed from the transport towards the host and if the message payload contains a sequence field *listA*, then for each element of *listA* the subrules of mapFrom and copyFrom are applied. That is, for every child element of *listA*, the field *sourceFieldA* is mapped to *targetFieldA* (mapFrom) and the value of field *sourceFieldB* is copied to *targetFieldB* (copyFrom).

Note that the rules can only be applied if the child elements of the sequence are another event or a dictionary (with string keys).

- $\blacksquare$  defaultValue If a metadata field, payload field or top-level payload is unset or empty/null, then set it to a specified value. For the above example configuration, this means that if a message of any type is being passed from the transport towards the host, then the field *targetFieldY* of its payload is set to A different value if and only if - that field does not already exist in the map. The following applies:
	- A top-level payload can be mapped to a string or map. п
	- A payload field or metadata field can be mapped to a string, list or map. L.

Each of the above actions has a list of rules of the form *target\_field*: *source* (where *source* is either a field name or a string value). Notes:

- n. The actions are applied in the following order: copyFrom, mapFrom, forEach, defaultValue.
- $\blacksquare$  Rules are applied in order within each action section, so you can move the contents out of a field and then replace it with a different value.
- The left-hand side is the field whose value is being set.

In the case of  $f \circ r$  Each, the left-hand side field corresponds to the sequence to which the subrules are applied.

- Field names must start with "metadata." or "payload.", or must be the string "payload" or "metadata" - except for those within a forEach action, in which case they only name a field within an element of the sequence.
- Field names which contain a period (.) refer to nested map structures within the n. metadata or payload. For example, payload.http.headers.accept refers to a map called "http" within the payload, which contains a map called "headers", which contains an element called "accept".

Special cases: in metadata source expressions, a field name with a period (.) in it is looked up at the top-level and used if it is found, otherwise as a nested name. Using the sag. prefix as a target does not create a new map within the metadata.

- A copyFrom or mapFrom rule where the source field does not exist uses the default П value if the defaultValue exists or if a subsequent copyFrom or mapFrom rule exists for the same destination field. If none of these fallback options exist (like a defaultValue), then the message is discarded with an error.
- The Mapper codec also accepts an allowMissing configuration item at the top level. m. This affects all rules in the Mapper codec and defaults to false. If allowMissing is set to true, an error is not raised when a defaultValue (or a subsequent copyFrom or mapFrom rule) has not been set and a source field is missing. allowMissing needs to be defined at the same level as the event types.
- If setting a payload field on a payload that is not a map, the payload is first overwritten with an empty map.
- payload in the left-hand side or right-hand side of a rule (rather than payload.*fieldname*) refers to the entire payload object. This allows you, for example, to map an entire string payload into a field in a map in the resulting message's payload, or vice-versa.
- Any rules that mention payload.*fieldname* assume that the payload is a n. java.util.Map (Java) or map  $t$  (C++) with string keys.

# <span id="page-104-0"></span>**The Unit Test Harness codec connectivity plug-in**

The Unit Test Harness codec and the Null Transport transport make it easy to send test messages into a connectivity chain and/or to write out received messages to a text file, without the need to write any EPL in the correlator, which is very useful for writing unit tests for connectivity plug-ins, and especially codecs.

- **Unit Test Harness.** This is a Java codec that is useful for unit testing your plug-ins n. in isolation, by writing messages from the chain to a text file, and/or sending test messages into the chain from a text file (in either direction) without the need to use or configure the host or transport at either end of the chain.
- **Null Transport.** This is a trivial Java transport that does not send any messages towards the host and ignores any messages received from the host direction. If you are unittesting a codec plug-in, no sending or receiving functionality is required for the

transport. However, as a transport needs to exist at the end of a connectivity chain, you should use the Null Transport as the chain's transport.

The following example configuration shows the how the harness could be used for testing the behavior of a codec plug-in in the "towards host" direction, by sending test messages through the plug-in being tested and writing the messages from the plug-in out to a file:

```
connectivityPlugins:
  unitTestHarness:
    classpath: ${APAMA_HOME}/lib/connectivity-unit-test-harness.jar
    class: com.softwareag.connectivity.testplugins.UnitTestHarness
  nullTransport:
    classpath: ${APAMA_HOME}/lib/connectivity-unit-test-harness.jar
    class: com.softwareag.connectivity.testplugins.NullTransport
  # plug-in being tested would also be defined here
startChains:
  MyTestChain:
     - apama.eventMap
    # this is a unit test, so the host is not used
     - unitTestHarness:
        pluginUnderTest: towardsTransport
        writeTo: output-towards-host.txt
    - myCodecPluginBeingTested
    - unitTestHarness:
        pluginUnderTest: towardsHost
        readFrom: ${TEST_INPUT_DIR}/input-towards-host.txt
     - nullTransport
     # this is a codec unit test, so no transport functionality is required
```
Apama ships an example of some PySys test cases using the Unit Test Harness codec as part of the JSON codec. You can find it in the samples\connectivity\_plugin\java\JSON-Codec\tests directory of your Apama installation.

The following configuration options are available for the Unit Test Harness codec:

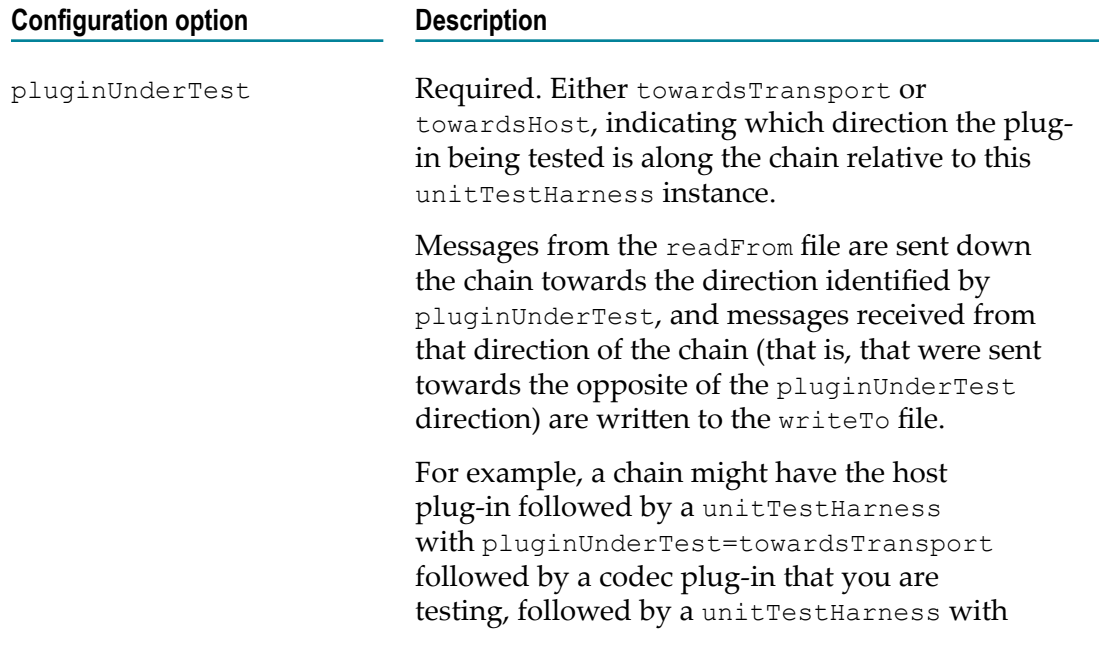

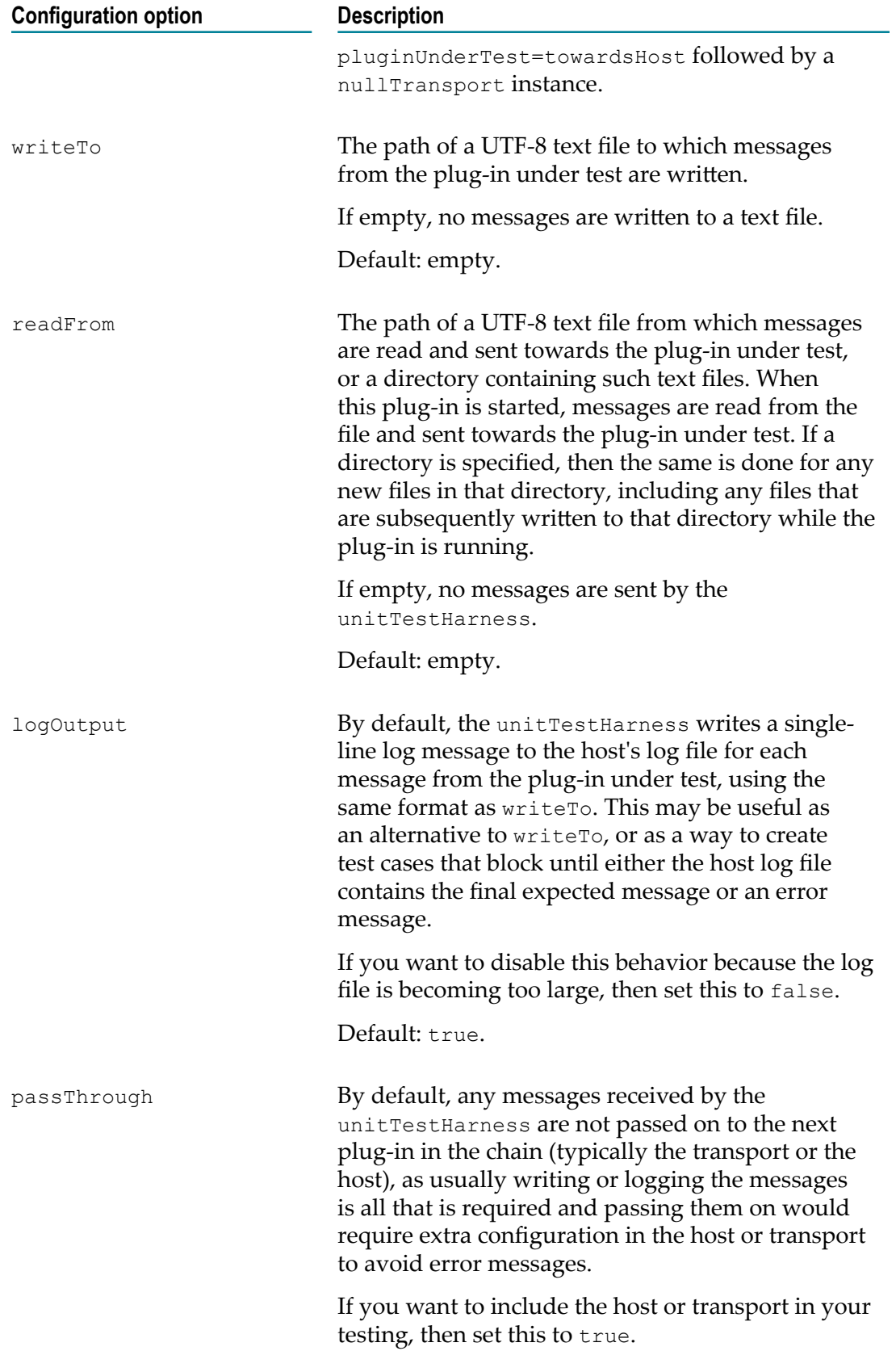

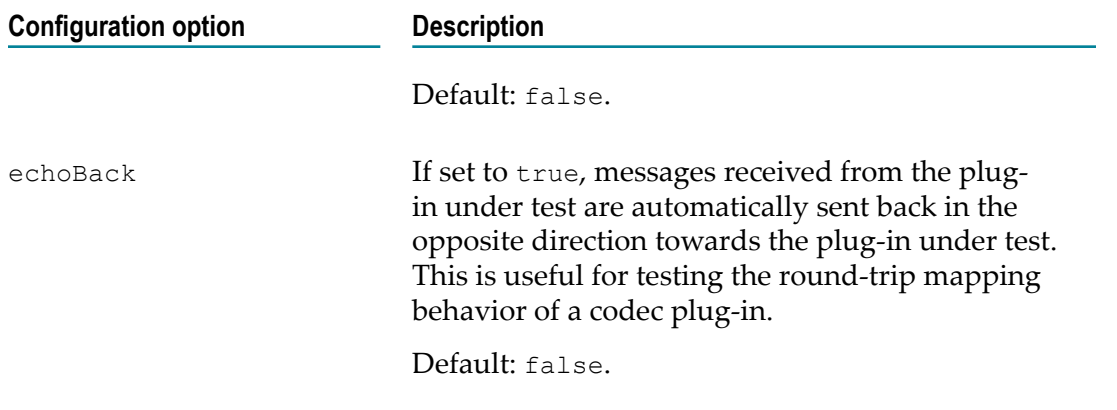

The file format for readFrom and writeTo is identical, containing a metadata line followed by a payload line, repeating until the end of the file. Blank lines and lines starting with a hash (#) are ignored. The file encoding for both is always UTF-8 (which is the same as ASCII for the most common alphanumeric and punctuation characters).

A metadata line is encoded as a single-line JSON string. For example:

metadata={"aim":"purpose of this test message", "other stuff":[1, 2, 3]}

A payload line can use one of the following formats, depending on the type:

Any message payload except for  $byte[]$  can be encoded using as a single-line JSON string. For example:

```
payload json={"a\nb":123, "c":[true]}
```
Although JSON can be used to represent simple string payloads, it is sometimes **College** simpler to use payload string format for these as it removes the need to follow JSON quoting rules. For example:

payload\_string=a " b

Note that the above can only be used if there are no new lines in the string. If there are new lines, use a JSON string instead. For example:

payload\_json="my\nstring"

For binary payloads (that is, a message whose payload is a byte array), use payload byte [], which takes a base64-encoded representation of binary data. For example:

```
payload_byte[]=SGVsbG8gV29ybGQ=
```
## <span id="page-107-0"></span>**The Diagnostic codec connectivity plug-in**

The Diagnostic codec can be used to diagnose issues with connectivity plug-ins. It logs the events that go through a connectivity chain in either direction.

To reference the Diagnostic codec, an entry such as the following is required in the connectivityPlugins section of the configuration file (see also ["Configuration file for](#page-345-0) [connectivity plug-ins" on page 346\)](#page-345-0):

```
diagnosticCodec:
  libraryName: DiagnosticCodec
```
class: DiagnosticCodec

You can then add the diagnosticCodec at any point in a connectivity chain. With no further configuration, the codec logs to the correlator log file at INFO level.

An example configuration may look as follows:

```
startChains:
  myChain:
      - apama.eventMap
      - diagnosticCodec:
          tag: host
           output: logger
           logLevel: DEBUG
      - myCodec # the codec being inspected
      - diagnosticCodec:
           tag: transport
           output: logger
          logLevel: DEBUG
      - myTransport
```
The following configuration options are available:

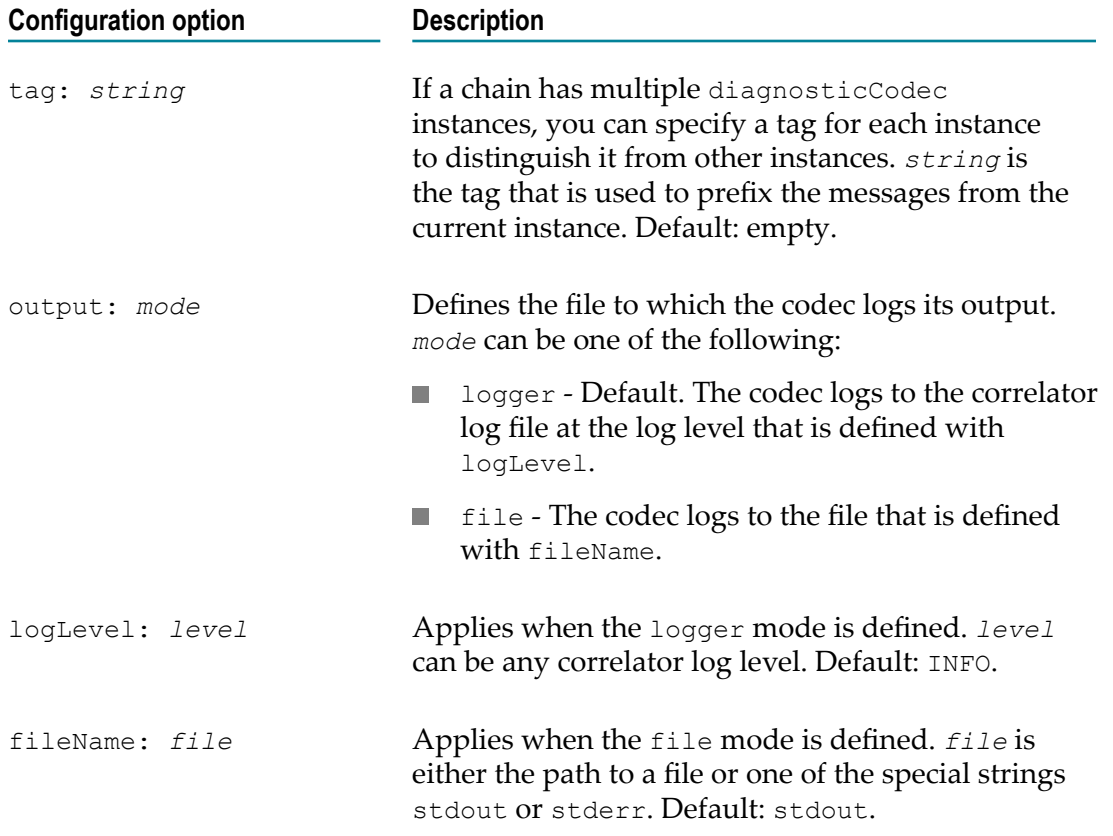

When writing to the correlator log file, the Diagnostic codec replaces any non-printable ASCII characters (those with ASCII values less than 0x20, which includes tab and newline) with an underscore (\_) character.

# **II Standard IAF Plug-ins**

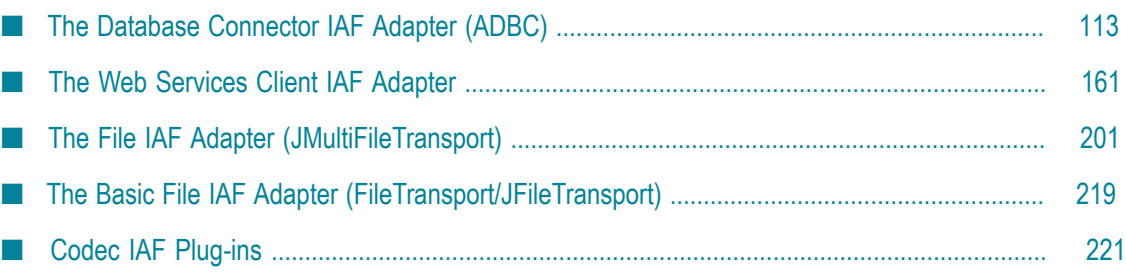

# <span id="page-112-0"></span>**9 The Database Connector IAF Adapter (ADBC)**

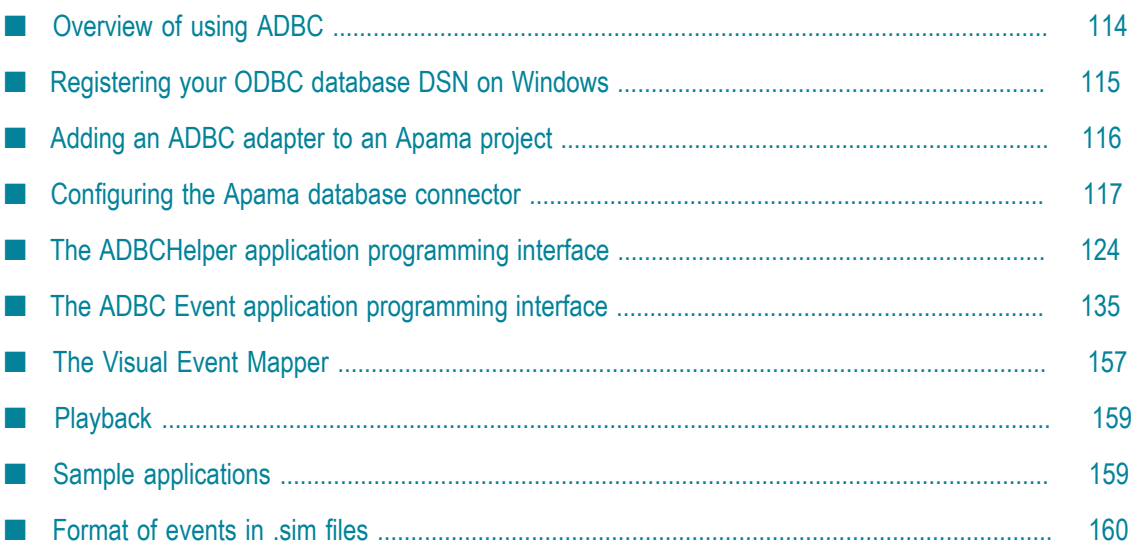

The Apama Database Connector (ADBC) is an adapter that uses the Apama Integration Adapter Framework (IAF) and connects to standard ODBC and JDBC data sources as well as to Apama Sim data sources. With the ADBC adapter, Apama applications can store and retrieve data in standard database formats as well as read data from Apama Sim files. Data can be retrieved using the ADBCHelper API or the ADBC Event API to execute general database queries or retrieved for playback purposes using the Apama Data Player.

There are three versions of the ADBC adapter, one each for ODBC, JDBC, and Sim data sources.

For information about playing back data, see "Using the Data Player" in *Using Apama with Software AG Designer*.

# <span id="page-113-0"></span>**Overview of using ADBC**

ADBC is implemented as an Apama adapter that uses the Apama Integration Adapter Framework (IAF) to connect to standard ODBC and JDBC data sources as well as to Apama Sim data sources.

When connected to JDBC or ODBC data sources, ADBC provides access to most open source and commercial SQL databases. With either of these data sources, Apama applications can capture events flowing through the correlator and play them back at a later time. In addition to storing and retrieving event data, Apama applications can store non-event data and execute queries against the data. Dashboards in Apama applications can directly access JDBC database data.

An Apama Sim data source is a file with data stored in a comma-delimited format with a .sim file extension. Apama release 4.1 and earlier captured streaming data to files in this format. The Apama ADBC adapter can read .sim files but it does not store data in that format. For information on the format of .sim files, see ["Format](#page-159-0) of events in .sim files" on [page 160.](#page-159-0)

Apama provides JDBC database drivers for the following Apama-certified databases:

- m. DB2
- Microsoft SQL Server  $\mathcal{C}$
- m. Oracle

Apama does not provide any ODBC drivers. You need to use your own ODBC drivers to use ODBC. Any bugs in driver need to be directly resolved with the driver vendor. Use of JDBC rather than ODBC is recommended.

Using the Apama database drivers eliminates the need to install vendor-supplied drivers. In addition, they are pre-configured; so when you select an Apama database driver in an Apama project in Software AG Designer, the adapter instance is automatically configured with appropriate JDBC settings.

The Apama JDBC drivers are licensed to be used with any Apama component.

For more information on the supplied database drivers, see the documentation available at *apama\_install\_dir* \doc\db\_drivers\jdbc.

Apama provides two Application Programming Interfaces (APIs) for using the ADBC Connector: the ADBCHelper API and the ADBC Event API.

The ADBCHelper API contains the basic features you need for most common use cases, such as opening and closing databases and executing SQL commands and queries. For more information on the ADBCHelper API, see ["The ADBCHelper application](#page-123-0) [programming interface" on page 124.](#page-123-0)

The ADBC Event API contains features for more complex use cases. For example, in addition to opening and closing databases, it contains actions for discovering what data sources and databases are available. For more information on the ADBC Event API, see "The ADBC Event application [programming](#page-134-0) interface" on page 135.

Apama's ADBC Adapter editor in Software AG Designer includes an Event Mapping tab that lets you quickly specify the mapping rules for storing events in existing database tables. Software AG Designer generates a service monitor that listens for the events of interest and stores them in the database. This monitor provides a quick and straight forward way of writing event data to a database for general analytical purposes; however, it is not meant to be a fail-safe management system.

The ADBC adapter uses separate thread pools for executing queries and commands and will execute each command and query in its own thread. The thread pools are created with a minimum of four threads but for machines with more than four CPU cores the number of threads will match the number of cores. The adapter log will show the number of threads in the thread pools, for example:

Query and Command threadpools using 4 threads

The maximum number of concurrent queries running will match the number of threads in the thread pool. As an example, on a machine with less than four cores, this would be four concurrent queries and four concurrent commands.

Additional queries and commands submitted will be queued for execution until a thread becomes free. If more than four long running queries are submitted, additional queries will be queued. If a mix of short and known long running queries are being used, the application may want to control the submission of long running queries to ensure the shorter duration queries do not have to wait. If the execution of the short duration queries are required to be run without delay, a second adapter can also be started and used to service just the shorter duration queries.

# <span id="page-114-0"></span>**Registering your ODBC database DSN on Windows**

On Windows it is necessary to register your database and give your database configuration a unique Data Source Name (DSN) before using it from Apama.

#### **To register your ODBC database DSN**

1. From the Windows Control Panel, double-click the **ODBC Data Sources** icon. If this icon is not listed, double-click the **Administrative Tools** icon and then double-click the **Data Sources** (ODBC) icon.

This will open the ODBC Data Source dialog.

- 2. On the User DSN tab, click **Add**.
- 3. In the Create New Data Source window, select the driver for which you want to setup a data source.
- 4. Click **Finish** to display the Setup dialog.
- 5. Enter a **Data Source Name**. This is the name you will use in Apama when creating data attachments.
- 6. Click **OK** in the Setup, and ODBC Data Source dialogs.
- **Note:** Standard UNIX systems do not provide an ODBC driver. On UNIX systems, it is currently unsupported to set up an ODBC driver to communicate with your database.

# <span id="page-115-0"></span>**Adding an ADBC adapter to an Apama project**

When you add an ADBC adapter to an Apama project in Software AG Designer, all the resources associated with the adapter such as service monitors and configuration files are automatically included.

ADBC adapters are available for three different data sources:

- **JDBC Adapter (Apama database connector for JDBC)** П
- **ODBC Adapter (Apama database connector for ODBC)** П
- m. **Sim File Adapter (Apama database connector for Sim files)**

#### **To add an adapter to a project**

- 1. There are two ways of adding an ADBC adapter to a project.
	- If you are creating a new Apama project:
		- i. From the **File** menu, choose **New > Apama Project**.
		- ii. Give the project a name, and click **Next**.
	- If you are adding an ADBC adapter to an existing project: п
		- i. In the Project Explorer view, right-click the project and select **Apama > Add Connectivity and Adapters**.
- ii. Enter a new name for the adapter instance or accept the default instance name. Software AG Designer prevents you from using a name that is already in use.
- 2. In the New Apama Project dialog, select the ADBC adapter bundle that is appropriate to the kind of data source your application will use. Click **Finish** or **OK**, depending on the dialog that is currently shown.

When you add a data source-specific adapter, the **ADBC Adapter (Common Apama database connector adapter)** bundle will be added to the project automatically.

# <span id="page-116-0"></span>**Configuring the Apama database connector**

The Apama Database Connector is an adapter that is instantiated with the Apama Integration Adapter Framework (IAF). The IAF enables Apama applications to connect to sources of messages and events and to consumers of messages and events; with ADBC, these sources and consumers can be databases. Before using the ADBC adapter, you need to supply the correct information in the adapter's configuration file.

If you develop your Apama application using Software AG Designer, the correct configuration files are included in the application's project file when you add the appropriate ADBC adapter bundle to the project. In order to connect to a database, you need to specify in the adapter's configuration file the properties such as the type and name of data source and the name of the database that the application will use.

If you are not using Software AG Designer, you need to manually create the configuration file from the ADBC adapter template file. For more information on creating the configuration file manually, see ["Manually editing a configuration file" on](#page-120-0) [page 121.](#page-120-0)

# <span id="page-116-1"></span>**Configuring an ADBC adapter**

In Software AG Designer, an adapter's configuration file is opened in Apama's adapter editor. By default, the file is displayed in the editor's graphical view, which is accessed by clicking the **Settings** tab. The editor's other tabs are:

- **Event Mapping** Displays the Visual Event Mapper where you can quickly map П Apama event fields to columns in a database table.
- П **XML Source** — Displays the configuration file's raw XML code.
- **Advanced** Provides access to other configuration files associated with the adapter  $\overline{\phantom{a}}$ instance. These other files specify, for example, the instance's mapping rules, generated monitors and events responsible for storing events in a database, and named queries.

#### **To configure an instance of an ADBC adapter**

1. In the **Project Explorer**, expand the project's **Adapters** node and open the adapter folder (**ODBC Adapter**, **JDBC Adapter**, or **Sim File Adapter**).

2. Double-click the entry for the adapter instance you want to configure. The configuration file opens in the adapter editor.

The **Settings** tab of the editor's graphical display presents configuration information. For an instance of the ADBC-JDBC adapter, the following tabs are shown:

#### **General Properties** п

#### **Advanced Properties** П

#### $\blacksquare$ **Variables**

For an instance of the ADBC-ODBC adapter, the display is similar but with fewer items in the above sections. For an instance of the ADBC-Sim file adapter, the display only shows the **Variables** section.

- 3. In the **General Properties** section, add or edit the following:
	- $\mathbb{R}^n$ **Database type** — This drop-down list allows you to select one of the database types from the list of certified vendors.
	- **Database URL** This specifies the complete URL of the database. By default, it п uses the value of the DATABASE\_LOCATION variable; for more information on this variable, see the description of the **Variables** section below.
	- n. **Driver** — For the ADBC-JDBC adapter, this specifies the class name of the vendor's JDBC driver. By default, it uses the value of the JDBC\_DRIVER\_NAME variable; for more information on this variable, see the description of the **Variables** section below.
	- **Driver classpath** For the ADBC-JDBC adapter, this specifies the classpath for the ш vendor's driver jar file. By default, it uses the value of the JDBC\_DRIVER\_JARFILE variable; for more information on this variable, see the description of the **Variables** section below.
	- **Store batch size** This defines the number of events (rows) to persist using the ODBC/JDBC batch insert API. The use of this setting will significantly increase store performance, but it is not supported by all drivers. A value of 100 is appropriate and will provide good performance in most cases.

If store performance is critical, testing is required to find the optimal value for the data and driver being used. The default is 0 which disables the use of batch inserts.

- **Store commit interval** This defines the interval in seconds before the ADBC  $\blacksquare$ adapter will automatically perform a commit for any uncommitted SQL command or store operations. The default value is 0.0, which disables the use of the timed commits.
- **Auto commit** This controls the use of the ODBC/JDBC driver autocommit flag. The default value is false.
- **Login timeout** This is a JDBC-specific property that allows you to change the ш default login timeout when com.apama.database.Connection.OpenDatabase or com.apama.database.Connection.OpenDatabaseShared are called.
- $\mathcal{L}_{\text{max}}$ **Query timeout** — This is a JDBC-specific property that allows you to set the timeout for queries. The default value is 0. Keep in mind that different database vendors define a query timeout differently; see the documentation for these databases for more information.
- **Note:** For more information on the interaction of the **Auto commit**, **Store commit** interval and Store batch size properties, see "Committing database changes" [on page 130.](#page-129-0)
- 4. In the **Advanced Properties** section, add or edit information for the following:
	- **Transaction isolation level** This specifies what data is visible to statements within a transaction. The Default level uses the default level defined by the database server vender. To change this setting, enter the appropriate value. For JDBC and ODBC, the values can be READ\_UNCOMMITTED, READ\_COMMITTED, REPEATABLE READ, OT SERIALIZABLE.
	- $\overline{\phantom{a}}$ **Alternate discovery query** — In most situations, an entry here is not required and the ADBC Discovery method lists the database available based on the DATABASE\_LOCATION variable. In some cases, you may need to use a server vendor-specific SQL query statement to list the available databases, such as MySQL's SHOW DATABASES.
	- **Log inbound events** A boolean that specifies whether or not the application  $\overline{\phantom{a}}$ logs inbound ADBC API events with information such as the exact query or command being executed. Logging these events is used for diagnostic purposes and eliminates the need to turn on IAF debug logging. The default is false; do not log incoming events.
	- **Log outbound events** The same as **Log inbound events** except for outbound ADBC API events.
	- **Log commands** This property specifies whether or not the starts and  $\overline{\phantom{a}}$ completions of commands are written to the IAF log file. A value of  $true$  (the default) logs this information; a value of false turns logging off. This is useful in cases where logging the start and completion of a high rate of commands (many hundreds or thousands per second) does not add usable information to the log file.
	- **Log queries** This property behaves identically to the **Log commands** property ш except that it specifies whether or not to log the start and completion of queries.
	- **Flow control low water** This defines a threshold for the number of query responses not acknowledged by the ADBC flow control monitor before a query paused by **Flow control high water** is resumed. This is used by the ADBC query flow control system to ensure the correlator does not get overwhelmed, especially when performing a fast as possible playback. The default value is 6000.
	- **Flow control high water** This defines a maximum threshold for the number of n. query responses that have not been acknowledged by the ADBC flow control monitor. If this value is reached, the query will be paused until the number of outstanding acknowledgments decreases to the **Flow control low water** value. This

is used by the ADBC query flow control system to ensure the correlator does not get overwhelmed, especially when performing a fast as possible playback. The default value is 15000.

**Query template config file** — This specifies the file containing the query templates that are available to the application. By default, this uses a default template file created for the individual Apama project.

You can add or edit values of the following additional advanced properties by clicking the **XML Source** tab and modifying the text of the configuration file:

- NumericSeparatorLocale This allows the numeric separator used in the L. adapter to be changed, if necessary, to match the one used by the correlator. See ["Configuring ADBC localization" on page 122.](#page-121-0)
- CloseDatabaseIfDisconnected This controls automatic closing of databases whose connection is found to be invalid. See ["Configuring](#page-122-0) ADBC Automatic [Database Close" on page 123.](#page-122-0)
- FixedSizeInsertBuffers This is an ODBC-specific property that allows Ē, you to change the default buffer size used when the StoreData and StoreEvent actions perform batch inserts. Apama uses the FixedSizeInsertBuffers property along with the StoreBatchSize property to determine how large the insert buffers should be. The value specified by StoreBatchSize determines how many rows need to be buffered; the value specified by FixedSizeInsertBuffers controls the size of the buffers for the columns. The default true uses a fixed buffer size of 10K bytes for each column. If the value is changed to false, the size of the column buffers is determined dynamically by examining the database table into which the data will be inserted. Allowing the buffer size to be set dynamically can significantly reduce memory usage when performing batch inserts to database tables that contain hundreds of columns or when using a very large StoreBatchSize.
- 5. In the **Variables** section, add or edit the appropriate values for the following tokens:
	- ADAPTER CONFIG DIR  $-$  JDBC and ODBC adapters only. This specifies the п directory where the adapter's configuration files are located. This is automatically set by default.
	- **ADAPTER** INSTANCE ID This refers to the instance ID that is given to the adapter by Software AG Designer.
	- $\blacksquare$  ADAPTER INSTANCE NAME This refers to the adapter name that is displayed in Software AG Designer.
	- ADAPTERS  $DIR JDBC$  and ODBC adapters only. Specifies the directory ш where the adapter will look for the adapter files. By default, this is the Apama installation's adapters directory.
	- ADAPTERS JARDIR  $-$  JDBC adapter only. This specifies the directory where the П Apama adapter jar files are located. By default, this is the Apama installation's adapters\lib directory.
	- $A$ PAMA  $HOME$  This refers to the location of the Apama installation directory. п
- $\blacksquare$  APAMA\_MSG\_ENABLED Apama elements can be enabled to define how IAF connects to the Apama correlator(s). The enabled attribute has valid values as true or false. This is based on the launch configuration.
- BUNDLE  $DIR Sim$  file adapter only. This specifies the directory where the  $\overline{\phantom{a}}$ adapter bundle is located.
- BUNDLE DISPLAY NAME  $-$  This refers to the adapter bundle name that is displayed in Software AG Designer.
- $\Box$  BUNDLE INSTANCES  $-$  Sim file adapter only. This refers to the bundle instances files that Software AG Designer has copied to the project.
- $\Box$  CORRELATOR HOST This specifies the name of the host machine where the project's default correlator runs. This is automatically set by default.
- $\Box$  CORRELATOR PORT This specifies the port used by the correlator. This is automatically set by default.
- DATABASE LOCATION  $-$  This specifies the location of the database for use with L. the ADBC Discovery API, for example, jdbc:mysql://localhost/trades.
- JDBC DRIVER JARFILE  $-$  JDBC adapter only. This specifies the name of the п data source driver file, for example, C:/Program Files/MySQL/mysql-connectorjava-5.1.7/mysql-connector-java-5.1.7-bin.jar.
- JDBC DRIVER NAME  $-$  JDBC adapter only. This specifies the class name of the п driver, such as com.mysql.jdbc.Driver.
- **MAPPING INSTANCE FILE JDBC and ODBC adapters only. This refers to the** file name for the adapter's mapping configurations when configured through Software AG Designer.
- $\Box$  UM CONFIGURATION FILE This refers to the configuration file that is used when configuring the IAF to communicate via Universal Messaging. See also "Configuring IAF adapters to use Universal Messaging" in *Connecting Apama Applications to External Components*.
- $\Box$  UM\_MSG\_ENABLED This refers to the flag that indicates whether the IAF is configured to use Universal Messaging.
- 6. Specify the event mapping rules of the configuration that are specific to your application using the adapter editor's Visual Event Mapper, available on the **Event Mapping** tab. For more information on specifying mapping rules, see "The [Visual](#page-156-0) Event [Mapper"](#page-156-0) on page 157.

#### <span id="page-120-0"></span>*Manually editing a configuration file*

If you are not using Software AG Designer to develop your Apama application, you need to manually copy the correct template files to your development environment. The Apama installation provides template files to use as the basis for creating the IAF configuration file to start the ADBC adapter. The templates are located in the adapters \config directory of the Apama installation. The following templates are available:

- ADBC-Sim.xml.dist Use this configuration file template for accessing a Sim data source.
- ADBC-ODBC.xml.dist Use this configuration file template for accessing an ODBC m. data source.
- ADBC-JDBC.xml.dist Use this configuration file template for accessing a JDBC data source.

#### **To create the configuration file for starting the ADBC adapter**

- 1. Copy the appropriate template to your project.
- 2. Edit the name attributes of the various transport properties as necessary.

When you start the IAF with the modified configuration file using the syntax iaf *path* to modified config file, it automatically includes the appropriate common configuration files shown below.

- п ADBC-static.xml — Common event mapping for the ADI adapter events.
- × ADBC-static-codecs.xml — The codecs to use (currently null-codec).
- ADBC-application.xml Application specific event mappings. п
- ADBC-namedQuery-Sim.xml The named query definitions for a Sim data source. m. or
- ADDC-namedQuery-SQL.xml The named query definitions for ODBC and JDBC data sources.
- ADBC-mapping\_*instance\_name*.xml Contains the mappings defined by the user m. using the Visual Event Mapper.

#### <span id="page-121-0"></span>*Configuring ADBC localization*

The ADBC adapter internally handles all string data as UTF-8, and provides the same internationalization support as the correlator. The correlator internally uses the C programming language locale for formatting string versions of numeric values, so there can be conditions under which the ODBC and JDBC drivers may use a locale that is not compatible with the English numeric separator format used in ADBC. In locales that do not use English numeric separators, the ODBC and JDBC drivers for some SQL vendors may not correctly handle numeric values passed from the correlator. To address these cases, the ADBC adapter configuration property NumericSeparatorLocale allows the numeric separator used in the adapter to be changed to match the one used by the correlator. The property can be set to one of three values:

- П "" (empty string): Default. Don't change/set separator format.
- C: Set numeric separator format to English. m.
- Native: Set numeric separator format to system default.

A value of  $\sigma$  causes the adapter's numeric separator locale to match that used by the correlator, so that the JDBC and ODBC drivers correctly handle the numeric values.

The value Native causes the adapter to set the locale to the system default. This value is not generally needed and was added for future use and for special cases in which technical support would direct it to be set. If you notice incorrect numeric values when inserting or querying data from the database when running in a locale that doesn't use the English-style numeric separators, then changing the NumericSeparatorLocale property to C should correct the problem. In Software AG Designer, you can access this property by using the **XML Source** tab in the adapter editor.

#### <span id="page-122-0"></span>*Configuring ADBC Automatic Database Close*

The ADBC adapter performs a connectivity check when a JDBC or ODBC error is encountered, and can be configured to automatically perform the database close operation if a connection is found to be invalid. The IAF status manager will detect the database connection has been closed and report the change in connection status. Applications need to monitor the database connection status in order to take advantage of the automatic closing; this functionality is not integrated into the ADBC APIs.

The ADBC adapter configuration property CloseDatabaseIfDisconnected is used to enable the closing of databases that are detected as invalid.

- False: Default. Don't perform automatic closing.
- n. True: Close databases detected as invalid (that is, disconnected) .

### **Service monitors**

If your Apama application uses ADBC, you need to inject several required service monitors. In Software AG Designer, this is done automatically when you add the appropriate data source adapter bundle to the application's project as described in ["Configuring the Apama database connector" on page 117](#page-116-0). If you are not using Software AG Designer to develop your application, you need to manually inject the following required service monitors in the order they are listed:

- ADBCAdapterEvents.mon Provides definitions for all events sent to or from the ADBC Adapter.
- ADBCEvents.mon Provides the public API for ADBC, implemented as actions on n. the following events:
	- $Discovery This event types defines the actions for discovering ADBC$ L. resources. It is used to find the available data sources (ODBC, JDBC, Sim, etc.) and the default databases and query templates configured for those data sources.
	- $\Box$  Connection  $-$  This event type defines actions for performing all operations on a database except those involving queries
	- $\Box$  Query  $-$  This event type defines actions for performing queries on a database.
- ADBCAdapterService.mon Provides actions for the following: n.
	- Forwarding database request events to the adapter. n.
	- Forwarding database response events to the ADBC Service API layer.П
- Supporting parallel execution of blocks and event actions.
- IAFStatusManager.mon П
- StatusSupport.mon n.
- ADBCStatusManager.mon Manages status subscriptions for the ADBC adapter n. and the application.
- ADBCHelper.mon Include this monitor for applications that use the ADBCHelper  $\Box$ API.

The ADBC monitors and IAFStatusManager.mon are located in the adapters\monitors directory of the Apama installation. The StatusSupport.mon monitor is located in the Apama installation's monitors directory

#### **Codecs**

By default, the ADBC adapter uses the standard Apama NullCodec. During playback, if your application needs to modify, aggregate or perform analytics on events, you can create and specify IAF codecs to perform these operations instead of using the standard NullCodec. For example, capital market applications might convert quote to depth events during playback from a market database. You define the logic for performing this type of conversion in the codec.

For more information on developing codecs, see "C/C++ Codec Plug-in [Development"](#page-456-0) on [page 457](#page-456-0) and "Java Codec Plug-in [Development"](#page-500-0) on page 501.

# <span id="page-123-0"></span>**The ADBCHelper application programming interface**

The ADBCHelper application programming interface (API) is a simplified, streamlined API for communicating with databases. In most common use cases, this API is the appropriate way to develop applications. For applications that require more complex ways of accessing databases, see "The ADBC Event application [programming](#page-134-0) interface" [on page 135.](#page-134-0)

### **ADBCHelper API overview**

The ADBCHelper API is defined in the file *apama\_dir* \adapters\monitors \ADBCHelper.mon. The API is implemented with the following events:

- n. com.apama.database.DBUtil
- com.apama.database.DBAcknowledge

The DBUtil event defines the actions that Apama applications call in order to interact with databases. The DBAcknowledge event is used by the ADBCHelper API to specify the success or failure for database actions that request an acknowledgment. Note if you specify the following lines in your code, you do not need to use the fully qualified name for DBUtil or DBAcknowledge.

```
using com.apama.database.DBUtil;
using com.apama.database.DBAcknowledge;
```
The basic steps for using the ADBCHelper API are described below.

#### **To use the ADBCHelper API**

1. Create an instance for the DBUtil event in your application code, for example:

com.apama.database.DBUtil db;

2. Call the setAdapterInstanceName action of DBUtil to identify the adapter instance, for example:

db.setAdapterInstanceName("JDBCAdapter1")

For more information, see ["Specifying the adapter instance" on page 128.](#page-127-0)

- 3. Check whether the database is already open or is in the process of being opened. This step is optional, but it is good programming practice to check for these situations before calling an open event action by calling the isOpen action of DBUtil. This returns a boolean that specifies if the database is already open or in the process of being opened. For more information, see ["Checking to see if a database is open" on](#page-128-0) [page 129.](#page-128-0)
- 4. Call one of the DBUtil open actions to open the database. For more information on open actions, see ["Opening databases" on page 126](#page-125-0).
- 5. Call one or more DBUtil event actions, depending on the database task you want to implement:
	- **Call a SQL query event action to retrieve data from the database, in either a** result set or in Apama event format. For more information on query actions, see ["Issuing and stopping SQL queries" on page 129.](#page-128-1)
	- Call a SQL command event action to add, update, or delete data in the database. For more information on SQL command actions, see ["Issuing SQL commands" on](#page-129-1) [page 130.](#page-129-1)
	- $\Box$  Optionally, if the autoCommit setting has been turned off, call a commit event action to commit database changes, or call a rollback event action to rollback uncommitted changes.

For more information on commit actions see "Committing database changes" on [page 130.](#page-129-0)

For more information on rollback actions, see ["Performing](#page-130-0) rollback operations" [on page 131.](#page-130-0)

- 6. Create actions as required to handle returned result sets. If the query returns events, create listeners for events returned by the query. For more information on handling query results, see ["Handling query results for row data" on page 131.](#page-130-1)
- 7. For action calls that request an acknowledgment, your application needs to do the following:
	- a. Create an instance of the com.apama.database.DBAcknowledge event.

Note, if your code contains the following line, you do not need to use the fully qualified name for DBAcknowledge.

```
using com.apama.database.DBAcknowledge;
```
b. Create a listener for the DBAcknowledge event that indicates when the DBUtil event action call is complete.

For more information, see "Handling [acknowledgments"](#page-131-0) on page 132.

- 8. Create an action that handles errors that could occur during execution of a DBUtil event action call. For more information, see ["Handling errors" on page 133.](#page-132-0)
- 9. Call the DBUtil event's close action to close the database. For information, see ["Closing databases" on page 134](#page-133-0).

#### <span id="page-125-0"></span>**Opening databases**

The ADBCHelper API provides several actions for opening databases. The "quick" open actions allow you to open JDBC and ODBC databases by passing in a minimal set of parameters, while the "full" open action provides more control by passing in a complete set of parameters. The "shared" open action allows you to use an already open existing matching connection or open a new connection if a matching one does not exist.

In the following quick open actions, you need to pass in values for the following parameters:

- п URL — database connection string
- n. user — user name
- password user password m.
- handleError name of a default error handler m.

See ["Handling errors" on page 133](#page-132-0) for more information on creating actions to handle errors.

The quick open actions use the default settings for the autoCommit (true), batchSize (100), and timeOut (30.0) properties.

```
action openQuickJDBC( 
     string URL, 
     string user, 
    string password, 
    action < string > handleError ) 
action openQuickODBC( 
    string URL, 
     string user, 
     string password, 
     action < string > handleError )
```
The following code snippet shows a use of the openQuickJDBC action.

```
com.apama.database.DBUtil db;
   action onload() {
     string dbUrl:= "jdbc:mysql://127.0.0.1:3306/exampledb";
    string user := "thomas";
     string password := "thomas-123";
```

```
 db.openQuickJDBC(dbUrl, user, password, handleError );
 // ...
```
For the following open action you need to pass in all parameters.

```
action open( 
     string type,
     string serviceId, 
     string URL, 
     string user, 
     string password, 
     string autoCommit, 
     boolean readOnly,
     integer batchSize, 
     float timeOut, 
     action < string > handleError )
```
Setting the autoCommit, batchSize, and timeOut parameters in the open action overrides the adapter properties specified in the IAF configuration file.

- type The data source type (ODBC, JDBC, Sim, etc.) n.
- serviceId The service id for the adapter
- $URL$  The database connection string n.
- m. user — The user name
- password The user password T.
- $a$ utoCommit The auto commit mode to use. If this parameter is not set, the open  $\mathcal{C}$ action uses a combination of the AutoCommit and StoreCommitInterval properties specified in the adapter's configuration file. For information on these properties, see ["Configuring an ADBC adapter" on page 117.](#page-116-1) The value for the autoCommit parameter can be one of the following modes:
	- "" An empty string specifies that the value set in the configuration file ш should be used.
	- true Enables the ODBC/JDBC driver's auto commit. ш
	- $\overline{\mathbb{R}}$ false — Disable autoCommit.
	- $x.x -$  Use timed auto commit interval in seconds.

For more information on the interaction of the AutoCommit, StoreCommitInterval and StoreBatchSize properties, see "Committing database changes" on page [130](#page-129-0).

- readOnly  $-$  Specifies if the connection should be read-only. If the connection is read-only an error will be reported for any API action that requires writes (Store, Commit, or Rollback). Most databases do not prevent writes from a connection in read-only mode so it is still possible to perform writes using the Command actions.
- $b$ atchSize  $-$  The query results batch size to be used for any queries performed. П
- timeOut Controls how long the ADBC open action will wait for the adapter to become available if it is not running when the open action is called.

The following code snippet shows a use of the open action. It creates variables for each of the parameters and passes them with the open action.

```
com.apama.database.DBUtil db;
    action onload() {
       string type := "jdbc";
      string serviceId := "com.apama.adbc.JDBC";
       string dbUrl:= "jdbc:mysql://127.0.0.1:3306/exampledb";
      string user := "thomas";
      string password := "thomas-123";
      string commit := "15.0";
       boolean readMode := false;
       float openTimeout := 30.0;
        Integer queryBatchSize := 100
        db.open(type, serviceId, dbUrl, user, password, commit, 
           readMode, openTimeout, queryBatchSize, handleError );
         // ...
```
The following open action allows you to use a connection that is already open; the action opens a connection if an existing matching connection is not found. The openShared action uses the same parameters as the open action, above.

```
action openShared( 
    string type,
     string serviceId,
    string URL,
    string user,
    string password,
    string autoCommit,
    boolean readOnly,
    integer batchSize,
    float timeOut,
    action < string > errorHandler )
```
#### <span id="page-127-0"></span>**Specifying the adapter instance**

Use the setAdapterInstanceName() action of DBUtil to specify an adapter instance.

**Note:** For adapters created in versions of Apama prior to 9.12, the call to setAdapterInstanceName() is optional if the adapter was added as INSTANCE\_1.

#### **To specify an adapter instance**

■ Call the setAdapterInstanceName action, passing in the adapter instance name variable.

For example:

```
com.apama.database.DBUtil db;
   action onload() {
   string adapterInstanceName := "EXAMPLE ADBC INSTANCE";
    db.setAdapterInstanceName(adapterInstanceName);
    // ...
```
#### <span id="page-128-0"></span>**Checking to see if a database is open**

Checking to see whether the database is already open or is in the process of being opened before calling an open event action is optional, but it is good programming practice. An application may also want to check if a database is open before executing a query.

The following example checks these fields to ensure that the application does not try to open an already opened database.

```
com.apama.database.DBUtil db; 
    //... 
    if not db.isOpen() {
       db.openQuickODBC(dbUrl,"","",handleError );
\overline{\phantom{a}}
```
### <span id="page-128-1"></span>**Issuing and stopping SQL queries**

The following actions execute SQL queries. The actions expect a response and a handleResult action needs to be defined to handle each row returned.

```
action doSQLQuery( 
    string queryString, 
    action< dictionary< string, string > > handleResult ) 
action doSQLQueryOnError( 
    string queryString, 
    action< dictionary< string, string > > handleResult) 
action doSQLQueryAck( 
    string queryString, 
    action < dictionary< string, string > > handleResult, 
     integer ackNum, 
    boolean onError )
```
The following query action allows you to specify a callback action for when the query completes. The parameters are (1) the query string, (2) the handler action for each row returned and (3) the handler for when the query completes. The handler for when the query completes has two parameters, an error string and an integer that specifies the number of rows returned by the query.

```
action doSQLQueryWithCallback( 
     string queryString, 
     action< dictionary< string, string > > handleResult, 
     action < string, integer> handleDone )
```
The following actions are similar to the above query actions except they return Apama events instead of results sets.

```
action doSQLEventQuery( 
    string queryString,
    string eventType )
action doSQLEventQueryWithCallback( 
    string queryString, 
    string eventType, 
     action < string, integer> handleDone )
action doSQLEventQueryOnError( 
    string queryString, 
     string eventType )
action doSQLEventQueryAck( 
    string queryString,
```
 string eventType, integer ackNum, boolean onError )

The following action cancels all outstanding queries in the queue.

action stopAll()

For more information on creating a handleResult action, see ["Handling query results](#page-130-1) [for row data" on page 131](#page-130-1).

# <span id="page-129-1"></span>**Issuing SQL commands**

The following actions execute SQL commands and expect no responses.

```
action doSQLCmd( string queryString )
action doSQLCmdAck(
    string queryString,
    integer ackNum,
    boolean onError )
action doSQLCmdOnError( string queryString )
```
The doSQLCmdOnError action executes only if a previous non- \*OnError operation failed. This is useful for doing, for example, a select  $*$  from table command and then, if an error occurs, execute a create table ... command.

# <span id="page-129-0"></span>**Committing database changes**

There are several approaches to defining when ADBC should commit changes. Although it is possible to use more than one of these, it is usually best to stick to just one:

- **EPL-controlled committing** by calling DBUtil.doSQLCommit (or doSQLCommitAck). This is the recommended approach for applications that update the database, as it gives maximum control of transactions to the EPL application. Do not use this when autoCommit is enabled.
- П **Automatic committing per SQL statement** by setting autoCommit=true, which configures the underlying database driver to automatically perform a commit after the completion of each SQL statement (by default, this is disabled). This is useful for simple applications that only perform read-only queries.
- **Timed committing** by setting commitStoreInterval, which configures ADBC to П batch up SQL statements over the specified time window into a single commit (the default is 0 which means that timed committing is disabled). Do not use this when autoCommit is enabled.
- **Note:** Whether you are using queries to get data from the database or to put data in, it is essential to use at least one of these commit mechanisms, as queries will not complete until a commit is issued.

There is also a property called StoreBatchSize which allows multiple SQL statements to be batched together into a single call to the database, in order to reduce communication overhead. The batching of statements does not itself result in any extra commits, but does still have some impact on which statements are committed together:

- If using EPL-controlled committing, the partial batch that has been received so far will be committed.
- If autoCommit is enabled, statements are not committed until the batch size is reached.
- If using timed committing, a partial batch is committed when the time expires based on what has been uncommitted to that point.

#### <span id="page-130-0"></span>**Performing rollback operations**

For rolling back uncommitted changes to database, use the following  $DBUtil$  actions. If you want to use rollback actions, you need to turn autocommit off.

```
action doSQLRollback()
```
For rolling back uncommitted changes to database in situations where the previous SQLCmd, SQLQuery, or SQLCommit operation failed, use:

action doSQLRollbackOnError()

When you want to rollback uncommitted changes to the database and receive a DBAcknowledge event to indicate success or failure, use:

action doSQLRollbackAck( integer *ackNum*, boolean *onError* )

The *ackNum* parameter is the identifier for the DBAcknowledge event; setting it to -1 will disable sending the DBAcknowledge event and instead use the default error handler if an error occurs. For the *onError* parameter, seing its value to true will cause the operation to run only if the previous SQLCmd, SQLQuery, or SQLCommit failed.

### <span id="page-130-1"></span>**Handling query results for row data**

For query actions that return a result set of rows of data, your application needs to define actions to handle result sets. For example:

```
com.apama.database.DBUtil db;
action onload() {
   db.openQuickODBC("exampledb","thomas","thomas123",handleError);
    db.doSQLQuery("SELECT * FROM NetworkInformation", handleNetworkInfo);
    // ... 
}
action handleNetworkInfo( dictionary< string, string > data ) {
   log "Network: " + data[ "network" ] + " CountryCode: " + 
    data[ "countrycode" ] + " NIC: " + 
   data[ "networkidentificationcode" ] at INFO;
}
```
#### **Handling query results for event data**

For query actions that return a result set in the form of events, your application needs to do the following.

- 1. Define an event type that represents the returned data.
- 2. Map the returned data to fields in the event type. The easiest way to do this is to use the Apama's Visual Mapper in Software AG Designer, which automatically saves the

mapping information in a project file. For more information, see ["Using](#page-156-1) the Visual Event [Mapper"](#page-156-1) on page 157.

- 3. Create a listener for the event type.
- 4. Execute a query that returns events.

For example, the following EPL code snippet defines an event, executes a query that returns data in the form of the defined event, and defines a listener for the defined event:

```
event NetworkInfo {
  string network;
  integer countrycode;
  integer nid;
 }
//...
com.apama.database.DBUtil db;
  action onload() {
     db.openQuickODBC("exampledb","thomas","thomas123",handleError);
     db.doSQLEventQuery("SELECT * FROM network_info", NetworkInfo);
   //... }
   on all NetworkInfo := netInfo {
    // Code to do something with the returned event...
 }
```
#### <span id="page-131-0"></span>**Handling acknowledgments**

Apama applications can call DBUtil SQL command and query actions as well as commit and rollback actions that request a DBAcknowledgement event. The DBAcknowledgement event indicates the success or failure of the action call. This is useful, for example, to know whether or not a query has completed before performing another application operation.

The DBAcknowledgement event is defined in *apama\_install\_dir\adapters\monitors \* ADBCHelper.mon as follows:

```
event DBAcknowledge
{
 integer ackNum;
 boolean success;
 string error;
```
}

 $a$ ckNum  $-$  A unique identifier for the action that requested the acknowledgment. n.

- $success A$  value of true indicates success;  $false$  indicates failure.
- $error A$  string describing the specific error. m.

For action calls that request an acknowledgment, your application needs to do the following:

- 1. Call an action that requests an acknowledgment, passing in a unique acknowledgment identifier.
- 2. Create a listener for theDBAcknowledge event that matches the acknowledgment identifier in the calling action.

#### For example:

```
integer ackId := integer.getUnique();
db.doSQLQueryAck("SELECT * FROM NetworkInformation", 
                handleNetworkInfo, ackId, false);
//...
  on DBAcknowledge(ackNum = ackId) as ack {
     if ack.success {
        log "Query complete" at INFO;
 }
     else {
       log "Query failed: " + ack.error at ERROR;
        die;
    }
   }
1/\ldots
```
# <span id="page-132-0"></span>**Handling errors**

The DBUtil actions require a user-defined handleError() action that takes a single string parameter. The handleError() action handles errors that could occur during execution of a DBUtil event action call.

The following EPL code snippet shows a simple error handler.

```
1/\ldots com.apama.database.DBUtil db;
//...
  action onload() {
    db.openQuickODBC("exampledb","thomas","thomas123", handleError);
                //...
 }
  action handleError( string reason ) {
    log "DB Error: " + reason;
 }
```
### **Reconnection settings**

Apama applications can automatically reconnect if a disconnection error is encountered. The reconnection capability is optional and the default is to not reconnect when a disconnection error occurs. The following reconnection actions are defined in the com.apama.database.DBUtil event.

- action setReconnectPolicy(string reconnectPolicy)  $-$  This action sets the n. policy for dealing with adapter connection errors. The *reconnectPolicy* parameter must be one of the constants specified in the DBReconnectPolicy event. The policy constants are as follows:
	- **EXECONNECT** Try to reconnect and leave the management of pending requests to the client, which will handle the pending requests in the error handler.
	- RECONNECT AND RETRY LAST REQUEST  $-$  Try to reconnect and leave the  $\mathcal{L}_{\mathcal{A}}$ pending requests unchanged, retry the last request on a successful database reconnection.
	- RECONNECT\_AND\_CLEAR\_REQUEST\_QUEUE Try to reconnect and remove all the п pending requests.

 $\Box$  DO NOT RECONNECT — Do not try to reconnect.

The default reconnect policy is DO\_NOT\_RECONNECT.

 $\blacksquare$  action setReconnectTimeout(float timeOut) — This action sets the timeout for the reconnection after a connection error. A value specified by the setReconnectTimeout action overrides the default timeout value, which is equal to twice as long as specified by the open action's *timeOut* parameter.

# <span id="page-133-0"></span>**Closing databases**

The following action closes the database. If doStopAll is set it also cancels all outstanding queries and commands in the queue and prevents new queries and commands from being placed into the queue.

action close( boolean doStopAll )

#### **Getting schema information**

The following actions return information about a table in a database. The actions are only valid in the handleResult action specified in a doSQLQuery, doSQLQueryOnError, or doSQLQueryAck operation when dealing with a returned row.

```
action getSchemaFieldOrder() returns sequence< string > 
action getSchemaFieldTypes() returns dictionary< string, string > 
action getSchemaIndexFields() returns sequence< string >
```
### **Setting context**

By default the ADBCHelper API sends requests to an internal service monitor running in the main context with the EPL route statement. However, if your application uses parallel processing and spawns to multiple contexts, you have to add code that identifies the main context so the ADBCHelper API can determine whether to send an event with route or with enqueue.

In applications with multiple contexts, use the following action to specify the main context before spawning.

setPrespawnContext( context c )

# **Logging**

This action specifies whether or not to log all SQL queries, commands, and commit operations to the correlator's log file.

```
action setLogQueries( boolean logQueries )
```
The default is false, which disables logging.

### **Examples**

The code listings in this section are adapted from the api-helper-example.mon application. The actual code can be found in the Apama installation's samples\adbc \api-helper-example directory.

#### **Opening and closing a database and executing SQL commands**

```
monitor ADBCHelper_Example 
{
   com.apama.database.DBUtil db; 
   action onload() { 
    db.openQuickODBC( "MySQL", "fred", "fred-123", handleError ); 
     db.doSQLCmd( "insert into NetworkInformation values ( 
 'Vodafone', 'FR', 104 );"); 
 db.doSQLCmd( "insert into NetworkInformation values ( 
         'O2', 'FR', 101 );"); 
     db.doSQLCmd( "insert into NetworkInformation values ( 
         'Three', 'FR', 102 );"); 
     db.doSQLCmdAck( "insert into NetworkInformation values ( 
         'Orange', 'FR', 103 );", 100, false); 
     on com.apama.database.DBAcknowledge(ackNum = 100) as ack { 
      if ack.error.length() = 0 {
         log "Action complete" at INFO;
          // Other success handling code ...
 } 
       else { 
         log "Action failed: " + ack.error at ERROR;
      // Other failure handling code \dots } 
     db.close( false); 
   } 
   action handleError( string reason ) { 
     log "DB Error: " + reason at ERROR; 
   } 
}
```
#### **Executing SQL queries**

```
monitor ADBCHelper_Example 
{
  com.apama.database.DBUtil db; 
  action onload() { 
    db.openQuickODBC( "DBName", "user", "password", handleError ); 
     db.doSQLQuery( 
        "SELECT * FROM NetworkInformation", handleResult ); 
    db.close( false); 
   } 
   action handleResult( dictionary< string, string > data ) { 
 log "Network: " + data[ "network" ] + 
 " CountryCode: " + data[ "countrycode" ] + 
     " NIC: " + data[ "networkidentificationcode" ] at INFO; 
   } 
  action handleError( string reason ) { 
     log "DB Error: " + reason at ERROR; 
\rightarrow}
```
# <span id="page-134-0"></span>**The ADBC Event application programming interface**

The ADBC (Apama Database Connector) Event application programming interface (API) provides operations for more complex, lower level interactions with databases than the operations included with the ADBCHelper API. The ADBC Event API is

implemented with the following Apama event types and actions associated with those events.

- $Discovery This event type provides actions to obtain the names of data$ n. sources, databases, and named queries. Discovery actions are not necessary if your application knows the names of data sources, databases, and query templates.
- $\Box$  Connection  $-$  This event type provides actions for all operations on a database except for those involving queries.
- $\Box$  Query  $-$  This event type provides actions for creating and executing queries on databases.
- PreparedQuery This event type provides actions for creating prepared query statements that are, in turn, used in queries.

The above events and associated actions are defined in the ADBCEvents.mon file.

In addition, some of the actions for Discovery events use the following event types, which are defined in the ADBCAdapterEvents.mon file.

- П DataSource
- Database
- **QueryTemplate**

#### **Discovering data sources**

If your application needs to find available data sources, implement the following steps.

#### **To discover data sources**

- 1. Create a new Discovery event.
- 2. Use the Discovery event's findAvailableDataSources action.
- 3. Create a handler action to perform callback actions on the results of the findAvailableDataSources action.
- 4. In the handler action, declare a variable for a DataSource event.

The definitions for the two forms of the findAvailableDataSources action are:

```
action findAvailableDataSources( 
  float timeout, 
  action < string, sequence<DataSource> > callback )
```
and

```
action findAvailableDataSourcesFull( 
  float timeout, 
  dictionary<string, string> extraParams,
  action < string, sequence<DataSource> > callback )
```
The definition of the DataSource event is:

```
event DataSource 
{ string serviceId; 
  string name; 
 dictionary<string, string> extraParams;
```
- $s$ erviceId  $-$  The service ID to talk to this DataSource. n.
- name The name of the DataSource such as ODBC, JDBC, or Sim.  $\overline{\phantom{a}}$
- extraParams Optional parameters. п

}

The relevant code in the samples\adbc\api-example\ADBC\_Example.mon file is similar to this:

```
com.apama.database.Discovery adbc := 
     new com.apama.database.Discovery;
adbc.findAvailableDataSources(TIME TO WAIT, handleAvailableServers);
action handleAvailableServers(string error,
     sequence<com.apama.database.DataSource> results) 
   { 
    if error.length() != 0 {
      log "Error occurred getting available data sources: " + 
            error at ERROR; 
     } 
     else { 
       if results.size() > 0 { 
         // Save off first service ID found. 
         // Assumes first data source has at least one db 
         if getDbServiceId() = "" { 
            dbServiceId := results[0].serviceId; 
 } 
         com.apama.database.DataSource ds;
         log " DataSources: " at INFO; 
        for ds in results {<br>log " " + ds
                     " + ds.name + " - " + ds.serviceId at INFO; } 
         log "Finding Databases ..." at INFO; 
         // ... other logic ... 
 } 
       else { 
      log " No DataSources found" at INFO;
 } 
\left\{\begin{array}{cc} \end{array}\right\} }
```
#### **Discovering databases**

If your application needs to find available databases, implement the following steps.

#### **To discover databases**

- 1. Given a Datasource event, call the event's getDatabases action.
- 2. Create a handler action to perform callback actions on the results of the getDatabases action.
- 3. In the handler action, declare a variable for a Database event.

The definitions for the two forms of the getDatabases action are:

```
action getDatabases( 
  string serviceId, 
  string user, 
  string password,
```

```
 action< string, sequence<Database> > callback)
```
and

```
action getDatabasesFull( 
  string serviceId, 
  string locationURL, 
  string user, 
   string password, 
  dictionary<string, string> extraParams,
   action < string, sequence<Database> > callback)
```
**Note:** JDBC data sources will usually require user and password values.

The definition of the Database event is:

```
event Database 
{
  string shortName; 
  string dbUrl; 
  string description; 
 dictionary<string, string> extraParams;
}
```
- $\blacksquare$  shortName  $-$  A short display name
- dbUrl The complete URL of the database, for example, "jdbc:sqlserver://localhost/ **COL** ApamaTest".
- П extraParams — Optional parameters.

The relevant code in the samples\adbc\api-example\ADBC\_Example.mon file is similar to this:

```
action handleAvailableServers(string error, 
     sequence<com.apama.database.DataSource> results) 
   { 
     if error.length() != 0 { 
      log "Error occurred getting available data sources: " + 
            error at ERROR; 
     } 
     else { 
       if results.size() > 0 { 
         // Save off first service ID found. 
         // Assumes first data source has at least one db 
         if getDbServiceId() = "" { 
           dbServiceId := results[0].serviceId; 
 } 
         com.apama.database.DataSource ds; 
         log " DataSources: " at INFO; 
        for ds in results {<br>log " + ds.n" + ds.name + " - " + ds.serviceId at INFO; } 
         log "Finding Databases ..." at INFO; 
         for ds in results {
           adbc.getDatabases(ds.serviceId, USER, PASSWORD,
        handleAvailableDatabases);
 } 
 } 
       else { 
        log " No DataSources found" at INFO;
 } 
\left\{\begin{array}{ccc} \cdot & \cdot & \cdot \end{array}\right\}
```

```
\rightarrowstring dbName;
action handleAvailableDatabases(string error,
    sequence<com.apama.database.Database> results)
   { 
     if error.length() != 0 { 
      log "Error occurred getting available databases: " + 
    error at ERROR;
\left\{\begin{array}{cc} \end{array}\right\} else { 
       if results.size() > 0 { 
         // Save name of first db found 
        if qetDbName() = " "  dbName := results[0].shortName; 
         } 
         com.apama.database.Database db;
        log " Databases: ";
         for db in results { 
           log " " + db.shortName + " - " +
                db.description + " - " + db.dbUrl at INFO; 
 } 
          // ... other logic... 
       } 
       else { 
        log " No Databases found" at INFO;
 } 
\left\{\begin{array}{cc} \end{array}\right\} }
```
#### **Opening a database**

In order to open a database, your application should implement the following steps:

- 1. Create a new Connection event.
- 2. Call the Connection event's openDatabase action with the database's service ID, database URL, autocommit preference, and the name of the callback action.
- 3. Create the handler action for the openDatabase callback action.

The definitions for the different forms of the openDatabase actions are:

```
action openDatabase( 
  string serviceId, 
  string databaseURL, 
  string user, 
  string password, 
  string autoCommit, 
  action <Connection, string> callback)
```
#### and

```
action openDatabaseFull ( 
  string serviceId, 
  string databaseURL, 
  string user, 
  string password, 
  string autocommit, 
  boolean readOnly,
 dictionary<string, string> extraParams,
  action <Connection, string> callback)
```
In addition to these open actions you can also open a database using an already open matching connection if one exists using the openDatabaseShared action. If an existing connection is not found, the action opens a new connection.

```
action openDatabaseShared (
  string serviceId, 
  string databaseURL, 
  string user, 
  string password,
  string autocommit,
  boolean readOnly,
 dictionary<string, string> extraParams,
  action <Connection, string> callback)
```
The value for the autocommit parameter is a combination of the AutoCommit and StoreCommitInterval properties. For information on these properties, see ["Configuring an ADBC adapter" on page 117.](#page-116-1) The value for the autocommit parameter can be one of the following modes:

- "" An empty string specifies that the value set in the configuration file should be used.
- true Use the data source's value as determined by the ODBC or JDBC driver. П
- **College** false — Disable autocommit.
- $\blacksquare$  *x.x*  $\blacksquare$  Use time auto commit interval in seconds.

The readOnly parameter specifies if the connection should be read-only. If the connection is read-only an error will be reported for any API action that requires writes (Store, Commit, or Rollback). Most databases do not prevent writes from a connection in read-only mode so it is still possible to perform writes using the Command actions.

Specifying parameter values in the open actions overrides the property values set in the configuration file.

The relevant code in the samples\adbc\api-example\ADBC\_Example.mon file is similar to this:

```
com.apama.database.Connection conn := 
       new com.apama.database.Connection;
action handleAvailableDatabases(string error, 
      sequence<com.apama.database.Database> results)
    { 
       if error.length() != 0 { 
         log "Error occurred getting available databases: " + 
                  error at ERROR; 
       } 
       else { 
          if results.size() > 0 { 
             // Save name of first db found 
            if getDbName() = " " dbName := results[0].shortName; 
             } 
             com.apama.database.Database db; 
             log " Databases: " at INFO; 
             for db in results { 
               log " " + db.shortName + " - " +
                      db.description + " - " + db.dbURL at INFO;\left\{\begin{array}{ccc} 0 & 0 & 0 \\ 0 & 0 & 0 \\ 0 & 0 & 0 \\ 0 & 0 & 0 \\ 0 & 0 & 0 \\ 0 & 0 & 0 \\ 0 & 0 & 0 \\ 0 & 0 & 0 \\ 0 & 0 & 0 \\ 0 & 0 & 0 \\ 0 & 0 & 0 \\ 0 & 0 & 0 \\ 0 & 0 & 0 & 0 \\ 0 & 0 & 0 & 0 \\ 0 & 0 & 0 & 0 \\ 0 & 0 & 0 & 0 & 0 \\ 0 & 0 & 0 & 0 & 0 \\ 0 & 0 & 0 & 0 & 0 \\ 0 & 0 & 0 & 0 & 0 \\ 0 & 0 &
```

```
 log "Opening Database " + dbName + " ..." at INFO; 
         string serviceId := getDbServiceId();
         conn.openDatabase(serviceId, results[0].dbUrl, USER, 
         PASSWORD, "", handleOpenDatabase);
 } 
          else { 
         log " No Databases found" at INFO;
 } 
\left\{ \begin{array}{cc} 1 & 0 \\ 0 & 0 \end{array} \right\} }
```
#### **Closing a database**

In order to close a database your application should implement the following steps:

- 1. Call the closeDatabase() action of the Connection event (for the open database) with the name of the callback action.
- 2. Create a handler action for the closeDatabase callback action.

The definitions for the two forms of the closeDatabase() action are:

```
action closeDatabase( 
 action <Connection, string> callback)
```
and

```
action closeDatabaseFull( 
  boolean force, 
 dictionary<string, string> extraParams,
 action<Connection,string> callback)
```
The relevant code in the samples\adbc\api-example\ADBC\_Example.mon file is similar to this:

```
com.apama.database.Connection conn := 
new com.apama.database.Connection;
// ...
    conn.openDatabase(serviceId, results[0].dbUrl, "", 
             handleOpenDatabase); 
// ... 
     conn.closeDatabase(handleCloseDatabase);
action handleCloseDatabase(com.apama.database.Connection conn, 
     string error)
   {
    if error.length() != 0 {
      log "Error closing database " + getDbName() + ": " +
            error at ERROR;
     }
     else {
       log "Database " + getDbName() + " closed." at INFO; 
\left\{\begin{array}{cc} \end{array}\right\} }
```
#### **Storing event data**

In order to store an event in a database, your application needs to use the Connection event's storeEvent action. The definition of the storeEvent action is:

```
action storeEvent( 
  float timestamp, 
 string eventString,
```

```
 string tableName,
  string statementName,
  string timeColumn,
 dictionary<string, string> extraParams) returns integer
```
The getTime() call on the event is used to set the timestamp value.

Similarly, the toString() call on an event sets the eventString field.

The tableName parameter specifies the name of the database table where you want to store the data.

The statementName parameter specifies the name of a storeStatement that references a prepared statement or stored procedure. The storeStatement is created with the Connection event's createStoreStatement action. See ["Creating and deleting store](#page-143-0) [events"](#page-143-0) on page 144 for more information on creating a storeStatement. If you do not want to specify a prepared statement or stored procedure, the statementName parameter should be set to "" (an empty string).

The timeColumn parameter specifies the column in the database where you want the event timestamp to be stored.

The storeEvent action returns an integer value, which is the identifier for the event being stored. The setStoreErrorCallback action is used to specify an action to be used when an error is reported.

To store an event and provide acknowledgment, implement the storeEventWithAck() action and a callback handler. The definition of the storeEventWithAck action is:

```
action storeEventWithAck( 
  float timestamp, 
  string eventString, 
  string tableName,
  string statementName,
  string timeColumn,
  string token,
 dictionary<string, string> extraParams,
  action <Connection, string, string> callback)
```
In addition to the parameters used with the storeEvent action, the

storeEventWithAck() action includes token and callback parameters. The token parameter specifies a user-defined string to be passed in that will be returned in the callback action. This allows the callback to perform different operations depending on the token value. In this way, a single callback action can perform different operations, eliminating the need to create separate callbacks for each operation. If the token parameter is not needed for the callback, it should be set to "" (an empty string).

The callback parameter specifies the callback action that handles the success or failure of the storeEventWithAck action.

If you want to avoid the overhead of receiving acknowledgments each time event data is added to a database table, use the storeEvent action. If your application needs to handle a failure during a call to the storeEvent action, it should call the setStoreErrorCallback action; for more information, see ["Handling data storing](#page-144-0) [errors" on page 145.](#page-144-0)

# **Storing non-event data**

In order to store non-event data in a database, your application needs to use the Connection event's storeData() action. The definition of the storeData() action is:

```
action storeData( 
  string tableName,
  string statementName,
 dictionary<string, string> fields,
  dictionary<string,string> extraParams) returns integer
```
The tableName parameter specifies the name of the database table where you want to store the data.

The statementName parameter specifies the name of a StoreStatement that references a prepared statement or stored procedure. The storeStatement is created with the Connection event's createStoreStatement action. See ["Creating and deleting store](#page-143-0) [events"](#page-143-0) on page 144 for more information on creating a storeStatement. If you do not want to specify a prepared statement or stored procedure, the statementName parameter should be set to "" (an empty string).

The fields parameter specifies the column values to be stored.

To store an event and provide acknowledgment, implement the storeDataWithAck() action and a callback handler. The definition of the storeDataWithAck() action is:

```
action storeDataWithAck(
  string tableName,
  string statementName,
 dictionary<string, string> fields,
  string token,
 dictionary<string, string> extraParams,
 action <Connection, string, string> callback)
```
In addition to the parameters used with the storeData() action, the storeDataWithAck() action includes token and callback parameters. The token parameter specifies a user-defined string to be passed in that will be returned in the callback action. This allows the callback to perform different operations defending on the token value. In this way, a single callback action can perform different operations, eliminating the need to create separate callbacks for each operation. If the token parameter is not needed for the callback, it should be set to "" (an empty string).

The callback parameter specifies the callback action that handles the success or failure of the storeDataWithAck() action. The acknowledgment callback string contains any errors reported as well as the returned token, an empty acknowledgment string indicates success.

If you do not have to take additional action each time a row of data is added to a database table, you can avoid the overhead of receiving acknowledgments by using the storeData() action. If your application needs to handle a failure during a call to the storeData() action, it should call the setStoreErrorCallback action; for more information, see ["Handling data storing errors" on page 145.](#page-144-0)

## <span id="page-143-0"></span>**Creating and deleting store events**

If your application will use a prepared statement or a stored procedure in a store action (such as storeData or storeEvent) you need to first create a storeStatement with createStoreStatement action.

The createStoreStatement is defined as:

```
action createStoreStatement(
    string name,
    string tableName,
    string statementString,
    sequence<string> inputTypes,
    dictionary<integer,string> inputToNameMap,
   dictionary<string, string> extraParams,
    action<Connection,string,string> callback)
```
The arguments for this action are:

- name The name of the storeStatement instance that will be used in a store action. The name must be unique. Specifying a value for  $n$  ame is optional and if omitted, one will be created in the form Statement 1.
- $\blacksquare$  tableName The name of the database table where the data will be written when the store action that uses the storeStatment is called.
- $\blacksquare$  statementString The SQL string that will be used as a template when the store action that uses the storeStatement is called. You can use question mark characters to indicate replaceable parameters in the statement. For example, "insert into myTable(?,?,?) values(?,?,?)".

If you want to use a stored procedure, in the statementString enclose the name of the database's stored procedure in curly brace characters  $({\dagger})$  and use question mark characters  $(?)$  to indicate replaceable parameters. For example, " ${cal1}$ myStoredProcedure(?,?,?)}". Stored procedures used in this way can only take input parameters. The stored procedure must exist in the database.

- $\blacksquare$  inputTypes Specifies the types that will be used as replaceable parameters in the statementString.
- inputToNameMap Specifies what data item should be used for each input parameter of the store statement. If storing data it would be the name from the dictionary of data to be stored. If storing events it would be the event field name. When you specify the dictionary, the integer is the position and the string is the data name. For example, you might specify the inputToNameMap parameter as follows:

```
inputToNameMap := 
    {1:"timefield",2:"strfield",3:"intfield",4:"floatfield",5:"boolfield"};
```
- **E** extraParams Not required
- callback The action's callback handler. The definition of the callback action should take the error message as the first string parameter followed by the storeStatement name.

The deleteStoreStatement is defined as:
```
action deleteStoreStatement(
    string statementName,
    string tableName,
   dictionary<string, string> extraParams,
    action<Connection,string,string> callback)
```
## **Handling data storing errors**

If your application uses the storeData or storeEvent actions, you can use the setStoreErrorCallback action to handle failures. This is useful for applications that make a large number of store calls where high performance is important and acknowledgement for an individual store operation call is not required. A single setStoreErrorCallback action can handle the failure of multiple store calls. The setStoreErrorCallback action is defined as follows:

```
action setStoreErrorCallback(
    action<Connection, integer, integer, string> callback)
 {
```
Calls to storeData and storeEvent actions return unique integer identifiers; use these identifiers in the setStoreErrorCallback action. The first integer specifies the indentifier of the first store action where an error occurred; the second integer specifies the indentifier of the last store action error. callback specifies the name of the userdefined error handling action.

## **Committing transactions**

By default, the auto-commit behavior assumes the AutoCommit and StoreCommitInterval properties specified in the adapter's configuration file and the open action are using the default values. If you want more control over when changes are committed to a database, set the openDatabase action's autoCommit parameter to false and in your EPL code, manually commit data using the Connection event's commitRequest action.

#### **To commit a transaction manually**

- 1. Create a callback action to handle the results of the commitRequest action.
- 2. Call the commitRequest() action of the Connection event (for the open database) with the name of the callback action.

The definitions for the two forms of the commitRequest action are:

```
action commitRequest(
action<Connection, integer, string, string> callback) returns integer
```
and:

```
action commitRequestFull(
 string token,
dictionary<string, string> extraParams,
 action<Connection, integer, string, string> callback) returns integer
```
# **Rolling back transactions**

To roll back a database transaction, your application should use the Connection event's rollbackRequest action. If you want to use rollback actions, you need to turn autocommit off.

#### **To roll back a transaction**

- 1. Create a callback action to handle the results of the rollbackRequest action.
- 2. Call the rollbackRequest action of the Connection event (for the open database) with the name of the callback action.

The definitions for the two forms of the rollbackRequest action are:

```
action rollbackRequest(
action<Connection, integer, string, string> callback) returns integer
```
and:

```
action rollbackRequestFull(
 string token,
 dictionary<string, string> extraParams, string token,
action<Connection, integer, string, string> callback) returns integer
```
# **Running commands**

To execute database commands, such as creating a table or SQL operations such as Delete and Update, use the Connection event's runCommand action.

#### **To run a command**

- 1. Call the runCommand action of the Connection event (for the open database) with the a string containing the SQL command to execute and the name of the callback action.
- 2. Create a handler action for the runCommand() callback action.

The definitions for the two forms of the runCommand are:

```
action runCommand( 
  string commandString, 
  string token,
 action <Connection, string, string> callback)
```
and:

```
action runCommandFull( 
 string commandString,
  string token,
  dictionary<string, string> extraParams, 
 action<Connection, string, string> callback)
```
# **Executing queries**

An Apama application can execute three types of SQL queries on databases:

Standard query  $-$  An SQL query that you write in your EPL code. This is typically a simple query provided as a string when your EPL code initializes the query. The

query string is used when the query is submitted to the database when your EPL code calls the action that starts the query. See ["Executing standard queries" on page](#page-146-0) [147](#page-146-0).

- **Prepared query An SQL query that uses a "prepared statement" or "stored** procedure", both of which are stored in the database. Because they are stored in the database, prepared queries are more efficient than standard and named queries as they do not need to be compiled and destroyed each time they are run. Input parameters for prepared queries are not set during initialization. They are set after initialization, but before the query is submitted to the database when the query start action is called. See ["Prepared statements" on page 150](#page-149-0) and ["Stored procedures"](#page-150-0) [on page 151.](#page-150-0)
- Named query An SQL query that you write in an XML file as part of the Apama project in Software AG Designer. Typically, you use a named query if you plan to use the query multiple times (as a template, supplying parameterized values). If the query is relatively complex, it is useful to separate it from your EPL code for readability. Your EPL code specifies the query template name and the template parameter names and values to use when it initializes the query. The template name and parameters are used when the query is submitted to the database when your EPL code calls the action that starts the query. See ["Named queries" on page 153](#page-152-0).

#### <span id="page-146-0"></span>*Executing standard queries*

In order to execute a standard query, your application needs to implement the following steps:

- 1. Create a new Query event.
- 2. Initialize the query by calling the  $\mathcal{Q}$ uery event's initQuery action passing in the name of the database's Connection event and the query string.
- 3. Call the Query event's setReturnType action to specify the return type. Apama recommends specifying the return type using one of the following constants:
	- Query.RESULT\_EVENT
	- Query.RESULT\_EVENT\_HETERO
	- **Query.NATIVE**
	- **Query.HISTORICAL**

See ["Return Types" on page 148](#page-147-0) below for more information on return types.

4. If the return type is Native, indicate the event type to be returned by specifying it with the Query event's setEventType action.

The setEventType action is defined as:

action setEventType(string eventType)

In addition, you need to add mapping rules to the ADBC adapter's configuration file for the event type being returned.

5. In addition, if the return type is Native, specify the database table column that stores the event's timestamp with the Query event's setTimeColumn action.

The setTimeColumn action is defined as:

action setTimeColumn(string timeColumn)

- 6. If the query will return a large number of results, call the Query event's setBatchSize action passing in an integer setting the batch size.
- 7. If you set a batchsize, also use the Query event's setBatchDoneCallback action passing in values for the token and callback parameters.

```
action setBatchDoneCallback(
    string token,
    action<Query,string,integer,float,string,string> callback)
```
- 8. If the application needs to know the query's result set schema, call the Query event's setSchemaCallback action passing in the name of the handler action.
- 9. Call the Query event's start action passing in the name of the handler action that will be called when the query completes.

#### <span id="page-147-0"></span>**Return Types:**

NATIVE — This return type is most commonly used for playback. When a query is × run, each row of the query will be passed through the IAF mapping rules and the matching event will be sent as-is to the correlator. The Native return type would not be used for general database queries.

In addition to specifying the Native return type, your query needs to specify the event type to be returned and the name of the database table's column that contains the event's time stamp. Specify the event by using the Query event's setEventType action; specify the time column by using the Query event's setTimeColumn action. You also need to add mapping rules for this event type to the ADBC adapter's configuration file.

- $\blacksquare$  HISTORICAL  $-$  This return type is also used for playback. When a query is run, each row of the query will be passed through the IAF mapping rules and then the matching event will be "wrapped" in a container event. The container event will have a name based on that of the event name. For example a Tick event would be wrapped in a HistoricalTick event. Event wrapping allows events to be sent to the correlator without triggering application listeners. A separate user monitor can listen for wrapped events, modify the contained event, and reroute it such that application listeners can match on it. The Wrapped return type would not be used for general database queries.
- RESULT\_EVENT  $-$  This return type is used for general database queries. When a query is run, each row in the result set will be mapped to a dictionary in a generic ResultEvent. The ADBC adapter will generate a SchemaEvent containing the schema (name and type) of the fields in the result set of the query. The SchemaEvent will be sent first, before any ResultEvents.

The definition for ResultEvent is:

event ResultEvent {

```
 integer messageId; // Unique id of query 
    string serviceId; 
    integer schemaId; // ResultSchema event schemaId to use with ResultEvent 
    dictionary <string, string> row; // Data 
 }
```
The definition for ResultSchema is:

```
event ResultSchema { 
    integer messageId; // Unique id of query 
    string serviceId; 
    integer schemaId; 
   sequence <string> fieldOrder;
    dictionary <string, string> fieldTypes; 
   sequence <string> indexFields;
   dictionary<string, string> extraParams;
 }
```
RESULT\_EVENT\_HETERO — This return type is intended for advanced database queries. It is not applicable to SQL databases. Some market databases support queries which can, in essence, return multiple tables. For example a market database might allow queries which return streams of both Tick and Quote data. For such databases multiple SchemaEvents would be generated indexed by id.

#### *Stopping queries*

The following action cancels all outstanding queries in the queue.

```
action stopAllQueries(
   action<Connection,string> callback)
```
#### *Preserving column name case*

In order to provide compatibility for a wide number of database vendors, the ADBC adapter normally converts column names to lower case. However, if you want to execute complex queries where the \_ADBCType or \_ADBCTime are returned as part of the query rather than being specified using the setEventType and setTimeColumn actions on the query, you need to set the ColumnNameCase property in the ADBC adapter's configuration file to unchanged.

Setting the ColumnNameCase property is done by manually editing the ColumnNameCase property to the configuration file.

#### **To edit the ColumnNameCase property**

- 1. In the Project Explorer, in the project's **Adapters** node, expand the ODBC or JDBC adapter, and double-click the adapter instance to open it in the ADBC adapter editor.
- 2. Display the ADBC adapter editor's **XML source** tab.
- 3. In the <transport> element, edit the ColumnNameCase property as follows:

<property name="ColumnNameCase" value="unchanged"/>

4. Save the ADBC adapter instance's configuration.

When the ColumnNameCase property is set to unchanged, you can specify a query string in the following form:

string queryString := "SELECT \*, 'Trade' AS \_ADBCType FROM TradeTable

WHERE symbol = "ADL";

The other values for the ColumnNameCase property can be lower, (the default) and upper.

### <span id="page-149-0"></span>**Prepared statements**

Apama applications can use prepared statements when executing queries. Prepared statements have the following performance advantages over standard queries:

- The query does not need to be re-parsed each time it is used. F.
- The query allows for replaceable parameters. ×

#### *Using a prepared statement*

Note that PreparedQuery events support only ODBC/JDBC data types. Vendor-specific data types are not allowed.

#### **To use a prepared statement**

- 1. Create a new Query event.
- 2. Create a new PreparedQuery event.
- 3. Call the new PreparedQuery event's init() action, passing in the database connection, the query string, the input types if using replaceable parameters and the output types if it will be used as a stored procedure.

The definition for the init() action is:

```
action init (
     Connection conn,
     string queryString,
     sequence<string> inputTypes,
     sequence<string> outputTypes)
```
The arguments for the  $init()$  action are:

- conn The name of the database's Connection event. ш
- queryString The SQL query string; you can use question mark characters (?)  $\overline{\phantom{a}}$ to indicate replaceable parameters.
- $\Box$  input Types  $-$  This is optional, but if you use replaceable parameters in the queryString, you need to specify the types that will be used in the query.
- $\text{outputTypes}$  This is optional, but if the PreparedQuery event is to be used п for a stored procedure and it uses output parameters, you need to specify the output types.

For example:

```
sequence<string> inputTypes := ["INTEGER", "INTEGER"];
 myPreparedQuery.init (
    myConnection,
     "SELECT * FROM mytable WHERE inventory > ? and inventory <?",
    inputTypes, new sequence<string>);
```
- 4. Call the new PreparedQuery event's create() action, passing in the name of the callback action.
- 5. In the callback action's code, call the  $\mathbf{Query}$  event's initPreparedQuery() action (instead of the  $initQuery()$  action), passing in the name of the PreparedQuery event. See ["Executing standard queries" on page 147.](#page-146-0)
- 6. Call the Query event's setInputParams () action, passing in the values to be used for the replaceable parameters.

```
The definition of the setInputParams() action is:
setInputParams(sequence<string> inputParams)
```
If you want to use NULL for the value of a replaceable parameter, use ADBC\_NULL.

- 7. If necessary, call any of the other  $\mathcal{Q}$ uery actions, such as setBatchSize(), as required.
- 8. Call the Query event's start() action as you would when executing any other query. See ["Executing standard queries" on page 147.](#page-146-0)

## <span id="page-150-0"></span>**Stored procedures**

Apama applications can use stored procedures when executing queries. Using stored procedures is similar to using prepared statements. The difference is that a stored procedure needs to specify the name of the stored procedure and the output types returned by the query.

#### *Using a stored procedure*

Queries in Apama applications use stored procedures by specifying the name of the stored procedure in a prepared statement's query string.

#### **To use a stored procedure**

- 1. Create a new Query event.
- 2. Create a new PreparedQuery event.
- 3. Call the new PreparedQuery event's init() action, passing in the database connection, the query string, the input types, and the output types.

The definition for the init() action is:

```
action init (
   Connection conn,
    string queryString,
    sequence<string> inputTypes,
    sequence<string> outputTypes)
```
The arguments for the init() action are:

conn — The name of the database's Connection event. $\mathbf{r}$ 

- queryString  $-$  The SQL query string; enclose the name of the database's stored procedure in curly brace characters  $($   $)$ ) and use question mark characters  $($   $)$  to indicate replaceable parameters.
- $\Box$  input Types  $-$  Specify the types that will be used for the replaceable parameters in the queryString.
- $\Box$  outputTypes Specify the types that will be used for the replaceable parameters in the result.

For example:

```
sequence<string> inputTypes := ["INTEGER", "NULL", "INTEGER"];
sequence<string> outputTypes := ["NULL", "INTEGER", "INTEGER"];
myPreparedQuery.init (
    myConnection,
     "{call myprocedure(?,?,?)}",
    inputTypes,
    outputTypes);
```
- If a parameter is used as both an input and output type, it must be specified in both places.
- If it is only an input type it must be specified as NULL in outputType. Ē,
- If it is only an output type it must be specified as NULL in inputType. П

Therefore, in the example above, the first parameter is just an input type; the second parameter is just an output type; and the third parameter is both an input and output type.

- 4. Call the new PreparedQuery event's create() action, passing in the name of the callback action.
- 5. In the callback action's code or once the callback action has been called, call the Query event's initPreparedQuery() action instead of the initQuery() action, passing in the name of the PreparedQuery event. An error will be reported if the Query event's initPreparedQuery is called before the PreparedQuery create callback has been called. See ["Executing standard queries" on page 147](#page-146-0).
- 6. Call the Query event's setInputParams () action, passing in the values to be used for the replaceable parameters.

The definition of the setInputParams() action is:

setInputParams(sequence<string> inputParams)

If you want to use NULL for the value of a replaceable parameter, use ADBC\_NULL.

- 7. If necessary, call any of the other Query actions, such as setBatchSize(), as required.
- 8. Call the Query event's start() action as you would when executing any other query. See ["Executing standard queries" on page 147.](#page-146-0)

# <span id="page-152-0"></span>**Named queries**

Apama applications can use named queries. Named queries are templates with parameterized values and are stored in Apama projects. Queries of this type provide advantages for queries that will be used multiple times. They also serve to keep the SQL query strings separate from the application's EPL code.

To use a named query, your EPL code needs to specify the query template name and the template parameter names and values to use when it initializes the query. The template name and parameters are used when the query is submitted to the database.

You define a named query as a query template in the ADBC adapter's ADBCqueryTemplates-SQL.xml file. This file contains some pre-built named queries:

- findEarliest Get the row with the earliest time (based on the stored event's timestamp).
- $\blacksquare$  findLatest  $-$  Get the row with the latest time.
- quetCount  $-$  Get the number of rows in a table.
- $\blacksquare$  findAll  $-$  Get all the rows from a table.
- $\blacksquare$  findAllSorted  $-$  Get all the rows from a table ordered by column.

#### *Using named queries*

#### **To use a named query**

- 1. Create a new Query event.
- 2. Initialize the query by calling the  $\mathcal{Q}$ uery event's initNamedQuery() action, passing the name of the database's Connection event, the name of the query template, and a dictionary<string, string> containing the names and values of the named query's parameters.
- 3. Call the Query event's set ReturnType() action to specify the return type to be ResultEvent. When a query is run, each row in the result set will be mapped to a dictionary event field in a ResultEvent event.
- 4. Call the Query event's setReturnEventCallback() action to specify the callback action that will handle the results returned by the query.
- 5. If the query will return a large number of events (on the order of thousands):
	- a. Call the Query event's setBatchSize() action passing an integer that sets the batch size. The query returns results in batches of the specified size.
	- b. Call the Query event's setBatchDoneCallback() action passing the name of the handler action.
	- c. Define the setBatchDoneCallback() action to define what to do when a batch is complete. You must call the Query event's getNextBatch() action to continue receiving the query results. The batch size for the next batch is set by passing an

integer parameter for the batch size. You could also call the stop action to stop the query, rather than continuing to receive batches of data.

- 6. Call the Query event's start() action passing the name of the handler action that will be called when the query completes.
- 7. Create the callback action that you specified in Step 4, to handle the results returned by the query.
- 8. Each row of data that matches the query results in a call to the callback action, returning the row results in a parameter of ResultEvent type. The ResultEvent type contains a dictionary field that contains the row data.
- 9. Create the action that specifies what to do when the query completes (when all results are returned).

The following example uses the initNamedQuery() action call to initialize the query, specifying the findEarliest named query and stock\_tables as the value for the named query's TABLE\_NAME parameter.

```
using com.apama.database.Connection;
using com.apama.database.Query;
using com.apama.database.ResultEvent;
monitor ADBCexample {
    Connection conn;
    Query query;
   string serviceId := "com.apama.adbc.JDBC INSTANCE 1";
   string dbUrl := "jdbc:mysql://127.0.0.1:3306/exampledb";
    string user := "root";
    string password := "mysql";
   string queryString := "SELECT * FROM sys.tables";
   string tableName := "stock table";
   dictionary<string, string> paramTable :=
          {"TABLE_NAME":tableName,"TIME_COLUMN_NAME":"tbd"};
  action onload() {
    conn.openDatabase(serviceId, dbUrl, user, password, "", 
      handleOpenDatabase);
 }
  action handleOpenDatabase (Connection conn, string error){
   if error.length() := 0 {
     log "Error opening database : " + error at ERROR;
     }
    else {
      log "Database is open." at INFO;
      runQuery();
 }
 }
  action runQuery() {
    query.initNamedQuery(conn, "findEarliest", paramTable);
    query.setReturnType("ResultEvent");
    query.setResultEventCallback(handleResultEvent);
    query.start(handleQueryComplete);
 }
  action handleResultEvent(Query q, ResultEvent result) {
  log result.toString() at INFO; 
 }
action handleQueryComplete(Query query, string error, 
    integer eventCount, float lastEventTime) {
```

```
 if error.length() != 0 {
          log "Error running query '" + queryString + "': " + 
      error at ERROR;
\left\{\begin{array}{cc} \frac{1}{2} & \frac{1}{2} \\ \frac{1}{2} & \frac{1}{2} \end{array}\right\} else {
 log " Query '" + queryString + "' successfully run." at INFO;
 log " Total events: " + eventCount.toString() at INFO;
         if lastEventTime > 0.0 {
            log " Last Event Time: " + lastEventTime.toString() 
               at INFO;
 }
       }
     conn.closeDatabase(handleCloseDatabase);
   } 
  action handleCloseDatabase(Connection conn, string error) {
    if error.length() != 0 {
      log "Error closing database : " + error at ERROR;
 }
     else {
      log "Database closed." at INFO;
     }
   }
```
#### *Creating named queries*

}

Each named query in the ADBC-queryTemplates-SQL.xml file is defined in an XML  $\langle$ query> element. Each  $\langle$ query> element has the following attributes:

- $\blacksquare$  name  $\blacksquare$  The name of the query.
- description A short description of the query.  $\Box$
- implementationFunction The substitution function that the adapter uses to n. process the named query. The substitution function allows you to specify tokens that are replaced by parameters with matching names.
- input String  $-$  A string that contains the substitution tokens you want to replace with values specified as parameters.

A  $\langle$ query> element can also have one or more optional  $\langle$ parameter> child elements. Each  $\epsilon$  parameter> element has the following attributes:

- description  $-$  A short description of the parameter.
- name The name of the parameter. n.
- $t$  type  $-$  The data type of the parameter. n.
- $\Box$ default — The default value of the parameter.

As an example, the following XML code in the ADBC-queryTemplates-SQL.xml file defines the pre-built findEarliest named query. The query returns the row with the earliest time.

```
<query
    name="findEarliest"
    description="Get the row with the earliest time." 
     implementationFunction="substitution" 
     inputString="select * from ${TABLE_NAME} order by ${TIME_COLUMN_NAME} 
           asc limit 1">
```

```
 <parameter
  description="Name of a table to query"
  name="TABLE_NAME" 
  type="String" 
  default=""/>
 <parameter
   description="Name of the time column"
   name="TIME_COLUMN_NAME" 
   type="String" 
   default="time"/>
```
</query>

#### **To create a named query**

- 1. In the **Project Explorer**, expand the project's **Adapters** node and open the adapter folder.
- 2. Double-click the instance configuration file to open it in the adapter editor.
- 3. In the adapter editor, select the **Advanced** tab.
- 4. Click the ADBC-queryTemplates-SQL.xml file to open it.
- 5. Select the **Design** tab.
- 6. On the **Design** tab, right-click the namedQuery element and select **Add Child > New Element**.
- 7. In the New Element dialog, type query, then click **OK**. A new query row is added to the list.
- 8. For each of the four attributes (name, description, implementationFunction, inputString):
	- a. Right-click the query element you have added, and select **Add Attribute > New Attribute**.
	- b. In the New Attribute dialog, provide a **Name** and a **Value** for the attribute.
- 9. If you want the query to use input parameters, for each parameter:
	- a. Right-click the query element and select **Add Child > New Element**.
	- b. In the New Element dialog, type parameter, then click **OK**.
	- c. Create the following attributes for each parameter:
		- **description**
		- п name
		- type
		- default m.

10. Save the project's version of the query template file.

# **The Visual Event Mapper**

**Note:** The Visual Event Mapper is no longer available for ODBC data sources.

When you add or open an instance of the ADBC Adapter, the adapter editor provides a Visual Event Mapper. The Event Mapper is available by selecting the **Event Mapping** tab. With the Event Mapper you specify an Apama event type and a table in an existing JDBC database. When you save the adapter configuration file, Software AG Designer creates the rules that provide the mapping between the fields in the event and the columns in the database. The mapping rules are stored in the adapter instance's configuration file.

The **Generate Store Monitors** option in the Visual Event Mapper specifies whether or not Software AG Designer generates all the necessary EPL code for monitors that listen for events of the specified types as well as for the EPL code that interacts with the database -- opening the database, checking the adapter status, storing event data, etc. This is the default setting. If you turn this option off, you need to write the EPL code for event listeners and for interacting with the database.

The **Auto Start Events** option in the Event Mapper specifies whether or not Software AG Designer generates events that cause Software AG Designer to automatically start saving event data when the application is launched. If you turn this option off, your application needs to manually send a StartStoreConfiguration event in order to start saving data.

# **Using the Visual Event Mapper**

ADBC uses the SQL driver to perform the conversion between Apama types and SQL (JDBC) types. Any restrictions are due to the SQL database vendor and the SQL driver being used.

#### **To map an Apama event to a table in a database**

- 1. Add a new instance of the ADBC Adapter or open an existing instance and select the adapter editor's **Event Mapping** tab.
- 2. If you want Software AG Designer to automatically generate an EPL monitor to listen for events of the specified type, make sure the **Generate Store Monitors** option is enabled; this is the default setting. In addition to generating all the necessary EPL code for monitors that listen for events of the specified types, all the EPL code that interacts with the database is generated: opening the database, checking the adapter status, storing event data, etc. This setting is useful if your application does not need to guarantee that each event is persisted. The generated monitor provides a best effort storage implementation suitable for storing data to be analyzed in tools like Analyst Studio. The generated monitor does not perform any filtering so all events of the type specified will be stored.

If your application needs to perform filtering of the events or needs to guarantee that each event will be persisted, you should disable **Generate Store Monitors** option and

manually write the required code for the EPL monitors and for interacting with the database.

- 3. Make sure there is a check mark in the **Auto Start** check box (this is the default) if you want to start saving event data immediately when you launch the project. If you clear the check mark in the **Auto Start** check box, your application will need to manually send a StartStoreConfiguration event in order to start storing events.
- 4. In the adapter editor, click the **Add** button. The Event Persistence Configuration dialog opens.
- 5. In the Event Persistence Configuration dialog, click the **Browse** button next to the **Event** field. The Event Type Selection dialog opens, displaying the available event types you can select from. Only events that can be emitted are shown; events that contain fields with contexts or actions are not displayed.
- 6. In the Event Type Selection dialog, select the event type you want to map as follows:
	- a. In the **Event Type Selection** field, enter the name of the event. As you type, event types that match what you enter are shown in the **Matching Items** list. When you select an event, the full name is shown on the dialog's status line. You can turn off this display with the dialog's **Down Arrow** menu icon ( ).
	- b. **In the Matching Items** list, select the name of the event type you want to map. The name of the EPL file that defines the selected event is displayed in the status area at the bottom of the dialog.
	- c. Click **OK**.
- 7. In the Event Persistence Configuration dialog, click the **Browse** button next to the **Database table** field. The Database Table Selection dialog opens.
- 8. In the Database Table Selection dialog, select the database table to which you want to map the event's fields as follows:
	- a. In the **Database Server Details** section, specify the **DB URL**, **User Name**, and **Password**. By default, the **DB URL** uses the value used in the adapter configuration settings. You can change the name of the database by un-checking the check box and entering a new name. (Note, you cannot change the type of database.)
	- b. Click **Connect** to access the database.
	- c. Select the name of the table from the **Matching Items** list or enter text in the **Database Table Selection** field. As you type, table names that match what you enter are shown in the **Matching Items** list. When you select a table, its name is also shown on the dialog's status line. You can turn off this display with the dialog's **Down Arrow** menu icon ( $\mathbf{r}$ ).
	- d. In the **Matching Items** list, select the name of the database table where you want to store the event data.
	- e. Click **OK**.
- 9. In the Event Persistence Configuration dialog, click **OK**. The adapter editor display is updated to show the name of the event type and the database table in the **Event** section. The **Mapping Rules** section displays lists for **Event** and **Database Table**.
- 10. For each event field you want to store in the **Event** list click on the field and draw a line to the desired column in the **Database Table** list.

When you save the adapter instance configuration, mapping rules are generated that specify the associations between event fields and database columns. A monitor that listens for events of the specified type is also generated. The monitor allows the Apama application to manage when the events are written to the database.

# **Playback**

If event data is stored in a database, you can play back the events through the correlator using the Apama Data Player in Software AG Designer. The Data Player consists of the Query Editor and the Data Player control. In the Query Editor, you create and modify queries in order to specify what event data you want to play back. The Data Player control allows you to specify what query to use and how fast to play back the event data.

For full information on the Data Player, see "Using the Data Player" in *Using Apama with Software AG Designer*.

## **Command line tools**

When you have stored event data in a database and created queries in Software AG Designer, you can also launch a playback session using the Data Player command line tool, adbc\_management.

The adbc\_management tool is described in *Deploying and Managing Apama Applications*, in the section "Using the data player command-line interface".

# **Sample applications**

Several sample applications in the Apama installation illustrate the use of the ADBCHelper and ADBC Event APIs. The samples are located in the samples\adbc directory of the Apama installation. The api-helper-example uses the ADBCHelper API; the other examples use the ADBC Event API. The samples include:

- api-helper-example An EPL application that shows how to open and close a n. database and execute SQL commands and queries using the ADBCHelper API.
- api-example An EPL application that uses the ADBC Event API to show how to  $\overline{\phantom{a}}$ use all API operations except those for storing data. Included is code for discovering data sources and databases, opening and closing databases, and executing queries.
- store-data  $-$  An EPL application that shows how to open a database, create a table, and store non-event data using the ADBC Event API.
- $\blacksquare$  store-events  $-$  An EPL application that shows how to open a database, create a table, and store event data using the ADBC Event API.

# **Format of events in .sim files**

In Apama 4.1 and earlier, Apama captured data streaming through the correlator into proprietary .sim files. These files consist of comma-delimited values. You can use the Apama's Data Player in Software AG Designer to play back event data from existing .sim files. Note, however, that the ADBC does not write data in .sim format.

Apama .sim files contain string versions of events and can also contain an optional header that specifies the default timezone for the series. The timezone identifiers can be any supported by Java. The format of the events contained in a .sim file is:

- timestamp a float specifying UTC seconds since 01/01/1970.
- event origin a string specifying whether the event is an internal or external event. n.
- event a stringified version of the event itself.

Elements of the exported event are separated by commas.

The following is an example of an external event from a .sim file (each event is stored on a single line, here they are shown on separate lines for clarity):

```
1161287634.200, 
     external, 
     com.apama.backtest.RawTick( 
        com.apama.marketdata.Tick("RACK", 34.97, 11, {}))
```
The following is an example of an internal event from a .sim file:

```
1161287629.600, 
     internal, 
     com.apama.backtest.RawTick( 
         com.apama.marketdata.Tick("RACK",34.96,64,{}))
```
The events in the example are RawTick events with embedded Tick events.

The following is an example of the optional header containing a specified default timezone:

```
# 
 <Timezone=America/New York>
#
```
#### **Comments in .sim files**

You can add comments when you edit .sim files. Introduce lines containing comments with either  $\#$  or  $//$ .

# **10 The Web Services Client IAF Adapter**

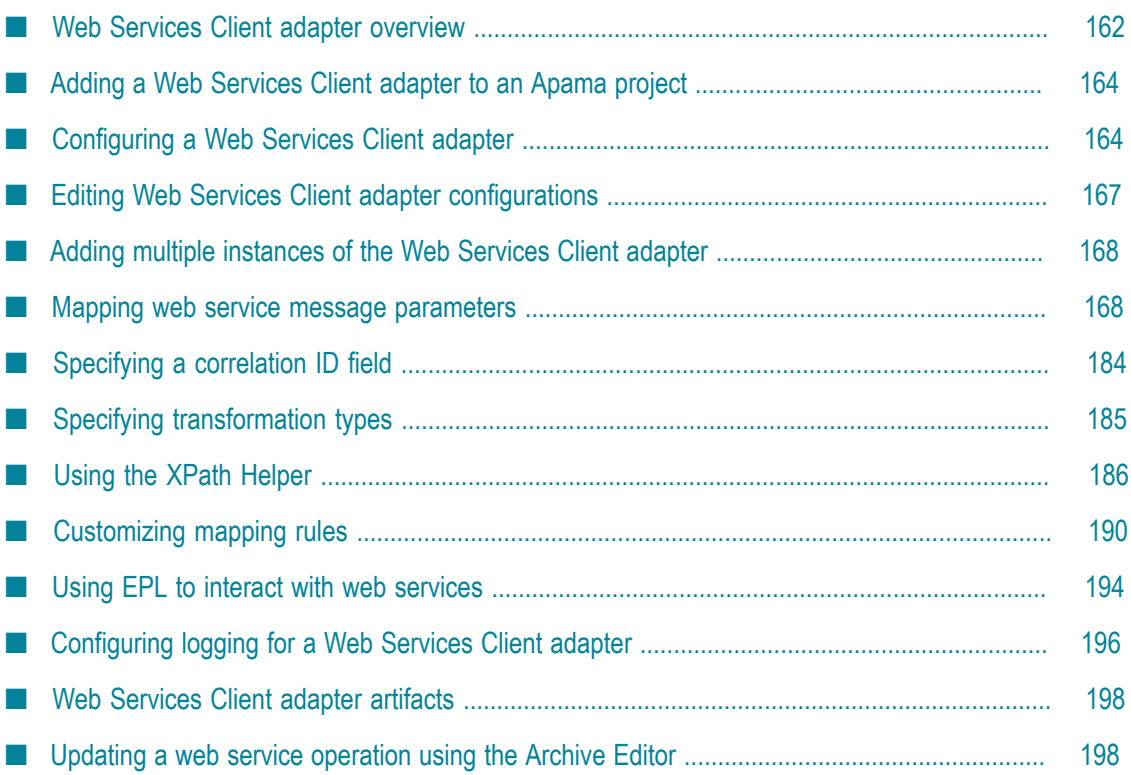

The Web Services Client adapter is a SOAP-based IAF adapter that allows Apama applications to invoke web services. To use the Web Services Client adapter in an Apama project, you need to do the following:

- Add the pre-packaged bundle of adapter resources for the **Web Services Client Adapter**. n.
- n. Specify the location of the of the web service, using the URI of its WSDL (Web Service Definition Language) file.
- Specify the web service operation or operations to invoke.  $\mathcal{C}$
- Specify what Apama events will interact with the web service operations. n.
- n. Create mapping rules that associate the fields in the Apama events with the web service operations' parameters.

When you add and configure an instance of the Web Services Client adapter, the configuration files, service monitors, and adapter artifacts that are necessary to deploy and run the Apama project's adapter instances are automatically generated.

You can add multiple instances of the Web Services Client adapter to an Apama project. The files generated by Software AG Designer are specific to each adapter instance.

Note that Apama applications only invoke web service operations in the consume use case; it is not possible to expose actions in Apama applications as web services operations.

# <span id="page-161-0"></span>**Web Services Client adapter overview**

The process of adding a Web Services Client adapter to an Apama project involves the following (which is described on more detail in the topics below):

- 1. Add the **Web Services Client Adapter** resource bundle to an Apama project.
- 2. Configure the Web Services Client adapter, which involves:
	- a. Specifying the WSDL (Web Service Definition File) that points to the web service.
	- b. Specifying a web service operation or operations your application will invoke.
	- c. Mapping Web Service Client adapter parameters.

The Web Services Client Adapter editor contains the following tabs:

- **Settings** m.
- **Event Mappings**  $\mathcal{C}$
- **XML Source** n.
- m. **Advanced**

#### **Settings tab**

The Web Services Client Adapter editor's **Settings** tab presents configuration information in two sections: **Classpath** and **General Properties**. The **Classpath** section lists the required classpath entries and lets you add or remove them.

#### **General Properties**

- $A$ PAMA HOME  $-$  Directory that contains your Apama installation. П
- ADAPTERS JARDIR  $-$  Directory that contains the Java archive files for Apama adapters.
- $\blacksquare$  ADAPTER INSTANCE ID Identifier for this instance of the Web Services Client adapter.
- $\blacksquare$  WS SPRING PATH  $\blacksquare$  Directory that contains the Web Services Client adapter's Spring configuration file. By default, the location is automatically inserted.
- $\blacksquare$  WS SPRING FILE NAME  $-$  Name of the file that contains the Web Services Client adapter's Spring configuration. By default, this is automatically set.
- $\Box$  correlation host  $\Box$  Specifies the name of the host machine where the project's default correlator runs. By default this is automatically set.
- $\Box$  CORRELATOR PORT  $\Box$  Specifies the port used by the correlator. By default this is automatically set.

You can add general properties by clicking the plus sign button just below the General **Properties** title and filling in the property's name and value.

#### **Event Mappings tab**

The Web Services Client Adapter editor's **Event Mappings** tab lists the web service operations your Apama application can invoke. You can add, edit or remove operations here. For each operation, you define event-to-operation mappings for web service input (request message), and optionally for web service output (response messages)and fault messages. To define mappings for an operation, select the operation name in the top part of the **Event Mappings** tab.

The **Mapping Definitions** area has a tab for each event you associate with the operation. At the top of each tab, there is a correlation ID field where you can select the correlation ID field for that event. On the **Input** tab, you map the input event to the operation's request parameters. If you specified an output event for the operation, then there is an **Output** tab. On the **Output** tab, you map the operation response parameters to the specified output event. If you specified a fault event for the operation, then there is a **Fault** tab. On the **Fault** tab, you map the operation error parameters to the specified fault event.

In the **Mapping Element Details** area you can specify and view XSLT and XPATH transformation for particular mappings.

#### **XML Source tab**

The **XML Source** tab on the adapter editor displays the XML code for the adapter's configuration file. Use this tab if you need to modify the properties in the configuration file.

#### **Advanced tab**

The **Advanced** tab displays links to the adapter instance files and generated files.

# <span id="page-163-0"></span>**Adding a Web Services Client adapter to an Apama project**

#### **To add a Web Services Client adapter to a project**

- 1. From the **File** menu, choose **New > Apama Project**. This launches the New Apama Project wizard.
- 2. In the New Apama Project wizard: The next wizard lists the available Apama resource bundles.
	- a. In the **Create an Apama project** section, type the name of the project, and click **Next**.
	- b. In **Configure the new project** section under the **Select required bundle instances** field, select the **Web Services Client Adapter** bundle.

When you select this adapter, the **Add Java Support** setting is automatically enabled.

3. Click **Finish**.

The basic resources for the Web Services Client adapter are generated in the project. From here, you need to configure the adapter instance in order to specify the web service your application will access. See ["Configuring](#page-163-1) a Web Services Client adapter" on page [164](#page-163-1).

# <span id="page-163-1"></span>**Configuring a Web Services Client adapter**

After you have added the **Web Services Client Adapter** resource bundle to an Apama project, you need to configure the adapter to interact with the external web service. This involves the following:

- 1. Specify the WSDL (Web Service Definition File) that points to the web service.
- 2. Specify a web service operation or operations your application will invoke.
- 3. Map the parameters of the web service operations to Apama events.

When you save the information that you add to a Web Services Client adapter, all the runtime support resources necessary for the adapter are generated. For details on these resources, see "Web Services Client adapter [artifacts"](#page-197-0) on page 198.

# **Specify the web service and operation to use**

After you have added an instance of the Web Services Client adapter to a project, you need to specify the web service that the application will use and which web service operation the application will invoke.

#### **To specify the web service to use**

- 1. In the **Project Explorer**, expand the project's **Adapters** node and then expand the **Web Services Client Adapter** node.
- 2. Double-click the entry for the adapter instance you want to configure.

This opens the adapter instance configuration in the Web Services Client Adapter editor, showing CLASSPATH and other standard properties provided by the adapter's resource bundle.

- 3. In the Web Services Client Adapter editor, select the **Event Mappings** tab.
- 4. On the **Event Mappings** tab, click the **Add** button  $\left(\begin{array}{c} \bullet \\ \bullet \end{array}\right)$ .
- 5. In the Web Service Configuration dialog, to the right of the **Operation** field, click the Add button and select Create New.
	- **Note:** If you already configured a web service in your project, when you click the **Add** button, you can select **Choose from existing** instead. For more information, see "Editing Web Services Client adapter [configurations"](#page-166-0) on [page 167](#page-166-0).
- 6. In the Web Service Client wizard, in the **Service definition** field, specify a valid URL for the WSDL (Web Service Definition File) that defines the web service. This can be a local file or a file at a remote location. Be sure to use the complete syntax when specifying the location for the WSDL file including "file:///" or "http://". Note, if you click the **Browse** button, you can select a WSDL file located in your workspace.
- 7. In the **Client type** field, make sure that **Apama Adapters Proxy** is selected from the dropdown list (this is the default).
- 8. Click **Next**. The second page of the Web Service Client wizard opens, showing all the operations that are defined in the WSDL file. The operations are shown with SOAP and SOAP 1.2 bindings depending on how they are defined in the WSDL file.

If you want your application to invoke all operations, click **Finish** instead of **Next** and skip the next two steps. You are done with this part of the configuration.

- 9. In the second page of the Web Service Client wizard, select the service operations you want your application to invoke.
- 10. Click **Finish**.

If you selected one operation, the wizard adds it to the **Operation** field of the Web Service Configuration dialog. If you selected more than one operation, the wizard displays the **Select Operation** dialog, which lets you specify the Apama events that will be mapped to web service messages.

Whether you selected one operation or multiple operations, the next step is to specify the Apama events that will be mapped to web service messages. For more information, see ["Specifying](#page-165-0) Apama events for mapping" on page 166.

#### *Web Service Client*

The **Web Service Client** dialog lets you add an operation to a Web Services Client adapter.

- 1. The dialog shows all operations that are defined in the specified WSDL file. The operations are shown with SOAP and SOAP 1.2 bindings depending on how they are defined in the WSDL file. Ensure that the operations you want to add are selected.
- 2. In the **WSDL saving options** section:

When **Store locally** is selected and **Download all imports to local file system** is selected, then all WSDL artifacts (or WSDL types) are stored in .services/resources/*wsdl\_name*.

When **Store locally** is selected and **Leave all imports as it is** is selected, then only the WSDL is stored locally. WSDL artifacts and/or WSDL types will be fetched from their remote location as needed.

When **Store locally** is not selected, the WSDL is not stored in the .services folder.

- 3. The **WSDL Location** is displayed. You cannot change it.
- 4. If you want your application to be able to invoke all operations, click **Finish**.

If you want your application to be able to invoke some operations, click **Next**.

## <span id="page-165-0"></span>**Specifying Apama events for mapping**

After you have specified the web service operation your application will invoke, you need to indicate the Apama events with which your application will interact with the messages used by the web service operation.

For each operation that you add:

- You must specify an input event. You will map the fields in this input event to the parameters in the input message required to invoke the operation. An Apama application sends an input event to invoke a web service operation. You can add the same operation to the adapter more than once. Each time you add the same operation, you can specify a different input event or the same input event.
- You can optionally specify output events. If you specify output events, you will map the parameters of the web service operation response message to the fields of the events. An Apama application receives an output event when a web service sends a response message as the result of an operation request.
- You can optionally specify fault events. If you specify fault events, you will map n. the parameters of the error message the web service might send to the fields of

the events. An Apama application receives a fault event if there is an error during invocation of a web service operation.

#### **To specify Apama events for mapping**

- 1. In the Web Service Configuration dialog, to the right of the **Input Event** field, click the Add button. The Event Type Selection dialog appears.
	- a. In the **Event Type Selection** field, enter the name of the event. As you type, event types that match what you enter are shown in the **Matching Items** list.
	- b. In the **Matching Items** list, select the name of the event type you want to use as the input event. The name of the EPL file that defines the selected event is displayed in the status area at the bottom of the dialog.
	- c. Click **OK**. The Web Service Configuration dialog is again displayed, showing the event you selected in the **Input Event** field.
- 2. If your application will use output messages or fault messages from the web service, specify the Apama events that will be associated with those message types in the **Output Event** and **Fault Event** fields of the Web Service Configuration dialog. For output and fault messages, you can add multiple Apama event types to those fields by selecting the event type and clicking **Add**.
- 3. In the Web Service Configuration dialog, click **OK**. Information about the specified web service operations and the associated Apama events is displayed in the **Operations** section of the adapter editor. In the **Mapping Definitions** section, the editor displays an **Input** tab and, if you have specified output events or fault events, **Output** or **Fault** tabs.

The next step is to map the fields of the Apama events to the parameters in the web service operations. For more information, see ["Mapping](#page-167-1) web service message [parameters" on page 168.](#page-167-1)

# <span id="page-166-0"></span>**Editing Web Services Client adapter configurations**

If you have already configured an instance of the Web Services Client adapter and you want to configure another operation for the application to invoke, add the operation to the adapter configuration as described below.

#### **To edit the adapter configuration**

- 1. In the **Project Explorer**, expand the project's **Adapters** node and then expand the **Web Services Client Adapter** node.
- 2. Double-click the entry for the adapter instance you want to configure. This opens the adapter instance configuration in the Web Services Client Adapter editor.
- 3. In the Web Services Client Adapter editor, select the **Event Mappings** tab.
- 4. On the **Event Mappings** tab, click the **Add** button  $\left(\begin{array}{c} \blacksquare \\ \blacksquare \end{array}\right)$ . This displays a blank Web Service Configuration dialog.
- 5. In the Web Service Configuration dialog, to the right of the **Operation** field, click the Add button and select **Choose from existing**. This displays the Select Operation dialog.
- 6. In the Select Operation dialog, in the **Operations** field, select the operation to invoke. The display in the dialog is updated to show the properties associated with the operation.
- 7. In the Select Operation dialog, click **OK**.

The operation you selected is added to the **Operations** field of the Web Service Configuration dialog.

8. Specify the Apama events to use to interact with the operation's input messages and, if desired, output and fault messages as described in ["Specifying](#page-165-0) Apama events for [mapping" on page 166.](#page-165-0)

# <span id="page-167-0"></span>**Adding multiple instances of the Web Services Client adapter**

You can add multiple Web Services Client adapter instances to an Apama project. Software AG Designer generates service monitors and configuration files that are specific to each adapter instance. Different instances can be used, for example, to invoke different web service operations and map different Apama events to web service input, output, and fault messages. The generated service monitors contain event listeners for the events used in the mappings of the specific adapter instance. If the same event is used as an input event for multiple adapter instances, multiple events will be emitted to the corresponding channels of each adapter.

#### **To add another adapter instance to a project**

- 1. In the **Project Explorer**, expand the project's **Adapters** node.
- 2. Right-click the **Web Services Client Adapter** node and select **Add Instance** from the popup menu. The Add Instance dialog opens.
- 3. In the Add Instance dialog, accept the default adapter instance name or give it a new one and click **OK**. The instance is added to the **Web Services Client Adapter** node.

# <span id="page-167-1"></span>**Mapping web service message parameters**

After you specify which Apama events you want to map to the web service messages, you need to create mapping rules that associate Apama event fields with parameters in the web service messages. Apama's adapter editor in Software AG Designer provides a visual mapping tool to create the mapping rules.

Web service messages fall into the following categories, each of which can be mapped to Apama events:

**Input mapping** specifies how fields in an Apama event are connected to the parameters n. in a web service input message. These are also known as request messages.

- **Dutput mapping** specifies how parameters in a web service output message are connected to the fields in an Apama event. These are also known as response messages.
- **Fault mapping** specifies how Apama event fields and web service parameters are n. connected when a fault message is delivered.

When you select an operation in the adapter editor's **Event Mappings** tab, in the **Operations Name** column, the **Mapping Definitions** section of the editor displays hierarchical representations of the Apama event and the web service operation. The source tree is on the left and the target on the right. For input event messages, the Apama event is the source and the web service message is the target. For output and fault messages the web service is the source and the Apama event is the target.

There is a tab for each type of Apama event specified: input, output, and fault events. You must specify an input event for each operation that you add. You can add the same operation more than once. If you do, you can specify a different input event or the same input event for each additional instance of the operation. Optionally, you can specify one output event and/or one fault event for each operation instance that you add.

On the adapter editor's **Event Mappings** tab, in the **Mapping Definitions** section, you specify the mapping rules by clicking on an entity in one tree and dragging a line to the entity in the other tree.

In the **Mapping Definitions** section, for input messages, the Apama event fields are displayed to the left and the web services operation parameters on the right. To create a mapping rule, click on the event field and drag a line to the desired operation parameter.

There are several approaches for how to map Apama event fields to the parameters in web services messages, depending on the complexity of the events and the message parameters.

- **Simple.** Use this approach when a simple Apama event field can be associated with  $\Box$ a corresponding type in the web service message. A simple Apama event field is of type integer, float, boolean, decimal, or string. For example, you can use the simple approach to map a string event field to a message parameter of type xsd:string.
- **Convention-based.** Use this approach when the structure of an Apama event  $\overline{\phantom{a}}$ corresponds directly with the XML structure of the web service message. The Apama event must have been defined by following the conventions described in ["Convention-based](#page-169-0) XML mapping" on page 170. In this case, Apama (at runtime) automatically converts the event instance to the request XML structure of the web service, and also converts the web service response XML to an event instance.
- **Template-based.** Use this approach when the XML definition of the web service n. message contains a complex type. You must supply an XML template file that defines the complex type. In the template file, you use variables that will be replaced with values from the Apama event fields. You then map event fields to the variables in the template.
- **Combination.** This approach combines the convention-based and template-based approaches. Use this approach when the adapter can automatically convert at least

one event field (event or sequence type) to XML that models a message parameter and when at least one of the values of the converted fields serves as a value for a variable in a template.

You can also specify if a mapping rule requires an XPath, XSLT, or XMLDecode transformation. For more information on how to specify a transformation type, see ["Specifying transformation types" on page 185.](#page-184-0)

The visual mapping tool allows you to add custom entries to the SOAP headers, HTTP headers, and SOAP body if the web service requires it. For more information on customizing mapping rules, see ["Customizing mapping rules" on page 190](#page-189-0).

When you save a web service configuration, the XML files used to interact with the web services and the appropriate service monitors are generated. See "Web [Services](#page-197-0) Client [adapter artifacts" on page 198](#page-197-0) for more information.

# **Simple mapping**

When creating a rule for mapping an Apama event field that contains a simple type (integer, float, decimal, boolean, or string) to a web services parameter that contains a similar type, you can drag a line between the elements as described below.

#### **To drag a line between the elements**

- 1. In the Web Services Client Adapter editor, display the **Event Mapping** tab.
- 2. For each mapping rule, click on the entity you want to map and drag a line to the entity you want to map it to. You must ensure that the types of the two entities match. For example, an Apama string type field must map to an XML xsd:string field.

Each rule is represented with a blue line between entities.

## <span id="page-169-0"></span>**Convention-based XML mapping**

Convention-based mapping allows XML documents to be created or parsed based on a document structure encoded in the definition of the source or target Apama event type.

The first stage when using convention-based mapping is to examine the structure of the XML document, and create an event definition to represent its root element, with fields for each attribute, text node, sub-element or sequence (of attributes, text nodes or subelements). The actual names of the event types are not important, but the event field names and types must follow the following conventions:

- $\blacksquare$  XML attributes can be represented by any EPL simple type such as string or integer. The name used should be preceded by an underscore, for example boolean flag;.
- XML text nodes are represented by either:
	- A field inside an Apama event representing the parent of the element containing  $\overline{\phantom{a}}$ the text, named after the element that encloses the text such as string myelement;. This avoids the need to create an event type to represent the element in cases where the element only contains a text node, and no attributes

or children. The field type may be any primitive EPL type (for example, string or integer).

- A field inside an Apama event representing the element that directly contains п the text, named  $x$ mlTextNode. This is necessary in cases where an Apama event type is needed to represent the element so that attributes and/or child elements can also be mapped. The field type may be any primitive EPL type (for example, string or integer).
- **NML** elements containing attributes or sub-elements of interest are represented by a field of an event type which follows these same conventions. The event type can have any name, but the field must be named after the element, for example, MyElementEventType myelement.
- $\blacksquare$  XML attributes, text nodes or elements which may occur more than once in the document are represented by a sequence field of the appropriate primitive or event type, named after the element, for example, sequence<string> myelement or sequence<MyElement> myelement.
- A field of the optional type is processed in the same way as the contained type. If the optional value is empty, then it is not processed when creating XML. Similarly when creating an Apama event from XML, if a node corresponding to an optional field is absent, then the field will have an empty value.

Some special cases to be aware of when naming fields to match element/attribute names are:

- П XML nodes which are inside an XML namespace are always referenced by their local name only (the namespace or namespace prefix is ignored).
- XML node names that are Apama EPL keywords (such as  $\langle$  return $\rangle$ ) must be n. escaped in the event definition using a hash character, for example, string #return;. When generating an XML document, each field in the event will be processed in order and used to build up the output document. When parsing an XML document, each field in the event will be populated with whatever XML content matches the field name and type (based on the conventions above); any XML content that is not referenced in the event definition will be silently ignored.
- XML node names containing any character that is not a valid EPL identifier character П (anything other than than a-z, A-Z, 0-9 and \_) must be represented using a \$hexcode escape sequence. Of the characters that are not valid EPL identifier characters, only the hyphen and dot are supported. Note that the hexcode based escape sequences are case sensitive. For representing the hyphen or dot use the following:
	- Hyphen  $(-)$  is represented as  $$002d$ . п
	- $\mathbf{r}$ Dot (.) is represented as \$002e.

You can generate event type definitions automatically from an XML schema using Software AG Designer. See "Creating new event definition files for EPL applications" in *Using Apama with Software AG Designer*.

#### **Limitations of convention-based XML mapping**

In this release it is not possible to generate documents that contain elements in different XML namespaces (although when parsing this is not a problem).

The following limitations apply to the Apama event definitions that can be used to generate XML:

- Dictionary event field types are not supported.
- If an event field is of type sequence, the sequence can contain simple types or n. events. The sequence cannot contain sequences of sequences or sequences of dictionaries.
- n. Sequences of optional types are not supported.

#### <span id="page-171-0"></span>*Convention-based web service message mapping example*

As an example of using convention-based mapping, consider the following XML documents, which define a request message and a response message:

```
<WSRequest decisionServiceName="dsName"
  xmlns="urn:WSService">
   <WorkDocuments messageType="FLAT">
     <Node id="idAttrValue1">
       <id>id1</id>
       <isLeaf>true</isLeaf>
       <isRoot>false</isRoot>
       <child href="href1"></child>
       <child href="href2"></child>
       <parent href="href1"></parent>
       <parent href="href2"></parent>
       <leaf href="href1"></leaf>
       <leaf href="href2"></leaf>
     </Node>
     <Node id="idAttrValue2">
       <id>id2</id>
       <isLeaf>true</isLeaf>
       <isRoot>false</isRoot>
       <child href="href1"></child>
       <child href="href2"></child>
       <parent href="href1"></parent>
       <parent href="href2"></parent>
       <leaf href="href1"></leaf>
       <leaf href="href2"></leaf>
     </Node>
     <Leaf id="idValue">
       <node href="hrefValue1"></node>
     </Leaf>
   </WorkDocuments>
</WSRequest>
<WSResponse decisionServiceName="dsName"
xmlns="urn:WSService">
  <WorkDocuments messageType="FLAT">
    <Node id="idAttrValue1">
       <id>id1</id>
       <isLeaf>true</isLeaf>
       <isRoot>false</isRoot>
      <child href="href1"></child>
```

```
 <child href="href2"></child>
       <parent href="href1"></parent>
      <parent href="href2"></parent>
       <leaf href="href1"></leaf>
       <leaf href="href2"></leaf>
     </Node>
     <Node id="idAttrValue2">
       <id>id2</id>
       <isLeaf>true</isLeaf>
       <isRoot>false</isRoot>
       <child href="href1"></child>
       <child href="href2"></child>
       <parent href="href1"></parent>
       <parent href="href2"></parent>
      <leaf href="href1"></leaf>
      <leaf href="href2"></leaf>
    </Node>
    <Leaf id="idValue">
       <node href="hrefValue1"></node>
    </Leaf>
  </WorkDocuments>
   <Messages version="versionX.Y">
    <Message>
      <severity>Info</severity>
     <text>text1</text>
      <entityReference href="erHref1"></entityReference>
    </Message>
    <Message>
       <severity>Info</severity>
      <text>text2</text>
      <entityReference href="erHref2"></entityReference>
    </Message>
   </Messages>
</WSResponse>
```
Following are event definitions that follow the conventions of these XML documents. It is important to understand that the EPL field types directly correspond to the types defined in the XML Schema document used by the request and response documents. Likewise, event field names directly correspond to the element names defined in the XML Schema document.

```
event NodeRef {
   string href;
}
event NodeType {
  string id;
    string id;
    boolean isLeaf;
    boolean isRoot;
   sequence<NodeRef> child;
     sequence<NodeRef> parent;
    sequence<NodeRef> leaf;
}
event LeafType {
   string id;
    NodeRef node;
}
event WorkDocumentsType {
   string _messageType;
    sequence< NodeType > Node;
     sequence< LeafType > Leaf;
}
event WSRequestType {
```

```
string decisionServiceName;
    WorkDocumentsType WorkDocuments;
}
event MessageType {
   string severity;
    string text;
    NodeRef entityReference;
}
event MessagesType {
    sequence<MessageType> Message;
   string _version;
}
event WSResponseType {
   string decisionServiceName;
    WorkDocumentsType WorkDocuments;
    MessagesType Messages;
}
event MyRequest {
    WSRequestType WSRequest;
}
event MyResponse {
    WSResponseType WSResponse;
 }
```
#### **To use the convention approach to mapping event fields to message parameters**

- 1. Create an Apama event with fields that correspond in type and order to the parameters of a web service operation.
- 2. Specify the event as the input, output, or fault event associated with a web service operation. See ["Specifying](#page-165-0) Apama events for mapping" on page 166.
- 3. Under **Event Mappings** on the **Input** tab, right-click the Apama event and select **Add Computed Node**. The Add Computed Node dialog appears.
- 4. In the Add Computed Node dialog **Select Method** field, select **Convert to XML** from the drop-down list. The dialog is updated to show more information.

When the adapter generates the request XML structure you can customize the namespace and namespace prefix in the generated XML. If sub-elements in the request XML structure are in different namespaces, you cannot use only the convention mapping approach. You must combine it with the template approach. See ["Combining](#page-178-0) convention and template mapping" on page 179. However, when sub-elements belong to more than one namespace you can use the convention approach without a template to convert the XML structure to an event.

By default the **Include empty fields** option is enabled. This specifies that empty XML nodes will be generated when empty EPL string fields are encountered within an Apama event. This option does not affect empty strings within a sequence of EPL strings. If you clear the check box to disable the option, empty XML nodes will not be generated.

5. Click **OK**.

In the mapping tree, an entry of type **Convert To XML** is added to the selected event node.

6. Drag a line from the **Convert To XML** entry to the **parameters** entry. For example:

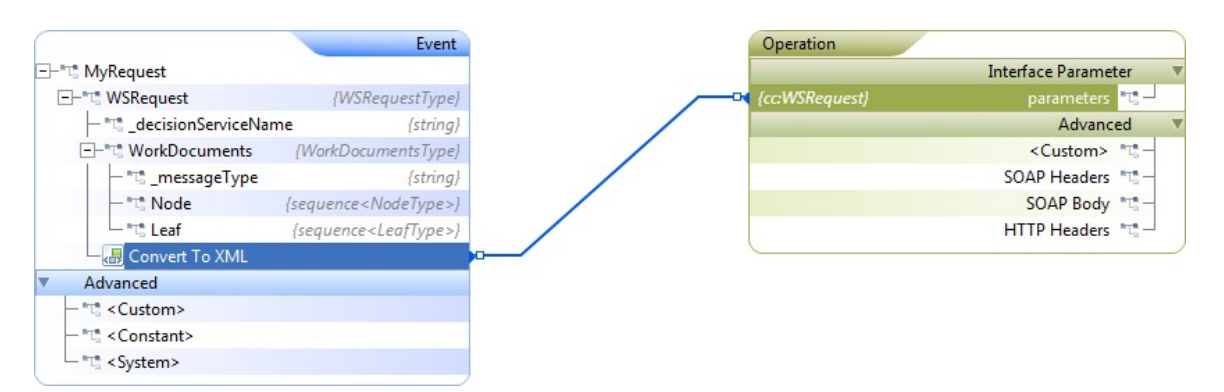

For the output mapping, map the output web service parameter to an event field. If the event field is of an event type that models the output XML (per the convention), the adapter automatically creates the event instance at runtime (implicitly) from the XML. Following is an example of mapping an operation's parameter to an output event:

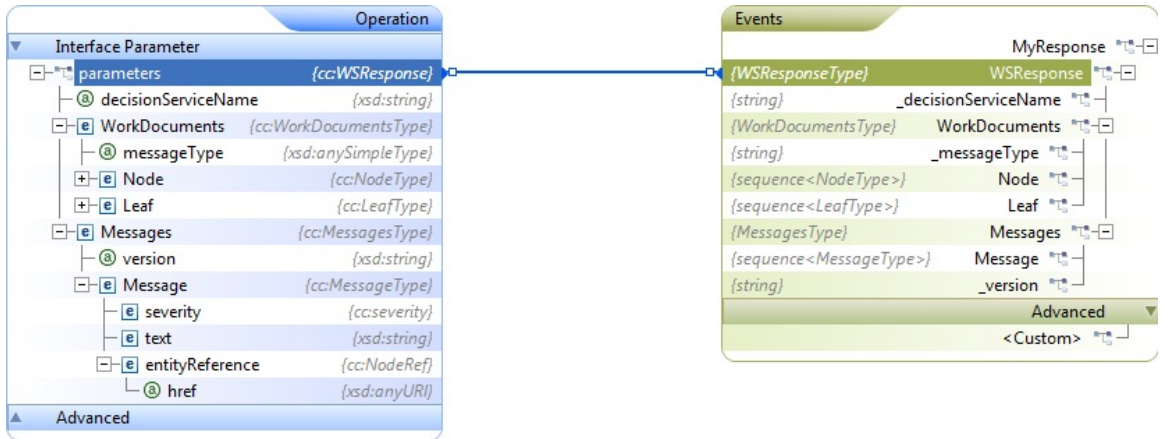

#### <span id="page-174-0"></span>*Add Computed Node dialog*

The Add Computed Node dialog provides an efficient means of adding customized entries to the mapping rules in the **Mapping Definitions** section. This feature helps you take advantage of the following benefits:

- You do not need to re-enter the custom entries each time you want to map a node.  $\overline{\phantom{a}}$
- П You can modify the entry dynamically for all mappings rules generated from a node at once, by simply modifying the entry.

#### **To add customized entries to the mapping rules**

- 1. By default, the **Type** is selected as **Computed Node**. Depending on the customization you want to add before the mapping, select one of the following from the drop-down list in the **Select method** field:
	- **String.concat** to concatenate the specified string to the end of this string. The  $\overline{\phantom{a}}$ **Display name** field appears with a default value. Edit the value if you want. Enter

the String in the String field that you want to concatenate in the **Method Arguments** section.

- **String.contains** to determine whether a specific substring is contained within the п string. A Boolean value, true is returned if the substring is contained within the string; false otherwise. The **Display name** field appears with a default value. Edit the value if you want. Enter the Substring in the Substring field in the **Method Arguments** section.
- **String.endsWith** to determine whether the string ends with a specific suffix. A Boolean value, true is returned if the string ends with the specified suffix; false otherwise. The **Display name** field appears with a default value. Edit the value if you want. Enter the suffix string in the Suffix field in the **Method Arguments** section.
- **String.replaceAll** to replace each substring of this string that matches the given п regular expression with the given replacement String. The **Display name** field appears with a default value. Edit the value if you want. Enter the regular expression and the replacement Strings in the Regex and Replacement fields of the **Method Arguments** section.
- $\Box$ **String.startsWith** to determine whether the string starts with a specific prefix. A Boolean value, true is returned if the string starts with the specified prefix; false otherwise. The **Display name** field appears with a default value. Edit the value if you want. Enter the suffix string in the Suffix field in the **Method Arguments** section.
- $\Box$ **String.subString** to obtain a specific substring within a given string. The substring is specified by a beginIndex (inclusive) and an endIndex (exclusive). The **Display name** field appears with a default value. Edit the value if you want. Enter the begin index in the Begin index field and end index in the End index field in the **Method Arguments** section.
- **String.toLowerCase** to convert all of the characters in this String to lower case. The **The Co Display name** field appears with a default value. Edit the value if you want.
- $\mathbb{R}^n$ **String.toUpperCase** to convert all of the characters in this String to upper case. The **Display name** field appears with a default value. Edit the value if you want.
- **String.trim** to return a copy of the String, with leading and trailing whitespace n. omitted. The **Display name** field appears with a default value. Edit the value if you want.
- **XPath** if your mapping requires an XPath transformation. The **Display name** field L. appears with a default value. Edit the value if you want. In the **Method Arguments** section, enter the expression manually or click **Browse** and select the name of the file that contains a definition of the XML structure (the drop-down arrow allows you to select the scope of the selection process). Click **OK**. The XPath Helper opens, showing the XML structure of the selected file in the left-hand pane. Build the desired XPath expression using the XPath Helper.
- **XML transformation** if your mapping requires an XSLT transformation. The **Display** n. **name** field appears with a default value. Edit the value if you want. In the **Method**

**Arguments** section, enter the expression manually or click **Browse** to locate the file of the stylesheet to use. You can also use the drop-down arrow to create a new stylesheet or select from the local file system or workspace.

- $\Box$ **XMLDecode** if your mapping requires parsing information from an XML document, and you want to use Apama's XMLDecode transformation which offers higher performance than XPath transformation. See ["XMLDecode" on page](#page-177-0) [178](#page-177-0) for more information on XMLDecode properties. The **Display name** field appears with a default value. In the **Method Arguments** section:
	- In the **Node path** field, specify a valid node path. For example, /root/ someelement[2]/text().
	- In the **Properties** field, specify the properties as property=value. If you m. want to specify multiple properties, specify the properties separated by a semicolon.
- **Convert To XML** if you want to convert an event to XML, or to convert an event  $\overline{\phantom{a}}$ field that is an event type or sequence type to XML. The **Convert to XML** method uses convention-based mapping. See ["Convention-based](#page-169-0) XML mapping" on [page 170](#page-169-0) for more information. To use convention-based XML mapping, the event type representing the XML document must be nested inside a parent event type, so ensure that such a parent event type has been created. Typically, the parent event type might have two fields, a string field representing the JMS destination, and an event field representing the root of the XML document. The **Display name** field appears with a default value.

#### In the **Method Arguments** section:

- $\sim 10^{-11}$ Optionally, type a namespace for the generated XML document in the **Namespace** field. For example, http://www.example.com/myevent.
- Optionally, type a namespace prefix for the generated XML document in the  $\mathcal{L}_{\mathcal{A}}$ **Prefix** field. See ["Convention-based](#page-270-0) JMS message mapping example" on page [271](#page-270-0) for more information.
- **The State** By default the **Include empty fields** option is enabled. This specifies that empty XML nodes will be generated when empty EPL string fields are encountered within an Apama event. This option does not affect empty strings within a sequence of EPL strings. If you clear the check box to disable the option, empty XML nodes will not be generated.
- **Apply EDA rules**. This option specifies that an event is converted to XML  $\mathcal{L}_{\mathcal{A}}$ which corresponds to an EDA event. This option should only be used with events generated from EDA event schema. See "Using EDA events in [Apama](#page-273-0) [applications" on page 274](#page-273-0) for more information.
	- **Note:** Software AG's Event-Driven Architecture (EDA) is deprecated. Support for EDA events will be removed in a future release. It is recommended that your Apama applications use digital event types instead, as provided by Software AG Digital Event Services.

For further information, see "The Digital Event Services [Transport](#page-46-0) [Connectivity](#page-46-0) Plug-in" on page 47.

The expression that will be used in the mapping rule is displayed in the **Expression value** field.

2. Click **OK**.

#### <span id="page-177-0"></span>*XMLDecode*

The XMLDecode is similar to XML codec functionality intended to be used in the Web Services Client adapter and correlator JMS. The XMLDecode uses the Least Recently Used (LRU) cache to avoid repeating the decode when multiple rules are working off of the same XML source. For example, JMS body or web service response.

The XMLDecode supports the following properties:

- skipNullFields Default value is True.  $\overline{\phantom{a}}$
- trimXMLText Default value is False. r.
- generateTwinOrderSuffix Default value is True. T.
- generateSiblingOrderSuffix Default value is False. п
- logFlattenedXML Default value is False. п
- namespaceAware Default value is False. m.
- xmlField This property needs to be set only if nested XML within a CDATA n. section needs to be parsed.
- sequenceField P.
- ensurePresent m.
- E separator
- $\Box$ parseNode

See ["The XML codec IAF plug-in" on page 229](#page-228-0) for a detailed description of XMLDecode properties.

For properties with multiple values, use a comma (,) to separate the values.

For multiple properties, use a semicolon (;) as a separator and the equals sign (=) to separate the key and value.

The XMLDecode functionality can be used in two ways:

- As a mapping action. See ["Specifying transformation types" on page 185.](#page-184-0)
- As a mapping method using the Add Computed Node dialog. See ["Add Computed](#page-174-0) m. [Node dialog " on page 175](#page-174-0).

# **Template-based mapping**

The template-based approach to mapping lets you map fields in an Apama event to elements and attributes in complex XML structures.

#### **To use the template-based approach**

1. In the adapter editor's **Event Mappings** tab, right-click the operation's parameters entry and select **Assign Template**.

The Assign Template dialog appears.

2. In the Assign Template dialog's **XML template file** field, enter the name of the template file you want to use or use the Browse and Down Arrow buttons to locate the file.

When you specify a template file, the contents of the file are added to the text field in the dialog.

You must have previously written the template file. In the template file, you define variables to represent field values that you want the adapter to obtain from the input event. To define a variable, insert a dollar sign  $(\hat{v})$  following by the variable name. After you click **OK**, the variable name appears as an element in the **Operation** mapping tree.

3. Edit the template as needed and click **OK**.

The Operation hierarchical tree is re-displayed showing the various elements and attributes that are defined in the template.

4. In the Event hierarchical tree, click the Apama event field that you want to map to a particular element or attribute and drag a line to that element or attribute in the **Operation** tree.

# <span id="page-178-0"></span>**Combining convention and template mapping**

You can combine the convention-based and template-based mapping approaches. In this case, you supply an XML template file and you also use the adapter to automatically convert one or more event fields (of event or sequence type) to XML. The value of one or more converted fields supplies the value for a variable in the template file.

#### **To use the combined mapping approach**

- 1. In the adapter editor's **Event Mappings** tab, right-click the operation's parameters entry and select **Assign Template**. The Assign Template dialog appears.
- 2. In the Assign Template dialog's **XML template file** field, enter the name of the template file you want to use or use the Browse and Down Arrow buttons to locate the file.

When you specify a template file, the contents of the file are added to the text field in the dialog.

3. Edit the template file to create at least one variable that will get its value from a field in the input event. For example, suppose you are working with the WSRequest and WSResponse messages described in ["Convention-based](#page-171-0) web service message

[mapping example" on page 172.](#page-171-0) You might edit the template to create a variable that will get its value from Leaf elements. Remember that you must write or have previously written the template file.

4. Edit the template as needed and click **OK**.

The **Operation** hierarchical tree is re-displayed showing the various elements and attributes that are defined in the template, including any variables.

- 5. In the **Event** hierarchical tree, right-click the Apama event field that contains a field you want to map to a variable and click **Convert Into XML**.
- 6. Right-click an event field in the converted field, drag a line from that field to the template variable element in the **Operation** tree. The event field you select provides the value for the target variable. For example, map the converted Leaf sequence to the Leaf variable.

## **Mapping complex types**

When mapping to a complex web service parameter, one option for specifying the input mapping is to provide the entire XML content in an Apama string field, and map that string field to the web service parameter. Similarly, in the output mapping, you can map the output web service parameter to an Apama string field.

## **Difference between doc literal and RPC literal WSDLs**

In the "RPC literal" style of WSDL, the XML document that forms the request and response in the SOAP body includes a parent tag of the operation name. All the message parts are provided under that parent tag. On the other hand, the "doc literal" style of WSDL uses only one message part in the SOAP body so the XML document contains just a single message part.

In light of the above, it is important to note that when mapping Apama entities to create the XML request, or mapping the response XML back to Apama, the mapping should always be done to/from the message parts, regardless of whether it is a doc literal or RPC literal WSDL. The operation name tag for RPC literal WSDLs will be accounted for automatically and should not be supplied in the request by Apama, and it will not be provided in the response to Apama.

## **Using custom EL mapping extensions**

Apama's Web Services Client adapter and correlator-integrated adapter for JMS both use an expression-based mapping layer to map between Apama events and external message payloads. The expressions use Java Unified Expression Language (EL) resolvers and methods, which must be registered to the mapping layer. Apama includes a set of EL resolvers and EL methods that are registered for you and that you can use in mapping expressions. If you want you can register your own EL resolvers and EL methods and then use them as custom mapping extensions.
See the ApamaDoc API reference information for details about the APIs mentioned in the following steps. An example that uses these APIs is in the samples\correlator\_jms \mapping-extensions folder of your Apama installation directory.

#### **To register and use custom mapping extensions**

- 1. Define a public class that imports com.apama.adapters.el.api.ELMappingExtensionProvider and com.apama.adapters.el.api.ELMappingExtensionManager.
- 2. Implement ELMappingExtensionProvider.
- 3. Override the ELMappingExtensionProvider.registerExtensions() method and register each custom EL method and each custom EL resolver with a call to ELMappingExtensionManager.registerMethod() or

ELMappingExtensionManager.registerResolver(), as appropriate. For example:

```
package com.apama.test;
import com.apama.adapters.el.api.ELMappingExtensionManager;
import com.apama.adapters.el.api.ELMappingExtensionProvider;
public class MyStringMethods implements ELMappingExtensionProvider {
   // Register EL methods:
   @Override
   public void registerExtensions(ELMappingExtensionManager manager) {
       throws Exception {
         manager.registerMethod("reverse", 
                 getClass().getMethod("reverse", String.class));
          manager.registerMethod("p:prefix", 
                 getClass().getMethod("prefix", String.class, String.class));
    } 
   public static String reverse(String str) {
      return new StringBuilder(str).reverse().toString();
 }
   public static String prefix(String str, String prefix) {
     if (str != null) {
         return prefix + str;
       } else {
         return prefix;
 }
    }
}
```
4. Register the list of mapping extension providers by adding a

com.apama.adapters.el.config.ELMappingExtensionProviderList bean to the XML configuration, and setting its mapping Extension Providers property. For example:

```
<bean class="com.apama.adapters.el.config.ELMappingExtensionProviderList">
   <property name="mappingExtensionProviders">
      <list>
         <bean class="com.apama.test.MyStringMethods"></bean>
         <bean class="com.apama.test.MyIntegerMethods"></bean>
 …
      </list>
   </property>
</bean>
```
The place to set this bean XML snippet is as follows:

- For correlator-integrated adapters for JMS, specify the п com.apama.adapters.el.config.ELMappingExtensionProviderList bean in an existing spring XML file or in a separate file in the same location as other spring files. The recommended location is the jms-global-spring.xml file.
- For Web Services Client adapters, after Software AG Designer n. generates the WebServices\_*instanceName* \_ spring.xml file, add the com.apama.adapters.el.config.ELMappingExtensionProviderList bean. If the WebServices\_*instanceName* \_spring.xml file must be re-generated, your entry will be overwritten and you will need to re-add it. It is expected that Apama will be enhanced in a future release to avoid the need to re-add this bean.
- 5. Use mapping extensions in expressions inside the source expressions of mapping rules for both send and receive mappings.

For example, consider a custom static method that takes a string parameter, returns the reverse string, and is registered with the name my: reverse. You can use it in a mapping rule as follows:

```
<mapping:rule 
 source="${my:reverse(apamaEventType['test.MyMessage'].apamaEvent['body'])}" 
 target="${jms.body.textmessage}" type="BINDING_PARAM"/>
```
In this example,  $my:reverse$  is applied to the expression "apamaEventType['test.MyMessage].apamaEvent['body']". This means that the value of the input parameter for the my:reverse method will be the value returned by the expression "apamaEventType['test.TextMessage'].apamaEvent['body']", which returns the value of the "body" field of the "test. MyMessage" event. The result is that the value of the source expression "my:reverse(apamaEventType['test.MyMessage'].apamaEvent['body'])" will be the reverse of the string contained in the "body" field.

You can use Software AG Designer to add custom expressions to event mappings. In the **Event Mappings** tab of your adapter editor, right-click the <Custom> node and select **Add Node**. This displays the Add Node dialog, which prompts you to enter a custom expression.

6. Ensure that the .jar file that contains your mapping extension providers is on the appropriate classpath.

For a correlator-integrated adapter for JMS, use a <jms:classpath> element to enclose the ELMappingExtensionProviderList bean.

For a Web Services Client adapter, the .jar file must be on the adapter's classpath.

## **JUEL mapping expressions reference for Web Client Services adapter**

In JUEL mapping expressions, you can use certain string methods in the parts of the mapping expressions that evaluate to string types. The table below describes the string methods you can use. These methods use the same-named java.lang.String methods. The mapping expressions are evaluated first to obtain a result string and then any specified string method is applied. You use these functions in the following way:

\${*some\_expression* .substring(5)}

In the previous format, *some\_expression* is an expression that evaluates to a string. In the following examples, f1 is a field of type string:

```
${apamaEvent['f1'].toString().contains('in')}
${jms.body.textmessage.toString().startsWith('sample')}
```
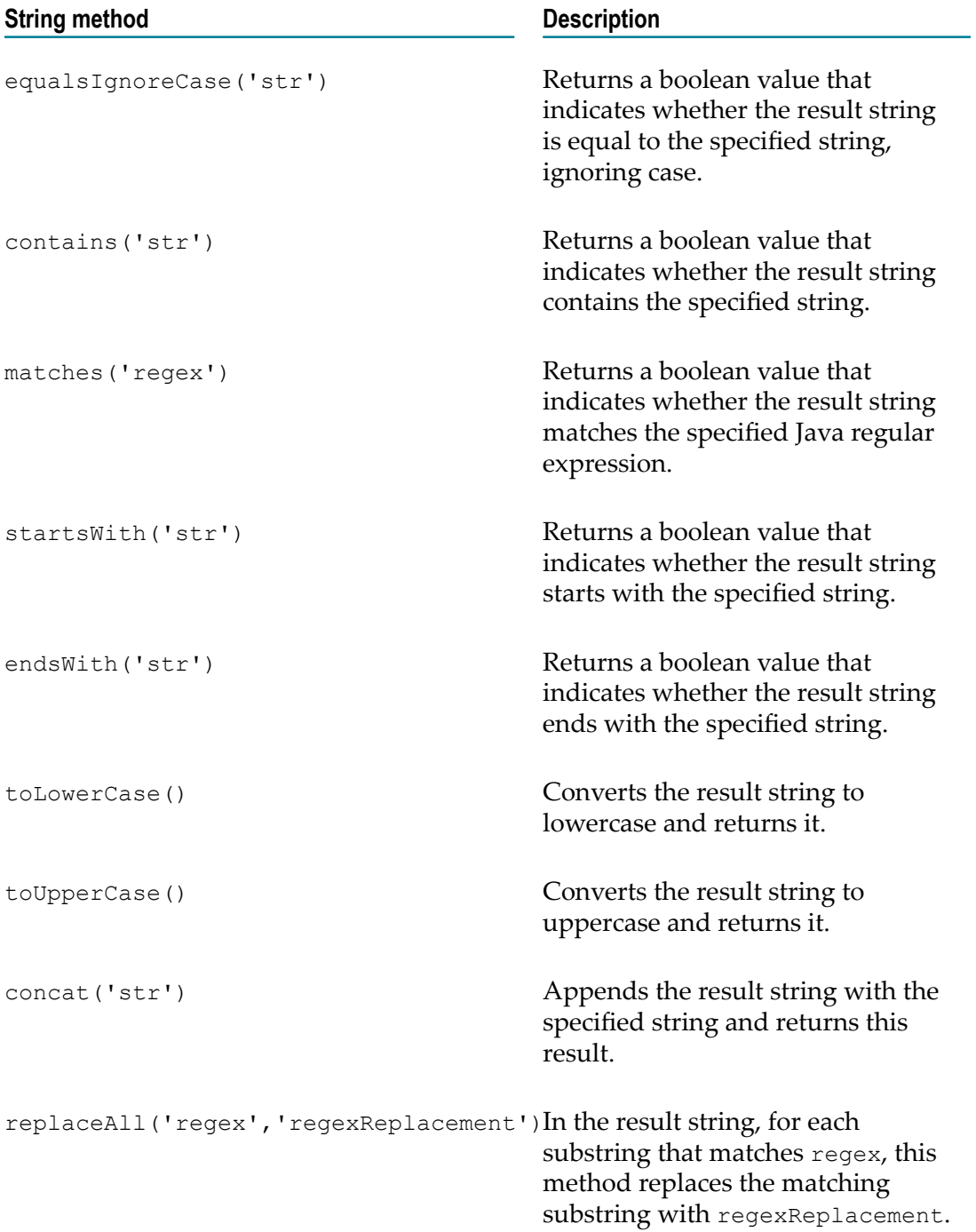

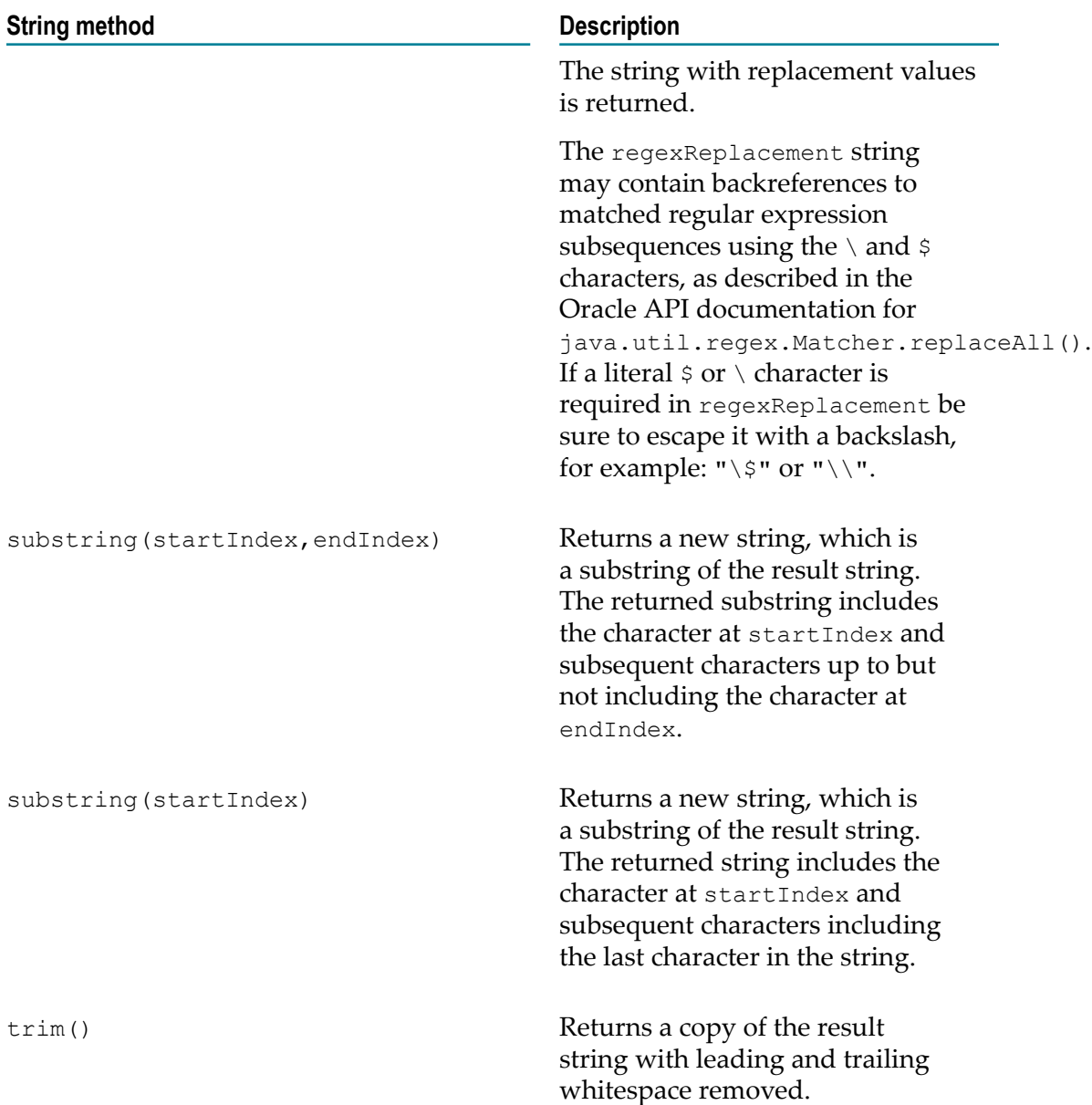

# **Specifying a correlation ID field**

Because web service request (input) and response (output) messages are asynchronous, if an Apama application needs to correlate response messages with a specific request message, you need to specify a field in the Apama event that will contain the correlation ID information.

To use correlation IDs to associate response messages from web services with request messages from Apama applications, specify the name of the event field that will contain the correlation ID by selecting the field in the **Input Correlation Field**, **Output Correlation Field**, and **Fault Correlation Field** drop-down lists. Do this for each event (input, output, and

fault) that you associate with the operation. These drop-down lists are located on the **InputOutput**, and **Fault** tabs, respectively.

In the following image of an **Input Mapping Events** tab, you can see the **Input Correlation Field** at the top of the tab, and the **corrField** field in the input event tree. There is no need to map the correlation ID field. The adapter automatically takes care of this.

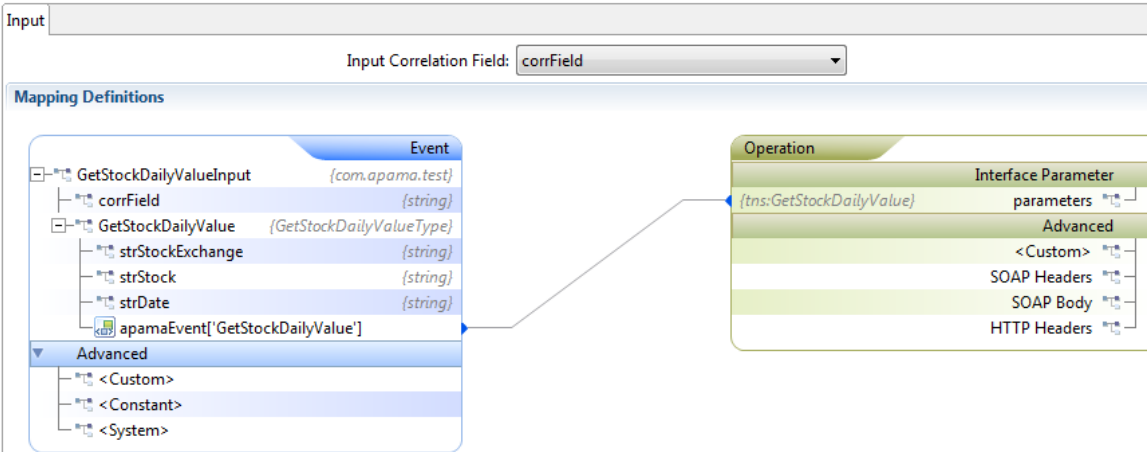

# **Specifying transformation types**

In the **Mapping Element Details** section, in the **Transformation Type** field select the desired type from the drop-down list.

#### **To specify the transformation details**

- 1. In the **Mapping Definitions** section, draw the line indicating the mapping from source to target.
- 2. In the **Mapping Definitions** section, click on the line that specifies the mapping rule.
- 3. Under **Mapping Element Details** on the **Properties** tab, in the **Transformation Type** dropdown list:
	- Select **XSLT Transformation**. In the **Stylesheet URL** field, click **Browse** to locate the  $\mathcal{L}_{\text{max}}$ stylesheet file.
	- Select **XPath**. In the **XPath Expression** field, specify a valid XPath expression. You can either enter the XPath expression directly or you can use the XPath builder tool to construct an expression. To use the XPath Builder:
		- i. Click the **Browse** button [...] to the right of the **XPath Expression** field.
		- ii. In the **Select input for XPath helper** dialog, click **Browse** [...] and select the name of the file that contains a definition of the XML structure (the drop-down arrow allows you to select the scope of the selection process). Click **OK**. The XPath Helper opens, showing the XML structure of the selected file in the left pane. See also "Using the XPath [Helper"](#page-185-0) on page 186.
- iii. In the XPath Helper, build the desired XPath expression by double-clicking on nodes of interest in the left pane. The resultant XPath expression appears in the **XPath** tab in the upper right pane. If the XML document makes use of namespaces, change the namespace option from Prefix to Namespace or Local name.
- iv. In the XPath Helper, click **OK**. The XPath Builder closes and the **XPath Expression** field displays the XPath expression you built.
- Select **XMLDecode**. ш
	- i. In the **Node path** field, specify a valid node path.
	- ii. In the **Properties** field, specify the properties as property=value. If you want to specify multiple properties, specify the properties separated by a semicolon.

For more information, see ["Specifying XML codec properties" on page 232](#page-231-0).

# <span id="page-185-0"></span>**Using the XPath Helper**

The XPath Helper enables you to generate and evaluate XPath expressions. It implements all features defined in the W3C Recommendation for the XML Path Language (XPath). See also http://www.w3.org/TR/xpath/ (Version 1.0) and http:// [www.w3.org/TR/xpath20/](http://www.w3.org/TR/xpath20/) (Version 2.0).

## **Launching the XPath Helper**

When you open an XML file in the XML editor, an **XML** menu is shown in the Software AG Designer menu bar.

**Note:** In some cases, there might be different ways of launching the XPath Helper. Depending on the context you launch it in you can use the **Input document** field to select a different XML document.

## **To launch the XPath Helper**

■ Do one of the following:

- Open an XML document in the XML Editor, and from the **XML** menu, choose **XPath Helper**.
- Or select the XML document in the **Project Explorer** view, invoke the context menu and then choose **XML > XPath Helper**.

The XPath Helper dialog is shown in both cases. The content of the current XML document is shown in the left pane in the form of a tree, consisting of XML elements and their values.

The path to the current XML document is shown in the **Input document** field. If you want, you can also select a different XML document using this field.

**Note:** In some cases, you might not be able to use the **Input document** field, as its accessibility depends on the context in which you launch the XPath Helper.

## **Setting node properties**

The XPath Helper enables you to set a node in the document tree (shown in the left pane of the XPath Helper dialog) as the target, key, or root node.

## **To set node properties**

- 1. Right-click a node in the left pane of the XPath Helper dialog.
- 2. From the resulting context menu, choose one of the following commands:

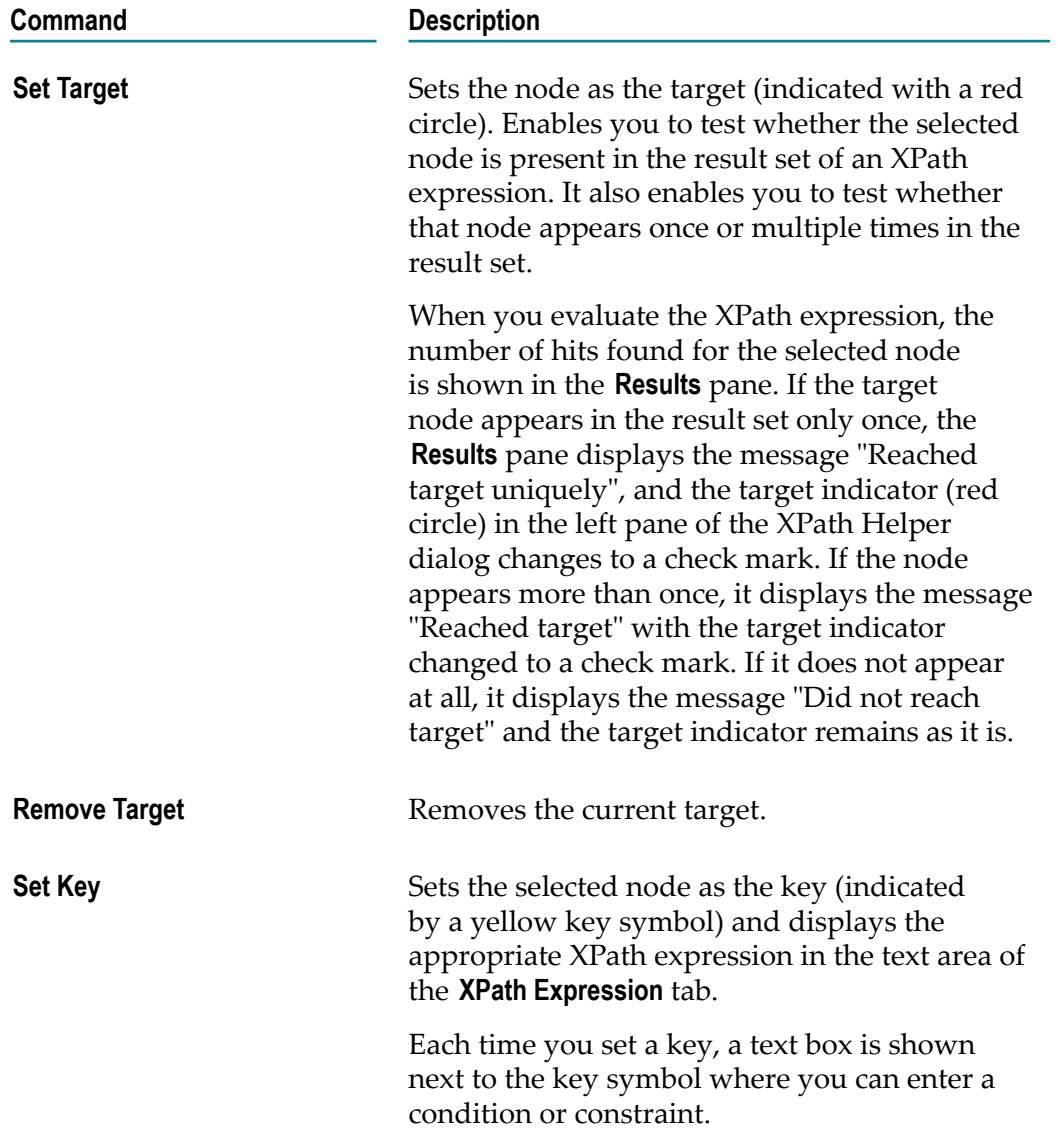

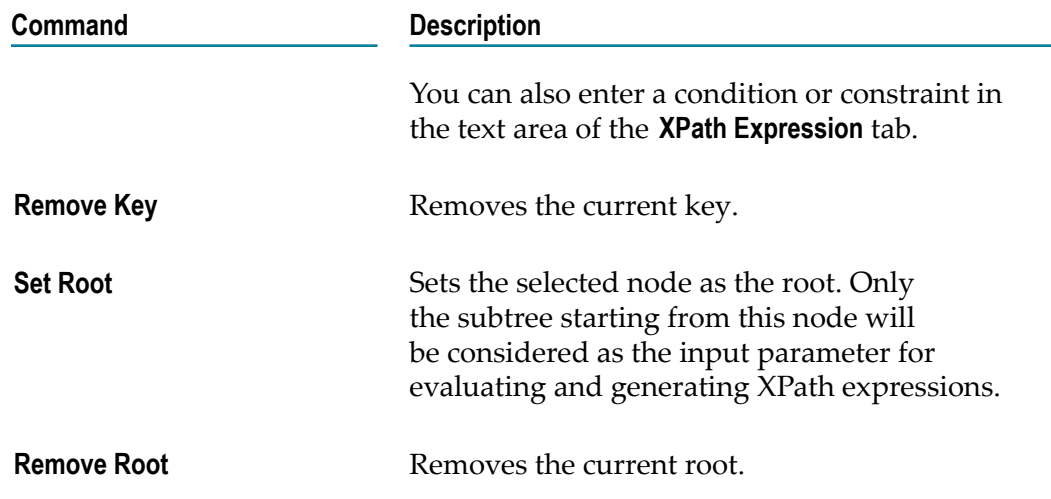

## **Generating XPath expressions**

The XPath Helper enables you to generate XPath expressions. XPath expressions are used to select nodes or node sets in an XML document.

#### **To generate an XPath expression**

- 1. In the document tree in the left pane of the XPath Helper dialog, double-click a node to display the expression on the **XPath Expression** tab.
- 2. Select one of the following XPath generation options from the corresponding button at the top of the XPath Expression tab (initially Prefix is shown as the button name, indicating that this option is currently selected):

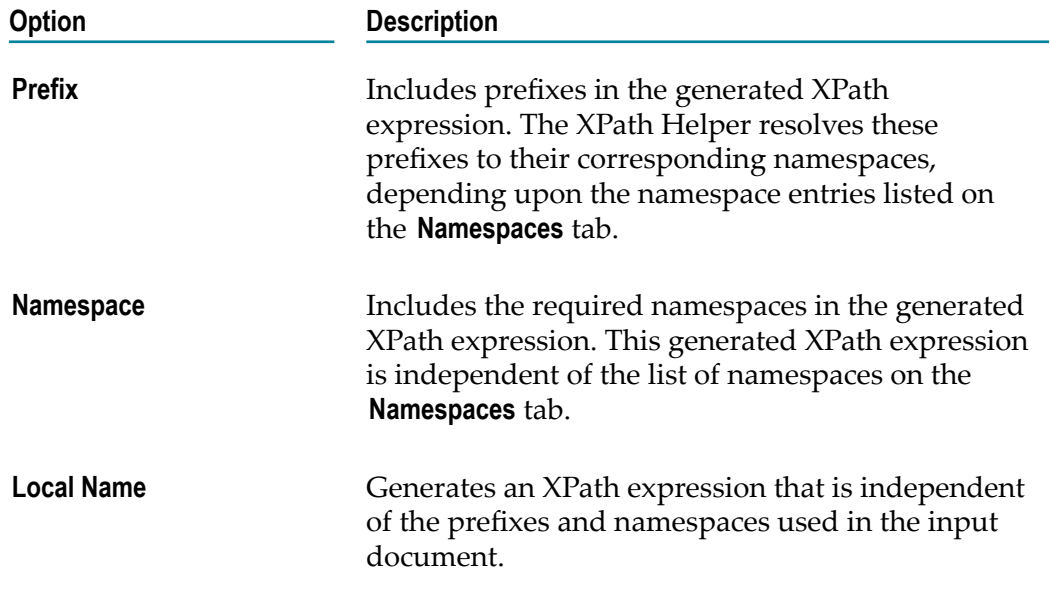

3. In addition, you can select the following options:

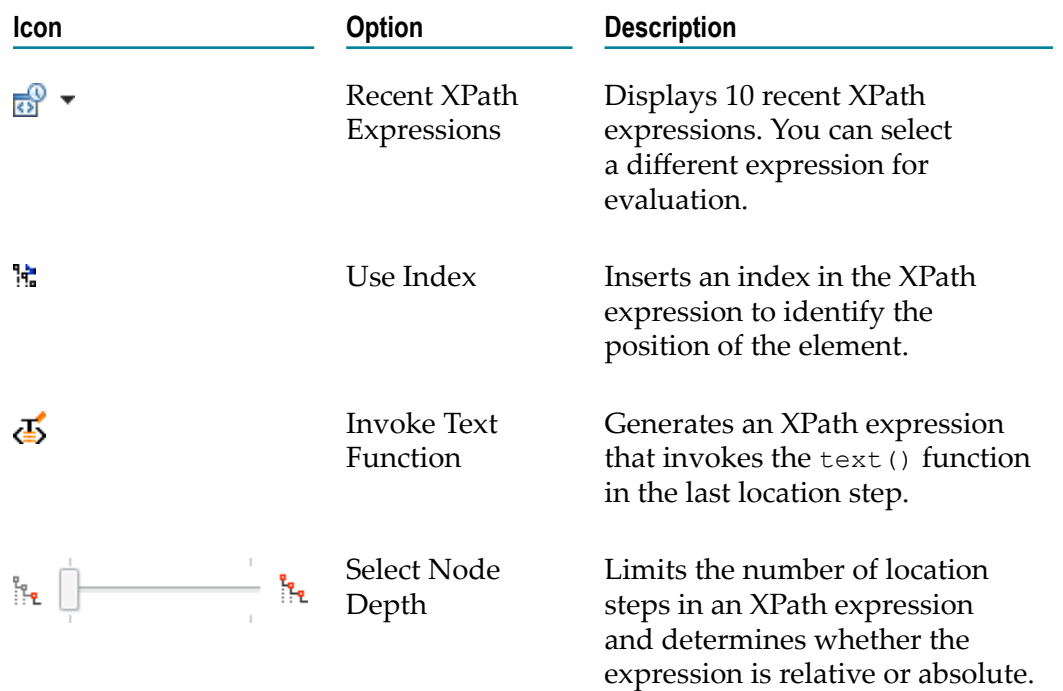

With each selection, the appropriate XPath expression is shown in the text area of the **XPath Expression** tab, ready to be evaluated.

**Note:** You can also modify the default generated XPath expression in the text area.

## **Adding and removing namespaces**

The XPath Helper dialog displays a list of namespaces on the **Namespaces** tab. They are used for evaluating the XPath expression. You can add or remove namespace entries from this tab.

#### **To add or remove a namespace**

1. Select the **Namespaces** tab in the right pane of the XPath Helper dialog.

A list of all namespaces found in the root node of the document tree is shown.

- 2. To add a namespace:
	- a. Click  $\left| \cdot \right|$
	- b. In the resulting Add Namespace dialog, specify a prefix and a namespace URI.
	- c. Click **OK**.
- 3. To remove a namespace:
	- a. On the **Namespaces** tab, select the namespace you want to remove.
- b. Click  $\sqrt{\mathbf{x}}$
- c. Click **OK** to confirm the removal of the namespace.

## **Evaluating XPath expressions**

After you have generated an XPath expression, you can evaluate it.

## **To evaluate an XPath expression**

- 1. Either use the expression that is currently shown on the **XPath Expression** tab, or click  $\frac{1}{\sqrt{2}}$   $\bullet$  and select another expression.
- 2. Select either Version 1.0 or Version 2.0 of the W3C Recommendation for the XML Path Language (XPath). To do so, use the drop-down list of the corresponding button at the top of the **XPath Expression** tab (initially **Version 2.0** is shown as the button name, indicating that this option is currently selected).
- 3. Do one of the following:
	- Click **Evaluate** to evaluate the generated expression.
	- $\Box$ Or select **Auto Evaluate** to enable XPath Helper to continuously display results as you double-click a node in the document tree or manually enter the XPath expressions.

The XPath Helper evaluates the expression according to the selected criteria and shows the results in the **Results** pane, in a tree format. You can expand and collapse the tree if it has subnodes.

# **Customizing mapping rules**

You can add custom entries to the SOAP headers, HTTP headers, and SOAP body if the web service requires it. Create mapping rules for this additional data as described in the following topics.

## **Mapping SOAP body elements**

When you invoke an operation, you can add custom entries to SOAP body elements if the web service requires it.

#### **To create mapping rules for SOAP body data**

1. Define Apama events that contain string fields to hold the SOAP body data. For example:

```
event Stock{
   string corrId;
   string SOAPbody;
}
event StockValue{
   string corrResp;
```

```
 string resSOAPbody;
 }
```
2. In the adapter editor's **Mapping Definitions** tab, map the event field string that contains the SOAP body to the operation's SOAP body parameter. The following image shows an input mapping for a SOAP body:

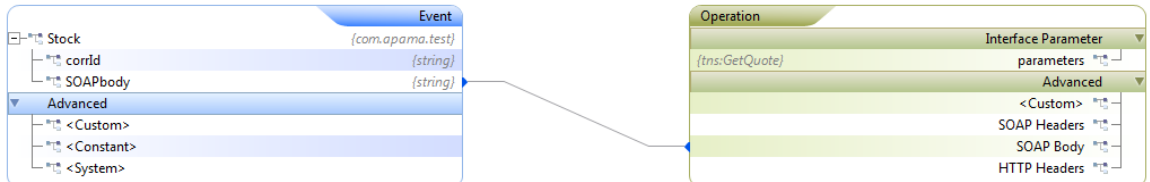

The following image shows an output mapping for a SOAP body:

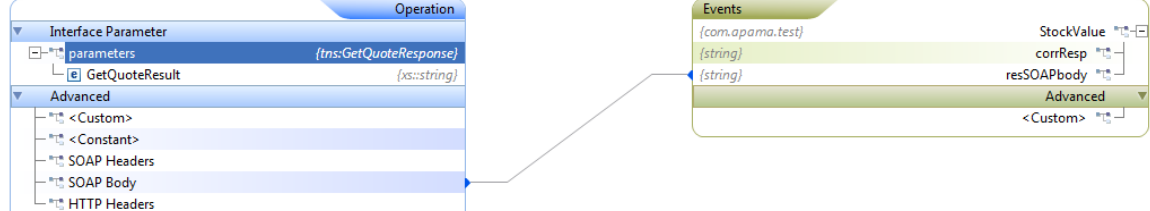

In this example, you would need to create the SOAP body in EPL or in some other fashion. To use the Web Services Client adapter to build the XML that makes up the SOAP body, you can use the convention-based approach shown in the next few steps. If you use convention-based mapping for SOAP body data then the event you use must correlate one-to-one to the expected SOAP body.

3. Define Apama events such as the following. In this example, the GetStockDailyValue event contains the SOAP body data.

```
event GetStockDailyValue{
  string strStockExchange;
  string strStock;
   string strDate;
}
event GetStockDailyValueInput{
   _GetStockDailyValue GetStockDailyValue;
}
event GetStockDailyValueResponse{
   float GetStockDailyValueResult;
}
event GetStockDailyValueOutput{
    _GetStockDailyValueResponse GetStockDailyValueResponse;
 }
```
- 4. In the **Input** tab of the **Event Mappings** tab, right-click the event that contains the SOAP body data. In this example, this is \_GetStockDailyValue field. Select **Add Computed Node** and click **OK**. The Add Computed Node dialog appears.
- 5. In the Add Computed Node dialog's **Select Method** field, select **Convert to XML** from the drop-down list and click **OK**.

6. Map the **<Custom>apamaEvent** that contains the SOAP body to the operation's **parameters** field. For example, the input mapping might look like this:

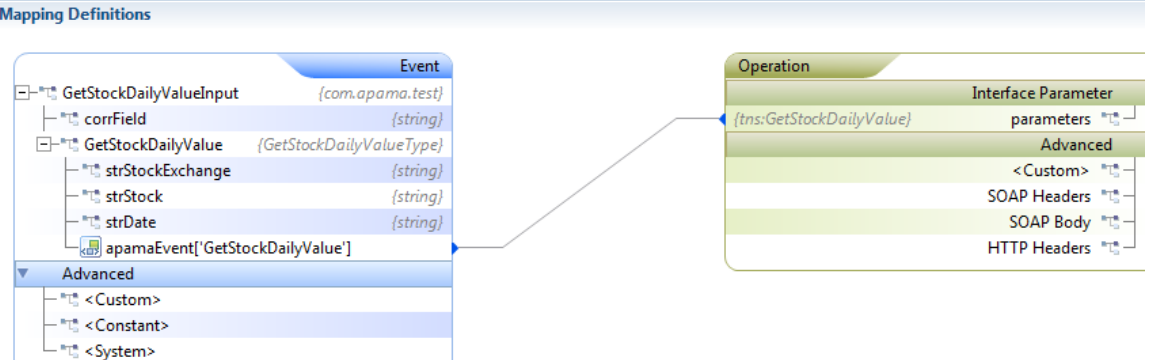

The output mapping might look like this:

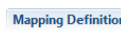

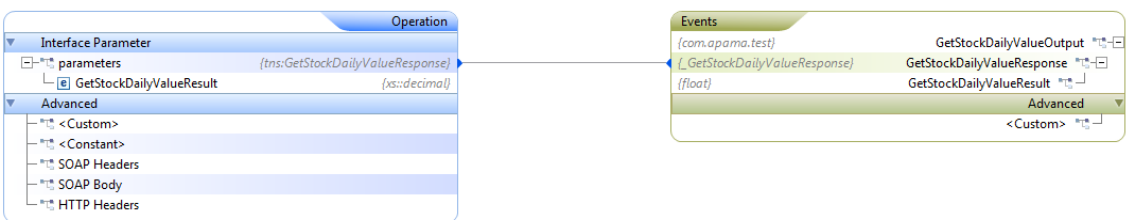

## **Mapping SOAP header elements**

When you invoke an operation, you can add custom entries to SOAP header elements if the web service requires it.

#### **To create mapping rules for SOAP header data**

1. Define Apama events that contain string fields to hold the SOAP header data. For example:

```
event Stock{
   string body;
    string header;
}
event StockValue{
   string resBody;
    string resHeader;
}
```
- 2. In the adapter editor's **Mapping Definitions** tab, right-click the operation entry to which you want to add a SOAP header and select **Add**. The Add Node dialog appears.
- 3. In the Add Node dialog's **Type** field select **SOAP Header** as the expression type.
- 4. In the Add Node dialog's **Header Name** field enter the name for the SOAP header and click **OK**.

The new entry is added to the web service operation's parameters.

5. Map this entry to the event string field that will contain the SOAP header. Following is a sample input mapping:

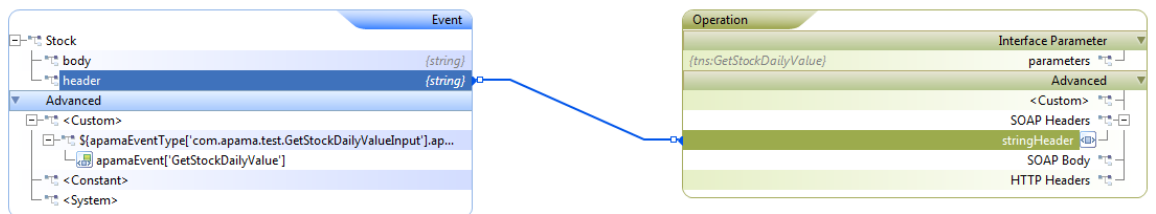

## **Mapping HTTP header elements**

When you invoke an operation you can add custom entries to HTTP header data if the web service requires it. The following steps provide an example of obtaining HTTP header data from an operation's response message.

## **To obtain HTTP header data**

1. Define Apama events that contain string fields to hold the HTTP header data. For example:

```
event Stock{
    string stockexchange;
}
event StockValue{
   string response;
}
```
2. In the adapter editor's **Input** mapping tab for the operation you want to invoke, map event fields to operation parameters as needed to invoke the operation. For example:

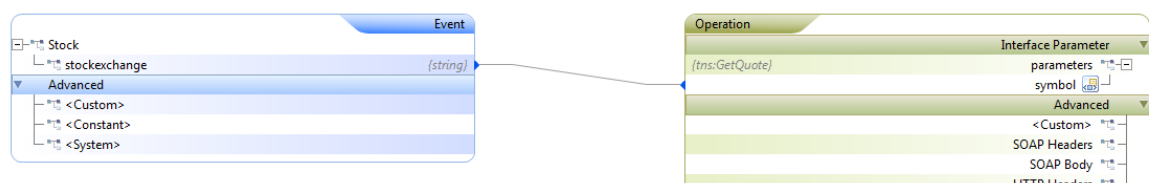

3. In the output mapping, retrieve the HTTP header information by mapping it to a string field event. For example, to retrieve server details, the output mapping would look like the following:

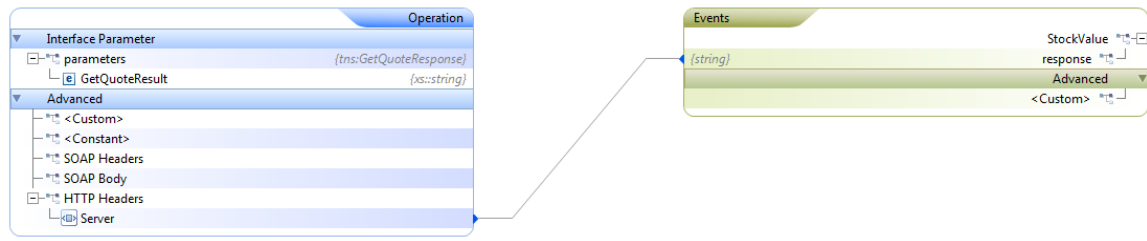

# **Using EPL to interact with web services**

Apama applications that interact with web services need to use specific Apama Event Processing Language (EPL) code to do so.

Define the Apama events that are to be used specifically to interact with the web services. If the application will use a convention-based approach to mapping, design Apama events such that the event fields correspond to the elements of the associated web service messages. Note that fields that correspond to attributes in the web service messages should be prefixed with an underscore character (\_). For more information on convention-based mapping, see ["Convention-based](#page-169-0) XML mapping" on page 170.

For example:

```
event GetStockDailyValue{
   string strStockExchange;
   string strStock;
   string strDate;
}
event Stock{
   string stockexchange;
   string stock;
   string date;
}
event StockValue{
   string response;
}
```
The com.apampa.ws and com.apama.statusreport packages define events that are helpful when invoking web services. For convenience, specify using statements for the events you want to use so that you do not need to specify their full paths. For example:

```
using com.apama.statusreport.Status;
using com.apama.ws.WSError;
using com.apama.ws.SetupContextListeners;
using com.apama.statusreport.SubscribeStatus;
```
Define a listener for an AdapterUp event that indicates that the Web Services Client adapter instance is available to pass your application's service requests to the web service. In this listener, be sure so specify the name of the adapter instance as it appears in the EPL file that Software AG Designer generates. Also, in the body of the listener, enqueue an event to subscribe to the web service. For example:

```
on com.apama.adapters.AdapterUp(adapterName = service id) {
  enqueue SubscribeStatus(service_id,"","","");
 }
```
Define a listener for an event that indicates that the web service is available to respond to requests. When the web service is available set up a listener for an event that you specified as the output event for an operation, that is, a listener for response messages from the web service. If the application depends on a correlation ID, this listener needs to test the value of the field specified as the correlation field. You can then invoke the web service by routing an event you specified as the input event for a particular operation. For example:

```
on Status() as stat{
    if (stat.available and stat.serviceID = service_id) { 
      listenResponse();
      route Stock("NASDAQ","MSFT","2011-07-12"); 
       route Stock("NASDAQ","APMA","2011-07-12");
    }
}
action listenResponse() {
   on all StockValue() as stockRes {
       log stockRes.toString() at INFO;
 }
       on all WSError() as wsError {
         print "At service " + wsError.extraParams["serviceId"]; 
             // wsError always contains service id 
         print "For the requested event " + wsError.requestEvent ;
        print " got the error message as " + wsError.errorMsg;
         print " Failure message is " + wsError.failureType ; 
       // See WSConstants event for types of failure
 }
}
```
The following code provides a complete example of how a monitor can invoke a web service in a private context. In this example, the monitor sends requests and listens for responses from the web service in a private context.

```
using com.apama.statusreport.Status;
using com.apama.ws.WSError;
using com.apama.ws.SetupContextListeners;
using com.apama.ws.TerminateContextListeners;
using com.apama.statusreport.SubscribeStatus;
/*
  * Monitor that will spawn to a private context send requests, 
  * and listen for web service responses in that private context.
 */
monitor UsingContexts {
   context privateContext;
  constant string service id := "Webservice INSTANCE 1";
       // ID that the generated EPL uses.
   action onload() {
     on com.apama.adapters.AdapterUp(adapterName = service_id) {
       enqueue SubscribeStatus(service id, "", "", "");
           // Subscribe to web service. 
     }
     on Status() as stat{
        if (stat.available and stat.serviceID = service_id) {
           spawnPrivateContext();
 }
     }
   }
   action spawnPrivateContext() {
     privateContext := context("PrivateContext" , false); 
         // Create a private context.
     // The application must send a SetupContextListeners event, which 
     // contains details such as the service ID (based on generated EPL) 
     // and information about the private context in which the monitor 
     // listens for service responses. 
     route SetupContextListeners(service_id,privateContext);
```

```
 spawn sendAndListen() to privateContext;
   }
  action sendAndListen() {
    print "Sending events to " + context.current().toString();
   enqueue Stock("NASDAQ", "APMA", "2011-07-12") to context.current();
    on all StockValue() as stockRes {
      log stockRes.toString() at INFO;
       print "Terminating Private context service monitor";
        terminatePrivateContext(); // Terminates service monitor in this context.
     }
    on all WSError() as wsError {
       print "At service " + wsError.extraParams["serviceId"]; 
          // WSError always contains service ID. 
       print "For the requested event " + wsError.requestEvent ;
      print " got the error message as " + wsError.errorMsg ;
      print " Failure message is " + wsError.failureType ;
          // See WSConstants event for types of failures.
 }
   }
  action terminatePrivateContext() {
     // The application must send a TerminateContextListeners event, 
    // which contains details such as the service ID and the private 
    // context that contains the service monitor that contains
    // the service response listeners. When the response listeners
    // terminate, the service monitor that contained them also terminates.
    // The private context is still availabe to be used. 
   route TerminateContextListeners(service id, privateContext);
    //If a request is sent there should not be a response.
    print "Sending request....expecting no response" ;
   enqueue Stock("NASDAQ", "APMA", "2011-07-12") to privateContext;
  }
```
# **Configuring logging for a Web Services Client adapter**

}

To configure logging for a Web Services Client adapter, modify the APAMA\_HOME/ adapters/config/adapters-log4j.properties file. The default logging level for the properties listed in this file is INFO. The com.progress.el package contains the mapping framework. Possible logging levels are INFO, WARN, ERROR, DEBUG, and TRACE.

If you want you can place this file in another location or use a different name for this file. If you do then be sure to update the value of the  $log4j$ . configuration property in the Web Services Client adapter's IAF configuration file. This is the line you need to change:

```
<property name="log4j.configuration" 
    value="file:///@APAMA_HOME@/adapters/config/adapters-log4j.properties"/>
```
In addition to general adapter logging, you can configure payload logging. Payload logging can help you diagnose problems by indicating what the constructed request and responses looks like, which can point to whether a problem is in the tooling part of your application or in the runtime execution.

The steps below show how to configure payload logging for a convention-based mapping such as the following:

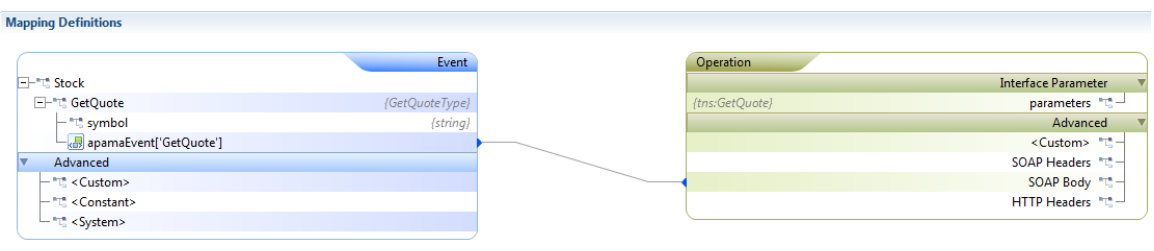

#### **To configure payload logging**

1. In the **Project Explorer** toolbar, click **View Menu** ( $\vee$ ) and select **Customize View**.

This displays the Available Customizations dialog.

2. In the **Filters** tab, ensure that the **.\*resources** check box is not selected. Click **OK**.

The **.services** folder now appears in the project's hierarchy in the **Project Explorer**.

3. For the operation for which you want to enable payload logging, in the project's hierarchy in **Project Explorer**, open the XML file for the operation's route statement. For the mapping shown in the image at the beginning of these instructions, you would select the StockQuote StockQuoteSoap\_GetQuote\_route.xml file.

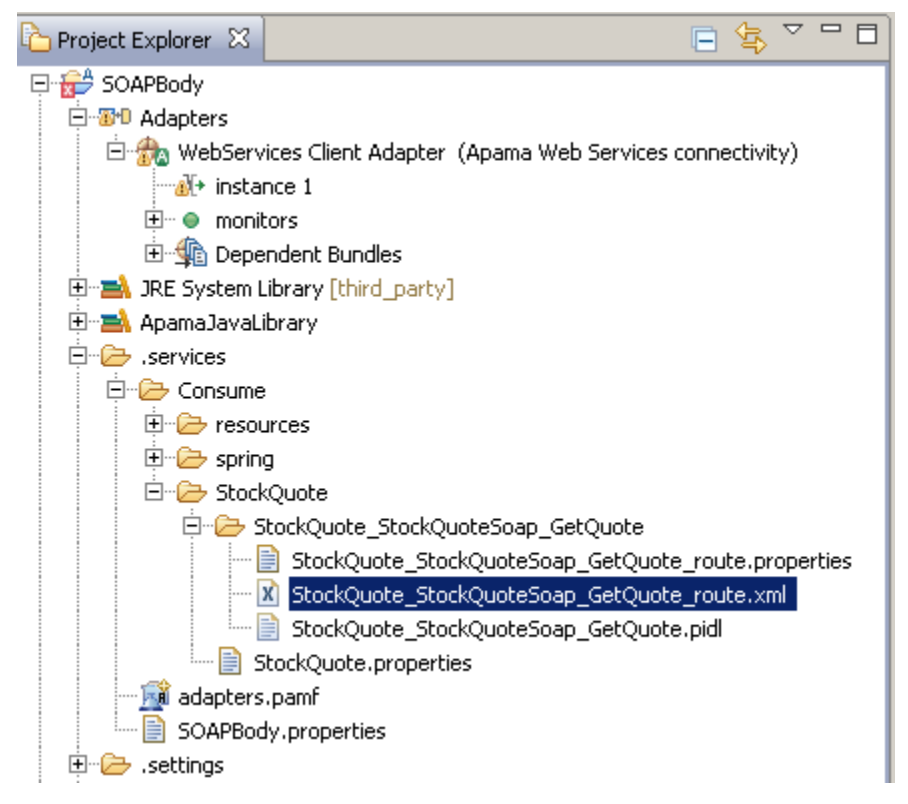

4. In the operation's \_route.xml file, add the following lines just after the <cxf.properties> section:

```
<cxf:features>
   <bean class="org.apache.cxf.feature.LoggingFeature"/>
</cxf:features>
```
#### For example:

```
<cxf:cxfEndpoint
. . .>
  <cxf:properties>
    <entry key="mtom-enabled" 
     value="${CXF_mtom_enabled_StockQuote_StockQuoteSoap_GetQuote_route}"/>
    <entry key="dataFormat" 
      value="${CXF_dataFormat_StockQuote_StockQuoteSoap_GetQuote_route}"/>
  </cxf:properties>
  <cxf:features>
    <bean class="org.apache.cxf.feature.LoggingFeature"/>
   </cxf:features>
</cxf:cxfEndpoint>
```
5. In the APAMA\_HOME/adapters/config/adapters-log4j.properties file, change the default INFO setting for  $log4j$ .  $logger.org$ .  $org.appendex}$  to the logging level you want.

After you invoke the operation you specified payload logging for, the iaf.log file for the Web Services Client adapter displays something like the following:

```
---------------------------------
ID: 1
Address: http://www.webservicex.net/stockquote.asmx
Encoding: UTF-8
Content-Type: text/xml
Headers: {SOAPAction=["http://www.webserviceX.NET/GetQuote"], Accept=[*/*]}
Payload: <soap:Envelope xmlns:soap="http://schemas.xmlsoap.org/soap/envelope/">
   <soap:Body><GetQuote xmlns="http://www.webserviceX.NET/">
   <symbol>APMA</symbol></GetQuote></soap:Body></soap:Envelope>
---------------------------------
```
# **Web Services Client adapter artifacts**

Software AG Designer automatically generates the various artifacts that enable the application to connect to the web service and invoke its operations. The following types of files are generated:

- Web services files These include files that define, for example, the interface, beans, n. and routes used by the web services itself.
- n. Apama files - These are files that define Apama service monitors and mapping rules. These files listen for Apama events that are then mapped to web services request messages. The mapping rules also determine how web services response messages are associated with fields in Apama events.

## **Updating a web service operation using the Archive Editor**

You can create a web service configuration by specifying the operation and the corresponding input and output events as described in ["Specify](#page-164-0) the web service and [operation to use" on page 165](#page-164-0). When a web service configuration has been created, the **Apama Web Service Adapters** node is available in the **Project Explorer**, and the Archive Editor can be used to update the web service operations.

#### **To update the web service operations**

- 1. In the **Project Explorer**, expand the project's **Apama Web Service Adapters** node.
- 2. Double-click one of the nodes that is shown in the **Apama Web Service Adapters** node. Each of these nodes has the same name as the Apama project to which it belongs.

This opens the Archive Editor, allowing you to update the adapter configurations that are contained in this archive.

3. Expand the adapter configurations tree and select the operation that you want to update. You can then edit or delete the input, output and fault parameters, or you can add new parameters. In addition, you can also add, edit or remove properties. The archive editor will update the interface description of the operations in the PIDL file.

# 11 The File IAF Adapter (JMultiFileTransport)

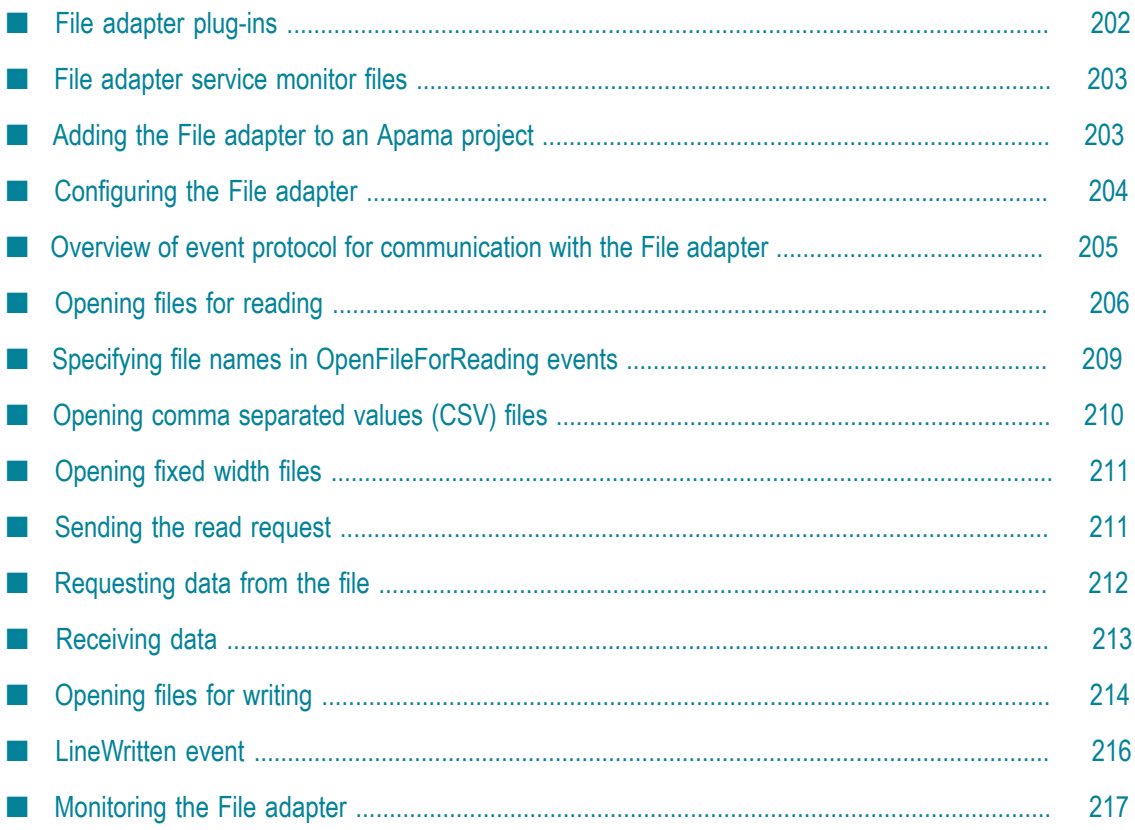

The File adapter is included when you install the Apama software. Each Apama standard adapter includes the transport and codec plug-ins it requires, along with any required EPL service monitor files. The C++ plug-ins are located in the Apama installation's adapters\bin directory (Windows) or adapters/lib directory (UNIX); the Java plug-ins are located in adapters\lib. The EPL files are located in the adapters \monitors directory.

If you develop an Apama application in Software AG Designer, when you add a standard adapter to the project, Software AG Designer automatically creates a configuration file for it. In addition, the standard Apama adapters include bundle files that automatically add the adapter's plug-ins and associated service monitor files to the Apama project.

If you are not using Software AG Designer, you need to create a configuration file that will be used by the IAF to run the adapter. Each adapter includes a template file that can be used as the basis for the configuration file. The template files are located in the installation's adapters\config directory and have the forms *adapter\_name*.xml.dist and *adapter\_name*.static.xml. These template files are not meant to be used as the adapters' actual configuration files - you should always make copies of the template files before making any changes to them.

The File adapter uses the Apama Integration Adapter Framework (IAF) to read information from text files and write information to text files by means of Apama events. This lets you read files line-by-line from external applications or write formatted data as required by external applications.

With some caveats, which are mentioned later in this section, the File adapter supports reading and writing to multiple files at the same time. Information about using the File adapter can be found in the topics below.

JMultiFileTransport is the recommended way to read/write files, the FileTransport/JFileTransport is just a sample for which binaries are also included. See ["The Basic File IAF Adapter \(FileTransport/JFileTransport\)" on page 219](#page-218-0) for more information.

# <span id="page-201-0"></span>**File adapter plug-ins**

The Apama File adapter uses the following plug-ins:

- $\blacksquare$  JMultiFileTransport.jar  $-$  The JMultiFileTransport plug-in manages the connections to the files opened for reading and writing.
- JFixedWidthCodec.jar or JCSVCodec.jar These plug-ins parse lines of data in fixed-width format or comma separated value format (CSV) into fields. For details about using these codec plug-ins, see ["The CSV codec IAF plug-in" on page 243](#page-242-0) and "The Fixed Width codec IAF [plug-in"](#page-244-0) on page 245.
- JNullCodec.jar П

These plug-ins need to be specified in the IAF configuration file used to start the adapter. If you add this adapter to an Apama project in Software AG Designer, these plug-ins are automatically added to the configuration file. If you are not using Software AG

Designer, you can use the File.xml.dist template file as the basis for the configuration file. See ["Configuring the File adapter" on page 204](#page-203-0) for more information about adding the necessary settings to the adapter's configuration file.

# <span id="page-202-0"></span>**File adapter service monitor files**

The File adapter requires the event definitions in the following monitors which are in your Apama installation directory. If you are using Software AG Designer, the project's default run configuration automatically injects them. If you are not using Software AG Designer, you need to make sure they are injected to the correlator in the order shown before running the IAF.

- 1. monitors\StatusSupport.mon
- 2. adapters\monitors\IAFStatusManager.mon
- 3. adapters\monitors\FileEvents.mon
- 4. adapters\monitors\FileStatusManager.mon

# <span id="page-202-1"></span>**Adding the File adapter to an Apama project**

If you are developing an application with Apama in Software AG Designer, add the File adapter as described below.

## **To add the File adapter**

- 1. In the **Project Explorer**, right-click the project and select **Apama > Add Connectivity and Adapters**.
- 2. Select **File Adapter (File adapter for reading and writing to ASCII files)**. A default name is added to the **Adapter instance name** field that ensures this instance of this adapter will be uniquely identified. You can change the default name, for example, to indicate what type of external system the adapter will connect to. You will be prevented from using a name already in use.
- 3. Click **OK**.

A File adapter entry that contains the new instance is added to the project's **Adapters** node and the instance's configuration file is opened in Apama's adapter editor.

For the File adapter, the adapter editor's **Settings** tab displays a listing of **General Variables**. When first created, it lists variables that are used in the Apama project's default launch configuration. You can add variables by clicking the **Add** button and filling in the variable's name and value.

For editing other configuration properties for the File adapter, display the adapter editor's **XML Source** tab and add the appropriate information.

# <span id="page-203-0"></span>**Configuring the File adapter**

Before using the File adapter, you need to add information to the IAF configuration file used to start the adapter. When you add an adapter to an Apama project, a configuration file for each instance of the adapter is automatically created. Double-click the name of the adapter instance to open the configuration file in the adapter editor.

If you are using the Apama adapter editor in Software AG Designer, you can edit or add variables to the **General Variables** section as displayed on the **Settings** tab. For other properties, you need to edit the XML code directly; to do this, select the adapter editor's **XML Source** tab.

If you are not using Software AG Designer, the configuration file can be derived from the template adapters\config\File.xml.dist configuration file shipped with the Apama installation.

**Caution:** Before changing any values, be sure to make a copy of the File.xml.dist file and give it a unique name, typically with an .xml extension instead of .xml.dist.

The template configuration file references the adapters\config\File-static.xml file using the XML XInclude extension. The File-static.xml file specifies the adapter's codec and its mapping rules. Normally you do not need to change any information in this file. See ["The IAF configuration file" on page 411](#page-410-0) for more information on the contents on an adapter's configuration file.

In Software AG Designer, adapters are configured using Apama's adapter editor. To open an adapter instance, in the **Project Explorer**, right-click on *project\_name* **> Adapters > File Adapter >** *instance\_name* and select **Open Instance** from the pop-up menu.

You can set the variables used by the File adapter in the main **Settings** tab. Values of the form \${...}, such as \${DefaultCorrelator:port} are set to the correct value automatically by the Apama project's default launch configuration and do not need to be modified. To configure other properties used by the adapter, edit the XML code directly by selecting the **XML Source** tab.

If you are not using Software AG Designer, all adapter properties are configured by editing the adapter .xml file in an XML or text editor.

Customize the following properties:

<logging level="INFO" file="logs/FileAdapter.log"/> П

Set the <classpath> elements:

```
<classpath path="@ADAPTERS_JARDIR@/JNullCodec.jar" />
<classpath path="@ADAPTERS_JARDIR@/JFixedWidthCodec.jar" />
<classpath path="@ADAPTERS_JARDIR@/JCSVCodec.jar" />
<classpath path="@ADAPTERS_JARDIR@/JMultiFileTransport.jar" />
```
Replace @ADAPTERS JARDIR@ with the actual path to the .jar files. Typically, this is the *apama\_install\_dir* \adapters\lib directory.

If you are using Software AG Designer, these jar files are automatically added to the classpath in the configuration file and you do not need to replace the @ADAPTERS\_JARDIR@ token.

In the <sink> and <source> elements, replace @CORRELATOR\_HOST@ and n. @CORRELATOR\_PORT@ with valid attribute values:

```
 <apama> 
   <sinks> 
     <sink host="@CORRELATOR_HOST@" port="@CORRELATOR_PORT@" /> 
  \langle/sinks\rangle <sources> 
      <source host="@CORRELATOR_HOST@" port="@CORRELATOR_PORT@" 
             channels="FILE" /> 
   </sources> 
 </apama>
```
If you are using the adapter in an Apama project, the default launch configuration uses the default correlator host and port seings and you do not need to replace the @CORRELATOR\_HOST@ and @CORRELATOR\_PORT@ tokens.

```
<property name="simpleMode" value="false" />
n.
```
Indicate whether or not to start the File adapter in simple mode. In simple mode, the File adapter reads lines from a single file or writes lines to a single file. In nonsimple mode, you can use the fixed width or CSV codecs to decode/encode field data. Also, the File adapter can read/write to multiple files and additional controls are available for communication between the adapter and the correlator. Non-simple mode is recommended for most situations. Details about simple mode and nonsimple mode are in the File.xml.dist file. If you are using Software AG Designer, switch to the adapter editor's **XML Source** tab if you want to view these details or to edit the settings.

# <span id="page-204-0"></span>**Overview of event protocol for communication with the File adapter**

The adapters\monitors\FileEvents.mon file defines the event types for communication with the File adapter. The following event types in the  $com$ ,  $apama$ ,  $file$  package are defined in the FileEvents.mon file. These events enable I/O operations on files. See FileEvents.mon for details about the events that are not described in the subsequent topics.

- $\Box$ OpenFileForReading
- OpenFileForWriting
- FileHandle m.
- FileLine n.
- ReadLines n.
- NewFileOpened **College**
- EndOfFile
- CloseFile
- FileClosed **Tale**
- П FileError
- $\Box$ LineWritten

# <span id="page-205-0"></span>**Opening files for reading**

The File adapter can read from multiple files at the same time. Send an OpenFileForReading event for each file you want the File adapter to read. This involves emitting an event to the channel specified in the adapter's configuration file, typically FILE, for example:

```
emit OpenFileForReading(...) to "FILE"
```
The OpenFileForReading event definition is as follows:

```
event OpenFileForReading 
{ string transportName; 
 integer requestId; 
string codec;
 string filename; 
 integer linesInHeader; 
  string acceptedLinePattern;
   dictionary<string, string> payload; 
}
```
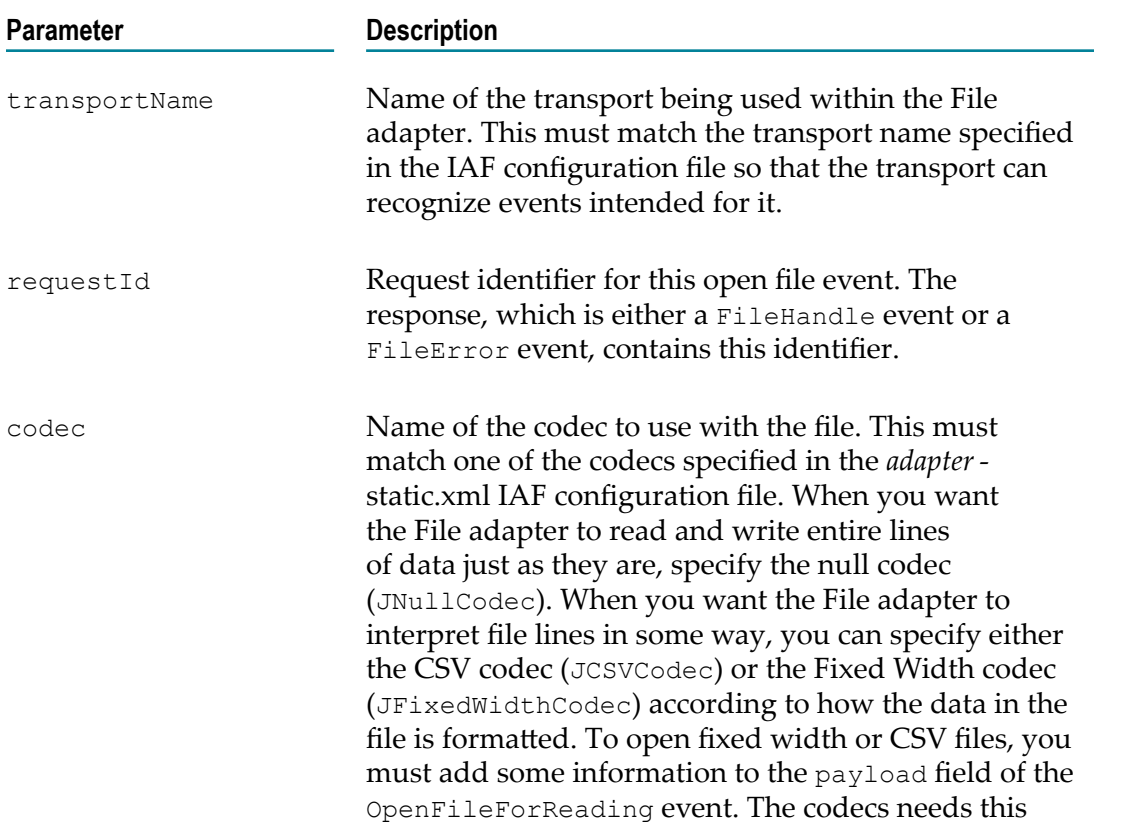

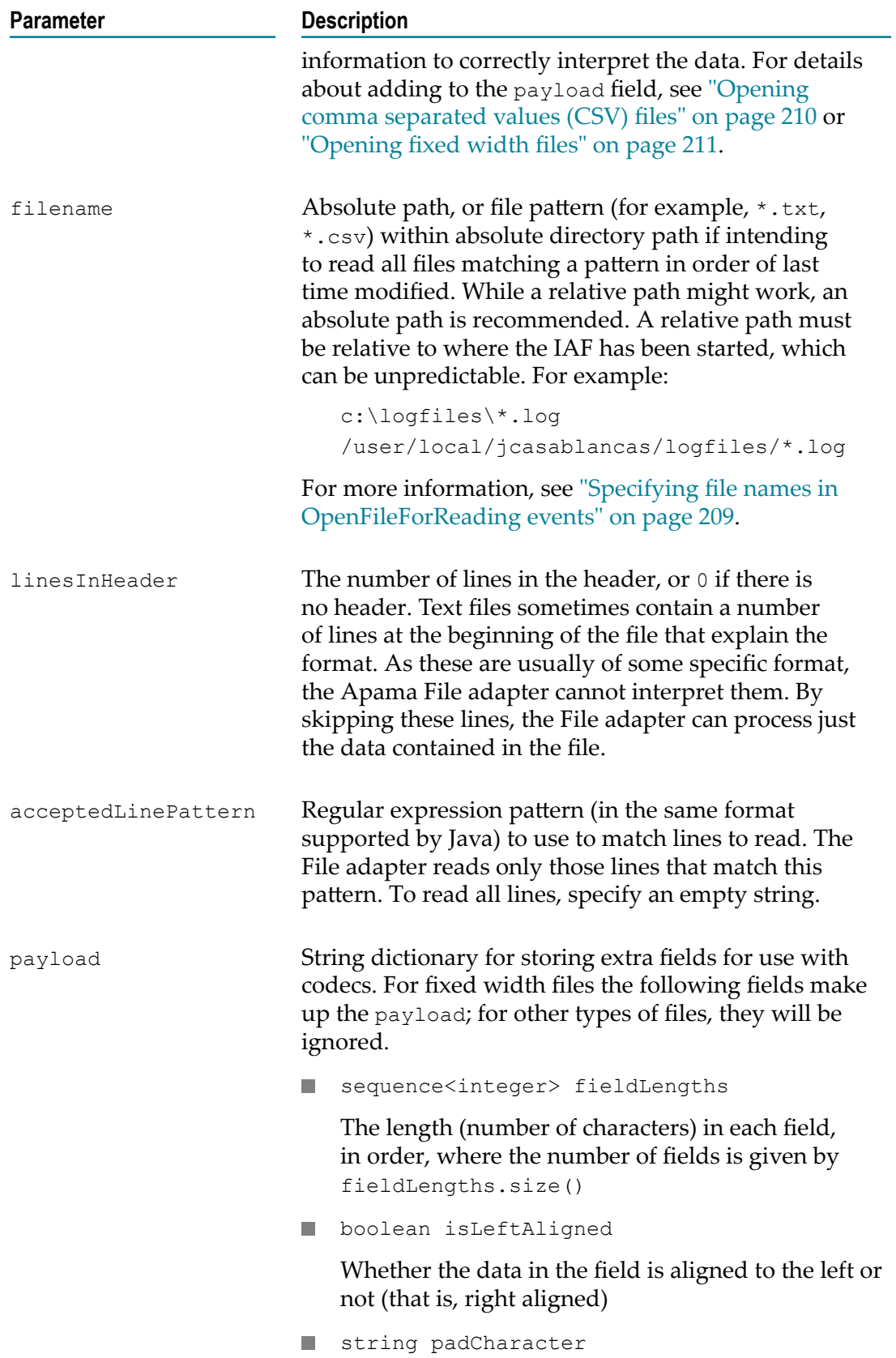

#### **Parameter Description**

The pad character used when the data is less than the width of the field

For CSV files, the following field makes up the payload; for other types of files it will be ignored.

× string separator

The separator character

## <span id="page-207-0"></span>**Opening files for reading with parallel processing applications**

If your Apama application implements parallel processing, you may want to increase parallelism by processing the incoming events from the File adapter in a separate, private, context, rather than doing everything in the correlator's main context. To request that events from the File adapter are sent to the private context your monitor is running in, the monitor should open the file using the com.apama.file.OpenFileForReadingToContext event instead of OpenFileForReading. The OpenFileForReadingToContext event has a field that contains a standard OpenFileForReading event (see ["Opening files for reading" on](#page-205-0) [page 206\)](#page-205-0), in addition to a field specifying the context that file adapter events should go to for processing, (which is usually the context the monitor itself is running in, context.current()), and the name of the channel the File adapter is using. When using the OpenFileForReadingToContext event, the OpenFileForReadingToContext event and all other file adapter events must not be emitted directly to the adapter, but rather enqueued to the correlator's main context, where the adapter service monitor runs. The File adapter's service monitor is responsible for emitting the events that are enqueued from other contexts to the File adapter, and for enqueuing the events received from the File adapter to whichever context should process them (as specified in the OpenFileForReadingToContext event).

The OpenFileForReadingToContext event is defined as follows:

```
event OpenFileForReadingToContext 
{
  context instanceContext;
  string fileChannel;
  OpenFileForReading fileEvent;
}
```
Here is an example of how the OpenFileForReadingToContext event is used:

```
com.apama.file.OpenFileForReading openFileForReading := 
    new com.apama.file.OpenFileForReading;
  ... // populate the fields of the openFileForReading event as needed
  // Instead of emitting openFileForReading to "FILE", wrap it in
  // the OpenFileForReadingToContext event and enqueue it to the service
  // monitor in the main context.
enqueue com.apama.file.OpenFileForReadingToContext(context.current(),
    "FILE", openFileForReading) to mainContext; 
com.apama.file.FileHandle readHandle;
on com.apama.file.FileHandle(
 transportName=openFileForReading.transportName,
```

```
 requestId=openFileForReading.requestId):readHandle
{
  // instead of emitting to the "FILE" channel, enqueue it to the main
  // context
 enqueue com.apama.file.ReadLines(openFileForReading.transportName, -1,
    readHandle.sessionId, 20) to mainContext;
 ...
}
```
# <span id="page-208-0"></span>**Specifying file names in OpenFileForReading events**

In an OpenFileForReading event, the value of the filename field can be a specific file name or a wildcard pattern. However, the filename cannot have multiple wildcards.

## **Specific filename**

When you specify a specific filename in an OpenFileForReading event, when the adapter receives requests to read lines from the file, the adapter reads till the end of the file and waits until more data is available. An external process, or the adapter itself, might write more data to the file if it is open for write at the same time that it is being read. If more data becomes available, the File adapter sends it. If the File adapter receives a CloseFile event, the File adapter closes the file against further reading.

Each time the File adapter reaches the end of the file it is reading, the File adapter sends an EndOfFile event to the correlator. If, during this process, more data was appended to the file, the file operations will continue as normal — that is, the File adapter will send more lines if they were requested. Thus, when reading specific files, file appends are acceptable and have a well defined behavior. However, any other modifications, such as changing the lines that have already been read, may have undefined results. An application can ignore or react to an EndOfFile event. The definition of an EndOfFile event is as follows:

```
event EndOfFile
{
   /* The name of the transport being used within the file adapter */
   string transportName;
   /* The session ID this File is associated with */
   integer sessionId;
    /* The name of the file*/
    string filename;
}
```
#### **Wildcard filenames**

Now suppose that in an OpenFileForReading event, the value of the filename field is a wildcard pattern. In this case, the adapter does the following:

- 1. Opens a new file that matches the pattern
- 2. Reads that file in its entirety
- 3. Sends back an EndOfFile event
- 4. Opens the next file that matches the pattern if one is available

For the application's information, the File adapter sends back an event when it opens each new file. The NewFileOpened event contains the name of the file that was opened:

```
event NewFileOpened
{
   /* The name of the transport being used within the file adapter */
  string transportName;
   /* The session Id this File is associated with */
  integer sessionId;
   /* The filename opened */
  string filename;
```
The order of opening the files that match the wildcard pattern is not specified. Currently, the files are ordered by the modification date and then alphabetically by filename.

If a file that has been previously read is externally modified (while in the meantime, the File adapter is reading from other files that match the wildcard pattern), the file is read again in its entirety. That is, any files that are modified after reading from them will be read again (until the CloseFile is sent). Note that this includes file appends.

# <span id="page-209-0"></span>**Opening comma separated values (CSV) files**

An example of defining an OpenFileForReading event that opens a CSV file so that each field is automatically parsed appears below. The additional data required by the CSV codec is stored in the payload dictionary.

```
com.apama.file.OpenFileForReading openCSVFileRead := 
       new com.apama.file.OpenFileForReading;
    //matches transport in IAF config 
   openCSVFileRead.transportName := JMultiFileTransport;
   //the request id to use
   openCSVFileRead.requestId := integer.getUnique();
   //read using JCSVCodec
   openCSVFileRead.codec := "JCSVCodec";
   //file to read
   openCSVFileRead.filename := "/usr/home/formby/stocktick.csv";
   //separator char is a ","
   openCSVFileRead.payload["separator"] := ",";
    //emit event to channel in config.
    emit openCSVFileRead to "FILE";
```
Subsequently, when the File adapter receives FileLine events, the adapter stores each field in the data sequence in order. You can access the ones you are interested in.

For details about using the CSV codec, see ["The CSV codec IAF plug-in" on page 243](#page-242-0).

# <span id="page-210-0"></span>**Opening fixed width files**

An example of defining an OpenFileForReading event that opens a fixed width file so that each field is automatically parsed appears below. The additional data required by the Fixed Width codec is stored in the payload dictionary.

```
com.apama.file.OpenFileForReading openFixedFileRead := 
       new com.apama.file.OpenFileForReading;
    //matches transport in IAF instance
    openFixedFileRead.transportName := JMultiFileTransport;
    //the request id to use
   openFixedFileRead.requestId := integer.getUnique();
    //read using CSV Codec
   openFixedFileRead.codec := "JFixedWidthCodec";
   //file to read
   openFixedFileRead.filename := "/usr/home/formby/stocktick.txt"; 
    //additional data required to interpret fixed width data 
   //sequence of field lengths
   openFixedFileRead.payload["fieldLengths"] := "[6,4,9,9,9]"; 
   //it is left aligned
   openFixedFileRead.payload["isLeftAligned"] := "true";
    //the pad character
   openFixedFileRead.payload["padCharacter"] := "_";
    //emit event to channel in config.
    emit openFixedFileRead to "FILE";
```
Subsequently, when the File adapter receives FileLine events, the adapter stores each field in the data sequence in order. You can access the ones you are interested in.

For details about using the Fixed Width codec, see "The Fixed Width codec IAF [plug-in"](#page-244-0) [on page 245.](#page-244-0)

# <span id="page-210-1"></span>**Sending the read request**

After you construct an OpenFileForReading event, emit it to the "FILE" channel. For example:

```
com.apama.file.OpenFileForReading openFileWeWantToRead := 
       new com.apama.file.OpenFileForReading;
    //populate the openFileWeWantToRead event
    //..
    //.. 
    emit openFileWeWantToRead to "FILE";
```
Emiing an OpenFileForReading event from EPL code signals the File adapter to open the file. If the open operation is successful, the File adapter returns a FileHandle event, whose definition is as follows:

event FileHandle

```
{
      /* The name of the transport being used within the file adapter */
   string transportName;
      /* Request ID this file handle is in response to. */
   integer requestId;
      /* Session ID to use for further communication with the 
        File adapter */ 
   integer sessionId;
```
The sessionId is the most important field; all communication related to this file references this value.

If the open operation is unsuccessful, the File adapter returns a  $FileError$  event, whose definition is as follows:

```
event FileError
```
}

}

```
{ 
      /* The name of the transport being used within the file adapter */
   string transportName;
     /* Request ID this file error is in response to. */
   integer requestId;
      /* This should contain relevant information as to why the
        error occurred */
   string message;
```
## <span id="page-211-0"></span>**Requesting data from the file**

After your application receives a FileHandle event, it can emit a ReadLines event, which signals the adapter to start reading lines from the file. The definition of the ReadLines event is as follows:

```
event ReadLines
{
   /* The name of the transport being used within the file adapter */
  string transportName;
  /* request Id. Corresponding FileLine events will have the 
  same requestId */
  integer requestId;
  /* The session Id this read line event is coming from */ integer sessionId;
   /* The number of lines to read. As each line is read, a FileLine 
     event will be sent from the Adapter in response to this request.
     When opening a single file, the adapter will continue to probe 
     the file until lines are available.
     If a wildcard pattern was specified and the end of file is 
     reached before the specified number of lines have been read, 
      the file will be closed, an EndOfFile event will be sent, and 
     if a new file is available, it will send a NewFileOpened event 
     and read the remaining number of lines from this. If a new file 
     is not available, the adapter will wait until one is available. 
   */
```
integer numberOfLines;

}

The sessionId in the ReadLines event must be the same as the sessionId stored in the FileHandle event that the application received when the file was opened.

The adapter tries to read as many lines as specified in the ReadLines event. If the file does not contain that many lines, what the adapter does depends on whether the original OpenFileToRead event specified a specific file or a wildcard pattern. According to that setting, the adapter either waits until the file contains more data, or tries to open a new file to deliver the balance from.

## <span id="page-212-0"></span>**Receiving data**

As the File adapter reads the file, it returns FileLine events to your application. Each line is associated with a specific sessionId, and the data is stored within a sequence of strings. The definition of FileLine events is as follows:

```
event FileLine
```

```
{
 /* The name of the transport being used within the file adapter */ string transportName;
  /* When receiving these events in response to a request to read 
  lines, this field will contain the same value as provided in 
  the corresponding ReadLines event*/
  integer requestId;
  /* The session Id this FileLine event is for or from */
  integer sessionId;
  /* The data as a sequence of strings. */
 sequence<string> data;
}
```
Notice that the data field is a sequence of strings, rather than a string. However, when you use the null codec for reading, the sequence contains only one element, which contains the entire line read:

```
//the whole line is stored in the first element, we used null codec
string line := fileLine.data[0];
```
For specialized codecs, each field is in a discrete element in the sequence:

```
//The app knows which field contains the data we are interested in:
string symbol := fileLine.data[0];
string exchange := fileLine.data[1];
string currentprice := fileLine.data[2];
//and so on
```
After the File adapter opens a file for reading, the file remains open as long as the adapter is running. If you want to close a file, you must send a CloseFile event that specifies the sessionId of the file you want to close. For example, if you want to replace the contents of a file, you must close the file before you send an OpenFileForWriting event. The definition of the CloseFile event is as follows:

```
event CloseFile
{
  /* The name of the transport being used within the file adapter */
```

```
 string transportName;
 /* Request ID for this CloseFile event. If an error occurs, 
   the response will contain this ID */
 integer requestId;
 /* The session ID the file to close is associated with */ 
 integer sessionId;
```
If there is an error, the File adapter sends a FileError event. Otherwise, the File adapter closes the file and sends a FileClosed event, and then it is available to be opened again for writing or for reading.

# <span id="page-213-0"></span>**Opening files for writing**

}

To open a file for writing, emit an OpenFileForWriting event. The definition of the OpenFileForWriting event is similar to the definition of the OpenFileForReading event:

```
event OpenFileForWriting
{
   /* The name of the transport being used within the file adapter. 
     This should match the transport name used in the IAF config 
     file so the transport can recognize events intended for it */
  string transportName;
   /* Request ID for this open file event. The response, either a
      FileHandle or a FileError event, will contain this ID */
  integer requestId;
   /* The name of the codec to use with the file. This should match 
     one of the codecs specified in the (static) config file. Use 
     the null codec (by default this is called JNullCodec) to write 
     entire lines */
  string codec;
   /* Full filename to write to */
  string filename;
   /* Boolean representing whether the file is to be overwritten or 
     appended */
  boolean appendData;
   /* This field is used to specify extra parameters to the codecs, 
     such as the CSVCodec and the FixedWidthCodec */
  dictionary<string, string> payload;
}
```
The procedure for opening a file for writing CSV or fixed width files is effectively the same as for reading. Specify the relevant fields in the payload to describe the format of the file you want to write. When subsequently sending FileLine events, populate the data sequence field with the data for each field.

Again, once constructed, emit the OpenFileForWriting event to the "FILE" channel, for example:

```
emit new com.apama.file.OpenFileForWriting("FileTransport",
    integer.getUnique(), "JNullCodec", "/home/writeFile.txt", false);
```
For fixed width files, you can construct a more complex OpenFileForWriting event in a similar way to that described in ["Opening fixed width files" on page 211.](#page-210-0)

Again, as with reading a file, the File adapter sends a FileHandle or FileError event (see ["Sending the read request" on page 211\)](#page-210-1), which your application should listen for, filtering on the requestId for the FileHandle event you are interested in.

Once a FileHandle event has been received, the file has successfully opened and the application can begin to send  $FileLine$  events to be written:

```
event FileLine
{
   /* The name of the transport being used within the file adapter */
  string transportName;
  /* When sending these upstream (i.e. writing):
     1) If this value is negative, the adapter will send no 
        acknowledgement.
        A FileError may be sent back in response if this request 
        generates an error. If the user is always using the same
        requestId e.g. -1, then they will not be able to work out 
       which line generated the error. The application writer is
        free to ignore listening for these errors should they wish. 
      2) If this value is 0 or greater then the adapter will send an
         acknowledgement LineWritten event back to the application. 
   */
  integer requestId;
   /* The session Id this FileLine event is for or from */
  integer sessionId;
   /* The data as a sequence of strings. */
 sequence<string> data;
}
```
Notice that the data field is a sequence of strings, rather than a string. This allows you to have the fields you want to write as separate entries in the sequence, and it lets the File adapter format the sequence for writing according to the chosen codec. For the fixed width codec, the number of elements in the sequence should match the number of fields originally specified when opening the file. For the null codec, if the sequence contains more than one element, each field will be written out using a separator defined in the IAF configuration file. This separator can be blank, in which case each element will be written out immediately after the previous one, with a newline after the last element.

The FileLine event is exactly the same as the one received when reading; however, the requestId takes on a more important role. If you specify a positive requestId, your application receives an acknowledgement

When a file is already open for reading, you can write to that file only by appending new data. Of course, you must send an OpenFileForWriting event, and then the File adapter can process FileLine events for writing to that file. You receive a FileError event if the file is open for reading and for writing and you try to write data into the file but not by appending the new data.

## **Opening files for writing with parallel processing applications**

If your Apama application implements parallel processing, you may want to increase parallelism by processing the incoming events from the File adapter in a separate, private, context, rather than doing everything in the correlator's main context. To request that events from the File adapter are sent to the private context your monitor is running in, the monitor should open the file using the com.apama.file.OpenFileForWritingToContext event instead of OpenFileForWriting. The OpenFileForWritingToContext event has a field that contains a standard OpenFileForWriting event (see ["Opening files for writing" on](#page-213-0) [page 214\)](#page-213-0), in addition to a field specifying the context that file adapter events should go to for processing, (which is usually the context the monitor itself is running in, context.current()), and the name of the channel the File adapter is using. When using the OpenFileForWritingToContext event, the OpenFileForWritingToContext event and all other File adapter events must not be emitted directly to the adapter, but rather enqueued to the correlator's main context, where the adapter service monitor runs. The File adapter's service monitor is responsible for emitting the events that are enqueued from other contexts to the File adapter, and for enqueuing the events received from the File adapter to whichever context should process them (as specified in the OpenFileForWritingToContext event).

The OpenFileForWritingToContext event is defined as follows

```
event OpenFileForWritingToContext 
{
  context instanceContext;
  string fileChannel;
  OpenFileForWriting fileEvent;
}
```
Using the OpenFileForWritingToContext event is similar to using the OpenFileForReadingToContext event. See ["Opening files for reading with](#page-207-0) [parallel processing applications" on page 208](#page-207-0) for an example use of the OpenFileForReadingToContext event.

# <span id="page-215-0"></span>**LineWritten event**

After the File adapter writes a line to a file, the adapter sends a  $\text{Linear}$  LineWritten event. The event definition is as follows:

```
event LineWritten
{
   /* The name of the transport being used within the File adapter */
  string transportName;
   /* Request ID this event is in response to. */
   integer requestId;
  /* The sessionId the FileLine was sent for */ integer sessionId;
}
```
This is useful when you want your application to send FileLine events in a batch to control flow. If you need to do flow control, you would typically set all the
requestIds to *positive* values and emit the next FileLine events only after receiving the LineWritten notification for the previous FileLine event you sent. If you do *not* need to do flow control, you could set requestId=-1 for all but the last FileLine event, but set it to a positive value for the very last FileLine event so you get a single LineWritten notification when everything has been written.

The file remains open for the lifetime of the adapter unless you emit a CloseFile event. See ["Opening files for reading" on page 206](#page-205-0) for the CloseFile event definition.

# **Monitoring the File adapter**

You can use the File adapter status manager (FileStatusManager.mon in the adapters \monitors directory) to monitor the state of the File adapter.

The File adapter sends status events to the correlator, some of which are asynchronous (not requested) status messages. This occurs as a result of connection status changes, which happen in response to a file being closed or opened.

For single files, the File adapter sends an AdapterConnectionOpenedEvent when it opens a new file for reading or writing, and an AdapterConnectionClosedEvent when it closes a file. When the File adapter uses a wildcard pattern to open a series of files, in addition to those events, the File adapter sends an AdapterConnectionClosedEvent event after it has read everything in a file, and an AdapterConnectionOpenedEvent event when it opens the next file. This is an analogous pattern to the EndOfFile and NewFileOpened events sent by the adapter itself.

# **12 The Basic File IAF Adapter (FileTransport/ JFileTransport)**

The FileTransport/JFileTransport transport layer plug-ins can read and write messages both from and to a text file. This makes it very convenient for testing string encoding and decoding, semantic mappings, and EPL code, because a text file with some sample messages can be put together quickly and then run through the IAF. Similarly in the upstream direction it allows messages to be written to a file instead of an external message sink such as a middleware message bus.

Messages (or events) are read from and written to named files. Each line of the input file is taken to be a single input event. Each output event is written to a new line of the output file.

In order to load this plug-in, the <transport> element in the adapter's configuration file must load the FileTransport library (this represents the filename of the library that implements the plug-in). Note that for the Java version, the full path to the plug-in's .jar file must be specified.

A configuration file for C/C++ would use this:

<transport name="FileTransport" library="FileTransport">

In a configuration file for Java:

```
<transport name="JFileTransport" 
    jarName="Apama_install_dir \lib\JFileAdapter.jar" 
    className="com.apama.iaf.transport.file.JFileTransport">
```
The File Transport plug-in takes the following properties:

- input  $-$  Specifies the name of the input file.  $\overline{\phantom{a}}$
- $\Box$  output  $-$  Specifies the name of the output file.
- $\Box$  cycle  $\Box$  Specifies the number of times that the plug-in should cycle through the input file. Any value less than zero causes the plug-in to cycle endlessly, until the adapter is either shut down or re-configured. A zero value (the default if the property is missing) means "no cycling" and results in the same behavior as if the value of this property was 1.

For more information on specifying plug-ins in an adapter's configuration file, see ["Transport and codec plug-in configuration" on page 413.](#page-412-0)

The plug-in automatically stops after reading the entire input file the requested number of times. If the adapter is subsequently asked to reload its configuration, the plug-in starts running again, using the current property values in the configuration file. If the adapter configuration is reloaded while the plug-in is running, the new configuration will not take effect until the plug-in reaches the end of the current input file. In this case, a second reload request is required before the plug-in will actually start reading the new file.

By default, the File Transport plug-in always communicates with the event codec using Java String objects. Therefore, the String Codec plug-in is a suitable companion as it provides a mechanism for converting between String objects and normalized events.

There are some minor differences between the C and Java implementations:

- $\Box$ **In the C version,** if no input filename is specified, the standard input stream is used; similarly if no output filename is specified the standard output stream is used.
- $\overline{\phantom{a}}$ **In the Java version,** there is an extra property called upstreamNormalised. If this is specified and set to true, the File Transport communicates with its codec using NormalisedEvent objects rather than String objects. In this configuration it should be used with the JNullCodec, which does not perform any encoding or decoding but simply passes the unchanged NormalisedEvent objects between the codec and transport layers. If upstreamNormalised is set to true, the File Transport uses the functionality of the JStringCodec class to perform encoding/decoding, and all the properties available for use with the JStringCodec plug-in class can be specified as properties to the JFileTransport.

This is one of the sample plug-ins for which source code is available – see ["IAF samples"](#page-437-0) [on page 438](#page-437-0) for more information.

JMultiFileTransport is the recommended way to read/write files, the FileTransport/JFileTransport is just a sample for which binaries are also included. See "The File IAF Adapter [\(JMultiFileTransport\)"](#page-200-0) on page 201 for more information.

# 13 **Codec IAF Plug-ins**

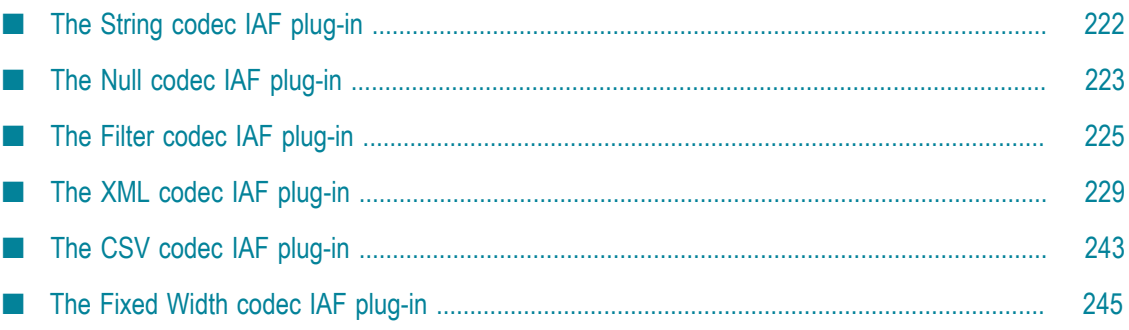

Apama provides several standard codec IAF plug-ins for your convenience, which can be used for testing or in combination with custom plug-ins. They are described in the topics below.

The compiled binaries for all the standard plug-ins are available in the  $\binom{\text{lib}}{\text{lib}}$ directories (for the C and Java versions respectively).

Information on where to find the source code and how to build those plug-ins for which source code is available can be found in ["IAF samples" on page 438](#page-437-0).

## <span id="page-221-0"></span>**The String codec IAF plug-in**

The StringCodec/JStringCodec codec plug-ins read transport events as simple text strings and breaks them into fields, names and values, using delimiter strings supplied by configuration properties.

Events are assumed to have the following general format:

```
<name1><sepA><value1><sepB><name2><sepA><value2><sepB>
...
<namen><sepA><valuen><terminator>
```
where *<name>* corresponds to the field name, followed by a delimiter character or string *<sepA>*, followed by the field's value, *<value>*. The complete *<name>* and *<value>* pair is then separated from another such sequence by a  $\langle$ sepB> delimiter. This pattern is assumed to repeat itself.

Fields with empty values are permitted. Because the terminator is optional, the codec will consume names and values up to the end of the input string if no terminator is found.

In order to load this plug-in, the <codecs> element in the adapter's configuration file must load the StringCodec library (this represents the filename of the library that implements the plug-in). Note that for the Java version, the full path to the plug-in's .jar file must be specified.

A configuration file for C/C++ would use this:

```
<codec name="StringCodec" library="StringCodec">
```
In a configuration file for Java:

```
<codec name="JStringCodec" 
        jarName="Apama_install_dir \lib\JFileAdapter.jar" 
        className="com.apama.iaf.codec.string.JStringCodec">
```
The String codec plug-in takes the following properties:

- NameValueSeparator The string used to separate names and values (<sepA> above).
- FieldSeparator The string used to separate fields (*<sepB>* above).
- Terminator The string used to mark the end of the event string. n.

All properties must be specified in the adapter configuration file.

For more information on specifying plug-ins in an adapter's configuration file, see ["Transport and codec plug-in configuration" on page 413.](#page-412-0)

This is one of the sample plug-ins for which source code is available – see the ["IAF](#page-437-0) [samples" on page 438](#page-437-0) for more information.

# <span id="page-222-0"></span>**The Null codec IAF plug-in**

The NullCodec/JNullCodec codec layer plug-ins are very useful in situations where it does not make sense to decouple the transport and codec layers. The transport layer plug-in might be best placed to perform all the necessary encoding and/or decoding of events, and to supply and receive Apama normalized events, rather than custom transport-specific messages.

The Null codec plug-in is provided to make it easy to develop such transport plug-ins. This is a trivial codec layer plug-in that passes downstream normalized events from the transport layer to the Semantic Mapper, and upstream normalized events from the Semantic Mapper to the transport layer with no modification.

In order to load this plug-in, the <codec> element in the adapter's configuration file needs to load the NullCodec or JNullCodec library (this represents the filename of the library that implements the plug-in). Note that for the Java version, the full path to the plug-in's .jar file needs to be specified.

A configuration file for C/C++ uses this:

<codec name="NullCodec" library="NullCodec">

In a configuration file for Java:

```
<codec name="JNullCodec" 
            jarName="Apama_install_dir \lib\JNullCodec.jar"
            className="com.apama.iaf.codec.nullcodec.JNullCodec">
```
**Note:** The NullCodec and JNullCodec plug-ins can only be used with transport plug-ins that understand NormalisedEvent objects. The Null codec plug-ins expect downstream NormalisedEvent objects from the transport and pass upstream NormalisedEvent objects it receives directly to the transport plugin. Using the Null codec plug-ins with a transport that expects any other kind of object does not work and can possibly crash the adapter.

## **Null codec transport-related properties**

This codec plug-in supports standard Apama properties that are used to specify the name of the transport that will send upstream messages.

#### **Transport-related properties**

transportName**.** This property specifies the transport that the codec should send n. upstream events to. The property can be used multiple times. The codec maintains a list of all transport names specified in the IAF configuration file. A transportName property with an empty value is ignored by the codec.

If no transports are provided in the configuration file then the codec saves the last added EventTransport as the default transport. An upstream event is sent to the default transport if no transport information is provided in the normalized event or in the IAF configuration file.

- transportFieldName. This property specifies the name of the normalized event field whose value gives the name of the transport that the codec should send the upstream event to. You can also provide a transport name by specifying a value in the \_\_transport field. Empty values of these fields are ignored and treated as if not present.
- removeTransportField**.** The value of this property specifies whether the transport П related fields should be removed from the upstream event before sending it to transport. The default value is true. If the property is set then the field specified by the transportFieldName property and the field named transport are removed from the upstream event if they are present. Values 'yes', 'y', 'true', 't', '1' ignore cases and are treated as true for this property; any other value is treated as false.

#### **Upstream behavior**

The plug-in's behavior when an upstream event is received proceeds in this order:

1. The codec gets the name of the field that contains the transport name from the value of transportFieldName property. From the specified field, the codec then gets the transport name and sends the event to that transport. If the transportFieldName property is not specified, if the value of the property is empty, if the field is not present in the event, or if the transport name is empty then codec tries [2].

For example, the following configuration specifies two transports and the filter codec specifies a transport field named TRANSPORT:

```
<transports>
    <transport name="MARKET_DATA" library="transport-lib">
        <property name="Host" value="datahost.com" />
        <property name="Port" value="444" />
    </transport>
    <transport name="ORDER_MANAGEMENT" library="transport-lib">
        <property name="Host" value="orderhost.com" />
        <property name="Port" value="1234" />
    </transport>
</transports>
<codecs>
    <codec name="NullCodec" library="NullCodec">
        <property name="transportFieldName" value="TRANSPORT"/>
          ...
    </codec>
</codecs>
```
The IAF can now route any upstream event that defines a TRANSPORT field to one of these two transports. The value of the TRANSPORT field, either MARKET\_DATA or ORDER MANAGEMENT, determines the transport. Note: If the removeTransportField property is set true or not defined, then the TRANSPORT field and \_\_transport will be removed (if present) from the upstream event before sending it to transport.

2. The codec gets the transport name from the transport field of the normalized event and sends the event to specified transport. If the transport field is not present or if the transport name specified is empty, the codec then tries [3].

For example, in the above configuration, consider an upstream event that does not have a TRANSPORT field or the value of the field is empty. If this event has a value in the transport field of either MARKET DATA or ORDER MANAGEMENT, then that value determines the transport.

3. The codec loops through all transports specified in the transportName property and sends the event to the transport. If no transport is specified then the codec tries [4]. Note that the codec ignores all transport names that are empty.

If an exception occurs while sending the event to any transport, then the codec logs the exception and continues sending events to the remaining transports. If the codec was able to send the event to at least one transport, then it does not throws an exception; otherwise, it throws the last captured exception.

For example, the following configuration specifies two transports:

```
<transports>
    <transport name="MARKET_DATA" library="transport-lib">
        <property name="Host" value="datahost.com" />
        <property name="Port" value="444" />
    </transport>
    <transport name="ORDER_MANAGEMENT" library="transport-lib">
        <property name="Host" value="orderhost.com" />
        <property name="Port" value="1234" />
    </transport>
</transports>
<codecs>
    <codec name="NullCodec" library="NullCodec">
        <property name="transportName" value="ORDER_MANAGEMENT"/>
         ...
    </codec>
</codecs>
```
In this example, the codec has not defined the transportFieldName property. The IAF will route any upstream event that does not contain a \_\_transport field or has empty value in that field to the ORDER MANAGEMENT transport.

4. If a default transport name is present, then the codec sends the event to that transport. The default transport is the last-added transport. If a default transport is also not found then, it throws an exception.

## <span id="page-224-0"></span>**The Filter codec IAF plug-in**

The Apama Filter codec plug-ins filter normalized event fields. You can use the Filter codec to:

- Route upstream events to particular transports T.
- Remove particular fields from upstream and/or downstream events

To use the Filter codec, the FilterCodec or JFilterCodec library must be available to the IAF at runtime. These are the filenames of the C++ and Java libraries that implements the plug-in.

In order to load this plug-in, the <codec> element in the adapter's configuration file needs to load either the FilterCodec or JFilterCodec library. Note that for the Java version, the full path to the plug-in's .jar file needs to be specified.

A configuration file for C/C++ uses this:

```
<codec name="FilterCodec" library="FilterCodec">
```
In a configuration file for Java:

```
<codec name="JFilterCodec" 
    jarName="Apama_install_dir \lib\JFilterCodec.jar" 
    className="com.apama.iaf.codec.filtercodec.JFilterCodec">
```
To configure the Filter codec, add the following to the <codecs> section of the IAF configuration file:

```
<codec name="FilterCodec" library="FilterCodec"> 
  <property name="transportFieldName" value="transport_field_name "/> 
  <property name="filter_spec_1 " value="filter_condition_1 "/> 
  <property name="filter_spec_2 " value="filter_condition_2 "/> 
... 
  <property name="filter_spec_n " value="filter_condition_n "/> 
</codec>
```
Details for replacing the variables in the above codec section are in the topics below.

## **Filter codec transport-related properties**

This codec plug-in supports standard Apama properties that are used to specify the name of the transport that will send upstream messages.

#### **Transport-related properties**

transportName**.** This property specifies the transport that the codec should send T. upstream events to. The property can be used multiple times. The codec maintains a list of all transport names specified in the IAF configuration file. A transportName property with an empty value is ignored by the codec.

If no transports are provided in the configuration file then the codec saves the last added EventTransport as the default transport. An upstream event is sent to the default transport if no transport information is provided in the normalized event or in the IAF configuration file.

- transportFieldName**.** This property specifies the name of the normalized event field whose value gives the name of the transport that the codec should send the upstream event to. You can also provide a transport name by specifying a value in the transport field. Empty values of these fields are ignored and treated as if not present.
- removeTransportField**.** The value of this property specifies whether the transport T. related fields should be removed from the upstream event before sending it to transport. The default value is true. If the property is set then the field specified by

the transportFieldName property and the field named transport are removed from the upstream event if they are present. Values 'yes', 'y', 'true', 't', '1' ignore cases and are treated as true for this property; any other value is treated as false.

#### **Upstream behavior**

The plug-in's behavior when an upstream event is received proceeds in this order:

1. The codec gets the name of the field that contains the transport name from the value of transportFieldName property. From the specified field, the codec then gets the transport name and sends the event to that transport. If the transportFieldName property is not specified, if the value of the property is empty, if the field is not present in the event, or if the transport name is empty then codec tries [2].

For example, the following configuration specifies two transports and the Filter codec specifies a transport field named TRANSPORT:

```
<transports>
    <transport name="MARKET_DATA" library="transport-lib">
        <property name="Host" value="datahost.com" />
        <property name="Port" value="444" />
    </transport>
    <transport name="ORDER_MANAGEMENT" library="transport-lib">
        <property name="Host" value="orderhost.com" />
        <property name="Port" value="1234" />
    </transport>
</transports>
<codecs>
    <codec name="FilterCodec" library="FilterCodec">
        <property name="transportFieldName" value="TRANSPORT"/>
 ...
 </codec>
</codecs>
```
The IAF can now route any upstream event that defines a TRANSPORT field to one of these two transports. The value of the TRANSPORT field, either MARKET\_DATA or ORDER MANAGEMENT, determines the transport. Note: If the removeTransportField property is set true or not defined, then the TRANSPORT field and transport will be removed (if present) from the upstream event before sending it to transport.

2. The codec gets the transport name from the  $\tau$  transport field of the normalized event and sends the event to specified transport. If the  $\tau$  transport field is not present or if the transport name specified is empty, the codec then tries [3].

For example, in the above configuration, consider an upstream event that does not have a TRANSPORT field or the value of the field is empty. If this event has a value in the transport field of either MARKET DATA or ORDER MANAGEMENT, then that value determines the transport.

3. The codec loops through all transports specified in the transportName property and sends the event to the transport. If no transport is specified then the codec tries [4]. Note that the codec ignores all transport names that are empty.

If an exception occurs while sending the event to any transport, then the codec logs the exception and continues sending events to the remaining transports. If the codec was able to send the event to at least one transport, then it does not throws an exception; otherwise, it throws the last captured exception.

For example, the following configuration specifies two transports:

```
<transports>
    <transport name="MARKET_DATA" library="transport-lib">
        <property name="Host" value="datahost.com" />
        <property name="Port" value="444" />
    </transport>
    <transport name="ORDER_MANAGEMENT" library="transport-lib">
         <property name="Host" value="orderhost.com" />
         <property name="Port" value="1234" />
   \langle/transport>
</transports>
<codecs>
    <codec name="FilterCodec" library="FilterCodec">
        <property name="transportName" value="ORDER_MANAGEMENT"/>
         ...
    </codec>
</codecs>
```
In this example, the codec has not defined the transportFieldName property. The IAF will route any upstream event that does not contain a \_\_transport field or has empty value in that field to the ORDER MANAGEMENT transport.

4. If a default transport name is present, then the codec sends the event to that transport. The default transport is the last-added transport. If a default transport is also not found then, it throws an exception.

## **Specifying filters for the Filter codec**

You specify each filter as a codec property. The Filter codec plug-in applies each filter you specify to incoming and outgoing events as they pass through the codec. The property name identifies the field(s) that the filter applies to and the property value specifies the condition that must be true for the filter to operate.

The general syntax of a filter specification is:

<property name="filter[.*direction* ][.*field\_name* ]" value="*condition* " />

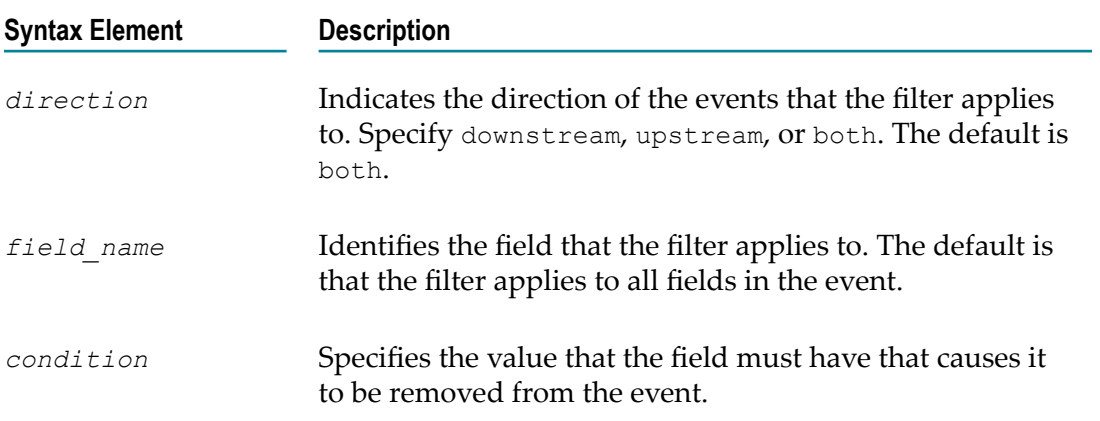

## **Examples of filter specifications**

The following filter removes the price field from upstream events when the value of the price field is 0.0:

<property name="filter.upstream.price" value="0.0"/>

The following filter removes the name field from upstream and downstream events when the value of the name field is NULL:

<property name="filter.both.name" value="NULL"/>

In upstream events, the following filter removes each field in which the value is 55:

<property name="filter.upstream" value="55"/>

In upstream and downstream events, the following filter removes each field in which the value is <remove>:

<property name="filter" value="<remove>"/>

# <span id="page-228-0"></span>**The XML codec IAF plug-in**

The Apama XML codec converts messages between the following two formats:

- IAF normalized event whose field values are strings that contain XML data.
- Normalized event in which each field is a name/value pair. These unordered fields n. contain elements, attributes, CDATA, and text.

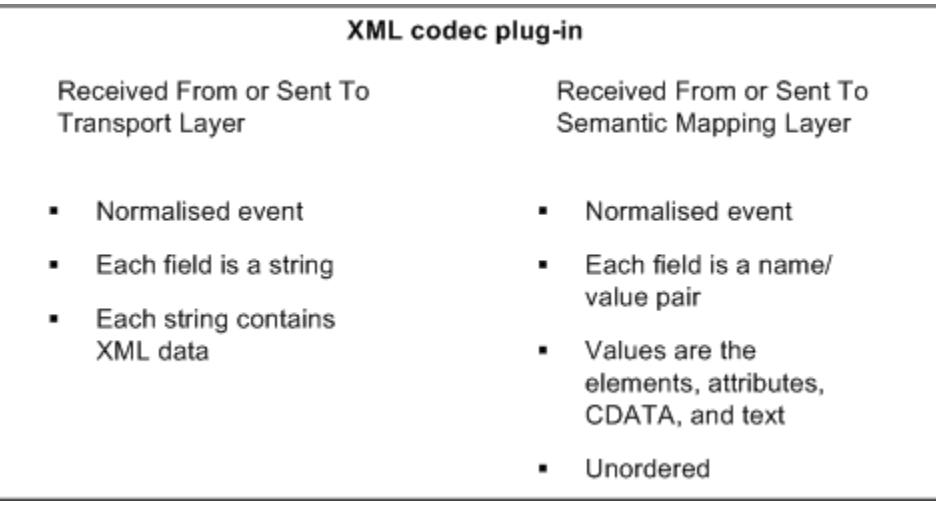

To use the XML codec, you must add some information to the IAF configuration file and then set up the classpath. After you do this, you can launch the adapter by running the IAF executable.

For an example configuration file, see adapters\config\XMLCodec-example.xml.dist in the Apama installation directory. This file can be changed as required for the purposes of your data and the content added to the adapter configuration file in which the codec is to be used.

Use the information in the topics below to help you configure the XML codec.

## **Supported XML features**

The XML codec can convert messages that contain the following:

- Elements m.
- × **Attributes**
- Text nodes
- CDATA nodes, including CDATA nodes that contain an XML document to be parsed T.

CDATA nodes are supported only in the downstream direction.

- $\overline{\phantom{a}}$ Namespace prefixes and definitions (only basic support)
- XPath expressions, including functions П

Result types of XPath expressions must be simple. For example,

```
string contains();
```
The XML codec cannot convert XML data that contains the following XML features:

- Document type specifiers E
- $\Box$ Processing instructions
- Notations and entities n.
- XML with more than one top-level (root) element П
- Node or nodeset XPath expressions E.

For Node or nodeset XPath expressions, only the first match is returned.

## **Adding XML codec to adapter configuration**

To include the XML codec in the adapter configuration, add the following to the <codecs> section of the IAF configuration file:

```
<codec name="XMLCodec" 
    className="com.apama.iaf.codec.xml.XMLCodec" 
    jarName="@ADAPTERS_JARDIR@\XMLCodec.jar" 
\rightarrow <!-- Properties go here --> 
</codec>
```
Typically, @ADAPTERS\_JARDIR@ is the APAMA\_HOME\adapters\lib directory.

For details about the properties that you can specify, see ["Specifying XML codec](#page-231-0) [properties" on page 232.](#page-231-0)

## **Setting up the classpath**

To use the XML codec, ensure the following JAR files in the APAMA\_HOME\lib directory are in the adapter classpath when you run the IAF.

```
ap-iaf-extension-api.jar 
ap-util.jar 
jdom.1.0.jar
```
If the XML codec JAR file is in the APAMA\_HOME\adapters\lib directory, you are all set. The IAF finds these dependencies automatically. Otherwise, set the classpath either as an environment variable or in the  $\langle$  java> section of the IAF configuration file.

## **About the XML parser**

On startup, the XML codec logs the names of the classes it is using for XML parsing and XML generation. For example:

```
INFO [11808] - XMLCodec: Encoder initialized: using XML Document builder 
                 'org.apache.xerces.jaxp.DocumentBuilderImpl'
INFO [11808] - XMLCodec: Decoder initialized: using Streaming API for XML (StAX) 
                 'com.ctc.wstx.stax.WstxInputFactory'
```
Apama uses Xerces for encoding (creating XML docs) and Woodstox StAX for decoding (parsing).

#### **XML namespace support**

If your application relies on the standard XML parsing/generation behavior (that is, not XPath) there is no concept of "declaring namespaces" in the XML codec nor is it required as long as the XML document is valid (that is, it declares any namespace prefixes it uses) then you can just use namespaceprefix:elementName when referring to elements in your mapping rules. If there is any doubt, you can run your sample message through the XMLCodec property logFlattenedXML=true and it will show you what to specify in your mapping rules, for example, consider the following sample message:

```
<h:table xmlns:h="http://www.myco.com/apama/test/testnamespace_h/" 
           xmlns="http://www.myco.com/apama/test/testnamespace_default">
    \langle h:tr \rangle <h:td>Apples</h:td>
     <td>Bananas</td>
    \langle h:tx\rangle </h:table>
```
With the above sample message you could use mapping rules such as:

```
<map type="string" default="" apama="default_namespace" 
       transport="Body.h:table/@xmlns"/>
<map type="string" default="" apama="prefix_namespace" 
       transport="Body.h:table/@xmlns:h"/>
<map type="string" default="" apama="prefixed_element_text" 
        transport="Body.h:table/h:tr/h:td/text()"/>
<map type="string" default="" apama="non_prefixed_element_text" 
        transport="Body.h:table/h:tr/td/text()"/>
```
If you use XPath in your application, XPath itself contains operators to access the local (non-namespace) name and namespace URI of any XML content. However it is often convenient to define some global prefixes to make it easier to refer to namespaced

elements. Apama supports this by allowing any number of XPathNamespace:myprefix codec properties, whose value is the URN that the specified prefix should point to. For example,

<property name="XPathNamespace:b" value="urn:xmlns:mynamespace"/>

would allow XPath expressions to use "b" to refer to elements in the "mynamespace" namespace:

<property name="XPath:Test.root/b:elementname/text()"/>

## <span id="page-231-0"></span>**Specifying XML codec properties**

In the XML codec section of the IAF configuration file, you can set a number of XML properties. For details about setting properties in the IAF configuration file, see ["Plug-in](#page-413-0)" [<property> elements" on page 414.](#page-413-0)

When you reload the IAF, any changes to these configuration properties take effect in the codec. In addition to specifying these properties, you must also set up event mappings for XML messages. See "Event mappings [configuration"](#page-414-0) on page 415.

Properties are described in the topics below.

#### *Required XML codec properties*

The XML codec requires you to set the XMLField and transportName properties. All other properties are optional.

XMLField — This property identifies the field name that XML will be read from when decoding, and will be written to when encoding. The flattened XML representation is stored in fields with names prefixed with the value you specify for the XMLField property.

When you are familiar with how the XML codec behaves, you can specify the  $xMFieId$ property multiple times to parse/generate multiple XML documents per event. Parsing follows the order in which XMLField properties appear, and generating XML follows the reverse order.

It is possible to use this mechanism to parse an XML string embedded as CDATA in another XML string. To do this, specify the flattened field name of the CDATA node as an XMLField. However, note that sequence fields across separate CDATA nodes are not supported.

transportName — The XML codec sends upstream events to the transport that this property identifies. This transport must be defined in the same IAF configuration file.

#### *XML codec transport-related properties*

This codec plug-in supports standard Apama properties that are used to specify the name of the transport that will send upstream messages.

#### **Transport-related properties**

■ transportName. This property specifies the transport that the codec should send upstream events to. The property can be used multiple times. The codec maintains a list of all transport names specified in the IAF configuration file. A transportName property with an empty value is ignored by the codec.

If no transports are provided in the configuration file then the codec saves the last added EventTransport as the default transport. An upstream event is sent to the default transport if no transport information is provided in the normalized event or in the IAF configuration file.

- transportFieldName**.** This property specifies the name of the normalized event field whose value gives the name of the transport that the codec should send the upstream event to. You can also provide a transport name by specifying a value in the \_\_transport field. Empty values of these fields are ignored and treated as if not present.
- removeTransportField**.** The value of this property specifies whether the transport related fields should be removed from the upstream event before sending it to transport. The default value is true. If the property is set then the field specified by the transportFieldName property and the field named transport are removed from the upstream event if they are present. Values 'yes', 'y', 'true', 't', '1' ignore cases and are treated as true for this property; any other value is treated as false.

#### **Upstream behavior**

The plug-in's behavior when an upstream event is received proceeds in this order:

1. The codec gets the name of the field that contains the transport name from the value of transportFieldName property. From the specified field, the codec then gets the transport name and sends the event to that transport. If the transportFieldName property is not specified, if the value of the property is empty, if the field is not present in the event, or if the transport name is empty then codec tries [2].

For example, the following configuration specifies two transports and the filter codec specifies a transport field named TRANSPORT:

```
<transports>
    <transport name="MARKET_DATA" library="transport-lib">
        <property name="Host" value="datahost.com" />
        <property name="Port" value="444" />
    </transport>
    <transport name="ORDER_MANAGEMENT" library="transport-lib">
        <property name="Host" value="orderhost.com" />
        <property name="Port" value="1234" />
    </transport>
</transports>
<codecs>
    <codec name="XMLCodec"
              className="com.apama.iaf.codec.xml.XMLCode"
               jarName=""@ADAPTERS_JARDIR@\XMLCodec.jar">
        <property name="transportFieldName" value="TRANSPORT"/>
 ...
    </codec>
</codecs>
```
The IAF can now route any upstream event that defines a TRANSPORT field to one of these two transports. The value of the TRANSPORT field, either MARKET\_DATA or ORDER MANAGEMENT, determines the transport. Note: If the removeTransportField

property is set true or not defined, then the TRANSPORT field and transport will be removed (if present) from the upstream event before sending it to transport.

2. The codec gets the transport name from the **transport** field of the normalized event and sends the event to specified transport. If the  $\tau$  transport field is not present or if the transport name specified is empty, the codec then tries [3].

For example, in the above configuration, consider an upstream event that does not have a TRANSPORT field or the value of the field is empty. If this event has a value in the transport field of either MARKET DATA or ORDER MANAGEMENT, then that value determines the transport.

3. The codec loops through all transports specified in the transportName property and sends the event to the transport. If no transport is specified then the codec tries [4]. Note that the codec ignores all transport names that are empty.

If an exception occurs while sending the event to any transport, then the codec logs the exception and continues sending events to the remaining transports. If the codec was able to send the event to at least one transport, then it does not throws an exception; otherwise, it throws the last captured exception.

For example, the following configuration specifies two transports:

```
<transports>
    <transport name="MARKET_DATA" library="transport-lib">
 <property name="Host" value="datahost.com" />
 <property name="Port" value="444" />
    </transport>
    <transport name="ORDER_MANAGEMENT" library="transport-lib">
        <property name="Host" value="orderhost.com" />
        <property name="Port" value="1234" />
    </transport>
</transports>
<codecs>
    <codec name="XMLCodec"
             className="com.apama.iaf.codec.xml.XMLCodec"
              jarName="@ADAPTERS_JARDIR@\XMLCodec/jar">
        <property name="transportName" value="ORDER_MANAGEMENT"/>
 ...
    </codec>
</codecs>
```
In this example, the codec has not defined the transportFieldName property. The IAF will route any upstream event that does not contain a  $\pm$  transport field or has empty value in that field to the ORDER MANAGEMENT transport.

4. If a default transport name is present, then the codec sends the event to that transport. The default transport is the last-added transport. If a default transport is also not found then, it throws an exception.

#### *Message logging properties*

 $logF$ lattenedXML  $-$  If true, the IAF log contains a list of the name/value pairs generated by the XML codec when flattening XML received from the transport, at CRIT level. Each field is on a different line, which makes it easy to see what fields are being generated and what the mapping's transport field names should be set to. Turning this on in production impacts performance. The default is false.

 $log$ AllMessages  $-$  If true, the IAF log contains the full contents of every message sent upstream or downstream, before and after encoding, and before and after decoding, all at CRIT level. Turning this on in production impacts performance. The default is false.

#### *Downstream node order suffix properties*

 $g$ enerateTwinOrderSuffix  $-$  If true, all field names for text, CDATA and element nodes are appended with "", "[2]", "[3]", and so on. The number specifies the position of this node relative to 'twins', that is, nodes of the same type and name. These order suffixes provide a partial order for the XML nodes. Note that the first child node with a given name is defined to have no suffix (rather than an explicit "[1]"), to improve readability. The default is false.

Use this property when you need to map fields without sensitivity to the precise order in which differently named nodes appear in the XML. This is probably a more useful option than setting the generateSiblingOrderSuffix property for most users of the XML codec.

generateSiblingOrderSuffix  $-$  If true, all field names for text, CDATA and element nodes (except the root element) are appended with "#1", "#2", and so on. The number specifies the position of this node relative to all its siblings (of any type, such as element or CDATA.). These order suffixes provide a total order for the XML nodes. The default is true.

Use this property when you need to map fields using the precise order in which differently named nodes appear in the XML, or for total control over node ordering when generating XML upstream.

Examples of both suffixes are in ["Description](#page-237-0) of event fields that represent normalized [XML" on page 238](#page-237-0) and "Examples of [conversions"](#page-239-0) on page 240.

You can set both node order properties to true. For sample output when both are set to true, see "Examples of [conversions"](#page-239-0) on page 240. The default values of these two properties may change in a future release, so the recommendation is to explicitly specify both properties according to the behavior required.

#### *Additional downstream properties*

XPath: *XMLField* -> *ResultField* — The value of this property specifies an XPath expression that should be evaluated for the specified *XMLField*, with the result put into the *ResultField* in the normalized event. Only simple data types (boolean/float/string) can be returned at present, so XPath expressions that match multiple nodes only return the first matching node. See "XPath [examples"](#page-241-0) on page 242.

trimXMLText — If true, the XML codec removes any leading or trailing whitespace characters from XML text data in downstream messages before adding the text to the normalized event. The default is true.

#### *Sequence field properties*

sequenceField — The value of this property is a field that is treated as a sequence. This means that all XML nodes that match this name are translated to a single entry in the normalized event, in the form of an EPL sequence of type string. The element name should be a plain name, without a node order suffix. In other words, the value of this property and the field in the outgoing event should be in the form: elementA/ elementB/@attrib. You can specify this property multiple times.

 $ensurePresent$  — This property specifies an attribute, text string or CDATA node of an element that will be added to the output event as a blank string even if it is not present in the XML. This is mostly useful for fields identified with the sequenceField property, as empty strings get added to the sequence for optional attributes. You can specify this property multiple times.

separator: *elementName* — Whenever the specified element occurs in the XML message, the value of this property is prepended to any sequences in nodes below the specified element. See ["Sequence field example" on page 241](#page-240-0).

#### *Upstream properties*

indentGeneratedXML — If true, the generated XML is indented to make it easier to read. The default is false.

omitGeneratedXMLDeclaration  $-$  If true, the <?xml ... ?> declaration at the start of the generated XML is not included. The default is false.

#### *Performance properties*

 $s$ kipNullFields  $-$  A boolean that indicates whether you want the XML codec to omit nodes with null values from downstream, flattened, normalized events. Specify true to omit nodes with null values. The default is false.

The skipNullFields property applies to the name/value pairs for XML elements themselves. These have no associated data, so generating normalized event fields for them is not necessary unless they are required for ID rules. The skipNullFields property does not apply to a node whose value is an empty string.

Setting skipNullFields to true has no effect on the ordering suffixes that the codec adds to nodes. For example, consider an XML element that is deep within an XML hierarchy such as the following:

```
<root> 
     \langle a \rangle
                \langle c \rangle I want this string 
                \langle/c>
          \langle/b>
      </a> 
</root>
```
In the downstream direction, the XML codec creates a normalized event that contains a dictionary of name/value pairs that includes an entry for each element. If you specify sibling suffixes and Test as the XML field name, the dictionary contains the following:

```
{ "Test.root/":null , 
 "Test.root/a#1/":null , 
 "Test.root/a#1/b#1/":null , 
 "Test.root/a#1/b#1/c#1/":null , 
 "Test.root/a#1/b#1/c#1/text()#1:"I want this string" }
```
Unless you require one of the null value fields for an ID rule, you do not need the null value fields. If you set skipNullFields to true, the XML codec drops the null value fields from the normalized event. In this example, the result is a dictionary with one entry:

{ "Test.root/a#1/b#1/c#1/text()#1:"I want this string" }

As you can see, this is much more lightweight. Turning this feature on can sometimes improve throughput by up to 1.5 times.

parseNode — Specify this property one or more times to identify only those nodes that you want parsed, flattened, and added to the normalized event.

By default, the XML codec parses, flattens, and adds all nodes to the normalized event. If you specify one or more parseNode property entries, the XML codec processes only the node or nodes specified by a parseNode property.

The value of a parseNode property can be any node path. The codec ignores order suffixes (#*n* or [*n*]) if you specify them in node paths. In other words, the codec parses all elements of the type specified in the parseNode property.

For example, suppose the value of the XML field property is Test and you have the following XML:

```
<root> 
    <a>ignore me</a> 
   <b>look at me</b>
    <c>look at me</c> 
    <b>look at me again</b> 
<root>
```
You can specify the following parseNode properties:

```
<property name="parseNode" value="Test.root/b/text()" /> 
<property name="parseNode" value="Test.root/c[99999999999]/text()" />
```
The XML codec produces the following dictionary entries:

"Test.root/b#1/text()#1" = "look at me" "Test.root/c#2/text()#1" = "look at me" "Test.root/b#3/text()#1" = "look at me again"

As you can see, the XML codec ignores the [99999999999] suffix.

Typically, you would specify the following parseNode properties:

- For each mapping rule, specify a parseNode property whose value is the transport field for that rule.
- For each ID rule in the adapter configuration file, specify a parseNode property whose value is the field name.

It is not necessary to specify parseNode properties for nodes identified by sequenceField or separator:*elementName* properties.

Setting the parseNode property prevents some nodes from being parsed. Consequently, the order of subsequent nodes might change, and therefore they would have different node order suffixes. For this reason, you probably want to set the logFlattenedXML property to true to see in what order suffixes are being generated before you add

parseNode properties. Then add the parseNode properties and update the node paths used in mapping and ID rules as needed.

Specifying parseNode properties instead of parsing the entire document can result in very substantial throughput improvements. This is especially true for documents in which only a small proportion of the XML is actually going to be mapped.

## <span id="page-237-0"></span>**Description of event fields that represent normalized XML**

As mentioned before, a single XML field on the transport side is represented on the correlator side as a series of name/value fields, all prefixed by the value you specified for the XMLField property. This section describes how the XML codec names fields, based on the XML data.

Note, any field not specified as an XMLField for the XMLCodec will pass through the system as normal. These fields are not dropped/ignored.

If there is any uncertainty about the correct transport field names to use in the IAF mapping rules, try setting the logFlattenedXML codec property to true.

To preserve XML node ordering information, the codec adds ordering information to node names by appending a suffix according to the suffix generation mode enabled either "", #2, #3, and so on or [1], [2], [3], and so on.

The #*n* sibling format provides a total ordering across all child nodes under a given parent, specifying each node's position relative to all of its sibling nodes. This suffix mode is the default. To turn it off, set the generateSiblingOrderSuffix codec property to false. Note that the root node never has a sibling order suffix because only one root exists. Sample field names:

```
Field1.message/element#1/ 
Field1.message/other_element#2/ 
Field1.message/other_element#3/
```
The twin [*n*] format is insensitive to the order in which nodes appear as long as they have different names, and it specifies a node's position relative to its twin nodes. (Twins are siblings with the same node name.) This suffix mode is disabled by default (for backwards compatibility). To turn it on, set the generateTwinOrderSuffix codec property to true. To improve readability the first sibling node with a given name has no suffix. That is, the [1] suffix is implicit. Sample field names:

```
Field1.message/element/ 
Field1.message/element[2]/ 
Field1.message/other_element/ 
Field1.message/other_element[2]/ 
Field1.message/other_element[3]/ 
Field1.message/yet another element/
Field1.message/yet_another_element[2]/
```
Note that for a message to be correctly translated in the upstream direction (from the correlator), there do not have to be enough suffixes in the event to form a total order, but any suffixes that are provided will be used. In the absence of sibling order suffixes to determine ordering of different node types, the XML codec generates the XML nodes in the following order:

#### 1. Text data

- 2. CDATA
- 3. Elements

The XML codec maps XML elements, attributes, CDATA and text data as described in the following sections. In the following topics, assume that the value of the XMLField property is Test.

#### **Elements**

An XML element maps to a field with the following characteristics:

- $\overline{\phantom{a}}$ The name is separated and terminated with the slash (/) character.
- The value is an empty string (""). F.

For example, an element B nested inside an element A is represented in the normalized event as follows:

```
"Test.A/B#1/" = ""
```
When the XML codec generates XML for upstream events, it is not a requirement to have an associated field for every element. The XML codec automatically creates ancestor XML elements when they do not have associated fields. For example, consider the following field:

```
"Test.A/B#1/@att" = ""
```
If necessary, the codec creates the A and B element nodes.

#### **Element attributes**

XML element attributes map to fields with names equal to the parent element's field name, followed by  $\mathcal{Q}_{\text{att}}$  where  $\mathcal{Z}_{\text{att}}$  is the name of the attribute, and the field's value is the attribute value. For example, an attribute  $B$  of an element A with the value  $H \in L^2$  is represented as follows:

"Test.A/@B" = "Hello"

#### **CDATA**

XML CDATA in an element maps to a field with a name equal to the parent element's field name followed by CDATA() and a value that contains the text data. For example, an element A with CDATA " Hello " followed by sub-element B followed by CDATA " World " is represented as follows:

```
"Test.A/CDATA()#1" = " Hello "<br>"Test.A/B#2/" = ""
"Test.A/B#2/""Test.A/CDATA() #3" = "World"
```
#### **Text data**

Text data in an XML element maps to a field with a name equal to the parent element's field name followed by  $text{text}()$ . The value of the field is the text data. Unless the trimXMLText is false (the default is that it is true), the codec strips leading and trailing whitespace from text data. For example, an element  $A$  that contains the text "  $He110$ World " followed by sub-element B followed by text " ! " is represented as follows:

```
"Test.A/text()#1" = "Hello World"<br>"Test.A/B#2/" = ""
"Test.A/B#2/""Test.A/text() #3" = "!"
```
In the event of errors during XML parsing, the parser

- Logs the errors in the IAF log file n.
- Tries to send to the semantic mapper a flattened, normalized event that contains the n. remaining fields

## <span id="page-239-0"></span>**Examples of conversions**

Suppose that the value of the XMLField property is Test, and the value of the trimXMLText property is true. Consider the following XML:

```
<?xml version="1.0" encoding="UTF-8"?> 
  <Message> 
    <ElementA> 
      Hello there 
       <ElementB/> 
 ! 
       <ElementC/> 
       <![CDATA[Sample CDATA (with < and > comparison operators). ]]> 
       <ElementB att1="X" att2="Y"> 
         <![CDATA[More CDATA in the same element.]]> 
       </ElementB> 
     </ElementA> 
  </Message>
```
With sibling order suffixing, this XML maps to the following normalized event fields:

```
"Test.Message/" = 
"Test. Message/ElementA#1/" = \n"Test.Message/ElementA#1/text() #1" = "Hello there""Test.Message/ElementA#1/text() #1" =<br>"Test.Message/ElementA#1/ElementB#2/" = =
"Test. Message/ElementA#1/ElementB#2/" = \n"Test. Message/ElementA#1/text() #3" = """""Test.Message/ElementA#1/text() #3" =<br>"Test Massase/ElementA#1/ElementC#4/" ="Test.Message/ElementA#1/ElementC#4/" = 
"Test.Message/ElementA#1/CDATA()#5" = 
             "Sample CDATA (with < and > comparison operators). " 
"Test.Message/ElementA#1/ElementB#6/" =<br>"Test.Messace/ElementA#1/ElementB#6/6a+1" = "X""Test.Message/ElementA#1/ElementB#6/@att1"
"Test.Message/ElementA#1/ElementB#6/Qatt2" = "Y""Test. Message/ElementA#1/ElementB#6/CDATA() #1" = "More CDATA in the same element."
```
With twin order suffixing, the same XML maps to the following normalized event fields:

```
"Test.Message/" = 
"Test.Message/ElementA/" = = = = = = = = "Hello there"<br>"Test.Message/ElementA/text()" = = "Hello there"
"Test.Message/ElementA/text()"
"Test. Message/ElementA/ElementB/" =<br>"Test.Message/ElementA/text()[2]" = "!"
"Test.Message/ElementA/text()[2]"
"Test.Message/ElementA/ElementC," =<br>"Test.Message/ElementA/CDATA()," ="Test.Message/ElementA/CDATA()" = 
            "Sample CDATA (with < and > comparison operators). " 
"Test.Message/ElementA/ElementB[2]/" = 
"Test.Message/ElementA/ElementB[2]/@att1" = "X" 
"Test.Message/ElementA/ElementB[2]/@att2"
"Test.Message/ElementA/ElementB[2]/CDATA()" = 
            "More CDATA in the same element."
```
To construct the XML above (assuming element ordering matters, but allowing for text() concatenation), the following name/value pairs are all that is required:

```
"Test.Message/ElementA#1/text() #1" = "Hello there""Test.Message/ElementA#1/ElementB#2/" = \n"Test.Message/ElementA#1/text() #3" = "!""Test.Message/ElementA#1/text() #3" =<br>"Test Massage/ElementA#1/ElementA4/" ="Test.Message/ElementA#1/ElementC#4/" = 
"Test.Message/ElementA#1/CDATA()#5" = 
             "Sample CDATA (with < and > comparison operators). " 
"Test. Message/ElementA#1/ElementB#6/Qatt1" = "X"<br>"Test.Message/ElementA#1/ElementB#6/0att2" = "Y"
"Test.Message/ElementA#1/ElementB#6/@att2"
"Test.Message/ElementA#1/ElementB#6/CDATA()#1" = 
             "More CDATA in the same element."
```
With both sibling order suffixing and twin order suffixing set to true, the XML codec generates two field/value pairs for each node. For example, the same XML used in the previous two examples maps to the following:

```
"Test.Message/" = 
"Test.Message/ElementA/" =<br>"Test Messase/ElementA#1/" ="Test.Message/ElementA#1/" =<br>"Test.Message/ElementA/text()" = "Hello there""Test.Message/ElementA/text()" = "Hello there"<br>"Test.Message/ElementA#1/text()#1" = "Hello there"
"Test. Message/ElementA#1/text() #1" = "Hello there""Test.Message/ElementA/ElementB/" = 
"Test.Message/ElementA#1/ElementB#2/" =\n"Test.Message/ElementA/text() [2]" = "!""Test.Message/ElementA/text() [2]" = "!"<br>"Test.Messace/ElementA#1/text() #3" = """""Test.Message/ElementA#1/text()#3"
"Test.Message/ElementA/ElementC/" = 
"Test.Message/ElementA#1/ElementC#4/" = \n"Test Messace/ElementA/CDATA()" = \n</math>"Test.Message/ElementA/CDATA()" = 
          "Sample CDATA (with < and > comparison operators). "<br>sage/ElementA#1/CDATA()#5" =
"Test.Message/ElementA#1/CDATA()#5" = 
          "Sample CDATA (with \leq and > comparison operators). "<br>
="Test.Message/ElementA/ElementB[2]/" = 
"Test.Message/ElementA#1/ElementB#6/" =\n"Test.Message/ElementA/ElementB[21/0att1" = "X""Test.Message/ElementA/ElementB[2]/@att1" = "X" 
"Test.Message/ElementA#1/ElementB#6/@att1"
"Test. Message/ElementA/ElementB[2]/0001" = "Y""Test.Message/ElementA#1/ElementB#6/@att2" = "Y" 
"Test.Message/ElementA/ElementB[2]/CDATA()" = "More CDATA in the same element." 
"Test. Message/ElementA#1/ElementB#6/CDATA() #1" = "More CDATA in the same element."
```
Since the suffix properties are orthogonal, you can set both to true, and the XML codec generates normalized fields with each kind of suffix. This allows you to use the same instance of the XML codec for XML elements that need sibling suffixing and XML elements that need twin suffixing. While this impacts memory usage according to the amount of XML data being normalized, you can specify mapping rules to filter for the fields of interest.

## <span id="page-240-0"></span>**Sequence field example**

Consider the following XML fragment:

```
<root> 
    <prices instr="MSFT"> 
      <info>1.04</info> 
       <info type="SELL">1.03</info> 
   </prices> 
   <prices instr="IBM">
```

```
 <info type="BUY"></info> 
       <info type="SELL">1.06</info> 
    </prices> 
</root>
```
Suppose that the following properties are set in the XML codec section of the IAF configuration file:

```
<property name="XMLField" value="Test"/> 
<property name="sequenceField" value="Test.root/prices/@instr"/> 
<property name="sequenceField" value="Test.root/prices/info/@type"/> 
<property name="sequenceField" value="Test.root/prices/info/text()"/> 
<property name="ensurePresent" value="Test.root/prices/info/@type"/> 
<property name="ensurePresent" value="Test.root/prices/info/text()"/> 
<property name="separator:Test.root/prices" value="(prices)"/>
```
With these property values, the XML fragment maps to the following normalized event fields:

```
"Test.root/" = 
"Test.root/prices#1/" = 
"Test.root/prices#1/info#1/" = 
"Test.root/prices#1/info#2/" = 
"Test.root/prices#2/" = 
"Test.root/prices#2/info#1/" = 
"Test(root/prices # 2/info # 2/" = "Test(root/prices/@instr" == ["(prices)", "MSFT", "(prices)", "IBM"]
"Test.root/prices/info/@type" = 
             ["(prices)", "", "SELL", "(prices)", "BUY", "SELL"] 
"Test.root/prices/info/text()"= 
             ["(prices)", "1.04", "1.03", "(prices)", "", "1.06"]
```
If you define the following mapping rules in the IAF configuration file, you can map these normalized event fields to and from string fields in a sequence field of an Apama event.

```
<mapping-rules> 
    <map transport="Test.root/prices/@instr" 
        apama="instruments" type="reference" 
       referencetype="sequence < string&gt;" default="[]"/>
    <map transport="Test.root/prices/info/@type" 
      apama="types" type="reference" 
      referencetype="sequence < string&gt;" default="[]"/>
    <map transport="Test.root/prices/info/text()" 
       apama="prices" type="reference" 
      referencetype="sequence < string&qt;" default="[]"/>
</mapping-rules>
```
## <span id="page-241-0"></span>**XPath examples**

Consider the following XML:

```
<root> 
     text1 
     <a att="100.1">A text 1</a> 
    <a>A text 2</a> 
     <b att="300.0"> 
       \langle a \space att=" 400.4" / \rangle\langle/b>
    This is an interesting text string 
\langleroot\rangle
```
Suppose that the following properties are set in the XML codec section of the IAF configuration file:

```
<property name="XMLField" value="Test"/> 
<property name="XPath:Test->MyXPathResult.last-a" value="*/a[last()]"/> 
<property name="XPath:Test->MyXPathResult.first-att" value="//@att"/> 
<property name="XPath:Test->MyXPathResult.first-a-text" 
    value="/root/a[1]/text()"/> 
<property name="XPath:Test->MyXPathResult.att>200" value="//@att>200"/> 
<property name="XPath:Test->MyXPathResult.att-count" value="count(//@att)"/> 
<property name="XPath:Test->MyXPathResult.text-contains" 
   value="contains(/cdata-root/text()[last()], "interesting")"/>
```
With these property values, the XML fragment maps to the following normalized event fields:

```
"MyXPathResult.last-a" = "A text 2" 
"MyXPathResult.first-att" = "100.1" 
"MyXPathResult.first-a-text" = "A text 1" 
"MyXPathResult.att>200" = "true" 
"MyXPathResult.att-count" = "3" 
"MyXPathResult.text-contains" = "true"
```
# <span id="page-242-0"></span>**The CSV codec IAF plug-in**

The CSV codec plug-in (JCSVCodec) translates between comma separated value (CSV) data and a sequence of string values. This codec (or the Fixed Width codec plug-in; see "The Fixed Width codec IAF [plug-in"](#page-244-0) on page 245) can be used with the standard Apama File adapter to read data from files and to write data to files.

CSV format is a simple way to store data on a value by value basis. Consider an example CSV file that contains stock tick data. The lines in the file are ordered by Symbol, Exchange, Current Price, Day High, and Day Low, as follows:

```
TSCO, L, 395.50, 401.5, 386.25 
MKS, L, 225.25, 240.75, 210.25
```
In this example, each field is separated from the next by a comma. You can use other characters as separators as long as you identify the separator character for the CSV codec.

To specify a separator character other than a comma, do one of the following:

- Send a configuration event from the transport that is communicating with the CSV codec using the method described in ["Multiple configurations and the CSV codec" on](#page-243-0) [page 244.](#page-243-0)
- Set the separator property in the IAF configuration file that you use to start the File  $\Box$ adapter. For example:

```
<property name="separator" value="," />
```
If you set the separator property, the codec uses the separator you specify by default. If you do not specify the separator property, and the codec does not receive any configuration events before receiving messages to encode or decode, the codec refuses to process messages. The codec throws an exception back to

the module that called it, which is either the transport or the semantic mapper depending on whether the data is flowing downstream or upstream.

Optionally, you can also set the excelCompatible property in the IAF configuration file. By default, this is set to false. If set to true, Excel compatibility mode is enabled, and double quotes are then used to match the behavior of Excel. The separator property is still required when using the excelCompatible property. For example:

```
<property name="separator" value="," /> 
<property name="excelCompatible" value="true" />
```
For an example configuration file, see adapters\config\JCSVCodec-example.xml.dist in the Apama installation directory. The JCSVCodec-example.xml.dist file itself should not be modified, but you can copy relevant sections of the XML code, modify the code as required for the purposes of your data, and then add the modified content to the adapter configuration file in which the codec is to be used.

## <span id="page-243-0"></span>**Multiple configurations and the CSV codec**

The CSV codec supports multiple configurations for interpreting separated data from different sources. A transport that is using the CSV codec can use the com.apama.iaf.plugin.ConfigurableCodec interface to set up different configurations for interpreting data from multiple sources that use different formats.

The transport can set a configuration by calling the following method on the codec:

```
public void addConfiguration(int sessionId, 
                                NormalisedEvent configuration) 
     throws java.io.IOException
```
The sessionId represents the ID value for this configuration.

The normalized event should contain the following key/value pairs stored as strings that will be parsed in the codec:

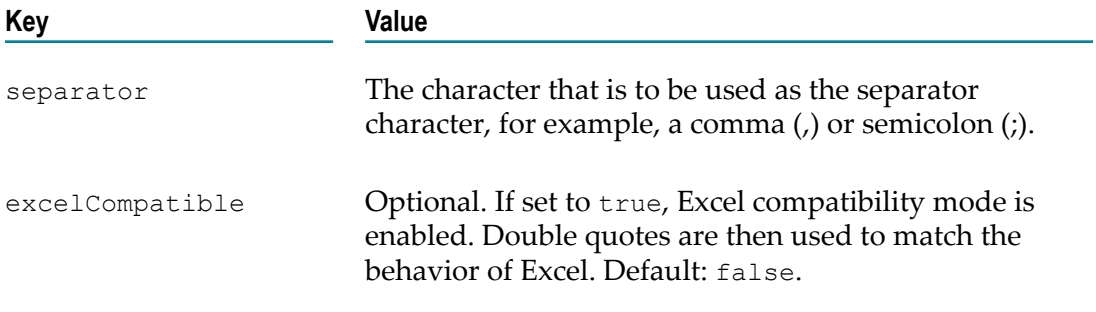

The transport can remove a configuration by calling the following method:

void removeConfiguration(int sessionId) throws java.io.IOException

The sessionId represents the ID value initially used to add the configuration with the addConfiguration() method.

## **Decoding CSV data from the sink to send to the correlator**

To decode an event into a sequence of fields, the transport can then call:

```
public void sendTransportEvent(Object event, TimestampSet timestamps) 
     throws CodecException, SemanticMapperException
```
The event object is assumed to be a NormalisedEvent instance. It must contain a key of data, which has a value of string type that contains the data to decode. That is, the string contains the line containing the separated data. The codec then decodes the data, and stores the value from each field in a string sequence. This value from each field replaces the value for the data key.

If the event object also contains a sessionId key with an integer value associated with it, the value of the key identifies the configuration the codec uses to interpret the data. If the event does not contain a sessionId, the codec uses the default configuration as specified in the adapter configuration file.

## **Encoding CSV data from the correlator for the sink**

Encoding CSV data works in the exact opposite way as decoding. The semantic mapper calls:

```
public void sendNormalisedEvent(NormalisedEvent event, 
                                  TimestampSet timestamps) 
     throws CodecException, TransportException
```
The sendNormalisedEvent()method retrieves the data associated with the data key. The retrieved data is a sequence of strings, each of which contains the value of a field. The method then encodes the sequence into a single line to send to the transport so the transport can write the data to the sink. The CSV codec stores the result of the encoding in the data field. If the event contains a sessionId value, this is the configuration that the codec uses to encode the data. If the event does not contain a sessionId, the codec uses the default adapter configuration as specified in the adapter's configuration file initially used to start the adapter.

For a given event mapping in the IAF configuration file, it is not possible to dynamically specify the event decoder property, which identifies the codec that sends this event to the transport. Consequently, an adapter that is using several different codecs is unable to receive the same type of event from each codec. If it is necessary for your adapter to receive the same type of event from multiple codecs, set the event decoder property to the Null codec. This lets the transport receive the event and subsequently reroute the event back to the CSV codec by calling the following method:

sendNormalisedEvent(NormalisedEvent event, TimestampSet timestamps)

The CSV codec then returns the encoded data to the transport.

## <span id="page-244-0"></span>**The Fixed Width codec IAF plug-in**

The Fixed Width codec plug-in (JFixedWidthCodec) translates between fixed width data and a sequence of string values. This codec (or the CSV codec plug-in) can be used with the standard Apama File adapter to read data from files and write data to files. For more information on the CSV codec, see ["The CSV codec IAF plug-in" on page 243.](#page-242-0)

Fixed width data is a method of storing data fields in a packet or a line that is a fixed number of characters in size. Data stored in a fixed width format can be expressed by the following three parameters:

- п The field widths used (that is, the number of characters used for storing each field)
- n. The padding character used if the data for a given field can be stored in less than the number of characters allocated for it
- Whether or not the data is left or right aligned within the field.

For example, consider the following, which describes a tick with ordered properties:

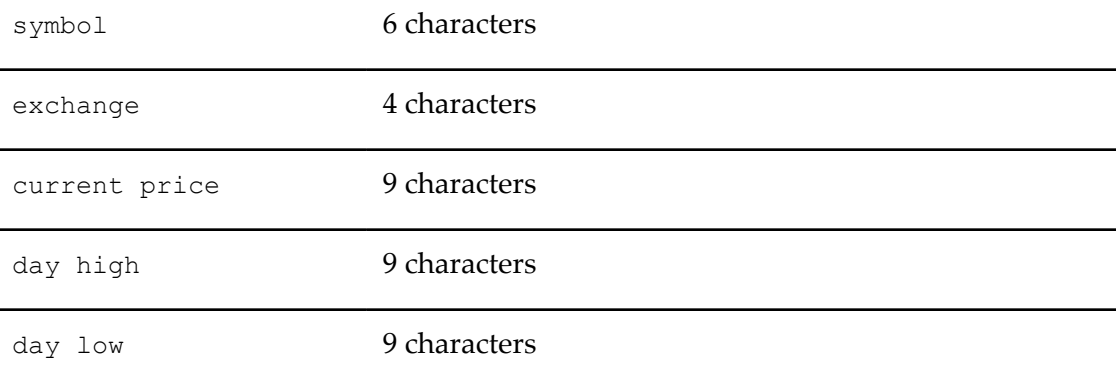

If the pad character is "-", an example of a left-aligned line is as follows:

TSCO--L---392.25---400.25---382.25---

The following is an example of a right-aligned line:

```
--TSCO---L---392.25---400.25---382.25
```
To specify fixed width data properties, do one of the following:

- $\blacksquare$  Send a configuration event from the transport that is communicating with the Fixed Width codec using the method described in ["Multiple configurations and the Fixed](#page-246-0) Width [codec"](#page-246-0) on page 247.
- Set the fixed width properties in the IAF configuration file you use to start the adapter. For example, to obtain the left-aligned fixed width data above:

```
 <property name="fieldLengths" value="[6,4,9,9,9]"/> 
 <property name="padCharacter" value="-"/> 
 <property name="isLeftAligned" value="true"/>
```
If you set all these properties, the codec uses them by default when decoding or encoding events.

If you do not set any of these properties, the codec expects to receive configuration events (as described in "Multiple [configurations](#page-246-0) and the Fixed Width codec" on page [247](#page-246-0)), prior to receiving messages to encode or decode. Otherwise, the codec refuses to process these messages. The codec throws an exception back to the module that called it,

which is either the transport or the semantic mapper depending on whether the data is flowing downstream or upstream.

If you require a default configuration, be sure to set all of these properties in the configuration file. If you set some of the properties, but not all of them, the codec cannot start.

For an example configuration file, see adapters\config\JFixedWidthCodecexample.xml.dist in the Apama installation directory. The JFixedWidthCodecexample.xml.dist file itself should not be modified, but you can copy relevant sections of the XML code, modify the code as required for the purposes of your data, and then add the modified content to the adapter configuration file in which the codec is to be used.

## <span id="page-246-0"></span>**Multiple configurations and the Fixed Width codec**

The Fixed Width codec supports multiple configurations for interpreting fixed width data from different sources. A transport that is using the Fixed Width codec can use the com.apama.iaf.plugin.ConfigurableCodec interface to set the configuration that you want the adapter to use.

The transport can set a configuration by calling the following method on the codec:

```
public void addConfiguration(int sessionId, 
                                NormalisedEvent configuration) 
    throws java.io.IOException
```
The *sessionId* represents the ID value for this configuration.

The normalized event should contain key/value pairs that are stored as strings the Fixed Width codec can parse.

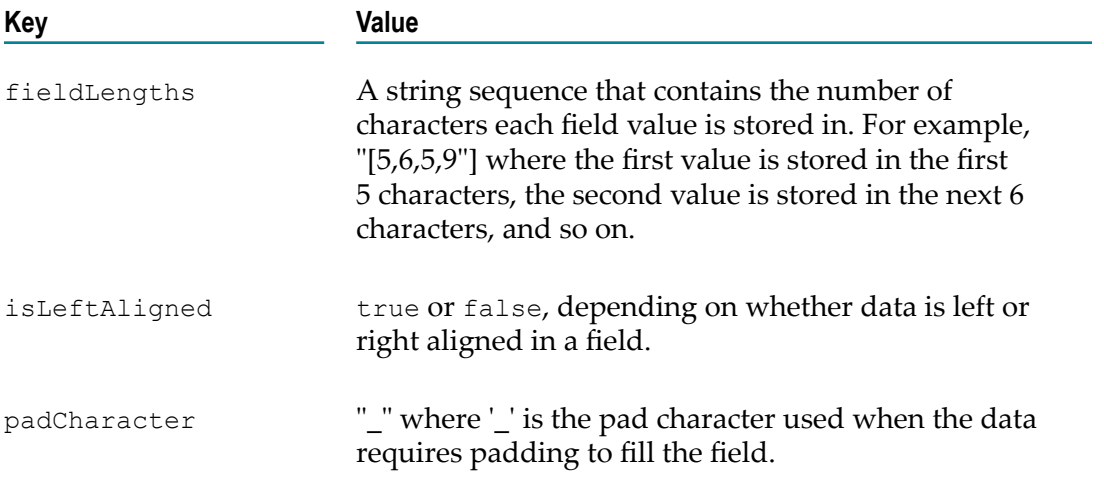

The transport can remove a configuration by calling the following method:

void removeConfiguration(int sessionId) throws java.io.IOException

The sessionId represents the ID value initially used to add the configuration using the addConfiguration() method.

## **Decoding fixed width data from the sink to send to the correlator**

To decode an event into a sequence of fields, the transport calls the sendTransportEvent() method as follows:

```
public void sendTransportEvent(Object event, TimestampSet timestamps) 
    throws CodecException, SemanticMapperException
```
The event object is assumed to be a NormalisedEvent. It must contain the key data, which has a value of string type containing the data to decode. That is, the line that contains the fixed width data. The Fixed Width codec then decodes the data and stores the value from each field in a string sequence. This value from each field replaces the value for the data key.

If the event also contains a sessionId key with an integer value associated with it, this is the configuration that the codec uses to interpret the data. If the event does not contain a sessionId the codec uses the default configuration as specified in the configuration file.

## **Encoding fixed width data from the correlator for the sink**

Encoding fixed width data works in the exact opposite way to decoding. The semantic mapper calls:

```
public void sendNormalisedEvent(NormalisedEvent event, 
       TimestampSet timestamps) 
    throws CodecException, TransportException
```
This method retrieves the data associated with the data key. The data is in a string sequence where each member contains the value of a field. The method encodes the sequence members into a single line to send to the transport so the transport can write the data to the sink. Finally, the method stores the result of the encoding in the data field again.

If the event contains a sessionId value, this is the configuration that the codec uses to encode the data. If the event does not contain a sessionId, the codec uses the default File adapter configuration as specified in the File adapter configuration file initially used to start the file adapter.

For a given event mapping in the IAF configuration file, it is not possible to dynamically specify the event decoder property, which identifies the codec that sends the event to the transport. Consequently, an adapter that is using several different codecs is unable to receive the same type of event from each codec. If it is necessary for your adapter to receive the same type of event from multiple codecs, set the event decoder property to the Null codec. This lets the transport receive the event and subsequently reroute the event back to the Fixed Width codec by calling the following method:

sendNormalisedEvent(NormalisedEvent event, TimestampSet timestamps)

The Fixed Width codec then returns the encoded data to the transport.

# **III Correlator-Integrated Support for the Java Message Service (JMS)**

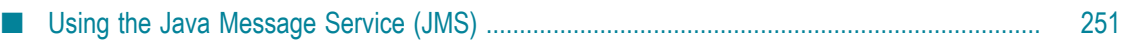

# <span id="page-250-0"></span>**14 Using the Java Message Service (JMS)**

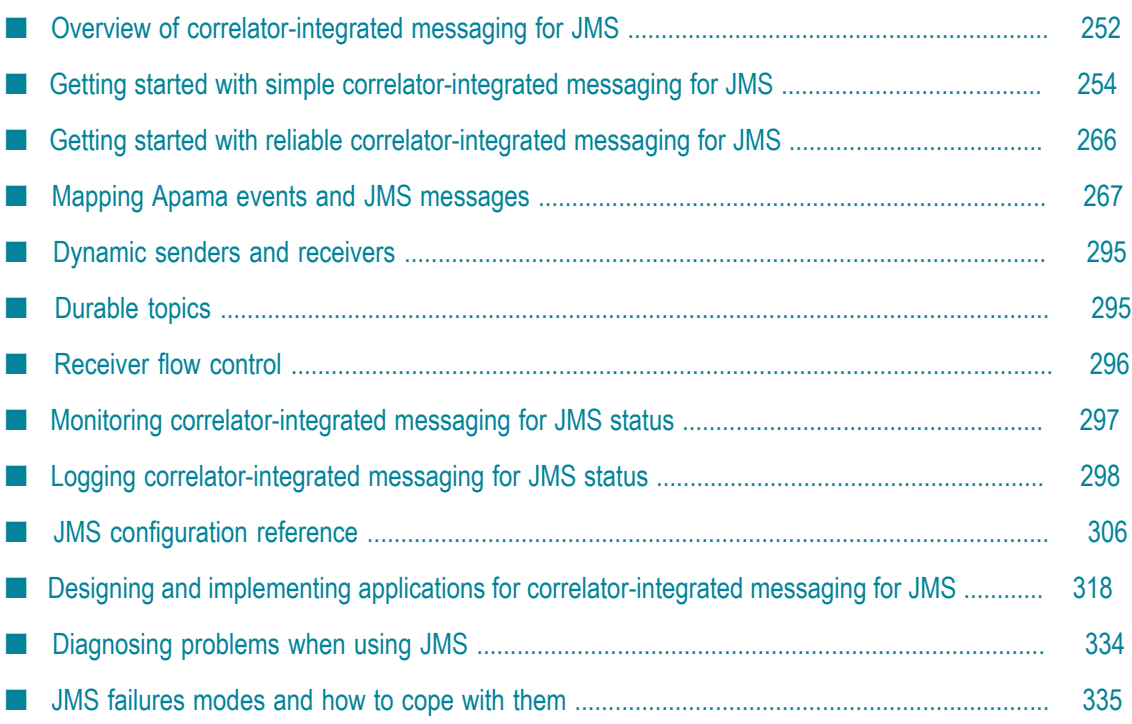

Apama support for Java Message Service (JMS) messaging is integrated into the Apama correlator. This provides an efficient method for Apama applications to support JMS messages for communication with external systems.

In this documentation, this support is referred to as "correlator-integrated messaging for JMS".

# <span id="page-251-0"></span>**Overview of correlator-integrated messaging for JMS**

The Java Message Service (JMS) provides a common programming model for asynchronously sending events and data across enterprise messaging systems. JMS supports two models, "publish-and-subscribe" for one-to-many message delivery and "point-to-point" for one-to-one message delivery. Apama's correlator-integrated messaging for JMS supports both these models.

When configured to use correlator-integrated messaging for JMS, Apama applications map incoming JMS messages to Apama events and map outgoing Apama events to JMS messages.

Apama's correlator-integrated messaging for JMS supports the following levels of reliability, built upon the reliability mechanisms provided by JMS:

- BEST\_EFFORT  $\Box$
- AT\_LEAST\_ONCE
- EXACTLY\_ONCE T.
- APP\_CONTROLLED (can be set for only receivers, not for senders)

When the reliability level is set to EXACTLY\_ONCE or AT\_LEAST\_ONCE or APP\_CONTROLLED then delivery is guaranteed because messages are robustly retained by the broker until they are received and acknowledged by the Apama client. The APP\_CONTROLLED reliability mode lets the application control when messages are acknowledged to the broker.

When the reliability level is set to BEST EFFORT, message delivery is not guaranteed. For applications that do not require guaranteed message delivery, the BEST\_EFFORT mode provides greater performance.

**Note:** If a license file cannot be found, the correlator is limited to BEST EFFORT only messaging. See "Running Apama without a license file" in *Introduction to Apama*.

In Software AG Designer, you can specify configuration for JMS, either in the correlatorintegrated adapter for JMS editor or by editing sections of the XML and .properties configuration files directly. Note, however that the mapping configuration should always be edited by using Apama's adapter editor.
# **Samples for using correlator-integrated messaging for JMS**

Apama provides the following example applications in Software AG Designer that illustrate the use of correlator-integrated messaging for JMS. The examples are located in the APAMA\_HOME\samples\correlator\_jms directory.

- n. simple-send-receive - This application demonstrates simple sending and receiving. It sends a sample event to a JMS queue or topic as a JMS TextMessage using the automatically configured default sender and receives the message using a staticallyconfigured receiver.
- dynamic-event-api This application demonstrates how to use the event API to dynamically add and remove JMS senders and receivers. In addition, it shows how to monitor senders and receivers for errors and availability.
- flow-control This application demonstrates how to use the event API to avoid sending events faster than JMS can handle and a separate demonstration of how to avoid receiving messages from JMS faster than the EPL application can handle.

# **Key concepts for correlator-integrated messaging for JMS**

The key JMS concepts when implementing an Apama application with correlatorintegrated messaging are *connections*, *receivers*, and *senders*.

# **JMS connections**

To use JMS you must configure one or more named connections to the JMS broker. If you need to connect to multiple separate JMS broker instances (which may be using the same JMS provider/vendor or different ones) you need a connection for each; it's also possible to add multiple connections for the same broker (for example, for rare cases where it improves performance scalability). In Software AG Designer, you can select from a variety of JMS providers that come with default connection configurations.

# **JMS receivers**

A receiver is a single-threaded context for receiving messages from a single JMS queue or topic (with a single JMS Session and MessageConsumer object). A connection to a JMS broker can be configured with any number of receivers. Many, but not all, JMS providers support creating multiple receivers for a single queue (or in some cases, topic) either to scale throughput performance, or when using JMS "message selectors" to partition the messages on a destination.

# **JMS senders**

A sender is a single-threaded context for sending messages (with a single JMS Session and MessageProducer object). A connection to a JMS broker can be configured with any number of senders. You can add any number of senders, but by default if no senders are explicitly configured, a single sender called "default" will be created implicitly. Each sender can send messages to any JMS destination (a queue or topic); the destination is specified on a per-message basis in the mapping rule set (either hardcoded by specifying a constant value per message type in the mapping rules or mapped from a destination

field in the apama event). Messages sent by a single sender with the same JMS headers ("priority" for example) will usually be delivered in order by the provider (although this may not be the case if there is a failure), but the ordering of sends across senders is undefined. Multiple senders can be created for a single connection to scale throughput performance, or for sending messages with different senderReliability modes. Each sender is represented by its own correlator output channel.

# <span id="page-253-0"></span>**Getting started with simple correlator-integrated messaging for JMS**

This section describes the steps for creating an Apama application that uses correlatorintegrated messaging for JMS where guaranteed delivery is not required. Apama provides an example application in Software AG Designer that illustrates a simple use of correlator-integrated messaging for JMS in the APAMA\_HOME\samples \correlator\_jms\simple-send-receive directory.

# **To make correlator-integrated messaging for JMS available to an Apama project**

- 1. From the **File** menu, choose **New > Apama Project**. This launches the New Apama Project wizard.
- 2. In the New Apama Project wizard, give the project a name, and click **Next**. The second page of the wizard appears, listing the available Apama resource bundles.
- 3. Apama's correlator-integrated messaging for JMS makes use of the Apama correlator-integrated adapter for JMS. From the **Select required bundle instances** list box, select the **JMS (Correlator-integrated support for the Java Message Service)** bundle.
- 4. Click **Finish**.

The correlator-integrated adapter for JMS is added to the project's **Adapters** node. In addition, all the necessary resources to support correlator-integrated messaging for JMS are generated. Note, you can only add a single instance of the correlator-integrated messaging adapter for JMS to an Apama project.

After you add the correlator-integrated adapter for JMS, you need to configure connections to a JMS broker and configure senders and receivers.

# **Correlator-integrated messaging for JMS adapter editor**

The correlator-integrated adapter for JMS editor contains the following tabs:

- Settings п
- Event Mappings F.
- Advanced m.

# **Settings tab**

The Correlator-Integrated Adapter editor's **Settings** tab contains the following sections:

**JMS Connections**

- **Static receivers** п
- **Connection** m.
- × **JNDI Environment**
- **Classpath** п
- **Properties** n.

### **JMS Connections**

In the JMS Connections section you can add new connections by clicking the **Add** button

( $\leftarrow$ ) or remove existing connections by clicking the **Delete** button ( $\parallel$ **X**). You can add connections to a variety of listed JMS brokers which have default configuration settings. You can also manually create configuration settings for other JMS brokers that are not listed.

### **Static Receivers**

In the Static Receivers section you can add or delete JMS receivers for the selected JMS Connection. When you add a receiver, you can assign it a name and specify if it is topic, queue, or JNDI type.

### **Connection**

The Connection section displays the settings specified for the selected JMS Connection. Initially these are default settings but you can modify them if required.

### **JNDI Environment**

The JNDI Environment section displays the JNDI environment variable specified for the selected JMS Connection. Initially these are default settings but you can add, modify, and remove them if required.

### **Classpath**

The Classpath section displays the CLASSPATH variables the JMS Broker specified for the selected JMS Connection. Initially these are default settings but you modify them if required.

### **Properties**

The Properties section displays the general properties specified for the selected JMS Connection. Initially these are default settings but you can add, modify, and remove them if required.

# **Event Mappings tab**

The **Event Mappings** tab contains the following sections:

- **Mapping Configuration** m.
- **Mapping Details** m.
- **Mapping Element Details**m.

# **Mapping Configuration**

The Mapping Configuration section contains a **Sender Mapping Configuration** tab and a **Receiver Mapping Configuration** tab.

# **Sender Mapping Configuration**

In the Sender Mapping Configuration tab, you specify Apama events to be associated with JMS messages sent from the correlator to the external messaging system.

To specify an Apama event to associate with a JMS message that will be sent by the application, click the **Add** button  $\left(\begin{array}{c} \blacksquare \\ \blacksquare \end{array}\right)$  and select the event you want from the Event Type Selection dialog.

To edit an event name, click the edit button  $\|\cdot\|$  and select the event you want from the Event Type Selection dialog.

# **Receiver Mapping Configuration**

In the Receiver Mapping Configuration tab, you specify Apama events to associate with JMS messages received from the external messaging system into the correlator. You also specify the expressions that determine which set of mapping rules to use to map the JMS data to Apama event fields.

To specify an Apama event to associate with a received JMS message, click the **Add** button ( $\left| \cdot \right|$ ) and select the event you want from the Event Type Selection dialog.

To edit the event name, select the event name and click  $[\dots]$ . Select the event you want from the Event Type Selection dialog.

- If you edit the event name without changing the default conditional expression, the fully qualified event name is updated in the expression with the new event name. Also, the related mappings are updated appropriately.
- If you modify the default conditional expression and then change the event name, you must manually change the fully qualified event name in the expression with the new event name.

To modify the conditional expression that is used to determine which mapping rules to

use, select the expression and click the **Edit** button  $(\mathbf{X} | \mathbf{or} | \mathbf{...})$ . Modify the expression using the Conditional Expression dialog.

You can also change the order in which the conditional expressions are evaluated by moving them with the up and down arrows.

# **Mapping Details**

The Mapping Details section contains hierarchical representations of the selected Apama events and JMS messages and lines indicating the mapping rules between them. For the Receiver Mapping Configuration, a JMS message is the *source* on the left and an Apama event is the *target* on the right. For the Sender Mapping Configuration Apama events are the sources and JMS messages are the targets.

To specify a mapping rule, click on an entity in the source and drag a line to an entity in the target.

### **Mapping Element Details**

The Mapping Element Details displays the type of transformation applied to the mapping rules. The default is None.

If you want to specify an XSLT or XPath transformation for a mapping rule, click on the line representing the rule and select the type of transformation from the drop-down list and then add the appropriate XSLT stylesheet or XPath expression.

### **Advanced tab**

The **Advanced** tab displays links to the adapter instance files and generated files.

# **Adding and configuring connections**

When you first add the correlator-integrated messaging for JMS bundle to an Apama project, the list of connections is initially empty. You can add one or more connection to JMS providers.

### **To establish a connection to a JMS broker**

- 1. In the Project Explorer, expand the project's **Adapters** node and then expand the **JMS Correlator-Integrated Adapter** node.
- 2. Double-click the adapter's instance. This opens the instance's configuration in the editor for the correlator-integrated adapter for JMS.
- 3. In the adapter editor's **Settings** tab, click the **Add Connection** button ( $\frac{1}{2}$ ) to display the **JMS Configuration** wizard.
- 4. In the **JMS Configuration wizard**, specify the following:
	- a. **JMS Provider**, select from the drop-down list.
	- b. **Connection ID** must be unique. The **Connection ID** is used throughout the configuration files and Apama application to identify this broker connection. The value for the **Connection ID** should not contain any spaces. The **Connection ID** is used when sending JMS messages from the Apama application. This Apama connection identifier is not exposed to the JMS provider in any way.
	- c. **Description** is optional and currently unused.
- 5. Click **Next**.
- 6. The **Classpath details** of the **JMS Configuration** wizard displays the default classpath details for the JMS Provider that you selected in the previous step. Add or modify the values as appropriate for your environment.

To add or modify the **Classpath details**:

- a. The **Select Installation Directory** field lists the default directory where the JMS provider's JAR files are located. You can change this directory by clicking the **Browse** button  $(...)$ .
- b. To add an entry to the CLASSPATH, click the **Add Classpath** button (+) and add the new value in the Add Classpath Variable dialog. You can also remove an entry by selecting it and clicking the **Remove Classpath** button (**x**).
- 7. Click **Next** to proceed to the Connection Properties page of the JMS Configuration wizard. If necessary, add or modify the values as appropriate.
	- a. By default, the JMS Connection uses JNDI, which is the recommended option. Clear **Use JNDI** if your application does not use JNDI and your JMS provider supports non-JNDI instantiation of the ConnectionFactory class (note that many providers do not).
	- b. By default, the **JMS Configuration** wizard lists a subset of standard connection properties. If **Use JNDI** is enabled, the **Connection details** field shows JNDI Environment properties. If **Use JNDI** is not enabled, the connection details field shows ConnectionFactory properties. To show the complete list of properties add a check to the **Show advanced properties** check box.
	- c. You can add and remove properties and you can modify the properties' values. To modify a value, click in the **Value** column and enter the required information.
- 8. Click **Finish**.

The adapter editor is updated to display the new connection in the **JMS Connections** section.

After you establish a connection to a JMS broker, you need to add JMS receivers and specify mapping configurations for receivers and senders.

# **Adding JMS receivers**

JMS receivers are added to JMS Connections.

# **To add a JMS receiver to a project**

- 1. In the **Project Explorer**, double-click the project's correlator-integrated adapter for JMS instance. This opens the instance configuration in Apama's adapter editor.
- 2. Select the desired JMS Connection.
- 3. In the **Static Receivers** section click the **Add destination** button ( $\frac{1}{2}$ ).

This adds a receiver with a default name to the **Name** column and a default type (queue) to the **Type** column.

4. If desired, you can edit the value in the **Name** column. You can edit the value in the **Type** column by clicking the value and selecting a new type from the drop-down list at the right.

After you have configured the JMS receivers for each queue or topic of interest, you need to configure how the received JMS messages will be mapped to Apama events.

### *Configuring receiver event mappings*

Each event mapping for a received JMS message is configured by specifying the target Apama event type, a conditional expression to determine which source JMS messages should be mapped to this event type, and a set of mapping rules that populate the fields of the target Apama event based on the contents of the source JMS message.

### **To configure an event mapping**

- 1. Ensure that the Apama event types you wish to use for mapping have been defined in an EPL file in your project.
- 2. In the **Project Explorer**, double-click the project's correlator-integrated adapter for JMS instance. This opens the instance configuration in Apama's adapter editor.
- 3. In the adapter editor, select the **Event Mappings** tab.
- 4. On the adapter editor's **Event Mappings** tab in the **Mapping Configuration** section, select the **Receiver Mapping Configuration** tab.
- 5. Click the down triangle next to the **Add Event** button  $\left(\frac{1}{2}\right)$  and select **Add Event** to display the **Event Type Selection** dialog.
- 6. In the **Event Type Selection** dialog's **Event Type Selection** field, enter the name of the event. As you type, event types that match what you enter are shown in the **Matching Items** list.
- 7. **In the Matching Items** list, select the name of the event type you want to associate with the JMS message. The name of the EPL file that defines the selected event is displayed in the status area at the bottom of the dialog.
- 8. Click **OK**.

This updates the display in the adapter editor's **Event Mappings** tab to show a hierarchical view of the JMS message on the left (the mapping source) and a hierarchical view of the Apama event on the right (the mapping target). In addition, the **Expression** column displays a default JUEL conditional expression that determines which JMS messages will use the specified mapping rules. If you need to use a different conditional expression, you can edit the default. For more information see ["Using conditional expressions" on page 260.](#page-259-0)

9. Map the JMS message to the Apama event by clicking on the entity in the **Message** tree and dragging a line to the entity in the **Event** tree. For example, the simplest mapping for a standard JMS TextMessage would be a single mapping rule from JMS Body in the JMS message to a single string field in the Apama event. More complex mapping involves mapping the value of one or more JMS headers or properties or parsing XML content out of the text message. For more information see ["Mapping](#page-266-0) Apama events and JMS [messages"](#page-266-0) on page 267.

If a receiver mapping configuration lists multiple events, the mapper evaluates the expressions from top to bottom, stopping on the first mapping whose conditional

expression evaluates to  $true$ . You can use the up and down arrows to change the order in which the evaluations are performed.

# <span id="page-259-0"></span>*Using conditional expressions*

When you configure event mappings for received JMS messages, you specify Apama event types to which JMS messages will be mapped along with the mapping rules. The correlator-integrated mapper for JMS uses JUEL expressions to indicate which mapping rules to use. JUEL (Java Unified Expression Language) expressions are a standard way to access data. When you specify an event type for a receiver, Software AG Designer creates a default conditional expression that evaluates a JMS property named MESSAGE\_TYPE, testing to see if its value is the name of the specified Apama event type. You can modify the default expression if you need to test for a different condition, depending on the format of the JMS messages that Apama will be receiving.

Depending on your application's needs, you can create a conditional expression for the following cases:

- П Match a JMS header
- Match a JMS property
- If the XML document root element exists п
- Match an XPath into the JMS message body

# **To specify a custom conditional expression**

- 1. On the **Receiver Mapping Configuration** tab, click the expression in the **Expression** column.
- 2. Click the **Browse** button next to the expression. This displays the **Conditional Expression** dialog, where you can edit the default expression.
- 3. In the **Condition** field, select the type of conditional expression you want from the drop-down list. Depending on your selection, the remaining available fields will vary.
- 4. Fill in the remaining fields as required. For some fields you select from drop-down lists, for others you enter values directly. If you select the **Custom** type of conditional expression, you can edit the expression directly. If a string literal in the expression contains a single or double quotation mark, it needs to be escaped with the backslash character ( $\vee$  or  $\vee$ " ).
- 5. Click **OK**. The new expression is displayed in the **Expression** column of the **Receiver Mapping Configuration** tab.

**Conditional operators in custom expressions.** The following operators are available:

- $=$  equal to n.
- × != not equal
- lt less than m.
- m. gt greater than
- le less than or equal п
- ge greater than or equal T.
- and m.
- п or
- empty null or empty m.
- not

A number of methods are available for common string operations such as the ones listed below.

contains() P.

```
m.
   endsWith()
```
- n. equals()
- equalsIgnoreCase() m.
- m. matches()
- m. startsWith()

For a complete list of the available methods as well as details for using these methods, see ["JUEL mapping expressions reference for JMS" on page 285.](#page-284-0)

**Custom conditional expression examples.** In most cases the decision about which Apama event type to map to for a given JMS message is based on a JMS message property value or sometimes a header, such as JMSType. In other cases, when there is no alternative, the decision is made by parsing XML content in the document body and evaluating an XPath expression over it. Here are some examples of typical conditional expressions.

UEL boolean expression based on a JMS string property value:

\${jms.property['MY\_MESSAGE\_TYPE'] == 'MyMessage1'}

- JUEL boolean expression based on a JMS header value: \${jms.header['JMSType'] == 'MyMessage1'}
- $\blacksquare$  JUEL boolean expression based on the existence of the XML root element message1 in the body of a TextMessage:

```
${xpath(jms.body.textmessage, 'boolean(/message1)')}
```
 $\blacksquare$  JUEL boolean expression based on testing the value of an XML attribute in the body of a TextMessage:

\${xpath(jms.body.textmessage, '/message/info/@messageType') == 'MyMessage'}

 $\blacksquare$  JUEL boolean expression for matching based on message type ( $\texttt{TypeMessage}$ , MapMessage, BytesMessage, ObjectMessage, or Message):

```
${jms.body.type == 'TextMessage'}
```
The following boolean JUEL expressions show advanced cases demonstrating what is possible using JUEL and illustrating how the syntax works with example XML documents.

- **JUEL** expression that matches all messages: \${true}
- **T** "greater than" numeric operator:

```
${jms.property['MY_LONG_PROPERTY'] gt 120}
```
■ Using backslash to escape quotes inside a JUEL expression:

```
${jms.body.textmessage == 'Contains \'quoted\' string'}
```
 $\Box$  Operators not, and, or, and empty:

```
${not (jms.property['MY_MESSAGE_TYPE'] == 'MyMessage1' or 
                     jms.property['MY_MESSAGE_TYPE'] == 'MyMessage2') and 
                     not empty jms.property['MY_MESSAGE_TYPE']}
```
Testing the value of an entry in the body of a MapMessage:

```
${jms.body.mapmessage['myMessageTypeKey'] == 'MapMessage1'}
```
An advanced XPath query (and use of JUEL double-quoted string literal and XPath single-quoted string literal in the same expression)

```
${xpath(jms.body.textmessage, " (count(/message3/e) > 2) and 
           /message3/e[2] = 'there' and 
          \frac{1}{2} (/message3/e[1] = /message3/e[3]) ") }
```
### For an XML document such as

<message3><e>Hello</e><e>there</e><e>Hello</e></message3>

■ XPath namespace support:

```
${xpath(jms.body.textmessage, " /message4/*[local-name()='element1' and 
          namespace-uri()='http://www.myco.com/testns']/text() ") == 
          'Hello world'}
```
For an XML document such as

```
<message4 xmlns:myprefix="http://www.myco.com/testns">
        <element1>No namespace</element1>
        <myprefix:element1>Hello world</myprefix:element1></message4>
```
Recursively parsing XML content nested in the CDATA section of another XML document:

```
${xpath( xpath(jms.body.textmessage, '/messageA/text()'), 
          '/messageB/text()') == 'MyNestedMessageType'}
```
### For an XML document such as

```
<messageA><![CDATA[ 
    <messageB>MyNestedMessageType</messageB> ]]>
</messageA>
```
■ Check if a JMS string property value contains the specified value:

\${jms.property['MY\_MESSAGE\_TYPE'].contains('Apama')}

■ Check if a JMS TextMessage body matches the specified regular expression:

```
${jms.body.textmessage.matches('.*inb*[ou]*r') }
```
For a table of expressions for getting and setting values in JMS messages and recommended mappings to Apama event types, see ["JUEL mapping expressions](#page-284-0) [reference for JMS" on page 285.](#page-284-0)

# **Adding a classpath variable entry**

You can add an entry to the JMS provider's connection classpath using the New Classpath Variable dialog.

# **To add a classpath variable entry**

- 1. In the **Project Explorer**, double-click the project's correlator-integrated adapter for JMS instance. This opens the instance configuration in Apama's adapter editor.
- 2. Select the desired JMS Connection.
- 3. Expand the **Classpath** section and click the **Add Classpath Variable** button ( $\ddot{\bullet}$ ).

This displays the New Classpath Variable dialog.

- 4. In the **Choose Group** field, select the group that represents the JMS connection from the drop-down list.
- 5. If desired, add a **Variable Name** and **Variable Value** (either both fields must be filled in or both must be blank).

When you create a variable in this dialog, you can use it as a shorthand way of specifying locations when you want to add several JAR files from the same location. If you specify the name of a previously defined variable in the **Variable Name** field, the **Variable Value** field is automatically filled in.

- 6. In the **Jar Name** field, enter the name of the JAR file or click the **Browse** button and select the JAR file.
- 7. Click **OK**.

# <span id="page-262-0"></span>**Configuring sender event mappings**

Each event mapping for a JMS message to be sent is configured by specifying the source Apama event type, and a set of mapping rules that populate the target JMS message from the fields of the source Apama event.

# **To configure an event mapping**

- 1. Ensure that the Apama event types you wish to use for mapping have been defined in an EPL file in your project.
- 2. If necessary, in the **Project Explorer**, double-click the project's correlator-integrated adapter for JMS instance. This opens the instance configuration in Apama's adapter editor.
- 3. Select the JMS connection.
- 4. In the correlator-integrated adapter for JMS editor, select the **Event Mappings** tab.
- 5. On the adapter editor's **Event Mappings** tab, select the **Sender Mapping Configuration** tab.
- 6. On the **Sender Mapping Configuration** tab click the down triangle next to the **Add Event** button ( $\left|\cdot\right|$ ) and select **Add Event** to display the **Event Type Selection** dialog.
- 7. In the **Event Type Selection** dialog's **Event Type Selection** field, enter the name of the event. As you type, event types that match what you enter are shown in the **Matching Items** list.
- 8. In the **Matching Items** list, select the name of the event type you want to associate with the JMS message. The name of the EPL file that defines the selected event is displayed in the status area at the bottom of the dialog.
- 9. Click **OK**.

This updates the display in the adapter editor's **Event Mappings** tab to show a hierarchical view of the Apama event on the left (the mapping source) and a hierarchical view of the JMS message on the right (the mapping target).

- 10. Create a mapping rule as follows:
	- a. If necessary, click on the event to be mapped in the **Event Name** column.
	- b. Click on the entity in the event tree and drag a line to the entity in the message tree.

For example, a simple mapping would be from a single string field in an Apama event to JMS Body in the JMS message. More complex mappings might involve mapping an event field to a specific JMS property. For more information see "Mapping Apama events and JMS [messages"](#page-266-0) on page 267.

- 11. Specify the message's JMS destination in either of two ways:
	- Specify a constant value in the event type's mapping:  $\mathcal{L}_{\mathcal{A}}$

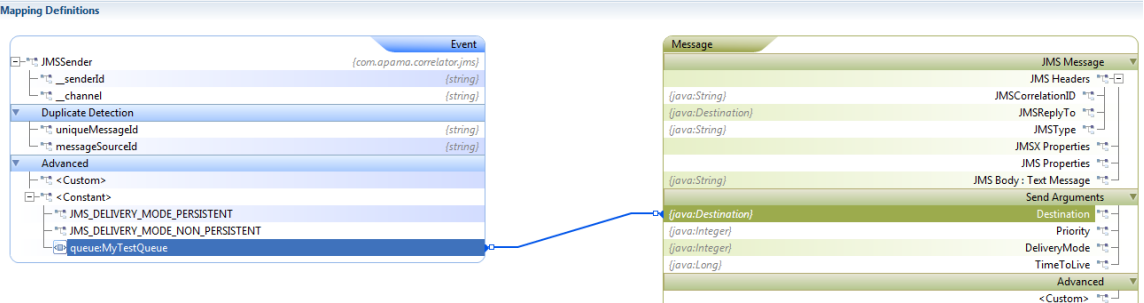

For more information on specifying a constant value, see ["Using expressions in](#page-267-0) [mapping rules" on page 268.](#page-267-0)

Specify a destination in an event field and map that field to the message:Ē,

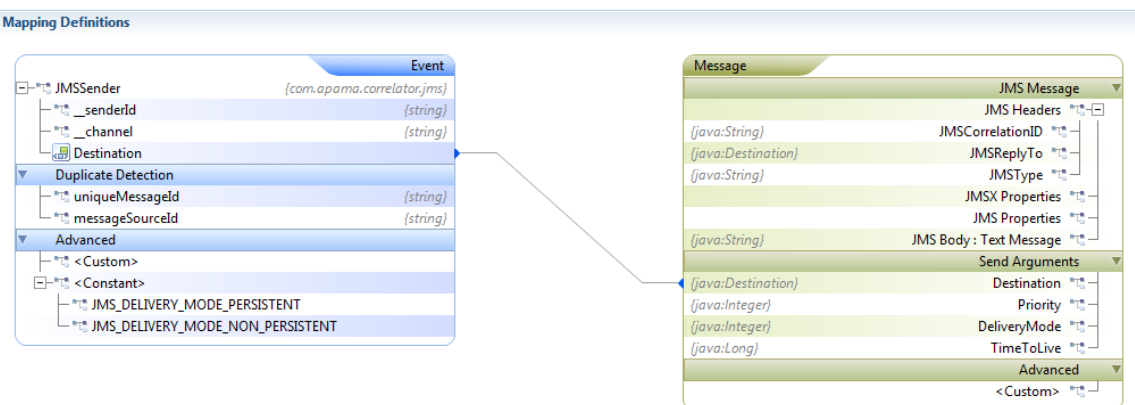

Note *destination* is always specified as topic:*name*, queue:*name*, or jndi:*name*.

# **Using EPL to send and receive JMS messages**

The EPL code necessary for using correlator-integrated messaging for JMS is minimal.

- Initialization Your application needs to notify the correlator that the application has m. been injected and is ready to process events from the JMS broker.
	- 1. Apama recommends that after *all* an application's EPL has been injected, the application should send an application-defined 'start' event using a .evt file. Using an event is clearer and more reliable than enabling JMS message receiving using monitor onload() actions because it is easier to guarantee that all EPL has definitely been injected and is in a good state before the event is sent and JMS message receiving commences.
	- 2. Any monitors that need to use the correlator-integrated messaging for JMS event API will have a variable (typically a monitor-global field) holding a JMS event object. For example:

```
com.apama.correlator.jms.JMS jms;
```
3. The monitor that handles the application-defined start event (from step 1), should use this JMS event object to notify correlator-integrated messaging for JMS that the application is initialized and ready to receive messages, for example:

```
on com.mycompany.myapp.Start() {
    jms.onApplicationInitialized();
    // Any other post-injection startup logic goes here too.
}
```
- Receiving events After configuring a JMS receiver, add EPL listeners for the events specified in the mapping configuration.
- Sending events Send the Apama event associated with the JMS message in the **Sender Mapping Configuration** by using the following syntax.

send *event\_name* to "jms:*senderId* ";

Note, *senderId* is typically "*connectionId*-default-sender" unless explicitly configured with a different name. For example to send an event to the default sender on a connection called "MyConnection", use the following:

```
send MyEvent to "jms:MyConnection-default-sender";
```
For more information on specifying the message's JMS destination, see ["Configuring](#page-262-0) sender event [mappings"](#page-262-0) on page 263.

# **Getting started with reliable correlator-integrated messaging for JMS**

This section describes the steps for creating an Apama application that uses reliable correlator-integrated messaging for JMS in an environment where guaranteed delivery is required. In order to enable reliable JMS messaging, you set specific JMS connection properties. In addition, reliable JMS messaging makes use of Apama's correlator persistence feature, which specifies that the correlator periodically writes its state to stable storage.

The focus here is on the most widely used reliability modes, which transparently tie JMS message sending and receiving to the correlator's persistence feature. When correlator persistence is enabled the correlator periodically writes its state to stable storage. For more complex applications, there are features to prevent message loss even when not using persistent monitors. See ["Sending and receiving reliably without correlator](#page-320-0) [persistence" on page 321.](#page-320-0)

The steps described in this section build on the example created in "Getting started with [simple correlator-integrated messaging for JMS" on page 254.](#page-253-0)

**Note:** If a license file cannot be found, the correlator is limited to BEST EFFORT only messaging. See "Running Apama without a license file" in *Introduction to Apama*.

### **To enable reliable correlator-integrated messaging for JMS for an Apama project**

- 1. If necessary, create an Apama project that uses correlator-integrated messaging for JMS as described in "Getting started with simple correlator-integrated messaging for [JMS" on page 254.](#page-253-0)
- 2. If necessary, in the Project Explorer expand the project's Adapters node, expand the correlator-integrated messaging for JMS adapter node, and double-click the adapter instance. This opens the instance's configuration in the adapter editor.
- 3. In the adapter editor, display the **Settings** tab and in the **JMS Connection** section, select the JMS connection to use.
- 4. Click the **Properties** section to expand it.
- 5. In the **Properties** section, select EXACTLY\_ONCE or AT\_LEAST\_ONCE for **Default receiver reliability**. Select EXACTLY\_ONCE or AT\_LEAST\_ONCE for **Default sender reliability**. Each of these reliability modes prevents message loss. AT\_LEAST\_ONCE is simpler and offers greater performance. EXACTLY\_ONCE adds detection and elimination of duplicate messages (if configured correctly), which may be required for some applications.
- 6. If receiving with EXACTLY ONCE reliability, it is necessary to configure additional mapping rules to specify an application-level unique identifier for each received message that will function as the key for detecting functionally duplicate messages.

To add these mapping rules, display the **Event Mappings** tab and in the source event tree, map the uniqueMessageId and (optionally, but recommended) messageSourceId entities to appropriate values in the JMS message. For example, they could be mapped to JMS message properties called UNIQUE\_MESSAGE\_ID and MESSAGE\_SOURCE\_ID (or to nodes within an XML document in the message body). When sending JMS messages, the mapping rules provide a way to expose the uniqueMessageId and messageSourceId that Apama automatically generates for sending messages to whatever JMS client will be receiving them, so that it can perform duplicate detection.

- 7. In your application's EPL code, add the persistent keyword before the monitor declarations for monitors listening for Apama events associated with JMS messages.
- 8. In the project's Run Configuration, enable correlator persistence as follows.
	- a. In the **Run Configuration** dialog, select the **Components** tab.
	- b. Select the default correlator and click **Edit**. The **Correlator Configuration** dialog appears.
	- c. In the **Correlator Configuration** dialog, select the **Persistence Options** tab, select **Enable correlator persistence**, and click **OK**.

Running a correlator in this way causes the it to periodically write its state to stable storage.

For more information on correlator persistence, see "Using Correlator Persistence" in *Developing Apama Applications*.

# <span id="page-266-0"></span>**Mapping Apama events and JMS messages**

After you specify which Apama events you want to associate with JMS messages, you need to create mapping rules that associate Apama event fields with parts of the JMS messages. Apama's adapter editor in Software AG Designer provides a visual mapping tool to create the mapping rules. There are several approaches for how to map Apama events to the JMS messages - these are explained in the topics below.

In addition, you can also specify transformation types:

- **XSLT transformation type.** Use this approach when receiving JMS messages containing XML to change or simplify the structure of the XML document.
- **XPath XML transformation type.** Use this approach when receiving JMS messages  $\overline{\phantom{a}}$ containing XML to specify values from the XML document that are to be used to populate the fields in the target Apama event.
- **XMLDecode transformation type.** Use this approach when receiving JMS messages containing XML and multiple rules are working off of the same XML source.

For more information, see ["Specifying transformation types" on page 185](#page-184-0).

# **Simple mapping for JMS messages**

Use this approach when a simple Apama event field can be associated with a corresponding value in the JMS message.

When creating a simple 1:1 mapping rule for an Apama event field to part of a JMS message that contains a similar type, you can drag a line between the elements as described below.

### **To drag a line**

- 1. In the editor for the correlator-integrated adapter for JMS, display the **Event Mapping** tab.
- 2. For each mapping rule, click on the entity you want to map and drag a line to the entity you want to map it to.

Each rule is represented with a blue line between entities. If the types of the source and target do not match, type coercion will be performed automatically at runtime.

# <span id="page-267-0"></span>**Using expressions in mapping rules**

Use this approach when sending or receiving JMS messages and you need to write a customized JUEL expression for a mapping rule.

In many cases, a mapping rule requires customization. For example, if you map an event field to a JMS Property field, then you need to specify which JMS property to use. In other cases, you may want to use a constant value in a mapping rule or to create a JUEL expression, for example to execute an XPath query on nested XML documents.

### **To add an expression to a mapping rule**

- 1. Drag a mapping line from the entry in the source tree to the target. If one side of the mapping rule requires a more specific expression, the **Connection Participants** dialog is displayed.
- 2. In the **Connection Participants** dialog's **Type** field, select an entry from the drop-down list.
- 3. In the next field enter the JMS Body type, the JMS Property name, a constant value, or a custom JUEL expression. As you enter this information, the expression that will be used in the mapping rule is displayed in the **Expression Value** field.

# 4. Click **OK**.

For a table of expressions for getting and setting values in JMS messages and recommended mappings to Apama event types, see ["JUEL mapping expressions](#page-284-0) [reference for JMS" on page 285.](#page-284-0)

# **Template-based XML generation**

Use this approach when sending JMS messages that contain XML. You assign a template that will be used to generate an XML document. The template contains placeholders for each of the source event fields whose values will replace the placeholders.

With the template-based approach to mapping, you can map fields in an Apama event to elements and attributes in complex XML structures. The template consists of a sample XML document with placeholders that will be replaced with values from the Apama event fields. When you assign a template, these variables are displayed in the JMS message tree. You then map event fields to the variables.

### **To assign a template for mapping**

- 1. In the adapter editor's **Event Mappings** tab, right-click the JMS Body entry and select **Assign Template**. The **Assign Template** dialog appears.
- 2. In the **XML Template file** field, enter the name of the template file you want to use or click the browse or down arrow button to locate the file.

When you specify a template file, the contents of the file are added to the text field in the dialog.

It is usually best to create the template file from a sample XML document before opening this dialog, but it is also possible to perform this task from the dialog itself, for small XML documents. To create the XML template, you define placeholders to represent field values that you want the adapter to obtain from the input event. To define a placeholder, insert a dollar sign (\$) following by the placeholder name. After you click **OK**, the placeholder appears as a new child of the target's JMS body node.

3. In the source event, click the Apama event field and drag a line to the desired element or attribute in the target JMS message.

# **Adding multiple XPath mapping rules for a received XML document**

Use this to configure a set of XPath mappings, based on an XML schema or sample XML document using the Treat as dialog.

# *Using Treat As on JMS Body dialog - Sender*

In the **Mapping Definitions** section of **Sender Mapping Configuration**, when you right-click JMS Body: Text Message and select **Treat as...** option, the Treat As dialog appears. The Treat As dialog allows you to select the type of JMS message to be sent.

### **To select a base type for the JMS Body**

- 1. Select the base type of the JMS body type in the **Body Type** field. If you are mapping to a bytes message, the UTF-8 encoding is used to convert the character string to a bytes message.
- 2. Click **OK**.

# *Using Treat As on JMS Body dialog - Receiver*

In the **Mapping Definitions** section of **Receiver Mapping Configuration**, when you right-click JMS Body: Text Message and select **Treat as...** option, the Treat As dialog appears. The Treat As dialog allows you to select a base type for the JMS Body to treat a node in the mapper.

### **To select a base type for the JMS Body**

- 1. Select the base type of the JMS body type in the **Body Type** field. If you select **Text Message** or **Bytes Message**, you must also select one of the following options:
	- Select the **String** option if you have selected **Text Message** in the **Body Type** field. п
	- Select the **Bytes** option if you have selected **Bytes Message** in the **Body Type** field. If Ē, the JMS body is a bytes message, the UTF-8 encoding is used to convert it into a character string.
	- п Select the **XML** option and browse for the required XML file.
	- Select the **XML using schema** option and browse for the required schema file Ē, using the Type Chooser dialog. See ["Using the Type Chooser dialog" on page](#page-269-0) [270](#page-269-0) for more information on using Type Chooser dialog. The **Element name** is automatically populated if it is defined for the chosen schema file.
- 2. Click **OK**.

### <span id="page-269-0"></span>*Using the Type Chooser dialog*

The Type Chooser dialog allows you to choose and display types from files in different source locations. It supports:

- $\overline{\phantom{a}}$ The file types XML, XSD, WSDL, and Schema
- Selecting a source file from a local and remote URL п
- Retrieving and displaying all types from the selected file П
- Global searches of specific types ×
- WSDL service files and multilevel imports  $\overline{\phantom{a}}$

### **To choose a type**

1. Click the drop-down arrow beside the **Source** field to select a location where the system can find the type definitions. The following options are available:

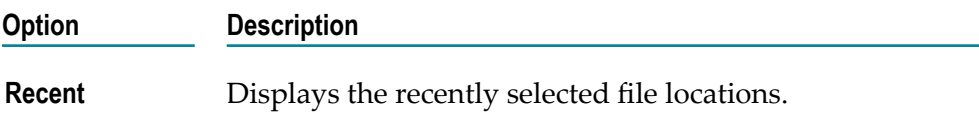

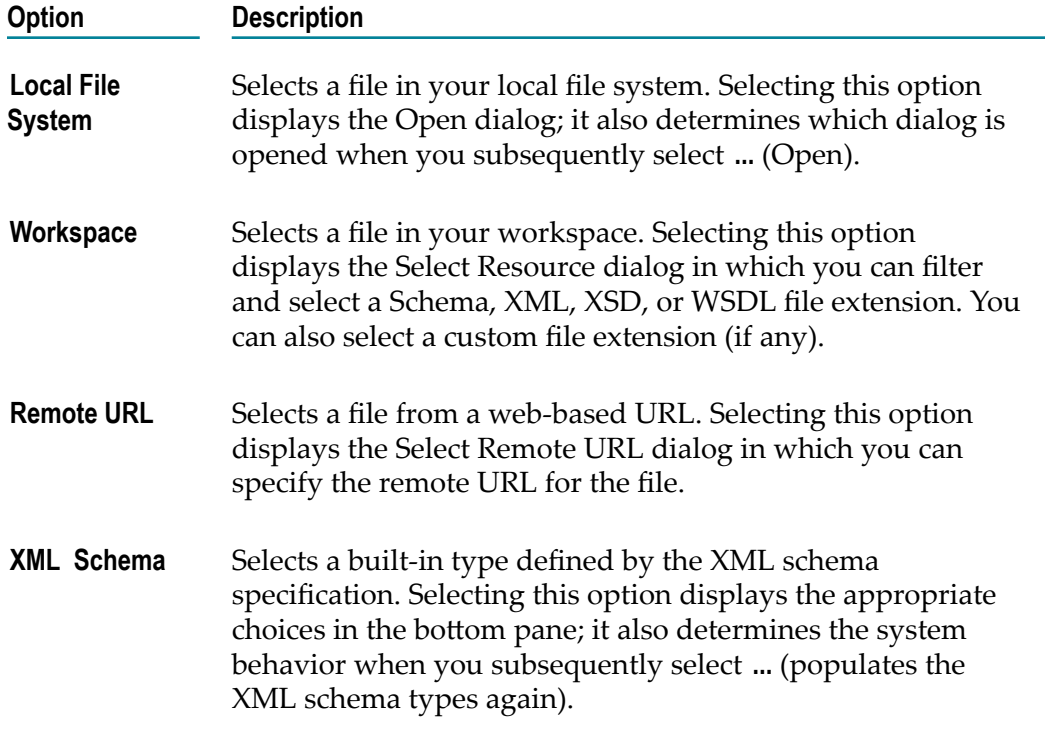

You can search for these types of files: XML, XSD, and WSDL. In addition, you can use custom file types (if any) and built-in XML Schema types.

2. Optionally, click **...** to search for a file that you recently selected.

The bottom pane of the dialog displays the types available in the selected file.

3. To filter the types and display a specific type, enter the first few characters of the type that you want to select in the type filter text field. The supported pattern characters are: ? for single character and \* for a string.

# **Using convention-based XML mapping with JMS messages**

Use this approach to parse or generate XML documents by using event definitions that follow specific conventions to implicitly encode the structure of the XML document. This approach allows mapping of sequences to elements of the same type. It avoids the need for XPath, but does impose some limitations on the XML naming and structure.

The topics below explain how to use convention-based XML mapping with JMS messages. For more background information, see ["Convention-based](#page-169-0) XML mapping" on [page 170.](#page-169-0)

# *Convention-based JMS message mapping example*

The following example shows how to parse a JMS message whose body contains an XML document and map it to an Apama event called MyEvent.

Consider a JMS message whose body contains the following XML document:

```
<?xml version='1.0' encoding='UTF-8'?>
```

```
<myroot xmlns:p='http://www.myco.com/dummy-namespace'>
  <myelement1>An element value</myelement1>
  <myelement2 myattribute='123' myboolattribute='true'>456</myelement2>
    <ignoredElement>XML content that is not included in the event definition 
             is ignored</ignoredElement>
    <e1>Hello</e1>
    <e1>there</e1>
    <e-2 e2att='value1'><subElement>e2-sub-value1</subElement></e-2>
  <e-2 e2att='value2'><subElement>e2-sub-value2</subElement></e-2>
  <e1>world</e1>
  <namespacedElement xmlns='urn:xmlns:foobar'>My namespaced 
        text</namespacedElement>
 <p:namespacedElement>My namespaced text 2</p:namespacedElement>
 <namespacedElement>My non-namespaced text 3</namespacedElement>
<return>Element whose name is an EPL keyword</return>
</myroot>
```
Define the Apama event MyEvent as follows:

```
event MyElement2
{
  string myattribute;
  boolean myboolattribute;
   string xmlTextNode;
}
event E2 
{
   string _e2att;
   string subElement;
}
event MyRoot
{
  string myelement1;
   MyElement2 myelement2;
  sequence<string> e1;
  sequence<string> namespacedElement;
   string #return;
  sequence<E2> e$002d2;
}
event MyEvent
{
   string destination;
   MyRoot myroot;
}
```
Note that the field names and types matter but the event type names do not.

The document above would be parsed to the following Apama event string:

```
MyEvent("queue:MyQueue",
 MyRoot("An element value",
 MyElement2("123", true, "456"),
   ["Hello","there","world"],
   ["My namespaced text","My namespaced text 2","My non-namespaced text 3"],
   "Element whose name is an EPL keyword",
   [E2("value1","e2-sub-value1"),E2("value2","e2-sub-value2")]
))
```
The exact same event definitions could be used in the other direction for creating an XML document, although the node order will be slightly different from that of the document shown above (based on the field order) and everything would be in the same XML namespace.

For the above example, the following XML is generated with http:// www.example.com/myevent as the namespace and p as the namespace prefix:

```
<p:myroot xmlns:p="http://www.example.com/myevent">
      <p:myelement1>An element value</p:myelement1>
      <p:myelement2 myattribute="123" myboolattribute="true">456</p:myelement2>
      <p:e1>Hello</p:e1>
      <p:e1>there</p:e1>
      <p:e1>world</p:e1>
      <p:namespacedElement>My namespaced text</p:namespacedElement>
      <p:namespacedElement>My namespaced text 2</p:namespacedElement>
      <p:namespacedElement>My non-namespaced text 3</p:namespacedElement>
      <p:return>Element whose name is an EPL keyword</p:return>
      <p:e-2 e2att="value1">
                  <p:subElement>e2-sub-value1</p:subElement>
     \langle p: e-2 \rangle <p:e-2 e2att="value2">
                  <p:subElement>e2-sub-value2</p:subElement>
     \langle/p:e-2>
</p:myroot>
```
### *Using convention-based XML mapping when receiving/parsing messages*

#### **To map a received JMS message to an Apama event using the convention-based approach**

- 1. Create an Apama event type with fields that correspond in type and order to the structure of the XML document. Ensure that the target event type you are mapping to has a field of this type and that the field's name is the same as the name of the root element in the expected XML document.
- 2. Drag a mapping line from the JMS message node containing the XML document (for example, the JMS Body) to the target Apama event field that has the same name as the root element in the XML document. Assuming the JMS message contains an XML document (a string beginning with an open angle bracket character "<" ), the document will be parsed and the results will be used to populate the fields of the target event.

### *Using convention-based XML mapping when sending/generating messages*

#### **To map an Apama event to a JMS message using the convention-based approach**

- 1. Create an Apama event type with fields that correspond in type and order to the structure of the XML document. To use convention-based XML mapping, the event type representing the XML document must be nested inside a parent event type, so ensure that such a parent event type has been created. Typically, the parent event type might have two fields, a string field representing the JMS destination, and an event field representing the root of the XML document.
- 2. In the adapter editor's **Event Mappings** tab, click the **Add Event** button  $\left(\frac{\pi}{2}\right)$  to add a mapping for the desired parent event type (that is, the event type that contains the event field that represents the XML root element).
- 3. In the adapter editor's **Event Mappings** tab, right-click the Apama event that represents the root node of the XML document and select **Add Computed Node** to display the Add Computed Node dialog.

4. In the Add Computed Node dialog's **Select Method** field, select **Convert to XML** from the drop-down list. The dialog is updated to show more information.

You can specify a namespace and namespace prefix for the generated XML document if desired, or else leave them blank. By default, the **Include empty fields** option is enabled. This specifies that empty XML nodes will be generated when empty EPL string fields are encountered within an Apama event. This option does not affect empty strings within a sequence of EPL strings. If you clear the check box to disable the option, empty XML nodes will not be generated.

**Apply EDA rules.** This option specifies that an event is converted to XML which corresponds to an EDA event. This option should only be used with events generated from EDA event schema. See "Using EDA events in Apama [applications"](#page-273-0) [on page 274](#page-273-0) for more information.

- **Note:** Software AG's Event-Driven Architecture (EDA) is deprecated. Support for EDA events will be removed in a future release. It is recommended that your Apama applications use digital event types instead, as provided by Software AG Digital Event Services. For further information, see ["The](#page-46-0) Digital Event Services Transport [Connectivity](#page-46-0) Plug-in" on page 47.
- 5. Click **OK**.

In the mapping tree, an entry of type **Convert To XML** is added to the selected event node.

6. Drag a mapping line from the **Convert To XML** entry to the desired node in the XML message, for example, to **JMS Body**.

# *Combining convention-based XML mapping with template-based XML generation*

It is also possible to combine the convention-based approach with template-based XML generation. An XML template can be used to generate the top-level XML document, while one or more placeholders can be added and mapped to XML sub-document strings generated by convention-based XML mapping.

# **To combine these approaches**

- 1. Right-click a source event (representing an XML root element) or sequence (representing a list of XML elements) and click **Add Computed Node**.
- 2. Select **Convert to XML** from the drop-down list and click **OK**. This will result in a **Convert To XML** node representing a generated XML string.
- 3. Drag a mapping line from that node to the target \$placeholder node specifying where the XML snippet should be inserted into the top-level document.

# <span id="page-273-0"></span>**Using EDA events in Apama applications**

Software AG's Event-Driven Architecture (EDA) allows information to be published so that one or more interested consumers can subscribe to what was published. Published data is in the form of EDA events. Each EDA event adheres to an XML schema (.xsd file) that defines an EDA event type.

In an Apama application, you can use correlator-integrated messaging for JMS to consume and publish EDA events. The topics below provide instructions to help you do this, and they also describe the conventions that Apama uses in Software AG Designer to map EPL events and EDA events.

**Note:** Software AG's Event-Driven Architecture (EDA) is deprecated. Support for EDA events will be removed in a future release. It is recommended that your Apama applications use digital event types instead, as provided by Software AG Digital Event Services. For further information, see "The [Digital](#page-46-0) Event Services Transport [Connectivity](#page-46-0) Plug-in" on page 47.

### <span id="page-274-0"></span>*Rules that govern automatic conversion between of EDA events and Apama events*

The following table lists the conventions and rules that Apama follows when it

- Uses EDA event schemas to generate Apama event definitions F.
- Converts Apama events to EDA events or converts EDA events to Apama events E

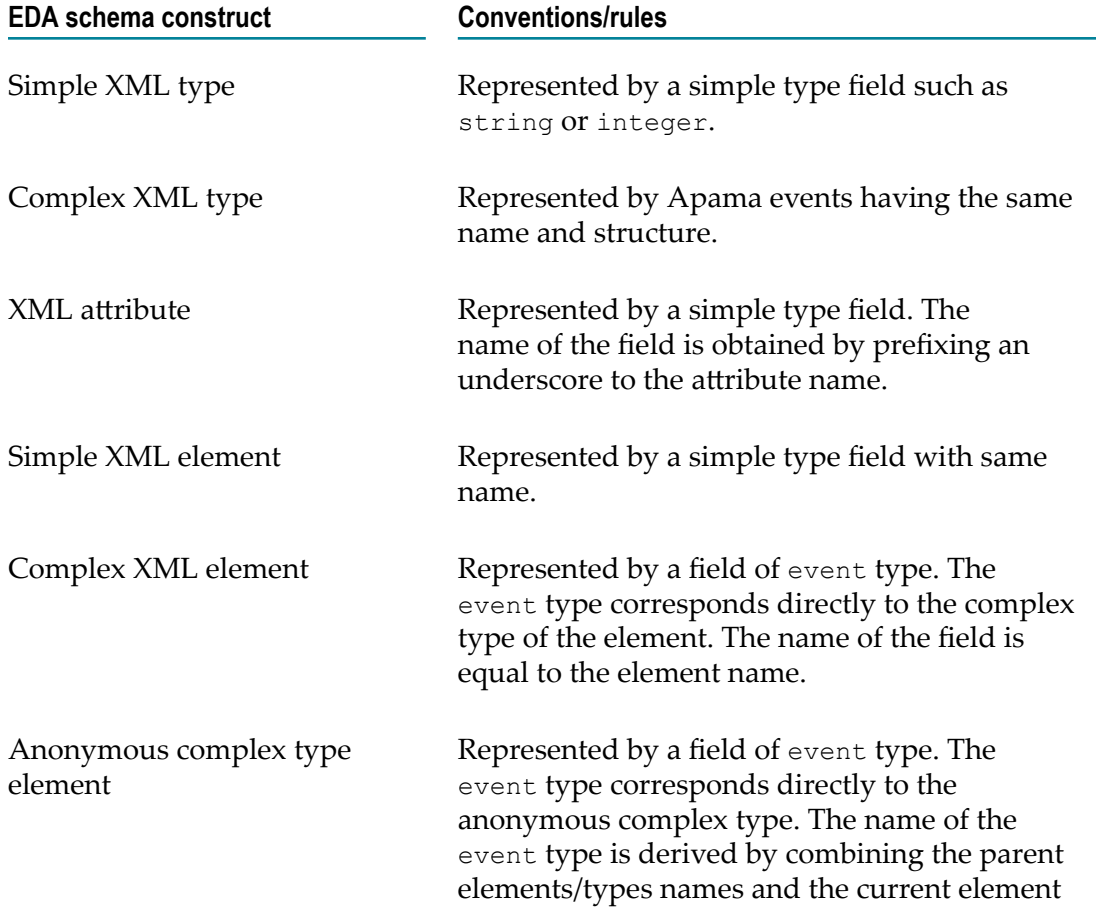

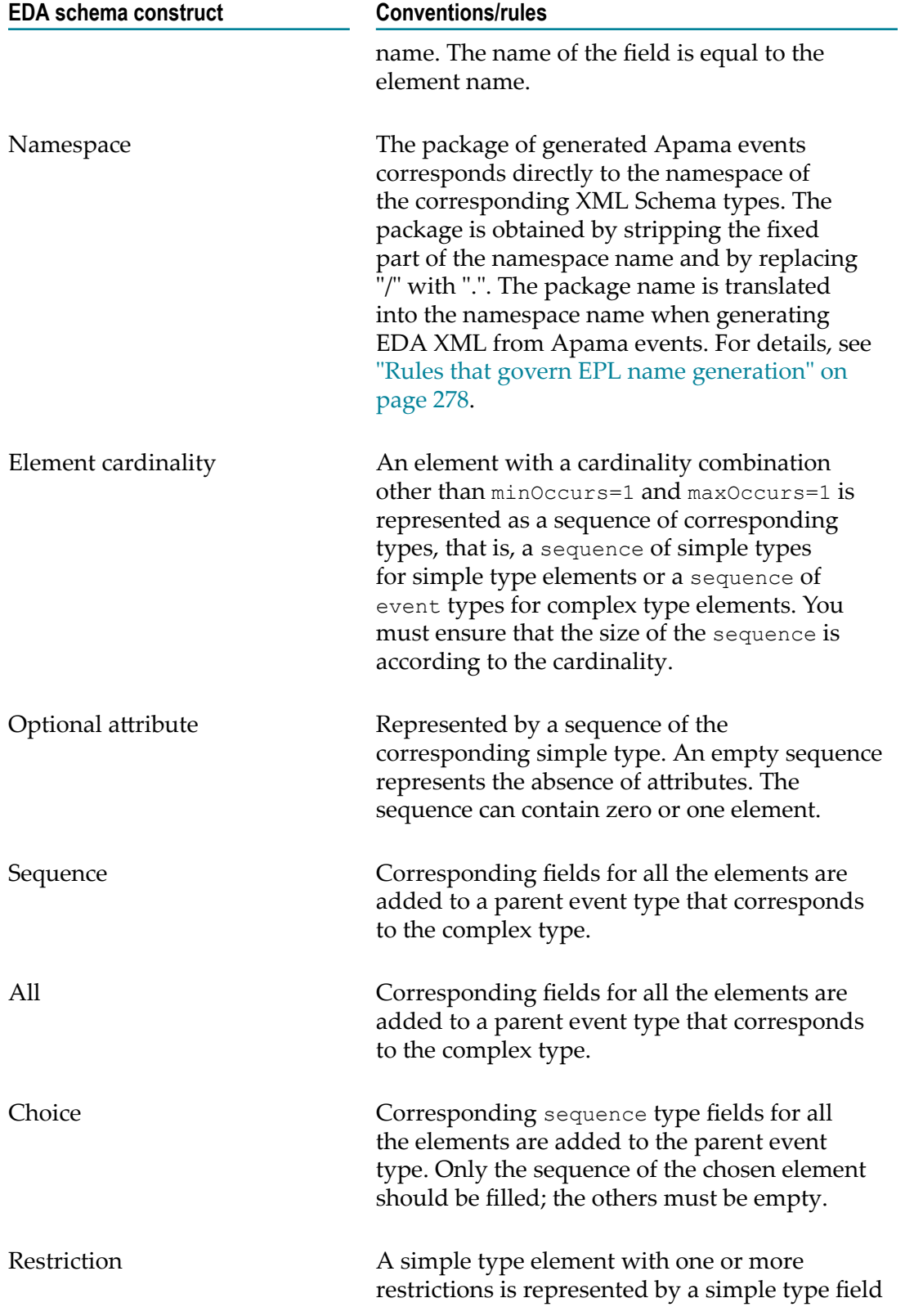

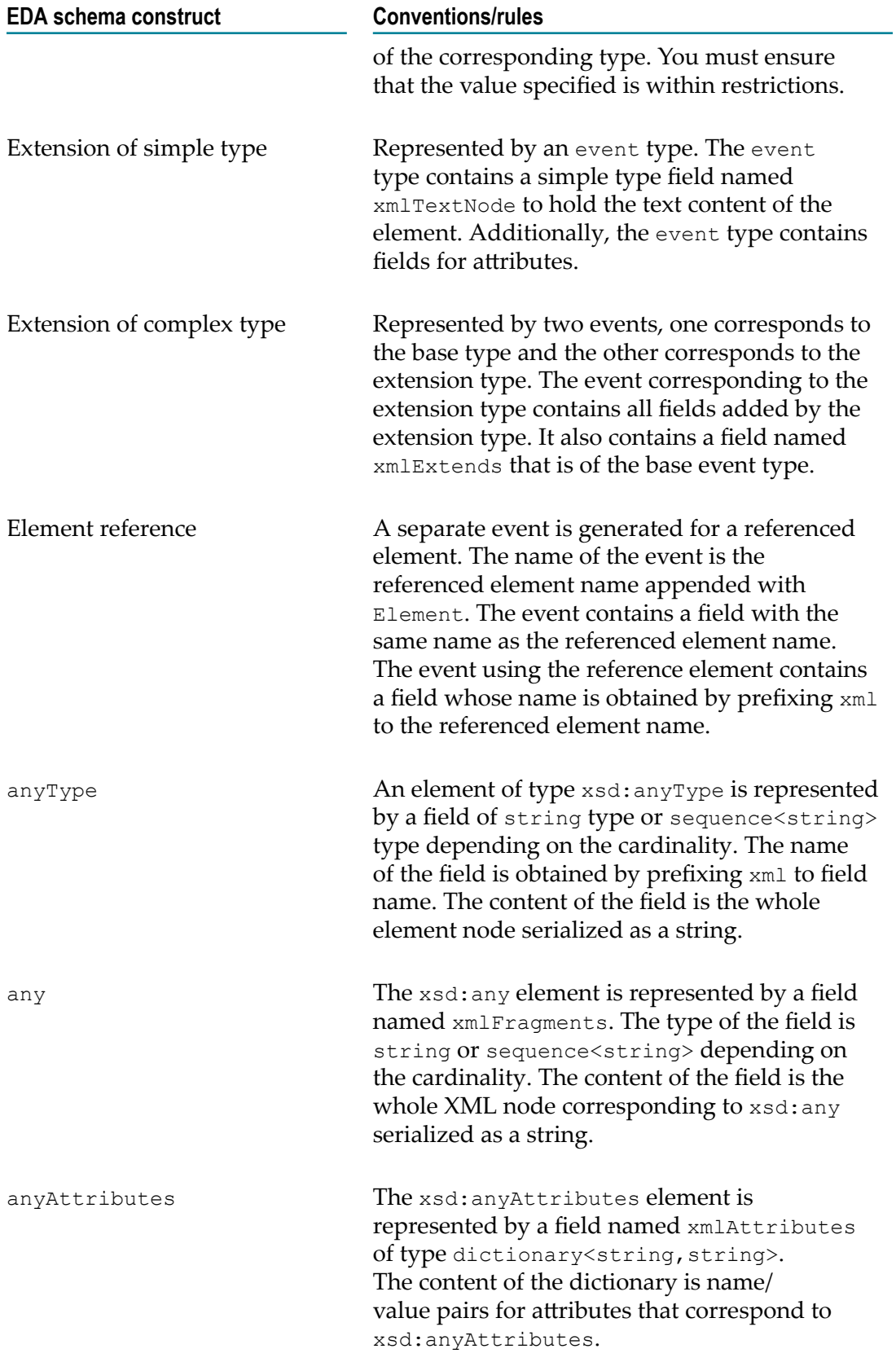

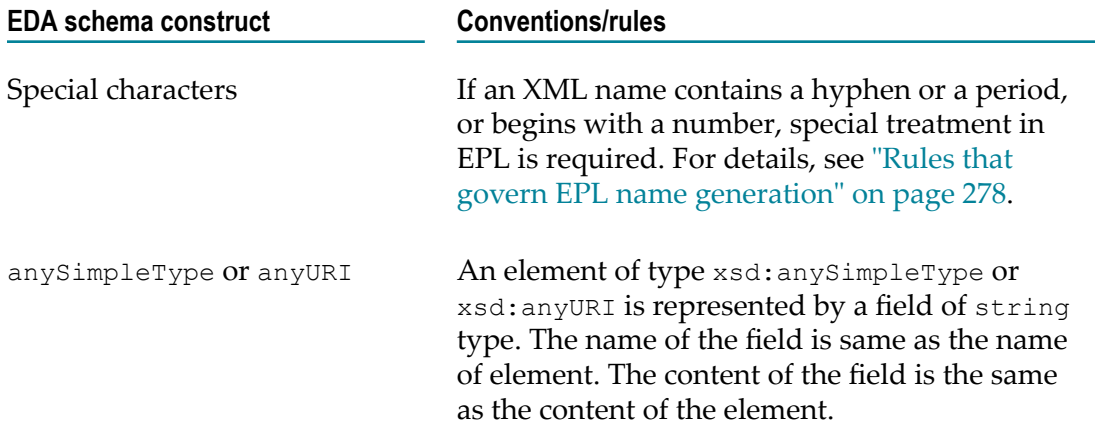

### <span id="page-277-0"></span>*Rules that govern EPL name generation*

When Apama uses an EDA event type schema to generate EPL event type definitions, it derives the package name from the XSD namespace of the corresponding schema types. This ensures the ability to

- Distinguish between elements that have the same name but different namespaces F.
- Generate the namespace from the package name when creating an XML payload m. from Apama events

There is a one to one relationship between a namespace in an EDA event schema and an Apama package. For example, if there are two namespaces in the .xsd file, then Apama generates EPL event type definitions in two Apama EPL packages.

The following special characters are allowed in namespace and element names that are to be mapped to EPL package names, EPL event type names or EPL event type field names:

- Colon (:) П
- Hyphen (-) m.
- Period (.) m.
- Underscore (\_) m.

When a name contains one of these characters, the character is replaced with an underscore and the prefix  $\xi x \xi$  is added to the name. The x in  $\xi x \xi$  is an ordered list of letters that identifies the characters that were in the name. The following table describes these escape characters:

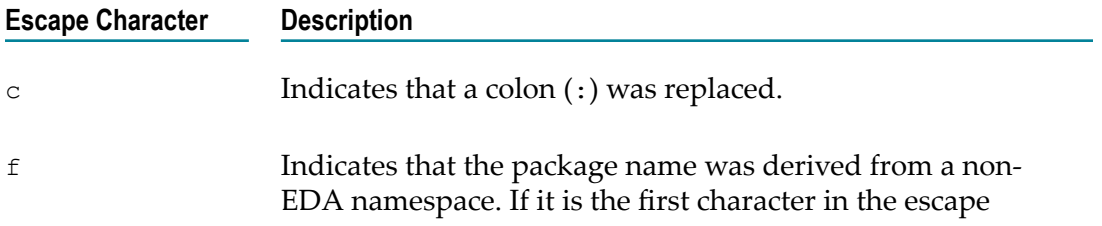

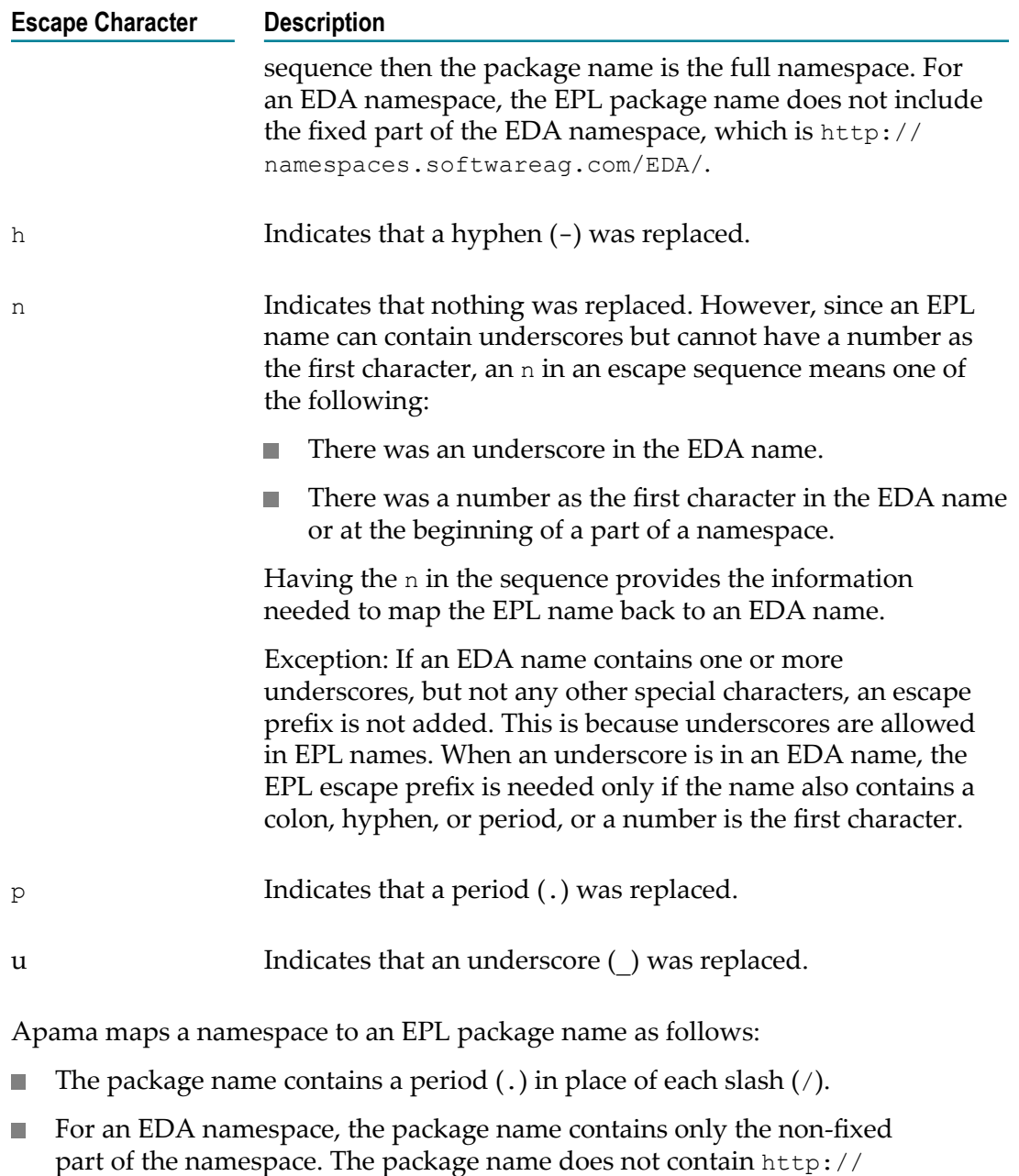

For a non-EDA namespace, the package name contains the full namespace and  $f$  is  $\Box$ the first letter in the escape sequence prefixed to the package name.

The following table provides examples of how EDA namespace names become EPL package names:

namespaces.softwareag.com/EDA/.

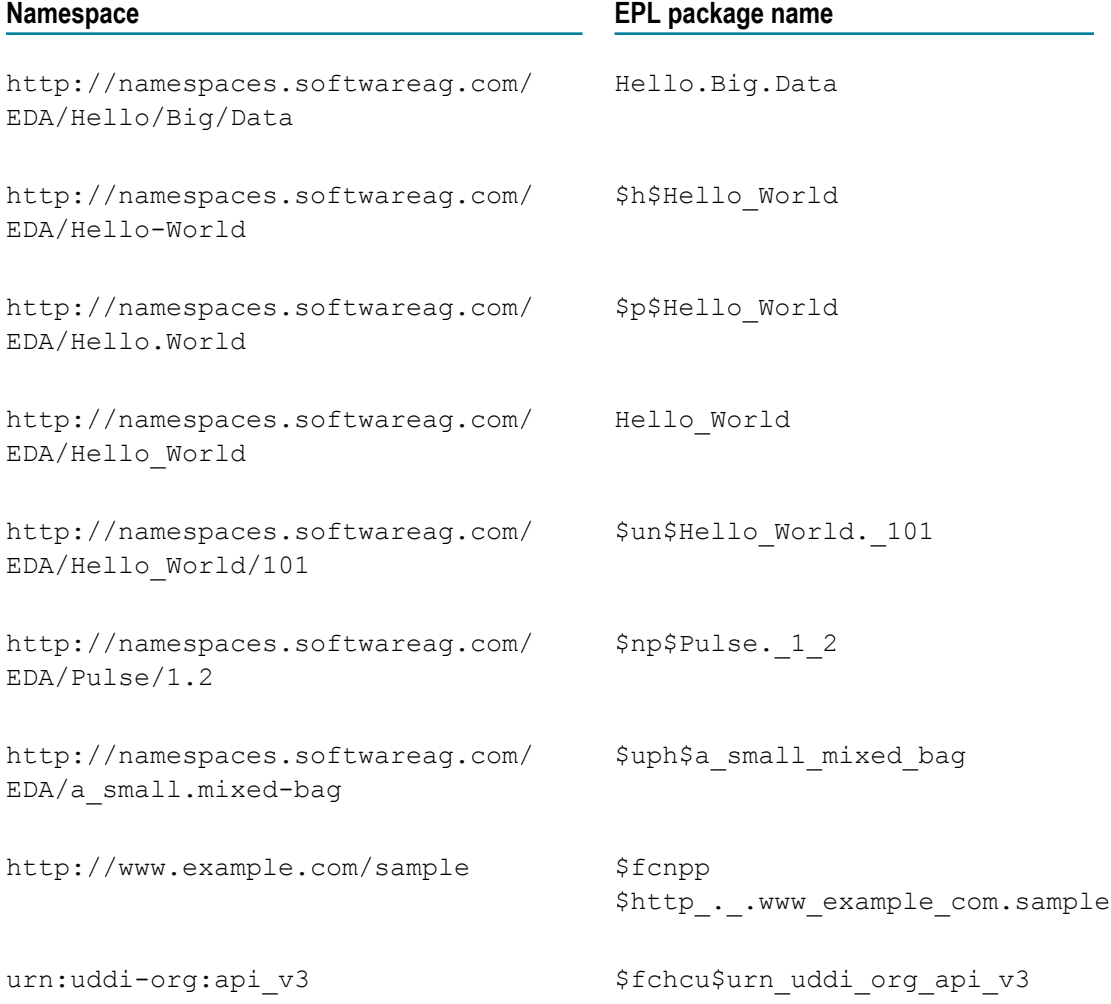

The following table provides examples of how other EDA names become EPL names:

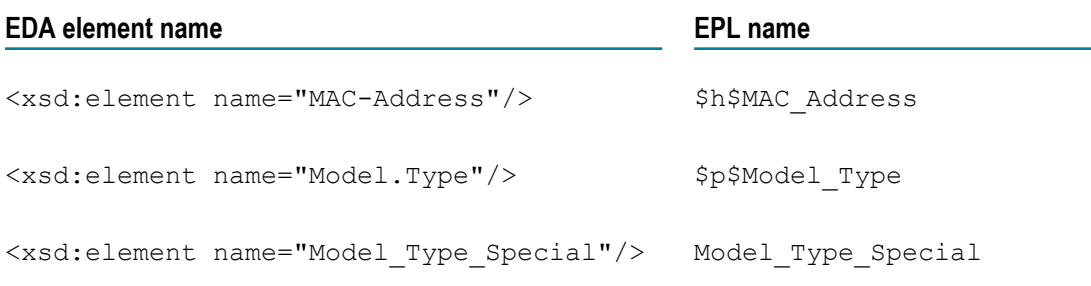

### *Creating Apama event type definitions for EDA events*

#### **To create an Apama event type definition for an EDA event**

1. Ensure that you can access the XML Schema (.xsd) file that defines the EDA event type or types for which you want to create Apama (EPL) event type definitions.

- 2. In the Project Explorer view, right-click the **eventdefinitions** folder in the project in which you want to use EDA events and select **New > EPL Event Definition**.
- 3. In the New EPL Event Definition dialog, select **EDA Event Type** and click **Next**.
- 4. Accept the default containing folder or click **Browse** to specify the location of the EPL event type definition(s) to be generated. Click **Next**.
- 5. Click the **Browse** button to the right of the **Schema element/type** field to display the **Type Chooser** dialog, which allows selection of an XML Schema element that has the substitution group as eda(*Namespace*):Payload. The drop-down arrow lets you change scope among recent files, local file system, workspace, remote URL, and XML Schema.
- 6. Select an element, click **OK** and then **Finish**.

One EPL (.mon) file is generated for each EDA namespace. Each .mon file contains event type definitions for all EDA event types defined in that namespace. The files are generated with file names in the following format:

*payload\_element\_name* \_EDA.mon

If more than one .mon file is generated, file names end with \*\_*n* .mon. For example, EDA\_test\_1.mon, EDA\_sample\_2.mon and so on.

Generated EPL files include a root wrapper Apama event whose name is the name of the payload element appended by \_EDA, for example, CableboxHealth\_EDA. This root event is used for sending and receiving EDA events.

The root event contains a field for the payload element and a dictionary field for EDA headers. The name of the payload field corresponding to the payload element is the same as the name of the payload element. The type of the payload field is an event type that corresponds to the type of the payload element. The structure and name of the root event is governed by the conventions described in "Rules that govern [automatic](#page-274-0) [conversion](#page-274-0) between of EDA events and Apama events" on page 275.

The root event also contains the configure() action to populate the header dictionary with filterable properties and some standard EDA headers. For example:

- headers["\$Event\$Kind"] := "Event"; //Fixed value
- headers ["\$Event\$FormatVersion"] := "9.0"; //Fixed value n.
- $\blacksquare$  headers ["\$Event\$Type"] is set to the type of the EDA event from which these Apama event definitions are generated, for example: "{http:// namespaces.softwareag.com/EDA/WebM/Communication/Sms}SmsSent".

In the EPL context from which you sent the root event to a JMS topic for consumption by EDA, you must call the configure() action before you send the event.

Once you have EPL event type definitions for the EDA event types your application needs to use, you can set up the receiver and sender mapping configurations in a correlator-integrated adapter for JMS.

# *Automatically mapping configurations for EDA events*

With EPL event type definitions for the EDA events you want to use in your application, you can use Software AG Designer to automatically create sender and receiver mapping configurations in a correlator-integrated adapter for JMS.

### **To create sender and receiver mapping configurations**

- 1. If you have not already done so, add a correlator-integrated messaging adapter for JMS to your project.
- 2. In the **Project Explorer** pane, in the project that uses EDA events, expand the **Adapters** folder and double-click the correlator-integrated adapter for JMS instance to open it in the **JMS Connections** editor.
- 3. In the editor, click the **Event Mappings** tab.
- 4. In the **Sender Mapping Configuration** tab, click the down-pointing carat to the right of the plus sign  $\rightarrow \bullet$  and select **Add EDA Event**.

The **Event Type Selection** dialog appears with **\*\_EDA** in the filter field and a list of the EPL event type definitions that correspond to EDA event types.

5. Select one or more event types for which you want to configure sender mappings and click **OK**.

For each selected event, Software AG Designer generates three mappings from Apama EPL event type definitions to JMS messages that will publish EDA events:

- Ē, headers is mapped to JMS Properties.
- Convert to XML is mapped to JMS Body. **Apply EDA rules** is automatically turned on for the Convert to XML node. This means that Software AG Designer applies a defined set of conventions for mappings between EPL event types that represent EDA events and the JMS messages that publish and consume the EDA events. See "Rules that govern automatic [conversion](#page-274-0) between of EDA events and [Apama](#page-274-0) events" on page 275 and "Rules that govern EPL name [generation"](#page-277-0) on [page 278.](#page-277-0)
- Constant node item JNDI DESTINATION is mapped to Destination. The п Destination is the JNDI name, which follows the convention of the EDA event.

**Important:** You should use the administrative tools of your JMS provider to create a JMS topic, and map it to the JNDI name (according to EDA naming conventions) before using Apama to send or receive an EDA event.

6. Click the **Receiver Mapping Configuration** tab.

Software AG Designer automatically specifies that the \$Event\$Type property of the JMS message should match the expected name of the EDA event. When the expression evaluates to true for the JMS property value of an incoming event it triggers the mapping of the incoming JMS message to an Apama EPL event

type. Software AG Designer also automatically generates two mappings from JMS messages that consume EDA events to Apama EPL event type definitions:

- n. JMS Properties to headers.
- JMS Body to the main text node in the event type definition. This mapping ш converts the EDA XML to Apama events according to the conventions of EDA mapping. For details, see "Rules that govern automatic [conversion](#page-274-0) between of EDA events and [Apama](#page-274-0) events" on page 275 and "Rules that [govern](#page-277-0) EPL [name generation" on page 278](#page-277-0).

### *Manually mapping configurations for EDA events*

In most cases, you can use Apama in Software AG Designer to automatically map EPL events and JMS messages that consume and publish EDA events. However, in the following situations, you might find that you need to manually configure these mappings:

- П You already defined EPL event types that you want to use with EDA.
- E Automatic convention-based mapping provided by Software AG Designer is not sufficient.

A correlator-integrated adapter for JMS supports various approaches for manually mapping EPL events and JMS messages. See ["Mapping](#page-266-0) Apama events and JMS [messages" on page 267.](#page-266-0)

### **To manually map Apama events and JMS messages that consume and publish EDA events**

- 1. Create Apama event type definitions to hold the EDA payload data.
- 2. Configure mappings for sending JMS messages that publish EDA events. Do the following in the correlator-integrated messaging for JMS adapter editor **Event Mappings** tab, with the **Sender Mapping Configuration** tab selected:
	- a. Pick the Apama event that is the placeholder event for the EDA event type in Apama to do all the associations.
	- b. Map all standard EDA headers with proper EDA header names to **JMS properties**.
	- c. Map the destination information either as a constant or from some Apama field value.
	- d. Create EDA XML from the selected Apama event and map the XML to **JMS Body**.

As discussed in "Mapping Apama events and JMS [messages"](#page-266-0) on page 267, there are a number of ways to create EDA XML. You can use any approaches or any combination of approaches described in that section. For example, you can use template-based mapping with convention-based mapping. Some part of the template can be generated by using convention-based mapping, some part can be hardcoded, and some part can be directly mapped from simple type EPL fields.

3. Configure mappings for receiving JMS messages that consume EDA events. Do the following in the correlator-integrated messaging for JMS adapter editor **Event Mappings** tab, with the **Receiver Mapping Configuration** tab selected:

- a. Pick the Apama event that is the placeholder event for the EDA event type in Apama to do all the associations.
- b. In the **Expression** column, update the expression to invoke the mapping for a specific JMS message. Usually, the expression should match the **\$Event\$Type** JMS property to the name of the expected EDA event.
- c. Map standard EDA headers from **JMS properties**. You can either map all JMS properties to a dictionary or map a specific JMS property to an Apama event field.
- d. Map **JMS Body** to the Apama event.

As discussed in "Mapping Apama events and JMS [messages"](#page-266-0) on page 267, there are a number of ways to create Apama events from EDA XML. Also, multiple approaches can be combined. For example, you can apply XPATH to the payload XML to obtain just the XML that can be converted into an Apama event by using convention-based mapping. Alternatively, you can apply XSLT to transform the payload XML and then use convention-based mapping to generate Apama events.

# **Handling binary data**

JUEL mapping expressions can use the following methods on binary data.

The byteArrayToBase64() method takes a byte array as the input parameter and returns the Base64 encoded string. Following is an example of mapping byte array data to a Base64-encoded string, which can be mapped to an Apama string field.

\${byteArrayToBase64(jms.body.bytesmessage)}

The base64ToByteArray() method takes a Base64-encoded string as an input parameter and returns a byte array. For example:

```
${base64ToByteArray(apamaEvent['body'])}
```
The javaObjectToByteArray() method takes a serializable Java object as the input parameter and returns a serialized byte array. In the following example, the body of jms.objectmessage is serialized into a byte array, the byte array is then encoded into a Base64-encoded string, and that string can be mapped to a string field in an Apama event.

\${byteArrayToBase64(javaObjectToByteArray(jms.body.objectmessage))}

The byteArrayToJavaObject() method takes a byte array as the input parameter and returns a deserialized Java object. In the following example, the string field of an Apama event, which is a Base64-encoded string, is converted into a byte array. The byte array is then deserialized into a Java object and can be mapped, for example, to the body of jms.objectmessage.

\${byteArrayToJavaObject(base64ToByteArray(apamaEvent['body']))}

These binary methods can be used by creating custom expressions. In the **Event Mappings** tab, right-click a <Custom> node and select **Add Node** to display the **Add Node** dialog.

**Note:** In these binary methods, if the argument passed to the method is null or empty then the method returns null. If a null value would be set for a field in an Apama event then the field is set to the default value for the field's type, for example, a string field is set to the empty string, "".

# **Using custom EL mapping extensions**

Apama mapping tools use an expression-based mapping layer to map between Apama events and external message payloads. The expressions use Java Unified Expression Language (EL) resolvers and methods, which must be registered to the mapping layer. Apama includes a set of EL resolvers and EL methods that are registered for you and that you can use in mapping expressions. If you want you can register your own EL resolvers and EL methods and then use them as custom mapping extensions.

See ["Using custom EL mapping extensions " on page 180.](#page-179-0)

# <span id="page-284-0"></span>**JUEL mapping expressions reference for JMS**

The expressions that can be used to get or set elements of a JMS message are listed below, along with the set of Apama field types that are recommended for use when mapping when sending or receiving JMS messages:

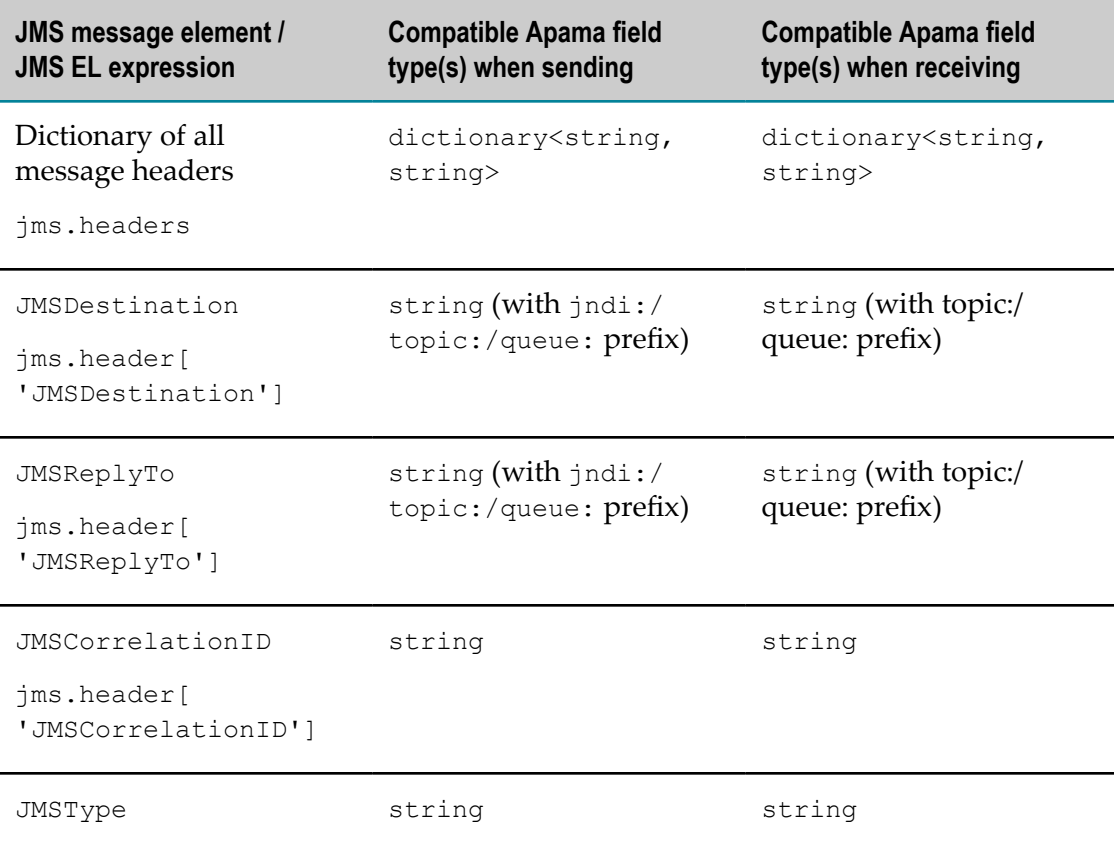

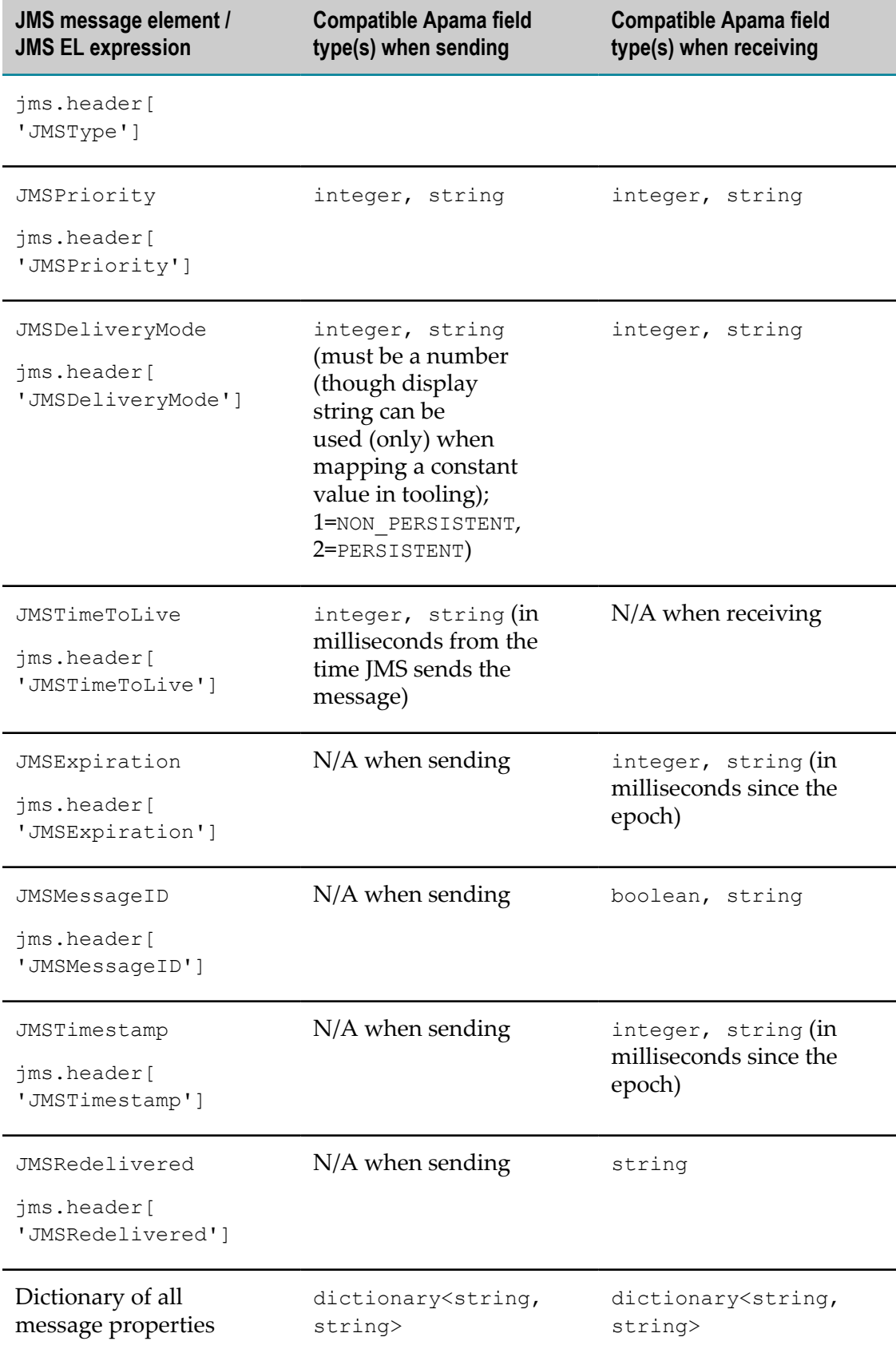

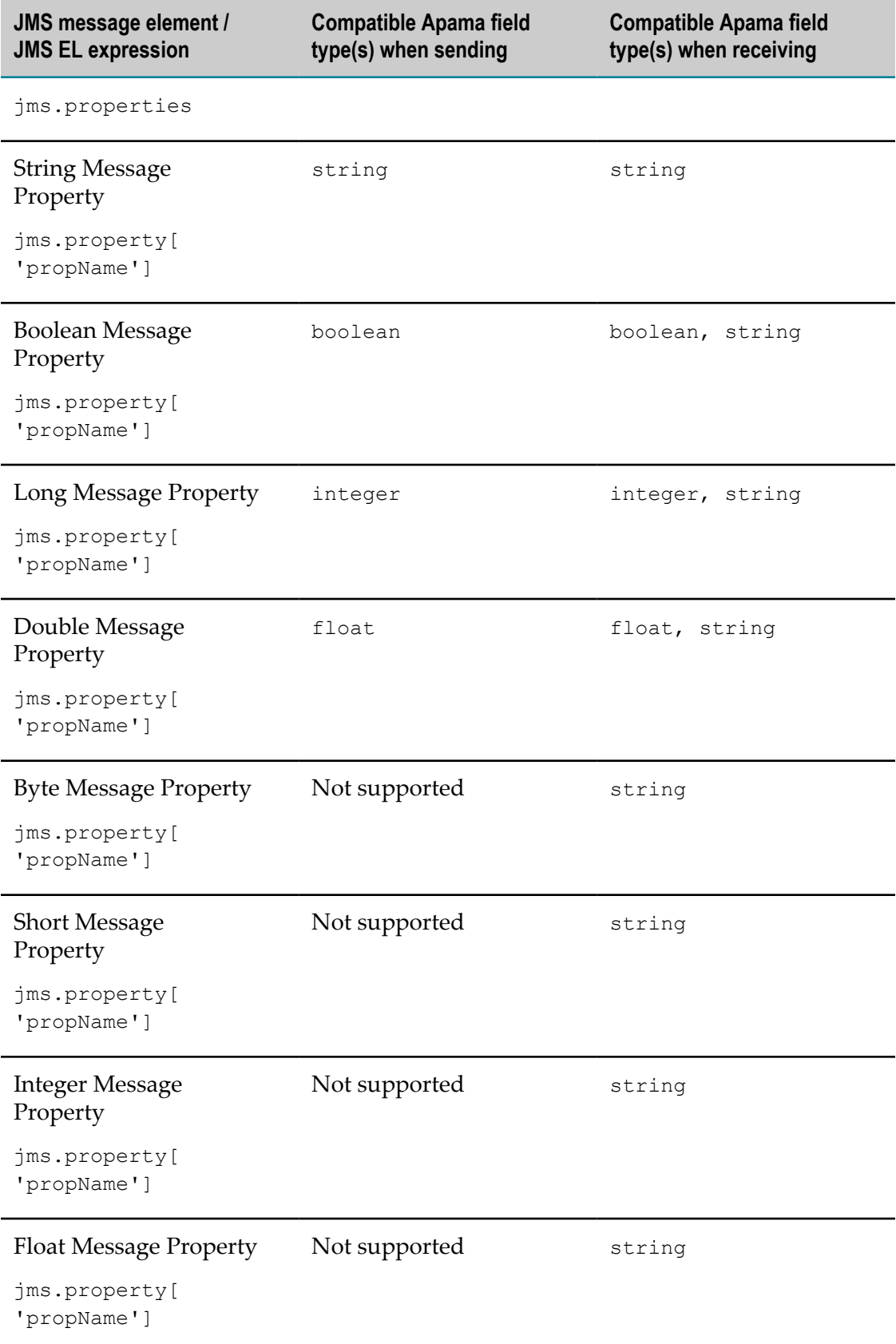

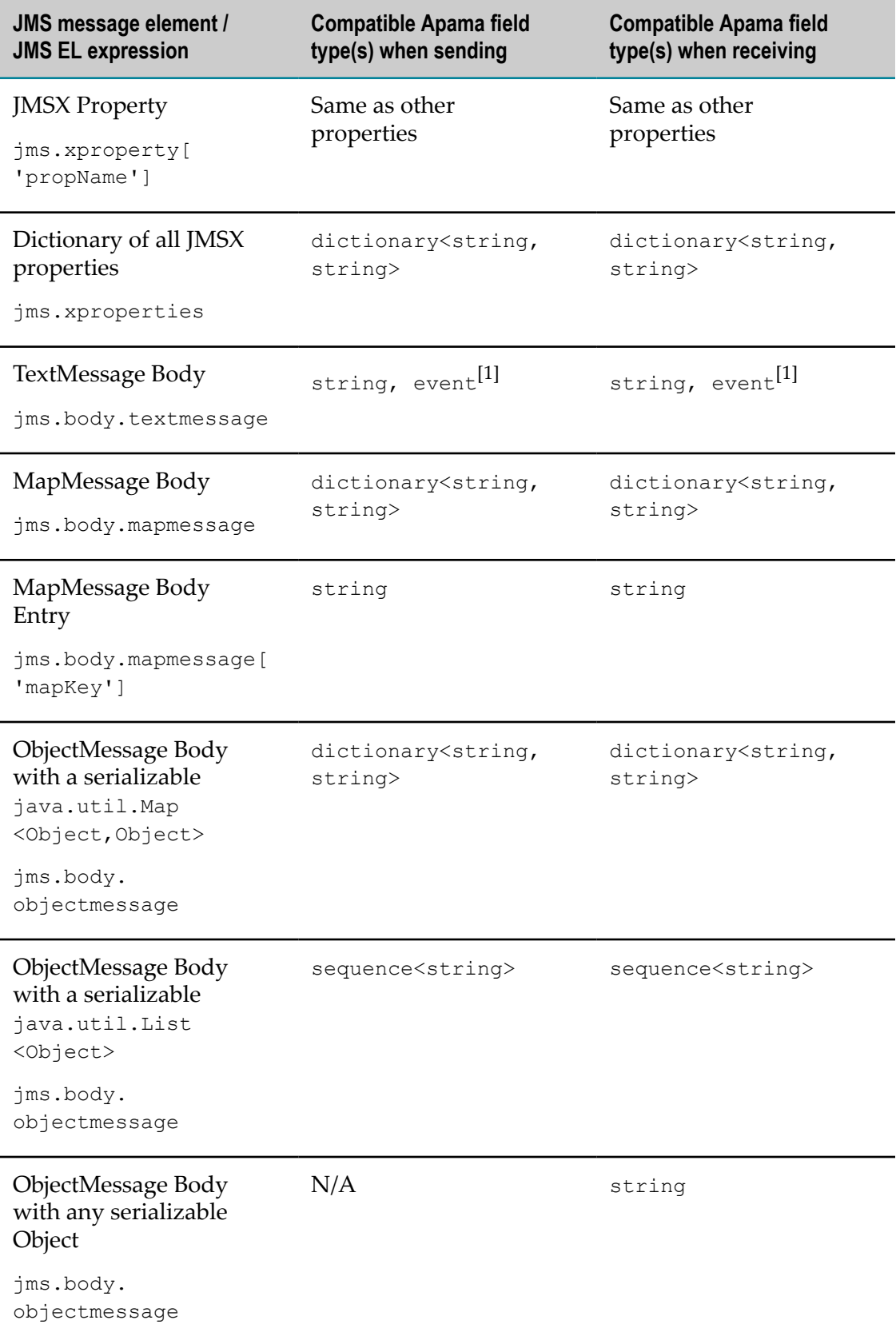
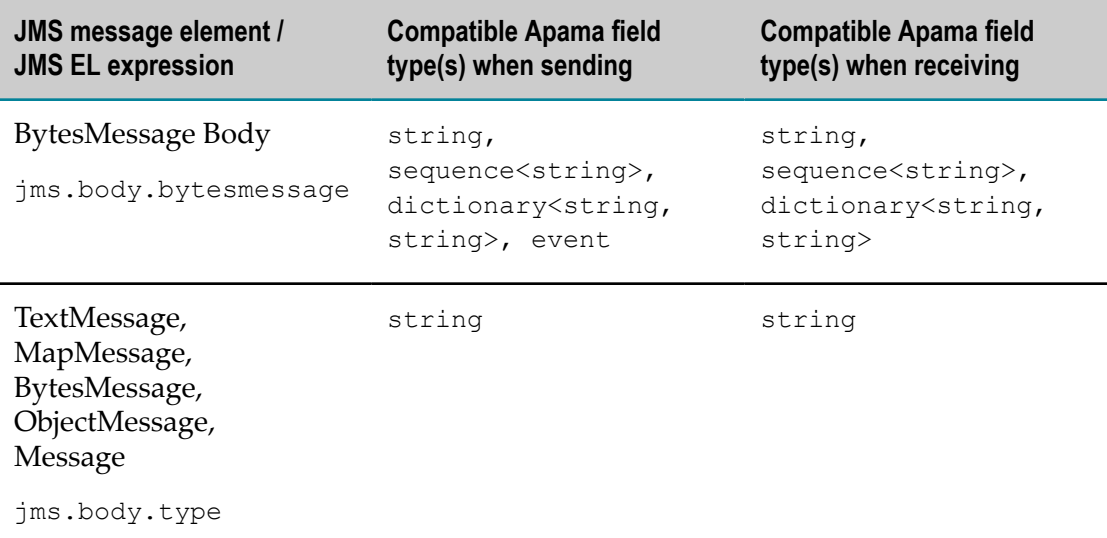

 $[1]$  If a string from the JMS message is mapped to an event, the string should be either of:

- An Apama event string (as generated by the Apama Event Parser), whose event type matches the type of the field it is being mapped to in the source/target Apama event.
- An XML document starting with a < character, whose structure matches what is  $\overline{\phantom{a}}$ implied by the event type definition it is being mapped to (see ["Convention-based](#page-169-0) [XML mapping" on page 170](#page-169-0) for more information)

Note, the JMS headers JMSMessageID, JMSRedelivered and JMSDeliveryMode are supported for completeness but will not normally be required by Apama applications, since built-in duplicate detection based on application-level unique identifiers replaces the first two, and rather than overriding the per-message delivery mode it is usually best to use the default PERSISTENT/NON PERSISTENT setting implied by the sender's senderReliability value.

#### **Resolver expressions for obtaining ids**

The following tables describe resolver expressions for obtaining sender, receiver, and connection IDs. You cannot use these expressions to set ids.

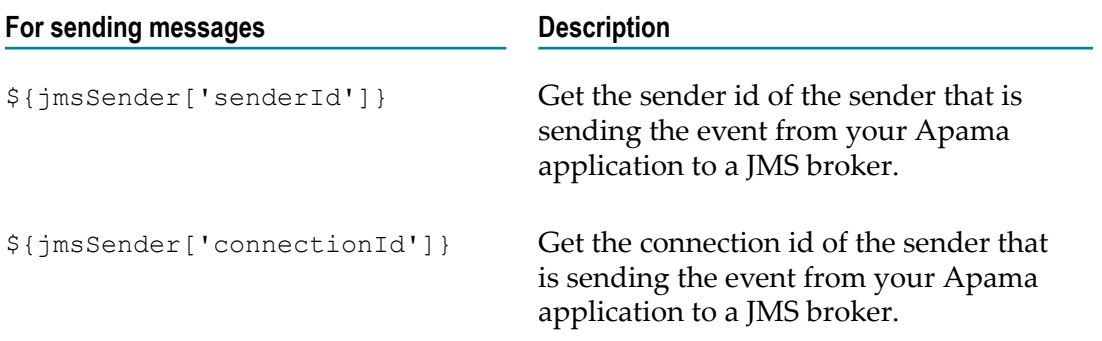

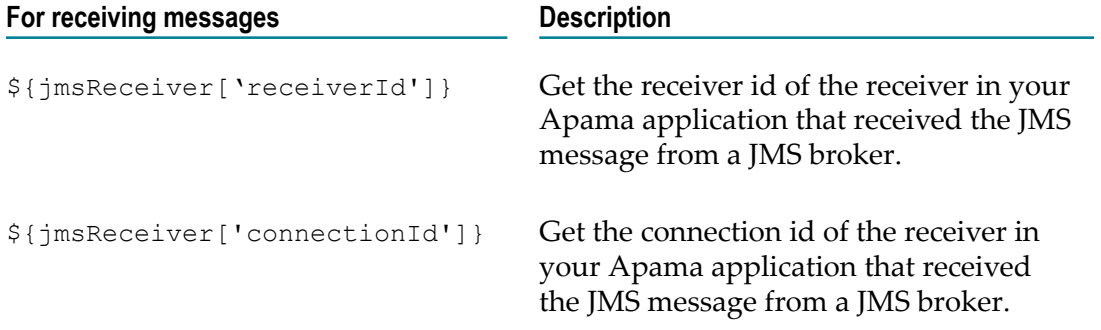

#### **String methods in mapping expressions**

In JUEL mapping expressions, you can use certain string methods in the parts of the mapping expressions that evaluate to string types. The table below describes the string methods you can use. These methods use the same-named java.lang.String methods. The mapping expressions are evaluated first to obtain a result string and then any specified string method is applied. You use these functions in the following way:

\${*some\_expression* .substring(5)}

In the previous format, *some\_expression* is an expression that evaluates to a string. In the following examples, f1 is a field of type string:

```
${apamaEvent['f1'].toString().contains('in')}
${jms.body.textmessage.toString().startsWith('sample')}
```
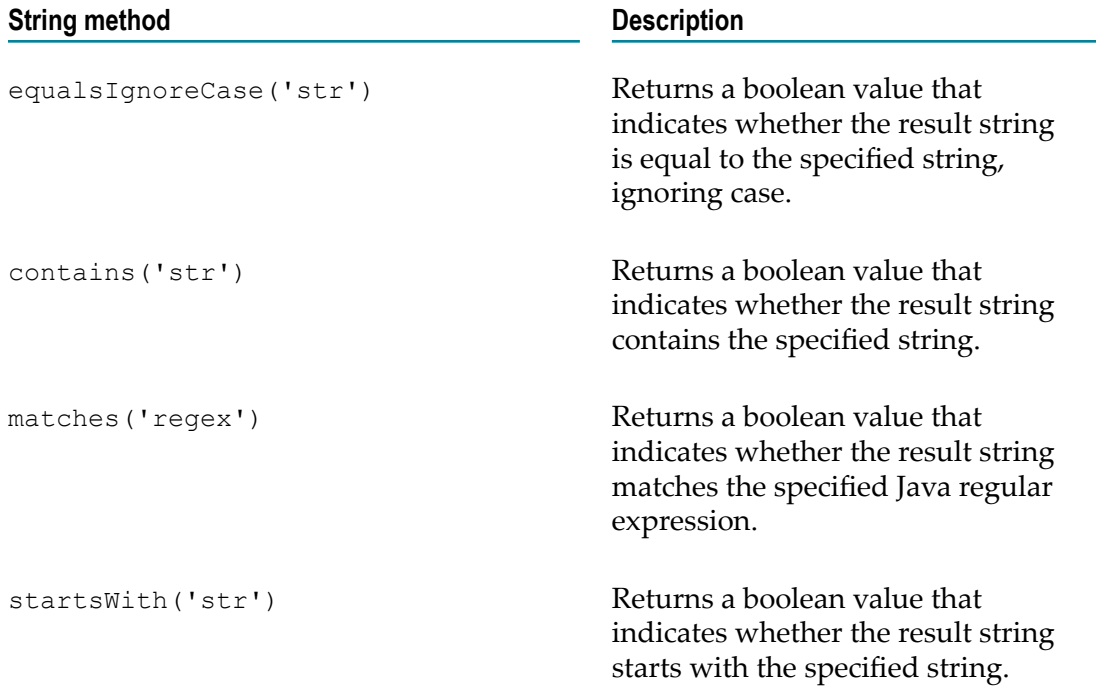

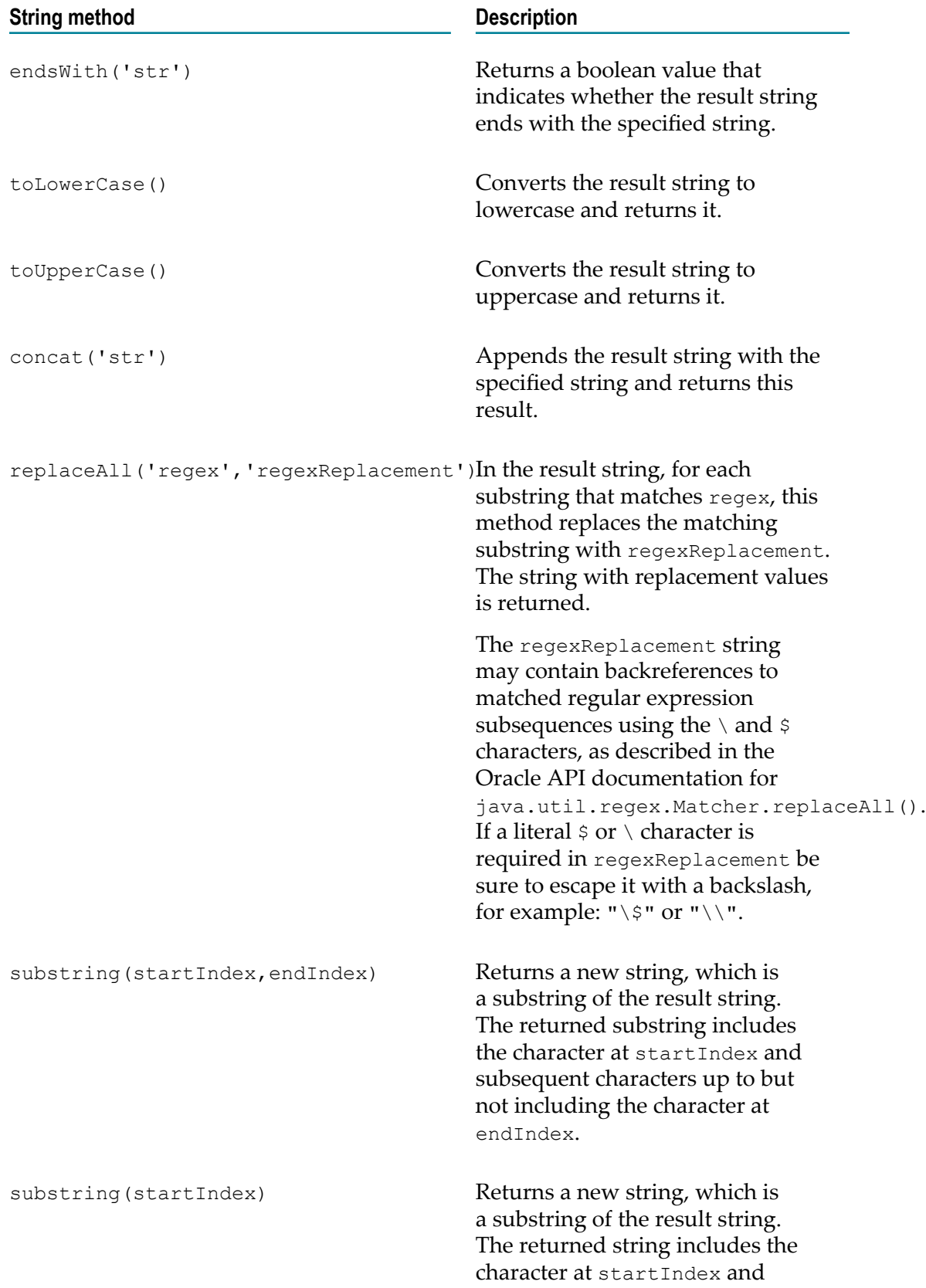

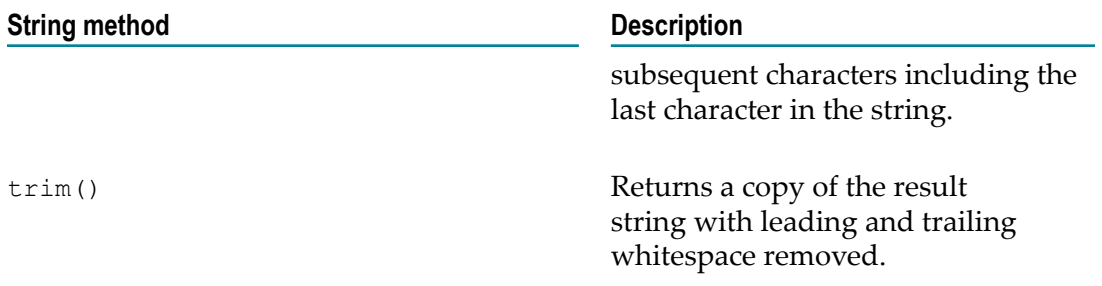

#### **Binary methods in mapping expressions**

In JUEL mapping expressions, you can use certain binary methods in the parts of the mapping expressions that evaluate to binary data. The table below describes the binary methods you can use.

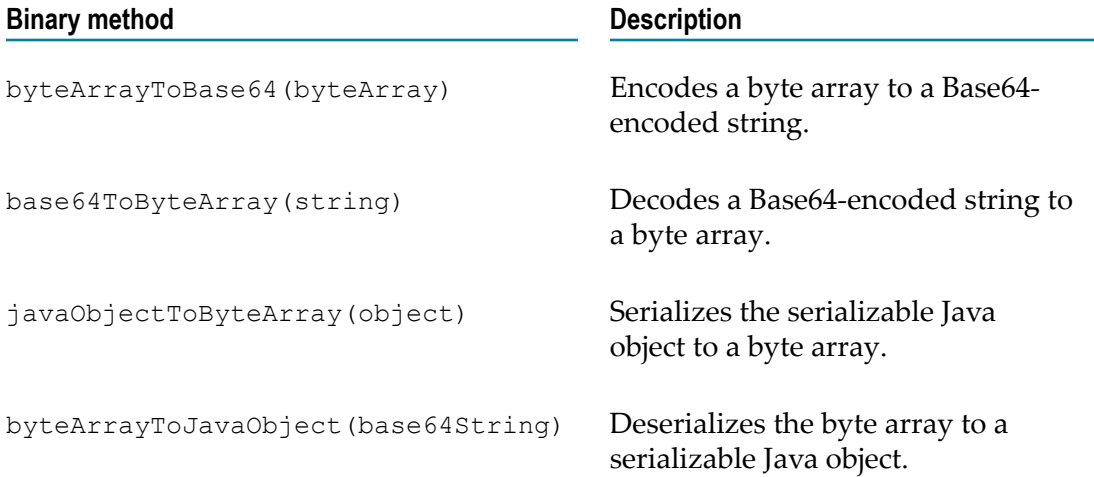

### **Implementing a custom Java mapper**

If the mapping tools provided with Apama do not meet your needs, then you can implement your own Java class to map between Apama event strings and JMS message objects. A custom mapper can handle some event types and delegate handling of other event types to the mapping tools provided with Apama or to other custom mapping tools. Typically, you will want to use the SimpleAbstractJmsMessageMapper class, which is in the com.apama.correlator.jms.config.api.mapper package. This topic provide a general description of how to implement a custom mapper. See the Javadoc for details.

#### **API overview**

The SimpleAbstractJmsMessageMapper class is a helper class for implementing simple mappings between JMS messages and Apama events. This class is the recommended way to implement a stateless, bidirectional mapper, with trivial implementations

of methods that most implementors will not need to be concerned with. Most implementations will need to override only the following methods:

The mapApamaToJmsMessage() method converts an Apama event string and (possibly null) unique identifiers for elimination of duplicate messages to a JmsSenderMessageHolder object that contains the message and message-sending parameters.

```
abstract JmsSenderMessageHolder mapApamaToJmsMessage(
   JmsSenderMapperContext context, MappableApamaEvent event)
```
The mapJmsToApamaMessage() method converts a JMS message object to an Apama event string. It can also add the Apama unique message identifier (if it is available) into the Message object for elimination of duplicate messages.

```
abstract MappableApamaEvent mapJmsToApamaMessage(
   JmsReceiverMapperContext context, javax.jms.Message message)
```
Typically, the mapper class would contain com.apama.event.parser.EventType fields for each of the Apama event types the mapper can handle. Your custom mapper methods will use these fields to parse and generate Apama events. Both methods use MappableApamaEvent, which wraps an Apama event string plus optional duplicate detection information.

A JmsSenderMessageHolder object wraps a JMS message object in addition to JMS send parameters such as the JMS destination.

The JmsReceiverMapperContext and JmsSenderMapperContext objects give mappers access to helper methods for

- Converting between strings and JMS destinations
- Performing JNDI lookups if JNDI is configured F.
- Obtaining other contextual information that may be needed during mapping such as the receiverId or senderId

The SimpleAbstractJmsMessageMapper class also provides optional senderMapperDelegate/receiverMapperDelegate bean properties that identify another mapper to use for any messages that this mapper does not handle. The associated methods are used for the XML configuration but should not be called by subclasses.

If your custom mapper requires configuration properties to be specified in the XML configuration file then define the properties as standard Java bean get/set public methods. Include any logic required to validate parameter values in the overridden JmsSenderMessageHolder.init() method.

For more complex needs, do not use the SimpleAbstractJmsMessageMapper class. Instead, implement the factory interfaces directly to create separate classes for the sender and receiver mappers. This is particularly important when the mapping operations are stateful. For example, if they rely on a cache that should not be shared across all the mapper instances created by the factory to avoid thread-safety concerns or costly and unnecessary synchronization. For the receiver side (sender side is identical) there are two interfaces:

- JmsReceiverMapperFactory is the interface that must be implemented by the Java bean, holding any required configuration information. This class will be referenced in the XML configuration file. It provides get/set methods for configuration properties, an  $init()$  method to perform any validation and a factory method to create JmsReceiverMapper instances.
- **I** JmsReceiverMapper is the interface that is responsible for actually mapping the objects. A new instance will be created for each receiver and for each thread on which mapping occurs, so this instance can hold any required caches or state without the need for costly locking/synchronization. A destroy() method is provided in case there are resources that need to be cleared or closed when the associated receiver is shut down is removed.

#### **Configuring a custom mapper**

To configure a JMS connection to use a custom mapper class, edit the connection's XML configuration file as follows:

- Add a bean definition for the sender and/or receiver mapper factory class, with any associated configuration, and an  $\pm$ d attribute that will be used to identify this mapper bean in the rest of the configuration. Usually the simplest way to specify the classpath for the custom mapper's classes is to put the mapper bean definition inside a new <jms:classpath> element.
- Under the jms: connection element, set the receiverMapper and/or senderMapper properties to point to this mapper, typically you use a  $ref="beanid"$  attribute to do this. If these properties are not specified explicitly, the default is that the connection uses the Apama-provided mapper, assuming it is the only mapper defined in the configuration.

Following is an example of a configuration that specifies custom mappers:

```
<jms:classpath classpath="mycp"> 
   <bean id="myCustomMapper" class="MyMapper">
      <!-- if this uses SimpleAbstractJmsMessageMapper, optionally specify the 
      factory bean to delegate to for messages this mapper does not handle. -->
      <property name="senderMapperDelegate" ref="standardMapper"/>
      <property name="receiverMapperDelegate" ref="standardMapper"/>
      <!-- mapper-specific configuration could go here -->
   </bean>
</jms:classpath>
<jms:classpath classpath="...">
   <jms:connection id="myConnection">
 …
       <property name="senderMapper" ref="myCustomMapper"/>
      <property name="receiverMapper" ref="myCustomMapper"/>
```
Any mapper that subclasses SimpleAbstractJmsMessageMapper also supports the optional properties senderMapperDelegate and receiverMapperDelegate These properties can be used to specify a fallback mapper (factory bean) to delegate to for message types this mapper does not support. Map methods must return null to indicate such types. For other errors, exceptions should always be thrown.

# **Dynamic senders and receivers**

In addition to specifying static senders and receivers in the adapter's configuration file as introduced in "Getting started with simple correlator-integrated messaging for JMS" on [page 254,](#page-253-0) you can dynamically add and manage senders and receivers using actions on Apama's JMSConnection event. (Note, for more information on static senders and receivers, see "Adding static senders and [receivers"](#page-308-0) on page 309.)

The unique identifiers specified when adding dynamic senders or receivers must not clash with the identifiers used for any static senders and receivers in the configuration file. You cannot dynamically remove a sender or receiver that was defined statically in the configuration file; only dynamically added senders and receivers can be removed.

It is currently valid to send events to the channel associated with a newly created dynamic sender as soon as the add action has returned. In this case, the correlator ensures that the events get sent to the JMS broker eventually. However, best practice is to add a listener for JMSSenderStatus events and wait for the OK status before beginning to send to a dynamic sender. It is valid to send events to an existing sender's channel at any point until its removal is requested by calling the  $r$  emove () action. It is not valid to send any events to that channel after remove () has been called, and any events sent after this point are in doubt and could be ignored without any error being logged. Applications that make use of multiple contexts may need to coordinate across contexts to ensure that no send or other operations are performed on senders that have been removed in another context.

For more information on dynamically adding senders and receivers, see the JMSConnection event documentation in the ApamaDoc documentation.

The example Apama application located in the APAMA\_HOME\samples \correlator\_jms\dynamic-event-api directory demonstrates how to use the event API to dynamically add and remove JMS senders and receivers. In addition, it shows how to monitor senders and receivers for errors and availability.

# **Durable topics**

JMS durable topic subscriptions are supported for both static and dynamic receivers. This lets Apama applications persistently register interest in a topic's messages with the JMS broker. If the correlator is down then messages sent to the topic will be held ready for delivery when the correlator recovers.

Statically configured durable topic subscriptions cannot be removed. When a dynamic receiver using a durable topic subscription is removed, the JMS subscription to the topic will be removed at the same time, before the REMOVED receiver status notification event is sent. A consequence of this is that the removal of a receiver will not be completed until the JMS connection is up, in order that the subscription can be removed from the JMS broker. Note that durable topic subscriptions cannot be created using BEST\_EFFORT receivers.

The preferred method of subscribing to a durable topic is to use the addReceiverWithDurableTopicSubscription (or addReceiverWithConfiguration) action on the com.apama.correlator.jms.JMSConnection event. For more information on these actions, see the JMSConnection event documentation in the ApamaDoc documentation.

## **Receiver flow control**

It is possible to give an EPL application control over the rate at which events are taken from the JMS queue or topic by each JMS receiver. To enable this option, set the receiverFlowControl property to true in the JmsReceiverSettings bean. The configuration for this bean is found in the jms-global-spring.xml file. To display the file in Software AG Designer, select the **Advanced** tab in the adapter configuration editor.

Once receiverFlowControl has been enabled, use the

com.apama.correlator.jms.JMSReceiverFlowControlMarker event to enable receiving events from each receiver, by specifying a non-zero window size. For example, to ensure that each receiver will never add more than 5000 events to the input queue of each public context, add the following EPL code:

```
using com.apama.correlator.jms.JMSReceiverFlowControlMarker; 
... 
on all JMSReceiverFlowControlMarker() as flowControlMarker 
{ 
     flowControlMarker.updateFlowControlWindow(5000); 
}
```
A flow control marker is an opaque event object that is always sent to the correlator's public contexts when a new receiver is first added and during recovery of a persistent correlator. The message is also sent regularly as new messages are received and mapped, which typically happens at the end of each received batch, for example, at least once every 1000 successfully-mapped events if the default seing for maxBatchSize is used. The marker event indicates a specific point in the sequence of events sent from each receiver, and the application must always respond by calling the updateFlowControlWindow action on this marker event. This sets the size of the window of new events the receiver is allowed to take from the JMS queue or topic, relative to the point indicated by the marker.

More advanced applications that need to block JMS receivers until asynchronous application-specific operations arising from the processing of received messages (such as database writes and messaging sending) have completed can factor the number of pending operations into the flow control window. To reliably do this, it is necessary to stash the marker events for each receiver in a dictionary and add logic to call updateFlowControlWindow when the number of pending operations falls, so that any receivers that were blocked due to those operations can resume receiving. It is the application's responsibility to ensure that receivers do not remain permanently blocked, by calling updateFlowControlWindow sufficiently often. For an example of how receiver flow control can be used together with asynchronous per-event operations, see the flowcontrol sample application in APAMA\_HOME\samples\correlator\_jms.

Applications must make sure that they listen for all JMSReceiverFlowControlMarker events, and that their listener for the flow control markers is set up before JMS.onApplicationInitialized is called. Any stale or invalid JMSReceiverFlowControlMarker event, for example, from before a persistent correlator was restarted, cannot be used to update the flow control window, and any calls on such stale events will simply be ignored.

Documentation in ApamaDoc format is available for the com.apama.correlator.jms.JMSReceiverFlowControlMarker event along with documentation for the rest of the API for correlator-integrated messaging for JMS. See *API Reference for EPL (ApamaDoc)*.

The current window size for all receivers is indicated by the rWindow item in the "JMS Status" lines that are periodically logged by the correlator, and this may be a useful debugging aid if receivers appear to be blocked indefinitely.

## **Monitoring correlator-integrated messaging for JMS status**

Apama applications often need to monitor the status of JMS connections, senders, and receivers when the application needs to wait for a receiver or sender to be available (status "OK") before using it, and, conversely, to detect and report error conditions.

The main way to monitor status is to simply set up EPL listeners for the JMSConnection, JMSReceiverStatus, and JMSSenderStatus events which are sent to all public correlator contexts automatically, both on startup and whenever the status of these items changes. Note that there is no need to 'subscribe' to receive these events — provided JMS.onApplicationInitialized() was called, these events will be sent automatically, so all that is required is to set up listeners.

Some applications, especially those built using scenarios rather than EPL, prefer to monitor status using the standardized event API defined by StatusSupport.mon. The CorrelatorJMSStatusManager monitor, which is part of the correlator-integrated messaging for JMS bundle, acts as a bridge between the JMS-specific status events and this API, to allow Apama applications to monitor the status of JMS connections, senders and receivers using the standard Status Support interface.

#### **To use this interface**

1. Send a com.apama.statusreport.SubscribeStatus event, which is defined as:

```
event SubscribeStatus {
    string serviceID;
     string object;
    string subServiceID;
     string connection;
}
```
The fields for the SubscribeStatus event are:

■ serviceID - This should be set to CORRELATOR JMS.

- m. object - Can be CONNECTION, RECEIVER, or SENDER, or "" (empty string). If "" is specified, the application will subscribe to status events for all connections, receivers, and senders.
- subServiceID The name of a specific receiver or sender if RECEIVER or SENDER n. is specified in the object field. If the object field specifies RECEIVER or SENDER, the subServiceID field must have a valid, non-empty value. If the object field specifies CONNECTION this field must be "".
- connection The name of a specific connection. If the object field specifies a value, the connection field must have a valid, non-empty value.
- 2. Create listeners for com.apama.statusreport.Status events (and optionally for StatusError events which are sent if the status subscription failed due to an invalid identifier being specified).
- 3. To unsubscribe, send an UnsubscribeStatus event with field values that match the corresponding SubscribeStatus event.

For more information on monitoring correlator-integrated messaging for JMS connections, receivers, and senders, see the descriptions of the JMSConnectionStatus, JMSReceiverStatus, and JMSSenderStatus events in the ApamaDoc documentation.

## **Logging correlator-integrated messaging for JMS status**

The correlator writes status information to its log file every five seconds or at an interval that you set with the  $-\log$ QueueSizePeriod option. In addition to the standard correlator status information described in "Descriptions of correlator status log fields" (in *Deploying and Managing Apama Applications*, correlators that are configured for integrated messaging log JMS status information. This information is logged in the following form:

```
INFO [20032] - Correlator Status: sm=2 nctx=1 ls=4 rq=0 eq=0 iq=0 oq=0 rx=8
    tx=6 rt=0 nc=1 vm=251384 pm=956240 runq=0 
INFO [20032:Status] - JMS Status: s=1 tx=6 sRate=1,200 sOutst=9,005 r=2 
    rx=4 rRate=1,180 rWindow=-1 rRedel=3 rMaxDeliverySecs=2.1 
     rDupsDet=2 rDupIds=2,005,023 connErr=2 jvmMB=49
```
Status information logged by correlators that are configured for integrated messaging is described in the following sections.

The following table describes the correlator log fields related to JMS:

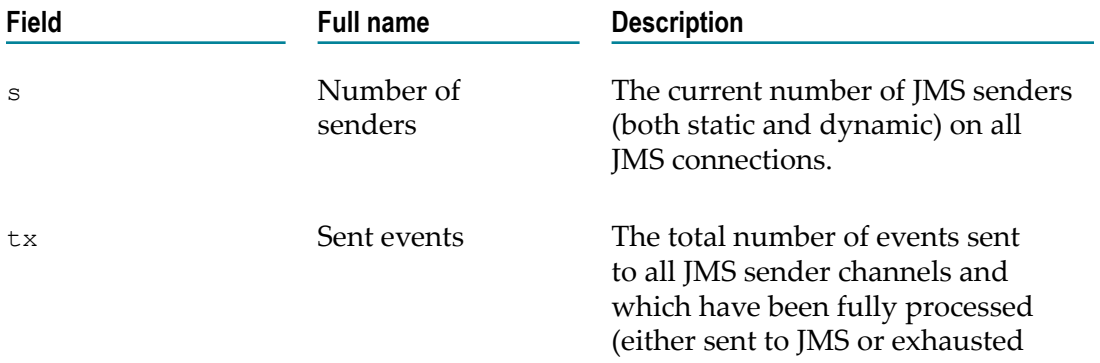

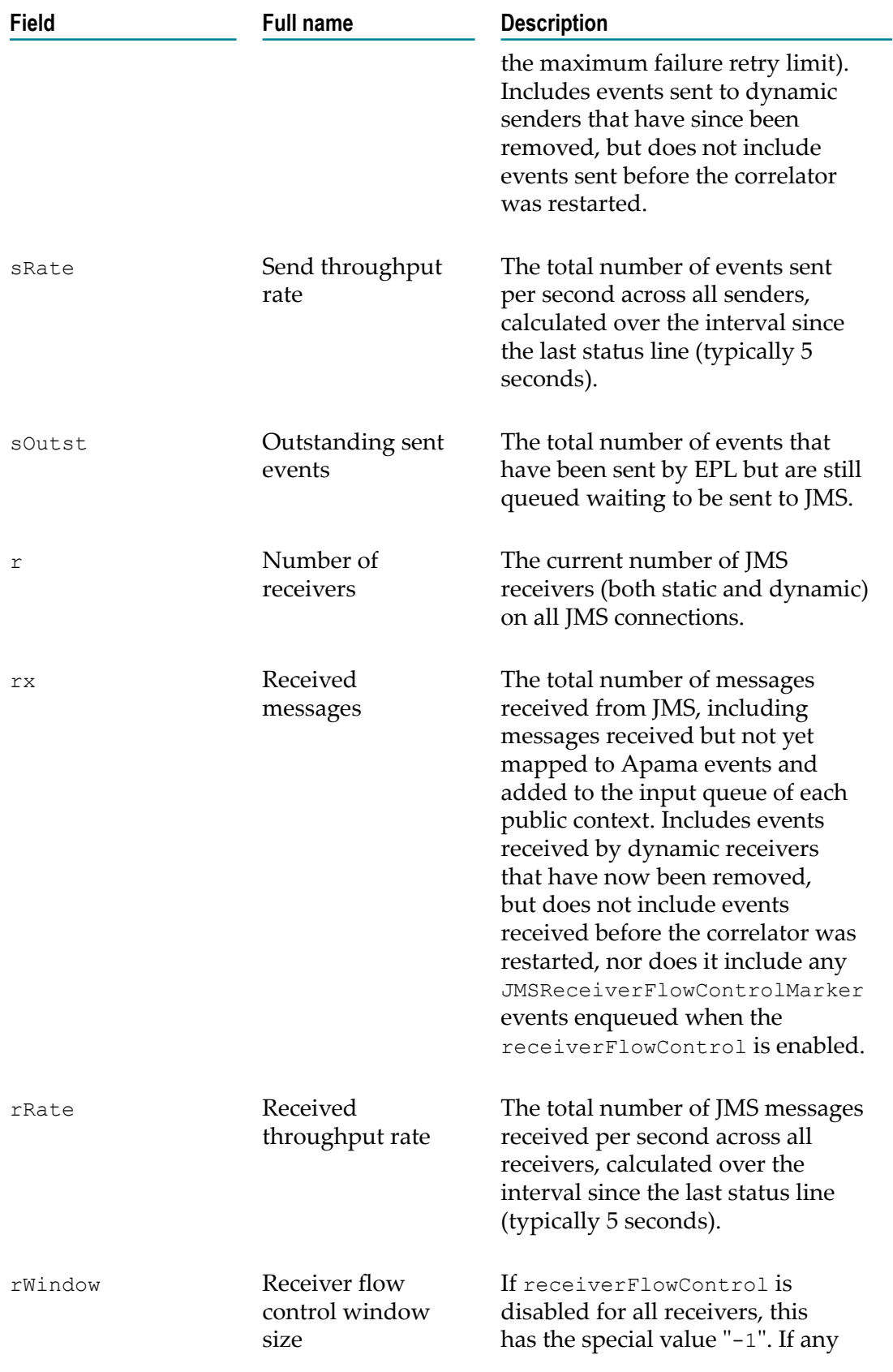

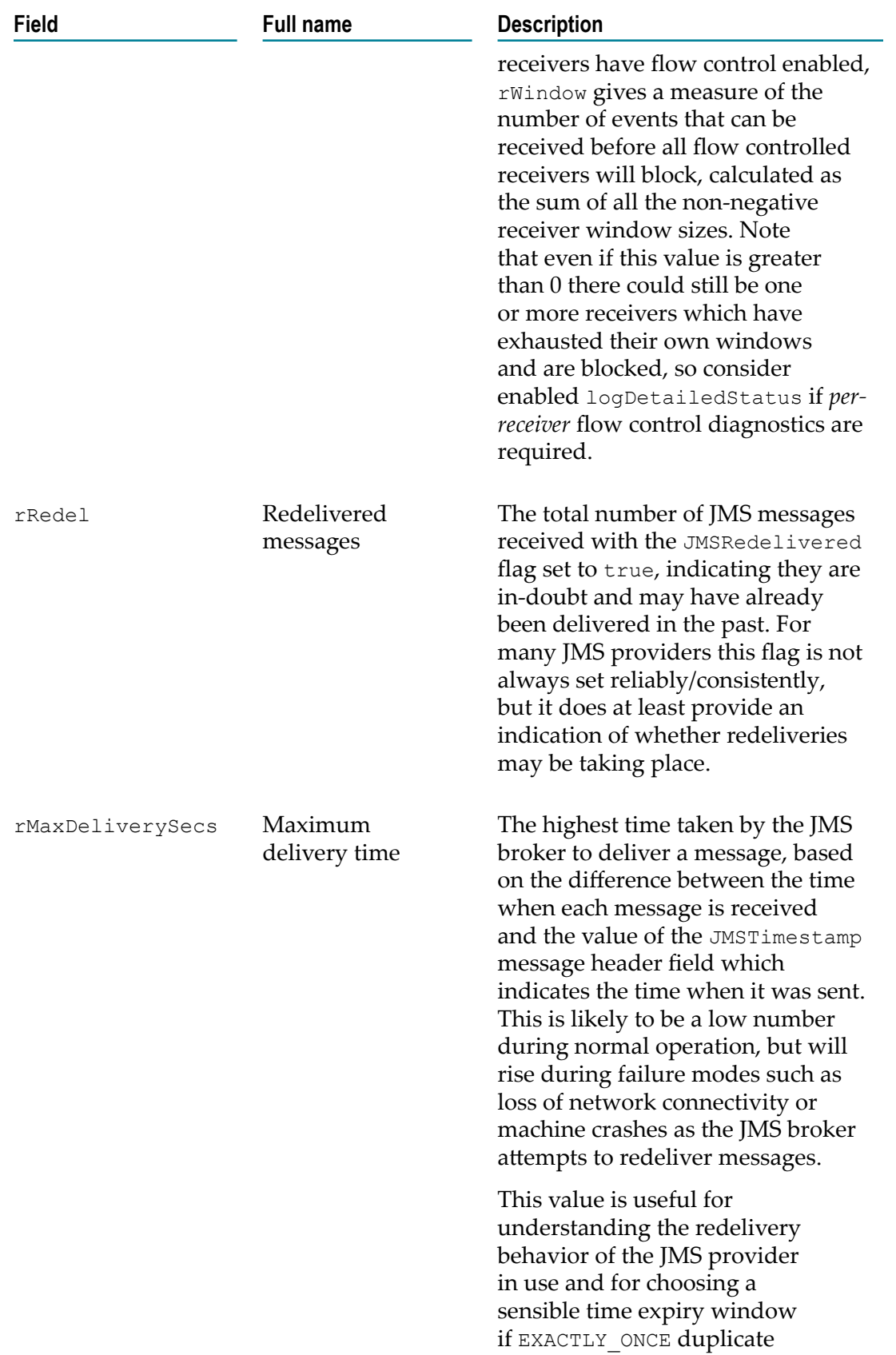

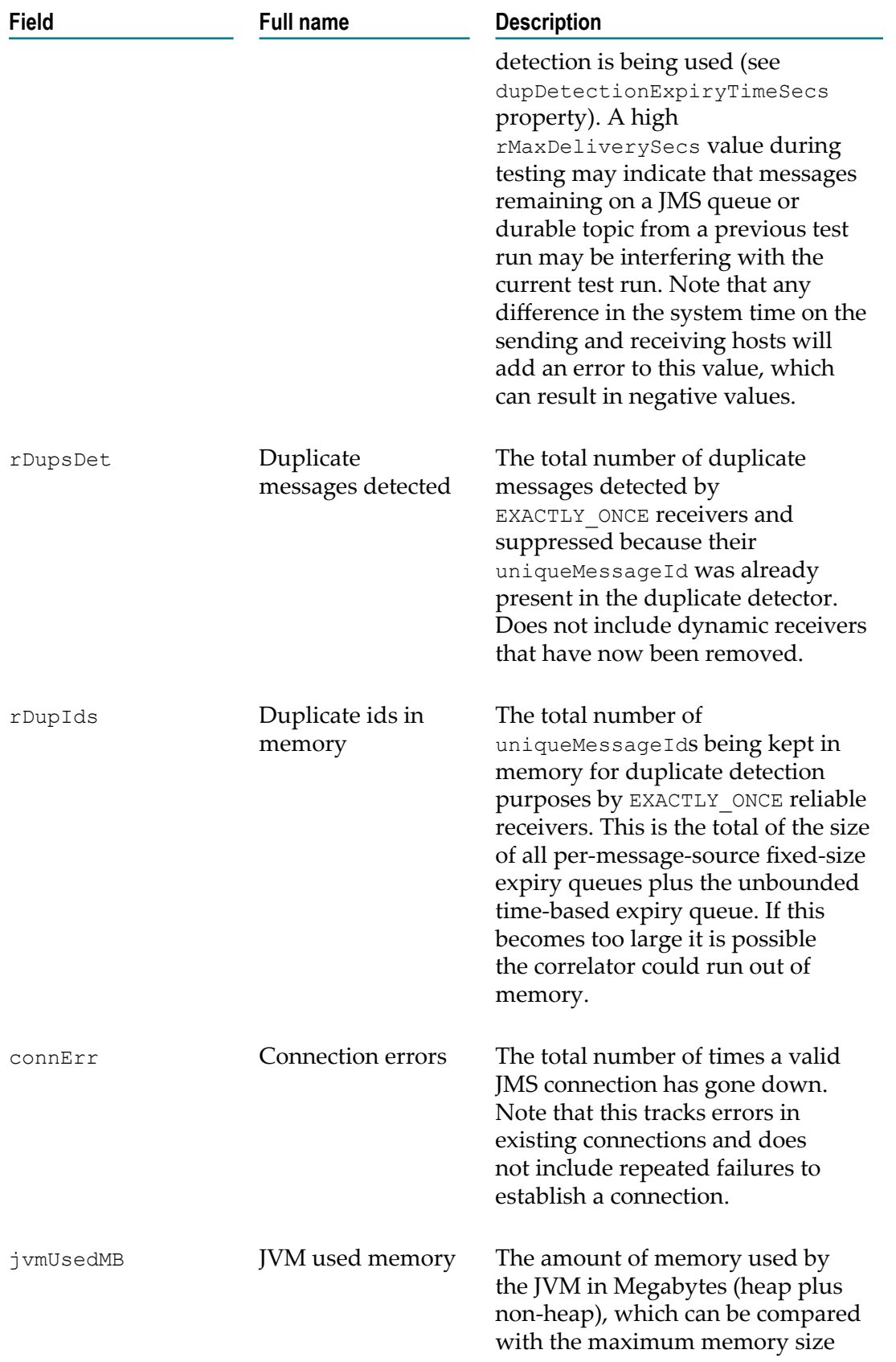

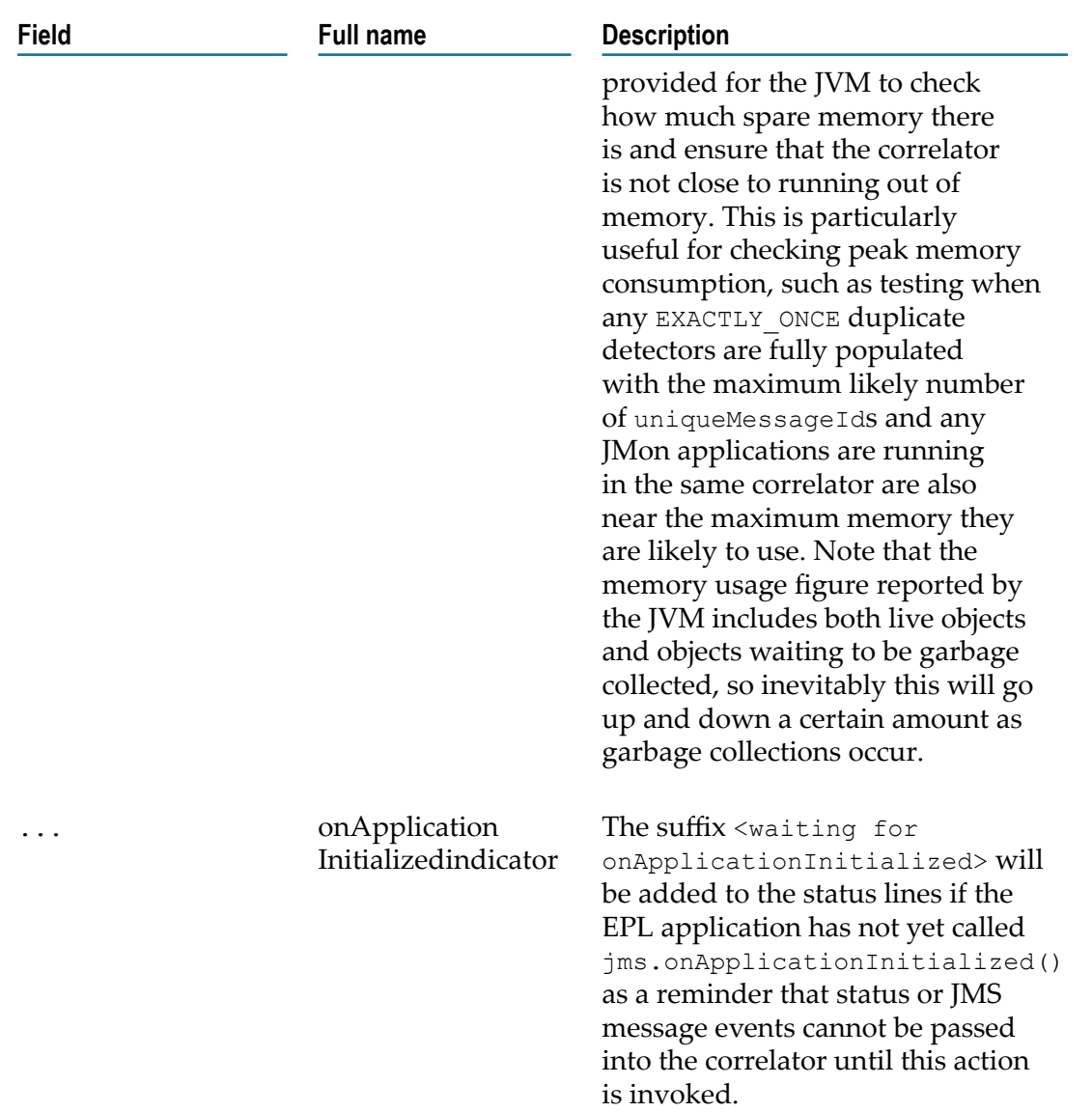

#### **Detailed JMS status lines**

If the logDetailedStatus property in an Apama application that uses correlatorintegrated messaging for JMS is set to true in the JmsSenderSettings or JmsReceiverSettings configuration object, then additional lines will also be logged for each sender and receiver and their parent connections, for example.

```
INFO [19276] - Correlator Status: sm=2 nctx=1 ls=4 rq=0 eq=0 iq=0 oq=0 
rx=8 tx=6 rt=0 nc=1 vm=252372 pm=956240 runq=0<br>INFO [19276:Status] - JMS Status: s=1 tx=6 sRate=0 sOutst=0 r
      [19276:Status] - JMS Status: s=1 tx=6 sRate=0 sOutst=0 r=2 rx=4
                            rRate=0 rWindow=1500 rRedel=0 
                            rMaxDeliverySecs=0.0 rDupsDet=1 rDupIds=3 
                            connErr=0 jvmMB=67 
INFO [19276:Status] - JMSConnection myConnection: s=1 r=2 connErr=0 
                            sessionsCreated=3 
INFO [19276:Status] - JMSSender myConnection-default-sender: tx=6 
                            sRate=0 sOutst=0 msgErrors=2
```
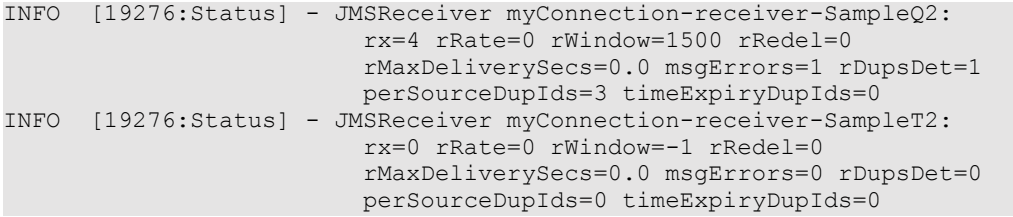

The JMS connector-specific status lines contain:

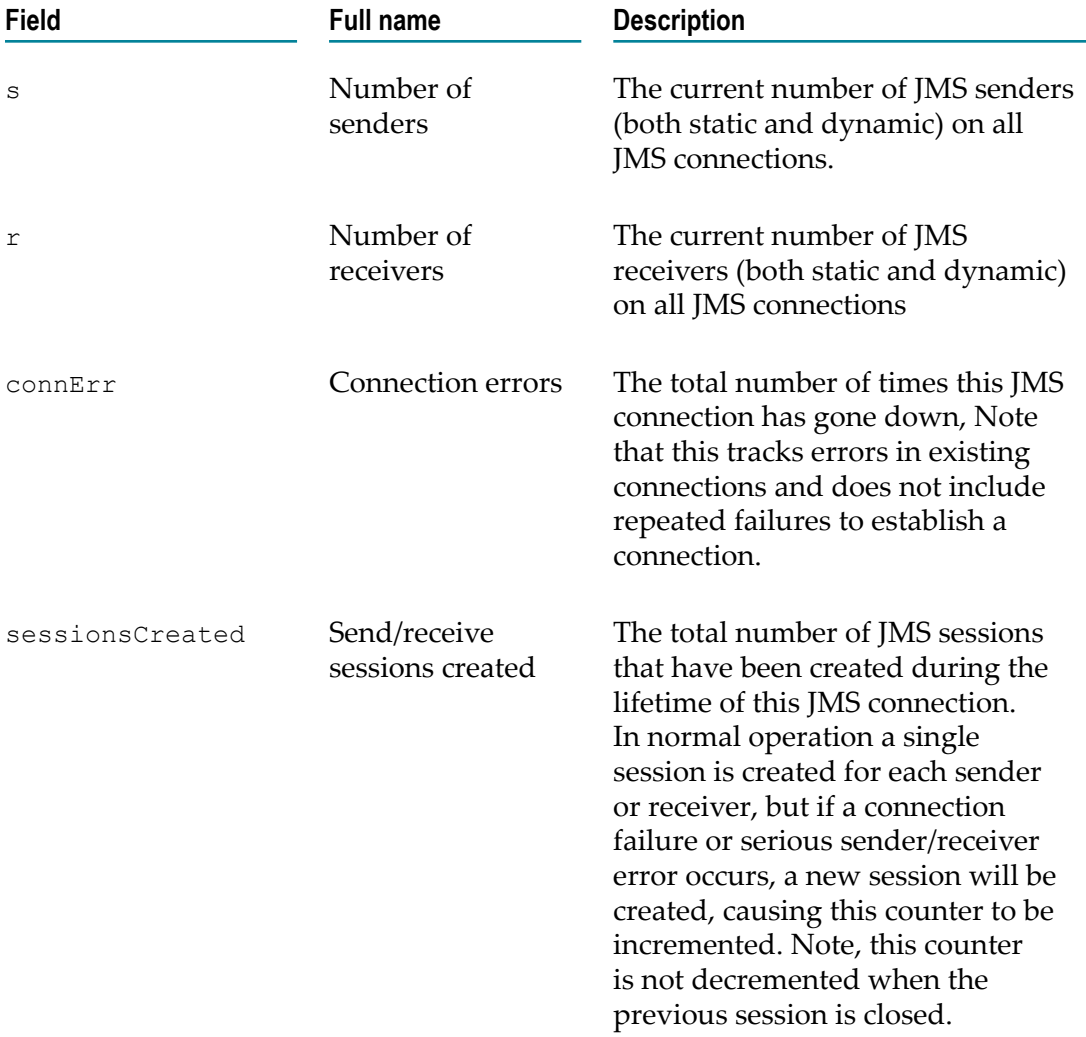

The JMS sender-specific status lines contain:

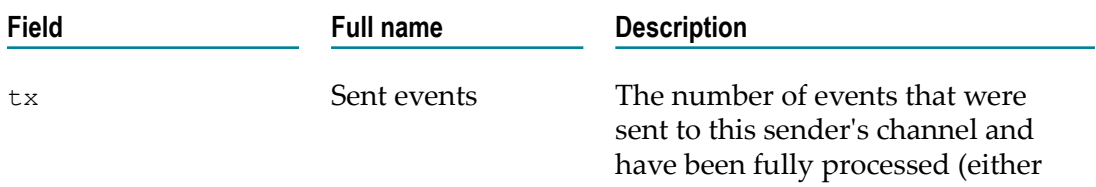

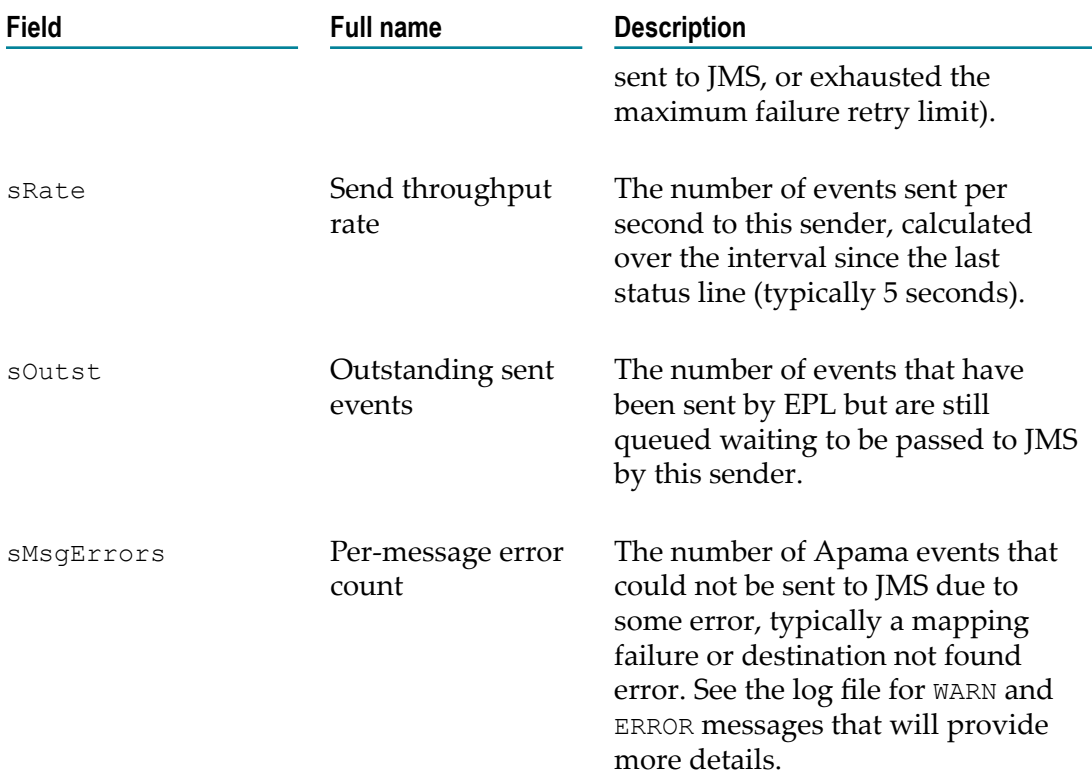

The JMS receiver-specific status lines contain:

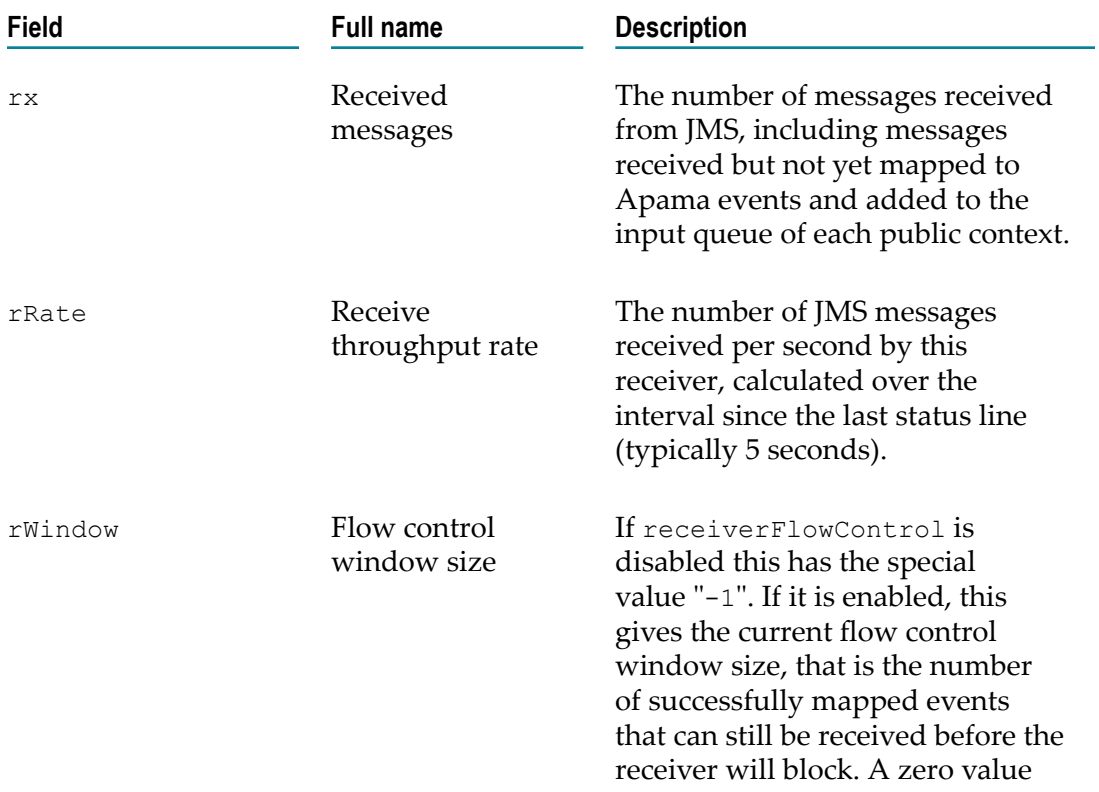

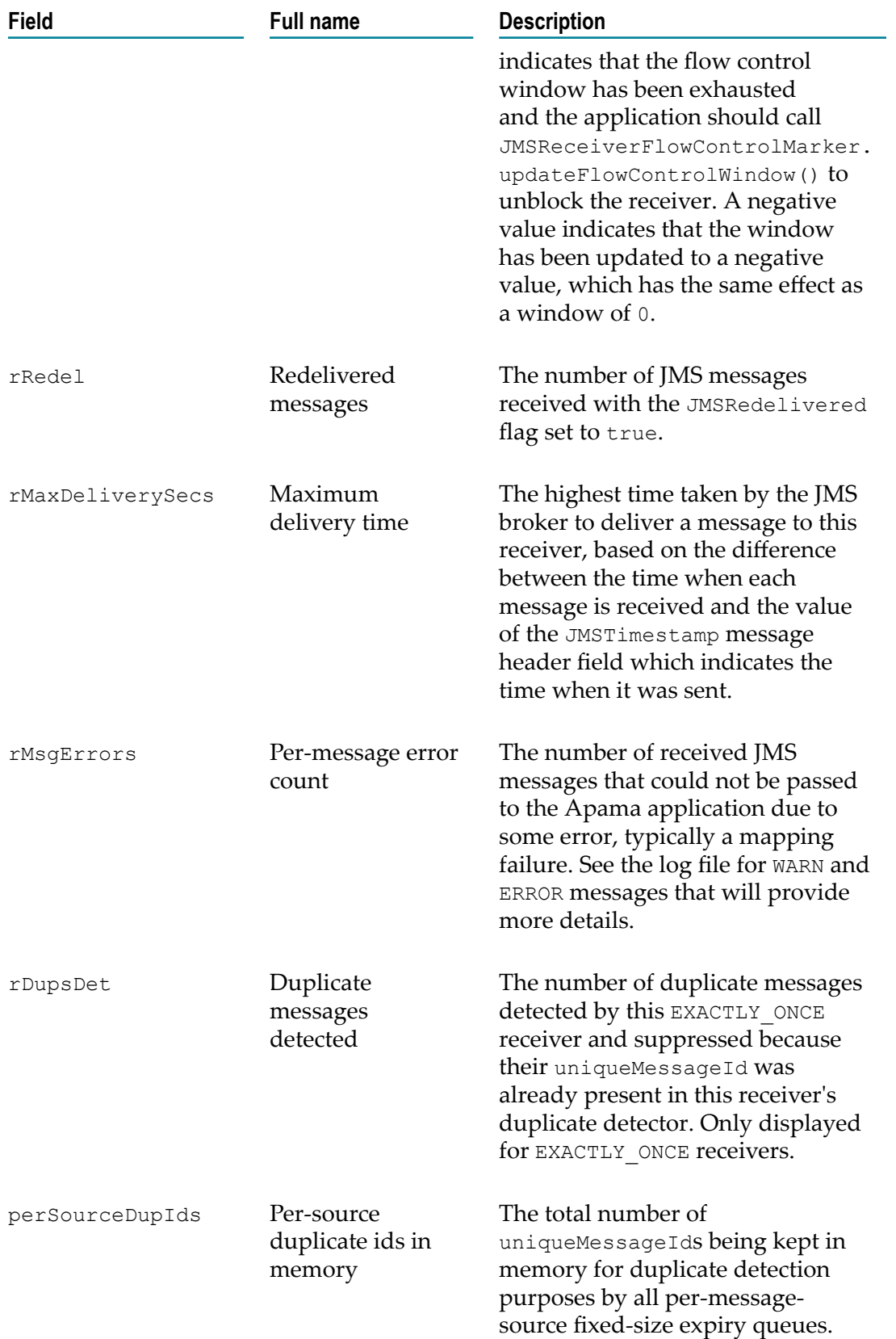

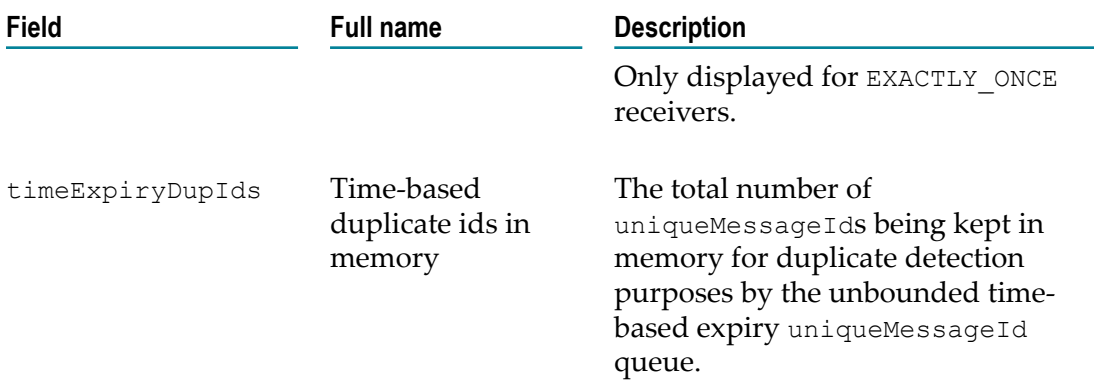

## **JMS configuration reference**

This section includes topics relating to the configuration for applications using Apama's correlator-integrated messaging for JMS. It covers configuration files, configuration objects, and the configuration properties that can be set when developing your applications.

## **Configuration files**

The correlator-integrated messaging for JMS configuration consists of a set of XML files and .properties files.

A correlator that supports JMS has the following two files:

- F. jms-global-spring.xml
- m. jms-mapping-spring.xml

In addition, for each JMS connection added to the configuration, there will be an additional XML and .properties file :

- *connectionId* -spring.xml F.
- *connectionId* -spring.properties n.

When the correlator is started with the --jmsConfig *configDir* argument, it will load all XML files matching \*-spring.xml in the specified configuration directory, and also all \*.properties files in the same directory. (Note, the correlator will not start unless the specified directory contains at least one configuration file.)

Global configuration that is shared across all a correlator's connections is stored in jmsglobal-spring.xml, the rules for mapping between JMS messages and Apama events are stored in jms-mapping-spring.xml, and the *connectionId* -spring.xml files contain the configuration for each JMS broker connection added to the configuration. Each XML file can contain  $\S_ \{ \ldots \}$  property placeholders, whose values come from the \*.properties files. This provides a way for the configuration to be defined once in the XML files, then customized for development, UAT, and different deployment scenarios by creating separate copies of the .properties files.

When using Apama in Software AG Designer, all these files are generated automatically. A new *connectionId* -spring.xml and *connectionId* -spring.properties file is created when the JMS Configuration Wizard is used to add a JMS connection, and the most commonly used settings can be changed at any time using the correlator-integrated messaging for JMS instance editor window (which rewrites the .properties file whenever the configuration is changed). Software AG Designer makes it easy to set and edit basic configuration options with the adapter editor. In addition, the jms-global-spring.xml and *connectionId* -spring.xml files can be edited manually in Software AG Designer to customize more advanced configuration aspects such as advanced sender/receiver settings, logging of messages, etc. To edit the XML, open the correlator-integrated messaging for JMS editor and click on the **Advanced** tab; the various configuration files can be accessed through the hyperlinks on this tab. Once the editor for an XML file has been opened, you can switch between the **Design** and **Source** views using the tabs at the bottom of the editor window.

Note that unlike the other XML files, Apama does not support manual editing of the jms-mapping-spring.xml file in this release, and the format of that file may change at any time without notice. We recommend using Software AG Designer for all mapping configuration tasks.

## **XML configuration file format**

The correlator-integrated messaging for JMS configuration files use the Spring XML file format, which provides an open-source framework for flexibly wiring together the difference parts of an application, each of which is represented by a *bean*. Each bean is configured with an associated set of *properties*, and has a unique identifier which can be specified using the  $id=$  attribute.

For example:

```
<bean id="globalReceiverSettings" 
       class="com.apama.correlator.jms.config.JmsReceiverSettings"> 
     <property name="logJmsMessages" value="true"/> 
     <property name="logProductMessages" value="false"/> 
</bean>
```
Or:

```
<jms:receiver id="myReceiver1"> 
     <property name="destination" value="queue:SampleQ1"/> 
</jms:receiver>
```
It is not necessary to have a detailed knowledge of Spring to configure correlatorintegrated messaging for JMS, but some customers may wish to explore the [Spring 3.0.5](http://static.springsource.org/spring/docs/3.0.5.RELEASE/spring-framework-reference/htmlsingle/spring-framework-reference.html) documentation to obtain a deeper understanding of what is going on and to leverage some of the more advanced functionality that Spring provides.

The key beans making up the Apama configuration are jms:connection, jms:receiver and jms:sender, plus additional beans that are usually stored in the jmsglobal-spring.xml file and shared across all configured connections, such as the reliable receive database and the advanced sender/receiver settings beans.

#### **Bean ids**

All receiver, sender, connection, and other configuration beans have an " $id =$ " attribute that specifies a unique identifier. These identifiers are used in log messages, when monitoring status from EPL applications, and, when necessary, for references between different Spring beans in the XML configuration files. It is important that all identifiers are completely unique, for example the same ID cannot be used for senders and receivers in different connections, or for both a sender and a receiver, even if they located in different XML files.

#### **Setting property values**

Most bean properties have primitive values (such as string, number, boolean) which are set like this:

<property name="propName" value="my value"/>

However, there are also a few properties that reference other beans, such as the reliableReceiveDatabase property on jms:connection and the receiverSettings property on jms:receiver. These property values can be set by specifying the ID of a top-level bean like this (where it is assumed that globalReceiverSettings is the ID of a JmsReceiverSettings bean):

<property name="receiverSettings" ref="globalReceiverSettings"/>

Any top-level bean may be referenced in this way, that is, any bean that is a child of the <beans> element and not nested inside another bean. Referencing a bean that is defined in a different configuration file is supported, and the jms-global-spring.xml file is intended as a convenient place to store top-level beans that should be shared across many different JMS connections.

Instead of referencing a shared bean, it is also possible to configure a bean property by creating an "inner" configuration bean nested inside the property value like this:

```
<property name="receiverSettings"> 
     <bean class="com.apama.correlator.jms.config.JmsReceiverSettings"> 
         <property name="logJmsMessages" value="true"/> 
     </bean> 
</property>
```
(Note, advanced users may want to exploit Spring's property inheritance by using the parent= attribute on an inner bean to inherit most properties from a standard toplevel bean while overriding some specific subset of properties or by type-based "autowiring" - any non-primitive property of jms:connection/receiver/sender for which no value is explicitly set will implicitly reference a top-level bean of the required type. This is how jms:connection beans get a reference to the reliableReceiveDatabase and defaultSender/ReceiverSettings beans. Most configuration can just ignore this detail and use the automatically wired property values, and the bean representing the Apama-provided mapper, but if desired the defaults for individual connections/senders/ receivers can be customized independently of each other by specifying the property values explicitly.)

#### <span id="page-308-0"></span>**Adding static senders and receivers**

For simple cases where detailed configuration of receivers is not required, it is possible to configure static receivers using a simple semicolon-delimited list of JMS destinations, for example:

```
<property name="staticReceiverList" 
           value="topic:MyTopic;jndi:/sample/some-jndiqueuename" />
```
The staticReceiverList bean property is represented by a placeholder in the *connectionId* -spring.properties file, and can be edited using Software AG Designer.

For more advanced receiver configuration, it is necessary to edit the *connectionId* spring.xml file manually, and provide a list of  $jms:receiver$  beans as the value of the staticReceivers property:

```
<property name="staticReceivers"> 
     <list> 
         <jms:receiver id="myReceiver1"> 
             <property name="destination" 
                        value="queue:SampleQ1"/> 
         </jms:receiver> 
         <jms:receiver id="myReceiver2"> 
              <property name="destination" 
                        value="jndi:/sample/my-jndi-topic-name"/> 
              <property name="durableTopicSubscriptionName"
                        value="MyTopicSubscription"/> 
         </jms:receiver> 
    \langle/list>
</property>>
```
Senders may be configured in the same way, for example:

```
<property name="staticSenders"> 
    <!-- each static sender results in a correlator channel 
          called "jms:senderId" --> 
     <list> 
         <jms:sender id="MyConnection-default-sender"> 
         </jms:sender> 
         <jms:sender id="myReliableSender"> 
             <property name="senderReliability" value="EXACTLY_ONCE"/> 
         </jms:sender> 
         <jms:sender id="myUnreliableSender"> 
             <property name="senderReliability" value="BEST_EFFORT"/> 
         </jms:sender> 
    \langle/list>
</property>
```
If a sender list is not explicitly configured, a single sender with ID *connectionId*default-sender will be created.

### **XML configuration bean reference**

This topic lists the various configuration objects (beans) and the supported properties for each bean.

See also ["Using custom EL mapping extensions " on page 180.](#page-179-0)

#### **jms:connection**

This bean defines the information needed to establish a JMS Connection to a single JMS broker instance. Its required properties are: connectionFactory or connectionFactory.jndiName, and (if JNDI is used to locate the connection factory), jndiContext.

#### Example:

```
<jms:connection id="MyConnection"> 
     <property name="staticReceiverList"
              value="${staticReceiverList.MyConnection}" /> 
     <property name="defaultReceiverReliability" 
              value="${defaultReceiverReliability.MyConnection}"/> 
     <property name="defaultSenderReliability" 
              value="${defaultSenderReliability.MyConnection}"/> 
     <property name="connectionFactory.jndiName" 
               value="${connectionFactory.jndiName.MyConnection}" /> 
     <property name="jndiContext.environment"> 
         <value> 
             ${jndiContext.environment.MyConnection} 
         </value> 
    </property> 
     <property name="connectionAuthentication.username" 
               value="${connectionAuthentication.username.MyConnection}" /> 
     <property name="connectionAuthentication.password" 
               value="${connectionAuthentication.password.MyConnection}" /> 
</jms:connection>
```
- $\blacksquare$ connectionFactory.jndiName - the JNDI lookup name for the ConnectionFactory object that should be used for this  $\gamma$ ms: connection.
- connectionFactory a JMS provider bean that implements the JMS **College** ConnectionFactory interface, if the ConnectionFactory is to be instantiated directory by the Spring framework (rather than using JNDI to lookup the ConnectionFactory). The bean value that is provided will usually required properties and/or constructor arguments to be specified in order to fully initialize it.
- connectionAuthentication.username the name of the user/principal to be m. used for the JMS connection (note that this is often different from the username/ password needed to login to the JNDI server, which is part of the JNDI environment configuration). Default value is "".
- $\blacksquare$  connectionAuthentication.password the password/credentials to be used for the JMS connection.
- jndiContext.environment the set of properties that specify the environment for initializing access to the JNDI store. Typically includes some standard JNDI keys such as java.naming.factory.initial, java.naming.provider.url, java.naming.security.principal and java.naming.security.credentials, and maybe also some provider-specific keys. The usual way to specify a properties map value is *key*=*value* entries delimited by newlines and surrounded by the <value> element, for example,

```
<property name="jndiContext.environment"><value>...</value><</
property>.
```
- clientId the JMS client ID which uniquely identifies each connected JMS client to П the broker. Default value is "" although some JMS providers may require this to be set, especially when using durable topics.
- $\blacksquare$  defaultReceiverReliability the Apama reliability mode to use for all this connection's receivers unless overridden on a per-receiver basis; valid values are BEST EFFORT, AT LEAST ONCE, EXACTLY ONCE, APP CONTROLLED. Default value is BEST\_EFFORT.
- $\blacksquare$  defaultSenderReliability the Apama reliability mode to use for all this connection's senders unless overridden on a per-sender basis; valid values are BEST\_EFFORT, AT\_LEAST\_ONCE, EXACTLY\_ONCE. Default value is BEST\_EFFORT.
- staticReceiverList a list of destinations to receive from, delimited by semicolons. Each destination must begin with "queue:", "topic:" or "jndi:". This property provides a simple way to add static receivers when the more advanced configuration options provided by the staticReceivers property are not needed. staticReceiverList receivers are always added in addition to any receivers specified by staticReceivers. The staticReceiverList property cannot contain duplicate destination entries (see the staticReceivers property if this is required). Default value is "".
- staticReceivers a list of jms:receiver beans specifying JMS receivers to create for this connection. The jms:receiver elements are wrapped in a <list> element, for example, <property name="staticReceivers"><list>...</list></ property>. Default value is an empty list.
- staticSenders a list of sender beans specifying JMS senders to create for this connection. The jms: sender elements are wrapped in a <list> element, for example, <property name="staticSenders"><list>...</list></property>. Default value is a single sender called "default".
- defaultReceiverSettings (advanced users only) a reference to a П JmsReceiverSettings bean, which provides access to advanced seings that are usually shared across all configured receivers for this connection. Default value is a reference to the JmsReceiverSettings bean instance defined in the jmsglobal-spring.xml file (this uses Spring's byType auto-wiring; if multiple top-level JmsReceiverSettings beans exist in the configuration then the reference must be specified explicitly in each jms:connection).
- defaultSenderSettings (advanced users only) a reference to a JmsSenderSettings bean, which provides access to advanced settings that are usually shared across all configured senders for this connection. Default value is a reference to the JmsSenderSettings bean instance defined in the jms-globalspring.xml file (this uses Spring's byType auto-wiring; if multiple top-level JmsSenderSettings beans exist in the configuration then the reference must be specified explicitly in each jms:connection).
- reliableReceiveDatabase (advanced users only) a reference to a ReliableReceiveDatabase bean, which is required for implementing

the AT\_LEAST\_ONCE or EXACTLY\_ONCE reliability modes for any receivers added to this jms:connection. Default value is a reference to the single DefaultReliableReceiveDatabase bean instance defined in the jms-globalspring.xml file (this uses Spring's byType auto-wiring; if multiple top-level DefaultReliableReceiveDatabase beans exist in the configuration then the reference must be specified explicitly in each jms:connection). The only reason for changing this property would be to use separate databases or different JMS connections which could in some advanced cases provide a performance advanced, depending on the application architecture and the configuration of the jms:connection and disk hardware.

- $\blacksquare$  connectionRetryIntervalMillis Specifies how long to wait between attempts to establish the JMS connection. Default value is 1000 ms.
- **receiverMapper points to a custom mapper. Typically you use a ref="beanid"** attribute to do this. If this property is not specified, the default is that the connection uses the Apama-provided mapper, assuming it is the only mapper defined in the configuration.
- $\blacksquare$  senderMapper points to a custom mapper. Typically you use a ref="beanid" attribute to do this. If this property is not specified, the default is that the connection uses the Apama-provided mapper, assuming it is the only mapper defined in the configuration.

#### **jms:receiver**

This bean defines a single-threaded context for receiving events from a single JMS destination. Its only required property is "destination".

#### Example:

```
<jms:receiver id="myReceiver"> 
     <property name="destination" value="topic:SampleT1"/> 
</jms:receiver>
```
- destination the JMS queue or topic to receive from. Must begin with the prefix П "queue:", "topic:" or "jndi:". A JMS queue or topic name can be specified with the "queue:" or "topic:" prefixes, or if the queue or topic should be looked up using a JNDI name then the "jndi:" prefix should be used instead.
- receiverReliability the Apama reliability mode to use when JMS messages are received; valid values are BEST\_EFFORT, AT\_LEAST\_ONCE, EXACTLY\_ONCE, APP\_CONTROLLED. Default value is provided by the parent jms: connection's defaultReceiverReliability setting.
- $\blacksquare$  durableTopicSubscriptionName if specified, a durable topic subscriber will be created (instead of a queue/topic consumer), and registered with the specified subscription name. Default value is "", which means do not create a durable topic subscription. Note that some providers will require the connection's clientId property to be specified when using durable topics.
- messageSelector a JMS message selector string that will be used by the JMS provider to filter the messages pulled from the queue or topic by this receiver, based

on the header and/or property values of the messages. Default value is "" which means that no selector is in operation and all messages will be received. Message selectors can be used to partition the messages received by multiple receivers on the same queue or durable topic. The JMS API documentation describes the syntax of message selectors in detail; a simple example selector is "JMSType = 'car' AND  $color = 'blue' AND weight > 2500''.$ 

- noLocal an advanced JMS consumer parameter that prevents a connection's receivers from seeing messages that were sent on the same (local) JMS connection. Default value is false.
- $\Box$  dupDetectionDomainId an advanced Apama setting for overriding the way receivers are grouped together for duplicate detection purposes when using EXACTLY ONCE receive mode. Set this to the same string value for a set of receivers to request detection of duplicate uniqueMessageIds across all the messages from those receivers. Default value is "<connectionId>:<destination>" (that is, look for duplicates across all receivers for the same queue/topic only within the same jms:connection).
- **T** receiverSettings a reference to a JmsReceiverSettings bean, which provides access to advanced settings that are usually shared across all configured receivers. Default value is provided by the parent connection's defaultReceiverSettings property (which is usually a reference to the JmsReceiverSettings bean instance defined in the jms-global-spring.xml file).

#### **jms:sender**

This bean defines a single-threaded context for sending events to a JMS destination, and results in the creation of a correlator output channel called  $jms:senderId$ . It has no required properties.

Example:

```
<jms:sender id="mySender"> 
     <property name="senderReliability" value="BEST_EFFORT"/> 
     <property name="messageDeliveryMode" value="PERSISTENT"/> 
     <property name="senderSettings" ref="globalSenderSettings"/> 
</jms:sender>
```
- senderReliability the Apama reliability mode to use when events are sent to **COL** JMS. Valid values are BEST\_EFFORT, AT\_LEAST\_ONCE, EXACTLY\_ONCE. Default value is provided by the parent jms: connection's default Sender Reliability setting.
- messageDeliveryMode this property applies to a sender that is using the П BEST EFFORT reliability mode to deliver messages to a JMS broker. The default is the JMS NON\_PERSISTENT delivery mode. You can change the value of this property to PERSISTENT mode. While PERSISTENT mode is slower, it causes the JMS broker to write messages to disk to protect against crashes of the JMS broker node. The only possible values for the messageDeliveryMode property are PERSISTENT and NON PERSISTENT. This property is ignored for other reliable senders.
- senderSettings a reference to a JmsSenderSettings bean, which provides access n. to advanced settings that are usually shared across all configured senders. Default

value is provided by the parent connection's default Sender Settings property (which is usually a reference to the JmsSenderSettings bean instance defined in the jms-global-spring.xml file).

#### **ReliableReceiveDatabase**

This bean defines a database used by Apama to implement reliable receiving. It has no required properties. Typically all connections in a correlator will share the same receive database; if the correlator is not started with the  $-P$  (persistence enabled) flag, this bean will be ignored.

Example:

```
<bean id="myReliableReceiveDatabase" 
       class="com.apama.correlator.jms.config.DefaultReliableReceiveDatabase"> 
     <property name="storePath" value="jms/my-receive.db"/> 
     <!-- either absolute path, or path relative to correlator store location -->
</bean>
```
#### Supported property:

■ storePath - the path where the message store database should be created. Default value is jms-receive-persistence.db. Use an absolute path, or a path relative to the store location specified for use by the correlator state persistence store on the correlator command line.

#### **JmsSenderSettings**

This bean defines advanced settings for message senders. It has no required properties. Typically all senders in all connections will share the same JmsSenderSettings bean, but it is also possible to use different settings for individual senders.

Example:

```
<bean id="globalSenderSettings" 
       class="com.apama.correlator.jms.config.JmsSenderSettings"> 
     <property name="logJmsMessages" value="false"/> 
     <property name="logJmsMessageBodies" value="false"/> 
     <property name="logProductMessages" value="false"/> 
</bean>
```
- logJmsMessages if true, log information about all JMS messages that are sent (but **The State** not the entire body) at INFO level. Default value is false.
- П logJmsMessageBodies - if true, log information about all JMS messages that are sent, including the entire message body at INFO level. Default value is false.
- $\Box$  logProductMessages if true,  $\log$  information about all Apama events that are sent at INFO level. Default value is false.
- **I** logDetailedStatus Enables logging of a dedicated INFO status line for each sender and a summary line for each parent connection. The default value is false (detailed logging is disabled), which results in a single summary line covering all senders and connections.
- logPerformanceBreakdown Enables periodic logging of a detailed breakdown of how much time is being taken by the different stages of mapping, sending, and disk operations for each sender. By default, the messages are logged every minute at the INFO level. The interval can be changed if desired. The default is false, and Apama recommends disabling this setting in production environments to prevent the gathering of the performance information from reducing performance.
- logPerformanceBreakdownIntervalSecs Specifies the interval in seconds over which performance throughput and timings information will be gathered and logged. Default is 60.
- $\blacksquare$  sessionRetryIntervalMillis Specifies how long to wait between attempts to create a valid JMS session and producer for this sender either after a serious error while using the previous session or after a previous failed attempt to create the session. However, if the underlying JMS connection has failed the connectionRetryIntervalMillis is used instead. Default value is 1000 ms.

#### **JmsReceiverSettings**

This bean defines advanced settings for message receivers. it has no required properties. Typically all receivers in all connections will share the same JmsReceiverSettings bean, but it is also possible to use different settings for individual receivers.

Example:

```
<bean id="globalReceiverSettings" 
       class="com.apama.correlator.jms.config.JmsReceiverSettings"> 
    <property name="dupDetectionPerSourceExpiryWindowSize" value="2000"/> 
    <property name="dupDetectionExpiryTimeSecs" value="120"/> 
    <property name="logJmsMessages" value="false"/> 
     <property name="logJmsMessageBodies" value="false"/> 
     <property name="logProductMessages" value="false"/> 
</bean>
```
- **I** logJmsMessages if true,  $log$  information about all JMS messages that are received (but not the entire body) at INFO level. Default value is false.
- logJmsMessageBodies if true, log information about all JMS messages that are received, including the entire message body at INFO level. Default value is false.
- $\blacksquare$  logProductMessages if true,  $\log$  information about all Apama events that are received at INFO level. Default value is false.
- logDetailedStatus Enables logging of a dedicated INFO status line for each receiver and a summary line for each parent connection. The default value is false (detailed logging is disabled), which results in a single summary line covering all receivers and connections.
- **I** logPerformanceBreakdown Enables periodic logging of a detailed breakdown of how much time is being taken by the different stages of mapping, receiving, and disk operations for each receiver. By default, the messages are logged every minute at the INFO level. The interval can be changed if desired. The default is false, and

Apama recommends disabling this setting in production environments to prevent the gathering of the performance information from reducing performance.

- logPerformanceBreakdownIntervalSecs Specifies the interval in seconds over which performance throughput and timings information will be gathered and logged. Default is 60.
- **I** dupDetectionPerSourceExpiryWindowSize used for EXACTLY ONCE receiving, and specifies the number of messages that will be kept in each duplicate detection domain per messageSourceId (if messageSourceId is set on each message by the upstream system - messages without a messageSourceId will all be grouped together into one window for the entire dupDetectionDomainId). Default value is "2000". It can be set to 0 to disable the fixed-size per-sender expiry window.
- dupDetectionExpiryTimeSecs used for EXACTLY\_ONCE receiving, and specifies the time for which uniqueMessageIds will be remembered before they expire. Default value is "120". It can be set to 0 to disable the time-based expiry window.
- maxExtraMappingThreads Specifies the number of additional (non-receiver) threads to use for mapping received JMS messages to Apama events. The default value is 0. Using a value of 1 means all mapping is performed on a separate thread to the thread receiving messages from the bus; a value greater than 1 provides additional mapping parallelism. This setting cannot be used if maxBatchSize has been set to 1. Using multiple separate threads for mapping may improve performance in situations where mapping of an individual message is a heavyweight operation (for example, for complex XML messages) and where adding separate receivers is not desired (because they involve the overhead of additional JMS sessions and reduced ordering guarantees). Note that strictly speaking JMS providers do not have to support multi-threaded construction of JMS messages (since all JMS objects associated with a receiver's Session are meant to be dedicated to a single thread), so although in practice it is likely to be safe, it is important to verify that this setting does not trigger any unexpected errors in the JMS provider being used.

The order in which mapped events are added to the correlator input queue (of each public context) is not changed by the use of extra mapping threads, as messages from all mapping threads on a given receiver are put back into the original receive order at the end of processing each receive batch.

- sessionRetryIntervalMillis Specifies how long to wait between attempts to create a valid JMS session and consumer for this receiver either after a serious error while using the previous session, or after a previous failed attempt to create the session. However, if the underlying JMS connection has failed the connectionRetryIntervalMillis is used instead). Default value is 1000 ms.
- receiverFlowControl Specifies whether application-controlled  $\overline{\phantom{a}}$ flow is enabled for each receiver. When set to true, applicationcontrolled flow control is enabled for each receiver, by listening for the com.apama.correlator.jms.JMSReceiverFlowControlMarker event and responding by calling the updateFlowControlWindow() action as appropriate. Default value is false.

#### <span id="page-316-0"></span>*Advanced configuration bean properties*

The following properties are *advanced* tuning parameters, for use only when really necessary to improve performance or work around a JMS provider bug. Since these are advanced properties, it is possible that the default values may change in any future release or that new tuning parameters may be added that could alter the semantics of the existing ones, so be sure to carefully check the *Release Notes* when upgrading, if you use any of these properties.

#### **JMSSenderSettings**

- maxBatchSize The maximum (and target) number of events to be batched together for sending inside a JMS local (non-XA) transaction (which improves performance on many JMS providers). The maxBatchSize indicates the target number of events that will normally be sent in a single batch unless the maxBatchIntervalMillis timeout expires first. The maxBatchSize must be greater than 0 and the special value of 1 is used to indicate that a non-transacted JMS session should be used instead. Note that the same batching algorithm and parameters are used for both reliable and nonreliable senders. The default value in this release is 500.
- maxBatchIntervalMillis The maximum time a sender will wait for more events on its channel (and for reliable senders, also included in a correlator persist cycle) before timing out and sending the events ready to be sent in the batch, even if the batch size is less than maxBatchSize. The default value in this release is 500 ms.

#### **JMSReceiverSettings**

- receiveTimeoutMillis The timeout that will be passed to the JMS provider's  $\Box$ MessageConsumer.receive(timeout) method call to indicate the maximum time it should block for when receiving the next message before returning control to the correlator. The default value in this release is 300 ms. Some providers may require this timeout to be increased to ensure that messages can be successfully received in high-latency network conditions, although well-behaved providers should always work correctly with the default value. Reducing this timeout may improve receive latency (due to reduced time waiting for the batch to complete) on some providers; although note that many JMS providers do not strictly obey the timeout specified here so the real time spent blocking while no messages are available may be significantly higher.
- $\blacksquare$  maxBatchSize The maximum (and target) number of JMS messages to be received before the batch is committed to the receive-side database (if receiver is using AT LEAST ONCE OT EXACTLY ONCE reliability mode) and then added to the input queues of public contexts and acknowledged to the JMS broker (whether reliable or not). The maxBatchSize indicates the target number of messages that will normally be received in a single batch unless the maxBatchIntervalMillis timeout expires first. The maxBatchSize must be greater than 0 and for BEST\_EFFORT (non-reliable) receivers the special value of 1 is used to indicate that an AUTO\_ACKNOWLEDGE session will be used instead of the default CLIENT\_ACKNOWLEDGE session (though for reliable receivers CLIENT\_ACKNOWLEDGE is always used even if maxBatchSize is 1). The default value in this release is 1000.

The batch size becomes particularly important when using the APP\_CONTROLLED reliability mode. In this case, you might need to tweak the batch size to improve throughput based on how long the application takes between suspending and acknowledging each batch of messages.

 $\blacksquare$  maxBatchIntervalMillis - the maximum time a receiver will attempt to wait for more messages to be received (and mapped) before timing out and processing the messages already received as a single batch, even if the size of that batch is less than maxBatchSize. The default value in this release is 500 ms. Note that in practice, when no messages are available, many JMS providers seem to block for longer than the specified receiveTimeoutMillis before returning, which may lead to the true maximum batch interval being significantly longer than the value specified here.

# **Designing and implementing applications for correlator-integrated messaging for JMS**

This section describes guidelines for designing and implementing applications that make use of correlator-integrated messaging for JMS.

### <span id="page-317-0"></span>**Using correlator persistence with correlator-integrated messaging for JMS**

Correlator-integrated messaging for JMS can be used with or without the correlator's state persistence feature. In a persistent correlator, all reliability modes can be used (both reliable and unreliable messaging), but in a non-persistent correlator only BEST\_EFFORT (unreliable) messaging is supported, and attempts to add senders or receivers using any other reliability mode will result in an error.

In a persistent correlator, information about all senders and receivers is always stored in the recovery datastore. This includes unreliable ones as well as reliable ones and statically defined ones as well as dynamic ones. This means that persistent Apama applications never need to re-create previously-added JMS senders and receivers after recovery. This will happen automatically, even for BEST\_EFFORT (unreliable) senders and receivers. For reliable senders and receivers no messages or duplicate detection information will be lost after a crash or restart.

Because sender and receiver information is stored in the database, it is not permitted to shut down a persistent correlator and then make changes such as removing static senders and receivers from the configuration file before restarting. If the ability to remove senders and receivers is required, they must be added dynamically using EPL rather than from the configuration file. However, you can add new senders and receivers to the configuration files between restarts, provided the identifiers do not clash with any previously defined static or dynamic sender or receiver.

It is never possible to change the configuration of dynamic senders or receivers after they are created. For static senders and receivers this is also mostly prohibited, with the exception that the destination of a static receiver defined explicitly in the configuration file can be changed between restarts of the correlator (provided the receiverId and dupDetectionDomainId remain the same).

To retain maximum flexibility, Apama recommends that customers follow the industry standard practice of using JNDI names for queues and topics. This means that it is always possible to configure any necessary redirections to allow the same logical (JNDI) name to be used in different deployment environments, such as production and deployment (for dynamic as well as static receivers).

There is no restriction on changing the connection factory or JNDI server details between restarts of a persistent correlator. By using the same JNDI names (or if necessary, queue and topic names) in all environments, but different isolated JMS and JNDI servers for production and testing, it is possible to avoid unintended interactions between the production and test environments. At the same time, this keeps the two configurations very similar and allows production datastores to be examined in the test environment if necessary.

#### *How reliable JMS sending integrates with correlator persistence*

This topic describes the details of how JMS sending integrates with correlator persistence. This information is intended for advanced users.

When sending JMS messages in a persistent correlator using any reliability mode other than BEST\_EFFORT, all events sent to a JMS sender are queued inside the correlator until the next persist cycle begins. The events cannot be passed to JMS until the EPL application state changes that caused them to be sent have been persisted, otherwise the downstream receiver might see an inconsistent set of events in the case of a failure and recovery. In addition, messages sent using any of the reliable modes are sent with the JMS PERSISTENT delivery mode flag by default, and are guaranteed to remain in the correlator's persistence store until they have been successfully sent to the JMS broker (or until the send failed for a reason other than connection loss).

Unique identifiers are generated and assigned to each message when they are sent, and persisted with the events to allow downstream receivers to perform EXACTLY\_ONCE duplicate detection if desired (note, this assumes the unique MessageId is mapped into the JMS message in some fashion).

Once the next persist cycle has completed and both the events and the application state that caused them have been committed to disk, the events can be sent to JMS. After messages have been successfully sent to the JMS broker, they are lazily removed from the correlator's in-memory and on-disk data structures. The latency of sent messages is therefore dependent on the time taken for the correlator to perform a persist cycle (including the persist interval, the time required to take a snapshot the correlator's state and commit it to disk, and any retries if the correlator cannot take a snapshot for the state immediately), plus any time spent waiting to fill the batch of events to be sent (although this is usually relatively small). Note that if a message send fails and it is not due to the JMS connection being lost, then after a small number of retries it will be dropped with an ERROR message in the log. If a send fails because the connection is down, the correlator simply waits for it to come up again in all cases.

When sending messages in a persistent correlator using BEST EFFORT, the behavior is different. In this case, messages are passed to JMS immediately without waiting for a correlator persistence cycle. This results in lower latency, but also means it is possible for a client receiving JMS messages sent by the correlator to see inconsistent output

in the event of a correlator failure. For example, the correlator might send one set of messages with unique identifiers (for example, from integer.getUnique()) but on restart send similar messages but in a different ordering, while responses from the first set of messages may then be received, resulting in mismatches between the requests and the responses being processed.

**Important:** Consider carefully what behavior is required by your application, and use one of the reliable modes instead of BEST\_EFFORT if you need to avoid inconsistent output.

#### *How reliable JMS receiving integrates with correlator persistence*

This topic, for advanced users, describes how JMS receiving integrates with correlator persistence.

When receiving in AT\_LEAST\_ONCE or EXACTLY\_ONCE mode, messages are taken from the JMS queue or topic in batches (using JMS CLIENT ACKNOWLEDGE mode). The resulting Apama events are persisted in the reliable receive datastore (which is separate from the correlator's recovery datastore) and then acknowledged back to JMS before the next batch of messages is received. After a batch of events finishes being asynchronously committed to the datastore, it is added to the input queue of each context. When the correlator next completes a persist cycle, all events that had at least been added to the input queue by the beginning of the persist cycle have been (or will be) reliably passed to the application. This means that in AT\_LEAST\_ONCE mode they can be removed from the receive datastore immediately.

If EXACTLY ONCE is being used and the event was mapped with a non-empty uniqueMessageId from the JMS message, the uniqueMessageId and other metadata are stored both in memory and in the on-disk reliable datastore, and are kept there until the associated uniqueMessageId is expired from the duplicate detector. Note however, that as an optimization, because the persisted event strings are no longer needed once the event has been included in the correlator state database, any particularly long event strings may become null in the database. The latency of received messages is therefore dependent on the time spent waiting for other messages to be received to fill the batch, and the time taken to commit the batch to the receive datastore.

When a persistent correlator is restarted and recovers its state from the recovery datastore, no new JMS messages will be received from the broker until recovery is complete. Specifically, until the correlator calls the onConcludeRecovery() action on all EPL monitors that have defined this action. It is possible that EPL monitors will see a small number of JMS messages that were received and added to the input queue before the correlator was restarted. To be safe, any required listeners in non-persistent monitors should be set up in onBeginRecovery().

Since a batch of messages is acknowledged to the JMS broker as soon as they have been written to the Apama reliable receive datastore, there is no relationship between JMS message acknowledgment to the broker and when the correlator begins or completes a correlator state datastore persistence cycle. The maximum number of messages that may be received from the JMS broker but not yet acknowledged is limited by the configured maxBatchSize (typically this is 1000 messages).

### **Sending and receiving reliably without correlator persistence**

Apama applications that receive JMS messages can prevent message loss without using correlator persistence by controlling when the application acknowledges the received messages. See "Receiving messages with [APP\\_CONTROLLED](#page-320-0) acknowledgements" on [page 321.](#page-320-0)

Apama applications that use JMS senders with BEST\_EFFORT reliability can prevent message loss without using correlator persistence by waiting for acknowledgements that all messages sent to a JMS sender context have been sent to the JMS broker. See ["Sending](#page-322-0) [messages reliably with application flushing notifications" on page 323](#page-322-0).

#### <span id="page-320-0"></span>*Receiving messages with APP\_CONTROLLED acknowledgements*

Apama applications that receive JMS messages can prevent message loss without using correlator persistence by controlling when the application acknowledges the received messages. To do this, use APP\_CONTROLLED reliability mode. With APP\_CONTROLLED reliability mode, an application can tie the sending of the JMS acknowledgement to application-defined strategies for preserving the effect of the messages. For example, an application might need to ensure JMS messages are not acknowledged to the broker until any output resulting from them has been written to a database, a distributed MemoryStore, a downstream JMS destination, or a connected correlator.

An alternative to using APP\_CONTROLLED reliability mode is to use correlator persistence with reliability mode set to AT\_LEAST\_ONCE. See ["Using correlator persistence with](#page-317-0) [correlator-integrated messaging for JMS" on page 318](#page-317-0)

When reliability mode is set to APP\_CONTROLLED, applications are still entirely responsible for handling duplicate messages as well as any message re-reordering that occurs. Applications must be able to cope with any message duplication or reordering caused by the JMS provider implementation or failures in the sender, receiver or broker.

**Note:** If a license file cannot be found, the correlator is limited to BEST EFFORT only messaging. See "Running Apama without a license file" in *Introduction to Apama*.

In an Apama application, a receiver that is using APP CONTROLLED reliability mode goes through the following cycle:

- 1. **Receive** a batch of messages. Typically, there are several hundred in a batch. The number is controlled by the maxBatchSize and maxBatchIntervalMillis receiver settings. Note that regardless of the value of maxBatchIntervalMillis, the receiver will not be suspended while no events are being received. See ["Advanced](#page-316-0) [configuration bean properties" on page 317](#page-316-0).
- 2. **Suspend** operation at the end of the batch. After suspending, the receiver sends a JMSAppControlledReceivingSuspended event to the context that is handling the messages.
- 3. **Application commits** the received messages or commits the results of received messages, such as state changes or output messages to other systems. For example,

the received messages might have caused messages to be sent to a database, a distributed MemoryStore, a downstream JMS destination or a connected correlator. These operations may involve a synchronous plug-in call, or sending a request and then listening for an asynchronous event to indicate completion or acknowledgement.

4. **Acknowledge** receipt of the batch of messages to the JMS broker. After applicationspecific commit operations for this message batch are complete, the messages no longer need to be retained by the JMS broker. The application calls JMSReceiver.appControlledAcknowledgeAndResume() to acknowledge the message batch and resume receiving. The cycle then starts again.

Following is a simple example of the application logic for responding to JMSAppControlledReceivingSuspended events and allowing the message batch to be acknowledged after the messages have been suitably handed off to another system:

```
on all JMSAppControlledReceivingSuspended(receiverId="myReceiver")
\{ on MyFinishedPersistingReceivedEvents(requestId=persistReceivedEventsSomehow())
     {
         jms.getReceiver("myReceiver").appControlledAckAndResume();
      }
 }
```
The code below shows an example of using APP\_CONTROLLED receiving, together with flush acknowledgements from the JMS sender. See ["Sending messages reliably](#page-322-0) [with application flushing notifications" on page 323](#page-322-0). With this strategy, received JMS messages are acknowledged to the JMS broker only after the context gets an acknowledgement from the JMS sender that all the associated output messages have been sent to the JMS broker.

```
on all JMSAppControlledReceivingSuspended(receiverId="myReceiver")
 {
    on JMSSenderFlushed(requestId = 
      jmsConnection.getSender("mySender").requestFlush()){
      jms.getReceiver("myReceiver").appControlledAckAndResume();
 }
 }
```
It is important to use the same context to process the messages from a given receiver and to call appControlledAckAndResume().

To improve the throughput of an APP\_CONTROLLED receiver, try adjusting the maxBatchSize and maxBatchIntervalMillis receiver settings. The goal is to balance the time spent receiving JMS messages and the time spent committing the results. If the batches are too small then throughput can decrease. If the batches are too large then latency can increase and the JMS broker could use excessive memory to hold the unacknowledged messages.

It is possible to use the APP CONTROLLED reliability mode for a receiver in a persistence-enabled correlator. In this case, process the messages and call appControlledAckAndResume() from a non-persistent monitor. Acknowledgements cannot be controlled from a persistent monitor because the JMS acknowledgement would get out of sync with the monitor state after recovery. If you try to call appControlledAckAndResume() from a persistent monitor an exception will be thrown. **Note:** JMS messages that result in mapping failures cannot be handled by the EPL application so they are usually acknowledged automatically.

#### <span id="page-322-0"></span>*Sending messages reliably with application flushing notifications*

Applications that use BEST\_EFFORT reliability to send JMS messages can prevent message loss without using persistent monitors. To do this, each time an application sends a message to the JMS sender channel it also keeps the state required to re-generate the message. Periodically, the application requests the JMS sender to flush a batch of messages to the JMS broker. After all messages in this batch are sent to a JMS broker, the JMS sender sends a flush acknowledgement to the context that requested flushing. When the application receives the flush acknowledgement it executes an application-defined strategy for clearing state associated with the messages that have been sent to the JMS sender channel. This protects the application against failure of the correlator host.

**Note:** Messages are still asynchronously sent to the JMS broker even when no flushing has been requested. Requesting a flush simply gives the application the ability to be notified when the messages have been handed off to the JMS broker.

The typical behavior of an application that sends messages reliably without using correlator persistence is as follows:

1. Continuously send messages to the JMS sender channel.

At the same time, the application must keep track of the messages that have been sent to the sender channel but not yet flushed to the JMS broker. These are referred to as outstanding messages.

Also, the applications must reliably keep whatever state is required to re-generate each message. It is important to ensure that the application would not lose data if the outstanding messages were lost due to failure of the correlator node. This is typically achieved by delaying acknowledgement of the incoming JMS messages, Apama events or database/MemoryStore transactions that are generating the sent messages.

2. Request JMS sender to flush outstanding messages.

Periodically, for example, for every 1000 outstanding messages, the application requests that the sender flush the outstanding messages to the JMS broker. This is accomplished by invoking the JMSSender.requestFlush() action. After sending the messages to the JMS broker, this action sends a JMSSenderFlushed acknowledgement event to the context that requested flushing.

The application should set up a listener for the JMSSenderFlushed event whose requestId field is equal to the requestId generated by the requestFlush() action. Also, this listener needs a reference to whatever state corresponds to this batch of outstanding messages. For example, this might be a transaction id.

You must determine how many messages to send before flushing the batch. Flushing each message is not advised as it would add a noticeable performance overhead. However, you do not want to flush messages so infrequently that excessive memory

or buffer space is required to hold the state associated with the outstanding messages.

Be sure to implement any required mechanism for downstream receivers to deal with duplicate messages. Typically, an application does this by adding a unique id to each message.

3. Continue sending events to the JMS sender channel.

In many cases, it is fine to continue sending new events to the sender channel while waiting for acknowledgement that previous batches have been flushed. That is, it is okay to have multiple batches in flight to the JMS broker at any one time. This improves throughput but is more complicated to implement. Whether it is possible to have multiple flushes in flight simultaneously in your specific application depends on what the application needs to do when it receives a JMSSenderFlushed acknowledgement event.

4. Application receives a flush notification event.

When the JMS sender has finished processing all events in a batch that is being flushed to a JMS broker, it sends a JMSSenderFlushed event to the context that invoked the requestFlush() action. At this point, the messages are the responsibility of the JMS broker and they are safe from loss even if the correlator or other nodes fail.

The application should now remove any state associated with the messages in this batch. For example, the application can acknowledge the incoming messages that generated the messages sent to the JMS broker, or commit a database or MemoryStore transaction, or send an event that allows some other component to clear associated state from its buffers.

While this feature allows a well-designed application to prevent message loss in the case of a correlator failure, it cannot prevent message loss due to invalid mapping rules or non-existent JMS destinations. Such failures are recorded in the correlator log, but any messages associated with these failures are still included in the next flush acknowledgement, even though sending them to the JMS broker resulted in a failure. This behavior

- **Prevents failure of one message indefinitely blocking the sending of subsequent** messages
- Applies only to application bugs that would not benefit from retrying

If a recoverable failure occurs, such as loss of connection to the JMS broker, Apama keeps trying to send the messages until the connection is restored. While this might result in a long delay before the flush acknowledgement can be sent, no messages are lost. The flush acknowledgement is therefore an indication that the message batch has been fully processed by the correlator's JMS sender to the best of its ability. The flush notification is not a guarantee that every message in the batch was successfully delivered to the broker. For example, problems in the application or in the mapping configuration might have prevented successful delivery to the JMS broker.

Sending messages reliably without using correlator persistence is available only for senders that are using BEST\_EFFORT reliability mode. Senders that are using
AT\_LEAST\_ONCE or EXACTLY\_ONCE reliability mode use the correlator's persistence feature and so have no need for manual send notifications.

A call to the requestFlush() action in a persistent monitor throws an exception. Allowing this call would cause the JMS acknowledgement state to be out of sync with the monitor state after recovery.

The code below provides an example of sending messages reliably with flushing acknowledgements.

```
using com.apama.correlator.jms.JMSSender;
using com.apama.correlator.jms.JMSConnection;
monitor FlushMessagesToJMSBroker {
. . .
   // Each time the application sends an event to the JMS sender
    // channel, increment the number of messages sent but not flushed.
   send MyEvent() to jmsConnection.getSender("mySender").getChannel();
    sendsSinceLastFlush := sendsSinceLastFlush + 1;
    if sendsSinceLastFlush = 1000 {
      // Stash state needed to re-send messages in case of correlator
      // failure. After receiving a flush acknowledgement, this state can
       // be cleared. In this example, keep a transaction id for a database. 
      integer transactionAssociatedWithFlushRequest := currentTransaction;
       // Optionally, allow multiple flushes to be in flight concurrently.
      currentTransaction := startNewTransaction();
       // Request JMS sender to flush messages to the JMS broker. 
       // Listen for flush acknowledgement event and ensure that state
      // that was saved can be cleared when the listener fires. 
      on JMSSenderFlushed(requestId = 
         jmsConnection.getSender("mySender").requestFlush()){
         commitTransaction(transactionAssociatedWithFlushRequest);
      }
    }
}
```
When using sender flushing, an application can optionally set the JMS sender messageDeliveryMode property to PERSISTENT. This ensures that the messages are protected from loss by the JMS broker. See jms:sender properties in ["XML](#page-308-0) [configuration bean reference" on page 309.](#page-308-0)

## **Using the correlator input log with correlator-integrated messaging for JMS**

The correlator input log can be used in applications that use most correlator-integrated messaging for JMS features including sending, receiving and listening for status events. The input log will include a record of all events that were received from JMS so there is no need for JMS to be explicitly enabled with the  $-\text{-}$ jmsConfig option when performing replay. Instead, the resulting input log can be extracted and used in the normal way, without the  $-\text{-}$ jmsConfig option. Attempting to perform replay with correlatorintegrated messaging for JMS is not supported and is likely to fail, especially with reliable receivers in a persistent correlator.

Note that the "dynamic" capabilities of correlator-integrated messaging for JMS do not currently work in a replay correlator (because an EPL plug-in is used behind the scenes), so if you need to retain the possibility of using an input log you must not use dynamic senders and receivers or call the JMSSender.getOutstandingEvents() method.

### **Reliability considerations when using JMS**

When using the EXACTLY ONCE, AT LEAST ONCE or APP CONTROLLED reliability mode, Apama's correlator-integrated messaging for JMS provides a "reliable" way to send messages into and out of the correlator such that in the event of a failure, any received messages whose effects were not persisted to stable storage will be redelivered and processed again, and that the events received from the correlator by external systems are consistent with the persisted and recovered state.

- Correlator-integrated messaging for JMS guarantees no message loss, assuming there is stable storage and that the JMS broker behaves reliably. Also, there must be no fatal message mapping errors.
- When using EXACTLY ONCE reliability mode, correlator-integrated messaging for JMS n. guarantees no message duplication within a specifically configured window size. The window size, for example, might be set to the last 2000 events or events received in the last two minutes. Note that even with the help of Apama's  $EXACTLY$  ONCE functionality, JMS message duplicate detection is not a simple or automatic process and requires careful design. Customers are strongly encouraged to architect their applications to be tolerant of duplicate messages and use the simpler AT LEAST ONCE reliability mode instead of EXACTLY ONCE when possible. (Using the APP CONTROLLED reliability mode for receivers is an advanced alternative. )
- Apama's correlator-integrated messaging for JMS provides a *best effort* correct message ordering but this is not guaranteed. The exact message ordering behavior is broker-specific. Correlator-integrated messaging does not make ordering guarantees in the event of a broker or client failure. Occasionally, some JMS brokers reorder messages unexpectedly. If your application requires correct message order, it may be possible to set the JMSXGroupSeq and JMSXGroupID message properties to request the chosen JMS provider implementation to provide ordering for a group of related messages. It is not possible to provide ordering across all messages without forcing use of a single consumer, which would reduce throughput scalability.

Care must be taken when designing, configuring and testing the application to ensure it can cope with significant fluctuations in message rates, as well as serious failures such as network or component failures that lasts for several minutes, hours or days. Consider using JMS message expiry to avoid flooding queues with unnecessary or stale messages on recovery after a long period of down time.

## **Duplicate detection when using JMS**

Apama provides an EXACTLY ONCE receiver reliability setting that allows a finite number of duplicate messages to be detected and dropped before they get to the correlator. This setting can be used to reduce the chance of duplicates; however with JMS, duplicate detection is a complex process. Therefore, customers are strongly encouraged to architect their applications to be tolerant of duplicate messages and use the simpler AT\_LEAST\_ONCE reliability mode instead of EXACTLY\_ONCE when possible.

Configuring duplicate detection is an inexact science given that it depends considerably on the behavior of the sender(s) for a queue, and requires careful architecture and sizing to ensure robust operation in normal use and expected error cases. Moreover it is not possible to guarantee duplicate messages will never be seen without an infinite buffer of duplicates. Give particular attention to architectures where multiple sender processes are writing to the same queue, especially if it is possible that one sender may send a duplicate message it has taken off another failed sender that has not recorded the fact that it is already processed and sent out a given message.

Duplicate detection is a trade-off between probability of an old duplicate not being recognized as such, and the amount of memory and disk required, which will also have an impact on latency and throughput.

Selecting the right value for the dupDetectionExpiryTimeSecs is a very important aspect of ensuring that the duplicate detection process will operate reliably — detecting duplicates where necessary without running out of memory when something goes wrong. The expiry time used for the duplicate detector should take into account how the JMS provider will deal with several consecutive process or connection failures on the receive side, especially if the JMS provider temporarily holds back messages for failed connections in an attempt to work around temporary network problems. Be sure to consult the documentation for the JMS provider being used to understand how it handles connection failures. It is a good idea to conduct tests to see what happens when the connection between the JMS broker and the correlator goes down. When testing, consider using the "rMaxDeliverySecs=" value from the "JMS Status:" line in the correlator log to help understand the minimum expiry time needed to catch redelivered duplicates. Note, however, this is only useful if the JMS provider reliably sets the JMSRedelivered flag when performing a redelivery. A good rule of thumb is to use an expiry time of two to three times the broker's redelivery timeout.

Note that although space within the reliable receive (duplicate detection) datastore is reclaimed and reused when older duplicates expire, the file size will not be reduced. There is currently no mechanism for reducing the amount of disk space used by the database, so the on-disk size may grow, bounded by the peak duplicate detector size, but will not shrink.

Messages that are subject to duplicate detection contain:

- uniqueMessageId an application-level identifier which functions as the key for determining whether a message is functionally equivalent (or identical) to a message already processed, and should therefore be ignored.
- messageSourceId an optional application-specific string which acts as a key to uniquely identify upstream message senders. This could be a standard GUID (globally unique identifier) string. If provided, the messageSourceId is used to control the expiry of uniqueMessageIds from the duplicate detection cache, allowing dupDetectionPerSourceExpiryWindowSize messages to be kept per messageSourceId. This massively improves the reliability of the duplicate detection while keeping the window size relatively small, since if one sender fails then recovers several hours later, there is no danger of another (non-failed) sender filling

up the duplicate detection cache in the meantime and expiring the ids of the first sender causing its duplicates to go undetected.

The key configuration options for duplicate detection are:

- dupDetectionPerSourceExpiryWindowSize The number of messages that T. will be kept in each duplicate detection domain per messageSourceId (if messageSourceId is set on each message by the upstream system - messages without a messageSourceId will all be grouped together into one window for the entire dupDetectionDomainId). This property is specified on the global JmsReceiverSettings bean. It is usually configured based on the characteristics of the upstream JMS sender, and the maximum number of in-doubt messages that it might resend in the case of a failure. The default value in this release is 2000. It can be set to 0 to disable the fixed-size per-sender expiry window.
- dupDetectionExpiryTimeSecs The time for which uniqueMessageIds will  $\overline{\phantom{a}}$ be remembered before they expire. This property is specified on the global JmsReceiverSettings bean. The default value in this release is 2 minutes. It can be set to 0 to disable the time-based expiry window (which makes it easier to have a fixed bound on the database size, though this is not an option if the JMS provider itself causes duplicates by redelivering messages after a timeout due to network problems).
- dupDetectionDomainId An application-specific string which acts as a key to T. group together receivers that form a duplication detection domain, for example, a set of receivers that must be able to drop duplicate messages with the same uniqueMessageId (which may be from one, or multiple upstream senders). This property is specified on the jms:receiver bean. By default, the duplicate detection domain is always the same as the JMS destination name and connectionId, so cross-receiver duplicate detection would happen only if multiple receivers in the same connection are concurrently listening to the same queue; duplicates would not be detected if sent to a different queue name, or if sent to the same queue name on a different connection, or if JNDI is used to configure the receiver but the underlying JMS name referenced by the JNDI name changes. Also note that if the message streams processed by each receiver were being partitioned using message selector, unnecessary duplicate detection would be performed in this case. The duplicate detection domain name can be specified on a per-receiver basis to increase, reduce or change the set of receivers across which duplicate detection will be performed. Common values are:
	- dupDetectionDomainId=connectionId+":"+jmsDestinationName the default for queues.
	- $\Box$  dupDetectionDomainId=jmsDestinationName if using receivers to access the same queue from multiple separate connections.
	- dupDetectionDomainId=jndiDestinationName if using JNDI to configure  $\overline{\phantom{a}}$ receiver names, and needing the ability to change the queue or topic that the JNDI name points to.
	- $\overline{\phantom{a}}$ dupDetectionDomainId=connectionId+":"+receiverId - the default for topics; also used if each receiver should check for duplicates independently of

other receivers. This is useful if receivers are already using message selectors to partition the message stream, which implies that cross-receiver duplicates are not possible.

dupDetectionDomainId=*<application-defined-name>* - if using multiple Ē, receivers per selector-partitioned message stream. The name is likely to be related to the message selector expression.

Duplicate detection only works if the upstream JMS sender has specified a uniqueMessageId for each message (the uniqueMessageId is typically as a message property, but could alternatively be embedded within the message body if the mapper is configured to extract it). Any messages that do not have this identifier will not be subject to duplicate detection. The uniqueMessageId string is expected to be unique across all messages within the configured dupDetectionDomainId (for example, queue), including messages with different messageSourceIds. By default, sent JMS messages would have a uniqueMessageId of seqNo:messageSourceId, where *seqNo* is a contiguous sequence number that is unique for the sender, for example:

```
uniqueMessageId=1:mymachinename1.domain:1234:567890:S01
uniqueMessageId=2:mymachinename1.domain:1234:567890:S01
uniqueMessageId=3:mymachinename1.domain:1234:567890:S01
uniqueMessageId=1:mymachinename2.domain:4321:987654:S01
uniqueMessageId=2:mymachinename2.domain:4321:987654:S01
uniqueMessageId=1:mymachinename2.domain:4321:987654:S02
uniqueMessageId=2:mymachinename2.domain:4321:987654:S02 
 ...
```
To reliably perform duplicate detection if there are multiple senders writing to the same queue (without the Apama receiver having to configure a very large and therefore costly time window to prevent premature expiry of ids from a sender that has failed and produces no messages for a while then recovers, possibly sending duplicates as it does so), the upstream senders should be configured to send with a globallyunique messageSourceId identifying the message source/sender, which should also be configured in the mapping layer of the receiver.

Apama's duplicate detection involves a set of fixed-size per-sourceId queues, and when the queue is full the oldest items are expired to a shared queue ordered by timestamp (time received by the correlator's JMS receiver) whose items are expired based on a time window. So the receiver settings controlling duplicate detection window sizes are:

dupDetectionPerSourceExpiryWindowSize

dupDetectionExpiryTimeSecs m.

uniqueMessageIds are expired from the per-source queue (and moved to the timebased queue) when it is full of newer ids, or when a newer message with the same uniqueMessageId already in the queue for that source is received.

uniqueMessageIds are expired from the time-based queue (and removed from the database permanently) when they are older than the newest item in the time-based queue by more than dupDetectionExpiryTimeSecs.

## **Performance considerations when using JMS**

When designing an application that uses correlator-integrated messaging for JMS it may be relevant to consider the following topics that relate to performance issues.

There are no guarantees about maximum latency. Persistent JMS messages inevitably incur significant latency compared to unreliable messaging, and Apama's support for JMS is focused around throughput rather than latency. Messages can be held up unexpectedly by many factors such as: the JMS provider; by connection failures; by waiting a long time for the receive-side commit transaction; by the broker acknowledge() call taking a long time; or by waiting a long time for the correlator to do an in-memory copy of its state.

Multiple receivers on the same queue may improve performance. But consider that "For PTP, JMS does not specify the semantics of concurrent QueueReceivers for the same Queue; however JMS does not prohibit a provider from supporting this. Therefore, message delivery to multiple QueueReceivers will depend on the JMS provider's implementation. Applications that depend on delivery to multiple QueueReceivers are not portable".

- If performance is an issue, be sure to check the correlator log for WARN and ERROR m. messages, which may indicate your application or configuration has a connection problem that may be responsible for the performance problem.
- Ensure that the correlator is not running with DEBUG logging enabled or is logging all messages. Either of these will obviously cause a big performance hit. Apama recommends running the correlator at INFO log level; this avoids excessive logging, but still retains sufficient information that may be indispensable for tracking problems.
- In practice, most performance problems are caused by mapping, especially when  $\overline{\phantom{a}}$ XML is used. Whenever possible, Apama recommends avoiding the use of XML in JMS messages due to the considerable overhead that is always added by using such a complex message format. For example, use MapMessage or a TextMessage containing an Apama event string.
- If you are receiving several different event types, ensure that the conditional  $\overline{\phantom{a}}$ expressions used to select which mapping to execute are as simple as possible. In particular, there will be a significant performance improvement if JMS message properties are used to distinguish between different message types instead of XML content inside the message body itself because JMS message properties were designed in part for this purpose.
- $\overline{\phantom{a}}$ Use the Correlator Status lines in the log file to check whether the bottleneck is the JMS runtime or in the EPL application itself. A full input queue ( $\text{Li}_{q}$ =") is a strong indicator that the application may not be consuming messages fast enough from JMS.
- Consider enabling the logPerformanceBreakdown setting in JmsSenderSettings and JmsReceiverSettings to provide detailed low-level information about which aspects of sending and receiving are the most costly. This may indicate whether

the main bottleneck, and hence the main optimization target, is in the message mapping or in the actual sending or receiving of messages. If mapping is not the main problem, it may be possible to achieve an improvement by customizing some of the advanced sender and receiver properties such as  $maxBatchSize$  and maxBatchIntervalMillis.

- Consider using maxExtraMappingThreads to perform the mapping of received JMS messages on one or more separate threads. This is especially useful when dealing with large or complex XML messages.
- Take careful measurements. The key to successful performance optimization is taking and accurately recording good measurements, along with the precise configuration changes that were made between each measurement. It is also a good idea to take multiple measurements over a period of at least several minutes (at least), and take account of the amount of variation or error in the measurements (by recording minimum, mean, and maximum or calculating the standard deviation). In this way it is possible to notice configuration changes that have made a real and significant impact on the performance, and distinguish them from random variation in the results. Note that many JMS providers are observed to behave badly and exhibit poor performance when overloaded (for example, when sending so fast that queues inside the broker fill up and things begin to block). For this reason, the best way to test maximum steady-state performance is usually to create a way for the process that sends messages to be notified by the receiving process about how far behind it is. For example, if the sender and receiver are both correlators, engine connect can be used to create a fast channel from the receiver back to the sender, and the test system can be set to send Apama events to the sender channel every 0.5 seconds so it knows how many events have been received so far. This allows better performance testing with a bound on the maximum number of outstanding messages (sent but not yet received) to prevent the broker being overwhelmed.
- Be careful when measuring performance using a virtual machine rather than dedicated hardware. VMs often have quite different performance characteristics to physical hardware. Take particular care when using VMs running on a shared host, which may be impacted by spikes in the disk/memory/CPU/network of other unrelated VMs running on the same host that belong to different users.

#### *Performance logging when using JMS*

The JmsSenderSettings and JmsReceiverSettings configuration objects both contain a property called logPerformanceBreakdown which can be set to true to enable measurement of the time taken to perform the various operations required for sending and receiving, with messages logged periodically at INFO level with a summary of measurements taken since the last log message. The default logging interval is once per minute.

Although this property should not be enabled in a production system where performance is a priority because the gathering of the performance data adds unnecessary overhead, it can be indispensable during development and testing for demonstrating what each sender and receiver thread is spending its time doing. To produce more useful statistics, note that the first batch of messages sent or received after connection may be ignored (which will affect all statistics logged, including the number of messages received and throughput). All times are measured using the standard Java System.nanoTime() method, which should provide the most accurate time measurements the operating system can achieve, though not usually to nano second accuracy. For more information on the logPerformanceBreakdown property, see ["XML configuration bean reference" on page 309](#page-308-0).

#### *Receiver performance when using JMS*

Each receiver performance log message has a low-level breakdown of the percentage of thread time spent on various aspects of processing each message and message batch, as well as a summary line stating the (approximate) throughput rate over the previous measurement interval, and an indication of the minimum, mean (average) and maximum number of events in each batch that was received.

The items that may appear in the detailed breakdown are:

- RECEIVING time spent in the JMS provider's MessageConsumer.receive() method call for each message received.
- **MAPPING time spent mapping each JMS message to the corresponding Apama** event. If maxExtraMappingThreads is set to a non-zero value then this is the time spent waiting for remaining message mapping jobs to complete on their background thread(s) at the end of each batch.
- DE WAIT (only for reliable receive modes) time spent waiting for background reliable receive database operations (writes, deletes, etc) to complete, per batch.
- DB\_COMMIT (only for reliable receive modes)time spent committing (synching) received messages to disk at the end of each batch.
- **APP\_CONTROLLED\_BLOCKING for receivers that are using APP\_CONTROLLED** reliability mode, this is the time spent waiting for the EPL monitor to call the appControlledAckAndResume() action. A monitor calls this action after it finishes processing a batch of messages from the receiver.
- ENQUEUING (only for BEST\_EFFORT and APP\_CONTROLLED receive mode) time spent adding received messages to each public context's input queue.
- JMS\_ACK time spent in the JMS provider's Message.acknowledge() method call at the end of processing each batch of messages.
- $\blacksquare$  R TIMEOUTS the total time spent waiting for JMS provider to complete MessageConsumer.receive() method calls that timed out without returning a message from the queue or topic, per batch. Indicates either that Apama is receiving messages faster than they are added to the queue or topic or that the JMS provider is not executing the receive (timeout) call very efficiently or failing to return control at the end of the requested timeout period.
- FLOW CONTROL the total time spent (before each batch) blocking until  $\Box$ the EPL application increases the flow control window size by calling JMSReceiverFlowControlMarker.updateFlowControlWindow(...). In normal

usage, this should be negligible unless some part of the system has failed or the application is not updating the flow control window correctly.

TOTAL - aggregates the total time taken to process each batch of received messages.

#### *Sender performance when using JMS*

Each sender performance log message has a low-level breakdown of the percentage of thread time spent on various aspects of processing each message and message batch, as well as a summary line stating the approximate throughput rate over the previous measurement interval, and an indication of the minimum, mean (average) and maximum number of events in each batch that was sent.

The items that may appear in the detailed breakdown are:

- **MAPPING time spent mapping each Apama event to the corresponding JMS** message. This includes the time spent looking up any JMS queue, topic, or JNDI destination names, unless cached.
- SENDING time spent in the JMS provider's MessageProducer.send() method call for each message.
- JMS\_COMMIT time spent in the JMS provider's Session.commit() method call for each batch of sent messages (only if a JMS TRANSACTED\_SESSION is being used to speed up send throughput).
- $\blacksquare$  waiting the total time spent waiting for the first Apama event to be passed from EPL to the JMS runtime for sending, per batch. This is affected by what the EPL code is doing, and for reliable sender modes, also by the (dynamically tuned) period of successful correlator persist cycles.
- **BATCHING the total time spent waiting for enough Apama events to fill each send** batch, after the first event has been passed to the JMS runtime.
- TOTAL aggregates the total time taken to process each batch of sent messages.

## **Configuring Java options and system properties when using JMS**

Sometimes it is necessary to specify Java system properties to configure a JMS provider's client library, or to change JVM options such as the maximum memory heap size. Because these settings inevitably affect all JMS providers that the correlator is connecting to, in addition to any JMon applications in the correlator, Java options must be specified on the correlator command line rather than in a JMS connection's configuration file.

Each Java option to be passed to the correlator should be prefixed with  $-J$  on the command line, for example, -J-Dpropname=propvalue -J-Xmx512m. To set Java options when starting the correlator from Software AG Designer, edit the Apama launch configuration for your project as described below.

#### **To edit the launch configuration**

1. In the **Project Explorer** right-click the project name and select **Run As > Run Configurations**. The Run Configurations dialog is displayed.

- 2. In Run Configurations dialog, in the **Project** field, make sure the your project is selected.
- 3. On Run Configurations dialog's **Components** tab, select the correlator to use and click **Edit**. The Correlator Configuration dialog is displayed.
- 4. In the Correlator Configuration dialog, in the **Extra command line arguments** field, add the system property, for example, -J-Dpropname=propvalue -J-Xmx512m and click **OK**.

## **Diagnosing problems when using JMS**

This topic contains several approaches for diagnosing JMS issues you may encounter.

- **Note:** If the correlator log indicates it has connected to JMS but you are not receiving any messages, this is usually due to a missing call to JMS.onApplicationInitialized. This call is required before the correlator will attempt to receive any messages from JMS.
- Consider contacting the vendor of the JMS provider that is being used. JMS brokers are complex pieces of software with many configuration options. JMS providers often maintain on-line databases of known bugs and issues. Software AG is not in a position to provide detailed support or performance tuning for JMS brokers provided by a third party, but the provider may be able to suggest useful changes to configuration options that can affect performance and reliability trade-offs and provide further assistance tracking down crashes, hangs, performance, disconnection and flow control problems.
- Check the correlator log file for WARN and ERROR messages that may indicate the underlying problem. Also check for any log lines "Longest delay between a JMS message being sent and the broker delivering it to this receiver is now ", especially after an unexpected disconnection or when testing a correlator/ broker machine or network failure. This will give an indication of how your broker redelivers in-doubt messages, and may affect the size of the duplicate detection timebased expiry window.
- Check the JMS broker's log files and console for error messages or warnings.
- Consider temporarily using logJMSMessages and logProductMessages to display all messages being sent and received. This is particularly useful for problems related to mapping; on the other hand it is not useful for diagnosing performance-related issues.
- Use the "JMS Status:" lines to understand what is going on in more detail.  $\overline{\phantom{a}}$ Consider setting logDetailedStatus=true to get more in-depth per-sender and per-receiver status lines.
- Check for any log lines "Longest delay between a JMS message being sent and the broker delivering it to this receiver is now "which may indicate that the broker is behaving strangely or that queued messages from a

previous test run are unexpectedly being received, perhaps causing mapping failures or performance problems.

- If further assistance from Software AG is required to track down a problem, it is П essential to provide a copy of the full correlator log file and the JMS configuration being used to ensure that all the required information is available.
	- $\mathbb{Z}$ To capture the correlator log output, edit the launch configuration as follows:
		- 1. Right-click the project and select **Run As > Run Configurations** from the context menu.
		- 2. Ensure the configuration for this project is selected.
		- 3. Select the **Components** tab.
		- 4. Edit the **DefaultCorrelator** seing by adding extra command line arguments:

--logfile logs/correlator.log

5. Optionally add --truncate to clear the log file at start up to eliminate confusion with output from previous runs.

Note, simply copying lines from the **Console** view is usually *not* adequate for support purposes (for example, status lines are missing and in some cases header information is missing as well).

- $\blacksquare$ To collect the essential JMS configuration files:
	- 1. Right-click the project and select **Properties** from the context menu.
	- 2. In the **Resource** section, note the directory information listed in the **Location** field. (Copy the information if desired.)
	- 3. In the file system, navigate to that directory. (Paste the directory information into the **Run** command of the Windows Start menu.)
	- 4. Zip up the contents of the bundle\_instance\_files\Correlator-Integrated\_JMS sub-directory.

## **JMS failures modes and how to cope with them**

Apama provides many features that simplify the integration process, but JMS brokers are complex pieces of software performing a complex task and successfully designing a truly reliable application built on JMS requires careful thought and testing, as well as a full understanding of the behavior and configuration of your chosen JMS provider.

The following list highlights some of the things that can go wrong, and how they are handled by Apama along with suggestions for how they might be handled by a solution architect.

**Failure of connection between the correlator and the JMS-broker** (due to machine failure or п network problems) – Apama handles this by writing an ERROR to the correlator log and sending JMSConnectionStatus, JMSSenderStatus, and JMSReceiverStatus events detailing the error to all affected connections, senders, and receivers. An

application can use these events to display the problem on a dashboard or send an email or text message to notify an administrator. Once the connection has gone down Apama will repeatedly try to re-establish it, at a rate determined by the connectionRetryIntervalMillis property of jms:connection (once per second by default). As soon as the connection has been re-established, all associated senders and receivers will create a session using the new connection and begin to send and receive again. Note that occasionally some third party JMS libraries have been observed to hang after a network problem, preventing successful reconnection, especially when there is a mismatch between the .jar versions used on the client and server; it is worth testing to ensure this does not affect your deployment. During the period when the connection is down, the JMS sender will be unable to send events to the JMS broker, so all such events will be queued in memory - see the *Sending messages too fast* failure mode for more details.

- **Sending messages too fast** (because the connection is down; because the broker's queue is exceeded due to a downstream JMS client receiving blocking; or simply because the attempted send rate is too high)  $- A$  bounded number of unsent messages will be held in a Java buffer until sent to JMS, but if the number of outstanding events exceeds that buffer they will be queued in C++ code. It is possible the correlator could fail with a C++ out of memory error in rare cases where too many events are sent to a reliable sender between persistence cycles. However in most cases the behavior will be that the JMS runtime acts as an Apama 'slow consumer' and in time causes correlator contexts to block when calling send until the messages can be processed. In time this may also cause the input queue to fill up, to prevent an out of memory error occurring. All of this behavior can be avoided if necessary by using the JMSSender.getOutstandingEvents() action to keep track of the number of outstanding events and take some policy-based action when this number gets too high. Typical responses might be to page some out to a database, notify an administrator, or begin to drop messages. Also note that many JMS providers have built in support for 'paging' or 'flow to disk' that, when enabled, allows messages to be buffered on disk client-side if the broker cannot yet accept them. In some cases this may be more desirable than causing the correlator to block.
- **Receiving messages too fast** In a well-designed system an Apama application will T. usually be able to keep up with the rate of messages arriving from JMS. However it is important to consider the possibility of a large number of messages being received quickly on startup or after a period of downtime (for example, due to hardware failure), or from a backlog of input messages building up when downstream systems such as databases or JMS destinations that the application needs to use to complete processing of input messages become unresponsive.

If messages are received too fast for the Apama application's listeners to synchronously process them, the input queue will fill up, after which the JMS receivers will be blocked from sending more messages until the backlog is cleared. However, if the listeners for the input messages complete quickly but kick off asynchronous operations for each input message (for example, event listeners for database requests, or adding the messages to EPL data structures) then it is possible that the correlator could instead run out of memory if messages continue to be received faster than they can be fully processed. The correlator's support for JMS provides a feature called "receiver flow control" to deal with these situations, which

allows an EPL application to set a window size representing the number of events that each JMS receiver can take from the broker, thereby putting a finite bound on the number of outstanding events and operations. See ["Receiver](#page-295-0) flow control" on [page 296](#page-295-0) for more information about receiver flow control. Another approach to avoid a very large warm-up period when dealing with old messages during startup is to make use of the JMS message time-to-live header when sending messages. This ensures that older messages can be deleted from the queue by the JMS broker once they are no longer useful. Some JMS providers may also have configuration options to enable throttling of message rates.

- **JMS destination not found for a receiver** (when the JMS connection is still up) This could be a transient problem such as a situation where a JMS server is up but a JNDI server is down, where or a JNDI name has not yet been configured. The failure could also be a permanent one such as a destination name that is invalid. Apama handles this case by writing an ERROR log message, sending a JMSReceiverStatus event with status of "DESTINATION\_NOT\_FOUND" or possibly "ERROR"), then backing off for the configured sessionRetryIntervalMillis (1 second by default), before retrying. If it is expected that destination names may often be invalid, it might be best to use dynamic rather than static receivers. This allows the Apama application to take a policy-based decision on whether to give up trying to look up the destination and remove the receiver after a timeout period.
- F. **JMS error sending message** (when the JMS connection is still up) – This could be a transient problem such as a situation where the JMS server has a problem but the connection's exception listener not yet triggered. The failure could be permanent one such as a case where a JMS message is invalid for some reason. Apama writes an ERROR log message when this happens. If the error is specific to this message such as MessageFormatException or InvalidDestinationException then the message is simply dropped. In other error cases, Apama will back off for the configured sessionRetryIntervalMillis (1 second by default) then close and recreate the session and MessageProducer before retrying once. After two failed attempts Apama stops trying to send the message to avoid the sender getting stuck. If a number of messages are being sent in a transacted batch for performance reasons, when a failure occurs Apama retries each message in the batch one by one in their own separate transactions to ensure that problems with one message do not affect other messages.
- **JMS destination not found when sending a message** (when the JMS connection is still up) – This could be a transient problem such as a JMS server being up but with a JNDI server down, or a JNDI name not configured yet. It could be a permanent failure such as a destination name that is invalid. Apama handles this case in a fashion similar to the way it handles the *JMS error sending message* case mentioned above, except that it does not attempt to retry sending if it determines that a destination not found error was the cause, since it is unlikely to work a second time after an initial failure, and other messages being sent to different destinations would get held up if it did.
- **Exception while a mapping message** (during sending or receiving; typically caused by invalid mapping rules, invalid conditional expressions, or malformed messages, such as an unexpected XML schema) – If the mapping error is so serious that the

message cannot be mapped at all (for example, receiving a message that did not map any of the defined conditional mapping expressions), an ERROR is logged and the message is dropped. If the error affects only one of the field mapping rules, then an ERROR is logged and the field will be given a default value such as "", 0, null, etc. Note that a large batch of badly formed messages can result in a large number of messages and stack traces being written to the log, so care should be taken to avoid this by comprehensive testing and careful writing of conditional expressions.

- **Error parsing received event type** (due to mismatch between mapping rules and injected  $\overline{\phantom{a}}$ event types, or failure to inject the required types) – The correlator logs a WARN message when events are received that do not match any injected event type; the log file should be checked during integration testing to ensure this is not happening.
- **EXACTLY\_ONCE duplicate detector fails to detect duplicates** Correctly detecting all duplicate messages involves ensuring that the upstream JMS client (if not a correlator) is correctly putting truly unique identifiers into all the messages it sends, and that the receiving JMS client is configured with a sufficiently large window of duplicate identifiers to catch all likely cases in which duplicates might be sent. When configuring the receiver's duplicate detector, it is particularly important to understand the circumstances under which your JMS provider will redeliver messages — some providers will redeliver messages several minutes after they were originally sent especially in the event of a failure, which means the duplicate detector time window needs to be at least two or three times larger than the redelivery window. If messages are being put onto the bus from multiple senders, it is an extremely good idea to set a messageSourceId on each message to allow correlatorintegrated messaging for JMS to maintain a separate duplicate detection window for each message source. In some applications it may be useful to set a time-to-live on sent messages to place a bound on the maximum delay between sending a message and having it received and successfully recognized as a duplicate, in those situations where it is better to risk dropping potentially non-duplicate older messages than to risk re-processing duplicate older messages.
- **EXACTLY\_ONCE duplicate detector out of memory** It is important to ensure that there is enough memory on the machine and enough allocated to the correlator's JVM to hold the all of the duplicate detection information required for both normal usage and exceptional cases; if this memory is exceeded then the correlator process will fail with an out of memory error. Note that this only applies to reliable receivers using EXACTLY ONCE reliability; due to the additional complexity arising from duplicate detection, customers are advised to use this feature only when really needed — in many cases it is possible to architect an application so that it is tolerant of duplicate messages (idempotent) which completely avoids the need for all design, sizing and testing work that EXACTLY\_ONCE mode entails. If duplicate detection is enabled, the total amount of memory required by the duplicate detector for each dupDetectionDomainId is a function of the average message size, the number of distinct messageSourceIds (per dupDetectionDomainId), and the configuration parameters dupDetectionPerSourceExpiryWindowSize and dupDetectionExpiryTimeSecs. It is not practical to accurately estimate the exact memory requirements of the duplicate detector in advance; instead, it is recommended that applications with high reliability requirements are carefully tested to determine how much memory is required with the peak likely memory

usage, and to ensure that the correlator's JVM is configured with a sufficiently high maximum memory limit to accommodate this (for example on the command line set -J-Xmx2048m for a 2GB heap). The most important parameter to watch is the dupDetectionExpiryTimeSecs, since the time-based expiry queue does not have a bounded number of items, so if it is set to be too large or a lot of messages are received unexpectedly in a very short space of time it could grow to a very large size. The "JMS Status" lines that the correlator periodically logs provide invaluable information about the number of duplicate detection ids being stored at any time, as well as the amount of memory the JVM is currently using. Enabling the logDetailedStatus receiver seings flag will turn on additional information for each receiver that includes a breakdown of the number of duplicate detection identifiers stored in each part of the duplicate detector.

- **Disk errors/corruption** Both correlator persistence and the reliable receive × functionality of correlator-integrated messaging for JMS depend on the disk subsystem they are written to. It is important to use some form of storage that is reliable such as a NAS/Network-Attached Storage device or SAN/storage-area network and which is guaranteed to not introduce corruption in the event of a failure such as a power failure. Apama also relies on the file system to implement correct file locking; if this is not the case or if the device is not correctly configured, then it is possible that messages could be lost or the correlator could fail, either in normal operation or in the event of an error.
- **JMS provider bugs** A number of widely used enterprise JMS providers have bugs that might result in message loss, reordering, or unexpected re-deliveries (causing duplication). In other cases some bugs manifest as broker or client-side hangs, Java deadlocks, thread and memory leaks, or other unexpected failures. These are especially common when a JMS client like the correlator has been disconnected uncleanly from the JMS broker, perhaps due to the process or network connection being forcibly killed. Correlator-integrated messaging for JMS includes workarounds for many known third-party bugs in the JMS providers that Apama supports to make life easier for customers. However, it is not possible to find workarounds for all problems. Therefore Apama encourages customers to familiarize themselves with the release notes and outstanding bugs lists published by their JMS vendor — ideally before selecting a vendor — and to conduct sufficient testing early in the application development process to allow for a change of JMS vendor if required.

# **IV Working with Connectivity Plug-ins**

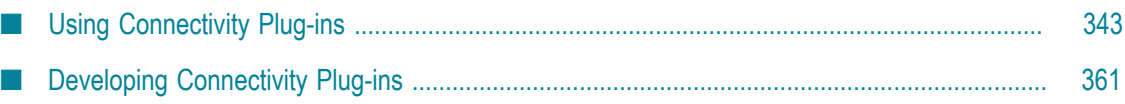

# <span id="page-342-0"></span>**15 Using Connectivity Plug-ins**

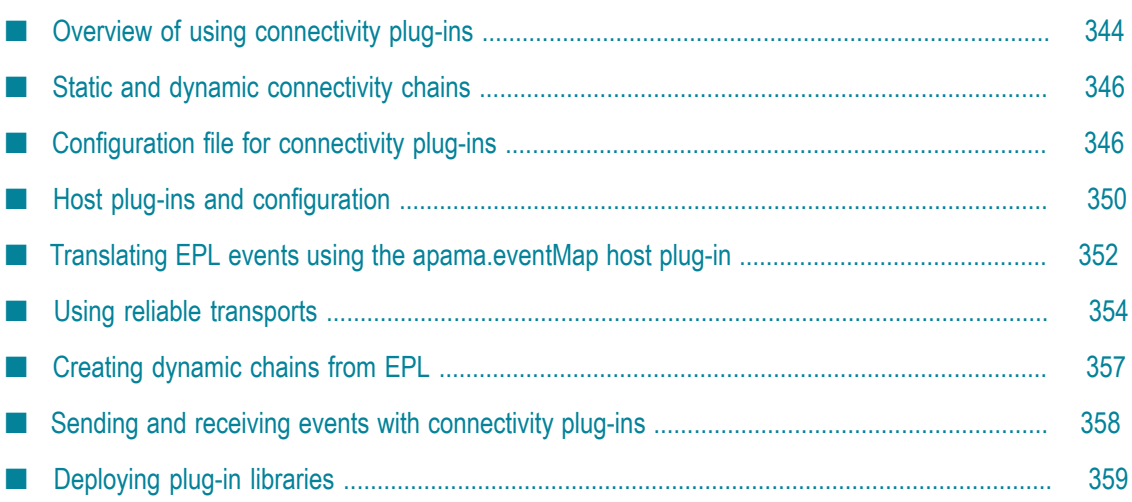

Connectivity plug-ins perform a similar role to IAF adapters: both allow plug-ins to transform and handle delivery of events. In most cases, we recommend using connectivity plug-ins instead of the IAF for new adapters. See also "How Apama integrates with external data sources" in *Introduction to Apama*, which gives the reasons for using connectivity plug-ins.

## <span id="page-343-0"></span>**Overview of using connectivity plug-ins**

Connectivity plug-ins can be written in Java or  $C_{++}$ , and run inside the correlator process to allow messages to be sent and received to/from external systems. Individual plugins are combined together to form *chains* that define the path of a message, with the correlator host process at one end and an external system or library at the other, and with an optional sequence of message mapping transformations between them.

You can configure connectivity plug-ins and also develop applications that use them with Software AG Designer. To do so, you have to add an instance of the **User Connectivity** connectivity bundle to your project. See "Adding adapters to projects" in *Using Apama with Software AG Designer* for more information.

A configuration file describes both the chains and the plug-ins making up each chain. The configuration file is written using the YAML markup language, and can express structured configuration (maps, lists and simple values) for plug-ins. The default text encoding of the configuration file is UTF-8.

An example configuration may look like the following:

```
connectivityPlugins:
   jsonCodec:
      directory: ${APAMA_HOME}/lib/
      classpath:
            - json-codec.jar
      class: com.softwareag.connectivity.plugins.JSONCodec
   httpClient:
      libraryName: HTTPClientSample
       class: HTTPClient
  mapperCodec:
      libraryName: MapperCodec
      class: MapperCodec
startChains:
   weatherService:
       - apama.eventMap:
          defaultEventType: com.apamax.Weather
       - mapperCodec:
          " * ":
            towardsTransport:
               defaultValue:
                metadata.http.path: /data/2.5/weather?q=Cambridge,uk
                metadata.http.method: GET
       - jsonCodec
       - httpClient:
           host: api.openweathermap.org
```
A chain is a combination of plug-ins with configuration. Every chain consists of the following:

- **Codec plug-in.** Optionally, one or more codec plug-ins are responsible for applying transformations to the messages (for example, the JSON codec in the above example) to prepare them for the next plug-in in the chain.
- **Transport plug-in.** One transport plug-in is responsible for sending/receiving messages m. to/from an external system (for example, httpClient in the above example).
- **Host plug-in.** One built-in host plug-in is responsible for sending/receiving messages to/from the correlator process that is hosting the chain. These are built-in plug-ins (which do not need to be specified in the connectivityPlugins stanza) which the correlator supports. Host plug-ins determine in which format events are passed in and out of the correlator. Thus, a chain should specify a host plug-in that is compatible with the next codec or transport element in the chain. Host plug-ins can also specify on which channel the chain receives events from the correlator, and can specify a default channel to send events in to the correlator (for example, apama.eventMap in the above example).

Each transport plug-in and codec plug-in used in the chain must also be described in the connectivityPlugins stanza. All of the plug-ins in a chain can optionally take configuration that is specified in the configuration file nested below them.

Plug-ins can pass messages in a number of different forms (strings, maps, plug-inspecific objects). Codecs can be used to translate from one form into another. For example, the JSON codec in the above example would convert the map objects from the host plug-in to strings in JSON format. Transport plug-ins and codec plug-ins written in Java and C++ may be used together in the same chain regardless of language, using strings or maps of values to represent messages passed across the language boundary.

Plug-in chains support sending events in both directions, to and from the external system:

- An Apama application can send events *to* a connectivity chain in the same way as it would send them to any other receiver connected to the correlator, that is, using the send or emit keywords. Events from the EPL application are translated into the form specified by the host plug-in (the first in the chain configuration). They are then passed through each codec in turn, and then delivered to the transport. The host plug-in (apama.eventMap in the above example) by default listens for events from the application using the chain's name as a channel name. The host plug-in can be configured to listen on a specific set of channels with the subscribeChannels configuration property.
- Events *from* a connectivity chain's transport are passed through the codecs in the reverse order and are translated by the host plug-in to Apama events which are enqueued to the Apama application on the desired channel. The channel can be specified per event, or a default channel can be configured in the host plug-in using the defaultChannel configuration property.

See ["Host plug-ins and configuration" on page 350](#page-349-0) for more information on the above mentioned configuration properties.

# <span id="page-345-0"></span>**Static and dynamic connectivity chains**

Connectivity chains can be created in three different ways:

- 1. Statically using the startChains section of a YAML file.
- 2. Dynamically by having EPL call

ConnectivityPlugins.createDynamicChain(*chainInstanceId*, *channels*, *chainDefnName*, ...), using chain definitions specified in dynamicChains. See ["Creating dynamic chains from EPL" on page 357](#page-356-0).

3. Dynamically by a transport chain manager plug-in, using chain definitions specified in dynamicChains. Typically, a manager creates a chain in response to an EPL application subscribing or sending to a channel with a specific name or prefix, or to handle incoming connections initiated externally (for example, over a TCP socket). See ["Requirements of a transport chain manager plug-in class" on page 367](#page-366-0).

Chains involving a transport plug-in that is not implemented with a dynamic chain manager can be created either statically (1) using startChains or dynamically from EPL (2) using parameterized chain definitions specified under dynamicChains.

On the other hand, chains involving transport plug-ins that are implemented with a dynamic chain manager can only be created dynamically by the chain manager (3), and require the use of dynamicChains and dynamicChainManagers. See ["Configuration file](#page-345-1) [for connectivity plug-ins" on page 346](#page-345-1) for more details.

# <span id="page-345-1"></span>**Configuration file for connectivity plug-ins**

A configuration file for the connectivity plug-ins is specified using the --config option when starting the correlator with the correlator tool. It is possible to specify multiple configuration files. See the description of the --config option in "Starting the correlator" in *Deploying and Managing Apama Applications*.

A configuration file for the connectivity plug-ins is written in YAML. See also "Using YAML configuration files" in *Deploying and Managing Apama Applications*.

A configuration file should contain a map at the top level which has keys for connectivityPlugins and some of startChains, dynamicChains and dynamicChainManagers.

- The value of connectivityPlugins is a map which specifies how each plug-in is to be loaded. The keys name the plug-ins, and the values specify how the host loads the plug-ins. Plug-ins may be written in:
	- **Java.** In this case, a class key and a classpath key should exist.

The class is name of the plug-in class, which must include the package. The plug-in's documentation specifies the class name to be used. The class is a transport, a codec or dynamic transport chain manager. See also ["Requirements](#page-362-0) [of a plug-in class" on page 363.](#page-362-0)

The classpath can be either a single string or a list of strings. For example:

Single string: **The Co** 

classpath: one.jar

**List of strings where each string is written on a new line with a preceding** dash and space:

```
classpath:
 - one.jar
 - two.jar
 - three.jar
```
■ List of strings where the strings are delimited by semicolons (;). For example: classpath: one.jar;two.jar;three.jar

Each string can name an absolute or relative jar file or directory.

An optional directory key specifies a directory which is where the jar files will be found (unless an absolute path is specified for a classpath element).

**C++.** In this case, a class key and a libraryName key should exist.  $\Box$ 

The class is the base name of the class, without a package. The plug-in's documentation specifies the class name to be used. The class is a transport, a codec or dynamic transport chain manager. See also ["Requirements of a plug-in](#page-362-0) [class" on page 363.](#page-362-0)

The libraryName is the base filename name of the library, excluding the operating system-specific prefixes and suffixes (that is, excluding the "lib" prefix and ".so" suffix for UNIX, and the ".dll"" suffix for Windows).

An optional directory key specifies a directory which is where the library will be found (see ["Deploying plug-in libraries" on page 359](#page-358-0)).

globalConfig is an optional map providing default configuration options for this plug-in, which are used by all chains/chain definitions using this plug-in that do not provide their own value for them. The globalConfig configuration can be overridden by configuration per chain.

- Chains under startChains are created at startup. The value of startChains is a map where each key is a string that names a chain. Each value should be a list, naming the plug-ins that make up the chain. Each chain must contain one host plugin, which is one of the built-in supported host plug-ins, optionally followed by a number of codecs, and end with a plug-in that is the transport. Configuration can optionally be specified for each plug-in, by following the plug-in name with a colon and space, and providing the configuration below it. Note that in YAML terms, the chain entry is a map rather than a string.
- The dynamicChains map is used to provide chain *definitions* that are used by chain manager plug-ins or EPL code that dynamically create chain instances after the correlator has started. Each key in the map is a chain definition identifier, which is the string that will be used by the chain manager or from EPL to identify what kind of chain it wants to create. Each value should be a list, naming the plug-ins that make up the chain, similar to what you would specify in startChains. Each chain

must contain one host plug-in, which is one of the built-in supported host plugins, optionally followed by a number of codecs, and end with a plug-in that is the transport. Configuration can optionally be specified for each plug-in, by following the plug-in name with a colon and space, and providing the configuration below it as a map value. One difference between dynamicChains and startChains is that the plug-in configurations used in dynamicChains can specify @{*varname*} variable placeholders which get replaced when a chain instance is created from the chain definition, with values provided dynamically by the chain manager plug-in or the EPL createDynamicChain call. If you are using a chain manager plug-in, see the plug-in's documentation for information about any @{*varname*} substitutions that it supports. Note that this is unrelated to the \${*varname*} replacements that are performed statically when YAML files are loaded at startup.

- The value of dynamicChainManagers is a map where each key is a manager name, m. that is, a string naming an instance of a dynamic chain manager plug-in class. Each value is a map providing the configuration for the chain manager instance (such as details for connecting to a specific external system) and the name of the transport plug-in it is associated with. The manager should have the following keys:
	- transport: Specifies the transport plug-in associated with this dynamic chain Ē, manager. This must match the key used in connectivityPlugins to load this chain manager, and also the name used in the dynamicChains definition to identify the transport plug-in at the end of each chain. This is the name used for the plug-in in the configuration file, not the name of the class that implements the plug-in.
	- п managerConfig: Specifies the configuration map that will be passed to the chain manager constructor when it is created at startup. The available configuration options are defined by the plug-in author, therefore, see the plug-in's documentation for details. If the managerConfig is invalid and the chain manager throws an exception, the correlator logs an error message and fails to start. The managerConfig usually includes details for connecting to a specific external server or system. Some chain managers may also provide some options that are set in the transport plug-in's configuration section under dynamicChains, for example, options specific to the protocol or message format described by that chain definition.

Note that there can be more than one manager instance configured for a given transport, for example, if you need to connect to several different servers of the same type. Each manager can make use of more than one chain definition, for example, if different message formats (such as XML and JSON) are being used with the same server or chain manager. In simple configurations where a transport only ever had a single manager instance and a single chain definition, it is common to use the same string for the transport name, dynamic chain definition identifier and manager name. However, there is no requirement for them to be the same.

You can use .properties files to specify values for  $\S$ {*varname*} substitution variables in configuration files. See "Using properties files" in *Deploying and Managing Apama Applications* for further information.

There are a few values which can be written into the configuration file which will be substituted at runtime. This is to aid portability of configuration files between different deployments. Specifically the following variables may be used:

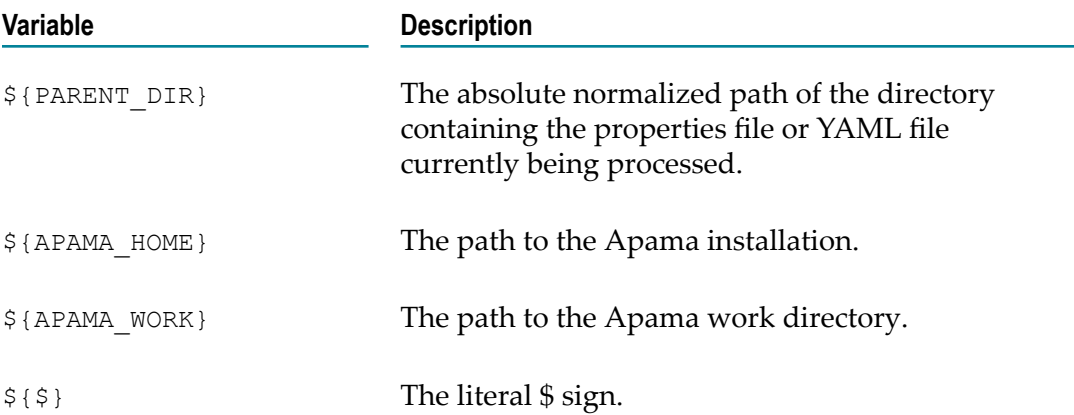

#### Example:

```
connectivityPlugins:
  myTransport:
     directory: ${APAMA_WORK}/build
     classpath:
         - myTransport.jar
     class: org.my.Transport
startChains:
  service:
     - apama.eventMap
     - myTransport:
        apamaInstall: $ {APAMA HOME}
```
The following example shows a more complex configuration for a transport plug-in that uses two dynamic chain manager instances and also two different chain definitions:

```
connectivityPlugins:
  # a transport plug-in that uses a chain manager to instantiate
   # its chains and transport instances dynamically
  myTransport:
     directory: ${APAMA_WORK}/build
     classpath:
         - myTransport.jar
     class: org.my.MyTransportChainManager
   # ... codecs defined here too
dynamicChainManagers:
  # example of multiple chain managers for the same transport;
  # an instance is created during correlator startup for each
   # manager listed here
  myTransportManager1:
     # must match transport plug-in name specified under connectivityPlugins
     transport: myTransport
    managerConfig:
      myManagerConfigOption: ${myTransport.foo}
   myTransportManager2:
     # must match transport plug-in name specified under connectivityPlugins
     transport: myTransport
```

```
 managerConfig:
      # some managers specify which chain definition
      # to use in their configuration (others decide it at runtime)
      myStaticallyConfiguredChainId: myJSONChainDefinition
dynamicChains:
  myJSONChainDefinition:
    - apama.eventMap
    - jsonCodec
    # must match transport plug-in name specified under connectivityPlugins
    - myTransport:
        myTransportChainDefOption1: @{bar}
        myTransportChainDefOption2: ${myTransport.baz}
  myXMLChainDefinition:
    - apama.eventMap
    - myXMLCodec
    - myTransport
```
To see a fully working example of using a dynamic chain manager plug-in, try adding the Universal Messaging connectivity plug-in to your project (see "Adding the Universal Messaging connectivity plug-in to a project" in *Using Apama with Software AG Designer*).

In a configuration file, you can also specify the following:

- Additional YAML configuration files that are to be processed. For more details, see "Including YAML configuration files inside another YAML configuration file" in *Deploying and Managing Apama Applications*.
- JVM options which the correlator is to pass to the embedded JVM. For more details, see "Specifying JVM options" in *Deploying and Managing Apama Applications*.

## <span id="page-349-0"></span>**Host plug-ins and configuration**

The first element in the configuration of a chain must be a host plug-in. This is a special type of plug-in that controls how the correlator interacts with the chain. The type of plug-in will determine in which form events are passed to and accepted from the chain. The host plug-in must use a compatible type with the first codec (or, if no codecs specified, the transport), otherwise errors will be reported and events will not be delivered.

#### **Overview of host plug-ins**

The following host plug-ins are supported:

apama.eventMap

The eventMap plug-in translates EPL events to and from nested maps, which allows chains to convert arbitrary structured data into forms that can be automatically translated into EPL events without having to know the exact definition of the EPL event, provided the field names of the event definition match the keys in the map. See "Translating EPL events using the [apama.eventMap](#page-351-0) host plug-in" on page 352 for further information.

**a** apama.eventString

The eventString plug-in transfers events in Apama string event format, as used by the engine\_send and engine\_receive tools and the Apama client library.

#### **Common configuration properties**

All Apama host plug-ins take the following configuration properties:

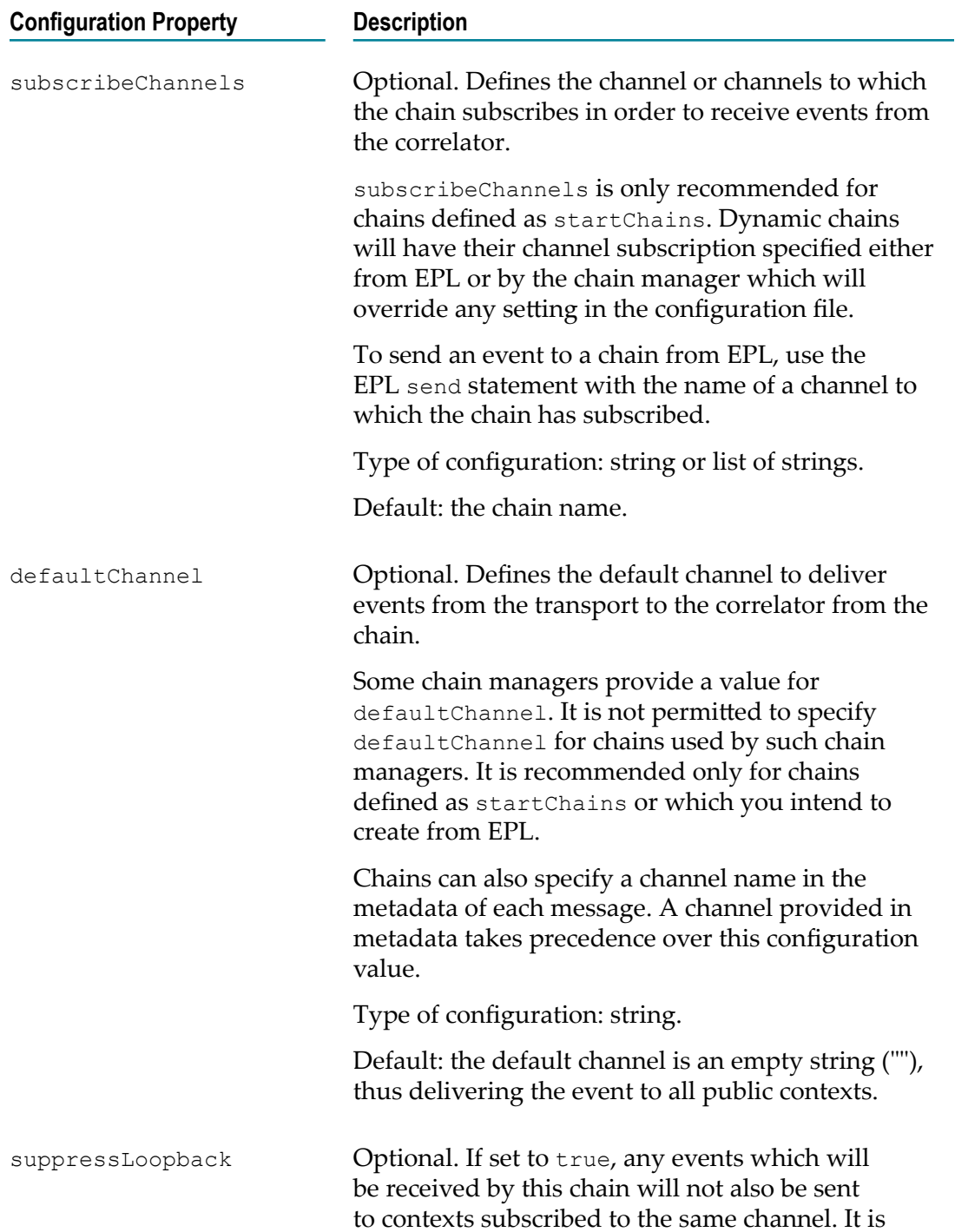

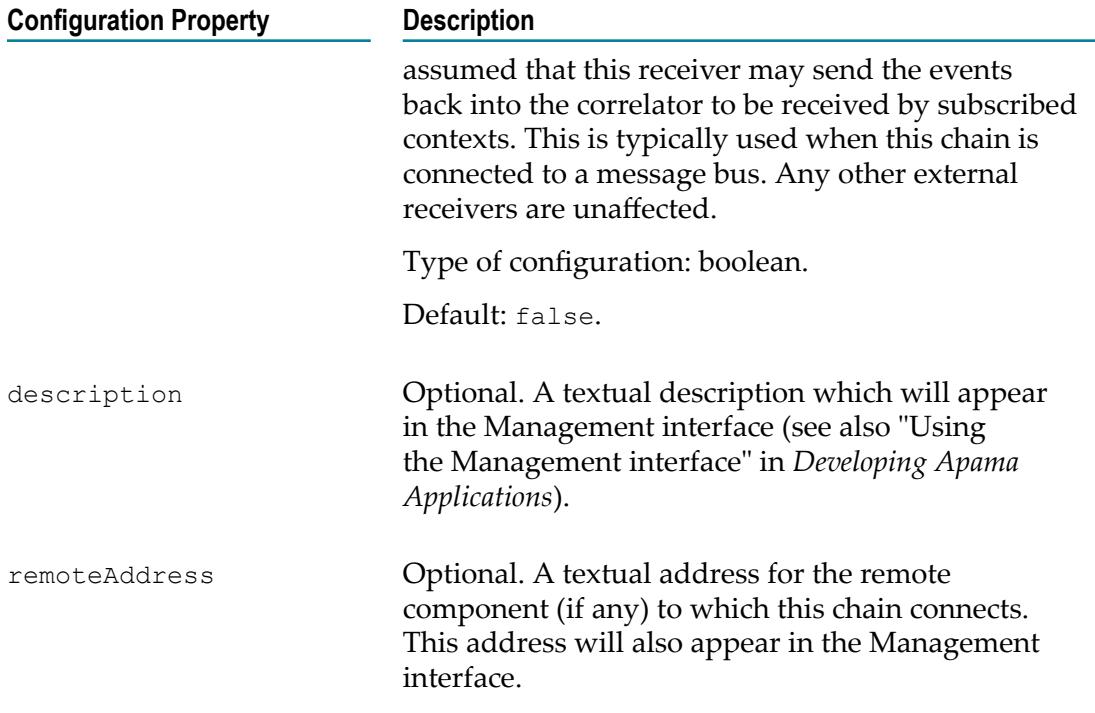

## <span id="page-351-0"></span>**Translating EPL events using the apama.eventMap host plug-in**

The event Map plug-in translates events to or from map objects, reflecting the structure of the event. Each map entry has a key which is the same as an EPL event field. The values of the map can be simple values (strings, numbers) or further maps or lists which correspond to dictionaries, nested events or sequences.

If the message's payload does not contain all EPL fields, then by default the message is dropped and a warning is logged. The allowMissing configuration property can be set to true, in which case missing fields or fields with empty values are set to their default values.

If the message's payload has fields that do not have corresponding EPL fields (or which are perhaps optional), then the map entries are ignored by default. An event definition can specify a com.softwareag.connectivity.ExtraFieldsDict annotation that names a dictionary field; extra values are placed in the dictionary (see ["Map contents](#page-373-0) used by the [apama.eventMap](#page-373-0) host plug-in" on page 374 for more information). If needed, this can be disabled by setting the extraFields configuration property to false. The dictionary must be one of the following types:

- dictionary<string, string> Keys and values are coerced into strings. Lists T. generate the string form of sequence<string>. Maps generate the string form of dictionary<string, string>.
- $\blacksquare$  dictionary<any, any> Values are mapped to the corresponding EPL type, or sequence<any> for lists and dictionary<any, any> for maps without names.
- dictionary<string, any> Keys are coerced into strings.

When events are sent from a chain to the correlator, the correlator needs to know what event type they are. This can be set by a chain plug-in (in the metadata of a message) or by setting the defaultEventType configuration property. The metadata will take precedence to specify a message's type. Some chains will set the event type on every message, so the default event type does not need to be set in the configuration. Other chains may not be aware of event types, so the event type must be set.

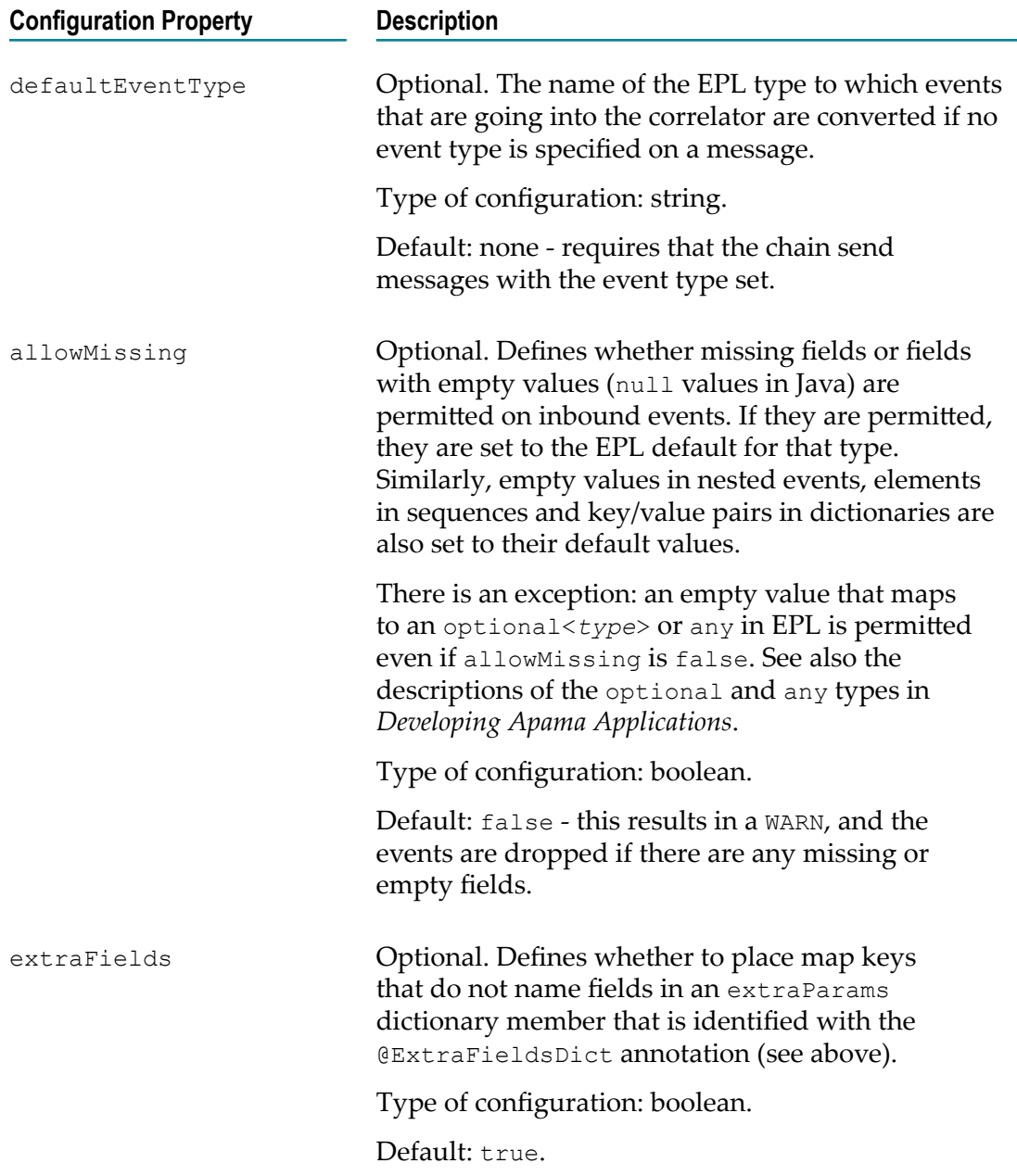

## <span id="page-353-0"></span>**Using reliable transports**

Reliable messaging gives you the tools to write event-processing applications that are resilient against message loss (for example, due to crashes or network outages).

To make use of reliable messaging in your connectivity plug-ins, you must:

- Configure the transports for reliable messaging. The nature of this configuration  $\Box$ is transport-specific. Reliable messaging is only supported in chains that use the apama.eventMap host plug-in. See also ["Translating](#page-351-0) EPL events using the [apama.eventMap](#page-351-0) host plug-in" on page 352.
- П Write EPL to send and receive events via these transports and to handle acknowledgments. For detailed information, see the event descriptions for Chain, AckRequired and FlushAck in the com.softwareag.connectivity and com.softwareag.connectivity.control packages in the *API Reference for EPL (ApamaDoc)*.

**Note:** Not all transports support reliable messaging.

Reliable-messaging-aware transports only support at-least-once delivery, which admits the possibility of duplicate messages, especially after recovery from downtime. Your applications should be written to handle this.

In this version, reliable messaging with connectivity plug-ins is controlled exclusively from EPL. At this time, reliable messaging cannot be automatically tied-in to correlator persistence.

If a license file cannot be found, reliable messaging with connectivity plugins is disabled. See "Running Apama without a license file" in *Introduction to Apama*.

#### **Message identifiers**

Messages going from the transport to the host contain unique message identifiers. Each identifier is stored as sag.messageId in the metadata. See ["Metadata](#page-377-0) values" on page [378](#page-377-0). You only need access to the message identifiers if you want to acknowledge individual events.

Where a message maps to an event type that has the  $M$ essageId annotation, the message identifier in the metadata is copied into a field on that event. You should not name a field that you expect to have a real value. See "Adding predefined annotations" in *Developing Apama Applications*.

The following EPL example shows how to use the MessageId annotation:

```
using com.softwareag.connectivity.MessageId;
@MessageId("messageIdentifier")
event MyEvent {
    string s;
     integer i;
     string messageIdentifier; // Contains the sag.messageId from the
```

```
 // message that mapped to this event
```
#### **Chains**

}

In general, when receiving or sending reliably, you need to know which connectivity chain is receiving (from transport to host) or sending (from host to transport) the events. To identify that connectivity chain, you use the EPL Chain event, which provides a wrapper with helpful actions pertaining to reliability. There are two actions on the ConnectivityPlugins event that can be used to get the Chain event for the chain you want:

T. ConnectivityPlugins.getChainByChannel

This action looks up a chain instance by a channel it is subscribed to or sending to.

ConnectivityPlugins.getChainById

This action looks up a chain instance by its identifier.

See the *API Reference for EPL (ApamaDoc)* for more information on these actions.

#### **Reliable receiving**

A transport can be configured for reliable receiving. This means the events are going from the outside world into the correlator, and you make sure that they are not lost in the case of a failure.

The EPL that receives the events is obliged to acknowledge when the events have been *fully processed* by the application. That is because the remote system to which a reliable transport connects typically keeps track of what messages have been acknowledged and what messages have not been acknowledged. In the event of a failure, any messages that have not been acknowledged are resent to you after reconnection/restart.

Keep in mind that "fully processed" is different from just receiving an event. It means that you have preserved the *effect* of that event, and done so safely enough that you will no longer need the event to be resent in the event of a failure. As an example, that might mean committing the contents of the event to a database, writing it to a file, or having sent an output event and received an acknowledgment for it.

There are often performance implications for an application that is late with acknowledgments. You should therefore acknowledge all events as soon as possible after receiving. There is no guarantee, however, that an acknowledgment will be processed immediately. For example, if you acknowledge some events in EPL and then the system goes down quite soon afterwards, the events may not have been fully acknowledged to the remote system and will therefore get redelivered.

Once the events have been fully processed by the EPL application, they can be acknowledged in either of the following ways:

Listen for AckRequired events from the com.softwareag.connectivity.control package, and call the ackUpTo action on them. Doing it this way means you are acknowledging potentially large batches of events at a time.

**Use the ackUpTo action on the Chain event type to acknowledge all previously** received events, up to and including a specific event of your choice. In this case, you identify the specific event with its message identifier. If the event definition has the MessageId annotation, you can obtain the message identifier from the named field.

The detailed technical reasons for choosing between the above mechanisms are given in the descriptions of the Chain and AckRequired events in the *API Reference for EPL (ApamaDoc)*.

The following EPL example shows how an application can write reliably-received events to a file. It uses a fictional plug-in named filePlugin for this purpose.

```
using com.softwareag.connectivity.ConnectivityPlugins;
using com.softwareag.connectivity.Direction;
using com.softwareag.connectivity.Chain;
using com.softwareag.connectivity.control.AckRequired;
...
monitor.subscribe("incomingEvents"); // The chain is sending us events
                                       // on this channel
Chain chn := ConnectivityPlugins.getChainByChannel("incomingEvents", 
   Direction.TOWARDS HOST); // Get the chain itself
on all MyEvent() as e^{-\frac{1}{2}} // The events the application is interested in
    evtSequence.append(e);
}
on all AckRequired(chainId=chn.getId()) as ackRequired { 
    // Periodically acknowledge all previously received events, 
     // but only after safely writing their contents to a file
     filePlugin.writeAndSync(evtSequence.toString());
     evtSequence.clear();
     ackRequired.ackUpTo();
}
```
In all reliable receiving, you have to consider the possibility that *some* events that have already been acknowledged might be resent to your application, especially when recovering after a failure. Your application should be written to either eliminate duplicates or tolerate them.

Any towards-host messages that get dropped by the chain due to errors (for example, when a codec cannot translate from one form to another due to an invalid format) are treated as if they have already been acknowledged.

### **Reliable sending**

Reliable sending is symmetrical with reliable receiving for most purposes. With reliable sending, your EPL application can ask to be notified when a remote system has safely processed your events. As before, you have to know what chain is being used for reliable sending of these events, and so you have to get the relevant Chain instance. After sending some events, you may call the flush() action of the Chain.

Once all events sent to the chain before this call have been safely stored on (or have been processed by) the remote system, your application will see an acknowledgment in the form of a FlushAck event. Your application might then respond to this, for example, by acknowledging reliably-received events that caused these events to be sent, or by recording the fact that the event has been sent in a way that means that the application

will not send it again. In the event of a restart, your application should be written such that it is able to resend any events that were sent but not acknowledged in its previous incarnation.

The following is an example of EPL application using the  $f$ lush() action:

```
using com.softwareag.connectivity.ConnectivityPlugins;
using com.softwareag.connectivity.Direction;
using com.softwareag.connectivity.Chain;
using com.softwareag.connectivity.control.FlushAck;
...
// Get the chain for the channel we are sending events to
Chain chn := ConnectivityPlugins.getChainByChannel("chanWeSendTo", 
                Direction.TOWARDS_TRANSPORT);
on all wait(0.1) {
     globalInteger := globalInteger + 1;
    MyEvent e := MyEvent(globalInteger) ;
    send e to "chanWeSendTo";
    // All previously sent events have now been safely processed by 
     // the remote system
    on FlushAck(requestId=chn.flush()) {
        log "Fully sent " + e.toString() at INFO;
     }
}
```
Your application should be written with the idea that it might send duplicate events in the case of a problem (for example, if your application sends out some events which are then processed by some remote system, but there is a crash before your application can see the FlushAck event).

## <span id="page-356-0"></span>**Creating dynamic chains from EPL**

You can define chains under the dynamicChains section of the configuration file which are not tied to a specific dynamicChainManager. These chains are not created on startup. Instead, multiple instances of these chains can be created on demand from EPL using the ConnectivityPlugins EPL API. There is a static method on the com.softwareag.connectivity.ConnectivityPlugins event type:

```
createDynamicChain(string chainInstanceId, sequence<string> channels,
string chainDefnName, dictionary<string, string> substitutions, string
defaultChannelTowardsHost) returns Chain;
```
Calling this method creates and starts a new instance of a chain defined under dynamicChains and returns a com.softwareag.connectivity.Chain object which can later be used to destroy the chain via the destroy() method.

The arguments to createDynamicChain are:

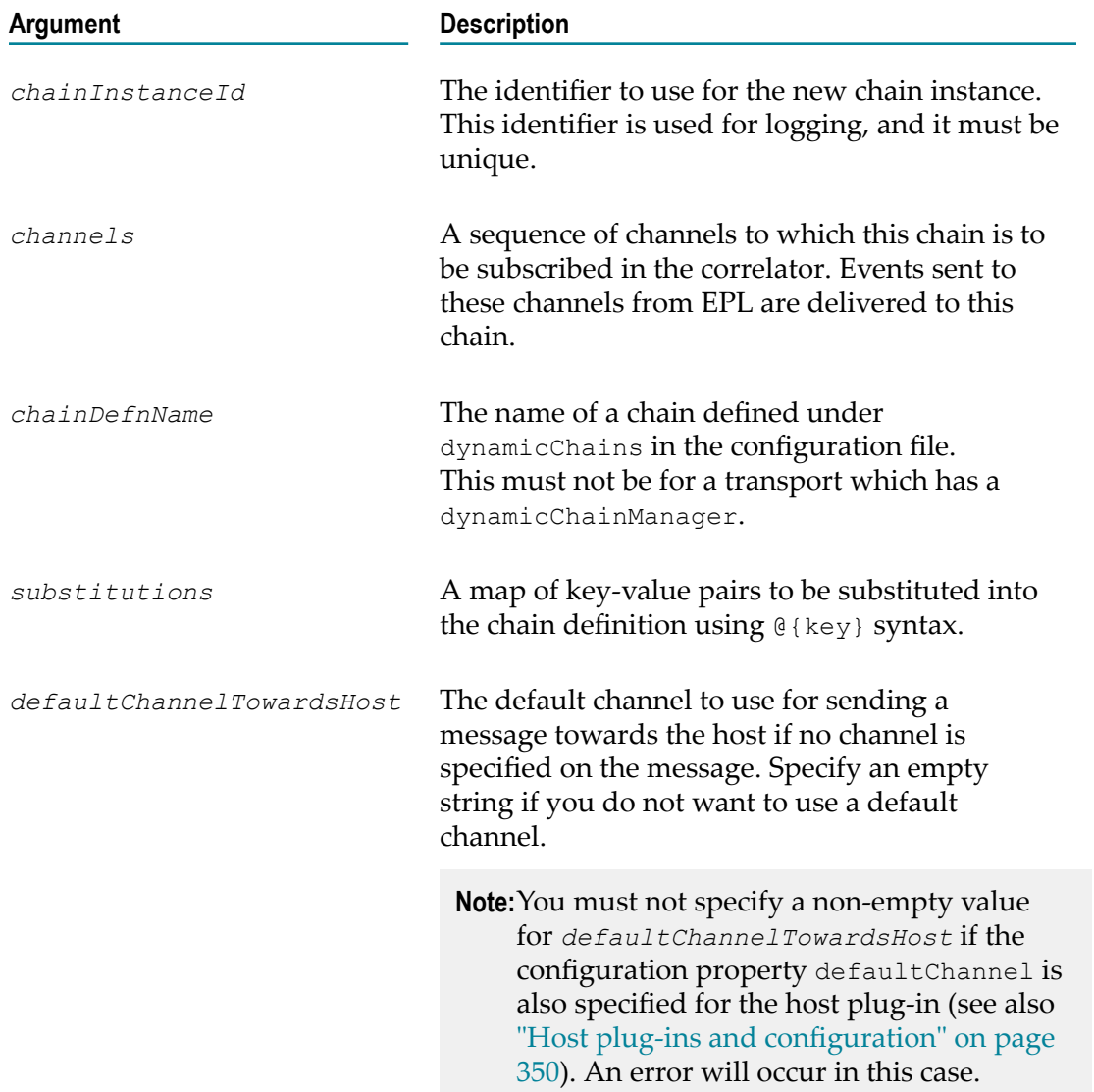

At the point when createDynamicChain returns, the chain is created and able to receive events. The chain exists until either the correlator is shut down or the .destroy() method is called on the Chain object returned by createDynamicChain.

# <span id="page-357-0"></span>**Sending and receiving events with connectivity plug-ins**

When the correlator starts up, any connectivity chains listed in the configuration file are loaded and started. At this point, events may be sent from EPL to the chains, through all of the codecs towards the transport.

While the transport is able to send events towards the host (the correlator), the correlator does not process those events immediately. This prevents problems with events that are sent from the transport to the correlator before the correlator has had event definitions

injected, or the EPL to handle those events has been injected or is ready to process the events. Instead, these events are queued in the correlator.

An EPL application that sends or receives events to a transport should call the onApplicationInitialized method on the com.softwareag.connectivity.ConnectivityPlugins EPL object. This notifies the correlator that the application is ready to process events. Any events that the transport sends towards the host (correlator) before this is called are then delivered to the correlator. Events from a transport are maintained in the correct order.

Calling onApplicationInitialized notifies all codecs and transports that the host is ready by calling the hostReady method. The transport may choose not to receive events (for example, from a JMS topic) until the application is ready if doing so may have adverse effects.

To aid diagnosing problems when part of the system is not ready in a timely manner, the correlator logs this on every Status: log line (by default, every 5 seconds). For example:

Application has not called onApplicationInitialized yet - 500 events from connectivity transports will not be processed yet

If EPL has not yet called onApplicationInitialized or if a plug-in in myChain has not returned from hostReady yet, the following is logged:

Chain myChain is handling hostReady call

Calling ConnectivityPlugins.onApplicationInitialized also notifies the correlator-integrated messaging for JMS, if enabled, that it is ready to receive events. It will then implicitly perform the JMS.onApplicationInitialized() call (see "Using EPL to send and receive JMS [messages"](#page-264-0) on page 265). You should only call ConnectivityPlugins.onApplicationInitialized() once the application is ready to receive all incoming events, either from connectivity chains or JMS.

You can also use the Diagnostic codec to diagnose issues with connectivity plug-ins. See ["The Diagnostic codec connectivity plug-in" on page 108](#page-107-0) for further information.

# <span id="page-358-0"></span>**Deploying plug-in libraries**

Every Java plug-in is loaded in a separate class loader. Static variables cannot be shared between different plug-ins, unless a class is placed on the system's classpath. This allows different plug-ins to use different versions of Java libraries without interference.

For C++ plug-ins, note that while a library can be loaded from any directory by specifying a directory key in the connectivityPlugins section of the configuration file (see ["Configuration file for connectivity plug-ins" on page 346](#page-345-1)), any libraries that the plug-in depends on will only be loaded from the system library path (using the LD LIBRARY PATH environment variable and standard locations on UNIX, or using the PATH on Windows). The Apama Command Prompt (see "Setting up the environment using the Apama Command Prompt" in *Deploying and Managing Apama Applications*) adds \$APAMA\_WORK/lib to the system library path, which is the recommended place to put any libraries that plug-ins require. Any libraries that the plug-in loads will be

shared across the entire process, therefore different plug-ins will need to use the same version of third-party libraries where applicable. On Windows, ensure that the class and package names of plug-ins are different across plug-ins.

In general, C++ plug-ins will give better performance than Java libraries, as there is a cost in converting objects between Java and the C++ types. In particular, avoid mixing many interleaved Java and  $C^{++}$  plug-ins in the same chain. If possible, put the  $C^{++}$  plug-ins on the host side of the chain, as the correlator host plug-ins are C++ and adjacent plugins of the same type are cheaper than conversions. However, the language bindings of any libraries required by a plug-in and familiarity with the programming environment should be the primary factors when deciding in which language to write a new plug-in.
# **16 Developing Connectivity Plug-ins**

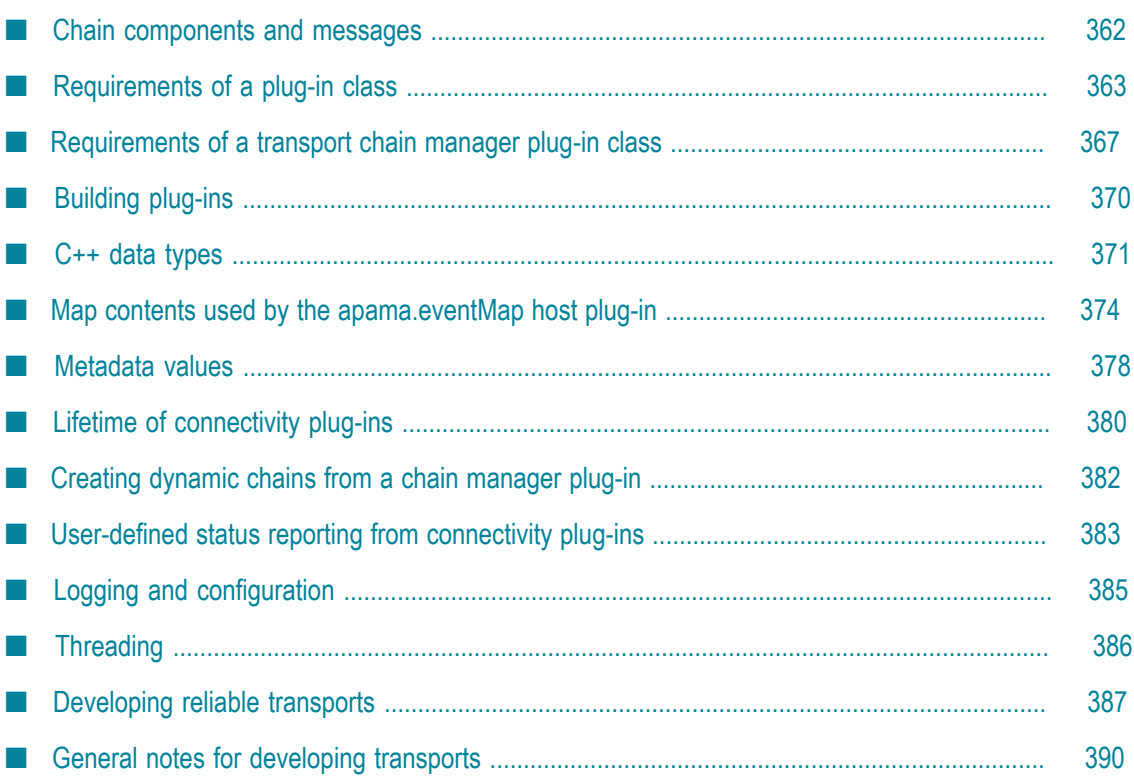

### <span id="page-361-0"></span>**Chain components and messages**

Connectivity chains consist of zero or more codecs and one transport.

Codecs perform some transformation of events, processing events going to and from the correlator, and passing them on to the next component in the chain. Examples of codecs include:

- П Translating events from structured form into a serialized form such as JSON or XML.
- п Changing the name of a field to translate between different naming conventions.
- Removing unnecessary fields. n.
- п Filtering, merging or splitting events.

Transports are the end of a chain. They may deliver the events to an external system that is not part of the chain and may be out of process, or may perform some operation and send the result to back to the correlator. Examples of transports include:

- Sending HTTP requests and receiving responses.
- Receiving events from a message bus.  $\mathcal{C}$
- n. Performing operations on a file system.

Codecs and transports may be written in Java or  $C_{++}$ , and chains can contain a mixture of C++ and Java plug-ins. Messages will be automatically converted between C++ and Java forms. The language bindings of any libraries required by a plug-in and familiarity with the programming environment should be the primary factors when deciding on the language in which to write a new plug-in. Note that conversions between C++ and Java forms are copies and there are overheads in performing these conversions. As the Apama host plug-ins are implemented in C++ (as is the core of the correlator), a chain consisting of only  $C^{++}$  plug-ins will perform better. In particular, avoid mixing many interleaved Java and C++ plug-ins in the same chain. If possible, put the C++ plug-ins on the host side of the chain. Where adjacent plug-ins in a chain are of the same type (C++/ Java), messages are passed by reference/pointer (they are not copied).

Plug-ins communicate with each other and the correlator (also referred to as the host) by sending batches of messages. Messages are converted to/from the events within a correlator. When a chain sends a message to the host, the host plug-in converts it to an event and sends it into the correlator. When the correlator emits an event to a channel on which a chain is listening, then the host plug-in converts it from an event to a message, and delivers it to the chain. The plug-ins in a chain may do conversions, for example, a codec may convert a map to a single string (for example, a JSON codec), but that can be passed within a message. When it gets to a transport, it may be taken from the message and delivered in some other form (for example, an HTTP request). A message consists of a payload (which can be of different types according to the needs of the plug-in) and a metadata map of strings. For more information, see the Message class in the *API Reference for Java (Javadoc)* or *API Reference for C++ (Doxygen)*.

Metadata holds data about the event, such as the channel on which the event was delivered or the type of the event. Plug-ins can use metadata to pass extra information about events that are not part of the event (for example, latency through a chain could be measured by adding timestamps to metadata and comparing that with the time needed for processing an event).

The message payload can be null. This means that the message is not a real event. This can be useful for passing non-event information between plug-ins; many plug-ins will ignore this. For example, a request to terminate a connection could be sent from one codec to signal the transport to disconnect, and intermediate codecs that perform transformations such as JSON encoding would ignore the event.

Messages are passed in batches so that transports (and codecs) can take advantage of amortizing costs if operating at high throughput. Most plug-ins can be written by subclassing AbstractSimpleCodec or AbstractSimpleTransport classes (see ["Requirements of a plug-in class" on page 363](#page-362-0)) and only need to process a single Message at a time. The delineation of messages into batches does not carry any significance beyond the events are all available at the same time. This is only an opportunity for optimizations, not for passing extra semantic information. Codecs are not required to maintain the same batches and can re-batch messages if desired.

Messages are not copied between plug-ins and do not perform any locking or synchronization. If a codec wants to keep hold of a pristine copy of a message, it should store a copy of the message.

Every chain will need to work with one of the supplied host plug-ins. Most chains will use the apama.eventMap plug-in which allows events to be sent without needing to know the exact event definition. See also "Map contents used by the [apama.eventMap](#page-373-0) [host plug-in" on page 374.](#page-373-0)

### <span id="page-362-0"></span>**Requirements of a plug-in class**

Java and C++ plug-ins are identified in the connectivityPlugins section of the configuration file for the connectivity plug-ins. See ["Configuration file for connectivity](#page-345-0) [plug-ins" on page 346](#page-345-0) for detailed information.

The named class must be a descendent of either AbstractCodec or AbstractTransport, unless it is a transport with a dynamic chain manager in which case the class must subclass AbstractChainManager (see ["Requirements of a](#page-366-0) [transport chain manager plug-in class" on page 367](#page-366-0) topic for more information about developing chain managers).

In most cases, the easiest way to write codec and transport classes is by subclassing AbstractSimpleCodec or AbstractSimpleCodec. However, in some cases, a plug-in can achieve better performance by directly subclassing the base class  $\Delta b$ stractCodec or AbstractTransport; these classes support handling a batch of multiple messages in a single call.

The classes are summarized in the following table. They are all in the com.softwareag.connectivity namespace. See the *API Reference for Java (Javadoc)* and *API Reference for C++ (Doxygen)* for more information.

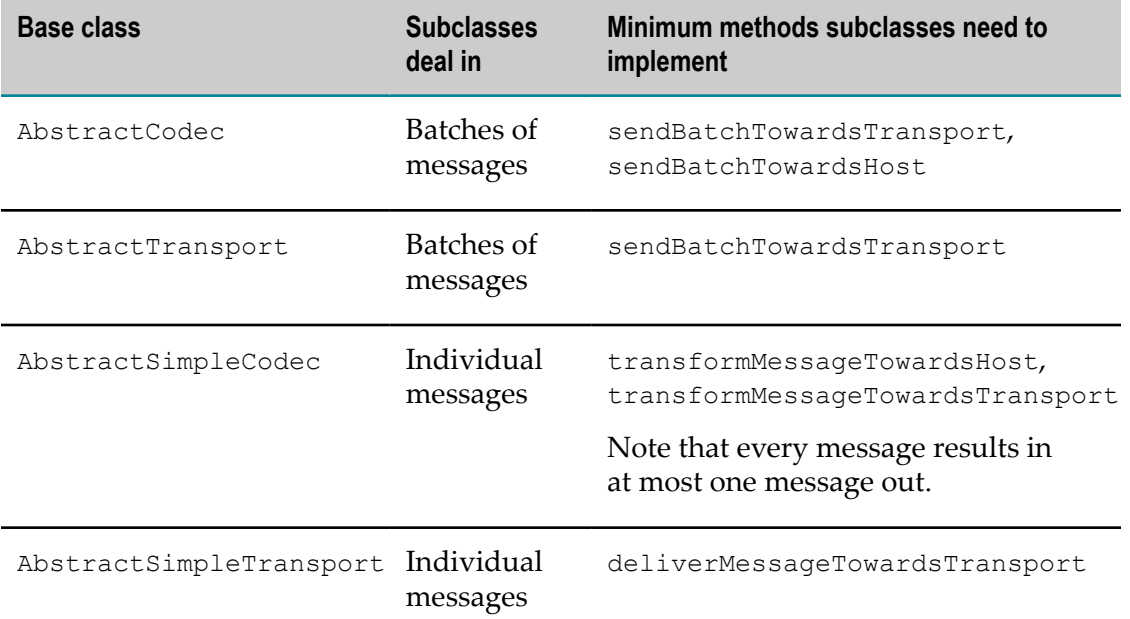

All of the above classes also provide members or default implementations of:

- $\blacksquare$ Member chainId
- Member config n.
- Member logger for logging (see below) n.
- П Member hostSide - the next component in the chain towards the host
- **Member transportSide the next component in the chain towards the transport** (for codecs only)
- $\overline{\phantom{a}}$ start
- E hostReady
- shutdown **College**

The start, hostReady and shutdown methods can be overridden if required. See also ["Lifetime of connectivity plug-ins" on page 380.](#page-379-0)

#### **Plug-in class constructor**

Subclasses should provide a constructor like the following, for Java:

```
public <ClassName>(org.slf4j.Logger logger, 
      TransportConstructorParameters params) throws Exception, 
      IllegalArgumentException {
         super(logger, params);
           ...
\begin{array}{c} \begin{array}{c} \end{array}
```
or for C++:

```
public:
 <ClassName>(const TransportConstructorParameters &params)
```

```
 : AbstractSimpleTransport(params)
   {
 ...
 }
```
The constructors for codecs follow the same pattern as for transports. The TransportConstructorParameters or CodecConstructorParameters object provides access to the plug-in's configuration and other useful information and capabilities, some of which are also made available as member fields for convenience.

Note that transports with an associated dynamic chain manager do not have to provide a public constructor and can use any constructor signature they like, as managed transports are instantiated by the chain manager's createTransport method and not called directly by the connectivity framework.

In both Java and  $C^{++}$ , there is a logger available using the  $\log_{\rm gr}$  field (for Java, this is also passed into the constructor). We recommend using logger instead of the legacy LOGGER field, which is deprecated. Note that all messages logged using the logger will include the chainId and pluginName, so there is no need to explicitly add that information to each message. See the *API Reference for Java (Javadoc)* and *API Reference for C++ (Doxygen)* for detailed information.

The following legacy constructors are still permitted as an alternative but should not be used for new plug-ins. For Java:

```
public <ClassName>(java.lang.Map<String, Object> config,
           String chainId, org.apache.log4j.Logger logger) throws Exception,
                      IllegalArgumentException {
                                super(config, chainId, logger);
\overline{a} \overline{b} \overline{c} \overline{d} \overline{d} \overline{d} \overline{d} \overline{d} \overline{d} \overline{d} \overline{d} \overline{d} \overline{d} \overline{d} \overline{d} \overline{d} \overline{d} \overline{d} \overline{d} \overline{d} \overline{d} \overline{d} \overline{d} \overline{d} \overline{
```
Or for C++:

```
public:
     <ClassName>(const std::string &pluginName, const std::string &chainId, 
       const map_t &config)
         : AbstractSimpleTransport(pluginName, chainId, config) { }
```
#### **Using AbstractSimpleCodec and AbstractSimpleTransport**

The AbstractSimpleCodec and AbstractSimpleTransport classes handle batches by iterating through each message within a batch and calling one of the methods listed above for each message. For Java codecs, the result of the transform method replaces that message in the batch. For C++ codecs, the transform method passes a reference to a message which can be mutated or the message discarded if the method returns false. By default, messages with a null payload are ignored by the AbstractSimpleCodec and AbstractSimpleTransport classes, but subclasses may override methods to handle them (see the *API Reference for Java (Javadoc)* and *API Reference for C++ (Doxygen)* for details).

Exceptions from processing one message are logged by default (this behavior can be overridden by implementing handleException) and the next message is then processed.

To deliver events to the correlator, transports call the sendBatchTowardsHost method on the hostSide member of AbstractSimpleTransport, passing a batch of messages as a List<Message> (they can use Collections.singletonList() if needed).

#### **Using AbstractCodec and AbstractTransport**

Chains are bidirectional, passing events to and from the correlator. The order of plug-ins within a chain is defined by the configuration file: first the host plug-in, then codecs, and finally a transport. Plug-ins are connected such that the hostSide and transportSide members of AbstractCodec point to the previous and next plug-in in the chain, and for AbstractTransport, hostSide points to the last codec (or the host plug-in if no codecs).

Events from the correlator are sent to the first codec (or transport if there are no codecs). Each codec should pass the message through to the next component, invoking the sendBatchTowardsTransport method on the transportSide member.

Events to the correlator originate from the transport and are delivered by invoking the sendBatchTowardsHost method on the hostSide member which delivers the events to the last codec. The last codec should invoke the sendBatchTowardsHost method on its hostSide object, thus traversing plug-ins in the reverse order. For Java, transports must always provide hostSide a batch of messages as a List<Message> (they can use Collections.singletonList() if needed). For C++ plug-ins, the batches are passed as a pair of start and end pointers to Message. The batch is defined as starting from the message pointed to by start and up to just before the message pointed to by end similar to begin() and end() iterators on  $C++$  containers. Thus, the messages in a batch can be iterated with a loop such as:

```
for (Message *it = start; it != end; ++it) {
       handleMessage(*it);
}
```
Plug-ins are provided with a HostSide and (for codecs only) TransportSide interface view of the next component in the chain (as members of AbstractTransport or AbstractCodec).

Codecs are not required to maintain a one-to-one mapping of events going in and out. They may choose to discard or merge multiple messages or split a message into separate messages.

#### **Exporting the required symbols from C++ plug-ins**

C++ plug-ins also require a macro which exports the symbols that the correlator needs to create and manage the plug-in object. The macro has one of the following names:

- SAG\_DECLARE\_CONNECTIVITY\_TRANSPORT\_CLASS(*class-name*)
- SAG\_DECLARE\_CONNECTIVITY\_CODEC\_CLASS(*class-name*)
- **Note:** Plug-ins that still use the above-mentioned deprecated legacy constructor have to use the following legacy macros instead: SAG\_DECLARE\_CONNECTIVITY\_TRANSPORT(*class-name*) or SAG\_DECLARE\_CONNECTIVITY\_CODEC(*class-name*).

The macro takes the base name of the class - the class's name excluding any package. Software AG recommends declaring codecs and transports in a package to avoid name collisions, and using the macro within the namespace declaration, or where a using statement applies. For example:

```
#include <sag_connectivity_plugins.hpp>
using namespace com::softwareag::connectivity;
namespace my_namespace {
class MyTransport: public AbstractSimpleTransport
{
public:
 MyTransport(const TransportConstructorParameters &params)
    : AbstractSimpleTransport(params)
   {
 ...
   }
   virtual void deliverMessageTowardsTransport(Message &m) 
\left\{ \begin{array}{c} \end{array} \right\} logger.info("deliverMessageTowardsTransport()");
   }
   ...
};
SAG_DECLARE_CONNECTIVITY_TRANSPORT_CLASS(MyTransport)
} // end my_namespace
```
### <span id="page-366-0"></span>**Requirements of a transport chain manager plug-in class**

A transport plug-in can control the lifetime of chains involving that transport, by providing a dynamic chain manager. The chain manager can decide when to create or destroy chains, and is typically controlled by either listening to channel subscriptions from the correlator host, or by listening to external connections.

For example, any topic or queue on a message bus can be exposed dynamically without having to provide a list of the topics/queues to connect to. On a channel-created notification, the chain manager would check if there is a topic/queue to which it can connect, and create a chain instance to connect to that topic/queue on demand.

Alternatively, the chain manager may listen to accept new connections, and each new connection can create a new chain instance. For example, new incoming connections could each create a new chain instance, with the chain manager holding a server socket, and on accepting connections creating a suitable chain instance to handle messages on that connection. In both cases, the chain manager will typically hold some connection object, which it then needs to pass to transport instances when they are created. Thus, the chain manager and transport are usually tightly coupled, and a chain manager can only create chains using its own transport class.

A transport that uses a dynamic chain manager to create its instances consists of a subclass of AbstractTransport (or AbstractSimpleTransport), and a subclass of AbstractChainManager which is the class that must be specified in the configuration file's connectivityPlugins section. See ["Configuration file for connectivity plug-ins"](#page-345-0) [on page 346](#page-345-0) and ["Requirements of a plug-in class" on page 363.](#page-362-0)

The chain manager is responsible for:

- Creating and destroying chains as needed, often in response to notifications about the channels that the EPL application is using or to handle new connections initiated from another process. Some managers will create a single chain for sending messages in both directions on a given channel (towards host and towards transport), others may create separate chains for each direction, or may only support one direction. For detailed information about this, see ["Creating dynamic chains](#page-381-0) [from a chain manager plug-in" on page 382.](#page-381-0) In summary, there are two main aspects to chain creation:
	- Selecting which chain definition to use when creating a new chain instance, if п there is more than one chain definition available for this transport. For more information, see ["Creating dynamic chains from a chain manager plug-in" on](#page-381-0) [page 382.](#page-381-0)
	- Instantiating the transport plug-in during creation of the chain, by calling the L. transport's constructor. The chain manager can simply pass through the  $logger$ and params arguments to a transport constructor with the same signature as the createTransport method, or can pass additional information that the transport needs - such as a reference to the chain manager or connection, or information about the host channel(s) the chain is sending to/from.
- Instantiating and managing the lifetime of any connection to an external server n. or other resources that should be shared by all associated transports. Usually, it is undesirable for each transport or chain to have its own separate connection to any external server that the transport is using, as the number of chains may be large. In many protocols, connections are heavyweight entities that you would not want to have lots of. The chain manager can create its connections at any time, but it is recommended to create the initial connection in the chain manager's start() method if it is desirable for the correlator to delay coming up until the connection is established, and for the correlator to fail to start if an exception is thrown while making the initial connection. If not, it should happen on a background thread created by the start() method.
- Optionally, reporting status information that applies to the chain manager rather than to individual transports. For example, status about a connection shared across all transports could be reported by the chain manager, as could aggregated KPI statistics from all transport chains.

The transport class is responsible only for sending and/or receiving messages, often making use of a connection owned by the chain manager. Transports can also report their own status values if desired, though if it is likely there will be a large number of transports, individual status for each may be less useful and more expensive to report than aggregated status for the whole chain manager.

Every chain manager is required to implement the following:

 $\blacksquare$  A public constructor that will be called during correlator startup for each configured dynamicChainManager, with the same signature as the AbstractChainManager constructor.

- createTransport
- start
- п shutdown

The AbstractChainManager base class has a number of member fields that provide access to logging, the configuration for all dynamic chain definitions associated with its transport, and a ChainManagerHost interface which supports creating chains and registering channel listeners.

A typical chain manager would use its start() method to create any required connection(s) to external servers, and to add a ChannelLifecycleListener providing notifications when channels with a specific prefix are created or destroyed.

It is possible to listen for all channels regardless of prefix, but using a prefix to limit the subset of channels monitored by each chain manager is recommended to improve performance. The ChannelLifecycleListener will fire to indicate that a channel has been created when the channel name is used for the first time, typically as a result of the Apama application calling monitor.subscribe(*channel*) or send *event* to *channel*. When this happens, the manager must first decide whether it needs to have a chain for the specified channel, as some managers may only wish to take action if a channel with the specified name exists on the external system they are connected to. The manager must also check if it already has a chain for this channel in the specified direction, since in some situations the listener will notify about creation of the same channel more than once (see flushChannelCache in "Shutting down and managing components" in *Deploying and Managing Apama Applications*). If the manager has established that a chain is needed for this channel and none already exists, it should create one before returning from the listener callback. Or if a chain already exists for this channel, but is no longer needed, it should destroy it. In other cases, it should do nothing.

The first EPL monitor.subscribe(*channel*) or send *event* to *channel* call to use a channel with a registered listener will block until the listener returns to ensure that no messages are missed if the manager does decide to create a chain for that channel. If an error occurs in the chain manager's implementation of the listener callback, it will be logged but no exception is thrown in the EPL application. See ["Creating dynamic chains](#page-381-0) [from a chain manager plug-in" on page 382](#page-381-0) for more details about how to create chains from a dynamic chain manager.

When the onChannelDestroyed method of the ChannelLifecycleListener is called to indicate that a channel has been destroyed (that is, implies that there are no remaining EPL monitors using the channel for the specified direction), the chain manager should call destroy on the chain to shut down and disconnect all associated transport and codec plug-ins. Chain managers should not implement reference counting, as the destroy notification will not be fired until all uses of the channel have finished.

Note that at present, channel destroy notifications are only sent for the TOWARDS HOST direction (monitor.subscribe()) since in the TOWARDS TRANSPORT direction (send *event* to *channel*) there is no unambiguous way of determining when a channel is no longer needed.

If using correlator persistence, the required channel lifecycle notifications for channels in use by any persistent monitors will be replayed to chain managers during recovery, so there is no need for chain managers to persist any state across restarts to support correct operation of persistence.

For detailed information about the classes and interfaces involved in creating a chain manager, including more detailed information about how to use the listener API correctly and safely, see the *API Reference for Java (Javadoc)* on the com.softwareag.connectivity.chainmanagers package. Note that in this release chain manager classes can be written in Java but not  $C_{++}$ .

For a complete example of a working Java chain manager and transport, see the Kafka sample in the samples/connectivity\_plugin/java/KafkaTransport directory of your Apama installation.

# <span id="page-369-0"></span>**Building plug-ins**

See the samples/connectivity\_plugin directory of your Apama installation for working samples of connectivity plug-in source code, Ant build files, makefiles, or Microsoft Visual Studio projects for building C++ plug-ins (note that the build instructions in the samples/connectivity\_plugin directory assume that you are using a recent version of Microsoft Visual Studio).

#### **Building Java plug-ins**

Java plug-ins require the connectivity-plugins-api.jar file in \$ (APAMA\_HOME) / lib to be on the compiler's classpath as it defines Message, AbstractCodec, AbstractTransport, AbstractChainManager and associated classes. The classes are in the com.softwareag.connectivity.\* packages.

All code samples shown in this connectivity plug-ins documentation assume either that the following lines of code are present in the source file, or that the classes are imported individually.

```
import com.softwareag.connectivity.*;
import java.util.*; // Map, HashMap, List, ArrayList
                     // are commonly used classes in these samples
```
You can develop Java-based connectivity plug-ins in Software AG Designer. To do so, you have to add the Apama Java support to your Apama project. See "Creating Apama projects" in *Using Apama with Software AG Designer* for more information. This will automatically take care of the classpath for you.

#### **Building C++ plug-ins**

C++ plug-ins require the header files in \$(APAMA\_HOME)/include to be on the compiler's include path. The plug-in should be linked as a shared library and it should link against the apclient library in the  $\frac{1}{2}$  (APAMA\_HOME)/lib directory. The resultant library will thus depend on the apclient library.

All code samples shown in this connectivity plug-ins documentation assume either that the following lines of code are present in the source file, or that individual using statements are used for each class.

```
#include <sag_connectivity_plugins.hpp>
using namespace com::softwareag::connectivity;
```
For information on the compilers had have been tested and are supported, refer to the *Supported Platforms* document for the current Apama version. This document is available from http://documentation.softwareag.com/apama/index.htm.

Connectivity plug-in headers are a wrapper around a C ABI. Unlike other plug-ins, the C++ plug-ins are therefore not sensitive to which C++ compiler product, compiler version and compiler configuration (for example, a debug or release build) is used. The C++ compiler used does need to correctly support parts of the C++11 standard, and exact settings required for each compiler will vary.

If you want to develop plug-ins in C++, you have to use your own C++ compiler/ development environment.

### <span id="page-370-0"></span>**C++ data types**

C++ plug-ins handle messages, which have a payload which can be any of the following:

- string (null terminated UTF-8) (const char\*) F.
- m. integer (64 bit) (intequality)
- float (64 bit) (double) n.
- decimal (64 bit) (decimal\_t) n.
- П boolean (bool)
- map of any of these types to any of these types (map  $\pm$ ) E
- n. list of any of these types  $(list_t)$
- П byte buffer (buffer\_t)
- a custom object a pointer to a user-defined class (custom\_t) n.
- n. an empty or "null" value

To facilitate this, the payload member of a message is of the

com::softwareag::connectivity::data\_t class type. The data\_t type is a "smart union" that holds one of the above types, and knows which type it holds. It has a similar API to a boost variant. The data  $\pm$  class has constructors from each of the above types, and a no-argument constructor which creates an empty value. Accessing the data contained in a data\_t instance can be performed as described below.

 $\Box$  Use the get free template function. For example:

```
data t data("some text");
const char *text = get<const char*>(data);
map t map;
data t mapdata(map);
```

```
map &mapref = get<map_t>(mapdata);
```
For compound types map t, list t, custom t and buffer t, this returns a reference to the object.

You can attempt to convert integer, boolean, string or float values inside a data  $t$  $\Box$ to each other, regardless of the underlying type. The following is an example for turning a string into its numerical representation:

```
data t data("10");
int64 t i = convert to<int64 t>(data);
double f = convert \overline{to}<double>(data);
```
■ Use a visitor and the  $\text{apply\_visitor}$  free template function. A visitor is a class with operator() methods for each of the types (and no arguments for empty data t). If you wish to use a visitor that only handles a few types and throws an error on all other types, then sub-class the provided visitor or const\_visitor template and override one or more of the following methods:

```
visitEmpty
visitInteger
visitDouble
visitBoolean
visitDecimal
visitBuffer
visitList
visitMap
visitCustom
```
The result of apply visitor is of type visitor::result\_type (typically a typedef), or the second template argument of visitor/const\_visitor. For example:

```
struct print data: public const visitor<print config, void>
{
   void visitString(const char *s) const { std::cout << s; }
   void visitList(const list_t &l) const
    {
      std::cout << "[";
     for (list t::const iterator it = l.begin(); it != l.end(); ++it) {
              apply visitor(print data(), *it);
              if (it+1 != l.end()) std::cout << ", ";
 }
       std::cout << "]";
    }
   void visitMap(const map_t &m) const
    {
     std::cout << "{";
      std::vector<std::string> keys;
     for (map t::const iterator it = m.begin(); it != m.end(); ++it) {
              keys.push_back(get<const char*>(it.key()));
      }
       std::sort(keys.begin(), keys.end());
       for (std::vector<std::string>::iterator it = keys.begin(); 
           it != keys.end(); ++it) {
              std::cout << *it << "="";
              apply visitor(print data(),
                 m.\overline{find}(data t(it->c str())).value();
              if (it+1 != \overline{\text{keys.end}}()) std::cout << ", ";
```

```
 }
      std::cout << "}";
   }
};
data t data;
apply visitor(print data(), data);
```
#### **Containers and custom values**

The list  $t$  and map  $t$  classes are containers that hold a list or unordered (hash) map of data t elements (and for map  $t$ , keys). These are similar in behavior to the C++ standard library classes std::vector and std::unordered map - with a subset of the methods available. list  $t$  maintains order of the elements in them, and allows access with the operator [] overload or iterators returned from begin and end (or rbegin and rend, or cbegin and cend). map  $t$  does not maintain ordering, and should give average  $O(1)$  cost for insertions and lookups. map t does not permit a data t holding a custom\_t value to be used as a key.

The buffer t is similar to list t, but its element type is byte (uint8 t). buffer t can be translated to and from a Java byte [], but not to host plug-ins as there is no correlator type that maps to or from them.

The custom t type behaves like a std::unique ptr to a user-specified class, with an explicit copy method. The class must have a copy constructor and destructor that do not throw exceptions. It is up to you to ensure that the correct type is used; but if all classes wrapped in custom t are virtual, then it is possible to use dynamic cast or typeinfo to distinguish the types of the objects held by custom  $t$ . Note that visitors are called with a sag\_underlying\_custom\_t reference; this needs to be cast with static\_cast to the expected custom t<Type> reference. custom t values can only be passed between C++ plug-ins; they cannot be passed to host plug-ins or Java plug-ins (and you need to ensure that the plug-ins share the same definition of the class).

#### **Decimals**

The Apama decimal type is converted to/from a decimal  $t$  struct. This has a single  $i$ nt 64 t which is the bit pattern of the IEE754 64-bit floating point decimal. This can be serialized, copied or moved, but no facilities are provided for arithmetic or conversion to string or normal floating point types; a third-party decimal library is required if such functionality is required.

#### **Copying, moving and swapping**

The data t and compound types list t, map t, buffer t and custom t deliberately hide access to the copy constructor and assignment operator to avoid accidental copies. Explicit copies are possible with the  $\text{copy}(\cdot)$  method, which performs a deep copy (that is, for a map or list value, it copies each element, and each element of those if they are compound types). Rather than copying values, consider if the move constructor or move assignment operator can be used (these leave the object moved from as empty). To call these, the argument needs to be enclosed in the  $stat:move( )$ .

### <span id="page-373-0"></span>**Map contents used by the apama.eventMap host plug-in**

The payloads that the apama.eventMap generates for transportward messages and that it requires for hostward messages are maps. For Java chains, this is java.util.Map<Object, Object>. For C++ chains, this is a map t.

Each key in the map is the name of a field in the EPL event definition and the value the corresponding EPL value. Each event containing other events is represented as a Map value within the top-level field, allowing nesting of events, dictionaries and sequences. For events sent from chains into the correlator, all fields must have non-empty values and must be present as keys in the map, unless the configuration setting allowMissing is set to true. Keys that do not correspond to fields are ignored by default. There is an exception: an empty value that maps to an optional  $\langle\langle\langle\chi\rangle\rangle\rangle$  or any in EPL is permitted even if allowMissing is false (see also the descriptions of the optional and any types in *Developing Apama Applications*).

Events can be annotated with the com.softwareag.connectivity.ExtraFieldsDict annotation (see "Adding predefined annotations" in *Developing Apama Applications*) which names a dictionary field, in which case any unmapped keys are placed into this dictionary field. This can be disabled with the extraFields configuration property. The dictionary must be one of:

- $\blacksquare$  dictionary<string, string> Keys and values are coerced into strings. Lists generate the string form of sequence<string>. Maps generate the string form of dictionary<string, string>.
- $\blacksquare$  dictionary<any, any> Values are mapped to the corresponding EPL type, or sequence<any> for lists and dictionary<any, any> for maps without names.
- dictionary<string, any> Keys are coerced into strings. Values are mapped as described above.

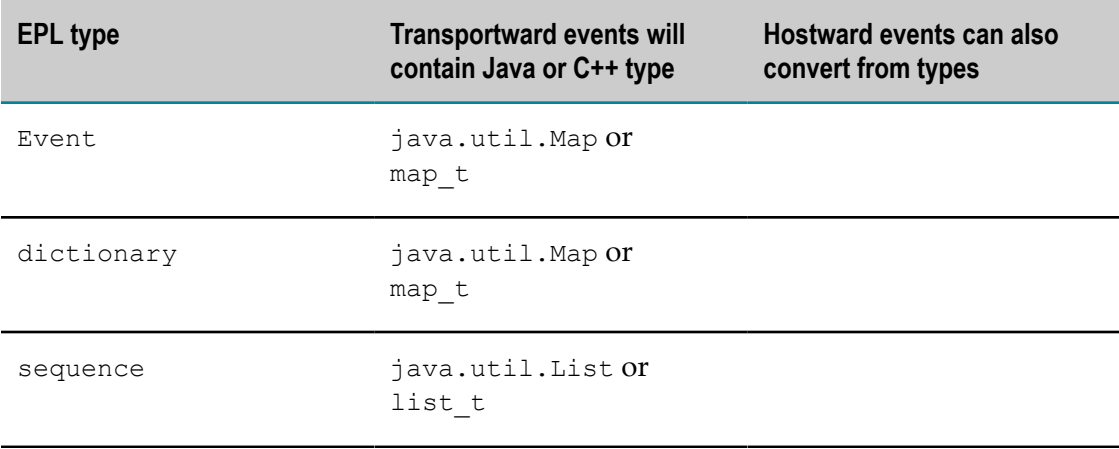

The types are converted as described below:

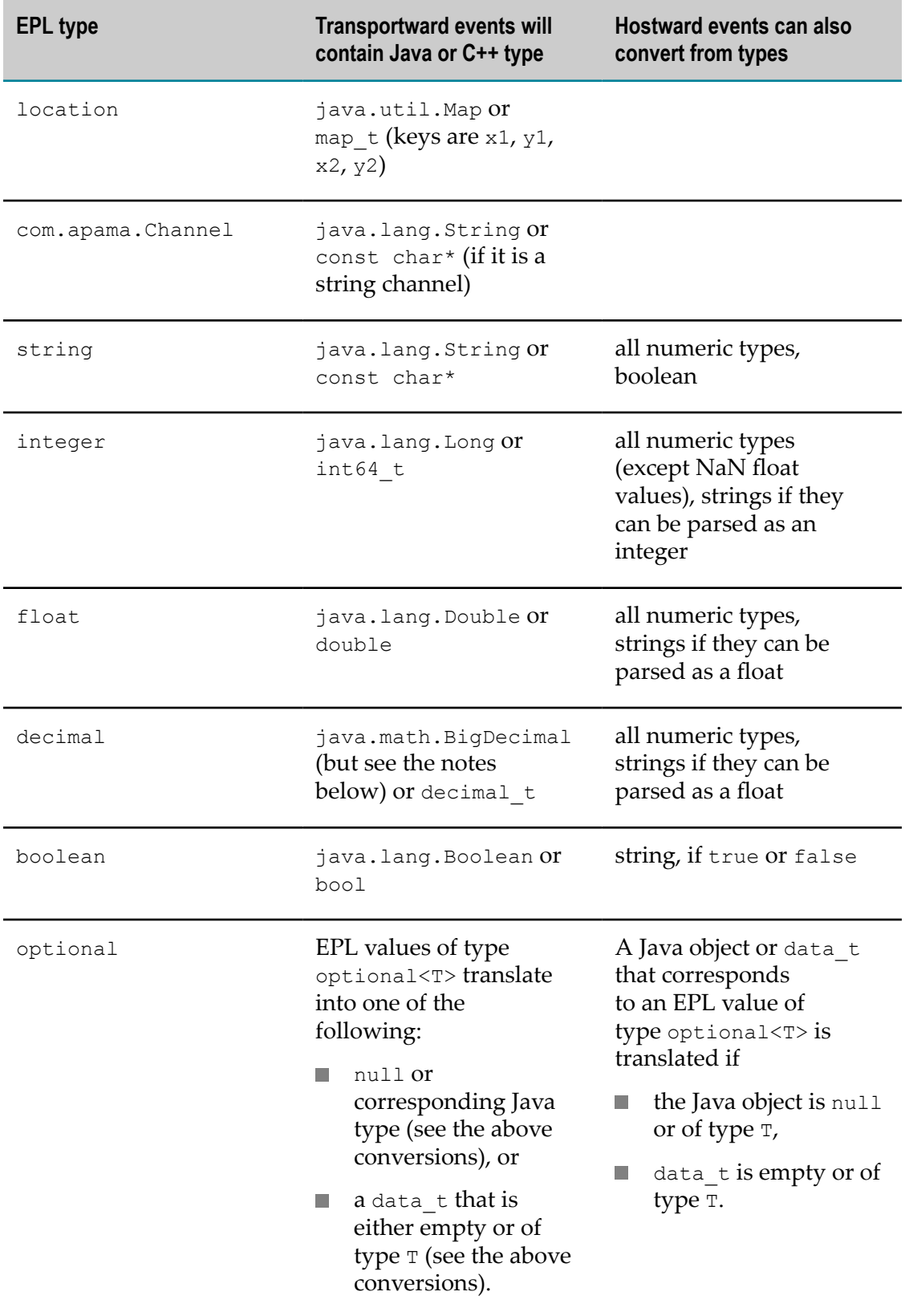

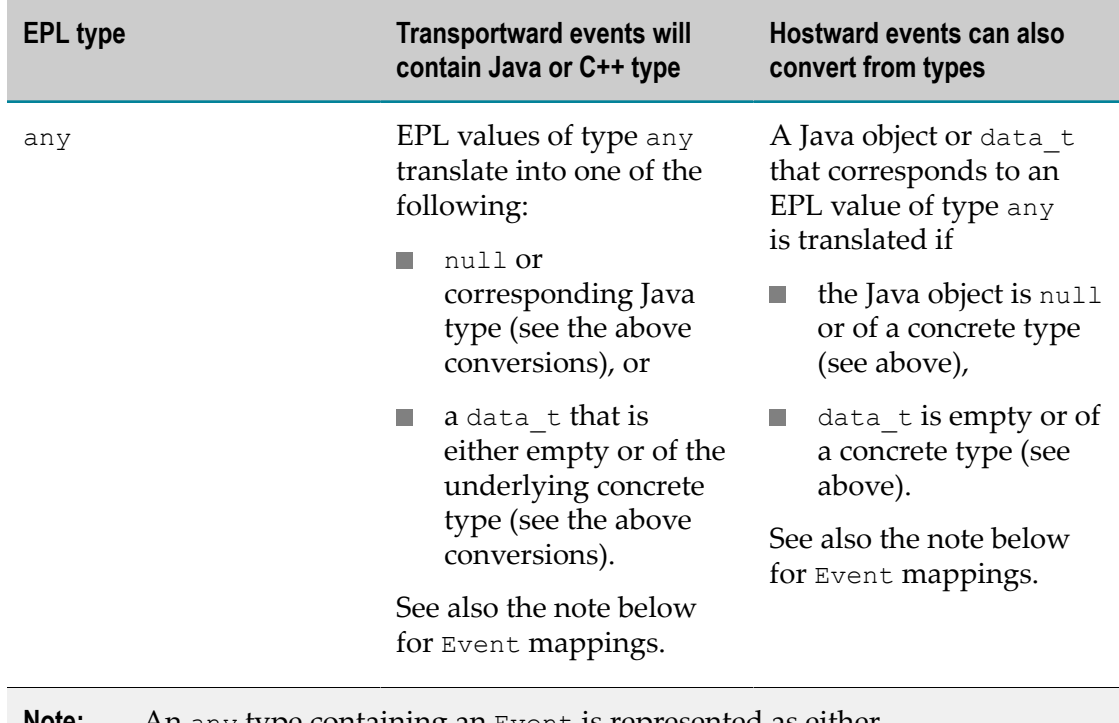

**Note:** An any type containing an Event is represented as either com.softwareag.connectivity.NamedMap or map\_t and the name field is set to the event type.

Non-native conversions (a floating point to integer conversion or vice versa) may lose precision, and conversions to/from strings or decimals are more expensive than float or integer conversions. If anything other than an exact match is found, a debug-level log message is generated; you may wish to verify that there are none if the conversion is performance-sensitive.

The following applies to Java only: an EPL decimal value which is NaN (not a number) or an infinity is mapped to/from a Double representation of NaN or infinity, as the BigDecimal Java type does not support them.

Events containing the following types cannot be sent into the correlator, as they cannot be serialized:

- chunk n.
- m. listener
- П action variables

Events containing the following can be sent in, provided allowMissing is set to true in the host plug-in configuration and no value is provided for that field:

```
context
\mathcal{C}
```
- com.apama.exceptions.Exception n.
- П com.apama.exceptions.StackTraceElement

Events containing cycles cannot be sent into or out of the correlator, but arbitrary nesting is permitted. Aliases will be flattened.

For Java plug-ins, handling messages from the apama.eventMap plug-in thus involves casting the payload of the message from Object to Map, and then accessing members of that, casting as necessary (or, for flexibility, introspecting their types by using the instanceof operator). For example, for the following event definition, the CustomerOrder is translated to a map with deliveryAddress, userId and items keys, and items will be a list of maps containing itemId, price and qty.

```
event LineItem {
     string itemId;
     float price;
    integer qty;
}
event CustomerOrder {
    string deliveryAddress;
    string userId;
   sequence<LineItem> items;
}
```
To print the total cost of an order (sum of product of  $qty$  and price for each item), the Java code would be as follows:

```
public void deliverMessageTowardsTransport(Message message) {
        Map payload = (Map) message.getPayload();
        List<Map> items = (List<Map>) payload.get("items");
       double total = 0.0;
         for(Map item : items) {
            double price = MapHelper.getDouble(item, "price");
            long qty = MapHelper.getInteger(item, "qty");
           total = total + price * qty;
 }
         logger.info("Order value is "+total);
}
```
Note that due to type erasure, the type parameters on Map or List are not checked or guaranteed. In the above example, it is convenient to cast the list representing EPL field sequence<LineItems> to List<Map> to avoid having to cast the entries within it. The Map, however, is still treated as a map of objects as it has different types (String, Double, Long) in it.

For  $C++$  plug-ins, handling messages from the apama.eventMap plug-in involves using the get  $\langle$  map t  $\rangle$  function and accessing the members of that, using get  $\langle \rangle$  as necessary. If code needs to be flexible as to which type it accepts, then use the visitor pattern (see ["C++ data types" on page 371\)](#page-370-0). For example, using the event definition above, the following C++ code will print the total cost of the order:

```
virtual void deliverMessageTowardsTransport(Message &message) {
    map_t &payload = get<map_t>(message.getPayload());
   list_t &items = get<list_t>(payload[data_t("items")]);
   double total = 0.0;
    for(auto it = items.begin(); it != items.end(); it++) {
       map_t & item = get <map_t \star it;
       double price = MapHeight::getDouble(item, "price");long qty = MapHelper::getInteger(item, "qty");
       total = total + price * qty; }
     logger.info("Order value is %f", total);
```
#### }

The following constructs and sends an order with one line item into the correlator:

```
Map<String,Object> payload = new HashMap<>();
payload.put("deliveryAddress", "1 Roadsworth Avenue");
payload.put("userId", "jbloggs");
List<Map> items = new ArrayList<>();
Map<String,Object> item = new HashMap<String,Object>();
item.put("itemId", "item1");
item.put("price", 3.14);
item.put("qty", 10);
items.add(item);
payload.put("items", items);
Map<String, String> metadata = new HashMap<String, String>();
metadata.put(Message.HOST_MESSAGE_TYPE, "CustomerOrder");
Message msg = new Message(payload, metadata);
hostSide.sendBatchTowardsHost(Collections.singletonList(msg));
```
The above can also be written more compactly:

```
hostSide.sendBatchTowardsHost(Collections.singletonList(new
Message(payload).putMetadataValue(Message.HOST_MESSAGE_TYPE,"CustomerOrder")));
```
This would typically be done in a more automated fashion, translating data from some other form, rather than laboriously setting each field as needed - though some combination will often be needed.

The equivalent C++code is:

```
map t payload;
payload.insert(data t("deliveryAddress"), data t("1 Roadsworth Avenue"));
payload.insert(data_t("userId"), data_t("jblocks', 'p>loggs"));list t items;
map t item;
item.insert(data t("itemId"), data t("item1"));
item.insert(data_t("price"), data_\overline{t}(3.14));
item.insert(data_t("qty"), data_t((int64_t) 10));
items.push_back(data_t(std::move(item)));
payload[data t("items")] = data t(std::move(items));
Message msg(data t(std::move(payload)));
msg.putMetadataValue(Message::HOST_MESSAGE_TYPE(), "CustomerOrder");
hostSide->sendBatchTowardsHost(\&ms\overline{g}, (\&ms\overline{g})+1);
```
### <span id="page-377-0"></span>**Metadata values**

Every message has a metadata member, which for Java is a  $Map$  object containing  $String$ keys and Object values. For C++, it is a map t which by convention only contains const char  $*$  keys, but any type as values.

The metadata holds information about the event:

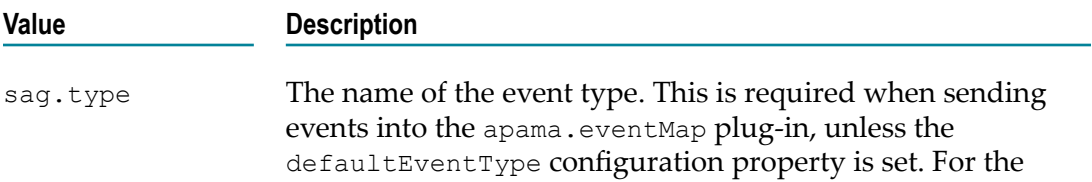

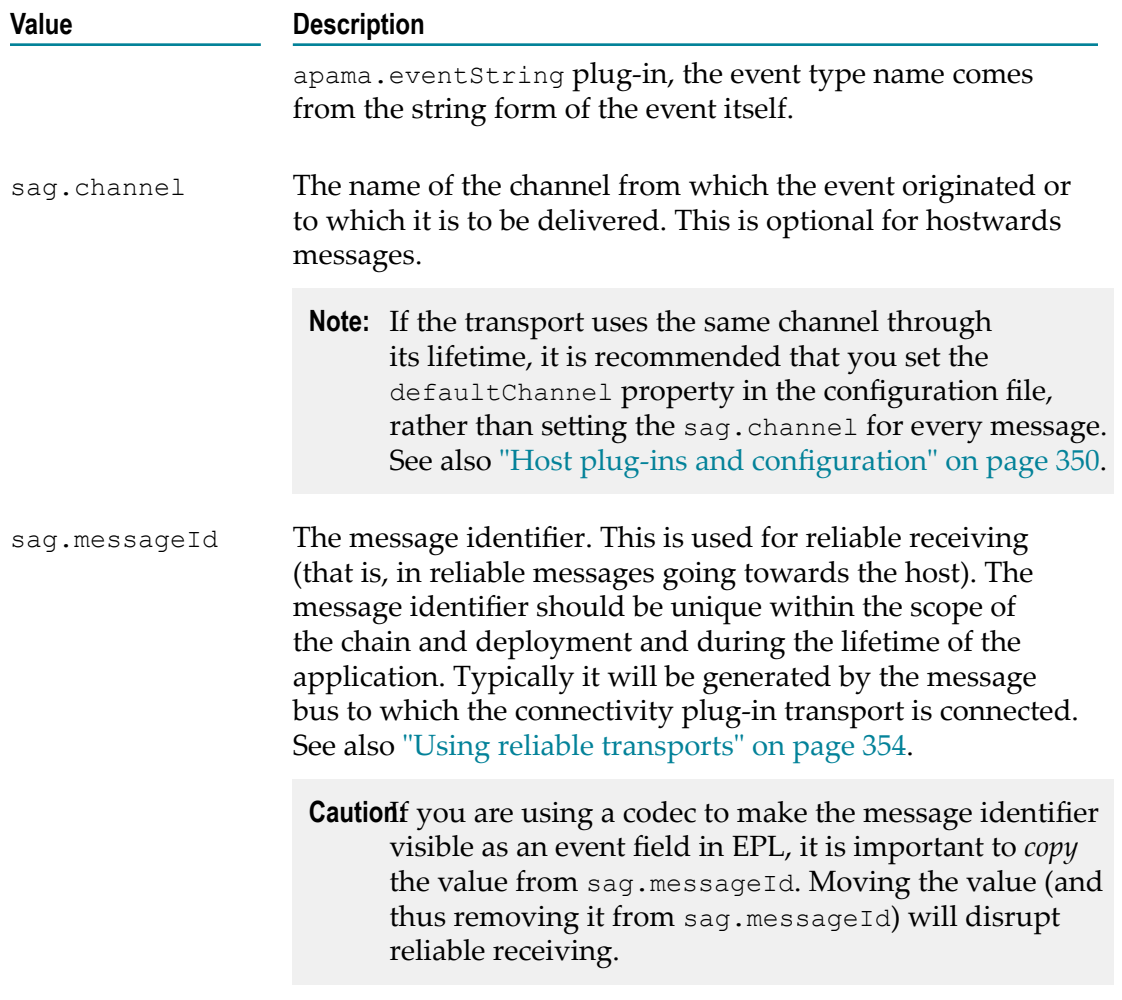

In Java, these values are available as constants on the Message class:

- Message.HOST\_MESSAGE\_TYPE
- Message.CHANNEL  $\Box$
- $\overline{\phantom{a}}$ Message.MESSAGE\_ID

In C++, these are the following methods:

- $\overline{\phantom{a}}$ HOST\_MESSAGE\_TYPE()
- CHANNEL()  $\Box$

```
\BoxMESSAGE_ID()
```
Plug-in components can use the metadata to pass other auxiliary data about a message between chain components. These could be headers from an HTTP connection, authentication tokens, or signalling for transaction boundaries. It is recommended that all metadata keys are namespaced. The sag namespace is reserved for Software AG use. Host plug-ins currently only use the metadata keys above.

The metadata contents can be manipulated directly by calling methods on the map returned by Message.getMetadataMap(). A Message.getMetadata() is also available in order to manipulate the stringified version of the metadata values. Values can be inserted into the metadata by using Message.putMetadataValue(...).

# <span id="page-379-0"></span>**Lifetime of connectivity plug-ins**

Instances of connectivity chains can be created in different ways. See ["Static and](#page-345-1) [dynamic connectivity chains" on page 346](#page-345-1) for detailed information.

At correlator startup:

- П Each codec, transport and dynamic chain manager class is loaded using the classpath or libraryName.
- Each dynamic chain manager listed in dynamicChainManagers is instantiated using its public constructor and passing the managerConfig from the configuration file.
- The start() method is called on any dynamic chain managers. Chain managers can create dynamic chains at any point after this, though in practice, dynamic chains are usually created after correlator startup, once the Apama application is injected and running.
- Each chain listed in startChains is created and started (see below).

The correlator is only pingable and available for external access after all of the above operations have completed.

Whenever a new chain instance is created (either during correlator startup if listed in startChains, or at any time dynamically by EPL or a chain manager):

- The correlator determines the list of codec and transport plug-ins in the chain and n. the configuration for each as follows:
	- If the chain is statically configured, the plug-ins and plug-in configurations listed under startChains are used.
	- If the chain is being created dynamically, the chain manager implementation or EPL createDynamicChain call specifies which of the chain definitions listed under dynamicChains is to be used, and the configuration for this chain instance is prepared by replacing any @{*varname*} runtime substitution variables in the chain definition using the map passed in to createCreate or supplied by the chain manager.
- A new instance of each transport and codec class in the chain is constructed using the public constructor, as described in ["Requirements of a plug-in class"](#page-362-0) [on page 363.](#page-362-0) If the transport has a dynamic chain manager, the manager's createTransport method is used instead of calling the transport constructor directly, which gives the chain manager the opportunity to pass extra information required by the managed transport (such a reference to itself).
- **h** hostSide and transportSide members are set on all transport and codec plug-ins in the chain.
- Static and EPL-created chains are started automatically once created. Chain managers must explicitly call  $start()$  on the newly created chain when they are ready.
- The start() method is first called on all codecs in the chain. m.
- n. Then the start() method is called on the transport.
- Messages may begin flowing. п

If any of the constructors or start() methods invoked during correlator startup throw an exception, that will be logged as an error and the correlator will fail to start. These methods should complete quickly; delays here will delay the correlator starting up. Blocking or long running operations should be handled by a separate thread.

After start() is called on all members of the chain, events may flow through the chain in either direction (if an EPL application is emitting events to the chain, they will be delivered as messages and delivered through the codecs towards the transport). The transport is permitted to send events hostwards, but they will be queued by the correlator until the application is ready for them.

Soon after the EPL application has been injected (and, if necessary, it has performed initialization), the EPL application should call ConnectivityPlugins.onApplicationInitialized(). At this point:

- hostReady() is called on every codec. T.
- hostReady() is called on the transport.

Dynamic chains that are created after onApplicationInitialized has been called will have hostReady called as soon as the chain is created.

If an exception is thrown by a plug-in's host Ready() method or by the start() method of a dynamically instantiated plug-in, that will be logged as an error and the chain will be disconnected. These methods should complete quickly; delays here will delay the EPL application. Blocking or long running operations should be handled by a separate thread. Any events previously sent to the host will now be delivered, but the order of all events from a chain will be maintained.

When the correlator is shut down (for example, via engine management  $-s$ ) or when the dynamic chain is destroyed by EPL or a dynamic chain manager, chains will be stopped:

- shutdown() is called on the transport.  $\overline{\phantom{a}}$
- shutdown() is called on every codec.

During correlator shutdown, the shutdown() method is called on all chain managers before shutdown() is called on any codecs or transports, which gives chain managers an opportunity to destroy any chains they are managing in an orderly fashion.

The shutdown method on transports should make the transport discard any further messages sent to the transport, and unblock if any threads are currently delivering messages to the transport and are blocked. If possible, the sendEventsTowardsTransport method should be written to allow any blocking behavior to be unblocked when a shutdown occurs. For example, if a socket is being used by a transport, it should be shut down or closed so that any threads reading or writing on the socket's streams terminate.

Any messages delivered to a plug-in once the shutdown method has been called may be discarded by the plug-in. Messages may be delivered to a plug-in even after the shutdown call has completed, and the plug-in should not crash if that occurs.

If threads are required by a transport to deliver events to the transport or read from a connection, they would normally be started by the host Ready method and stopped and joined in the shutdown method.

**Note:** For C++ plug-ins only: the plug-in object of each plug-in is destroyed, so the plug-in class's destructor (if defined) is called. No events should be flowing through a chain at this point.

Exceptions thrown from any of sendBatchTowards, transformEvent or deliverEvent will be logged and not propagated to their callers. Exceptions are not a suitable means to provide information between plug-ins as they are ambiguous if a large batch of events are being processed, and some codecs may choose to send events on a separate thread. Use messages to send such events; these can be null payload with information stored in the metadata, in which case most codecs will ignore the messages and pass them through.

### <span id="page-381-0"></span>**Creating dynamic chains from a chain manager plug-in**

If a transport has an associated chain manager, the chain manager is responsible for creating all chains involving that transport. Note that this is the only way to create chains involving such a transport, they cannot be created using startChains or from EPL's ConnectivityPlugin.createDynamicChain action.

Chain managers may create chains at any time after start() has been called and before shutdown(), and for any reason. However, most managers create chains in response to a notification that a channel has been created, which means it is in use for the first time. See ["Requirements of a transport chain manager plug-in class" on page 367](#page-366-0) for more information about how to do this.

When a chain manager is ready to create a new chain, it does so by calling ChainManagerHost.createChain(), usually making use of the host field on AbstractChainManager. The following information must be supplied when creating a chain:

- $chainInstanceIdSuffix A string identifier which will be suffixed onto$ "*managerName*-" to uniquely identify the new chain instance.
- **dynamicChainDefinition Specifies which of the chain definitions that** contain this transport should be used. The AbstractChainManager provides getChainDefinition() helper methods to select a chain definition based on its identifier or by assuming that only one definition will be configured. For more complex cases, a collection of all the chain definitions for this transport is provided in the chainDefinitions field which a manger can iterate over to find the one with

the desired transport plug-in configuration. There are various possible approaches to selecting which chain definition to use to create a chain:

- For some managers, it may not make sense to support multiple chain definitions п and can be written to just use a singleton chain definition.
- Some managers may allow the user to specify a chain definition by providing п a chain definition identifier as a configuration option for the manager in managerConfig.
- Another approach is for the manager to search through the available chain definitions and use the transport plug-in's configuration of each one to decide which to use, for example, by providing a channel prefix or regular expression pattern as part of the transport configuration.
- substitutions The chain manager can provide zero or more @{*varname*} variable replacement values. This provides a way to use information from the manager or transport to configure the host or codec plug-ins, for example, by having the Mapper codec set a field with details about the manager's connection.
- $\blacksquare$  defaultChannelTowardsHost and subscribeChannels Used to specify the channel or channels that this chain will send to (unless overridden in individual messages) or subscribe to. You can either use a single chain to send messages in both directions, or have a separate chain for each direction, that is, each transport instance will only be responsible for sending or receiving, but not both.

The transport from the chain definition should match the transport that contains the chain manager making the call. To create the transport object, the chain host will call createTransport rather than the transport's constructor. Once the chain has been created, it needs to be started by calling the start() method on the returned Chain object.

For more detailed information about the classes and interfaces involved in creating a chain manager, see the *API Reference for Java (Javadoc)* on the com.softwareag.connectivity.chainmanagers package.

**Note:** In this release, chain manager classes can be written in Java but not C++.

### <span id="page-382-0"></span>**User-defined status reporting from connectivity plug-ins**

Connectivity plug-ins can add any number of user-defined status values which are reported as part of the correlator's status information from the REST API, the engine watch tool, the EngineClient API, and from the EPL Management interface. Status values can be reported by transports, codecs, or dynamic chain managers.

If the status keys follow the conventions listed in "Monitoring KPIs for EPL Applications and Connectivity Plug-ins" in *Deploying and Managing Apama Applications*, the status and KPIs of your application's connectivity plug-ins can be displayed by Command Central.

For example, a transport plug-in might report a status value to indicate whether it is currently online and working correctly, or failed. Or it can report numeric KPIs indicating the number of messages sent towards the host (correlator) and towards the transport. A dynamic chain manager might report information about a connection it maintains, and perhaps provide some KPI statistics aggregated across all the transport instances it is managing.

To report status information, create a *status item* by calling the

getStatusReporter().createStatusItem(...) method on your plug-in class, specifying the key for this status item and its initial value, and store the resulting StatusItem object in a field so its value can be updated as necessary. Status items are automatically removed when a transport or codec plug-in is shut down or when the chain is destroyed (in C++, this assumes the StatusItem is held by a std::unique ptr in a member of the plug-in class, as we recommend). Be sure to use a unique name to identify the plug-in in each status key; we recommend using the chainId and pluginName as a prefix for transport and codec plug-ins, or the managerName for chain managers. For example, in Java:

```
final StatusItem transportStatus =
  getStatusReporter().createStatusItem(chainId+"."+pluginName
   + ".status", StatusReporter.STATUS_STARTING);
final StatusItem messagesTowardsHost =
  getStatusReporter().createStatusItem(chainId+"."+pluginName
   +".messagesTowardsHost", 0);
...
```

```
transportStatus.setStatus(StatusReporter.STATUS_ONLINE);
messagesTowardsHost.increment();
```
#### Or in C++:

```
std::unique ptr<StatusReporter::StatusItem> transportStatus;
std::unique_ptr<StatusReporter::StatusItem> messagesTowardsHost;
MyPluginConstructor(...):
   : ...,
    transportStatus(getStatusReporter().createStatusItem(
     chainId+"."+pluginName+".status",
    StatusReporter::STATUS STARTING())),
   messagesTowardsHost(getStatusReporter().createStatusItem(
     chainId+"."+pluginName+".messagesTowardsHost", 0))
{ ... 
}
...
transportStatus->setStatus(StatusReporter::STATUS_ONLINE());
messagesTowardsHost->increment();
```
We recommend using the STATUS\_\* constants provided on StatusReporter for values of ".status" items, to provide consistency and allow the status to be represented correctly if viewed using Command Central.

In addition to the  $statusItem$  interface, there is a separate method for atomically setting multiple related items in a single call (for example, a status and an error message). But as the StatusItem method is more efficient, it should be used in most cases, especially for items that might be updated frequently such as message counters.

All user-defined status values are currently represented as strings, but for convenience when reporting KPI numbers, an overload of set Status exists that accepts an integer

argument for the value, which is automatically converted to a string by the method. There is also an increment() method.

For transports and codecs, status reporting is only permitted when your plug-in provides the TransportConstructorParameters and CodecConstructorParameters constructors. It is not supported when using the older deprecated constructors.

For examples of how to report status information from a connectivity plug-in, see the samples\connectivity\_plugin\cpp\httpclient and samples\connectivity\_plugin\java \HTTPServer directories of your Apama installation.

See the StatusReporter interface in the *API Reference for Java (Javadoc)* and *API Reference for C++ (Doxygen)* for more information about how to report status.

See also "Using the Management interface" in *Developing Apama Applications* for information about how status values can be set and retrieved by EPL code.

For other ways to view the correlator's status, see "Managing and Monitoring over REST" and "Watching correlator runtime status", both in *Deploying and Managing Apama Applications*

# <span id="page-384-0"></span>**Logging and configuration**

For Java plug-ins, the plug-in's constructor is passed a configuration object, the chain name and a logger object. The Abstract classes supplied store these as members (the logger object is named logger).

For C++ plug-ins, the Abstract classes have a logger member with methods to log at log levels from TRACE to CRIT, with a printf format and variadic arguments. Expensive computations can be predicated on a check of is<Level>Enabled().

Plug-ins should use the slf4j logger object provided for logging. You should avoid using System.out or System.err for logging. For both plug-ins written in C++ and Java, log messages are prefixed with connectivity.*PluginName*.*ChainName*, which is also the category to configure log levels using the correlatorLogging section in the YAML configuration file (see "Setting correlator log levels in a YAML configuration file" in *Deploying and Managing Apama Applications*). This means, it is not required to identify the plug-in or chain in every log statement.

The configuration contains the definitions from the configuration file for connectivity plug-ins (any globalConfig is merged with the per-chain configuration so that the perchain configuration takes precedence). The configuration is a map with String keys. The values will be one of the following classes:

- List<Object> (for C++, data t of type list t) for list YAML entries. Each element  $\overline{\phantom{a}}$ will be one of these types.
- Map<String, Object> (for C++, data t of type map t) for map YAML entries. Each value will be one of these types.
- String (for C++, data t of type const char \*). Even if the entry in the configuration file is numeric or a boolean, it will be provided as a string. Plug-ins can use the MapHelper class to obtain numeric or boolean flags.

You can also use the Diagnostic codec to diagnose issues with connectivity plug-ins. See ["The Diagnostic codec connectivity plug-in" on page 108](#page-107-0) for further information.

# <span id="page-385-0"></span>**Threading**

For events being delivered from the correlator to a chain towards the transport, the correlator will only ever call sendBatchTowardsTransport from a single thread at a time. Most codecs will call the next component in the chain in the thread that invoked them, but are not required to. A codec can queue events and drain the queue from a separate thread if desired.

Transports and codecs should only make a single call at a time to the hostSide plugin (and thus only one thread at a time passes events towards the host) as the next plugin may not be thread-safe. Similarly, codecs should only make one call at a time to the transportSide plug-in, though one codec may have threads invoking both hostSide and transportSide concurrently. Plug-ins should not assume that they are called on the same thread each time (in particular, the correlator will use different threads for sending batches of events), but they can assume that no more than one thread at a time sends events to the transport.

Transports and codecs will typically be processing events towards the transport and towards the host in different threads concurrently. The start, hostReady and shutdown methods will be called from different threads to any other operation and while other calls are in progress.

When a chain is disconnected or when the correlator is shut down, the shutdown method on the plug-in is called. This should ensure the following:

- Any threads calling into the plug-in which are blocked in the plug-in (particularly for transports) should unblock and return.
- Any threads that the plug-in has started have been stopped and joined.  $\Box$
- The plug-in should ensure any in-progress calls out to other plug-ins have m. completed.
- The plug-in must ensure no more calls are made out of a plug-in to send messages to **College** other plug-ins.

This is particularly important for C++ plug-ins. Methods calling out after returning from shutdown, or in progress at the point the shutdown method completes, could cause a crash. In practice, a plug-in that starts a thread to read from a socket or other connection and send messages towards the host should close the socket and join the thread (waiting for it to terminate) to meet these requirements.

For C++ plug-ins, we recommend use of the standard libraries such as std::thread and std:: mutex for managing threads and locking in plug-ins. If not available, we provide some simple macros in the sag\_connectivity\_threading.h header file. See the *API Reference for C++ (Doxygen)* for using it.

# <span id="page-386-0"></span>**Developing reliable transports**

This section explains how to develop transports that support reliable messaging. For information on how to use them, see ["Using reliable transports" on page 354](#page-353-0).

Reliable messaging uses control messages, which are special messages that are sent between the host and the transport. They are used to signal actions that the host or transport should take as well as the acknowledgments from these actions. The control messages have null (Java) or empty  $(C++)$  payloads, and instead store all their information in the metadata.

The type of a control message is stored in a metadata field that can be accessed with the CONTROL\_TYPE constant of the com.softwareag.connectivity.Message (Java) or com::softwareag::connectivity::Message (C++) class. The value of this field should be one of the type names listed below. These names are also accessed by constants. For more information, see the Message class in the *API Reference for Java (Javadoc)* or *API Reference for C++ (Doxygen)*.

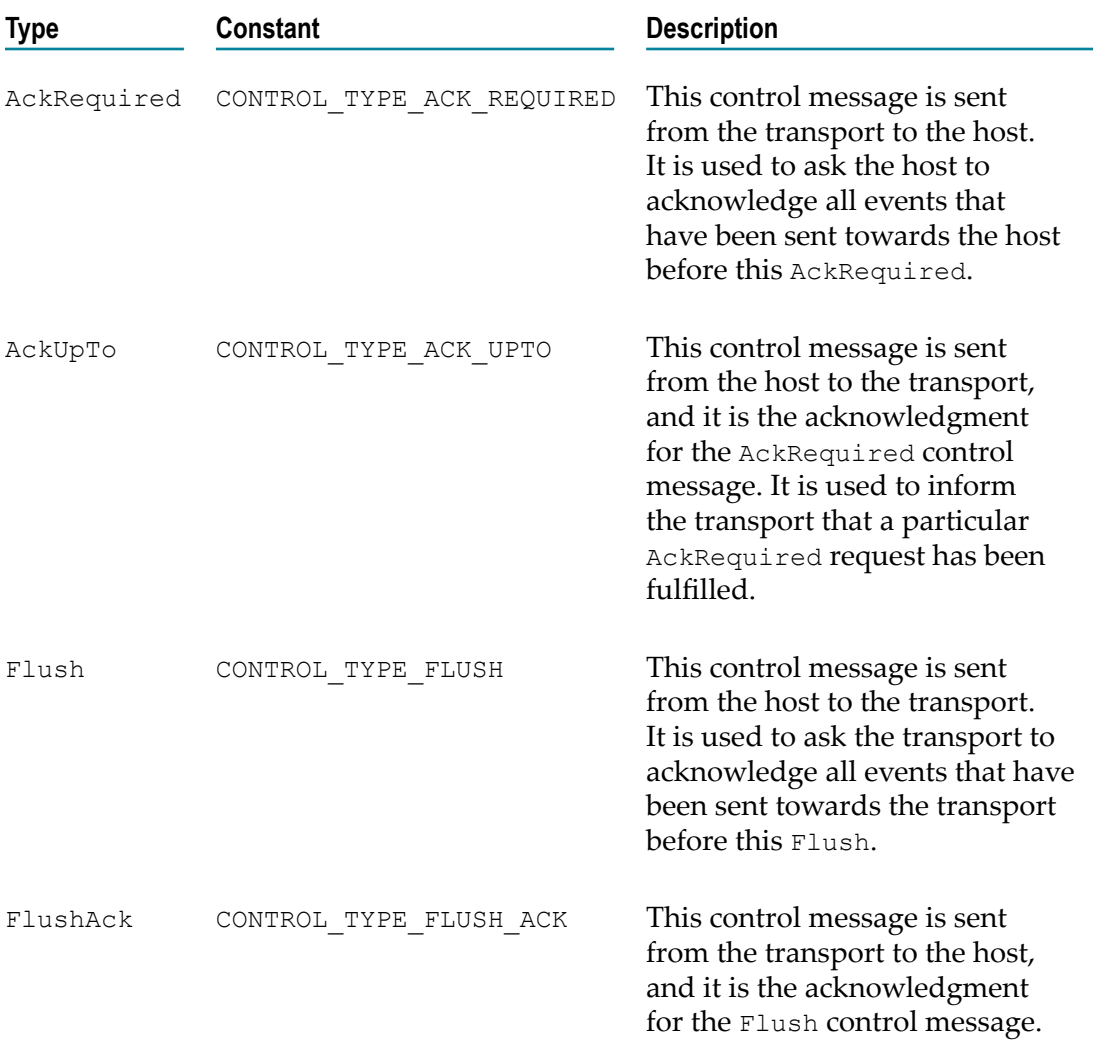

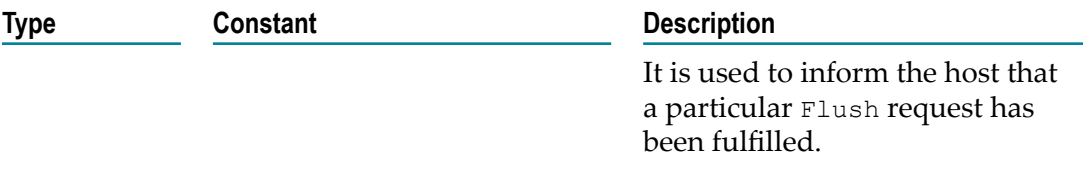

The control message metadata also contains fields that can be accessed with the following constants:

**NESSAGE** ID

This constant names a metadata field used for uniquely identifying non-control messages (that is, *real* events with payloads) that are being sent towards the host. This constant also names a metadata field on the AckRequired and AckUpTo control messages that are used for reliable receiving. In AckRequired, it contains the message identifier of the immediately preceding non-control message. In AckUpTo, it contains the message identifier of the AckRequired that is being responded to.

REQUEST ID

This constant names a metadata field on the Flush and FlushAck messages that are used for reliable sending. The field denotes a unique identifier for matching up a Flush with its corresponding FlushAck.

Transports receive and send the above-mentioned control messages. The exact logic of how they should be processed depends on the exact nature of the external system that the transport connects to. More information and examples are provided below.

**Note:** The Java examples below are not intended to be used as a starting point. They only illustrate the core concept of handling control messages.

#### **Writing a transport for reliable receiving**

This section describes the obligations of a transport that wishes to see acknowledgments of messages that it is sending towards the host, in order that it can pass those acknowledgments to the reliable messaging system that it is connected to. Such a transport must declare its reliability before any messaging can take place, before the plug-in is fully started. This is achieved by calling the enableReliability function on the PluginHost member of the transport, either from the constructor or start() method.

```
public MyReliableTransport(Logger logger, TransportConstructorParameters params)
  throws IllegalArgumentException, Exception 
{
     super(logger, params);
   host.enableReliability(Direction.TOWARDS HOST);
}
```
A transport must place unique identifiers on any non-control messages (that is, *real* events) that it is sending towards the host. Ideally, these correspond to identifiers provided by the remote messaging system that your code is receiving from. While not 100% necessary, it makes tracing a message through the wider system much easier.

MyExternalMessage externalMessage = fictionalRemoteSystem.get();

```
Message msg = transformToMessage(externalMessage);
msg.putMetadataValue(Message.MESSAGE_ID, 
    externalMessage.getUniqueIdentifier()); 
hostside.sendBatchTowardsHost(Collections.singletonList(msq));
```
A transport must decide how regularly it wishes to receive acknowledgments (AckUpTo) from the host application, by deciding when it sends AckRequired control messages towards the host. In general, you should attempt to space these messages as widely as possible, so as not to put too much burden on the EPL application. The steps taken to "commit" the effects of received events may be quite expensive. However, the frequency of acknowledgments will probably also be constrained by the nature of the remote messaging system your transport is connected to. For example, it may only permit 1,000 unacknowledged messages to be outstanding before blocking receipt of further messages. In this case, you will want to be sending out AckRequired control messages after every *n* real messages where *n* is a large fraction of 1,000.

Time is another factor to consider. In the worst case, for example, if acknowledgments are too sparse, a reconnecting application may face 10 minutes of redelivered messages that did not get acknowledged in a previous session. So in general, a transport should make sure to issue AckRequired control messages at least every few seconds, assuming that any non-control messages have been sent towards the host since the last AckRequired.

An AckRequired control message must also contain the message identifier of the preceding non-control message, in order to identify which tranche of previous messages is covered by a corresponding acknowledgment.

```
Message ackRequired = new Message(null);
ackRequired.putMetadataValue(Message.CONTROL_TYPE, 
   Message.CONTROL TYPE ACK REQUIRED);
ackRequired.putMetadataValue(Message.MESSAGE_ID, lastId);
```
Finally, a transport should be prepared to act on acknowledgments received from the EPL application, that is, AckUpTo control messages from the host. Each AckUpTo corresponds exactly to a previously issued AckRequired, with both containing the same MESSAGE\_ID. AckUpTo messages are seen in the exact same order that the AckRequired messages were issued.

```
public void deliverNullPayloadTowardsTransport(Message message)
  throws Exception {
     Map<String, Object> metadata = message.getMetadataMap()
     if (metadata.containsKey(Message.CONTROL_TYPE)) 
\left\{ \begin{array}{c} \end{array} \right.String controlType = (String)metadata.get(Message.CONTROL TYPE);
         if(Message.CONTROL_TYPE_ACK_UPTO.equals(controlType))
 {
              String messageId = metadata.get(Message.MESSAGE_ID);
             fictionalRemoteSystem.ackUpToAndIncluding(messageId); 
         }
     }
}
```
#### **Writing a transport for reliable sending**

This section describes the obligations of a transport that wishes to reliably acknowledge messages that are being sent to it from an EPL application, that is, from the host. As before, the transport should declare its reliable nature and direction.

```
public MyReliableTransport(Logger logger, TransportConstructorParameters params)
  throws IllegalArgumentException, Exception 
{
   super(logger, params);
   host.enableReliability(Direction.TOWARDS_TRANSPORT);
}
```
The transport should be prepared to act on Flush control messages, ensuring that all preceding non-control messages are reliably delivered to a remote reliable messaging system. Once done, the transport should respond with a FlushAck control message towards the host, with a REQUEST\_ID set to match it with the corresponding Flush.

Frequent Flush messages are automatically coalesced into individual messages that are more widely spaced. So a transport need not be concerned with the performance impact of responding to every Flush request. Also, Flush messages are subsumed by subsequent Flush messages and their acknowledgments. For example, if a transport receives three Flush messages, a FlushAck corresponding to the final Flush is interpreted as being a response to all three.

```
@Override
public void deliverNullPayloadTowardsTransport(Message message)
   throws Exception {
     Map<String, Object> metadata = message.getMetadataMap();
     if (metadata.containsKey(Message.CONTROL_TYPE)) 
\left\{ \begin{array}{c} \end{array} \right.String controlType = (String)metadata.get(Message.CONTROL TYPE);
         if(Message.CONTROL_TYPE_FLUSH.equals(controlType)) 
 {
            fictionalRemoteSystem.commitEverythingSoFar();
            Message response = new Message(null);
             response.putMetadataValue(Message.CONTROL_TYPE, 
               Message.CONTROL_TYPE_FLUSH_ACK);
             response.putMetadataValue(Message.REQUEST_ID, 
               MapHelper.getInteger(metadata, Message.REQUEST_ID));
             hostSide.sendBatchTowardsHost(Collections.singletonList(response));
         }
     }
}
```
### <span id="page-389-0"></span>**General notes for developing transports**

#### **OpenSSL**

OpenSSL initialization and cleanup is handled internally by the correlator process itself. User-developed transports must not perform these tasks.

### $\boldsymbol{\nabla}$ **Working with IAF Plug-ins**

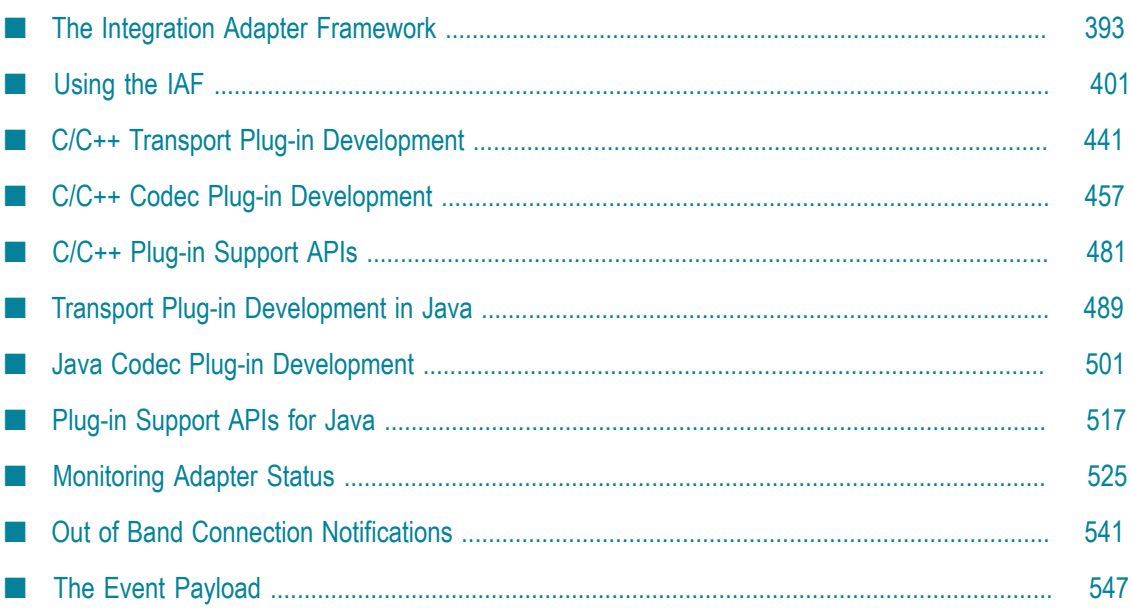

This section describes how to use the Apama Integration Adapter Framework (IAF). The IAF is a middleware-independent and protocol-neutral adapter tailoring framework designed to provide for the easy and straightforward creation of software adapters to interface Apama with middleware buses and other message sources. It provides facilities to generate adapters that can communicate with third-party messaging systems, extract and decode self-describing or schema-formatted messages, and flexibly transform them into Apama events. Vice-versa, Apama events can be transformed into the proprietary representations required by third-party messaging systems. It provides highly configurable and maintainable interfaces and semantic data transformations. An adapter generated with the IAF can be re-configured and upgraded at will, and in many cases, without having to restart it. Its dynamic plug-in loading mechanism allows a user to customize it to communicate with proprietary middleware buses and decode message formats.

# <span id="page-392-0"></span>17 The Integration Adapter Framework

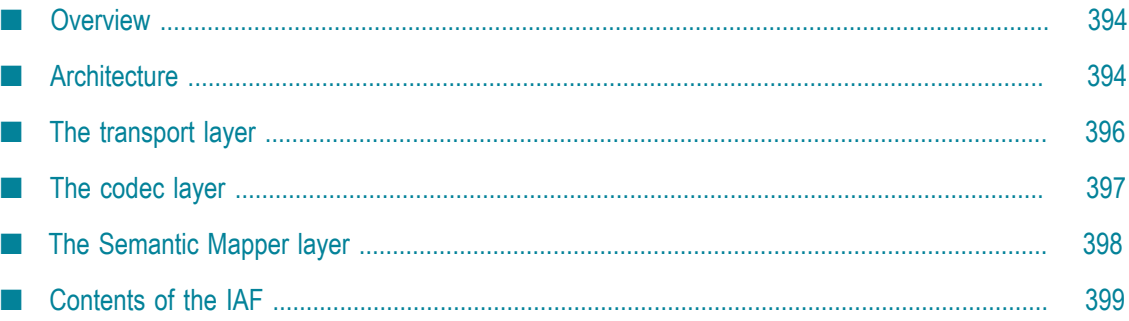

There are two ways of integrating with Apama through software. The first is to use the low-level Client Software Development Kits (SDKs) to write your own custom software interface (see ["Developing](#page-548-0) Custom Clients" on page 549). The second is to instantiate an adapter with the higher-level Integration Adapter Framework (IAF). This is described in the topics below.

### <span id="page-393-0"></span>**Overview**

The IAF is a middleware-independent and protocol-neutral adapter tailoring framework. It is designed to allow easy and straightforward creation of software adapters to interface Apama with middleware buses and other message sources. It provides facilities to generate adapters that can communicate with third-party messaging systems, extract and decode self-describing or schema-formatted messages, and flexibly transform them into Apama events. In the opposite direction, Apama events can be transformed into the proprietary representations required by third-party messaging systems. It provides highly configurable and maintainable interfaces and semantic data transformations. An adapter generated with the IAF can be re-configured and upgraded at will, and in many cases, without having to restart it. Its dynamic plugin loading mechanism allows a user to customize it to communicate with proprietary middleware buses and decode message formats.

On the other hand, the SDKs provide lower-level client application programming interfaces that allow one to directly connect to Apama and transfer Apama Event Processing Language (EPL) code and events in and out. The SDKs provide none of the abstractions and functionality of the IAF, and hence their use is only recommended when a developer needs to write a highly customized and very high performance software client, or wishes to integrate existing client code with Apama in process.

The IAF is available on all platforms supported by Apama, although not all adapters will work on all platforms. For the most up-to-date information about supported platforms and compilers, see Software AG's Knowledge Center in Empower at https:// [empower.softwareag.com.](https://empower.softwareag.com)

### <span id="page-393-1"></span>**Architecture**

The first step in integrating Apama within a user environment is to connect the correlator to one or more message/event sources and/or sinks. In the majority of cases the source or provider of messages will be some form of middleware message bus although it could also be a database or other storage based message source, as well as an alternative network-based communication mechanism, like a trading system. The same applies for the sink or consumer of messages.

These message sources and/or sinks vary extensively. Typically each comes with its own proprietary communications paradigm, communications protocol, message representation and programming interfaces. Interfacing any software like Apama with a source/sink of messages like a message bus therefore requires the writing of a specialized software adapter or connector, which needs to be maintained should the messaging environment or the message representation change. The adapter needs

to interface with the messaging middleware or message source, receive messages from it and decode them, and then transform them into events that Apama can understand and process. The latter transformation is not always straightforward, as the message representation might vary from message to message and require semantic understanding.

Conversely, the events generated by Apama need to be processed in the inverse direction and eventually end up back on the message bus.

**Note:** In the Apama documentation, a message traveling from a message source through the IAF and into Apama is described as traveling *downstream*, whereas a message output as an alert from Apama and progressing back out through the IAF towards a message sink is described as traveling *upstream*.

In order to facilitate development of software adapters, Apama provides the IAF. In contrast to the SDKs, the IAF is not a programming library. The IAF is effectively a customizable, middleware independent, generic adapter that can be adapted by a user to communicate with their middleware and apply their specific semantic transformations to their messages.

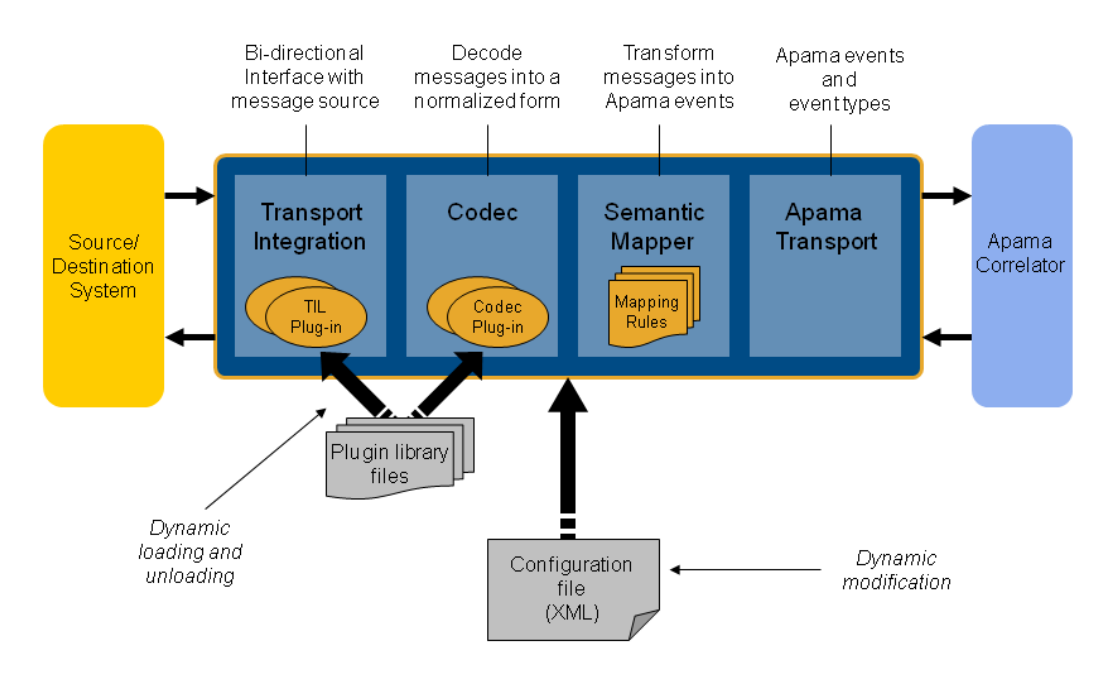

As illustrated above, the IAF acts as the interface between the messaging middleware and the correlator. There are four primary components to the IAF:

- *The Transport Layer*. This is the layer that communicates with the user's message  $\overline{\phantom{a}}$ source/sink. Its functionality is defined through one or more Apama or userprovided message source/sink specific transport plug-ins, written in C, C++ or Java.
- *The Codec Layer*. The codec layer translates messages from any custom representation п into a normalized form and vice-versa. The transformation is carried out by one of its codec plug-ins. These can be provided by Apama or by the user, and may be written

in C, C++ or Java. Note that Java codec plug-ins may only communicate with Java transport plug-ins, and C/C++ codec plug-ins with C/C++ transport plug-ins.

*The Semantic Mapper*. This layer provides functionality to transform the messages П received from the message source into Apama events. The Semantic Mapper is a standard component that is configured for use with a particular adapter by means of a set of semantically rich translation mapping rules. These rules define both how to generate Apama events from externally generated messages and how user-custom messages for an external destination may be generated from Apama events.

An adapter can be configured to bypass this kind of mapping in the Semantic Mapper. Used this way, the Semantic Mapper converts the string form of an Apama event directly to a normalized form and vice-versa.

*The Apama Interface layer*. This layer abstracts away communication with Apama's correlator. It injects EPL definitions and event instances into the correlator and asynchronously receives back events from it.

Additionally, the engine send and engine receive tools can be run against the IAF simply by supplying the port on which the IAF is running. For example, running

engine receive -p 16903

connects to the IAF running on the default port and receives all event emitted by it.

The next sections explore the transport, codec and Semantic Mapper layers in more detail.

### <span id="page-395-0"></span>**The transport layer**

The transport layer is the front-end of the IAF. The transport layer's purpose is to communicate with an external message source and/or sink, extracting downstream messages from the message source ready for delivery to the codec layer, and sending Apama events already encoded by the codec layer on to the message sink.

This layer interfaces with the middleware message bus or message source/sink through the latter's custom programming interface. It receives and dispatches messages from and to it as well as carrying out other proprietary operations. Depending on the nature of the message bus or message source in use, these operations could include opening a database file and running SQL queries on it, registering interest in specific message topics with a message bus, or providing security credentials for authentication. Note that if the IAF is also being used to output messages back to a message sink, then it must also carry out the operations required to enable this; for example, opening and writing to a database file, or dispatching messages onto a message bus.

As this functionality depends entirely on the message source and/or sink the IAF needs to interface with, the transport layer's functionality is loaded dynamically through a custom transport plug-in.

Although Apama provides a set of standard transport plug-ins for popular messaging systems, the user may develop new transport plug-ins. See "C/C++ [Transport](#page-440-0) Plug-in [Development"](#page-440-0) on page 441 and "Transport Plug-in [Development](#page-488-0) in Java" on page [489](#page-488-0) for the Transport plug-in Development Specifications for C/C++ and Java, which
describe how custom transport plug-ins may be developed in the C, C++ and Java programming languages.

The transport layer can contain one or more transport layer plug-ins. These are loaded when the adapter starts, and the set of loaded plug-ins can be changed while the adapter is running. In addition, a loaded plug-in may be re-configured at any time using the IAF Client tool. If a transport plug-in requires startup or re-configuration parameters, these need to be supplied in the IAF configuration file as documented in ["The IAF](#page-410-0) [configuration file" on page 411](#page-410-0).

Because a transport layer plug-in effectively implements a custom message transport, this manual uses the terms *transport layer plug-in* and *event transport* interchangeably.

# **The codec layer**

While the transport layer communicates with the custom message sources and sinks and extracts messages, such as stock trade data, from them, the responsibility of the codec layer is to correctly interpret and decode each message into a 'normalized' format on which the semantic mapping rules can be run; similarly in the upstream direction a codec may be responsible for encoding a normalized message in an appropriate format for transmission by particular transport(s).

Message sources like middleware message buses typically use proprietary representation of messages. Messages might appear as strings (possibly human readable or otherwise encoded) or sequences of binary characters. Messages might also be selfdescribing (possibly in XML or through some other proprietary descriptive format) or else be structured according to a schema available elsewhere.

Producing a universal generic normalized format from these messages requires the codec layer to understand the particular format of the messages. In the upstream direction the codec layer needs to encode the messages correctly according to the destination message sink.

As with the transport layer, in order to enable this custom functionality, the IAF is designed to dynamically load codec plug-ins that are capable of decoding and encoding the messages being received, when supplied with any required configuration properties. Apama provides some generic codec plug-ins, such as the StringCodec codec. This can decode most string based name-value representations of messages once it is configured with the syntactic elements used to delimit the elements in a message. In addition the user may develop proprietary codec plug-ins. See "C/C++ Codec Plug-in [Development"](#page-456-0) [on page 457](#page-456-0) and "Java Codec Plug-in [Development"](#page-500-0) on page 501 for the Codec plug-in Development Specifications for C/C++ and for Java, which describe how custom codec plug-ins may be developed using the C, C++ and Java programming languages.

An adapter can load multiple codec plug-ins (to deal with different message types). These are loaded at startup and the set of loaded codecs can be changed while the adapter is running. Individual codec plug-ins may also be re-configured at any time. If a codec plug-in requires startup or re-configuration parameters, these need to be supplied in the IAF configuration file as documented in ["The IAF configuration file" on page](#page-410-0) [411](#page-410-0).

This manual uses the terms *codec layer plug-in* and *event codec* interchangeably.

# **The Semantic Mapper layer**

The Semantic Mapper maps and transforms incoming messages into Apama events that can be passed into the correlator. Conversely, it can accept incoming Apama events and map them into messages that can be sent upstream on the user's message sink.

Apama events are rigidly defined. Every event must be structured according to a welldefined type definition. Therefore all events are of a specific named type, where this defines the number of fields (or parameters) in the event, their order, the name of each field, and its type. Furthermore it is possible to define which fields are relevant for querying in EPL event expressions, and which are not. See *Developing Apama Applications* for further information on event type definitions and EPL event expressions. This rigorous format permits the correlator to be highly optimized and contributes towards Apama's scalable performance.

The source messages that are to be passed into Apama as events (or the sink messages that Apama needs to generate) might match this specification, in which case the mapping will be straightforward. However, they might also differ in several ways, some of which are listed here:

- The messages might be self-describing, and need to be parsed in order to deduce n. what fields they contain.
- The fields contained in every message might appear in varying order. F.
- Some messages of different types and with differing sets of fields might reflect the П same information but in a different format (e.g. trade events from different markets or news headlines from different sources).
- The set of fields contained in messages might differ even if the messages are all of the  $\overline{\phantom{a}}$ same type.
- The messages might not be of an obvious type, and their nature (e.g. a trade event or a news headline) might need to be deduced from their contents.
- $\Box$ The set of fields might be enhanced over time to capture additional information.
- Some messages might have fields that are completely irrelevant. П
- Some messages might have fields that are irrelevant for matching on but might be  $\Box$ useful otherwise.

In order to address these conditions and allow meaningful Apama events to be created from external messages, the Semantic Mapper supports a semantically rich set of translation and transformation rules. These need to be expressed in the IAF configuration file.

The rules available are described in "Event mappings [configuration"](#page-414-0) on page 415.

You can configure an adapter so that some events bypass this kind of mapping in the Semantic Mapper. Instead of mapping each field in an incoming event to a field in an Apama event or the converse, the entire event is treated as a string in a single field.

# **Contents of the IAF**

The Integration Adapter Framework contains the following components:

- П Core files – these include the IAF Runtime, the management tools and the libraries they require.
- Example adapters written in  $C$  and Java this includes the complete sources of the П FileTransport/JFileTransport transport layer plug-ins and the StringCodec/ JStringCodec plug-ins, sample configuration files, a file with a set of input messages, an EPL file with a sample application, and a set of reference result messages.
- A suite of development materials these include the C/C++ header files and Java API  $\overline{\phantom{a}}$ sources required to develop transport and codec layer plug-ins for both languages. Also included is a skeleton transport and codec plug-in in C, the IAF configuration file XML Document Type Definition (DTD), a makefile for use with GNU Make on UNIX, and a 'workspace' file for use with Microsoft's Visual Studio.NET on Microsoft Windows.

# **18 Using the IAF**

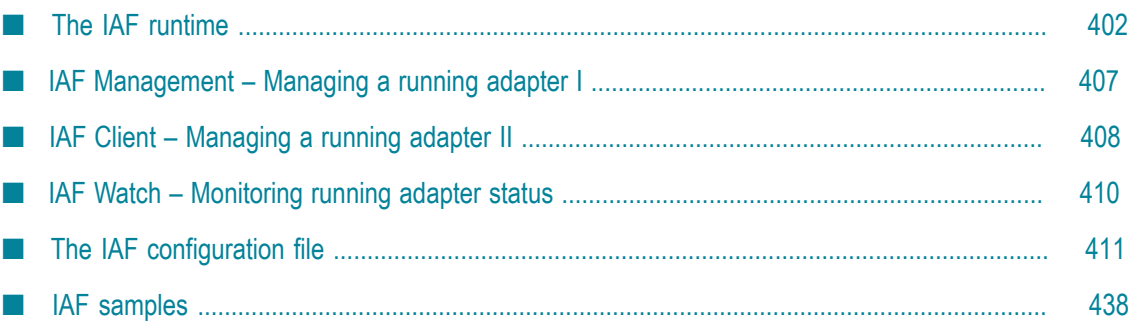

This section describes how to start and manage the Integration Adapter Framework and how to specify an adapter's configuration file.

# <span id="page-401-0"></span>**The IAF runtime**

Once installed, running the IAF is straightforward. As already stated, the IAF is not a development library but a generic adapter framework whose functionality can be tailored according to a user's requirements through loading of the appropriate plug-ins.

In order to create an adapter with the IAF, one must supply a configuration file. This file – described in ["The IAF configuration file" on page 411](#page-410-0) – specifies which plugins to load and what parameters to configure them with, defines the translation and transformation rules of the Semantic Mapper, and configures communication with Apama.

The adapter can then be started as follows:

```
iaf configuration.xml
```
# **IAF library paths**

In order for the IAF to successfully locate and load C/C++ transport layer and codec plug-ins, the location(s) of these must be added to the environment variable LD LIBRARY PATH on UNIX, or PATH on Windows.

A transport or codec plug-in library may depend on other dynamic libraries, whose locations should also be added to the LD\_LIBRARY\_PATH or PATH environment variable as appropriate for the platform. The documentation for a packaged adapter will state which paths should be used for the adapter's plug-ins. Note that on the Windows platform, the IAF may generate an error message indicating that it was unable to load a transport or codec plug-in library, when in fact it was a dependent library of the plugin that failed to load. On UNIX platforms the IAF will correctly report exactly which library could not be loaded.

When using the IAF with a Java adapter the location of the Java Virtual Machine (JVM) library is determined in the same way. On UNIX systems the LD LIBRARY PATH environment variable will be searched for a library called libjvm.so, and on Windows the IAF will search for jym.dll, in directories on JAVA HOME environment variable, then in any other directories on the PATH environment variable. Using a JVM other than the one shipped with Apama is not supported and Technical Support will generally request that any Java-related problems with the IAF are reproduced with the supported JVM.

See "Java [configuration](#page-436-0) (optional)" on page 437 for information about how the location of Java plug-in classes are determined.

# **IAF command line options**

The executable for the iaf tool is located in the bin directory of the Apama installation.

# **Synopsis**

To start the adapter, run the following command:

iaf [ *options* ] [ *config.xml* ]

where *config.xml* is the name of a configuration file using the format described in ["The](#page-410-0) [IAF configuration file" on page 411](#page-410-0). A configuration file must be provided unless the -h or -V options are used.

When you run this command with the  $-h$  option, the usage message for this command is shown.

## **Description**

Unless the -e or --events options are used, the above will generate and start a custom adapter, load and initialize the plug-ins defined in the configuration file, connect to Apama, and start processing incoming messages.

When the  $-e$  or  $-e$  vents options are used, the iaf tool generates event definitions that can be saved to a file and injected during your application's startup sequences as specified by Software AG Designer or Apama command line tools. If either of these options is used, the IAF will load the IAF configuration file, process it, generate the event definitions and print them out onto stdout (standard output) and promptly exit. A valid configuration file must be supplied with either of these options. The output definitions are grouped by package, with interleaved comments between each set. If all the event types in the configuration are in the same package, the output will be valid EPL code that can be injected directly into the correlator. Otherwise, it will have to be split into separate files for each package. The IAF can be configured to automatically inject event definitions into a connected correlator, but this is not the default behavior. The event definitions generated by the  $-e$  or  $-$ -events options are exactly what the IAF would inject into the correlator, if configured to do so.

For more information about the service configuration file, see "Using the Apama component extended configuration file" in *Deploying and Managing Apama Applications*.

If the --logfile and --loglevel options are provided, any logging settings set in the IAF configuration file  $(\langle \text{logging}\rangle)$  and  $\langle \text{plugin-logging}\rangle)$  will be ignored.

If the IAF cannot write to the log file specified either with the --logfile option or in the adapter's configuration file, the IAF will fail to start.

## **Options**

The iaf tool takes the following options:

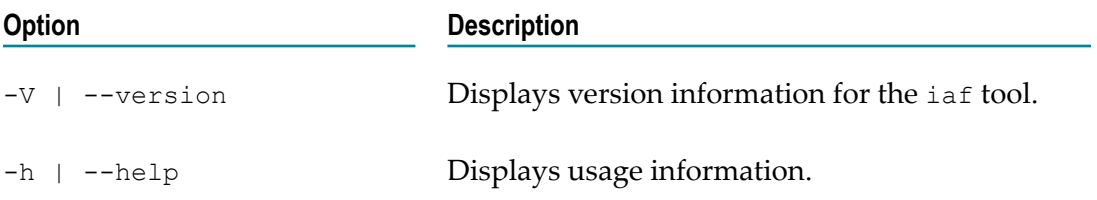

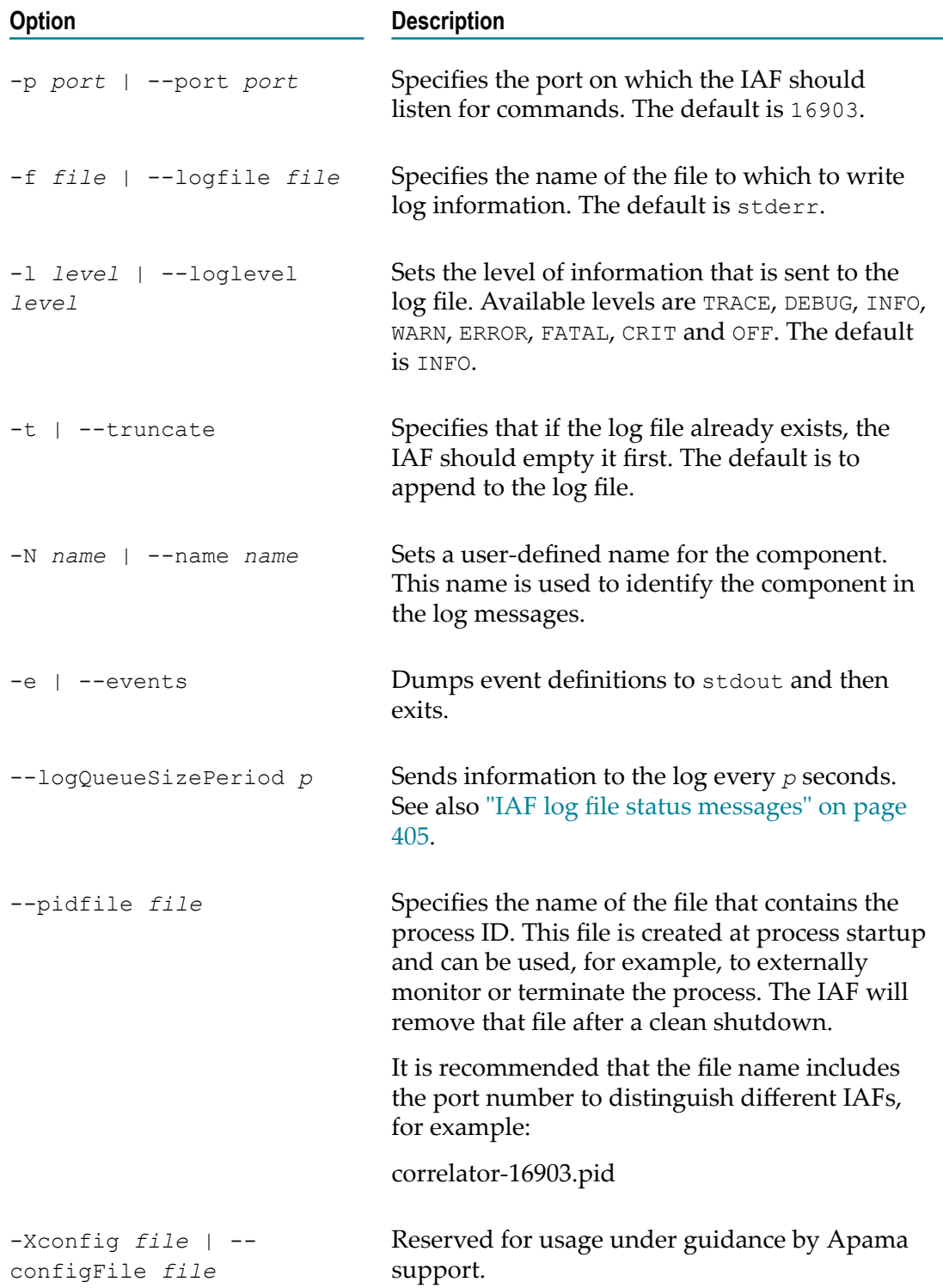

# <span id="page-404-0"></span>**IAF log file status messages**

The IAF sends status information to its log file every 5 seconds (the default behavior) or at time intervals you specify with the --logQueueSizePeriod option when you start the IAF. For example:

Status: ApEvRx=589 ApEvTx=2056000 TrEvRx=2056008 TrEvTx=587 vm=407200 pm=956240 si=0.0 so=0.0 oq=10

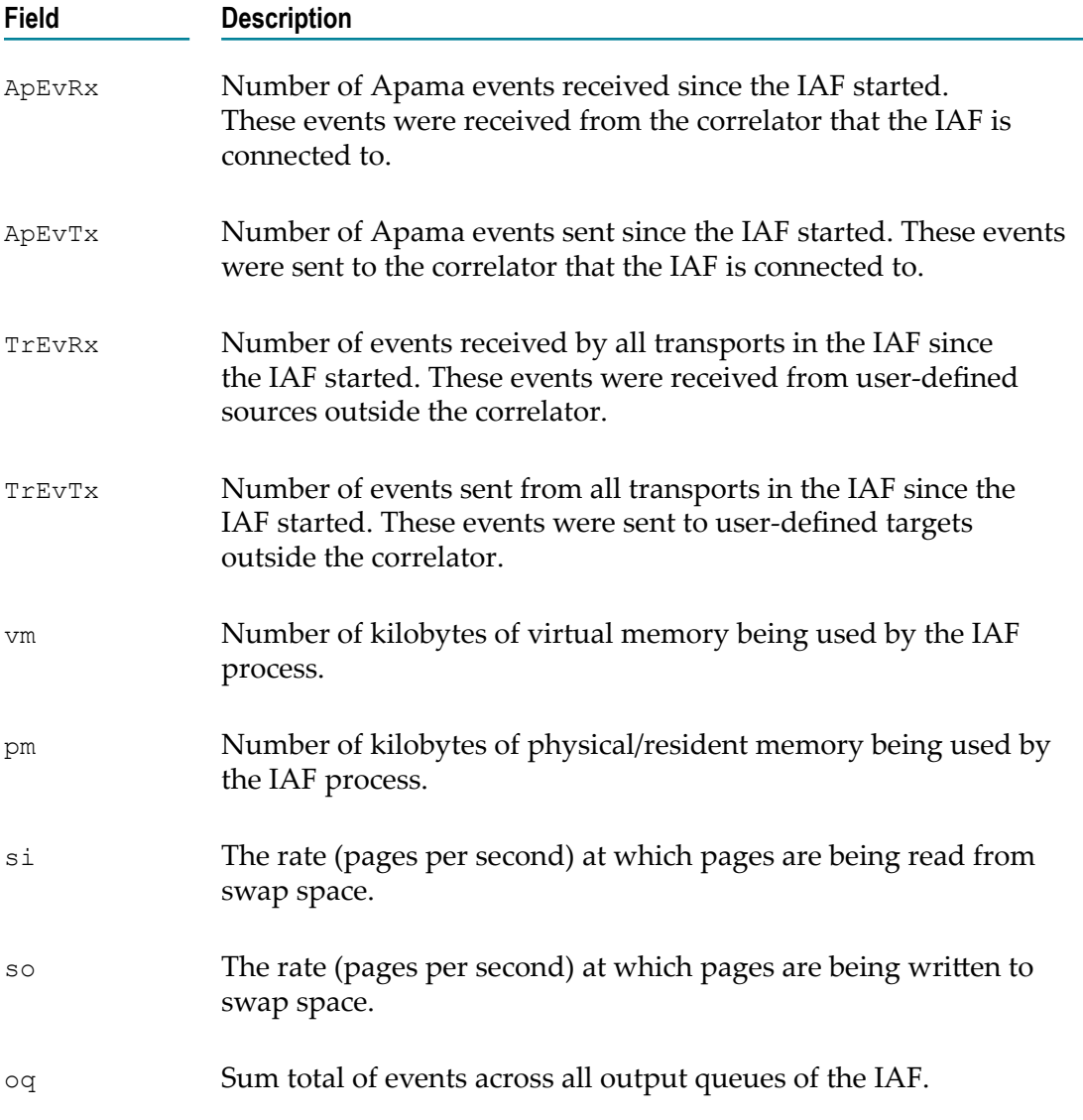

Where the fields have the following meanings:

# **IAF log file rotation**

Rotating the IAF log file refers to closing the IAF log file while the IAF is running and opening a new log file. This lets you archive log files and avoid log files that are too large to easily view.

Each site should decide on and implement its own IAF log rotation policy. You should consider the following:

- How often to rotate log files. n.
- How large an IAF log file can be. n.
- What IAF log file naming conventions to use to organize log files.

There is a lot of useful header information in the log file being used when the IAF starts. If you need to provide log files to Apama technical support, you should be able to provide the log file that was in use when the IAF started, as well as any other log files that were in use before and when a problem occurred.

On Windows, to automate log file rotation, you can set up scheduled tasks that run the following tools:

The following command instructs the IAF to close the log file it is using and start n. using a log file that has the name you specify. When you run this request to rotate the log file the IAF log file has a new name each time you rotate it. This is because Windows does not let you change the name of a file that is being used. If the name of the file contains blanks, be sure enclose it in quotation marks.

iaf\_management --setLogFile *new-log-filename*

 $\overline{\phantom{a}}$ You can configure the IAF to log to two separate files. Each command instructs the IAF to start using the specified log file for either the IAF core processes (generic IAF information such as status messages) or the IAF plug-in processes (transports and codecs being used). If the name of a file contains blanks, be sure enclose it in quotation marks.

```
iaf_management -r setCoreLogFile new-log-filename
iaf_management -r setPluginLogFile new-log-filename
```
Consider using two IAF log files when you need to focus on diagnosing something specific to your application, for example, you need to easily spot authentication messages. If you do use separate log files you might want to rotate them at the same time so that they stay in sync with each other.

On UNIX, to automate log file rotation, you can write a cron job that periodically does any of the following:

■ Set log file name:

iaf\_management --setLogFile *new-log-filename*

■ Set core log file and plug-in log file:

```
iaf_management -r setCoreLogFile new-log-filename
iaf_management -r setPluginLogFile new-log-filename
```
 $\overline{\phantom{a}}$ Reopen the log:

iaf\_management --reopenLog

Move the IAF log file before you execute the --reopenLog option. Since UNIX allows you to rename a file that is in use, the IAF processes will log to the renamed log file. When you then request the IAF to reopen its log file, the IAF creates a new log file with the same name. For example, suppose you move iaf\_current.log to iaf\_archive\_2014\_01\_31.log and then send a reopenLog request. The IAF creates iaf\_current.log, opens it, and begins sending any log messages to it. Be sure to enclose the argument after  $-r$  in quotation marks.

If you are using two IAF log files, the --reopenLog option applies to both of them. Consequently, you want to move both log files before you issue the --reopenLog option.

Send a SIGHUP signal:

You can write a cron job that sends a SIGHUP signal to IAF processes. The standard UNIX SIGHUP mechanism causes IAF processes to re-open their log files.

The cron job should first rename log files. Since UNIX allows you to rename a file that is in use, the IAF processes will log to the renamed log files until the cron job sends a SIGHUP to IAF processes. The SIGHUP signal makes the processes re-open their log files and so they open files that have the old names and begin using them. Of course, these files are initially empty because the IAF must re-create them.

Sending a SIGHUP signal does the same thing as the reopenLog request. Also, a SIGHUP signal forces the IAF configuration file to be reloaded and this reload stops and starts the transports and codecs.

If you instruct the IAF to open a named log file and the IAF cannot open that log file or cannot write to that log file, the IAF sends log messages to stderr but does not generate an error.

Apama does not support automatic log file rotation based on time of day or log file size.

# <span id="page-406-0"></span>**IAF Management – Managing a running adapter I**

The iaf management tool is provided for performing generic component management operations on a running adapter. It can be used to shut down a running adapter, request the process ID of a running adapter, or check that an adapter process is running and acknowledging communications. The executable for this tool is located in the bin directory of the Apama installation. Any output information is displayed on stdout.

See also ["IAF Client – Managing a running adapter II" on page 408](#page-407-0) for IAF-specific management information, as opposed to this generic component management tool.

## **Synopsis**

To manage a running adapter, run the following command:

iaf\_management [ *options* ]

When you run this command with the  $-h$  option, the usage message for this command is shown.

## **Description**

For historical reasons, iaf management does the same as engine management. The only difference in behavior is that iaf management defaults to the default IAF port (16903).

For detailed descriptions of all options and exit values, see "Shutting down and managing components" in *Deploying and Managing Apama Applications*.

# <span id="page-407-0"></span>**IAF Client – Managing a running adapter II**

The iaf client tool is provided for performing IAF-specific management operations on a running adapter. It can be used to stop a running adapter, to temporarily pause sending of events from an adapter into the correlator, and to request an adapter to dynamically reload its configuration. The executable for this tool is located in the bin directory of the Apama installation.

## **Synopsis**

To manage a running adapter, run the following command:

```
iaf_client [ options ]
```
When you run this command with the –h option, the usage message for this command is shown.

#### **Description**

If the adapter is listening for control connections on a non-standard port (specified with the --port option to the iaf tool), you must pass the same port number to the iaf client tool.

When the IAF is started, it loads all the transport and codec plug-ins defined in its configuration file, and initializes them with any plug-in-specific properties provided.

You can use the --reload option to dynamically reconfigure a running adapter from a changed configuration file without restarting the IAF. When this option is used, the IAF will:

- п Pass the current set of  $\langle$  property> names and values in the configuration file to each loaded transport and codec layer plug-in.
	- **Note:** Although plug-in authors will support dynamic reconfiguration of properties wherever possible, it is important to be aware that there may be some properties that by the nature cannot be changed while the adapter is still running. These should be detailed in the documentation for the transport or codec plug-in. Some transport and codec plug-ins may not support configuration file reloading at all. This should be documented by the specific plug-ins.
- **Load and initialize any new transport and codec layer plug-ins that have been listed** in the <transports> and <codecs> sections of the configuration file.
- Unload any transport and codec layer plug-ins that are no longer listed in the  $\Box$ <transports> and <codecs> sections of the configuration file.

Changing the name of a running plug-in and performing a reload is equivalent to unloading the plug-in and then loading it again. It is important to realize that this will result in any runtime state stored in memory by the plug-in being lost.

**Note:** It is not possible to dynamically change a loaded plug-in's C/C++ library filename or Java className, nor to change a C/C++ plug-in into a Java one (or vice-versa).

If an adapter is reconfigured to use a different log file and the IAF cannot write to the new log file when reloaded, the IAF uses the log file the adapter was using before reconfiguring. If the IAF cannot use the original log file, it writes to stderr.

## **Options**

The iaf client tool takes the following options:

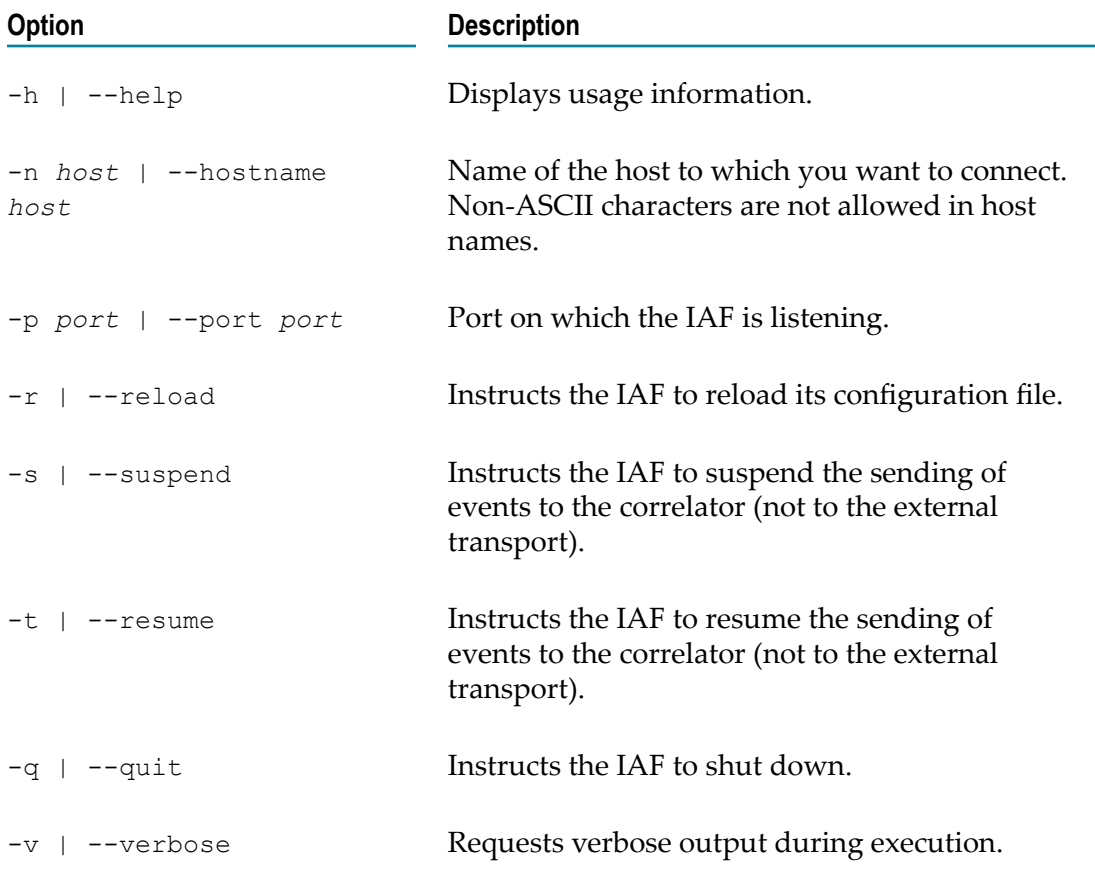

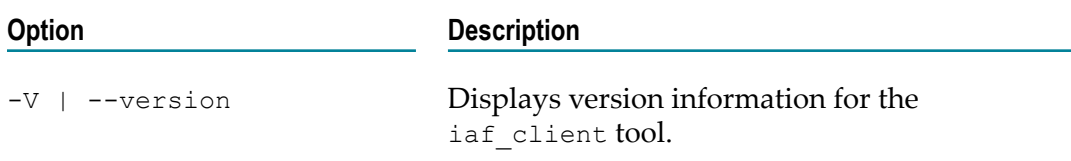

# <span id="page-409-0"></span>**IAF Watch – Monitoring running adapter status**

The  $i$ af watch tool allows you to monitor the live status of a running adapter. The executable for this tool is located in the bin directory of the Apama installation.

## **Synopsis**

To monitor the status of a running adapter, run the following command:

```
iaf_watch [ options ]
```
When you run this command with the  $-h$  option, the usage message for this command is shown.

## **Description**

If the adapter is listening for control connections on a non-standard port (specified with the  $-$ -port option to the iaf tool), you must pass the same port number to the iaf watch tool.

By default, the tool collects status information from the adapter once per second and displays this in a human-readable form.

## **Options**

The iaf watch tool takes the following options:

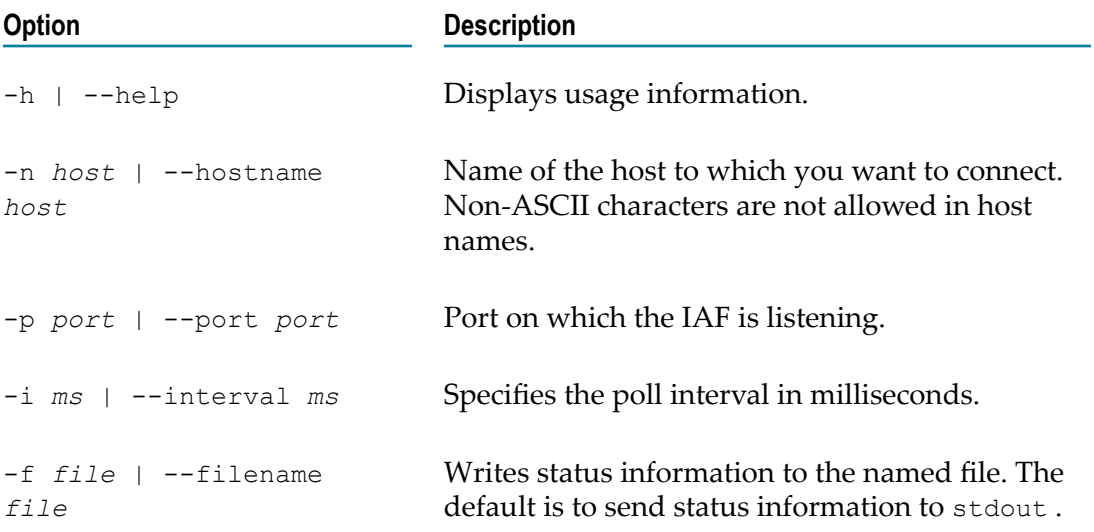

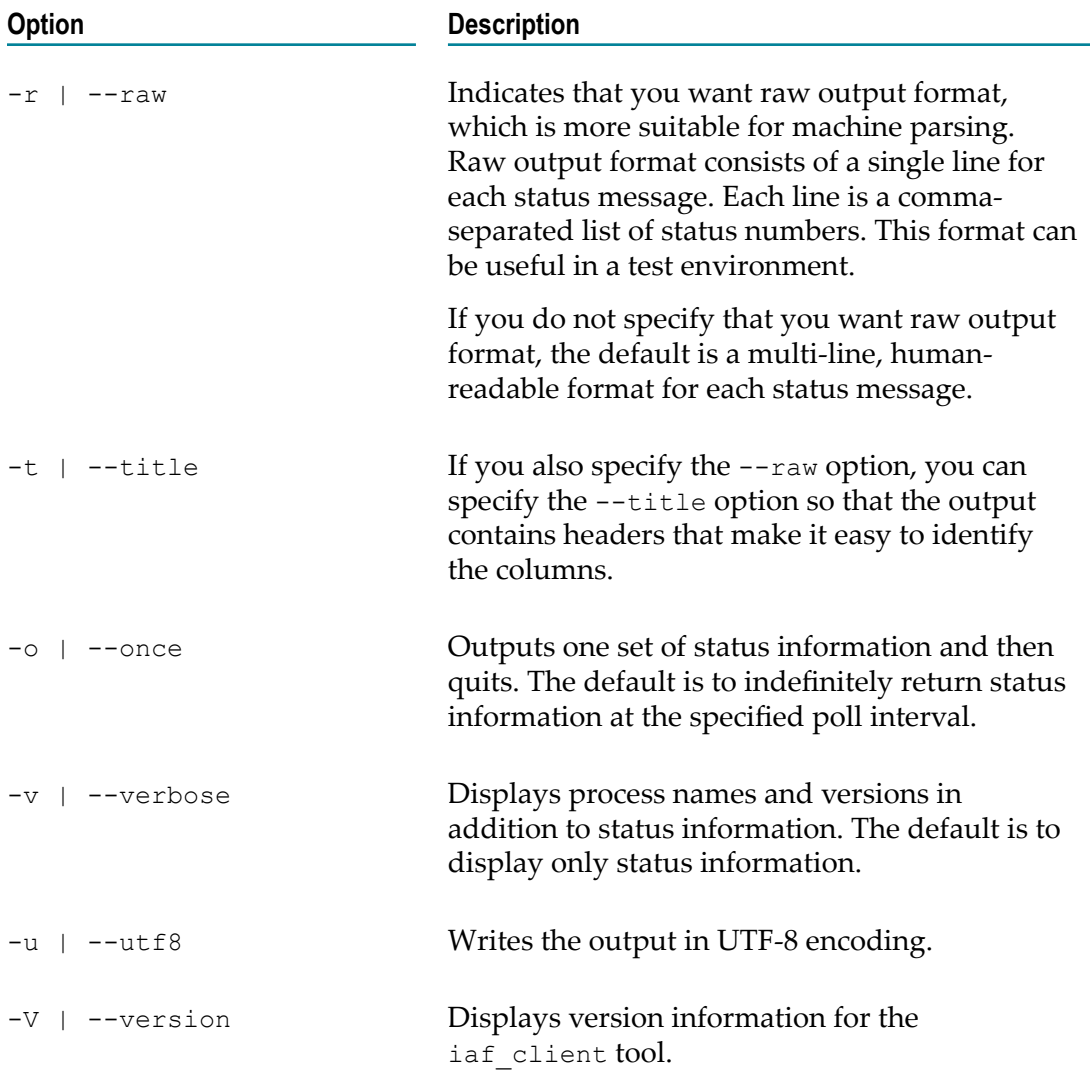

# <span id="page-410-0"></span>**The IAF configuration file**

An IAF configuration file is an essential part of any adapter generated with the IAF.

The configuration file must be formatted in XML, and the Document Type Definition (DTD) for it is iaf\_4\_0.dtd, which is located in the etc directory of your installation. You may wish to use this DTD in conjunction with your XML editor to assist you in writing a correctly formatted configuration file.

The configuration file is loaded and processed when the adapter process starts. A running adapter can by signaled to reload and reprocess the configuration file at any time, by running the iaf client tool with the  $-r$  or  $-$ reload option.

On UNIX platforms a SIGHUP signal sent to the IAF process re-opens the log file.

The root element in the configuration file is  $\langle \text{adaptive} \rangle$ . This must always be defined. Within it a single instance of the following elements must exist:

- $\langle$ transports $>$  This element defines the transport layer plug-in(s) to be loaded.
- $\langle \text{codes} \rangle$  Defines the codec layer plug-in(s) to be loaded. m.
- <mapping> Defines the mapping rules for the Semantic Mapper layer, which are n. used in the conversion between codec layer normalized messages and correlator events.

Following those elements, there must be at least one of the following elements. It is also possible to specify one of each of these elements:

- $\langle$  apama $\rangle$  Defines how the IAF connects to the Apama correlator(s).
- n.  $\le$ universal-messaging> - Defines how the IAF connects to Software AG's Universal Messaging message bus.

There are also three optional elements that can appear before these required elements (in order):

- <logging> Defines the log file and logging level used by the IAF. n.
- <plugin-logging> Defines the log file and logging level used by the transport and  $\Box$ codec layer plug-ins.
- <java> Defines the environment of the embedded Java Virtual Machine (JVM) in which any Java codec and transport plug-ins will run.

Each of these elements is discussed in more detail in the following sections.

## **Including other files**

The adapter configuration file supports the XML XInclude extension so you can reference other files from the configuration file. This makes it possible, for example, to keep the transport properties in one file and the mapping properties in another. For more information on XML Inclusions, see https://www.w3.org/TR/xinclude/. The standard adapters packaged with the Apama installation use this scheme. For example, the Apama ODBC adapter specifies its transport properties in the adapters \config\ODBC.xml.dist file and its mapping properties in the adapters\config\ODBCstatic.xml. For more information on the standard Apama adapters, see ["The File IAF](#page-200-0) Adapter [\(JMultiFileTransport\)"](#page-200-0) on page 201.

In order to match the DTD, the  $x_{\text{mlns}}$ : attribute must be placed either on the  $\leq$  adapter-config> element (as the name  $x$ mlns: $xi$ i) or on the  $\leq$ xi:include> element. Apama strongly recommends that you use only relative filenames instead of URLs to remote servers.

For example:

```
<adapter-config xmlns:xi="http://www.w3.org/2001/XInclude"> 
  <transports> 
     <transport name="testmarket1" library="protocol-transport"> 
       <property name="host" value="localhost"/> 
       <property name="port" value="12000"/> 
     </transport> 
   </transports> 
   <xi:include href="market-static.xml"
```

```
 xpointer="xpointer(/static/codecs)"/> 
 <xi:include href="market-static.xml" 
            xpointer="xpointer(/static/mapping)"/>
```
# **Transport and codec plug-in configuration**

The adapter configuration file requires both a <transports> and a <codecs> element.

The <transports> element defines the transport layer plug-in(s) to be loaded, and contains one or more nested <transport> elements, one for each plug-in.

The syntax of the <codecs> element mirrors the <transports> element precisely, and contains one or more nested <codec> elements, each of which defines a codec layer plug-in to be loaded.

## **The <transport> and <codec> elements**

The transport or codec layer plug-in that should be loaded is defined by the attributes of the <transport> or <codec> elements:

- To load a C or  $C^{++}$  plug-in, there must be a library attribute, whose value is the filename of the library in which the plug-in is implemented. The extension and library name prefix will be deduced automatically based on the platform the IAF is running on. For example, on Windows library="FileTransport" would reference a file called FileTransport.dll; on a UNIX system the library filename would be libFileTransport.so.
- П To load a Java plug-in, instead provide a className attribute, whose value is the fully qualified name of the Java class that implements the plug-in.

If the optional  $j$  arName attribute is also provided, the plug-in class will be loaded from the Java archive (.jar) that it specifies; otherwise the IAF will use the usual classpath searching mechanism to locate the class. See "Java [configuration](#page-436-0) (optional)" [on page 437](#page-436-0) for more information about seing a classpath for use with the IAF.

- All  $\langle$ transport> and  $\langle$ codec> elements must also have a name attribute. The name is an arbitrary string used to reference the plug-in within the IAF, and must be unique within the configuration file. Even if the same plug-in was to be loaded more than once inside the same IAF, the corresponding <transport> or <codec> elements would still need to have different names.
- The <transport> and <codec> elements can include an optional  $\overline{\phantom{a}}$ recordTimestamps attribute. This attribute supports the latency framework feature. The value of the attribute determines the values of the  $recordUpstream$  and recordDownstream members of the IAF\_TimestampConfig object (C/C++ plug-ins) or TimestampConfig object (Java plug-ins) object passed to the semantic mapper. The attribute takes one of the following values:
	- $\blacksquare$ none — Do not record any timestamps
	- upstream Record timestamps for upstream events only  $\overline{\phantom{a}}$
	- downstream Record timestamps for downstream events only n.
	- П both — Record timestamps for both upstream and downstream events

The default, if the recordTimestamps attribute is not present, is none.

- The  $\langle$ transport> and  $\langle$ codec> elements can include an optional logTimestamps attribute. This attribute supports the latency framework feature. The attribute takes a space- or comma-separated list of keywords for its value. Supported keywords are:
	- ш upstream — Log latency for upstream events
	- downstream Log latency for downstream events п
	- $\blacksquare$ roundtrip — Log roundtrip latency for all events, in a plug-in-specific way
	- ш *logLevel* — Set the logging level for timestamp logging. Any of the standard Apama log levels are accepted for this keyword.

The value of this attribute determines the values of the logUpstream, logDownstream, logRoundtrip and logLevel members of the IAF TimestampConfig object  $(C/C^{++}$  plug-ins) or TimestampConfig object (Java plug-ins) passed to the semantic mapper. If the  $logT$  imestamps attribute is not present, the log level defaults to INFO and the other timestamp logging parameters default to false.

**Note:** Although C/C++ and Java transport and codec layer plug-ins may coexist in the same IAF, using a C/C++ codec plug-in with a Java transport plug-in or vice-versa is not permitted.

#### **Plug-in <property> elements**

<transport> and <codec> elements may also contain any number of <property> elements, which are the mechanism by which plug-in-specific options are configured.

Each  $\langle$  property> element has two attributes: name and value. The syntax of the name and value is entirely determined by the plug-in author. Typically the name, value pairs are not ordered, and there is no constraint on the uniqueness of the names. Most plugins treat the name attribute in a case-sensitive manner.

In most (though not all) cases, plug-in authors allow properties to be changed dynamically without restarting the IAF, by using the IAF Client tool to request a reload of properties from the IAF configuration file. See ["IAF Management – Managing a](#page-406-0) [running adapter I" on page 407](#page-406-0) for more information about using the IAF Client.

#### **Example**

The transport/codec definition section of an IAF configuration file might look as follows for a C/C++ transport plug-in implemented on Windows by FileTransport.dll with a codec in StringCodec.dll:

```
... 
<transports> 
  <transport name="File" library="FileTransport"> 
    <!-- Transport-specific configuration property --> 
    <property name="input" value="simple-feed.evt"/> 
    <property name="output" value="output.evt"/> 
  </transport> 
</transports>
```

```
<codecs> 
  <codec name="String" library="StringCodec"> 
    <!-- Codec-specific configuration property --> 
     <property name="NameValueSeparator" value="="/> 
     <property name="FieldSeparator" value=", "/> 
     <property name="Terminator" value=";"/> 
   </codec> 
</codecs> 
...
```
Similarly the configuration section for the equivalent Java plug-ins, both packaged inside FileAdapter.jar, would be:

```
... 
<transports> 
  <transport 
   name="File" 
    jarName="JFileAdapter.jar" 
   className="com.apama.iaf.transport.file.JFileTransport" 
  > 
     <!-- Transport-specific configuration property --> 
     <property name="input" value="simple-feed.evt"/> 
     <property name="output" value="output.evt"/> 
  </transport> 
</transports> 
<codecs> 
  <codec 
   name="String" 
   jarName="JFileAdapter.jar" 
   className="com.apama.iaf.codec.string.JStringCodec" 
 \,> <!-- Codec-specific configuration property --> 
     <property name="NameValueSeparator" value="="/> 
     <property name="FieldSeparator" value=", "/> 
     <property name="Terminator" value=";"/> 
  </codec> 
</codecs> 
...
```
You are advised to peruse the iaf 4 0.dtd file as it represents the complete syntactic reference to the correct structure of the configuration file.

The topic "Event mappings [configuration"](#page-414-0) on page 415 describes the semantic translation and transformation rules. ["IAF samples" on page 438](#page-437-0) illustrates an example configuration file.

# <span id="page-414-0"></span>**Event mappings configuration**

The adapter configuration file requires a  $\langle \text{mapping} \rangle$  element, which configures the adapter's Semantic Mapper layer.

The  $\langle$ mapping> element may contain the following optional attributes to support the latency framework:

An optional  $record$ Timestamps attribute. The value of the attribute determines the values of the recordUpstream and recordDownstream members of the IAF TimestampConfig object  $(C/C++)$  plug-ins) or TimestampConfig object (Java plug-ins) object passed to the transport or codec. The attribute takes one of the following values:

- $\overline{\phantom{a}}$ none — Do not record any timestamps
- upstream Record timestamps for upstream events only T.
- downstream Record timestamps for downstream events only п
- both Record timestamps for both upstream and downstream events Ē,

The default, if the recordTimestamps attribute is not present, is none.

- An optional  $logT$ imestamps attribute. This attribute takes a space- or commaseparated list of keywords for its value. Supported keywords are:
	- L. upstream — Log latency for upstream events
	- downstream Log latency for downstream events ш
	- п roundtrip  $-$  Log roundtrip latency for all events
	- log level Set the logging level for timestamp logging. Any of the standard п Apama log levels are accepted for this keyword.

The value of this attribute determines the values of the logUpstream, logDownstream, logRoundtrip and logLevel members of the IAF TimestampConfig object (C/C++ plug-ins) or TimestampConfig object (Java plug-ins) passed to the transport or codec. If the logTimestamps attribute is not present, the log level defaults to INFO and the other timestamp logging parameters default to false.

The <mapping> element may contain the following (in order):

- An optional <logUnmappedDownstream> element, which specifies a file to which  $\overline{\phantom{a}}$ unmapped downstream messages should be logged.
- $\blacksquare$  An optional <logUnmappedUpstream> element, which specifies a file to which unmapped upstream Apama events should be logged.
- $\Box$  One or more <event> elements, specifying the mapping between Apama correlator events and external messages. Setting up the correct <event> elements is the main part of configuring the Semantic Mapper.
- One or more <unmapped> elements, which specify events that will bypass the Semantic Mapper, using a string representation of the entire Apama event.

**Note:** The order in which  $\leq$  vent> and  $\leq$  unmapped> elements appear can be mixed.

Each of these will be discussed in more detail below, after a brief explanation of the operation of the Semantic Mapper.

#### **Semantic Mapper operation**

The IAF Semantic Mapper takes as input a set of rules that specify when and how an Apama event can be generated from an external message, and similarly how suitable messages of the correct external format should be constructed from Apama events. These rules are termed an event mapping.

All Apama events must belong to a named event type that defines their structure. On startup, the IAF will parse each <event> element, derive the structure of the event being described, and optionally inject an EPL event definition for it into the correlator. The event mappings are therefore organized by Apama event type, as  $\le$ event $\ge$  elements.

When an external message is received from a codec plug-in, the Semantic Mapper will run it past each event mapping sequentially, in the order provided in the configuration file. First it checks whether it matches a set of conditions specified within that mapping. If it does, it proceeds to transform and translate it according to the mapping rules provided. If it does not match the conditions, the Semantic Mapper will move on to the next event mapping. If the message matches against several  $\langle$  event> mappings, only the first mapping is executed unless the breakDownstream attribute is set to false. When this attribute is set to false, all mappings that match are executed.

In the upstream direction, when the Semantic Mapper receives an Apama event, it will already know the type of the event, because this information is part of each event sent out by the correlator. However, it is possible to specify multiple upstream mappings from the same Apama event type; therefore, just as with downstream mappings, the Semantic Mapper will check the incoming Apama event against the conditions defined in each of the mappings for that event type. Just as for downstream mappings, the first matching mapping will be used, unless the breakUpstream attribute is set to false. When this attribute is set to  $f\text{ales}$ , all mappings that match are executed.

In both directions it is possible for an incoming event not to match against any event mapping, and in which case no mapping is executed. The <logUnmappedDownstream> and <logUnmappedUpstream> elements allow such messages and events to be logged.

#### **The <logUnmappedDownstream> and <logUnmappedUpstream> elements**

These optional elements enable the logging of Apama events and codec messages that were not matched by any of the configured mapping rules, before they are discarded by the adapter. This can be useful for debugging and diagnostics.

The <logUnmappedDownstream> element turns on logging of messages from an external event source that were not mapped onto an Apama correlator event, after being received from a codec plug-in; the <logUnmappedUpstream> element enables logging of events from the correlator that did not match the conditions necessary for mapping to an external message that could be passed on to a codec plug-in.

Both elements have a single attribute called  $file$ , which is used to specify the filename that the log should be written to.

For example:

```
<mapping> 
 ... 
 <logUnmappedDownstream file="unmapped_from_adapter.log"/>
  <logUnmappedUpstream file="unmapped_from_Correlator.log"/>
 ... 
</mapping>
```
**Note:** Due to buffering of files in the operating system, the contents of the log files on disk may not be complete until the IAF is shutdown or reconfigured.

#### **The <event> element**

The <mapping> section contains one or more <event> elements, each of which specifies a mapping between an Apama correlator event type and a kind of external message. Setting up the correct  $\langle event \rangle$  elements is the main part of configuring the Semantic Mapper.

Each  $\le$ event $>$  element can have the following attributes:

- name This is the name of this Apama correlator event type, and is required.
- package This optional aribute specifies the EPL package of the Apama event; if n. it is not provided, the default package is used. See *Developing Apama Applications* for information about packages.
- direction This optional attribute defines whether this event mapping is to be used solely for downstream mapping (from incoming external messages to Apama events), upstream mapping (from Apama events to outgoing messages) or for mapping in both directions. The allowed values for the attribute are upstream, downstream and both. The default value if the attribute is undefined is both.
- **EX** encoder Required for a mapping that can be used in the upstream direction (direction ="upstream" or "both"), but ignored when processing downstream messages. In the upstream direction the attribute specifies the codec plug-in that should be used to process the message, once the translation process is complete. The name supplied here must match the name provided in the  $\langle \text{codec} \rangle$  element.
- copyUnmappedToDictionaryPayload This optional Boolean attribute defines what П the Semantic Mapper should do with any fields in the incoming messages that do not match with any field mapping. If copyUnmappedToDictionaryPayload is false, then any unmapped fields are discarded. If it is set to  $true$  however, they will be packaged into a special field called  $\_\text{payload}$ , implicitly added as the last field of the Apama event type. Fields in normalized events with a value of null will be included in the dictionary with the value set to an empty string. If this attribute is undefined its value defaults to false.

Using copyUnmappedToDictionaryPayload puts all the payload fields in a standard EPL dictionary that is efficient and easy to access. See "The Event [Payload"](#page-546-0) on page [547](#page-546-0) for more information about the payload field.

 $\blacksquare$  breakUpstream – This optional Boolean attribute defines what the Semantic Mapper should do when it matches an upstream Apama event to an event mapping.

When set to true, the semantic mapper stops the evaluating process and begins executing the actions specified by that mapping and then goes on to evaluate the next event. This is the default behavior when the breakUpstream attribute is not specified.

When set to false, the semantic mapper executes the actions specified in the mapping and then keeps evaluating the same event against the other event mappings.

This attribute only affects upstream event processing.

 $\blacksquare$  breakDownstream – This optional Boolean attribute defines what the Semantic Mapper should do when it matches an incoming downstream message to an event mapping.

When set to true, the semantic mapper stops the evaluating process and begins executing the actions specified by that mapping and then goes on to evaluate the next message. This is the default behavior, when the breakDownstream attribute is not specified.

When set to false, the semantic mapper executes the actions specified in the mapping and then keeps evaluating the same message against the other event mappings.

This attribute only affects downstream event processing.

- inject Determines whether the IAF will automatically inject the event definitions that are implicitly defined by this event mapping into the correlator. The default is false. Injecting events from the configuration files is deprecated. Instead, you should use the -e or --events option of the iaf tool to generate the EPL code for the event definitions and then inject the events (and monitors) during the application's start-up sequence with the tool that you use to start the correlator, such as Software AG Designer or the Apama command line tools.
- copyTimestamps This is an optional attribute. If set to true (the default is false), the semantic mapper will add an additional field to the generated event definition to hold timestamp information. The new field will be called \_\_timestamps and will be of type dictionary<integer, float> where the dictionary keys are timestamp indexes and the values are the corresponding timestamps. The timestamp field is inserted before the payload field, so it may be the last or next to last field in the event definition. If timestamp copying is enabled for an event type, all timestamps present in the \_\_timestamps field of a matching upstream event will be copied into a new AP\_TimestampSet/TimestampSet object and passed to the upstream codec. Likewise, any timestamps passed to the semantic mapper by the codec will be copied into the *Limstamps field of the outgoing downstream event and thus made* available to the correlator.
- $\blacksquare$  transportChannel optional. If present, then for upstream events (events leaving the correlator), the channel is put in the NormalisedEvent using the value of the transportChannel attribute.

If present, then for downstream events (events going into the correlator), if the value of the transportChannel attribute is in the NormalizedEvent, then that value from the NormalizedEvent is used as the channel name. It is possible that a subsequent  $\langle \text{map} \rangle$  element with an identical transport attribute value could override it.

 $\blacksquare$  presetChannel – optional. If present, then for downstream events (events going into the correlator), if no channel has been set by the  $transportChannel$  attribute, then the value of presetChannel is used as the channel name.

If transportChannel is set, then that value in the NormalisedEvent can still be used for a normal  $\langle map \rangle$  rule, but it will not appear in the unmappedDictionary (if present).

Thus, it is possible to define either a default channel name per type, or a NormalisedEvent field that the transport will send and receive, and this could be reusing a NormalisedEvent field used by a <map> element.

A typical bidirectional <event> element might look like the following. For downstream, if "CHANNEL" (from transportChannel) is in the NormalisedEvent, then the value of the "CHANNEL" entry is used as the channel name, otherwise "channelB" from presetChannel is used. For upstream, the channel name is placed in the "CHANNEL" entry in the NormalisedEvent.

```
<event name="Tick" 
        direction="both" 
        encoder="String" 
       copyUnmappedToDictionaryPayload="true" 
       inject="false" 
       presetChannel="channelB" 
        transportChannel="CHANNEL">
    <id-rules> 
 ... 
 </id-rules> 
    <mapping-rules> 
 ... 
 </mapping-rules> 
</event>
```
The  $\leq$  id-rules> and  $\leq$   $\leq$   $\leq$   $\leq$   $\leq$   $\leq$   $\leq$   $\leq$   $\leq$   $\leq$   $\leq$   $\leq$   $\leq$   $\leq$   $\leq$   $\leq$   $\leq$   $\leq$   $\leq$   $\leq$   $\leq$   $\leq$   $\leq$   $\leq$   $\leq$   $\leq$   $\leq$   $\leq$   $\leq$   $\leq$   $\leq$   $\leq$   $\leq$ 

#### **The <event> mapping conditions**

The <id-rules> element defines a set of conditions that must be satisfied by an incoming message for it to trigger the mapping to an Apama event, or to decide how to map an incoming Apama event back to a normalized message. The <id-rules> element contains <upstream> and <downstream> sub-elements, which in turn contain the mapping conditions to be used when the Semantic Mapper is searching for a mapping to use in the upstream or downstream direction, respectively. Each condition is encoded in an <id> element.

**Note:** Conditions are only required for the directions that the mapping can operate in. For example, a mapping with direction="downstream" does not need any <upstream> id rules, while a mapping with direction="both" must specify both <upstream> and <downstream> id rules. The <id-rules>, <upstream> and <downstream> elements themselves must exist though.

 $\langle \text{id} \rangle$  - Each  $\langle \text{id} \rangle$  sets a condition on a set of fields contained in the normalized message or Apama event. This element takes up to three attributes; fields, which defines the fields that the condition must apply to; test, which specifies the condition; and value, which provides a value to compare the field value with. The value attribute is only required for relational tests. For example:

<id fields="Stock, Exchange, Price" test="exists"/>

specifies that the Stock, Exchange and Price fields must exist if the condition is to be satisfied and the mapping proceed. No value is needed to perform the test in this case.

However, the following example:

```
<id fields="Exchange" test="==" value="LSE"/>
```
specifies that the Exchange field must exist and have the value "LSE" for the condition to be satisfied.

**Note:** The value for the fields attribute is a list of fields, delimited by spaces or commas. This means, for example that <id fields="Exchange EX, foo" test="==" value="LSE"/> will successfully match a field called "Exchange", "EX" or "foo", but *not* a field called "Exchange EX,foo". You should keep this in mind when you assign field names for normalized events. While fields with spaces or commas in their names may be included in a payload dictionary in upstream or downstream directions, they cannot be referenced directly in mapping or id rules.

The following test conditions may be specified. The first four tests are unary operators that do not need a value attribute. These tests can be applied to multiple fields in the same <id> rule:

- exists The fields exist, but do not necessarily have a value п
- notExists The fields do not exist
- anyExists One or more of the fields exist, not necessarily with values
- $\blacksquare$  hasValue At least one of the fields exists and has a value. To test that multiple fields all exist and all have values, use multiple hasValue conditions, one for each field, such as

```
<id fields="symbol" test="hasValue"/> 
<id fields="newLimit" test="hasValue"/>
```
The remaining tests are binary relational operators that do require a value attribute. Furthermore, these tests can only be applied to single fields:

- == Case-sensitive string equality n.
- n. != - Case-sensitive string inequality
- $\sim$  = Case-insensitive string equality
- $\sim$ ! = Case-insensitive string inequality n.

While the equality tests will fail on fields with missing values, the inequality tests will pass.

All  $\langle \text{id}\rangle$  conditions in an  $\langle \text{id}-\text{rules}\rangle$  element must be satisfied for the mapping to proceed.

**Note:** A mapping with no <id> elements will always match. This allows a catch-all mapping to be specified. This should be the last definition.

> The id rules that test transport field values function in isolation from each other, that is, as soon as a test id rule fails, the mapper stops looking at subsequent rules. This means there is no way to group together tests against the same field name with an OR condition to see if any of them match. Any

type of OR value testing needs to be implemented at the codec or EPL layers, or by creating copies of the entire <event> element for each value to test.

The following is an example of a valid <id-rules> element for a bidirectional mapping. Note that the upstream rules are empty, so this mapping will match any incoming Apama event of the appropriate type:

```
<id-rules> 
  <downstream> 
  <id fields="Stock, Price" test="exists"/> 
  <id fields="Exchange" test="==" value="LSE"/> 
 </downstream> 
 <upstream/> 
</id-rules>
```
#### **The <event> mapping rules**

The <mapping-rules> element defines a set of mappings that describe how to create an Apama event from an incoming message. Conversely they define the mapping from an Apama event to an outgoing message. Each mapping must be defined in a <map> element, which has the following attributes:

- apama This is the Apama event field name to copy the value into (downstream) or to take the value from (upstream). This attribute is optional. In an upstream direction, if the  $apama$  attribute is not specified or is provided empty, a field will be created within the external message and set to the value specified by default. Not specifying the apama attribute has no significance in a downstream direction  $-$  this line of the mapping will be ignored.
	- **Note:** The IAF does not know what types are injected into the correlator, and will drop events with a Failed to parse warning if the *types* and *order* of the elements with an apama= aribute do not match the event definition that was injected into the correlator. Mapping rules that do not specify an apama= attribute are not affected by this.
- transport This defines the external message's field name to copy the value from  $\overline{\phantom{a}}$ (downstream) or to copy the value into (upstream). For a downstream mapping it is possible to define more than one value here; in which case the first encountered is used. This attribute is optional. In a downstream direction, if the  $t$  ransport attribute is not specified or is provided empty, a field will be created within the Apama event and set to the value specified by  $\text{default}$ . Not specifying the transport attribute has no significance in an upstream direction — this line of the mapping will be ignored.
- type The type of the field in the Apama event type. Any simple correlator type is valid here (string, integer, decimal, float, boolean and location); for complex correlator reference types such as sequence<...> and dictionary<...,...>, specify reference instead. If a field is of reference type, the referenceType attribute can be supplied if needed to define the type (see below). When a field is of reference type, the Semantic Checker passes its string form to and from the codec untouched, and performs no checking upon the validity of the value. Note that fields in the external message are always un-typed character strings, regardless of any type they may have had on the external transport that produced them. Furthermore, the

Semantic Mapper does not perform any type "casting" or "coercion" when converting a character string in an external event field to the appropriate Apama type, meaning that the Apama event produced might be invalid and be rejected by the correlator. Conversions in the upstream direction, from the Apama field to a string in the external event, will always succeed. Codec and transport plug-ins should be aware of these rules when working with events that will be, or have been, processed by the Semantic Mapper.

- $r$ eferenceType This is an optional attribute, but it must be supplied if the n. attribute type="reference" and the event of which this field is a member has the attribute inject="true" (which is now deprecated) or if the IAF will be run with the -e option in order to generate a EPL file with event definitions. This EPL file is then injected to the correlator (this is the recommended method of injecting events). The value of this attribute must be a valid correlator type. This attribute is only used for the process of constructing the event definitions that are to be injected into a correlator. Note that since this is an XML attribute value, some characters such as angle brackets or quotation marks must be correctly encoded using their XML entity name. For example, a sequence<string> must be written as referenceType="sequence  $\< l$ t; string $\> q$ ; ". Note also that when nesting sequences within sequences, a space must be present between the angle brackets to prevent the correlator from parsing this as a bitwise shift.
- $\overline{\phantom{a}}$  $\text{default}$  – The default value to set the Apama field to if the external field specified in transport is missing. Note that the value provided must be of the type specified in type. For example, a valid string is test or "", a valid integer is 0, a valid decimal is 0.0 or 0.0d, a valid float is 0.0, a valid boolean is true or false, and a valid location is (0.0, 0.0, 0.0, 0.0).
- defaultIfEmpty Optionally, sets the default value to assign to the field in the × Apama event if the external field specified in transport is present but has no value defined. The same type considerations apply as for the  $\text{default}$  attribute. If this attribute is not defined the value specified by the  $\text{default}$  attribute will apply for this condition as well. Bearing in mind angled brackets and quotes have to be written as XML entities (see above), for a nested event you need to write default="InnerEvent( $\omega$ quot;  $\omega$ quot;)" if you want the default value to be InnerEvent("").

Note that at least one of apama and transport must be specified in a mapping.

The following is an example of a valid <mapping-rules> element:

```
<mapping-rules> 
  <map apama="stockName" transport="Stock" type="string" default=""/> 
  <map apama="stockPrice" transport="Price" type="float" default="0.0"/> 
  <map apama="stockVolume" transport="Volume, TradingVolume, 
    CombinedVolume" type="float" default="0.0"/> 
</mapping-rules>
```
In a downstream direction, this specifies that the Stock field must be copied over into stockName, Price must be copied into stockPrice, and the first encountered of Volume, TradingVolume or CombinedVolume must be copied into stockVolume. First encountered means the first such instance when the event is parsed left to right.

In an upstream direction, the Apama field values would be copied into external message fields of the names specified. A given field in an upstream message can be generated from several different sources. These are evaluated in the following order:

- 1. A  $\langle \text{map} \rangle$  rule mapping from a named Apama event field to the transport field.
- 2. A value for the transport field in the event payload. See "The Event [Payload"](#page-546-0) on page [547](#page-546-0) for more details on using the event payload.
- 3. Any default value available from a  $\langle \langle map \rangle$  rule with no corresponding Apama event field.

You may have noticed that while an Apama event must always have its full complement of fields defined and with type-valid values, the same is not assumed of external events.

**Note:** If multiple upstream mappings for the same Apama type exist, they must all specify all of the fields in the type in the same order, with the same type values.

Tips for writing a codec when using reference types:

A codec is responsible for constructing the string form of any value. This means that if your event contains a sequence<string> then the codec must generate an entry in the normalized event whose value is of the form:

["string value 1", "string value 2", "Value with a \" and backslash \\"]

- $\blacksquare$  If the codec generates an event that the correlator cannot parse, the correlator will drop the event and the codec will have no way of knowing. Be careful constructing the event strings.
- Similarly, events from the correlator will contain a normalized event entry whose value is the string from of the field's value, as in the example above. The codec is responsible for parsing these strings.
- When writing adapters in Java, Apama suggests you use the classes in the com.apama.event.parser package to parse and construct the strings to send to the Semantic Mapper. If you are writing a  $C/C++$  adapter, the corresponding functions for parsing and constructing strings to send to the Semantic Mapper are found in the AP\_EventParser.h and AP\_EventWriter.h header files.

For more information on the Java classes, see "Working with [normalized](#page-510-0) events" [on page 511](#page-510-0) as well as the Apama Javadoc. For more information on the C/C++ functions, see ["Codec utilities" on page 471.](#page-470-0)

If nesting other events in the fields of an event, caution must be exercised regarding package namespaces. Always use the fully qualified event name when referencing it in the string form. Also always ensure that the correlator has the enclosed event type defined before the enclosing event type.

#### **The <unmapped> element**

The <mapping> section may contain one or more <unmapped> elements, each of which specifies a mapping between the string representation of an Apama event type and a normalized event.

Each <unmapped> element can have the following attributes:

- $n$  name  $-$  This optional attribute specifies the name of the Apama correlator event type to match. If omitted, matches all Apama event types.
- $\Box$ package – This optional aribute specifies the EPL package of the Apama event. This attribute can be specified only if the name attribute is also supplied.
- **transport This attribute is required; it specifies the field in the NormalisedEvent** to map to.
- direction This optional attribute defines whether this event mapping is to be **The State** used solely for downstream mapping (from incoming external messages to Apama events), upstream mapping (from Apama events to outgoing messages) or for mapping in both directions. The allowed values for the attribute are upstream, downstream and both. The default value if the attribute is undefined is both.
- **E** encoder Required for a mapping that can be used in the upstream direction (direction ="upstream" or "both"), but ignored when processing downstream messages. In the upstream direction the attribute specifies the codec plug-in that should be used to process the message, once the translation process is complete. The name supplied here must match the name provided in the <codec> element.
- breakUpstream This optional Boolean aribute defines what the Semantic Mapper should do when it matches an upstream Apama event to an event mapping.

When set to true, the semantic mapper stops the evaluating process and begins executing the actions specified by that mapping and then goes on to evaluate the next event. This is the default behavior when the  $b$ reakUpstream attribute is not specified.

When set to false, the semantic mapper executes the actions specified in the mapping and then keeps evaluating the same event against the other event mappings.

This attribute only affects upstream event processing.

breakDownstream – This optional Boolean attribute defines what the Semantic Mapper should do when it matches an incoming downstream message to an event mapping.

When set to true, the semantic mapper stops the evaluating process and begins executing the actions specified by that mapping and then goes on to evaluate the next message. This is the default behavior, when the breakDownstream attribute is not specified.

When set to false, the semantic mapper executes the actions specified in the mapping and then keeps evaluating the same message against the other event mappings.

This attribute only affects downstream event processing.

 $\overline{\phantom{a}}$ transportChannel – optional. If present, then for upstream events (events leaving the correlator), the channel is put in the NormalisedEvent using the value of the transportChannel attribute.

If present, then for downstream events (events going into the correlator), if the value of the transportChannel attribute is in the NormalizedEvent, then that value from the NormalizedEvent is used as the channel name. It is possible that a subsequent  $\langle \text{map} \rangle$  element with an identical transport attribute value could override it.

presetChannel – optional. If present, then for downstream events (events going into the correlator), if no channel has been set by the  $transportChannel$  attribute, then the value of presetChannel is used as the channel name.

If transportChannel is set, then that value in the NormalisedEvent can still be used for a normal  $\langle$ map> rule, but it will not appear in the unmappedDictionary (if present).

Thus, it is possible to define either a default channel name per type, or a NormalisedEvent field that the transport will send and receive, and this could be reusing a NormalisedEvent field used by a <map> element.

In the following example, for downstream, if "CHANNEL" (from transportChannel) is in the NormalisedEvent, then the value of the "CHANNEL" entry is used as the channel name, otherwise "channelB" from presetChannel is used. For upstream, the channel name is placed in the "CHANNEL" entry in the NormalisedEvent.

```
<unmapped 
       name="Unmapped" 
       direction="both" 
      package="com.apama.sample" 
      transport="Apama" 
      encoder="$CODEC$" 
       presetChannel="channelB" 
       transportChannel="CHANNEL">
    <id-rules>
       <downstream>
          <id fields="Apama" test="exists"/>
       </downstream>
    </id-rules>
</unmapped>
```
#### **The <unmapped> mapping conditions**

An  $\langle$ unmapped> element must have an  $\langle$ id-rules> element that defines a set of conditions an incoming must satisfy in order to trigger the mapping to an Apama event. If the value of the direction attribute of an  $\alpha$  an  $\alpha$  element is "both" or "downstream," the <id-rules> element must contain a <downstream> sub-element. The <downstream> sub-element contains conditions to be used by the Semantic Mapper when the message is moving downstream direction. Each condition is encoded in an <id> element.

Each  $\langle id \rangle$  sets a condition on a set of fields contained in the normalized message or Apama event. This element takes up to three attributes; fields, which defines the fields that the condition must apply to; test, which specifies the condition; and value, which provides a value to compare the field value with. The value attribute is only required for relational tests.

The  $\langle$ unmapped> entries behave in the same way as  $\langle$ event> entries  $-$  the IAF processes <event> and <unmapped> entries in order, translating events with any that match, and ending at the first entry that has breakUpstream or breakDownstream set to true or not specified (they both default to true).

# **Apama correlator configuration**

The adapter configuration file requires an <apama> element, which configures how the IAF connects to the Apama correlator(s). An  $\langle$ apama $\rangle$  element can contain the following elements in the following order:

 $\langle$ sinks $\rangle$  — This element lists the Apama correlators that the IAF needs to connect with in order to inject EPL event type definitions and events. You can specify the following attribute in  $a \leq \sinh b$  element:

parallelConnectionLimit — optional — The default behavior is that the IAF limits itself to an internally set number of connections with each specified sink. This number scales according to the number of CPUs that the IAF detects on the host that is running the IAF. While this number is usually sufficient, there are some situations in which you might want to change it. For example, if you are trying to conserve resources you might want to limit the number of connections to 1, or if you want to prevent multiple threads from sharing a connection you might allow a higher number of connections than the default allows. See the information below about multiple connections from IAF to correlator.

Each correlator is defined in its own <sink> element:

 $\langle$ sink>  $-$  This element defines a correlator that the IAF must send events to.  $\blacksquare$ You can define more than one <sink> element. All sinks specified will be injected with any EPL event type definitions that are defined in  $\le$  event  $\ge$  elements in the configuration file. The following attributes are allowed in  $\langle$ sink> elements:

host — Required. Defines the name or address of the host machine where the correlator is running.

port — Required. Specifies the port that this correlator can be contacted on.

 $s$ endEvents  $-$  Optional. The default behavior is that all sinks receive all events generated by the Semantic Mapper. To prevent the Semantic Mapper from sending all events to a particular correlator, add sendEvents="false" to the <sink> element that defines that correlator. No events will be sent to that correlator regardless of any channel settings.

- <sources> This element lists the Apama components (usually correlators) from which the IAF can receive events. Each component is defined in its own <source> element:
	- $\langle$  source $\rangle$  This element defines an Apama component that the IAF needs to m. register with as an event consumer. This enables the IAF to receive any alerts generated by the specified component. The following attributes are allowed in <source> elements:

host — Required. Defines the name or address of the host machine where the Apama component is running.

port — Required. Specifies the port that this Apama component can be contacted on.

channels — Required. Specifies the channels that the IAF should listen on to receive events. An empty string indicates that the IAF receives all generated events. To receive events on only particular channels, specify a commaseparated list of channel names. Do not include any spaces. For example, channels="UK, USA, GER".

disconnectable — Specifies whether or not the IAF can be disconnected if it is slow. If set to yes or true (case insensitive), the IAF can be disconnected. Any other setting specifies that it cannot be disconnected.

It is possible to define the IAF as having only sinks, or only sources, or both, or neither. If the IAF has been started with no sinks and no sources, you would use the engine connect tool to connect it to a correlator or another IAF.

For complete information on engine\_connect, see "Correlator pipelining" in *Deploying and Managing Apama Applications*.

## **Disabling Apama messaging and using Universal Messaging instead**

A deployed adapter can use Software AG's Universal Messaging message bus in place of connections specified in the <apama> element. When you want to use Universal Messaging instead of explicitly set connections do the following:

- $\blacksquare$  Add a  $\lt$ universal-messaging> element in place of or after the  $\lt$ apama> element. See ["Configuring](#page-428-0) IAF adapters to use Universal Messaging" on page 429.
- $\blacksquare$  Add the enabled attribute to the  $\langle$ apama $\rangle$  element, if you have one, and set it to false. For example:

<apama enabled="false">.....</apama>

Alternatively, you can remove the <apama> element.

When the enabled attribute is set to "false" then the entire  $\langle$   $\langle$   $\rangle$  apama $\rangle$  element is ignored. In other words, the deployed adapter does not use any connections specified in the <apama> element. Instead, the deployed adapter uses the Universal Messaging configuration specified in the <universal-messaging> element.

The default is that the enabled attribute is set to true. If the enabled attribute is not specified or if it is set to true then the connections specified in the  $\langle$  apama $\rangle$  element are used.

While specifying both an <apama> element and a <universal-messaging> element in an adapter configuration file is permitted, it is not recommended.

## **Multiple connections from IAF to correlator**

To improve performance, an IAF transport might use multiple threads to send events to the codec and thus to the Semantic Mapper. If more than one thread is sending events downstream (IAF to correlator) then for each thread, the IAF creates a new connection to each  $\langle \sin k \rangle$  defined in the configuration file, up to the defined limit. Thus, multiple threads can deliver events in parallel to the same sink. In combination with the channel  $Transport$  attribute on events (defined in  $\le$ event $\ge$  elements), threads can deliver events to different channels to be received by different contexts. For optimal parallel event delivery, each IAF transport thread should send events on a distinct set of channels. There are no ordering guarantees when different threads deliver events to the same sink.

There is a limit on how many connections to each sink the IAF can create. The IAF logs the limit for the number of connections in the startup stanza. If events are sent on more threads than the number of allowed connections, then the IAF re-uses existing connections, which means that some threads share connections. If a thread terminates, the connection it is using is not closed since it might be in use by another thread. See the information above for the parallelConnectionLimit attribute on the  $\langle$ sink> element.

## **Example**

Following is an example of an  $\leq$  apama> element:

```
<adapter-config> 
 ... 
      <apama> 
           <sinks parallelConnectionLimit="1"> 
                <sink host="localhost" port="15903"/>
           </sinks>
           <sources> 
                <source host="localhost" port="15903" channels="MY_ADAPTER"/> 
           </sources> 
      </apama> 
</adapter-config/>
```
# <span id="page-428-0"></span>**Configuring IAF adapters to use Universal Messaging**

If you are configuring your Apama application to use Universal Messaging, you can configure an IAF adapter to use the Universal Messaging message bus to send and receive events. To do this, add a <universal-messaging> element to your adapter configuration file.  $A \leq n \leq s$  -messaging> element can replace or follow the <apama> element.

A <universal-messaging> element contains:

Required specification of the realms attribute or the um-properties attribute.  $\overline{\phantom{a}}$ 

- Required specification of the <subscriber> element.
- Optional specification of the defaultChannel attribute.
- Optional specification of the enabled aribute, which indicates whether the n. deployed adapter uses the configuration specified in this  $\langle$ universal-messaging> element.

#### **Specification of realms or um-properties attribute**

Specification of the realms attribute *or* the um-properties attribute is required.

The realms attribute can be set to a list of Universal Messaging realm names ( $RMME$ ) to connect to. You can use commas or semicolons as separators.

Commas indicate that you want the adapter to try to connect to the Universal Messaging realms in the order in which you specify them here. Semicolons indicate that the adapter can try to connect to the specified Universal Messaging realms in any order.

If you specify more than one RNAME, each Universal Messaging realm you specify must belong to the same Universal Messaging cluster. Specification of more than one Universal Messaging realm lets you benefit from failover features. See the [Universal](http://documentation.softwareag.com/webmethods/universal_messaging/umessaging_vers.htm) [Messaging documentation](http://documentation.softwareag.com/webmethods/universal_messaging/umessaging_vers.htm) for information on Communication Protocols and RNAMEs.

The um-properties attribute can be set to the name or path of a file that contains Universal [Messaging](#page-431-0) configuration settings. See also "Defining Universal Messaging [properties for the IAF" on page 432](#page-431-0).

#### **Specification of subscriber element**

Specification of the <subscriber> element is required. The <subscriber> element must specify the channels attribute. Set the channels attribute to a string that specifies the names of the Universal Messaging channels this adapter receives events from. Use a comma to separate multiple channel names.

#### **Specification of defaultChannel attribute**

Specification of the defaultChannel attribute is optional. If specified, set the defaultChannel attribute to the name of a Universal Messaging channel. You cannot specify an empty string. In other words, the value of the defaultChannel attribute cannot be the default Apama channel, which is the empty string.

An adapter that uses Universal Messaging must send each event to a named channel. An adapter that is configured to use Universal Messaging identifies the named channel to use as follows:

- 1. If the  $transportChannel$  attribute is set for an event type (in an  $\le$ event $>$  or <unmapped> element), then this is the channel the adapter uses for that event type.
- 2. If the  ${\tt transportChannel}$  attribute is not set for an event type but the presetChannel attribute is set, then this is the channel the adapter uses for that event type.
- 3. If neither transportChannel nor presetChannel is set for an event type, then the adapter uses the channel set by the defaultChannel attribute in the <universalmessaging> element.
- 4. If neither transportChannel nor presetChannel is set and you did not explicitly set defaultChannel and you used Software AG Designer to create the adapter configuration file, then the defaultChannel attribute is set to "*adapter name adapter\_instance\_id*. For example: "File Adapter instance 3".
- 5. If none of transportChannel, presetChannel, or defaultChannel are set and if you did not use Software AG Designer to create the adapter configuration file, then the adapter fails if it tries to use Universal Messaging.

All events sent by the adapter on channels that are Universal Messaging channels are delivered to those channels.

Specification of a value for the  $\det$  defaultChannel attribute affects events that are sent from this adapter to Apama engine clients, and from this adapter to correlators when the adapter connects to that correlator by means of the engine connect correlator tool.

## **Specification of the enabled attribute**

Optional specification of the enabled aribute, which indicates whether the deployed adapter uses the configuration specified in this  $\langle$ universal-messaging> element. The default is that the enabled attribute is set to  $true$ . If the enabled attribute is not specified or if it is set to  $true$ , then the configuration specified in the  $\le$ universalmessaging> element is used.

If enabled is set to false, then the deployed adapter ignores the <universalmessaging> element and does not use Universal Messaging. The deployed adapter uses only its explicitly set connections.

## **Subscribing to receive events from an adapter that is using Universal Messaging**

In each context, in any correlator, that is listening for events from an adapter that is using Universal Messaging, at least one monitor instance must subscribe to the channel or channels on which events are sent from the adapter. For example, if you are using an ADBC adapter, you must include a monitor.subscribe(*channelName*) command for the corresponding instance of the ADBC adapter. Note that not all adapter service monitors support access from multiple correlators. If this is the case, then only one correlator should run the service monitors for that adapter.

#### **Adapter configuration examples**

Following are some examples of <universal-messaging> elements:

```
<universal-messaging 
       realms="nsp://localhost:5629"
      defaultChannel="orders"
      enabled="true">
    <subscriber channels="UK, US, GER"/>
</universal-messaging>
```

```
<universal-messaging um-properties="UM-config.properties">
   <subscriber channels="signal,forward"/>
</universal-messaging>
```
# <span id="page-431-0"></span>**Defining Universal Messaging properties for the IAF**

The IAF provides the UM-config.properties template file in the etc folder of your Apama installation directory. The template is for a standard Java properties file. When you use Apama in Software AG Designer to add Universal Messaging configuration to a project, Software AG Designer copies the UM-config.properties file to the config folder in your project.

A Universal Messaging properties file for the IAF can contain entries for the following properties:

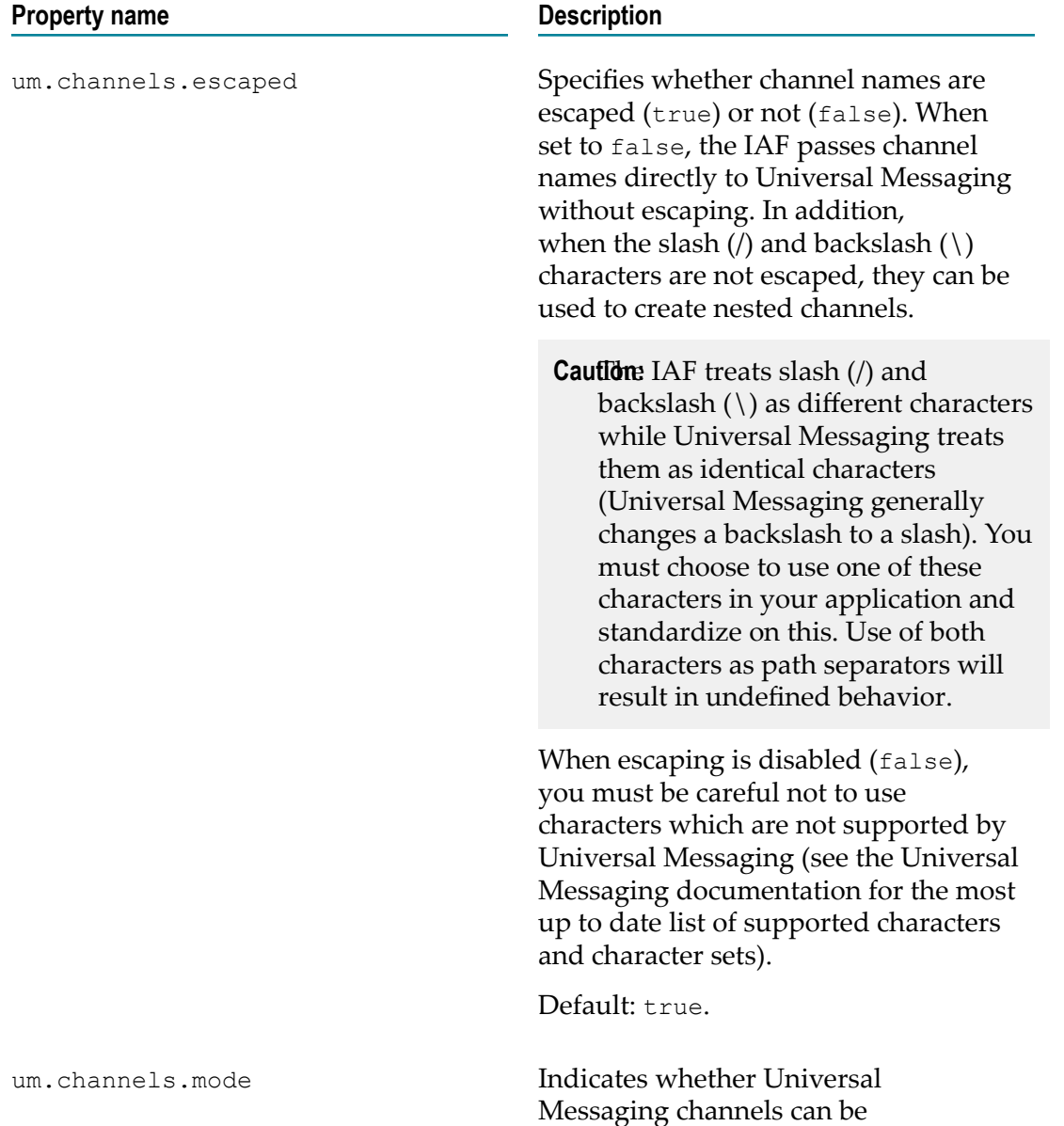
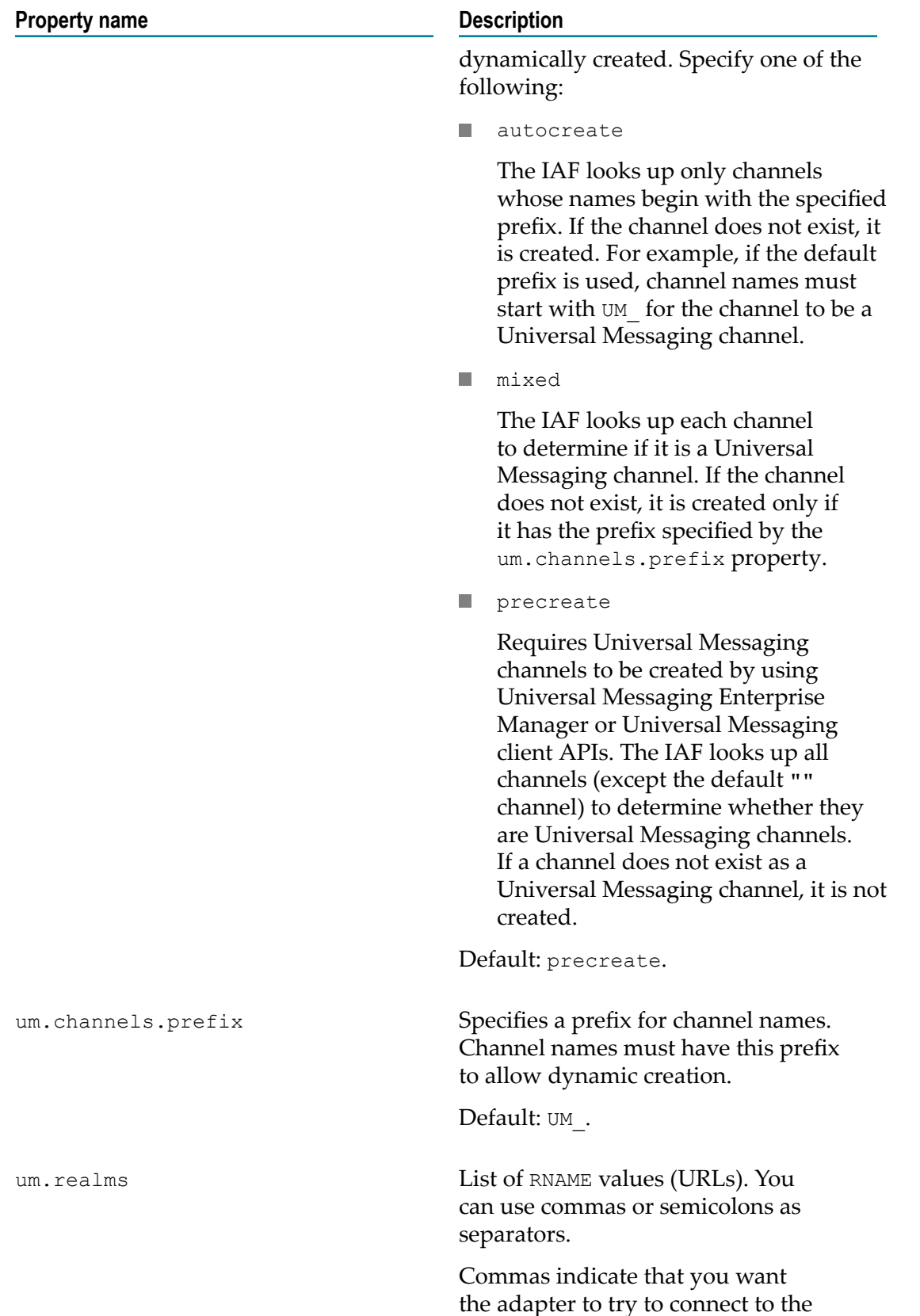

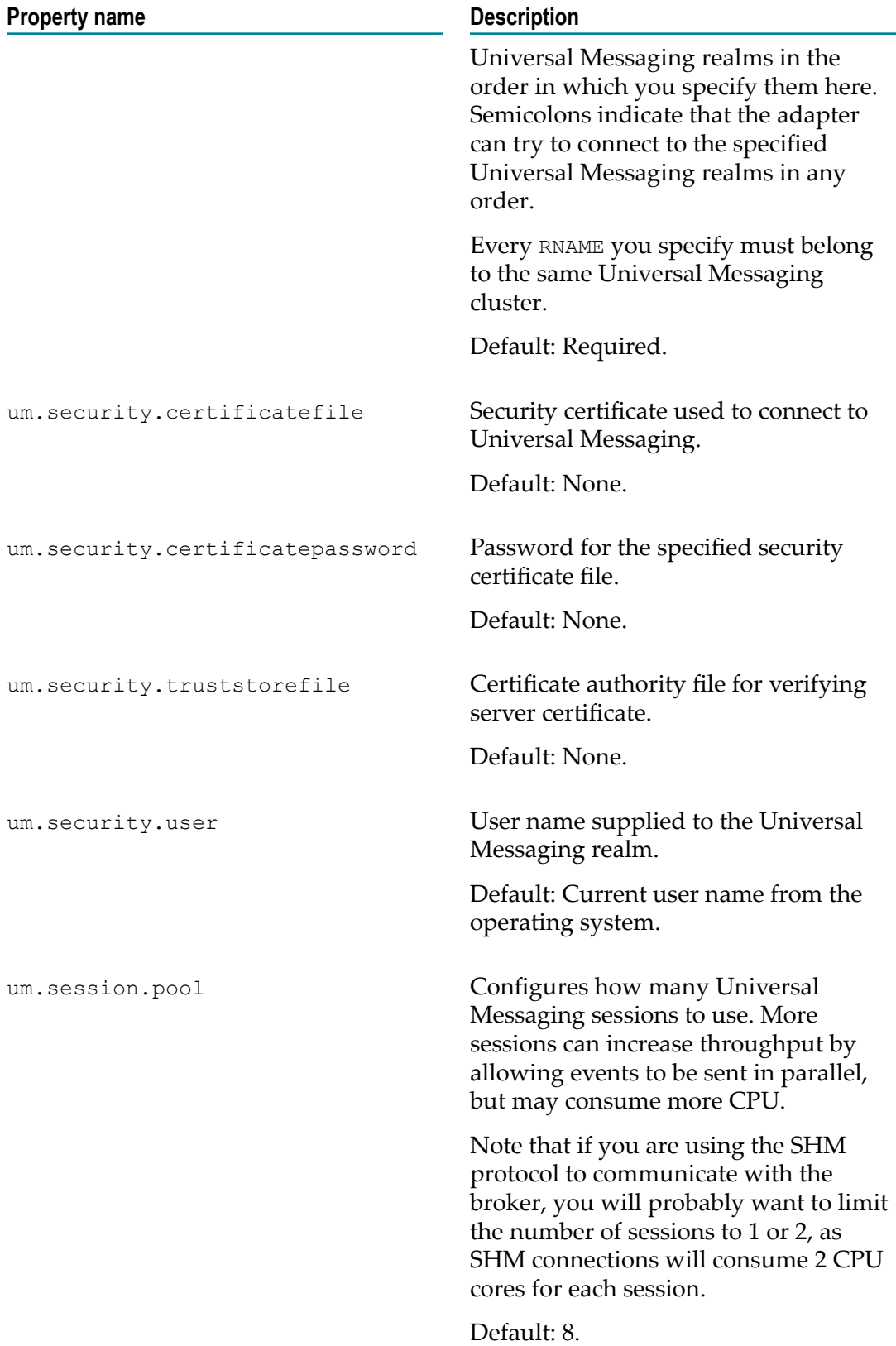

For example, a Universal Messaging properties file for an Apama installation running on Windows 64 might contain the following:

```
um.realms=nsp://localhost:5629 
um.security.user=ckent
um.channels.mode=autocreate
```
The Universal Messaging configuration file for the IAF is encoded in UTF-8.

## **Communicating with the correlator over Universal Messaging**

The correlator must be using the Universal Messaging transport connectivity plug-in (see "The Universal Messaging Transport [Connectivity](#page-20-0) Plug-in" on page 21), and this connectivity plug-in must be configured to be equivalent to the Universal Messaging properties you have configured for the IAF.

You should use a single dynamicChains definition:

```
dynamicChains:
  umString:
     - apama.eventString:
        suppressLoopback: true
        description: "@{um.rnames}"
        remoteAddress: "@{um.rnames}"
     - stringCodec
        nullTerminated: true
     - umTransport:
        channelPattern: ".*"
```
The configuration of the chain manager should be equivalent to certain properties defined in the IAF:

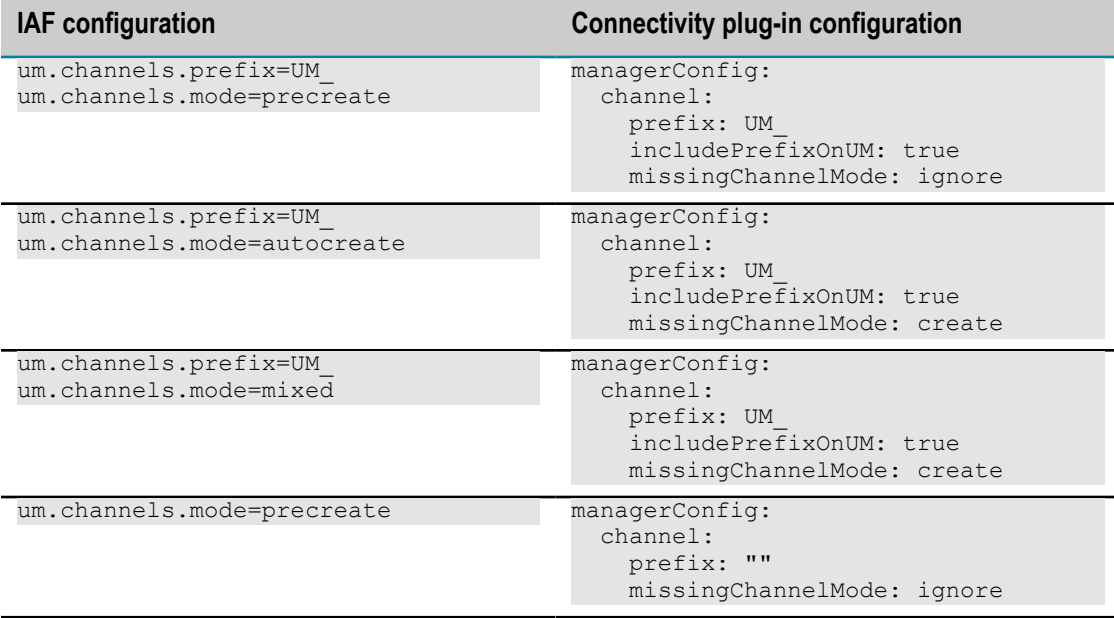

## **Logging configuration (optional)**

The optional  $\langle \log n \rangle$  and  $\langle \log n - \log n \rangle$  elements define the logging configuration used by the adapter. If present, they must appear as the first elements nested in the <adapter-config> element.

The  $\langle\log\log\rangle$  element configures the logging for the IAF itself, whereas the  $\langle\log\log\rangle$ logging> element configures logging for the transport and codec layer plug-ins in the adapter.

Both elements have two attributes:

- The level attribute sets the logging verbosity level; it must be one of the strings TRACE, DEBUG, INFO, WARN, ERROR, FATAL, CRIT, or OFF (with the same case).
- The  $f_i$  are attribute determines the file that logging messages will be written to. This n. should be a file path relative to the directory that the adapter was started from, or one of the special values stdout or stderr which to log to standard output or standard error, respectively.

If the IAF cannot write to the specified log file, the adapter will fail to start.

**Note:** If the --logfile and --loglevel options are passed to the IAF executable when this is run, the <logging> and <plugin-logging> elements are ignored.

An example of these elements is provided below:

```
<adapter-config> 
   <logging level="INFO" file="iaf.log" />
   <plugin-logging level="DEBUG" file="plugins.log" /> 
   ... 
</adapter-config>
```
If logging is not configured explicitly in the configuration file or with command line options, logging defaults to the INFO level on the standard error stream.

The <logging> element accepts two optional sub-elements, <upstream-events> and <downstream-events> that can be configured to log details of all events sent to and received from a connected correlator, without needing to set the entire IAF to DEBUG level logging. These sub-elements each take a single attribute (level) whose values specifies the logging level to be used to log upstream and downstream events, respectively. If this log level is equal to or greater than the IAF logging level, details of the events will appear in the IAF log file. For example:

```
<logging level="WARN"> 
   <upstream-events level="ERROR"/> 
   <downstream-events level="INFO"/> 
</logging>
```
In this configuration, upstream events will be logged (because ERROR is greater than WARN) but downstream events will not (because INFO is less than WARN). If either of the upstream or downstream event logging levels is not explicitly set, it will default to

DEBUG (so events will not be logged by default, unless the IAF is explicitly configured for DEBUG logging).

## **Java configuration (optional)**

Transport and codec plug-ins written in Java are executed by the IAF inside an embedded Java Virtual Machine (JVM). The optional <java> element allows the environment of this JVM to be configured.

The <java> element may contain zero or more of the following nested elements:

 $\blacksquare$  <classpath> – This element adds a single entry onto the JVM classpath, which is the list of paths used by Java to locate classes. Each <classpath> element has a single path attribute that specifies a directory or Java Archive file (.jar) to add to the classpath.

The full classpath used by the IAF's JVM is made up by concatenating (in order):

- 1. the contents of the APAMA LAF CLASSPATH environment variable if one is defined,
- 2. each of the path entries specified by <classpath> elements, in the order they appear in the configuration file, OR if there are none, the contents of the CLASSPATH environment variable,
- 3. the path of the lib/JPlugin\_internal.jar file used internally by the IAF.

Additionally, if a jarName attribute is used in the  $\langle \text{code} \rangle$  or  $\langle \text{transfer} \rangle$  element that defines a plug-in (as in ["Transport and codec plug-in configuration" on page](#page-412-0) [413](#page-412-0)), the plug-in will be loaded using a new classloader with access to the specified Java Archive in addition to the JVM classpath.

You should make sure that all shared classes are in a separate jar that is specified by a <classpath> element. The shared classes are then loaded by the parent classloader. This ensures that when a codec or transport references a shared class, they both agree it is the same class.

 $\langle \cdot | v_{\text{m}-\text{option}} \rangle$  – This element allows arbitrary JVM command line options to be specified. The JVM option should be placed between the start and end  $jvm-option$ tags. For example:

<jvm-option>-Xmx256m</jvm-option>

See the usage screen of the JVM's Java executable for a full list of supported options.

 $\blacksquare$  <property> – This element specifies a Java system property that should be passed to the JVM. It has name and value attributes, such that using:

<property name="propName" value="propValue"/>

is a shorthand equivalent to:

<jvm-option>-DpropName=propValue</jvm-option>

See ["The IAF runtime" on page 402](#page-401-0) for a description of how the IAF selects the JVM library to use.

The properties specified in the  $\langle \rangle$  ava> element cannot be changed once the JVM has been loaded by the IAF. This will occur when the IAF reads a configuration file that specifies a Java transport or codec plug-in. If the same IAF process is later reconfigured to use only C/C++ transports, the JVM will *not* be unloaded. The IAF will log a warning message if a reconfiguration of the IAF process attempts to change the previously configured JVM properties.

# <span id="page-437-0"></span>**IAF samples**

Your distribution contains two complete examples that demonstrate how the IAF can be used in practice: C and Java implementations of a text file adapter, including build scripts and complete source code. See "Codec IAF [Plug-ins"](#page-220-0) on page 221 for information about how the sample plug-ins could be used in practice.

## **The C example**

The C example is available in samples\iaf\_plugin\c\simple and contains the following:

- The complete source code of the FileTransport transport layer plug-in and the П StringCodec codec plug-in, in the FileTransport.c and StringCodec.c files.
	- The FileTransport transport layer plug-in can read and write messages from n. and to a text file. This makes it a useful tool in testing the IAF and the correlator with files of sample messages.
	- The StringCodec codec plug-in can decode messages represented as strings Ē, containing a list of field names and values. The configuration properties for the plug-in allow customization of the syntactic characters used as field, name, and message separators (for example, ",", "=", ";").
- A Makefile for compiling the plug-in sources with GNU Make on UNIX. This builds libFileTransport.so and libStringCodec.so, the plug-in binaries.
- A "workspace" file and dsp folder for compiling the plug-in sources with Microsoft's Visual Studio .NET on Microsoft Windows. The make.bat batch file can be used to build the Windows plug-in binaries, FileTransport.dll and StringCodec.dll.
- A sample configuration file, config.xml. This is an example of an IAF configuration  $\overline{\phantom{a}}$ that loads C plug-ins, configures them with plug-in properties, injects a specific EPL file into the correlator, provides a simple event mapping, and configures the IAF for sending and receiving events to and from the correlator.
- $\blacksquare$  A simple EPL file, simple.mon. This defines a monitor that examines the incoming events and selectively emits some back out to the IAF.
- A text file, simple-feed.evt, with some test input messages that can be loaded by the n. File Transport plug-in, parsed by the String Codec plug-in, translated into Apama events by the Semantic Mapper, and then injected into the correlator.
- A reference file, simple-ref.evt, which shows the expected output file generated F. when the adapter is run.

To run the example, follow the steps outlined in the README.txt file provided in the samples\iaf\_plugin\c\simple folder.

Plug-ins need to be placed in a location where they can be picked up by the correlator:

- П On Windows, you either need to copy the .dll into the bin folder, or else place it somewhere which is on your path, that is a location that is referenced by the PATH environment variable.
- On UNIX, you either need to copy the .so into the lib directory, or else place it somewhere which is on your library path, that is a directory that is referenced by the LD\_LIBRARY\_PATH environment variable.

### **The Java example**

The Java example is in the samples  $\iaf$ -plugin $\iau$  simple directory, which contains the files:

- п The complete source code of the JFileTransport transport layer plug-in and the JStringCodec codec plug-in, in the src directory.
	- Ē, The JFileTransport transport layer plug-in can read and write messages from and to a text file. This makes it a useful tool in testing the IAF and the correlator with files of sample messages.
	- In normal operation, JFileTransport sends String objects on to the codec for decoding; however by setting the upstreamNormalised plug-in property it is possible to use the transport plug-in in a different mode in which it also performs the functionality that the codec usually performs (in this case by calling the JStringCodec class directly). In this mode the transport passes IAF normalized event messages on to the codec plug-in, demonstrating the use of the passthrough JNullCodec plug-in provided with the Apama distribution.
	- The JStringCodec codec plug-in can convert between normalized events and Ľ, messages represented as strings containing a list of field names and values. The configuration properties for the plug-in allow customization of the syntactic characters used as field, name, and message separators (for example, ",", "=", ";").
- An Apache Ant build.xml file is included, for compiling the JFileAdapter.jar binary that contains both plug-ins (and works on all platforms).
- A sample configuration file, config.xml. This is an example of an IAF configuration H. that loads Java transport and codec plug-ins, configures them with plug-in properties, provides an event mapping, and configures the IAF for sending and receiving events to and from the correlator.
- This configuration file also includes several optional configuration options for n. logging, custom JVM options, logging of unmapped events/messages, and use of non-standard correlator event batching.
- A second configuration file, config-no-codec.xml that demonstrates how the  $\mathcal{L}_{\mathcal{A}}$ standard JNullCodec plug-in can be used with a transport plug-in that incorporates codec functionality itself and produces normalized events directly.
- A simple EPL file, simple.mon. This is identical to the file included with the C  $\overline{\phantom{a}}$ sample, and defines a monitor that examines the incoming events and selectively emits some back out to the IAF.
- П A text file, simple-feed.evt. This is identical to the file included with the C sample, and contains some test input messages that can be loaded by the File Transport plug-in, parsed by the String Codec plug-in, translated into Apama events by the Semantic Mapper, and then injected into the correlator.
- $\Box$ A reference file, simple-ref.evt, which shows the expected output file generated when the adapter is run. Note that this file is (only trivially) different to the reference file for the C plug-ins.

To run the example, follow the steps outlined in the README.txt file provided in the samples\iaf\_plugin\java\simple folder.

# **19 C/C++ Transport Plug-in Development**

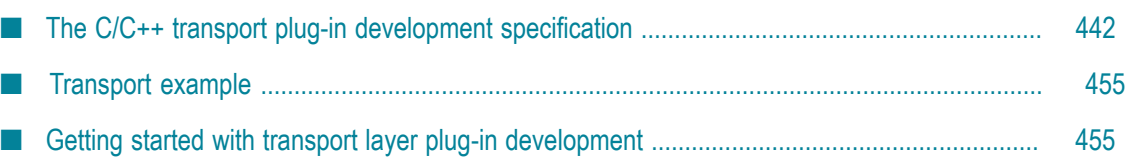

The *transport layer* is the front-end of the IAF. The transport layer's purpose is to abstract away the differences between the programming interfaces exposed by different middleware message sources and sinks. It consists of one or more custom plug-in libraries that extract *downstream* messages from external message sources ready for delivery to the codec layer, and send Apama events already encoded by the codec layer *upstream* to the external message sink. See ["The Integration Adapter Framework" on](#page-392-0) [page 393](#page-392-0) for a full introduction to transport plug-ins and the IAF's architecture.

An adapter should send events to the correlator only after its start function is called and before the stop function returns.

This section includes the C/C++ transport plug-in development specification and additional information for developers of event transports using C/C++. ["Transport](#page-488-0) Plug-in [Development](#page-488-0) in Java" on page 489 provides information about developing transport plug-ins in Java.

To configure the build for a transport plug-in:

- On Linux, copying and customizing an Apama makefile from a sample application is the easiest method.
- On Windows, you might find it easiest to copy an Apama sample project. If you prefer to use a project you already have, be sure to add \$ (APAMA\_HOME) \include as an include directory. To do this in Visual Studio, select your project and then select **Project Properties > C/C++ > General > Additional Include Directories**.

Also, link against apiaf.lib. To do this in Visual Studio, select your project and then select **Project Properties > Linker > Input > Additional Dependencies** and add apiaf.lib;apcommon.lib.

Finally, select **Project Properties > Linker > General > Additional Library Directories**, and add \$(APAMA\_HOME)\lib.

# <span id="page-441-0"></span>**The C/C++ transport plug-in development specification**

A C/C++ transport layer plug-in is implemented as a dynamic shared library. In order for the IAF to be able to load and use it, it must comply with Apama's transport plugin development specification. This specification describes the structure of a transport layer plug-in, and the C/C++ functions it needs to implement so that it can be used with the IAF. The specification also provides a mechanism for startup and configuration parameters to be passed to the plug-in from the IAF's configuration file.

Property names and values used by transport plug-ins must be in UTF-8 format.

A transport layer plug-in implementation must include the C header file EventTransport.h. It also needs to include EventCodec.h, to allow the event transport to pass messages to codecs within the IAF codec layer.

## **Transport functions to implement**

EventTransport.h provides the definition for a number of functions whose implementation needs to be provided by the event transport author.

These functions are as follows:

#### **updateProperties**

```
/** 
  * Update the configuration of the transport. The transport may assume 
  * that stop(), flushUpstream() and flushDownstream() have all been called 
  * before this function is invoked. The recommended procedure for 
  * updating properties is to first compare the new property set with the 
  * existing stored properties -- if there are no changes, no action should
  * be taken. Any pointer to the old property set becomes invalid as soon 
  * as this function returns; any such pointers should therefore be 
  * discarded in favour of the supplied new properties. 
\overrightarrow{r} * @param transport The event transport instance 
  * @param properties The new transport property set derived from the IAF 
  * configuration file 
  * @param timestampConfig Timestamp recording/logging settings 
  * @return Event transport error code. If this is not 
  * AP_EventTransport_OK, the getLastError() function should be called to 
  * get a more detailed description of what went wrong. 
  */ 
  AP_EventTransportError (*updateProperties)( 
    struct AP EventTransport* transport,
    AP EventTransportProperties* properties,
    IAF TimestampConfig* timestampConfig);
```
**sendTransportEvent**

```
/** 
  * sendTransportEvent 
\overline{a} * Called by an event encoder to send a message to the external transport.
  * It is assumed that the encoder and transport share the same definition
  * of the content of the event, so that the transport can effectively
   * interpret the event and free any dynamically-allocated memory.
\overline{a} * @param transport The event transport instance
  * @param event The event to be sent on the external transport. Ownership
   * is transferred to the callee.
   * @param timeStamp Timestamps associated with this event. Ownership is
   * transferred to the callee.
   * @return Event transport error code. If this is not
  * AP EventTransport OK, the getLastError() function should be called to
   * get a more detailed description of what went wrong.
  */ 
 AP EventTransportError (*sendTransportEvent) (
    struct AP EventTransport* transport,
     AP TransportEvent event,
     AP_TimestampSet* timeStamp); 
addEventDecoder
/** 
  * Add a named event decoder to the set of decoders known to the 
  * transport. If the named decoder already exists, it should be 
  * replaced.
```

```
\overline{a} * @param transport The event transport instance 
  * @param name The name of the decoder to be added 
  * @param decoder The decoder object itself 
  */ 
  void (*addEventDecoder)(struct AP_EventTransport* transport, 
      const AP_char8* name, 
     struct AP EventDecoder* decoder);
```
#### **removeEventDecoder**

```
/** 
  * Remove a named event decoder from the set of decoders known to the 
  * transport. If the named decoder does not exist, the function should do 
  * nothing. 
\overrightarrow{r} * @param transport The event transport instance 
  * @param name The decoder to be removed 
 */ 
  void (*removeEventDecoder)(struct AP_EventTransport* transport, 
     const AP char8* name);
```
#### **flushUpstream**

```
/** 
  * Flush any pending normalized events onto the external transport. The 
  * transport may assume that the stop() function has been called before 
  * this function, so in many cases no action will be required to complete 
  * the flushing operation. 
\overrightarrow{r} * @param transport The event transport instance 
  * @return Event transport error code. If this is not 
 * AP EventTransport OK, the getLastError() function should be called to
  * get a more detailed description of what went wrong. 
  */ 
  AP_EventTransportError (*flushUpstream)( 
    struct AP_EventTransport* transport);
```
#### **flushDownstream**

```
/** 
  * Flush any pending transport events into the decoder. The transport may 
  * assume that the stop() function has been called before this function, 
  * so in many cases no action will be required to complete the flushing 
  * operation. Under no circumstances should any events be sent to the 
  * Correlator after flushDownstream() has returned.
\overrightarrow{r} * @param transport The event transport instance 
  * @return Event transport error code. If this is not 
   * AP_EventTransport_OK, the getLastError() function should be called to 
   * get a more detailed description of what went wrong. 
  */ 
 AP_EventTransportError (*flushDownstream)(
    struct AP EventTransport* transport);
start
/** 
  * Establish a connection and start processing incoming data from the 
  * external transport.
\overline{a}
```

```
 * An adapter should send events to the correlator only after its start() 
 * method is called and before the stop() method returns. Therefore we
```
 \* strongly recommend that a transport should not change to a state where \* it is possible to receive events from any external transport until the \* start() method has been called. In many cases, adapters will also need \* to communicate with service monitors in the correlator to ensure that \* the required monitors and event definitions are injected before they \* begin to process messages from the external system. This is necessary in \* order to avoid events from the adapter being lost if the correlator is \* not yet ready to parse and process them.  $\overrightarrow{r}$  \* @param transport The event transport instance \* @return Event transport error code. If this is not \* AP EventTransport OK, the getLastError() function should be called to \* get a more detailed description of what went wrong. \*/ AP\_EventTransportError (\*start)(struct AP\_EventTransport\* transport);

When the start function is invoked the event transport is effectively signaled to start accepting incoming messages and pass them onto a codec. Events should not be sent to the correlator until the start function is called.

It is up to the event transport to determine which codec to communicate with from the list of codecs made available to it through addEventDecoder and removeEventDecoder. Typically a configuration property would be used to specify the codec to be used. If a handle to the desired codec had been stored in a variable called decoder (of type AP\_EventDecoder\*) when addEventDecoder was called, an event could be passed on to the codec using:

decoder->functions->sendTransportEvent(decoder, event);

This codec function is described in "C/C++ Codec Plug-in [Development"](#page-456-0) on page 457.

#### **stop**

```
/** 
  * Stop processing incoming data from the external transport, typically 
  * by pausing or closing down connections. 
\overline{a} * Adapter authors must ensure that no events are sent to the Correlator 
  * after stop() has returned (the only exception being rare cases where the 
  * transport sends buffered events in the Correlator in the 
  * flushDownstream() method, which is called by the IAF after stop()). 
  * If necessary any messages that are unavoidably received from the 
  * transport after stop() has returned should be blocked, queued or simply 
  * dropped.
\overrightarrow{r} * @param transport The event transport instance 
  * @return Event transport error code. If this is not 
 * AP EventTransport OK, the getLastError() function should be called to
   get a more detailed description of what went wrong.
  */ 
  AP_EventTransportError (*stop)(struct AP_EventTransport* transport);
```
Events should not be sent to the correlator after the stop function has returned. The stop method must wait for any other threads sending events to complete before the stop method returns.

#### **getLastError**

```
/** 
  * getLastError 
\overrightarrow{r} * Return the transport's stored error message, if any. The message
```

```
 * string is owned by the transport so should not be modified or freed by 
  * the caller. 
\overrightarrow{r} * @param transport The event transport instance 
  * @return The last error message generated by the transport 
 */ 
  const AP_char8* (*getLastError)(struct AP_EventTransport* transport);
```

```
getStatus/** 
  * getStatus 
\overrightarrow{r} * Fill in the supplied AP_EventTransportStatus structure with up-to-date 
 * status information for the transport. Note that any data pointed to by
  * the returned structure (such as strings) remains owned by the 
  * transport. The caller must copy this data if it wishes to modify it. 
\overrightarrow{r} * @param codec The event transport instance 
   * @param status The status structure to be filled in 
   */ 
  void (*getStatus)(struct AP_EventTransport* transport, 
     AP EventTransportStatus* status);
```
The AP\_EventTransportStatus structure contains four fields. The first field is a freeform text string that the transport can use to report any custom status information it might have. The iaf watch tool will display the contents of this string. Note that the length of the status string is limited, currently to 1024 characters. Longer strings will be silently truncated. The next two fields report the total number of events received and sent by the transport. The last field, a pointer to an AP\_NormalisedEvent, can contain custom information such as the state of the adapter.

## **Defining the transport function table**

The EventTransport.h header file provides a definition for an AP EventTransport Functions structure. This defines a function table whose elements must be set to point to the implementations of the above functions. Its definition is as follows:

```
/** 
 * AP_EventTransport_Functions 
 * 
 * Table of client visible functions exported by a transport library 
 * instance. These functions declare the only operations that may be 
 * performed by users of a transport. 
 * 
 * Note that all of these functions take an initial AP_EventTransport* 
 * argument; this is analogous to the (hidden) 'this' pointer passed to 
  * a C++ object when a member function is invoked on it. 
 */ 
struct AP EventTransport Functions {
/** 
  * updateProperties 
\overline{a} * Update the configuration of the transport. The transport may assume
  * that stop(), flushUpstream() and flushDownstream() have all been called
  * before this function is invoked. The recommended procedure for
  * updating properties is to first compare the new property set with the
 * existing stored properties -- if there are no changes, no action should
  * be taken. Any pointer to the old property set becomes invalid as soon
```

```
 * as this function returns; any such pointers should therefore be
  * discarded in favour of the supplied new properties.
\overline{a} * @param transport The event transport instance
  * @param properties The new transport property set derived from the IAF
  * configuration file
  * @param timestampConfig Timestamp recording/logging settings
  * @return Event transport error code. If this is not
 * AP EventTransport OK, the getLastError() function should be called to
   get a more detailed description of what went wrong.
  */ 
 AP EventTransportError (*updateProperties)(
    struct AP EventTransport* transport,
    AP EventTransportProperties* properties,
    IAF TimestampConfig* timestampConfig);
/** 
  * sendTransportEvent 
\overline{a} * Called by an event encoder to send a message to the external transport.
  * It is assumed that the encoder and transport share the same definition
  * of the content of the event, so that the transport can effectively
  * interpret the event and free any dynamically-allocated memory.
\overline{a} * @param transport The event transport instance
  * @param event The event to be sent on the external transport. Ownership
 * is transferred to the callee.
  * @param timeStamp Timestamps associated with this event. Ownership is
  * transferred to the callee.
  * @return Event transport error code. If this is not
  * AP_EventTransport_OK, the getLastError() function should be called to
  * get a more detailed description of what went wrong.
  */ 
 AP_EventTransportError (*sendTransportEvent)(
    struct AP EventTransport* transport,
    AP TransportEvent event,
     AP_TimestampSet* timeStamp); 
/** 
  * addEventDecoder 
\overline{a} * Add a named event decoder to the set of decoders known to the
  * transport. If the named decoder already exists, it should be
  * replaced.
 *
  * @param transport The event transport instance
  * @param name The name of the decoder to be added
  * @param decoder The decoder object itself
  */ 
  void (*addEventDecoder)(struct AP_EventTransport* transport, 
    const AP_char8* name, struct AP_EventDecoder* decoder);
/** 
 * removeEventDecoder 
 *
  * Remove a named event decoder from the set of decoders known to the
  * transport. If the named decoder does not exist, the function should do
  * nothing.
\overline{a} * @param transport The event transport instance
  * @param name The decoder to be removed
  */ 
  void (*removeEventDecoder)(struct AP_EventTransport* transport, 
    const AP char8* name);
/** 
  * flushUpstream
```

```
 *
  * Flush any pending normalized events onto the external transport. The
  * transport may assume that the stop() function has been called before
  * this function, so in many cases no action will be required to complete
  * the flushing operation.
\overline{a} * @param transport The event transport instance
  * @return Event transport error code. If this is not
  * AP_EventTransport_OK, the getLastError() function should be called to
  * get a more detailed description of what went wrong.
  */ 
 AP_EventTransportError (*flushUpstream)(
    struct AP EventTransport* transport);
/** 
  * flushDownstream 
 *
  * Flush any pending transport events into the decoder. The transport may
  * assume that the stop() function has been called before this function,
  * so in many cases no action will be required to complete the flushing
  * operation. Under no circumstances should any events be sent to the 
  * Correlator after flushDownstream() has returned. 
 *
  * @param transport The event transport instance
  * @return Event transport error code. If this is not
  * AP_EventTransport_OK, the getLastError() function should be called to
  * get a more detailed description of what went wrong
 */ 
 AP_EventTransportError (*flushDownstream)(
    struct AP EventTransport* transport);
/** 
  * start 
\overline{a} * Establish a connection and start processing incoming data from the 
  * external transport.
\overline{a} * An adapter should send events to the correlator only after its start() 
  * method is called and before the stop() method returns. Therefore we 
   strongly recommend that a transport should not change to a state where
   * it is possible to receive events from any external transport until the 
  * start() method has been called. In many cases, adapters will also need 
  * to communicate with service monitors in the correlator to ensure that 
  * the required monitors and event definitions are injected before they 
  * begin to process messages from the external system. This is necessary in 
  * order to avoid events from the adapter being lost if the correlator is 
  * not yet ready to parse and process them.
 *
  * @param transport The event transport instance
  * @return Event transport error code. If this is not
  * AP_EventTransport_OK, the getLastError() function should be called to
  * get a more detailed description of what went wrong.
  */ 
 AP_EventTransportError (*start)(struct AP_EventTransport* transport);
 /* * stop 
 *
  * Stop processing incoming data from the external transport, typically 
  * by pausing or closing down connections. 
 *
  * Adapter authors must ensure that no events are sent to the Correlator 
  * after stop() has returned (the only exception being rare cases where the 
  * transport sends buffered events in the Correlator in the 
  * flushDownstream() method, which is called by the IAF after stop()). 
  * If necessary any messages that are unavoidably received from the
```

```
 * transport after stop() has returned should be blocked, queued or simply 
  * dropped.
\overline{a} * @param transport The event transport instance
  * @return Event transport error code. If this is not
 * AP EventTransport OK, the getLastError() function should be called to
  * get a more detailed description of what went wrong.
 */ 
 AP_EventTransportError (*stop)(struct AP_EventTransport* transport);
/** 
 * getLastError
\overline{a} * Return the transport's stored error message, if any. The message
  * string is owned by the transport so should not be modified or freed by
  * the caller.
 *
  * @param transport The event transport instance
  * @return The last error message generated by the transport
 */ 
 const AP_char8* (*getLastError)(struct AP_EventTransport* transport);
/** 
 * getStatus 
\overline{a} * Fill in the supplied AP_EventTransportStatus structure with up-to-date
  * status information for the transport. Note that any data pointed to by
  * the returned structure (such as strings) remains owned by the
  * transport. The caller must copy this data if it wishes to modify it.
 *
  * @param codec The event transport instance
   * @param status The status structure to be filled in
  */ 
  void (*getStatus)(struct AP_EventTransport* transport, 
    AP EventTransportStatus* status);
};
```
Note that the order of the function pointers within the function table is critical to the reliable operation of the IAF. However, the order that the function definitions appear within the plug-in source code, and indeed the names of the functions, are not important. Apama recommends that the functions be declared static, so that they are not globally visible and can only be accessed via the function table.

It is therefore not obligatory to implement the functions documented above with the same names as per the definitions, as long as the mapping is performed correctly in an instantiation of AP\_EventTransport\_Functions. A definition in an event transport implementation would look as follows:

```
/** 
 * Function table for the AP_EventTransport interface. The address of this 
 * structure must be placed in the 'functions' field of the AP_EventTransport 
 * object. 
 */ 
static struct AP_EventTransport_Functions EventTransport Functions
  = { 
  updateProperties, 
  sendTransportEvent, 
  addEventDecoder, 
  removeEventDecoder, 
  flushUpstream, 
  flushDownstream, 
  start, 
  stop, 
 getLastError,
```

```
 getStatus 
};
```
The function table created above needs to be placed in an  $AP$  EventTransport object. The definition of this structure is as follows:

```
/** 
 * External (client-visible) interface to an IAF TIL plugin library. The 
 * AP_EventTransport struct contains a table of function pointers, declared in 
* the AP EventTransport Functions struct above. The implementation of these
 * functions is private. Users of the transport library should invoke 
 * functions on it as in the following example (transport is of type 
 * AP_EventTransport*): 
 * 
 * i = transport->functions->sendTransportEvent(mapper, event, timestamp); 
 */ 
struct AP EventTransport {
  void* reserved; 
 struct AP EventTransport Functions* functions;
};
```
and one such object needs to be created for every plug-in within its constructor function. Its first element, reserved, is a placeholder for any private data that the transport layer requires.

### **The transport constructor, destructor and info functions**

Every event transport needs to implement a constructor function, a destructor function and an "info" function. These methods are called by the IAF to (respectively) instantiate the event transport, to clean it up during unloading, and to provide information about the plug-in's capabilities.

EventTransport.h provides the following definition for a pointer to the constructor function:

#### **AP\_EventTransportCtorPtr**

```
/** 
 * Pointer to the constructor function for the transport library. Each TIL 
 * plugin library must export a function with this signature, named using the 
* AP_EVENTTRANSPORT_CTOR_FUNCTION_NAME macro.
 * 
 * Constructs a new instance of the event transport. This function will be 
 * called by the adapter main program when the adapter starts up. The 
 * transport should be created in a 'stopped' state, such that it is not 
 * actively processing data from the external transport. A call to the 
 * start() function is required to begin processing. 
 * 
 * Note that the input parameters (name, properties, timestampConfig) are 
 * owned by the caller. The IAF framework guarantees that propertes and 
 * timestampConfig will remain valid until after a subsequent call to 
  * updateProperties(), so it is safe to hold a pointer to this structure. 
 * You should, however, copy the name string if you wish to keep it. The 
 * contents of the output parameter errMsg belongs to the transport. 
 * 
 * @param name The name of this transport instance 
 * @param properties Transport property set derived from the IAF config file 
  * @param err 'Out' parameter for error code if constructor fails 
 * @param errMsg 'Out' parameter for error message if constructor fails 
  * @param timestampConfig Timestamp recording/logging settings 
  * @return Pointer to a new transport instance or NULL if the constructor
```

```
 * fails for some reason. In the case of failure, err and errMsg should be 
  * filled in with an appropriate error code and message describing the 
  * failure. 
 */ 
typedef AP_EVENTTRANSPORT_API AP_EventTransport* ( 
    AP_EVENTTRANSPORT_CALL* AP_EventTransportCtorPtr)(AP_char8* name,
       AP_EventTransportProperties* properties, AP_EventTransportError* err, 
        AP_char8** errMsg, IAF_TimestampConfig* timestampConfig);
```
Typically part of the work of this constructor would be a call to updateProperties, in order to set up the initial configuration of the plug-in.

The destructor function's related definition is as follows:

#### **AP\_EventTransportDtorPtr**

```
/** 
 * Pointer to the destructor function for the transport library. Each TIL 
 * plugin library must export a function with this signature, named using 
* the AP_EVENTTRANSPORT_DTOR_FUNCTION_NAME macro.
 * 
 * Destroys an instance of the event transport that was previously created 
 * by AP_EventTransport_ctor. The transport may assume that it has been 
  * stopped and flushed before the destructor is called. 
 * 
 * @param transport The event transport object to be destroyed 
 */ 
typedef AP_EVENTTRANSPORT_API void ( 
    AP_EVENTTRANSPORT_CALL* AP_EventTransportDtorPtr)(
      AP EventTransport* obj);
```
#### while the info function is defined as:

#### **AP\_EventTransportInfoPtr**

```
/** 
 * Pointer to the info function for the transport library. Each transport 
 * plugin library must export a function with this signature, named using 
 * the AP_EVENTTRANSPORT_INFO_FUNCTION_NAME macro.
 * 
 * Returns basic information about the transports implemented by this 
 * shared library, along with the transport API version it was built 
 * against. 
 * 
  * @param version 'Out' parameter for version number of transport library. 
  * This should be the value of AP_EVENTTRANSPORT_VERSION that was defined 
 * in EventTransport.h when the transport was built. The IAF will check
  * the version number to ensure that it can support all the capabilities 
  * offered by the transport 
  * @param capabilities 'Out' parameter for the capabilities of the 
  * transports provided by this library. Currently no such capabilities 
 * are defined, so the value of this field will be ignored by the IAF. 
  * However, all bits of the capabilities value are reserved for future use,
  * so current transports should ensure that they set this value to zero. 
 */ 
typedef AP_EVENTTRANSPORT_API void ( 
     AP_EVENTTRANSPORT_CALL* AP_EventTransportInfoPtr)(AP_uint32* version,
       AP_uint32* capabilities);
```
#### The IAF will search for these functions by the names

AP\_EventTransport\_ctor,AP\_EventTransport\_dtor and AP\_EventTransport\_info when the library is loaded, so you must use these exact names when implementing them in a transport layer plug-in.

## **Other transport definitions**

/\*\*

EventTransport.h also provides some additional definitions that the event transport author needs to be aware of.

First of these is the set of error codes that can be returned by the transport's functions:

```
/** 
 * AP_EventTransportError 
 * 
 * Error codes that can be returned by transport library functions. The 
 * enumeration values follow the normal UNIX convention of zero == OK and 
 * non-zero == error. 
 */ 
typedef enum { 
 AP_EventTransport_OK = 0, /* Everything is fine */ 
 AP_EventTransport_InternalError, /* Some unspecified internal error 
 occurred */ 
 AP_EventTransport_TransportFailure, /* Trouble reading/writing the external
transport */
 AP_EventTransport_DecodingFailure, /* Trouble sending transport event to
                                      decoder */ 
 AP_EventTransport_BadProperties, /* Transport was passed an invalid
 property set */<br>AP EventTransport CantStart /* Transport could
                              AP_EventTransport_CantStart /* Transport could not start correctly */ 
} AP_EventTransportError;
```
Next is a definition for a configuration property. This corresponds to the properties that can be passed in as initialization or re-configuration parameters from the configuration file of the IAF.

```
 * AP_EventTransportProperty 
 * 
* A single transport property, corresponding to a <property> element
* in the adapter configuration file.<br>*/
 */ 
typedef struct { 
 AP char8* name;
 AP char8* value;
} AP_EventTransportProperty;
```
Properties are passed to the event transport within an AP\_EventTransportProperties structure:

```
/** 
 * AP_EventTransportProperties 
  * 
  * Properties for the transport, extracted from the <transport> element 
 * in the adapter configuration file.
  */ 
typedef struct { 
 AP char8* name;
  AP_EventTransportProperty** properties; 
} AP_EventTransportProperties;
```
Finally, the status of a transport is reported in an AP\_EventTransportStatus structure:

```
/** 
 * AP_EventTransportStatus 
 * 
 * Transport status information structure, filled in by the getStatus call.
```

```
 */ 
typedef struct { 
 AP char8* status;
 AP_uint64 totalReceived;
 AP uint64 totalSent;
 AP NormalisedEvent* statusDictionary;
} AP_EventTransportStatus;
```
## **Transport utilities**

The header files AP\_EventParser.h and AP\_EventWriter.h provide definitions for the Event Parser and Event Writer utilities. These utilities allow parsing and writing of the string form of reference types that are used by any  $\langle map \rangle$  type="reference"> elements in the adapters configuration file. From the header files:

#### **AP\_EventParser**

```
/** 
 * Event Parser - a utility to parse events from strings 
 * 
 * An EventParser struct is created from a C string (NULL terminated). The 
 * type of event can then be interogated (the type member), though both 
 * integers and floats are labelled as floats. The number of elements is 
 * the number of fields in an event, entries in a sequence, or key,value 
 * pairs in a dictionary. 
 * 
 * Individual fields can then be retrieved, either as a basic type, or as a 
 * reference type - basic types retrieved as reference types have a single 
 * element which must be retrieved using the relevant method. getRefValue 
  * will return NULL if there are no more elements, and the basic type 
  * methods will return 0/ false/ empty string. 
 * 
 * Dictionary entries must be obtained via the getDictPair function, which 
 * sets two pointers to the key and value as reference types. 
 * 
 * No type checking is performed on the get methods; the behaviour when 
 * there is a type mismatch is undefined. 
 * 
 * There are two variants of the get methods; the Next set maintain a 
 * counterwhile those with an idx argument retrieve a specific element, 
 * which does not affect the next counter. The next counter cannot be reset. 
 * 
 * Note that the implementation is lazy - it only parses stuff if requested 
 * to. (though getNumberElements will parse all of that entity). Parsing is 
  * cached, so calling getNumberElements repeatedly is cheap, and 
 * getRefValue/ getString/ getDictPair will return the same objects if 
  * called repeatedly with the same index. 
 * 
 * Where methods return an pointer (getString and getRefValue), that 
 * pointer is valid until the top-level AP_EventParser is destroyed by 
* AP EventParser dtor (no need to destroy any of its sub- objects). A
 * well-formed program shouldhave a matching number of AP_EventParser_ctor 
 * and AP_EventParser_dtor calls, and only use string or refValue pointers 
* before AP EventParser dtor is called.
 * 
 */AP_EventWriter
/** 
 * Event Writer - a utility to create string forms of events. 
 * 
 * A utility class that can build string forms of events, sequences and 
 * dictionaries. 
* An AP EventWriter object holds a number of fields, each of which may be a
```

```
 * basic type (string, int, float, boolean), or a reference type (event, 
 * sequence, dictionary). Once the structure has been built up by adding 
 * values, the toString method can be called. This returns a string that 
 * the caller is responsible for freeing. 
 * Calling the destructor on an object will destroy all AP_EventWriter 
 * objects it refers to in a recursive manner - thus, only the top-level 
 * object should be destroyed, and it is not possible to share 
 * AP_EventWriter objects between two different containing events. 
 * 
 */
```
## **Communication with the codec layer**

If a transport layer plug-in is to be able to receive messages and then pass them on to the codec layer it must be able to communicate with appropriate *decoding codecs*. A *decoding* codec is one that can accept messages from the transport layer and parse them (decode them) into the normalized event format accepted by the Semantic Mapper.

When a codec is loaded into the IAF its details are passed to all transport layer plugins by calling their addEventDecoder function. This tells the transport layer plug-in the name of the decoding codec and provides a reference to its AP\_EventDecoder structure.

The reference to AP EventDecoder gives the transport layer plug-in access to the following functions:

```
sendTransportEvent
```

```
/** 
  * Called by the event transport to decode an event and send it on to the 
  * Semantic Mapper. It is assumed that the encoder and transport share
  * the same definition of the content of the event, so that the transport
  * can effectively interpret the event and free any dynamically-allocated
  * memory. 
\overrightarrow{r} * @param decoder The event decoder instance 
   * @param event The event to be decoded. Ownership is transferred to the
   * callee.
   * @param timeStamp Timestamps associated with this event. Ownership is
   * transferred to the callee.
   * @return Event codec error code. If this is not AP_EventCodec_OK, the 
   * getLastError() function of the decoder should be called to get a more 
   * detailed description of what went wrong. 
 */ 
AP_EventCodecError (*sendTransportEvent)(struct AP_EventDecoder* decoder, 
   AP TransportEvent event, AP TimestampSet* timeStamp);
getLastError
/** 
 * getLastError 
\overrightarrow{r} * Return the decoder's stored error message, if any. The message string 
  * is owned by the decoder so should not be modified or freed by the 
   * caller. 
\overrightarrow{r} * @param decoder The event decoder instance 
   * @return The last error message generated by the decoder 
   */ 
 const AP_char8* (*getLastError)(struct AP_EventDecoder* decoder);
```
Assuming the reference to the AP\_EventDecoder structure has been stored in a variable called decoder, the functions can be called as follows:

```
errorCode = decoder->functions->sendTransportEvent(decoder, event); 
errorMessage = decoder->functions->getLastError(decoder);
```
# <span id="page-454-0"></span>**Transport example**

As part of the IAF distribution Apama includes the FileTransport transport layer plug-in, implemented in the samples  $\iaf$  plugin $\c\sim\alpha$ . FileTransport.c source file.

The FileTransport plug-in can read and write messages from and to a text file, and it is recommended that developers examine this sample to see what a typical transport plugin implementation looks like.

See ["IAF samples" on page 438](#page-437-0) for more information about this sample. ["The Basic](#page-218-0) [File IAF Adapter \(FileTransport/JFileTransport\)" on page 219](#page-218-0) describes how the FileTransport plug-in can be used in practice.

## <span id="page-454-1"></span>**Getting started with transport layer plug-in development**

In order to facilitate quick development of a transport layer plug-in your distribution includes a transport plug-in skeleton.

This file, called skeleton-transport.c, implements a complete transport layer plug-in that complies with the transport layer Plug-in Development Specification but where all the custom message source specific functionality is missing. The file is located in the samples\iaf\_plugin\c\skeleton directory of your installation.

The skeleton starts a background thread to do the actual message reading. This is the only approach suitable, unless the external transport is able to call back into the transport layer plug-in.

In order to turn the skeleton into a fully operational message source specific transport layer plug-in, the plug-in author needs to fill in the gaps within the updateProperties, sendTransportEvent, addEventDecoder, removeEventDecoder, flushUpstream, flushDownstream, start, stop, getLastError and getStatus functions. These must implement their specified functionality in the context of the custom message source. The constructor, destructor and info functions are also likely to require adaptation.

The skeleton defines a structure, called EventTransport\_Internals, to store all its private data, and this structure is placed within the reserved field of the AP EventTransport object created within the constructor method. It is likely that this structure will need to be modified to contain additional data that the adapter might require.

Any custom initialization and communications code, such as code to connect and register with a message bus, or opening a database, etc., can either be placed in the constructor or in the primary worker thread's run method. Alternatively, one might need to place such code in the updateProperties method, which is called by the IAF at initialization time as well as whenever it is requested to reload the configuration file and thus resend the plug-in's properties.

The distribution also includes a Makefile (for use with GNU Make on UNIX) as well as a workspace file and dsp folder, for use with Microsoft's Visual Studio .NET on Microsoft Windows, for this skeleton, which can be adapted to compile your transport layer plugin and link it against any custom libraries required.

Once a plug-in is built, it needs to be placed in a location where it can be picked up by the IAF.

This means that on Windows you either need to copy the .dll into the bin folder, or else place it somewhere which is on your 'path', that is a location that is referenced by the PATH environment variable.

On UNIX you either need to copy the .so into the lib directory, or else place it somewhere which is on your "library path", that is a directory that is referenced by the LD\_LIBRARY\_PATH environment variable.

# <span id="page-456-0"></span>**20 C/C++ Codec Plug-in Development**

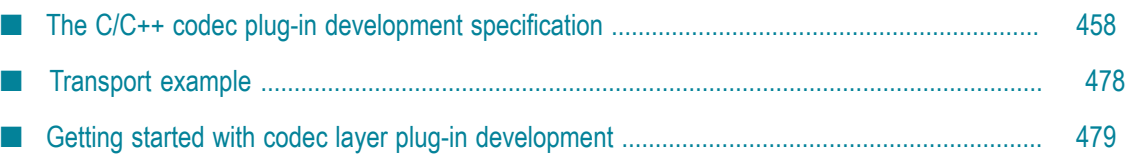

The *codec layer* is a layer of abstraction between the transport layer and the IAF's Semantic Mapper. It consists of one or more plug-in libraries that perform message *encoding* and/or *decoding*. Decoders translate *downstream* messages retrieved by the transport layer into the standard "normalized event" format on which the Semantic Mapper's rules run. Encoders work in the opposite direction, encoding *upstream* normalized events into an appropriate format for transport layer plug-ins to send on. See ["The Integration Adapter Framework" on page 393](#page-392-0) for a full introduction to codec plug-ins and the IAF's architecture.

This topic includes the C/C++ codec plug-in development specification and additional information for developers of C/C++ event codecs. "Java Codec Plug-in [Development"](#page-500-0) on [page 501](#page-500-0) provides analogous information about developing codec plug-ins in Java.

Before developing a new codec plug-in, it is worth considering whether one of the standard Apama IAF plug-ins could be used instead. "Codec IAF [Plug-ins"](#page-220-0) on page [221](#page-220-0) provides more information on the standard IAF codec plug-ins: StringCodec and  $\mu$ ullCodec. The StringCodec plug-in codes normalized events as formatted text strings. The NullCodec plug-in is useful in situations where it does not make sense to decouple the codec and transport layers, and allows transport plug-ins to communicate with the Semantic Mapper directly using normalized events.

To configure the build for a codec plug-in:

- П On Linux, copying and customizing an Apama makefile from a sample application is the easiest method.
- On Windows, you might find it easiest to copy an Apama sample project. If you prefer to use a project you already have, be sure to add \$ (APAMA\_HOME) \include as an include directory. To do this in Visual Studio, select your project and then select **Project Properties > C/C++ > General > Additional Include Directories**.

Also, link against apiaf.lib. To do this in Visual Studio, select your project and then select **Project Properties > Linker > Input > Additional Dependencies** and add:

apiaf.lib;apcommon.lib

Finally, select **Project Properties > Linker > General > Additional Library Directories**, and add \$(APAMA\_HOME)\lib.

## <span id="page-457-0"></span>**The C/C++ codec plug-in development specification**

A codec plug-in needs to be structured as a dynamic shared library. In order for the IAF to be able to load and use it, it must comply with Apama's codec plug-in development specification. This describes the overall format of a codec plug-in and the C/C++ functions it needs to implement so that its functionality is accessible by the IAF. The Specification also provides a mechanism for startup and configuration parameters to be passed to the plug-in from the IAF's configuration file.

Property names and values used by codec plug-ins must be in UTF-8 format.

A codec plug-in implementation must include the C header file EventCodec.h. This file can be found in the include directory. As a codec also needs to communicate both with a transport layer plug-in (or event transport) and with the Semantic Mapper, EventTransport.h and SemanticMapper.h also need to be included.

## **Codec functions to implement**

EventCodec.h provides the definition for a number of functions whose implementation needs to be provided by the event transport author.

However, in contrast to the Transport Layer Plug-in Development Specification, the set of functions that need to be implemented varies depending on whether the codec is to implement only a message decoder, only a message encoder, or a bidirectional encoder/ decoder.

In all cases implementations need to be provided for the following functions:

#### **updateProperties**

```
/** 
  * Update the configuration of the codec. The codec may assume that 
  * flushUpstream() and flushDownstream() have been called before this 
  * function is invoked. The recommended procedure for updating properties 
  * is to first compare the new property set with the existing stored 
   * properties -- if there are no changes, no action should be taken. Any 
   pointer to the old property set becomes invalid as soon as this
  * function returns; any such pointers should therefore be discarded in 
  * favour of the supplied new properties. 
\overrightarrow{r} * @param codec The event codec instance 
  * @param properties The new codec property set derived from the IAF 
  * configuration file 
  * @param timestampConfig Timestamp recording/logging settings 
  * @return Event codec error code. If this is not AP_EventCodec_OK, the 
  * getLastError() function of the codec should be called to get a more 
 * detailed description of what went wrong.<br>*/
 */ 
AP_EventCodecError (*updateProperties)(struct AP_EventCodec* codec, 
   AP_EventCodecProperties* properties,
   IAF TimestampConfig* timestampConfig);
```
It is recommended that updateProperties is invoked by the codec constructor.

#### **getLastError**

```
/** 
  * Return the codec's stored error message, if any. The message string is 
  * owned by the codec so should not be modified or freed by the caller. 
\overrightarrow{r} * @param codec The event codec instance 
  * @return The last error message generated by the codec 
  */ 
const AP_char8* (*getLastError)(struct AP_EventCodec* codec);
```
#### **getStatus**

```
/** 
  * Fill in the supplied AP_EventCodecStatus structure with up-to-date 
 * status information for the codec. Note that any data pointed to by the
  * returned structure (such as strings) remains owned by the codec. The 
  * caller must copy this data if it wishes to modify it. 
\overrightarrow{r} * @param codec The event codec instance
```

```
* @param status The status structure to be filled in \star/ */ 
void (*getStatus)(struct AP_EventCodec* codec, AP_EventCodecStatus* status);
```
The AP\_EventCodecStatus structure contains four fields. The first field is a free-form text string that the transport can use to report any custom status information it might have. The iaf watch tool will display the contents of this string. Note that the length of the status string is limited, currently to 1024 characters. Longer strings will be silently truncated. The next two fields report the total number of events encoded and decoded by the codec. The last field, a pointer to an AP NormalisedEvent, can contain custom information such as the state of the adapter.

#### *Codec encoder functions*

If the codec is to implement an encoder, implementations need to be provided for the following functions:

```
sendNormalisedEvent
```

```
/** 
 * Called by the Semantic Mapper to encode an event and send it on to the 
  * event transport. Ownership of the message is transferred to the 
   * encoder when this function is called. 
\overrightarrow{r} * @param encoder The event encoder instance 
   * @param event The event to be encoded 
   * @param timeStamp Timestamps associated with this event 
  * @return Event codec error code. If this is not AP_EventCodec_OK, the 
   * getLastError() function of the encoder should be called to get a more 
   * detailed description of what went wrong. 
   */ 
AP_EventCodecError (*sendNormalisedEvent)(struct AP_EventEncoder* encoder,
    AP_NormalisedEvent* event, AP_TimestampSet* timeStamp);
flushUpstream
/** 
  * Flush any pending normalized events into the attached event transport. 
  * If event processing in the encoder is synchronous (as it usually will 
  * be) this function need not do anything except return AP_EventCodec_OK. 
\overrightarrow{r} * @param encoder The event encoder instance 
  * @return Event codec error code. If this is not AP_EventCodec_OK, the 
   * getLastError() function of the encoder should be called to get a more 
   * detailed description of what went wrong. 
   */ 
AP_EventCodecError (*flushUpstream)(struct AP_EventEncoder* encoder);
getLastError
/** 
  * Return the encoder's stored error message, if any. The message string 
   * is owned by the encoder so should not be modified or freed by the 
  * caller. 
\overrightarrow{r} * @param encoder The event encoder instance 
  * @return The last error message generated by the encoder 
  */
```

```
const AP_char8* (*getLastError)(struct AP_EventEncoder* encoder);
```
**addEventTransport**

```
/** 
  * Add a named event transport to the set of transports known to the 
  * encoder. 
\overline{a} * If the named transport already exists, it should be replaced. 
\overrightarrow{r} * @param encoder The event encoder instance 
   * @param name The name of the transport to be added. 
   * @param transport The transport object itself 
   */ 
void (*addEventTransport)(struct AP_EventEncoder* encoder, 
    const AP char8* name, struct AP EventTransport* transport);
removeEventTransport
/** 
  * Remove a named event transport from the set of transports known to the 
  * encoder. 
\overrightarrow{r} * If the named transport does not exist, the function should do nothing. 
\overrightarrow{r} * @param encoder The event encoder instance 
  * @param name The name of the transport to be removed 
  */ 
void (*removeEventTransport)(struct AP_EventEncoder* encoder, 
  const AP char8* name);
```
#### *Codec decoder functions*

If the codec is to provide a decoder, implementations need to be provided for the following functions:

#### **sendTransportEvent**

```
/** 
  * Called by the event transport to decode an event and send it on to the 
  * Semantic Mapper. It is assumed that the encoder and transport share
   * the same definition of the content of the event, so that the transport
   * can effectively interpret the event and free any dynamically-allocated
  * memory. 
\overrightarrow{r} * @param decoder The event decoder instance 
  * @param event The event to be decoded. Ownership is transferred to the
   * callee.
   * @param timeStamp Timestamps associated with this event. Ownership is
   * transferred to the callee.
   * @return Event codec error code. If this is not AP_EventCodec_OK, the 
   * getLastError() function of the decoder should be called to get a more 
   * detailed description of what went wrong. 
  */ 
AP_EventCodecError (*sendTransportEvent)(struct AP_EventDecoder* decoder,
   AP TransportEvent event, AP TimestampSet* timeStamp);
setSemanticMapper
/** 
 * Set the Semantic Mapper object to be used by the decoder. Currently 
  * only a single Semantic Mapper is supported in each adapter instance. 
\overrightarrow{r} * @param decoder The event decoder instance 
  * @param mapper The Semantic Mapper to be used 
  */ 
void (*setSemanticMapper)(struct AP_EventDecoder* decoder, 
  AP_SemanticMapper* mapper);
```

```
flushDownstream
/** 
 * Flush any pending transport events into the attached Semantic Mapper. 
  * If event processing in the decoder is synchronous (as it usually will 
  * be) this function need not do anything except return AP_EventCodec_OK. 
\overrightarrow{r} * @param decoder The event decoder instance 
  * @return Event codec error code. If this is not AP_EventCodec_OK, the 
   * getLastError() function of the decoder should be called to get a more 
   * detailed description of what went wrong. 
   */ 
AP_EventCodecError (*flushDownstream)(struct AP_EventDecoder* decoder);
getLastError
/** 
 * Return the decoder's stored error message, if any. The message string 
   * is owned by the decoder so should not be modified or freed by the 
  * caller. 
\overrightarrow{r} * @param decoder The event decoder instance 
   * @return The last error message generated by the decoder 
  */ 
const AP_char8* (*getLastError)(struct AP_EventDecoder* decoder);
```
## **Defining the codec function tables**

In a transport layer plug-in, the plug-in author needs to provide a function table that tells the IAF which functions to call to invoke specific functionality.

The Codec Development Specification follows this model but depending on whether the codec being developed is an encoder, a decoder or an encoder/decoder, up to three function tables may need to be defined.

Note that the order of the function pointers within each function table is critical to the reliable operation of the IAF. However, the order that the function definitions appear within the plug-in source code, and indeed the names of the functions, are not important. Apama recommends that the functions be declared static, so that they are not globally visible and can only be accessed via the function table.

#### *The codec function table*

Every codec needs to define a generic codec function table. The header file provides a definition for this as an AP\_EventCodec\_Functions structure. Its definition is as follows:

```
/** 
 * AP_EventCodec_Functions 
 * 
 * Table of client visible functions exported by a codec library instance. 
 * These functions declare the only operations that may be performed by users 
 * of a codec (but note that separate function tables exist for encoding- 
  * and decoding-specific functions). 
 * 
 * Note that all of these functions take an initial AP EventCodec*
  * argument; this is analogous to the (hidden) 'this' pointer passed to a 
  * C++ object when a member function is invoked on it. 
 */ 
struct AP_EventCodec_Functions {
```

```
 /** 
  * updateProperties
\overline{a} * Update the configuration of the codec. The codec may assume that
  * flushUpstream() and flushDownstream() have been called before this
  * function is invoked. The recommended procedure for updating properties
   * is to first compare the new property set with the existing stored
   * properties -- if there are no changes, no action should be taken. Any
   pointer to the old property set becomes invalid as soon as this
   * function returns; any such pointers should therefore be discarded in
   * favour of the supplied new properties.
\overline{a} * @param codec The event codec instance
  * @param properties The new codec property set derived from the IAF
   * configuration file
   * @param timestampConfig Timestamp recording/logging settings
   * @return Event codec error code. If this is not AP_EventCodec_OK, the
   * getLastError() function of the codec should be called to get a more
   * detailed description of what went wrong.
 */ 
 AP_EventCodecError (*updateProperties)(struct AP_EventCodec* codec,
   AP EventCodecProperties* properties,
   IAF TimestampConfig* timestampConfig);
   /** 
  * getLastError 
\overline{a} * Return the codec's stored error message, if any. The message string is
  * owned by the codec so should not be modified or freed by the caller.
\overline{a} * @param codec The event codec instance
   * @return The last error message generated by the codec
   */ 
 const AP_char8* (*qetLastError)(struct AP_EventCodec* codec);
   /** 
  * getStatus 
\overline{a} * Fill in the supplied AP_EventCodecStatus structure with up-to-date
   * status information for the codec. Note that any data pointed to by the
   * returned structure (such as strings) remains owned by the codec. The
   * caller must copy this data if it wishes to modify it.
\overline{a} * @param codec The event codec instance
  * @param status The status structure to be filled in
  */ 
  void (*getStatus)(struct AP_EventCodec* codec, 
     AP_EventCodecStatus* status);
};
```
where the library functions updateProperties, getLastErrorCodec and getStatus are being defined as being the implementations of the Codec Development Specification's updateProperties,getLastError and getStatus function definitions respectively.

#### *The codec encoder function table*

If the codec being implemented is to act as an encoder it needs to implement the encoder functions listed previously and map them in an encoder function table. This structure is defined in EventCodec.h as an AP\_EventEncoder\_Functions struct:

```
/** 
 * AP_EventEncoder_Functions 
 *
```

```
 * Table of client visible functions exported by the encoder part of a 
  * codec library instance. These functions declare the only operations 
  * that may be performed by users of an encoder. 
 * 
 * Note that all of these functions take an initial AP_EventEncoder* 
 * argument; this is analogous to the (hidden) 'this' pointer passed to 
 * a C++ object when a member function is invoked on it. 
 */ 
struct AP EventEncoder Functions {
  /** 
  * sendNormalisedEvent 
\overline{a} * Called by the Semantic Mapper to encode an event and send it on to the
  * event transport.
\overline{a} * @param encoder The event encoder instance
   * @param event The event to be encoded. Ownership is transferred to the
   * callee.
   * @param timeStamp Timestamps associated with this event. Ownership is
   transferred to the callee.
   * @return Event codec error code. If this is not AP_EventCodec_OK, the
   * getLastError() function of the encoder should be called to get a more
   * detailed description of what went wrong.
  */ 
 AP_EventCodecError (*sendNormalisedEvent)(struct AP_EventEncoder* encoder,
  AP NormalisedEvent* event, AP TimestampSet* timeStamp);
 /** 
 * flushUpstream
\overline{a} * Flush any pending normalized events into the attached event transport.
   * If event processing in the encoder is synchronous (as it usually will
   * be) this function need not do anything except return AP_EventCodec_OK.
\overline{a} * @param encoder The event encoder instance
  * @return Event codec error code. If this is not AP_EventCodec_OK, the
   * getLastError() function of the encoder should be called to get a more
   * detailed description of what went wrong.
 */ 
 AP_EventCodecError (*flushUpstream)(struct AP_EventEncoder* encoder);
 7 * 7 * getLastError
\overline{a} * Return the encoder's stored error message, if any. The message string
  * is owned by the encoder so should not be modified or freed by the
   * caller.
 *
  * @param encoder The event encoder instance
   * @return The last error message generated by the encoder
   */ 
 const AP_char8* (*getLastError)(struct AP_EventEncoder* encoder);
  /** 
  * addEventTransport 
\overline{a} * Add a named event transport to the set of transports known to the
   * encoder.
\overline{a} * If the named transport already exists, it should be replaced.
 *
   * @param encoder The event encoder instance
   * @param name The name of the transport to be added. 
  * @param transport The transport object itself
  */
  */
```

```
 void (*addEventTransport)(struct AP_EventEncoder* encoder, 
    const AP_char8* name, struct AP_EventTransport* transport); 
 /** 
 * removeEventTransport
\overline{a} * Remove a named event transport from the set of transports known to the
  * encoder.
\overline{a} * If the named transport does not exist, the function should do nothing.
 *
  * @param encoder The event encoder instance
  * @param name The name of the transport to be removed
  */ 
  void (*removeEventTransport)(struct AP_EventEncoder* encoder, 
   const AP char8* name);
```
};

/\*\*

In the implementation of an encoding codec, this function table could be implemented as follows:

```
 * Function table for the AP_EventEncoder interface. The address of this 
 * structure will be placed in the 'functions' field of the embedded 
* AP EventEncoder object.
 */ 
static struct AP_EventEncoder_Functions EventEncoder_Functions = { 
  sendNormalisedEvent, 
  flushUpstream, 
  getLastErrorEncoder, 
  addEventTransport, 
  removeEventTransport 
};
```
This time, the library functions sendNormalisedEvent,

flushUpstream, getLastErrorEncoder, addEventTransport and removeEventTransport are being defined as the implementations of the Codec Development Specification's sendNormalisedEvent, flushUpstream,getLastError, addEventTransport and removeEventTransport function definitions respectively.

#### *The codec decoder function table*

If the codec being implemented is to act as a decoder it needs to implement the decoder functions listed previously and map them in a decoder function table. This structure is defined in EventCodec.h as an AP\_EventDecoder\_Functions structure:

```
/** 
 * AP_EventDecoder_Functions 
 * 
 * Table of client visible functions exported by the decoder part of a 
 * codec library instance. These functions declare the only operations that 
  * may be performed by users of a decoder. 
 * 
 * Note that all of these functions take an initial AP_EventDecoder* 
 * argument; this is analogous to the (hidden) 'this' pointer passed to 
 * a C++ object when a member function is invoked on it. 
 */ 
struct AP_EventDecoder_Functions { 
  /** 
  * Called by the event transport to decode an event and send it on to the 
  * Semantic Mapper. It is assumed that the encoder and transport share
   * the same definition of the content of the event, so that the transport
  * can effectively interpret the event and free any dynamically-allocated
```

```
 * memory. 
\overline{a} * @param decoder The event decoder instance 
  * @param event The event to be decoded. Ownership is transferred to the
  * callee.
  * @param timeStamp Timestamps associated with this event. Ownership is
   * transferred to the callee.
   * @return Event codec error code. If this is not AP_EventCodec_OK, the 
   * getLastError() function of the decoder should be called to get a more 
   * detailed description of what went wrong. 
   */ 
 AP_EventCodecError (*sendTransportEvent)(struct AP_EventDecoder* decoder,
  AP TransportEvent event, AP TimestampSet* timeStamp);
   /** 
  * setSemanticMapper 
 *
   * Set the Semantic Mapper object to be used by the decoder. Currently
   * only a single Semantic Mapper is supported in each adapter instance.
 *
  * @param decoder The event decoder instance
   * @param mapper The Semantic Mapper to be used
\overline{a} */ 
  void (*setSemanticMapper)(struct AP_EventDecoder* decoder, 
   AP SemanticMapper* mapper);
   /** 
  * flushDownstream 
 *
  * Flush any pending transport events into the attached Semantic Mapper.
   * If event processing in the decoder is synchronous (as it usually will
   * be) this function need not do anything except return AP_EventCodec_OK.
\overline{a} * @param decoder The event decoder instance
   * @return Event codec error code. If this is not AP_EventCodec_OK, the
   * getLastError() function of the decoder should be called to get a more
   * detailed description of what went wrong.
   */ 
 AP_EventCodecError (*flushDownstream)(struct AP_EventDecoder* decoder);
  7 * 7 * getLastError 
\overline{a} * Return the decoder's stored error message, if any. The message string
  * is owned by the decoder so should not be modified or freed by the
  * caller.
\overline{a} * @param decoder The event decoder instance
   * @return The last error message generated by the decoder
 */ 
 const AP_char8* (*getLastError)(struct AP_EventDecoder* decoder);
};
```
In the implementation of a decoding codec, this function table could be implemented as follows:

```
/** 
 * EventDecoder_Functions 
 * 
 * Function table for the AP_EventDecoder interface. The address of this 
 * structure will be placed in the 'functions' field of the embedded 
* AP EventDecoder object.
 */ 
static struct AP_EventDecoder_Functions EventDecoder_Functions = {
  sendTransportEvent, 
  setSemanticMapper,
```

```
 flushDownstream, 
   getLastErrorDecoder 
};
```
As before, this definition defines a number of library functions as the implementations of the function definitions specified in the Codec Development Specification.

#### *Registering the codec function tables*

The encoding and decoding function tables created above need to be placed in the relevant object, AP\_EventEncoder and AP\_EventDecoder. These, together with the generic function table, need to be placed in an AP\_EventCodec object. The definitions of these structures are as follows:

```
/** 
 * AP_EventEncoder 
 * 
 * External (client-visible) interface to the encoder part of a codec 
 * plugin library. The AP_EventEncoder struct contains a table of 
 * function pointers, declared in the AP_EventEncoder_Functions struct 
  * above. The implementation of these functions is private. Users of 
  * the encoder should invokefunctions on it as in the following example 
  * (encoder is of type AP_EventEncoder*): 
 * 
 * i = encoder->functions->sendNormalisedEvent(encoder, event, timestamps); 
 */ 
struct AP EventEncoder {
  /**
   * Pointer to private internal data.
   */
  void* reserved;
  /**
   * Function table of encoder operations. See documentation for
  * AP EventEncoder Functions for details.
   */
  struct AP_EventEncoder_Functions* functions; 
};
/** 
 * AP_EventDecoder 
 * 
 * External (client-visible) interface to the decoder part of a codec 
 * plugin library. The AP_EventDecoder struct contains a table of 
 * function pointers, declared in the AP EventEDecoder Functions struct
 * above. The implementation of these functions is private. Users of the 
  * decoder should invoke functions on it as in the following example ( 
  * decoder is of type AP_EventDecoder*): 
 * 
 * i = decoder->functions->sendTransportEvent(decoder, event, timestamps); 
 */ 
struct AP EventDecoder {
  /**
   * Pointer to private internal data.
   */
  void* reserved;
  /**
   * Function table of decoder operations. See documentation for
  * AP EventDecoder_Functions for details.
   */
  struct AP_EventDecoder_Functions* functions; 
}; 
/** 
 * AP_EventCodec
```

```
 * 
 * External (client-visible) interface to an IAF codec plug-in library. The 
 * AP_EventCodec struct contains pointers to the encoder and decoder parts 
 * of the codec (either of these may be NULL if the codec operates in one 
 * direction only) and a table of function pointers, declared in the 
* AP EventCodec Functions struct above. The implementation of these
 * functions is private. Users of the codec should invoke functions on it 
  * as in the following example (codec is of type AP_EventCodec*): 
 * 
 * i = codec->functions->updateProperties(codec, properties, timestampConfig); 
  */ 
struct AP_EventCodec { 
  /**
   * Pointer to private internal data.
   */
  void* reserved; 
   /**
   * Function table of codec operations. See documentation for
  * AP EventCodec Functions for details.
 */
 struct AP EventCodec Functions* functions;
  /**
   * Pointer to embedded encoder.
   */
 AP_EventEncoder* encoder;
   /**
    * Pointer to embedded decoder.
\rightarrow /
 AP EventDecoder* decoder;
};
```
The first element of each structure, reserved, is a placeholder for any private data that the encoder, decoder, or the generic codec code requires.

An AP Event Codec object needs to be created for every plug-in within its constructor function. As indicated in the descriptive text, the encoder and decoder fields in it may be set to NULL if the codec does not implement the respective functionality, although clearly it is meaningless to have both set to NULL.

## **The codec constructor, destructor and info functions**

Every event codec needs to implement a constructor function, a destructor function and an "info" function. These methods are called by the IAF to (respectively) to instantiate the event codec, to clean it up during unloading, and to provide information about the plug-in's capabilities.

EventCodec.h provides the following definition for a pointer to the constructor function:

#### **AP\_EventCodecCtorPtr**

```
/** 
 * Pointer to the constructor function for the codec library. Each codec 
 * plugin library must export a function with this signature, named using 
* the AP_EVENTCODEC_CTOR_FUNCTION_NAME macro.
 * 
 * Constructs a new instance of the event codec. This function will be 
 * called by the adapter main program when the adapter starts up. 
 * 
 * Note that the input parameters (name, properties, timestampConfig) are 
 * owned by the caller. The IAF framework guarantees that properties and 
  * timestampConfig will remain valid until after a subsequent call to
```
```
 * updateProperties(), so it is safe to hold a pointer to this structure. 
  * You should, however, copy the name string if you wish to keep it. The 
  * contents of the output parameter errMsg belongs to the codec. 
 * 
  * @param name The name of this codec instance, also found in properties 
 * @param properties Codec property set derived from the IAF config file 
  * @param err 'Out' parameter for error code if constructor fails 
  * @param errMsg 'Out' parameter for error message if constructor fails 
  * @param timestampConfig Timestamp recording/logging settings 
  * @return Pointer to a new codec instance or NULL if the constructor fails 
  * for some reason. In the case of failure, err and errMsg should be filled
  * in with an appropriate error code and message describing the failure. 
 */ 
typedef AP_EVENTCODEC_API AP_EventCodec* ( 
   AP_EVENTCODEC_CALL* AP_EventCodecCtorPtr)(
     AP char8* name, AP EventCodecProperties* properties,
       AP_EventCodecError* err, AP_char8** errMsg, 
       IAF_TimestampConfig* timestampConfig);
```
while the destructor function definition is as follows:

#### **AP\_EventCodecDtorPtr**  $/ * \overline{*}$

```
 * Pointer to the destructor function for the codec library. Each codec 
 * plugin library must export a function with this signature, named using 
* the AP EVENTCODEC DTOR FUNCTION NAME macro.
 * 
  * Destroys an instance of the event codec that was previously created by 
* AP EventCodec ctor. The codec may assume that it has been flushed
 * before the destructor is called.
 * 
 * @param codec The event codec object to be destroyed 
 */ 
typedef AP_EVENTCODEC_API void 
    (AP_EVENTCODEC_CALL* AP_EventCodecDtorPtr)(AP_EventCodec* codec);
```
The IAF will search for these functions by the names AP\_EventCodec\_ctor and AP EventCodec dtor when the library is loaded, so you must use these exact names when implementing a codec plug-in.

In addition, every codec needs to implement an "information" function. This is called by the IAF to obtain information as to the capabilities (encoder/decoder) of the codec. The definition is:

#### **AP\_EventCodecInfoPtr**

```
/** 
 * Pointer to the info function for the codec library. Each codec plugin 
 * library must export a function with this signature, named using the 
* AP_EVENTCODEC_INFO_FUNCTION_NAME macro.
 * 
 * Returns basic information about the codecs implemented by this shared 
 * library, specifically whether they are encoders, decoders or
 * bidirectional codecs. 
 * 
 * @param version 'Out' parameter for version number of codec library. This 
 * should be the value of AP_EVENTCODEC_VERSION that was defined in 
 * EventCodec.h when the codec was built. The IAF will check the version 
 * number to ensure that it can support all the capabilities offered by the 
  * codec. 
 * @param capabilities 'Out' parameter for the capabilities of the codecs 
  * provided by this library. This should be the sum of the appropriate 
* AP_EVENTCODEC_CAP_* constants found in EventCodec.h.
```

```
 */ 
typedef AP_EVENTCODEC_API void 
    (AP_EVENTCODEC_CALL* AP_EventCodecInfoPtr)(AP_uint32* version,
      AP uint32* capabilities);
```
The IAF will search for and call this function by the name AP\_EventCodec\_info.

## **Other codec definitions**

EventCodec.h also provides some additional definitions that the codec author needs to be aware of.

First of these are the codec capability bits. These are returned by the 'information' function previously illustrated to define whether the codec can decode or encode messages.

```
#define AP_EVENTCODEC_CAP_ENCODER 0x0001
#define AP_EVENTCODEC_CAP_DECODER 0x0002
```
Next is the set of error codes that can be returned by the codec's functions:

```
/** 
 * AP_EventCodecError 
 * 
 * Error codes that can be returned by codec library functions. The 
 * enumeration values follow the normal UNIX convention of zero == OK and 
 * non-zero == error. 
 */ 
typedef enum { 
 AP_EventCodec_OK = 0, /* Everything is fine */ 
 AP_EventCodec_InternalError, /* Some unspecified internal error occurred */ 
AP_EventCodec_EncodingFailure, /* Couldn't encode an incoming normalized<br>event */
event */
 AP_EventCodec_DecodingFailure, /* Couldn't decode an incoming customer event */ 
 AP_EventCodec_TransportFailure, /* Trouble sending encoded event to transport */ 
 AP_EventCodec_MappingFailure, /* Trouble sending decoded event to Semantic
/* Mapper<br>AP EventCodec BadProperties /* Codec was
                              /* Codec was passed an invalid property set */
} AP EventCodecError;
```
Next is a definition for a configuration property. This corresponds to the properties that can be passed in as initialization or re-configuration parameters from the configuration file of the IAF.

```
/** 
  * AP_EventCodecProperty 
 * 
  * A single codec property, corresponding to a <property> element in the 
  * adapter configuration file. 
  */ 
typedef struct { 
 AP char8* name;
 AP_char8* value;
} AP_EventCodecProperty;
```
Properties are passed to the event transport within an AP\_EventCodecProperties structure:

```
/** 
 * AP_EventCodecProperties 
 * 
 * Properties for the codec, extracted from the <codec> element in the
```

```
 * adapter configuration file. 
 */ 
typedef struct { 
 AP char8* name;
 AP EventCodecProperty** properties;
} AP_EventCodecProperties;
```
Finally, the status of a codec is reported in an  $AP$  EventCodecStatus structure:

```
/** 
 * AP_EventCodecStatus 
 * 
 * Codec status information structure, filled in by the getStatus call. 
 */ 
typedef struct { 
 AP char8* status;
 AP uint64 totalDecoded;
  AP_uint64 totalEncoded; 
 AP NormalisedEvent* statusDictionary;
} AP_EventCodecStatus;
```
You are advised to peruse EventCodec.h for the complete definitions. EventTransport.h and SemanticMapper.h are also relevant as they define the functions that a codec author can invoke within the transport layer and the Semantic Mapper, respectively.

## **Codec utilities**

The header files AP\_EventParser.h and AP\_EventWriter.h provide definitions for the Event Parser and Event Writer utilities. These utilities allow parsing and writing of the string form of reference types that are used by any  $\langle map \rangle$  type="reference"> elements in the adapters configuration file. From the header files:

**AP\_EventParser**

```
/** 
 * Event Parser - a utility to parse events from strings 
 * 
 * An EventParser struct is created from a C string (NULL terminated). The 
 * type of event can then be interogated (the type member), though both 
 * integers and floats are labelled as floats. The number of elements is 
 * the number of fields in an event, entries in a sequence, or key,value 
 * pairs in a dictionary. 
 * 
 * Individual fields can then be retrieved, either as a basic type, or as a 
 * reference type - basic types retrieved as reference types have a single 
 * element which must be retrieved using the relevant method. getRefValue 
 * will return NULL if there are no more elements, and the basic type 
 * methods will return 0/ false/ empty string. 
 * 
 * Dictionary entries must be obtained via the getDictPair function, which 
 * sets two pointers to the key and value as reference types. 
 * 
 * No type checking is performed on the get methods; the behaviour when 
 * there is a type mismatch is undefined. 
 * 
 * There are two variants of the get methods; the Next set maintain a 
 * counter while those with an idx argument retrieve a specific element, 
 * which does not affect the next counter. The next counter cannot be reset. 
 * 
 * Note that the implementation is lazy - it only parses stuff if requested 
 * to. (though getNumberElements will parse all of that entity). Parsing is 
 * cached, so calling getNumberElements repeatedly is cheap, and
```

```
 * getRefValue/ getString/ getDictPair will return the same objects if 
  * called repeatedly with the same index. 
 * 
 * Where methods return an pointer (getString and getRefValue), that 
 * pointer is valid until the top-level AP_EventParser is destroyed by 
* AP EventParser dtor (no need to destroy any of its sub- objects). A
 * well-formed program should have a matching number of AP_EventParser_ctor 
 * and AP_EventParser_dtor calls, and only use string or refValue pointers 
* before AP EventParser dtor is called.
 * 
 */AP_EventWriter
/** 
 * Event Writer - a utility to create string forms of events. 
 * 
 * A utility class that can build string forms of events, sequences and 
 * dictionaries. 
 * An AP_EventWriter object holds a number of fields, each of which may be 
 * a basic type (string, int, float, boolean), or a reference type (event, 
 * sequence, dictionary). Once the structure has been built up by adding 
 * values, the toString method can be called. This returns a string that 
 * the caller is responsible for freeing. 
 * Calling the destructor on an object will destroy all AP_EventWriter 
 * objects it refers to in a recursive manner - thus, only the top-level 
 * object should be destroyed, and it is not possible to share 
 * AP_EventWriter objects between two different containing events. 
 * 
 */
```
## **Communication with other layers**

A decoding codec plug-in's role is to decode messages from a transport layer plug-in into a normalized format that can be processed by the Semantic Mapper. To achieve this it needs to be able to communicate with the Semantic Mapper. The accessible Semantic Mapper functionality is presented in SemanticMapper.h.

When a decoding codec starts it is passed a handle to an  $AP$  SemanticMapper object through its setSemanticMapper function. This object is defined in SemanticMapper.h as follows:

```
** 
 * AP_SemanticMapper 
 * 
 * External (client-visible) interface to the Semantic Mapper component of 
 * an IAF instance. The AP_SemanticMapper struct contains contains a table
 * of function pointers, declared in the AP_SemanticMapper_Functions struct
 * above. The implementation of these functions is private. Users of the 
 * Semantic Mapper should invoke functions on it as in the following 
  * example (mapper is of type AP_SemanticMapper*): 
 * 
 * i = mapper->functions->sendNormalisedEvent(mapper, event); 
 */ 
struct AP SemanticMapper{
  /** 
   * Pointer to private internal data. 
   */ 
  void* reserved; 
   /** 
   * Function table of Semantic Mapper operations. See documentation for 
   * AP SemanticMapper Functions for details.
    */
```
struct AP SemanticMapper\_Functions\* functions; }; typedef struct AP\_SemanticMapper AP\_SemanticMapper;

where functions, (of type AP SemanticMapper Functions\*) points to the definitions for two functions: sendNormalisedEvent and getLastError:

```
/** 
 * AP_SemanticMapper_Functions 
 * 
 * Table of client visible functions exported by a Semantic Mapper 
 * instance. These functions declare the only operations that may be 
 * performed by users of a Semantic Mapper. 
 * 
 * Note that all of these functions take an initial AP_SemanticMapper* 
  * argument; this is analogous to the (hidden) 'this' pointer passed to a 
  * C++ object when a member function is invoked on it. 
 */ 
struct AP SemanticMapper Functions {
  /** 
   * sendNormalisedEvent 
\overline{a} * Send a customer-specific event to the Semantic Mapper. The event will 
   * be translated into a single Apama event that will be queued for 
    * injection into the Engine. 
\overline{a} * @param mapper The Semantic Mapper to send the event to. 
    * @param event The event to send, represented as a set of name-value 
    * pairs. Ownership is transferred to the callee.
   * @param timeStamp Timestamps associated with this event. Ownership is
   * transferred to the callee.
   * @return Semantic Mapper error code. If this is not 
    * AP_SemanticMapper_OK, the getLastError() function should be called to 
    * get a more detailed description of what went wrong. 
    */ 
  AP_SemanticMapperError (*sendNormalisedEvent)( 
     struct AP SemanticMapper* mapper, AP NormalisedEvent* event,
     AP TimestampSet* timeStamp);
 /** 
   * getLastError 
\overline{a} * Return the Semantic Mapper's stored error message, if any. The message 
    * string is owned by the mapper so should not be modified or freed by the 
   * caller. 
\overline{a} * @param mapper The Semantic Mapper instance 
   * @return The last error message generated by the mapper 
   */ 
 const AP_char8* (*getLastError)(struct AP_SemanticMapper* mapper);
};
```
Code inside a decoding codec that calls these functions on the Semantic Mapper looks as follows. Assuming that mapper holds a reference to the AP SemanticMapper object:

```
errorCode = mapper->functions->sendNormalisedEvent(mapper, NormalisedEvent);
```
and likewise for getLastError.

The error codes that may be returned by sendNormalisedEvent are as follows:

```
/** 
 * AP_SemanticMapperError 
 * 
 * Error codes that can be returned by operations on the Semantic Mapper. The
```

```
 * enumeration values follow the normal UNIX convention of zero == OK and 
 * non-zero == error. 
 */ 
typedef enum { 
 AP_SemanticMapper_OK = 0, /* Everything is fine */ 
 AP_SemanticMapper_InternalError, /* Some unspecified internal error
                                    occurred */ 
  AP_SemanticMapper_MappingFailure, /* Couldn't convert customer event to Apama
event */
 AP_SemanticMapper_InjectionFailure /* Couldn't queue converted event for 
                                     injection into Engine */ 
} AP_SemanticMapperError;
```
On the other hand, an encoding codec plug-in's role is to encode messages in normalized format into some specific format that can then be accepted by a transport layer plugin for transmission to an external message sink (like a message bus). To achieve this it needs to be able to communicate with a transport layer plug-in loaded in the IAF.

When an encoding codec starts its addEventTransport function will be called once for each available transport. For each, it is passed a handle to an AP EventTransport object. This object is defined in EventTransport.h and was described in detail in ["C/C++](#page-440-0) Transport Plug-in [Development"](#page-440-0) on page 441. As stated in ["Defining the codec function](#page-461-0) [tables" on page 462](#page-461-0), it contains a pointer to AP EventTransport Functions, which in turn references the functions available in the transport layer plug-in. Of these, only two are relevant to the author of an encoding codec:

sendTransportEvent:

```
AP_EventTransportError (*sendTransportEvent)( 
   struct AP_EventTransport* transport, AP_TransportEvent event,
    AP_TimestampSet* timeStamp);
```
getLastError:

const AP\_char8\* (\*getLastError)(struct AP\_EventTransport\* transport);

Code inside an encoding codec that calls these functions on the transport layer plug-in looks as follows. Assuming that transport holds a reference to the AP\_EventTransport object:

```
errorCode = transport->functions->sendTransportEvent(transport, event);
```
and likewise for getLastError.

## **Working with normalized events**

The function of a decoding codec plug-in is to convert incoming messages into a standard normalized event format that can be processed by the Semantic Mapper. Events sent upstream to an encoding codec plug-in are provided to the plug-in in this same format.

Normalized events are essentially dictionaries of name-value pairs, where the names and values are both character strings. Each name-value pair nominally represents the name and content of a single field from an event, but users of the data structure are free to invent custom naming schemes to represent more complex event structures. Names must be unique within a given event. Values may be empty or NULL.

Some examples of normalized event field values for different types are:

```
string "a string"
\Box
```
- integer "1" **College**
- m. float "2.0"
- decimal "100.0d"  $\Box$
- sequence<boolean> "[true, false]" m.
- dictionary<float,integer> "{2.3:2,4.3:5}"

```
SomeEvent "SomeEvent(12)"
P.
```
**Note:** When assigning names to fields in normalized events, keep in mind that the fields and transport attributes for event mapping conditions and event mapping rules both use a list of fields delimited by spaces or commas. This means, for example that <id fields="Exchange EX,foo" test="==" value="LSE"/> will successfully match a field called Exchange, EX or foo, but *not* a field called Exchange EX, foo. While fields with spaces or commas in their names may be included in a payload dictionary in upstream or downstream directions, they cannot be referenced directly in mapping or id rules.

To construct strings for the normalized event fields representing container types (dictionaries, sequences, or nested events), use the EventWriter utility found in the AP\_EventWriter.h header file, which is located in the include directory of the Apama installation. The following examples show how to add a sequence and a dictionary to a normalized event (note the escape character  $(\cdot)$  used in order to insert a quotation mark into a string).

```
#include <AP_EventWriter.h>
AP_EventWriter *map, *list;
AP_NormalisedEvent *event;
AP EventWriterValue key, value;
list=AP_EventWriter_ctor(AP_SEQUENCE, NULL);
list->addString(list, "abc");
list->addString(list, "de\"f");
map=AP_EventWriter_ctor(AP_DICTIONARY, NULL);
key.stringValue="key1"; value.stringValue="value";
map->addDictValue(map, AP_STRING, key, AP_STRING, value);
key.stringValue="key\"{}2";
value.stringValue="value\"{}2";
map->addDictValue(map, AP STRING, key, AP STRING, value);
event=AP_NormalisedEvent_ctor();
event->functions->addQuick(event, "mySequenceField",
event->functions->list->toString(list));
event->functions->event->functions->addQuick(event,
        "myDictionaryField", event->functions->map->toString(map));
AP_EventWriter_dtor(list);
AP EventWriter dtor(map);
```
An any field and optional field can be added as follows:

```
AP_EventWriter* event = AP_EventWriter_ctor(AP_EVENT, "MyEvent");
AP_EventWriterValue val;
val.refValue = NULL;
//add an 'empty' any
event->addAny(event, AP_EMPTY, val, NULL);
//add an 'empty' optional as the second field
event->addOptional(event, AP_EMPTY, val); 
val.intValue = 100;
event->addAny(event, AP_INTEGER, val, NULL);
val.intValue = 200;
event->addOptional(event, AP_INTEGER, val);
//Add an 'any' field containing 'optional'
AP EventWriter *opt = AP EventWriter ctor(AP EVENT, "optional");
opt->addInt(opt, 1);
val.refValue = opt;
event->addAny(writer, AP_EVENT, val, "optional<integer>");
```
Fields names and values of normalized events are in UTF-8 format. This means that the writer of the codec needs to ensure that downstream events are correctly formed and the codec should expect to handle UTF-8 coming upstream.

The NormalisedEvent.h header file defines objects and functions that make up a special programming interface for constructing and examining normalized events.

NormalisedEvent.h contains two main structures: AP\_NormalisedEvent which represents a single normalized event, and AP\_NormalisedEventIterator which can be used to step through the contents of a normalized event structure.

### *The AP\_NormalisedEvent structure*

The AP NormalisedEvent structure has a pointer to a table of client-visible functions exported by the object called AP\_NormalisedEvent\_Functions. This function table provides access to the operations that may be performed on the event object:

- $\blacksquare$  size Return the number of elements (name-value pairs) currently stored by the event.
- $\blacksquare$  empty Check whether the event is empty or not.
- $\Box$  add Add a new name-value pair to the event. The given name and value will be copied into the event. If an element with the same name already exists, it will not be overwritten. This returns an iterator into the events at the point where the new element was added.
- $\Box$  addQuick Add a new name-value pair to the event. The given name and value will be copied into the event. If an element with the same name already exists, it will not be overwritten.
- **F** remove Remove the named element from the normalized event.
- $\blacksquare$  removeAll Remove all elements from the normalized event. The empty function will return AP\_TRUE after this function has been called.
- replace Change the value of a named element in the normalized event. If an element with the given name already exists, its value will be replaced with a copy of the given value. Otherwise, a new element is created just as though addQuick had been called.
- $\blacksquare$  exists Check whether a given element exists in the normalized event.
- find Search for a named element in the normalized event. Returns an iterator into the event at the point where the element was located.
- **FindValue Search for a named element in the normalized event and return its** value.
- findValueAndRemove Search for a named element in the normalized event and return its value. If found, the element will also be removed from the event.
- findValueAndRemove2 Search for a named element in the normalized event and return its value. If found, the element will also be removed from the event. Unlike findValueAndRemove it tells you whether it was able to remove the value, or whether it did not exist.
- $\blacksquare$  first Return an iterator pointing to the first element of the normalized event. Successive calls to the next function of the returned iterator will allow you to visit all the elements of the event.
- last Return an iterator pointing to the last element of the normalized event. П Successive calls to the back function of the returned iterator will allow you to visit all the elements of the event.
- toString Return a printable string representation of the normalized event. The returned string is owned by the caller and should be freed when it is no longer required.
- char8free Free a string returned by the toString function; should be called when the string is no longer required.

All of these functions take an initial AP\_NormalisedEvent\* argument; this is analogous to the implicit "this" pointer passed to a C++ object when a member function is invoked on it.

In addition, the AP\_NormalisedEvent\_ctor constructor function is provided to create a new event instance. AP NormalisedEvent dtor destroys a normalized event object, and should be called when the event is no longer required to free up resources.

The reader is invited to examine the header file for the full definitions of all these functions.

## *The AP\_NormalisedEventIterator structure*

Some of the functions above refer to a normalized event "iterator". This object is for stepping through the contents of a normalized event, in forwards or reverse order.

The AP NormalisedEventIterator structure contains a function table defined by AP NormalisedEventIterator Functions, which includes all of the functions exported by a normalized event iterator:

- valid Check whether the iterator points to a valid element of the normalized event. m. Typically used as part of the loop condition when iterating over the contents of an event.
- $\blacksquare$  key Return the key (name) associated with the current event element pointed to by the iterator. The returned value is owned by the underlying normalized event and should not be modified or freed by the caller.
- $\blacksquare$  value Return the value associated with the current event element pointed to by the iterator. The returned value is owned by the underlying normalized event and should not be modified or freed by the caller.
- **next Move the iterator to the next element of the underlying normalized event** instance. The iterator must be in a valid state (such that the valid function would return AP\_TRUE) before this function is called. Note that the order in which elements is returned is not necessarily the same as the order in which they were added. The order may change as elements are added to or removed from the underlying event.
- back Move the iterator to the previous element of the underlying normalized event  $\overline{\phantom{a}}$ instance. The iterator must be in a valid state (such that the valid function would return AP\_TRUE) before this function is called. Note that the order in which elements is returned is not necessarily the same as the order in which they were added. The order may change as elements are added to or removed from the underlying event.

Note that all of these functions take an initial AP\_NormalisedEventIterator\* argument; this is analogous to the implicit "this" pointer passed to a C++ object when a member function is invoked on it.

AP NormalisedEventIterator dtor destroys a normalized event iterator object, and should be called when the iterator is no longer required to free up resources. There is no public constructor function; iterators are created and returned only by AP NormalisedEvent functions.

See the NormalisedEvent.h header file for more information about the structures and functions introduced in this section.

# **Transport example**

As part of the IAF distribution Apama includes the FileTransport transport layer plug-in, implemented in the samples\iaf\_plugin\c\simple\FileTransport.c source file.

The FileTransport plug-in can read and write messages from and to a text file, and it is recommended that developers examine this sample to see what a typical transport plugin implementation looks like.

See ["IAF samples" on page 438](#page-437-0) for more information about this sample. ["The Basic](#page-218-0) [File IAF Adapter \(FileTransport/JFileTransport\)" on page 219](#page-218-0) describes how the FileTransport plug-in can be used in practice.

# **Getting started with codec layer plug-in development**

**Note:** Before developing a new codec plug-in, it is worth considering whether one of the standard Apama IAF plug-ins could be used instead; see ["Codec](#page-220-0) IAF Plug[ins" on page 221](#page-220-0) for more information.

In order to facilitate quick development of new codec plug-ins your distribution includes a codec plug-in skeleton.

This file, called skeleton-codec.c, implements a complete codec plug-in that complies with the Codec Plug-in Development Specification but where the entire custom message format encoding/decoding functionality is missing. The file is located in the samples \iaf\_plugin\c\skeleton directory of your installation.

In order to turn the skeleton into a fully operational message format specific codec plug-in, the plug-in author needs to fill in the gaps within the codec generic, decoding and encoding functions; updateProperties, getLastErrorCodec, getStatus, sendNormalisedEvent, flushUpstream, getLastErrorEncoder, addEventTransport, removeEventTransport, sendTransportEvent, setSemanticMapper, flushDownstream, and getLastErrorDecoder. These must implement their specified functionality in the context of the custom message format. The information, constructor and destructor functions are also likely to require adaptation.

The skeleton defines a structure, called EventCodec\_Internals, to store all its private data, and this structure is placed within the reserved field of the AP\_EventCodec object created within the constructor method. It is likely that this structure will need to be modified to contain additional data that the adapter might require.

The distribution also contains a makefile (for use with GNU Make on UNIX), as well as a workspace file and dsp folder, for use with Microsoft's Visual Studio .NET on Microsoft Windows, for this skeleton, which can be adapted to compile your codec plug-in and link it against any custom libraries required.

Once a plug-in is built, it needs to be placed in a location where it can be picked up by the IAF.

This means that on Windows you either need to copy the .dll into the bin folder, or else place it somewhere which is on your "path", that is a location that is referenced by the PATH environment variable.

On UNIX you either need to copy the .so into the lib directory, or else place it somewhere which is on your "library path", that is a directory that is referenced by the LD\_LIBRARY\_PATH environment variable.

# **21 C/C++ Plug-in Support APIs**

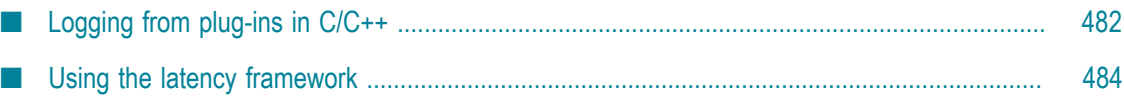

This section describes other programming interfaces provided with the Apama software that may be useful in implementing transport layer and codec plug-ins for the IAF.

# <span id="page-481-0"></span>**Logging from plug-ins in C/C++**

This API provides a mechanism for recording status and error log messages from the IAF runtime and any plug-ins loaded within it. Plug-in developers are encouraged to make use of the logging API instead of custom logging solutions so that all the information may be logged together in the same standard format and log file(s) used by other plug-ins and the IAF runtime.

The logging API also allows control of logging verbosity, so that any messages below the configured logging level will not be written to the log. The logging level and file are initially set when an adapter first starts up – see ["Logging configuration \(optional\)" on](#page-435-0) [page 436](#page-435-0) for more information about the logging configuration.

The C/C++ interface to the logging system is declared in the header file AP\_Logger.h, which can be found in the include directory of the Apama installation. All users of the logging system should include this header file. The types and functions of interest to IAF plug-in writers are:

#### **AP\_LogLevel**  $/ * \overline{*}$

```
 * Enumeration of logging verbosity levels. In order of increasing verbosity, 
  * the levels are: NULL < OFF < CRIT < FATAL < ERROR < WARN < INFO < 
  * DEBUG < TRACE. 
  * Messages logged at level X will be sent to the log if the current 
  * level is >= X. 
  */ 
enum AP_LogLevel { 
 AP_LogLevel_NULL,
 AP_LogLevel_OFF,
 AP_LogLevel_CRIT,
 AP LogLevel FATAL,
 AP_LogLevel_ERROR,
  AP_LogLevel_WARN, 
 AP_LogLevel_INFO, 
 AP_LogLevel_DEBUG,
  AP_LogLevel_TRACE 
};
```
**Note:** AP LogLevel NULL means "no log level has been set" and should be interpreted by IAF and plug-ins as "use the default logging level".

#### **AP\_LogTrace**

```
/** 
   * Log a message at TRACE level. Note that the message will only appear 
    * in the log file if the current logging level is AP_LogLevel_Trace. 
\overline{a} * @param message The message to be logged. This is a standard printf() 
   * format string; any values required by the formatting should be passed 
    * as additional arguments to the AP_LogTrace() call. 
   */ 
AP COMMON API void AP COMMON CALL AP LogTrace(const char* message, ...);
```
Along with the other logging functions described below,  $AP$  LogTrace is based on the standard C library printf function. The message parameter may contain printf formatting characters that will be filled in from the remaining arguments.

#### **AP\_LogDebug**

/\*\* \* Log a message at DEBUG level. Note that the message will only appear \* in the log file if the current logging level is AP\_LogLevel\_DEBUG or \* greater.  $\overline{a}$  \* @param message The message to be logged. This is a standard printf() \* format string; any values required by the formatting should be passed \* as additional arguments to the AP\_LogDebug() call. \*/ AP COMMON API void AP COMMON CALL AP LogDebug(const char\* message, ...); **AP\_LogInfo** /\*\* \* Log a message at INFO level. Note that the message will only appear \* in the log file if the current logging level is AP\_LogLevel\_INFO or \* greater.  $\overrightarrow{r}$  \* @param message The message to be logged. This is a standard printf() \* format string; any values required by the formatting should be passed \* as additional arguments to the AP\_LogInfo() call. \*/ AP COMMON API void AP COMMON CALL AP LogInfo(const char\* message,  $\ldots$ );

#### **AP\_LogWarn**

/\*\* \* Log a message at WARN level. Note that the message will only appear \* in the log file if the current logging level is AP\_LogLevel\_WARN or \* greater.  $\overline{a}$  \* @param message The message to be logged. This is a standard printf() \* format string; any values required by the formatting should be passed \* as additional arguments to the AP\_LogWarn() call. \*/

AP COMMON API void AP COMMON CALL AP LogWarn(const char\* message,  $\ldots$ );

#### **AP\_LogError**

/\*\* \* Log a message at ERROR level. Note that the message will only appear \* in the log file if the current logging level is AP\_LogLevel\_ERROR or \* greater.  $\overline{a}$  \* @param message The message to be logged. This is a standard printf() \* format string; any values required by the formatting should be passed \* as additional arguments to the AP\_LogError() call. \*/ AP\_COMMON\_API void AP\_COMMON\_CALL AP\_LogError(const char\* message, ...);

#### **AP\_LogCrit**

```
/** 
   * Log a message at CRIT level. Note that the message will only appear 
   * in the log file if the current logging level is AP_LogLevel_CRIT or 
    * greater. 
\overline{a}
```
 \* @param message The message to be logged. This is a standard printf() \* format string; any values required by the formatting should be passed \* as additional arguments to the AP\_LogCrit() call. \*/ AP COMMON API void AP COMMON CALL AP LogCrit(const char\* message, ...);

The logging API offers other functions to set and query the current logging level and output file. While these functions are available to plug-in code, it is recommended that plug-ins do not use them. The IAF core is responsible for updating the state of the logging system in response to adapter re-configuration requests.

# <span id="page-483-0"></span>**Using the latency framework**

The latency framework API provides a way to measure adapter latency by attaching high-resolution timing data to events as they stream into, through, and out of the adapter. Developers can then use these events to compute upstream, downstream, and round-trip latency numbers, including latency across multiple adapters.

The sendNormalisedEvent() and sendTransportEvent() functions contain an AP TimestampSet parameter that carries the microsecond-accurate timestamps that can be used to compute the desired statistics.

# **C/C++ timestamp**

A timestamp is an index-value pair. The index represents the point in the event processing chain at which the timestamp was recorded, for example "upstream entry to semantic mapper" and the value is a floating point number representing the time. The header file AP\_TimestampSet.h defines a set of standard indexes but a custom plugin can define additional indexes for even finer-grained measurements. When you add a custom index definition, be sure to preserve the correct order, for example, an index denoting an "entry" point should be less than an one denoting an "exit" point from that component.

Timestamps are relative measurements and are meant to be compared only to other timestamps in the same or similar processes on the same computer. Timestamps have no relationship to real-world "wall time".

# **C/C++ timestamp set**

A timestamp set is the collection of timestamps that are associated with an event. The latency framework API provides functions that developers can use to add, inspect, and remove timestamps from an event's timestamp set.

# **C/C++ timestamp configuration object**

Constructors and updateProperties() methods for transport and codec plug-ins take the following argument: IAF\_TimestampConfig.

A timestamp configuration object contains a set of fields that a plug-in can use to decide whether to record and/or log timestamp information. Although timestamp configuration objects are passed to all transport and codec plug-ins, it is up to the authors of a plug-ins to write the code that makes use of them.

The fields in the object are:

- recordUpstream If true, the plug-in should record timestamps for all upstream m. events it processes, and pass these along to the upstream component, if any.
- recordDownstream If true, the plug-in should record timestamps for all downstream events it processes, and pass these along to the downstream component, if any.
- $\blacksquare$  logUpstream  $\blacksquare$  is true, the plug-in should log the latency for all upstream events it processes, at the logging level given by the logLevel member. A plug-in may implicitly enable upstream timestamp recording if upstream logging is enabled.
- $\overline{\phantom{a}}$ logDownstream  $-$  If true, the plug-in should log the latency for all downstream events it processes, at the logging level given by the logLevel member. A plug-in may implicitly enable downstream timestamp recording if downstream logging is enabled.
- **I** logRoundtrip  $-$  If true, the plug-in should log the "round trip" latency for all events it processes in either direction, if possible. At its simplest, the round trip latency can just be the difference between the largest and smallest timestamps passed to the plug-in, or an individual plug-in may choose to present some more plug-in-specific latency number. As with the other logging options, the logging level given by the logLevel member should be used.
- logLevel The logging verbosity level to use if any of the timestamp logging  $\Box$ options are enabled.

## **C/C++ latency framework API**

The C/C++ interface for the latency framework is declared in the header file AP\_TimestampSet.h. Plug-ins using the latency framework should include this file and also include the IAF\_TimestampConfig.h header file, which declares the timestamp configuration object.

The functions of interest are the following.

```
addNow
/** 
  * Add a new index-time pair to the timestamp. The given index and current 
  * time will be copied into the timestamp. If an element with the same index 
  * already exists, it will NOT be overwritten. 
\overrightarrow{r} * @param timestamp The AP_TimestampSet instance 
   * @param index The index of the new element 
 */ 
 void (*addNow)(struct AP_TimestampSet* timestamp, 
     AP TimestampSetIndex index);
addTime
/** 
  * Add a new index-time pair to the timestamp. The given index and time will
```
 \* be copied into the timestamp. If an element with the same index already \* exists, it will NOT be overwritten.  $\overrightarrow{r}$  \* @param timestamp The AP\_TeimestampSet instance \* @param index The index of the new element \* @param time The time of the new element \*/ void (\*addTime)(struct AP\_TimestampSet\* timestamp, AP TimestampSetIndex index, AP TimestampSetTime time);

#### **replace**

/\*\* \* Change the time of an indexed element in the timestamp. If an \* element with the given index already exists, its time will be replaced \* with a copy of the given time. Otherwise, a new element is created \* just as though addTime() had been called.  $\overrightarrow{r}$  \* @param timestamp The AP\_TimestampSet instance \* @param index The index of the element to be updated \* @param time The new time for the indexed element \*/ void (\*replace)(struct AP TimestampSet\* timestamp, AP TimestampSetIndex index, AP TimestampSetTime newTime);

#### **replaceWithNow**

/\*\* \* Change the time of an indexed element in the timestamp. If an \* element with the given index already exists, its time will be replaced \* with a copy of the given time. Otherwise, a new element is created \* just as though addNow() had been called.  $\overrightarrow{r}$  \* @param timestamp The AP\_TimestampSet instance \* @param index The index of the element to be updated \* @param time The new time for the indexed element \*/ void (\*replaceWithNow)(struct AP\_TimestampSet\* timestamp, AP TimestampSetIndex index);

#### **findTime**

```
/** 
  * Search for an indexed element in the timestamp and return its 
  * time. 
\overrightarrow{r} * @param timestamp The AP_TimestampSet instance 
  * @param index The element index to search for 
  * @return The time associated with the given index, or NULL if no 
  * matching element could be found. 
  */ 
  AP_TimestampSetTime (*findTime)(struct AP_TimestampSet* timestamp, 
     AP TimestampSetIndex index);
```
#### **findTimeAndRemove**

/\*\* \* Search for an indexed element in the timestamp and return its \* time. If found, the element will also be removed from the timestamp.  $\overrightarrow{r}$  \* @param timestamp The AP\_TimestampSet instance \* @param index The element index to search for \* @return The time associated with the given index, or NULL if no

 \* matching element could be found. If the element was found, it will be \* deleted from the timestamp. Note that this function cannot distinguish \* between an element with a missing time and an element that does not \* exist - NULL will be returned in either case. The returned object \* (if any) must be explicitly deleted by the caller after use. \*/ AP\_TimestampSetTime (\*findTimeAndRemove)( struct AP\_TimestampSet\* timestamp, AP\_TimestampSetIndex index);

#### **getSize**

```
/** 
  * Return the number of elements in the AP_TimestampSet 
\overrightarrow{r} * @param timestamp The AP_TimestampSet instance 
  * @return The number of elements in the timestamp set 
   */ 
 AP_uint32 (*getSize)(struct AP_TimestampSet* timestamp);
toString
 w
/**
```
#### \* Return a printable string representation of the timestamp. The \* returned string is owned by the caller and should be freed when it is \* no longer required using the char8free function.  $\overrightarrow{r}$  \* @param timestamp The AP\_TimestampSet instance \* @return Printable string representation of the timestamp \*/ AP\_char8\* (\*toString)(struct AP\_TimestampSet\* timestamp);

# **22 Transport Plug-in Development in Java**

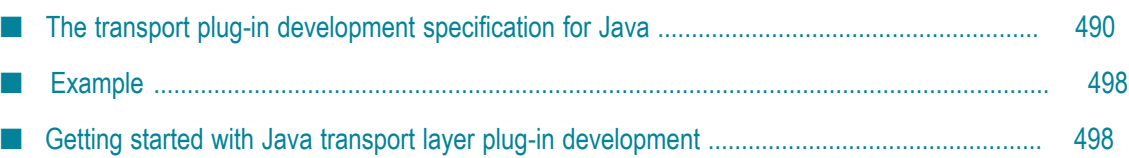

The *transport layer* is the front-end of the IAF. The transport layer's purpose is to abstract away the differences between the programming interfaces exposed by different middleware message sources and sinks. It consists of one or more custom plug-in libraries that extract *downstream* messages from external message sources ready for delivery to the codec layer, and send Apama events already encoded by the codec layer *upstream* to the external message sink. See ["The Integration Adapter Framework" on](#page-392-0) [page 393](#page-392-0) for a full introduction to transport plug-ins and the IAF's architecture.

An adapter should send events to the correlator only after its start function is called and before the stop function returns.

This section includes the transport plug-in development specification for Java and additional information for developers of Java event transports. "C/C++ [Transport](#page-440-0) Plug-in [Development"](#page-440-0) on page 441 provides analogous information about developing transport plug-ins using C/C++.

# <span id="page-489-0"></span>**The transport plug-in development specification for Java**

A Java transport layer plug-in is implemented as a Java class extending AbstractEventTransport. Typically this class would be packaged up, together with any supporting classes, as a Java Archive (.jar) file.

To comply with Apama's transport plug-in development specification, an event transport class must satisfy two conditions:

1. It must have a constructor with the signature:

```
public AbstractEventTransport( 
           String name, 
           EventTransportProperty[] properties, 
           TimestampConfig timestampConfig) 
        throws TransportException
```
This will be used by the IAF to instantiate the plug-in.

2. It must extend the com.apama.iaf.plugin.AbstractEventTransport class, correctly implementing all of its abstract methods.

(These methods are mostly directly equivalent to the functions with the same names in the C/C++ transport plug-in development specification.)

Note that all Java plug-ins are dependent on classes in ap-iaf-extension-api.jar, so this file must always be on the classpath during plug-in development. It is located in the Apama installation's lib directory.

Unless otherwise stated, Java classes referred to in this topic are members of the com.apama.iaf.plugin package, whose classes and interfaces are contained in this .jar.

## **Java transport functions to implement**

HTML Javadoc documentation for AbstractEventTransport and related classes is provided as part of the Apama documentation set. See the *API Reference for Java (Javadoc)*. This topic includes the text of the Javadoc documentation for the functions a transport plug-in author needs to implement, in addition to some pointers on the idiomatic way in which such plug-ins are usually written.

#### **The Constructor**

```
/** 
 * Construct a new instance of AbstractEventTransport. All subclasses MUST 
 * provide a constructor with the same signature, which will be used by the 
 * IAF to create an instance of the transport class. 
 * 
 * The AbstractEventTransport implementation does nothing, but subclasses 
  * should make use of the arguments to initialize the transport. 
 * 
 * @param name The transport name, as specified in the IAF config file 
 * @param properties The transport property set specified in the IAF 
 * configuration file 
  * @param timestampConfig Timestamp recording/logging settings from the IAF 
  * configuration file 
 * @throws TransportException 
 */ 
public AbstractEventTransport(String name, 
         EventTransportProperty[] properties 
         TimestampConfig timestampConfig) 
    throws TransportException
```
A typical constructor would create a logger using the plug-in name provided (see ["Logging](#page-517-0) from plug-ins in Java" on page 518), make a call to the updateProperties method to deal with the initial property set passed in, and perform any other initialization operations required for the particular transport being developed.

#### **updateProperties**

```
/** 
 * Update the configuration of the transport. The transport may assume 
 * that stop(), flushUpstream() and flushDownstream() have all been called 
 * before this function is invoked. The recommended procedure for 
 * updating properties is to first compare the new property set with the 
 * existing stored properties - if there are no changes, no action should 
 * be taken. 
 * 
 * @param properties The new transport property set specified in the IAF 
 * configuration file 
  * @param TimestampConfig timestampConfig 
 * @throws TransportException 
 */ 
abstract public void updateProperties(EventTransportProperty[] properties, 
      TimestampConfig timestampConfig) 
    throws TransportException;
```
The properties array contains an EventTransportProperty object for each plug-in property specified in the IAF configuration file (in order). The getName and getValue methods allow the plug-in to retrieve the name and value of each property as String objects.

See the Javadoc documentation for more information about the EventTransportProperty class.

#### **addEventDecoder**

```
/** 
 * Add a named event decoder to the set of decoders known to the
```

```
 * transport. If the named decoder already exists, it should be 
  * replaced. 
 * 
 * @param name The name of the decoder to be added 
 * @param decoder The decoder object instance 
 * @throws TransportException 
 */ 
abstract public void addEventDecoder(String name, EventDecoder decoder) 
    throws TransportException;
```
In an adapter in which multiple event codecs could be present, this function would usually be implemented by storing the  $\leq$ name, decoder> pair in a Java map, from which the EventDecoder could later be retrieved using a plug-in property (for example, "decoderName") to determine which of the plug-ins in the map should be used.

Alternatively, if this transport plug-in will only ever be used in an adapter with just one codec plug-in, this method can be implemented simply by storing the provided EventDecoder object in an instance field.

See ["Communication](#page-493-0) with the codec layer" on page 494 for more information.

```
removeEventDecoder
```

```
/** 
 * Remove a named event decoder from the set of decoders known to the 
 * transport. If the named decoder does not exist, the function should do 
 * nothing. 
 * 
 * @param name The decoder to be removed 
 * @throws TransportException 
 */ 
abstract public void removeEventDecoder(String name) 
    throws TransportException;
```
This method is usually implemented by removing the named codec plug-in from a map, or nulling out a field holding the previously added EventCodec.

#### **flushUpstream**

```
/** 
 * Flush any pending transport events onto the transport. The transport may 
 * assume that the stop() function has been called before this function, 
 * so in many cases no action will be required to complete the flushing 
 * operation. 
 * 
  * @throws TransportException 
  */ 
abstract public void flushUpstream() throws TransportException;
```
Usually has a blank implementation, unless there is some kind of upstream buffering.

#### **flushDownstream**

```
/** 
 * Flush any pending transport events into the decoder. The transport may 
 * assume that the stop() function has been called before this function, 
 * so in many cases no action will be required to complete the flushing 
 * operation. 
 * 
 * @throws TransportException 
  */ 
abstract public void flushDownstream() throws TransportException;
```
Usually has a blank implementation, unless there is some kind of downstream buffering.

#### **start**

```
/** 
 * Start processing incoming data from the external transport. 
 * 
 * @throws TransportException 
 */ 
abstract public void start() throws TransportException;
```
This is where a plug-in should establish a connection to its external message source/sink, often by starting a new thread to process or poll for new downstream messages. Events should not be sent to the correlator until the start method has been called.

["Communication](#page-493-0) with the codec layer" on page 494 explains how a transport plug-in can pass downstream messages it receives from an external source on to a codec plug-in.

**stop**

```
/** 
 * Stop processing incoming data from the external transport. New events 
 * arriving may be blocked, queued or simply dropped, but under no 
 * circumstances should any be sent into the adapter until the start() 
 * function is called. 
 * 
 * @throws TransportException 
 */ 
abstract public void stop() throws TransportException;
```
Here, a plug-in may close existing connections and interrupt running threads to ensure that no more messages are passed to the event codec. Events should not be sent to the correlator after the stop method has returned. The stop method must wait for any other threads sending events to complete before the stop method returns.

```
cleanup/** 
 * Frees any resources allocated by the transport (useful for resources 
 * external to the JVM that were allocated in the constructor). The IAF 
 * guarantees to call this method exactly once. 
 * 
 * @throws TransportException 
 */ 
abstract public void cleanup() throws TransportException;
```
This is where any heavy-weight threads or data structures used for interfacing with the external transport that do not get cleaned up when the plug-in is stopped should be destroyed.

**getStatus**

```
/** 
 * Return a TransportStatus class containing up-to-date status information 
 * for the transport. 
 * 
 * @return An immutable TransportStatus class containing status 
 * information. 
 */ 
abstract public TransportStatus getStatus();
```
This method provides the statistics and status message displayed by the IAF Watch tool. A typical plug-in will continuously keep track of the number of messages sent upstream and downstream. Then, when getStatus is called, these message counts can simply be packaged up in a new TransportStatus object together with a String describing the current status of the plug-in (maximum length 1024 characters), and returned.

For example:

```
public TransportStatus getStatus() 
    { String status = (started) ? "Status: Running" : "Status: Not running"; 
    return new TransportStatus(status, totalReceived, totalSent);
}
```
See the Javadoc documentation for more information about the **TransportStatus** class.

**getAPIVersion**

```
/** 
 * Return the transport API version that the transport was built against. 
  * @return Must be EventTransport.API_VERSION. 
 */ 
public abstract int getAPIVersion();
```
Always return EventTransport.API\_VERSION.

```
sendTransportEvent (send upstream)
```

```
/** 
 * Called by an event encoder to send an upstream message to the external 
 * transport. 
 * 
 * It is assumed that the encoder and transport share 
 * the same definition of the content of the event, so that the transport 
  * can effectively interpret the event. 
 * 
 * @param event An object representing the event to be sent by the 
 * transport, in a format shared by the encoder and transport. 
  * @param timestamps A TimestampSet representing the timestamps attached to 
 * 
  * @throws TransportException Thrown by the transport if any error occurs 
  * sending the message. 
  */ 
public abstract void sendTransportEvent(Object event, 
         TimestampSet timestamps) 
    throws TransportException;
```
This is the method that a codec layer plug-in calls when it receives a translated upstream Apama event that needs to be sent on to an event transport for transmission to an external message sink.

Note that there are no guarantees about which threads might be used to call this method, so plug-in authors will need to consider any thread synchronization issues arising from use of shared data structures here.

See ["Communication](#page-493-0) with the codec layer" on page 494 for more information about processing upstream events received from a codec plug-in.

## <span id="page-493-0"></span>**Communication with the codec layer**

This section discusses how the transport layer communicates with the codec layer in both the upstream and downstream directions.

### *Sending upstream messages received from a codec plug-in to a sink*

When a codec plug-in has encoded an event ready for transmission by a transport plugin it will pass it on calling the transport's sendTransportEvent method (as defined above). It is then up to the transport plug-in to process the message (which will be of some type agreed by the codec and transport plug-in authors), and send it on to the external sink it provides access to.

Note that there are no guarantees about which threads might call this method, so plugin authors will need to consider thread synchronization issues carefully.

If there is a problem sending the event on, the transport plug-in should throw a TransportException.

### *Sending downstream messages received from a source on to a codec plug-in*

In order that messages can be easily sent on to a codec plug-in, an event transport will usually have saved a reference to the event codec(s) it will be using before it establishes a connection to the external source.

Typically an event transport will build up a list of registered codec plug-ins from the parameters passed to the addEventDecoder and removeEventDecoder methods. If this is the case, the start method of the plug-in can select one of these plug-ins on the basis of a plug-in property provided in the configuration file (for example, <property name="decoderName" value="MyCodec"/>), and saving it in an instance field (for example, currentDecoder).

Once the plug-in has a reference to the event codec (or codecs) it will use, whenever an external message is received it should be passed on by calling the sendTransportEvent method on the codec plug-in (from the EventDecoder interface):

```
/** 
 * Called by the event transport to decode a downstream event using a Java 
 * Codec, which will then send it on to the Semantic Mapper. 
 * 
 * It is assumed that the encoder and transport share the same definition 
* of the content of the event, so that the transport can effectively
  * interpret the event. 
 * 
 * @param event An object representing the event to be decoded, in a format 
 * shared by the decoder and transport. 
 * @param timestamps A TimestampSet representing the timestamps attached to 
 * the event. 
 * 
 * @throws CodecException Thrown by the decoder if the event provided 
 * has an invalid format. 
  * @throws SemanticMapperException Thrown if an error occurred during 
  * processing of the message by the Semantic Mapper. 
 */ 
public void sendTransportEvent(Object event, 
      TimestampSet timestamps) 
    throws CodecException, SemanticMapperException;
```
For example, part of the event processing code for a transport plug-in might be:

*MyCustomMessageType* message = *myCustomMessageSource.getNextMessage()*; currentDecoder.sendTransportEvent(message, timestamps);

If an error occurs in the codec or Semantic Mapper layers preventing the message from being converted into an Apama event, a CodecException or SemanticMapperException is thrown. Like all per-message errors, these should be logged at Warning level, preferably with a full stack trace logged at Debug level too. If necessary, transports may also send messages downstream to the correlator to inform running monitors about the error.

When a transport sends a message to the codec via the sendTransportEvent method, it passes an Object reference and this allows custom types to be passed between the two plug-ins. However, any custom types should be loaded via the main (parent) classloader, as each plug-in specified in the IAF configuration file is loaded with its own classloader. Consider, for example, the following three classes all loaded into a single jar file, MyAdapter.jar, which is used in the IAF configuration file in the  $j$ arName attribute of the <transport> element:

- MyTransport.class П
- П MyCodec.class
- $\blacksquare$  MyContainer.class (the container class used in the call to sendTransportEvent)

When you load the transport and codec, a new classloader is used for each. This means both have their own copy of the MyContainer class. When the transport creates an instance of MyContainer and then passes it into the codec, the codec will recognize that the Object getClass().getName() is MyContainer, but will not be able to cast it to this type as its MyContainer class is from a different classloader.

To prevent this from happening, make sure that all shared classes are in a separate jar that is specified by a <classpath> element. The shared classes are then loaded by the parent classloader. This ensures that when a codec or transport references a shared class, they will both agree it is the same class.

Note that any codec plug-in called by a Java transport plug-in must also be written in Java.

## **Transport exceptions**

TransportException is the exception class that should be thrown by a transport plugin whenever the IAF calls one of its methods and an error prevents the method from successfully completing — for example, a message that cannot be sent on to an external sink in sendTransportEvent, or a serious problem that prevents the plug-in from initializing when start is called.

A TransportException object always has an associated message, which is a String explaining the problem (this may include information about another exception that caused the TransportException to be thrown). There is also a code field that specifies the kind of error that occurred; the possible codes are defined as constants in the TransportException class:

```
/** 
 * Some unspecified internal error occurred 
 */ 
public static final int INTERNALERROR = 1; 
/**
```

```
 * Trouble reading/writing the external transport 
 */ 
public static final int TRANSPORTFAILURE = 2; 
/** 
 * Trouble sending transport event to decoder 
 */ 
public static final int DECODINGFAILURE = 3; 
/** 
  * Transport was passed an invalid property set 
 */ 
public static final int BADPROPERTIES = 4;
```
TransportException defines a number of constructors, to make it easy to set up the exception's information quickly in different situations:

```
/** 
 * Constructs a TransportException from a string message describing the 
 * error, and assumes an error code of TRANSPORTFAILURE. 
 * 
 * @param message The cause of the error. 
 */ 
public TransportException(String message) { ... } 
/** 
 * Constructs a TransportException from a string message describing the 
 * error and a numeric code representing the class of error. 
 * 
 * @param message The cause of the error. 
 * @param code One of the TransportException error codes. 
 */ 
public TransportException(String message, int code) { ... } 
/** 
 * Constructs a TransportException from a string message describing the 
 * error, and an exception object that is the cause of the error. It 
 * assumes an error code of TRANSPORTFAILURE. 
 * 
 * @param message The cause of the error. This message will be suffixed 
 * with the message of the 'cause' exception. 
* @param cause The exception object that caused the error.
 */ 
public TransportException(String message, Throwable cause) { ... } 
/** 
 * Constructs a TransportException from a string message describing the 
 * error, a numeric code representing the class of error and an exception 
 * object that is the cause of the error. 
 * 
 * @param message The cause of the error. This message will be suffixed 
 * with the message of the 'cause' exception. 
  * @param cause The exception object that caused the error. 
 * @param code One of the TransportException error codes. 
 */ 
public TransportException(String message, Throwable cause, int code) { ... }
```
## **Logging**

See ["Logging](#page-517-0) from plug-ins in Java" on page 518 for information about how transport plug-ins should log error, status and debug information.

# <span id="page-497-0"></span>**Example**

As part of the IAF distribution, Apama includes the JFileTransport transport layer plug-in, in the samples\iaf\_plugin\java\simple\src directory.

The JFileTransport plug-in can read and write messages from and to a text file, and it is recommended that developers examine this sample to see what a typical transport plug-in implementation looks like.

See ["IAF samples" on page 438](#page-437-0) for more information about this sample. The section ["The](#page-218-0) [Basic File IAF Adapter \(FileTransport/JFileTransport\)" on page 219](#page-218-0) describes how the JFileTransport plug-in can be used in practice.

# <span id="page-497-1"></span>**Getting started with Java transport layer plug-in development**

Your distribution includes a complete "skeleton" implementation of a transport layer plug-in in order to make development of new plug-ins faster.

This is located in the samples\iaf\_plugin\java\skeleton\src directory of the installation, in a file called SkeletonTransport.java. The SkeletonTransport class complies fully with the Transport Plug-in Development Specification, but contains none of the custom message source/sink functionality that would be present in a full transport plug-in.

The skeleton starts a background thread to do the actual message reading. This is required unless the message source can asynchronously call back into the class that implements the plug-in.

The code contains TODO: comments indicating the main changes that need to be made to add support for a specific message source/sink. These include:

- **Adding code to sendTransportEvent for sending an upstream event received from** an event codec on to the external message sink (if supported).
- $\blacksquare$  Adding code to the run method of the MessageProcessingThread for retrieving downstream messages from the external source and forwarding them on to an event codec (if supported).
- Alternatively, if the external message source works by making asynchronous calls using the listener pattern, the processing thread should usually be removed, and much of the code can be moved directly to the method called by the message source.
- $\mathcal{L}_{\mathcal{A}}$ Adding code to start communications with the external messaging system in the start method, and to ensure it is ceases in the stop method.
- Adding code to validate and save any new plug-in properties that are to be supported, in updateProperties.
- Adding code to initialize and clean up resources associated with the plugin's operation. This would usually be done in the start/stop methods, in the background processing thread, or in the updateProperties and cleanup methods.

Depending on your requirements, it may also be necessary to make changes to the other methods – addEventDecoder, removeEventDecoder, flushUpstream, flushDownstream, getStatus, and the constructor.

The skeleton directory includes an Apache Ant build file called build.xml that provides a convenient way to build .jar files of compiled classes from plug-in source files, ready for use with the IAF.

# **23 Java Codec Plug-in Development**

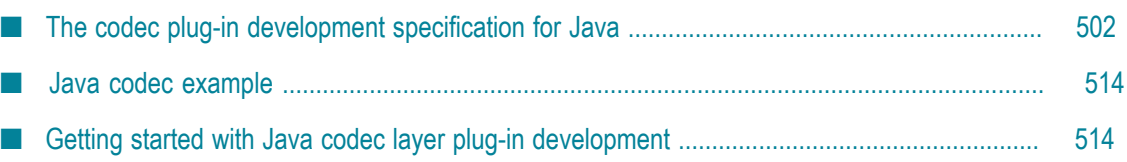

The *codec layer* is a layer of abstraction between the transport layer and the IAF's Semantic Mapper. It consists of one or more plug-in libraries that perform message *encoding* and *decoding*. Decoding involves translating *downstream* messages retrieved by the transport layer into the standard "normalized event" format on which the Semantic Mapper's rules run; encoding works in the opposite direction, converting *upstream* normalized events into an appropriate format for transport layer plug-ins to send on. Note that unlike the situation with C/C++, in Java codec plug-ins are always both encoders and decoders. See ["The Integration Adapter Framework" on page 393](#page-392-0) for a full introduction to codec plug-ins and the IAF's architecture.

This chapter includes the codec plug-in development specification for Java and additional information for developers of Java event codecs. "C/C++ Codec [Plug-in](#page-456-0) [Development"](#page-456-0) on page 457 provides analogous information about developing codec plug-ins using C/C++.

Before developing a new codec plug-in, it is worth considering whether one of the standard Apama plug-ins could be used instead. "Codec IAF [Plug-ins"](#page-220-0) on page 221 provides more information on the standard IAF codec plug-ins: JStringCodec and JNullCodec. The JStringCodec plug-in codes normalized events as formatted text strings. The JNullCodec plug-in is useful in situations where it does not make sense to decouple the codec and transport layers, and allows transport plug-ins to communicate with the Semantic Mapper directly using normalized events.

# <span id="page-501-0"></span>**The codec plug-in development specification for Java**

A Java codec layer plug-in is implemented as a Java class extending AbstractEventCodec. Typically this class would be packaged up, together with any supporting classes, as a Java Archive (.jar) file.

To comply with Apama's codec plug-in development specification, an event codec class must satisfy two conditions:

1. It must have a constructor with the signature:

```
public AbstractEventCodec( 
      String name, 
      EventCodecProperty[] properties, 
      TimestampConfig timestampConfig) 
   throws CodecException
```
This will be used by the IAF to instantiate the plug-in.

2. It must extend the com.apama.iaf.plugin.AbstractEventCodec class, correctly implementing all of its abstract methods.

(These methods are mostly directly equivalent to the functions with the same names in the C/C++ codec plug-in development specification.)

Note that all Java plug-ins are dependent on classes in ap-iaf-extension-api.jar, so this file must always be on the classpath during plug-in development. It is located in the Apama installation's lib directory.

Unless otherwise stated, Java classes referred to in this chapter are members of the com.apama.iaf.plugin package, whose classes and interfaces are contained in this .jar.

## **Java codec functions to implement**

HTML Javadoc documentation for AbstractEventCodec and related classes is provided as part of the Apama documentation set. See the *API Reference for Java (Javadoc)*.

This topic includes the text of the Javadoc documentation for the functions that a codec plug-in author needs to implement, in addition to some pointers on how such plug-ins are usually written.

**The Constructor**

```
/** 
  * Construct a new instance of AbstractEventCodec. All subclasses MUST 
  * provide a constructor with the same signature, which will be used by the 
  * IAF to create an instance of the codec class. <P><P> 
\overrightarrow{r} * The AbstractEventCodec implementation does nothing, but subclasses 
  * should make use of the arguments to initialize the codec. 
\overrightarrow{r} * @param name The codec name, as specified in the IAF config file 
  * @param properties The codec property set specified in the IAF 
   * configuration file 
  * @parm timestampConfig The timestamp recording/logging settings from the 
  * IAF configuration file 
  * @throws CodecException 
  */ 
public AbstractEventCodec(String name, EventCodecProperty[] properties, 
       TimestampConfig timestampConfig) 
     throws CodecException
```
A typical constructor would create a logger using the plug-in name provided (see ["Logging](#page-517-0) from plug-ins in Java" on page 518), make a call to the updateProperties method to deal with the initial property set passed in, and perform any other initialization operations required for the particular event codec being developed.

Note that unlike event transports, codec plug-ins do not have start and stop methods

#### **updateProperties**

```
/** 
 * Update the configuration of the codec. The codec may assume 
 * that flushUpstream() and flushDownstream() have been called 
 * before this function is invoked. The recommended procedure for 
 * updating properties is to first compare the new property set with the 
 * existing stored properties - if there are no changes, no action should 
 * be taken. 
 * 
 * @param properties The new codec property set specified in the IAF 
  * configuration file 
  * @param TimestampConfig timestampConfig 
 * @throws CodecException 
 */ 
abstract public void updateProperties(EventCodecProperty[] properties, 
     TimestampConfig timestampConfig) 
    throws CodecException;
```
The properties array contains an EventCodecProperty object for each plug-in property specified in the IAF configuration file (in order). The getName and getValue methods allow the plug-in to retrieve the name and value of each property as String objects.

See the Javadoc documentation for more information about the EventCodecProperty class.

#### **addEventTransport**

```
/** 
 * Add a named event transport to the set of transports known to the 
  * codec. If the named transport already exists, it should be 
  * replaced. 
 * 
 * @param name The name of the transport to be added 
  * @param transport The transport object instance 
  * @throws CodecException 
  */ 
abstract public void addEventTransport(String name, EventTransport transport) 
 throws CodecException;
```
In an adapter in which multiple event transports could be present, this function would usually be implemented by storing the  $\leq$  and  $\rho$ , transport > pair in a Java map, from which the EventTransport object could later be retrieved when required by the sendNormalisedEvent method, using a plug-in property (for example, "transportName" to determine which of the plug-ins in the map should be used.

Alternatively, if this codec plug-in will only ever be used in an adapter with just one transport plug-in, this method can be implemented simply by storing the provided EventTransport object in an instance field.

See ["Communication](#page-506-0) with other layers" on page 507 for more information.

#### **removeEventTransport**

```
/** 
 * Remove a named event transport from the set of transports known to the 
 * codec. If the named transport does not exist, the function should do 
  * nothing. 
 * 
 * @param name The transport to be removed 
 * @throws CodecException 
 */ 
abstract public void removeEventTransport(String name) 
    throws CodecException;
```
This method is usually implemented by removing the named transport plug-in from a map, or nulling out a field holding the previously added EventTransport.

#### **setSemanticMapper**

```
/** 
 * Set the Semantic Mapper object to be used by the decoder. Currently 
 * only a single Semantic Mapper is supported in each adapter instance. 
 * 
  * @param mapper The Semantic mapper object instance 
  * @throws CodecException 
 */ 
abstract public void setSemanticMapper(SemanticMapper mapper)
```
throws CodecException;

This method is usually implemented by storing the provided SemanticMapper object in an instance field, for use when sending on downstream messages.

#### **flushUpstream**

```
/** 
 * Flush any pending codec events onto the codec. In many cases no action 
 * will be required to complete the flushing operation. 
 * 
 * @throws CodecException 
 */ 
abstract public void flushUpstream() throws CodecException;
```
Usually has a blank implementation, unless there is some kind of upstream buffering.

#### **flushDownstream**

```
/** 
 * Flush any pending codec events into the decoder. In many cases no action 
 * will be required to complete the flushing operation. 
 * 
 * @throws CodecException 
 */ 
abstract public void flushDownstream() throws CodecException;
```
Usually has a blank implementation, unless there is some kind of downstream buffering.

#### **cleanup**

```
/** 
 * Frees any resources allocated by the codec (useful for resources 
 * external to the JVM that were allocated in the constructor). The IAF 
 * guarantees to call this method exactly once. 
 * 
 * @throws CodecException 
 */ 
abstract public void cleanup() throws CodecException;
```
This is where any external resources used by the event codec should be freed.

#### **getStatus**

```
/** 
 * Return a CodecStatus class containing up-to-date status information 
  * for the codec. 
 * 
 * @return An immutable CodecStatus class containing status 
  * information. 
  */ 
abstract public CodecStatus getStatus();
```
This method provides the statistics and status message displayed by the IAF Watch tool. A typical plug-in will continuously keep track of the number of messages sent upstream and downstream. Then, when get status is called, these message counts can simply be packaged up in a new CodecStatus object together with a String describing the current status of the plug-in (maximum length 1024 characters), and returned.

For example:

```
public CodecStatus getStatus() 
    { String status = "Status: OK"; 
    return new TransportStatus(status, totalReceived, totalSent);
```
#### }

See the Javadoc documentation for more information about the CodecStatus class.

#### **getAPIVersion**

```
/** 
  * Return the codec API version that the codec was built against. 
  * @return Must be EventCodec.API_VERSION. 
 *public abstract int getAPIVersion();
```
Always return EventCodec. API\_VERSION.

#### **sendTransportEvent**

```
/** 
  * Called by the event transport to decode a downstream event using a Java 
  * Codec, which will then send it on to the Semantic Mapper. It is assumed 
  * that the encoder and transport share the same definition 
 * of the content of the event, so that the transport can effectively
  * interpret the event. 
 * 
 * @param event An object representing the event to be decoded, in a format 
  * shared by the decoder and transport. 
  * @param timestamps A TimestampSet representing the timestamps attached to 
  * the event. 
 * 
 * @throws CodecException Thrown by the decoder if the event provided 
  * has an invalid format. 
  * @throws SemanticMapperException Thrown if an error occurred during 
  * processing of the message by the Semantic Mapper. 
  */ 
public void sendTransportEvent(Object event, TimestampSet timestamps) 
     throws CodecException, SemanticMapperException;
```
This is the method that a transport layer plug-in calls when it receives a message that should be decoded and then sent downstream towards the Apama correlator.

Note that there are no guarantees about which threads might be used to call this method, so plug-in authors will need to consider any thread synchronization issues arising from use of shared data structures here.

See ["Communication](#page-506-0) with other layers" on page 507 for more information about processing downstream messages and passing them on to the Semantic Mapper.

#### **sendNormalisedEvent** (send **upstream**)

```
/** 
 * Called by the Semantic Mapper to encode a normalized event and send 
 * it directly through to the transport. 
 * 
  * @param event A NormalisedEvent representing the event to be encoded. 
 * @params timestamps A TimestampSet representing the timestamps attached to 
  * the event. 
 * 
  * @throws CodecException Thrown by the codec if the event provided 
 * has an invalid format. 
 * @throws TransportException Thrown if an error occurred in the Transport 
 * when sending the message. 
 */ 
public void sendNormalisedEvent(NormalisedEvent event, 
      TimestampSet timestamps)
```

```
 throws CodecException, TransportException;
```
This is the method that the Semantic Mapper calls when it receives a message that should be encoded and then sent upstream to an event transport.

Note that there are no guarantees about which threads might be used to call this method, so plug-in authors will need to consider any thread synchronization issues arising from use of shared data structures here.

See ["Communication](#page-506-0) with other layers" on page 507 for more information about processing upstream messages and passing them on to a transport plugin. See "Working with [normalized](#page-510-0) events" on page 511 for help working with NormalisedEvent objects.

## <span id="page-506-0"></span>**Communication with other layers**

This section discusses how the codec layer communicates with the transport layer and Semantic Mapper in upstream and downstream directions.

#### *Sending upstream messages received from the Semantic Mapper to a transport plug-in*

When the Semantic Mapper produces normalized events, it sends them on to the codec layer by calling the codec plug-ins' sendNormalisedEvent methods (as defined above). The event codec must then encode the normalized event for transmission by the transport layer.

In order to send messages upstream to an event transport, a codec plug-in must have a reference to the transport plug-in object. Typically, an event codec does this by building up a map of registered transport plug-ins from the parameters passed to the addEventTransport and removeEventTransport methods. It might then use a property provided in the configuration file (for example,  $\langle$  property name="transportName" value="MyTransport"/>) to determine which event transport to use when the sendNormalisedEvent method is called.

Alternatively, if this transport plug-in will only ever be used in an adapter with just one codec plug-in, the EventTransport object could be stored in an instance field when it is provided to the addEventTransport method.

Once the plug-in has a reference to the event transport (or transports) it will use, it can pass on normalized events it has encoded into transport messages by calling the transport plug-in sendTransportEvent method:

```
/** 
  * Called by an event encoder to send an upstream message to the external 
  * transport. 
\overline{a} * Ownership of the message is transferred to the transport when this 
  * function is called. It is assumed that the encoder and transport share 
  * the same definition of the content of the event, so that the transport 
  * can effectively interpret the event. 
\overrightarrow{r} * @param event An object representing the event to be sent by the 
  * transport, in a format shared by the encoder and transport. 
  * @param timestamps A TimestampSet representing the timestamps attached to 
   * the event. 
\overrightarrow{r}
```

```
 * @throws TransportException Thrown by the transport if any error occurs 
  * sending the message. 
  */ 
public void sendTransportEvent(Object event, TimestampSet timestamps) 
   throws TransportException;
```
For example, the implementation of the event codec's sendNormalisedEvent could look something like this:

```
// Select EventTransport using saved plugin property value 
EventTransport transport = eventTransports.get(currentTransportName);
// Encode message 
MyCustomMessageType message = myEncoderMessage(event);// Send to Transport layer plugin 
transport.sendTransportEvent(message, timestamps);
```
If an error occurs in the transport layer a TransportException is thrown. Typically such exceptions do not need to be caught by the codec plug-in, unless the codec plug-in is able to somehow deal with the problem.

A CodecException should be thrown if there is an error encoding the normalized event.

Note that there are no guarantees about which threads might call the sendNormalisedEvent method, so plug-in authors will need to consider any thread synchronization issues arising from use of shared data structures.

Any transport plug-in called by a Java codec plug-in must also be written in Java.

#### *Sending downstream messages received from a transport plug-in to the Semantic Mapper*

When a transport plug-in configured to work with the event codec receives a messages from its external message source, it will pass it on to the codec plug-in by calling the sendTransportEvent method (as defined above). It is then up to the codec plug-in to decode the message from whatever custom format is agreed between the transport and codec plug-ins into a standard normalized event that can be passed on to the Semantic Mapper.

When the message has been decoded it should be sent to the Semantic Mapper using its sendNormalisedEvent method:

```
/** 
  * Called by the event codec to send a decoded event to the Semantic Mapper. 
\overrightarrow{r} * @param event A normalized event to be sent to the semantic mapper 
   * @param timestamps A TimestampSet representing the timestamps attached to 
   * the event. 
\overrightarrow{r} * @throws SemanticMapperException Thrown by the Semantic Mapper if there 
  * is a problem mapping the event 
   */ 
public void sendNormalisedEvent(NormalisedEvent event, 
       TimestampSet timestamps) 
     throws SemanticMapperException;
```
For example, the implementation of the event codec's sendTranasportEvent could look something like this:

```
// (Assume there's an instance field: SemanticMapper semanticMapper) 
// Decode message 
NormalisedEvent normalisedEvent = myDecodeMessage(event);
```

```
// Send to Transport layer plug-in 
semanticMapper.sendNormalisedEvent(normalisedEvent, timestamps);
```
If an error occurs in the Semantic Mapper, a SemanticMapperException is thrown. Typically such exceptions do not need to be caught by the codec plug-in, unless the codec plug-in is able to somehow deal with the problem.

A CodecException should be thrown if there is an error decoding the normalized event.

## **Java codec exceptions**

/\*\*

CodecException is the exception class that should be thrown by a codec plug-in whenever the one of its methods is called and an error prevents the method from successfully completing — for example, a message that cannot be encoded or decoded because it has an invalid format.

A CodecException object always has an associated message, which is a String explaining the problem (this may include information about another exception that caused the CodecException to be thrown). There is also a code field that specifies the kind of error that occurred; the possible codes are defined as constants in the CodecException class:

```
/** 
 * Some unspecified internal error occurred 
 */ 
public static final int INTERNALERROR = 1; 
/** 
  * Couldn't encode an incoming normalized event 
  */ 
public static final int ENCODINGFAILURE = 2; 
/** 
  * Couldn't decode an incoming customer event 
  */ 
public static final int DECODINGFAILURE = 3; 
/** 
 * Trouble sending encoded event to transport 
 */ 
public static final int TRANSPORTFAILURE = 4; 
/** 
 * Trouble sending decoded event to Semantic Mapper 
 */ 
public static final int MAPPINGFAILURE = 5; 
/** 
 * Codec was passed an invalid property set 
  */ 
public static final int BADPROPERTIES = 6;
```
Like the TransportException object, CodecException defines a number of constructors, to make it easy to set up the exception's information quickly in different situations:

```
 * Constructs a CodecException from a string message describing the 
  * error, and assumes an error code of TRANSPORTFAILURE. 
 * 
 * @param message The cause of the error. 
  */ 
public CodecException(String message) { ... } 
/** 
 * Constructs a CodecException from a string message describing the
```

```
 * error and a numeric code representing the class of error. 
 * 
 * @param message The cause of the error. 
 * @param code One of the CodecException error codes. 
 */ 
public CodecException(String message, int code) { ... } 
/** 
 * Constructs a CodecException from a string message describing the 
 * error, and an exception object that is the cause of the error. It 
 * assumes an error code of TRANSPORTFAILURE. 
 * 
 * @param message The cause of the error. This message will be suffixed 
  * with the message of the 'cause' exception. 
 * @param cause The exception object that caused the error. 
 */ 
public CodecException(String message, Throwable cause) { ... } 
/** 
 * Constructs a CodecException from a string message describing the 
 * error, a numeric code representing the class of error and an exception 
 * object that is the cause of the error. 
 * 
 * @param message The cause of the error. This message will be suffixed 
 * with the message of the 'cause' exception. 
 * @param cause The exception object that caused the error. 
  * @param code One of the CodecException error codes. 
 */ 
public CodecException(String message, Throwable cause, int code) { ... }
```
## **Semantic Mapper exceptions**

Codec plug-ins should never need to construct or throw SemanticMapperException objects, but they need to be able to catch them if they are thrown from the SemanticMapper.sendNormalisedEvent method when it is called by the event codec.

SemanticMapperException has exactly the same set of constructors as the CodecException class described above. The only significant different is the set of error codes, which for SemanticMapperException are as follows:

```
/** 
  * Some unspecified internal error occurred 
  */ 
public static final int INTERNALERROR = 1; 
/** 
  * Couldn't convert customer event to an Apama event 
  */ 
public static final int MAPPINGFAILURE = 2; 
/** 
  * Couldn't queue converted event for injection into the Engine 
 */ 
public static final int INJECTIONFAILURE = 3;
```
## **Logging**

See ["Logging](#page-517-0) from plug-ins in Java" on page 518 for information about how codec plug-ins should log error, status and debug information.

## <span id="page-510-0"></span>**Working with normalized events**

The function of a decoding codec plug-in is to convert incoming messages into a standard normalized event format that can be processed by the Semantic Mapper. Events sent upstream to an encoding codec plug-in are provided to the plug-in in this same format.

Normalized events are essentially dictionaries of name-value pairs, where the names and values are both character strings. Each name-value pair nominally represents the name and content of a single field from an event, but users of the data structure are free to invent custom naming schemes to represent more complex event structures. Names must be unique within a given event. Values may be empty or null.

Some examples of normalized event field values for different types are:

```
n.
  string "a string"
```

```
integer "1"
n.
```

```
float "2.0"
\Box
```

```
п
  decimal "100.0d"
```

```
sequence<boolean> "[true, false]"
n.
```

```
\overline{\phantom{a}}dictionary<float,integer> "{2.3:2,4.3:5}"
```

```
College
  SomeEvent "SomeEvent(12)"
```

```
Note: When assigning names to fields in normalized events, keep in mind that the
        fields and transport attributes for event mapping conditions and event
        mapping rules both use a list of fields delimited by spaces or commas. This
        means, for example that <id fields="Exchange EX, foo" test="=="
        value="LSE"/> will successfully match a field called Exchange, EX or foo,
        but not a field called Exchange EX, foo. While fields with spaces or commas
        in their names may be included in a payload dictionary in upstream or
        downstream directions, they cannot be referenced directly in mapping or id
        rules.
```
To construct strings for the normalized event fields representing container types (dictionaries, sequences, or nested events), use the event parser/builder found in the ap-util.jar file, which is located in the Apama installation's lib directory The following examples show how to add a sequence and a dictionary to a normalized event (note the escape character  $(\cdot)$  used in order to insert a quotation mark into a string).

```
List<String> list = new ArrayList<String>();
list.add("abc"); 
list.add('de'\f');Map<String, String> map = new HashMap<String, String>();
map.put("key1", "value1"); 
map.put("key\"{}2", "value\"{}2");
final SequenceFieldType STRING_SEQUENCE_FIELD_TYPE = 
   new SequenceFieldType(StringFieldType.TYPE);
final DictionaryFieldType STRING_DICT_FIELD_TYPE = 
    new DictionaryFieldType(StringFieldType.TYPE, StringFieldType.TYPE);
```

```
NormalisedEvent event = new NormalisedEvent(); 
event.add("mySequenceField", 
    STRING_SEQUENCE_FIELD_TYPE.format(list)); 
event.add("myDictionaryField", STRING DICT FIELD TYPE.format(map));
```
The programming interface for constructing and using normalized events is made up of three Java classes: NormalisedEvent, NormalisedEventIterator and NormalisedEventException. NormalisedEvent is the most important part of the interface, and encapsulates the data and operations that can be performed on a single normalized event. Some of these operations return NormalisedEventIterator objects, which support the process of stepping through the name-value pairs in the normalized event. Any errors encountered result in instances of NormalisedEventException being thrown.

This section provides an overview of the capabilities of the two main classes. See the Javadoc documentation for full information on the normalized event interface.

## *The NormalisedEvent class*

The NormalisedEvent class represents a single normalized event. The following methods are provided for examining and modifying the name-value pairs making up the event:

- size Return the number of elements (name-value pairs) currently stored by the n. event.
- $\blacksquare$  empty Check whether the event is empty or not.
- add Add a new name-value pair to the event. The given name and value will be copied into the event. If an element with the same name already exists, it will not be overwritten. This returns an iterator into the events at the point where the new element was added.
- $\Box$  addQuick Add a new name-value pair to the event. The given name and value will be copied into the event. If an element with the same name already exists, it will not be overwritten.
- **F** remove Remove the named element from the normalized event.
- $\blacksquare$  remove All Remove all elements from the normalized event. The empty function will return true after this function has been called.
- $\blacksquare$  replace Change the value of a named element in the normalized event. If an element with the given name already exists, its value will be replaced with a copy of the given value. Otherwise, a new element is created just as though addQuick had been called.
- $\blacksquare$  exists Check whether a given element exists in the normalized event.
- find Search for a named element in the normalized event. Returns an iterator into the event at the point where the element was located.
- **FindValue Search for a named element in the normalized event and return its** value.
- findValueAndRemove Search for a named element in the normalized event and return its value. If found, the element will also be removed from the event. Returns null if the specified element does not exist or has value null.
- п findValueAndRemove2 - Search for a named element in the normalized event and return its value. If found, the element will also be removed from the event. Unlike findValueAndRemove it throws an exception if the value is not found.
- $\blacksquare$  first Return an iterator pointing to the first element of the normalized event. Successive calls to the next function of the returned iterator will allow you to visit all the elements of the event.
- **IF** last Return an iterator pointing to the last element of the normalized event. Successive calls to the back function of the returned iterator will allow you to visit all the elements of the event.
- toString Return a printable string representation of the normalized event.

Threading note: Normalised events are not thread-safe. If your code will be accessing the same normalized event object (or associated iterators) from multiple threads, you must implement your own thread synchronization to prevent concurrent modification.

A public zero-argument constructor is provided for creation of new (initially empty) NormalisedEvent objects.

### *The NormalisedEventIterator class*

Several of the NormalisedEvent methods return an instance of the NormalisedEventIterator class, which provides a way to step though the name-value pairs making up the normalized event, forwards or backwards.

The following public methods are provided:

- valid Check whether the iterator points to a valid element of the normalized event. Typically used as part of the loop condition when iterating over the contents of an event.
- $\blacksquare$  key Return the key (name) associated with the current event element pointed to by the iterator.
- $\blacksquare$  value Return the value associated with the current event element pointed to by the iterator.
- **next Move the iterator to the next element of the underlying normalized event** instance. The iterator must be in a valid state (such that the valid function would return  $true$ ) before this function is called. Note that the order in which elements is returned is not necessarily the same as the order in which they were added. The order may change as elements are added to or removed from the underlying event.
- $\blacksquare$  back Move the iterator to the previous element of the underlying normalized event instance. The iterator must be in a valid state (such that the valid function would return true) before this function is called. Note that the order in which elements is returned is not necessarily the same as the order in which they were added. The order may change as elements are added to or removed from the underlying event.

There is no public constructor; iterators are created and returned only by NormalisedEvent methods.

See the Javadoc documentation for full information about the classes introduced in this section.

## **Java codec example**

As part of the IAF distribution Apama includes the JStringCodec codec layer plug-in, in the samples\iaf\_plugin\java\simple\src directory.

The JStringCodec plug-in converts between normalized events and a text string representation that can be customized using plug-in configuration properties.

Developers are encouraged to explore this sample to see what a typical codec plug-in implementation looks like.

See ["IAF samples" on page 438](#page-437-0) for more information about this sample. The section ["The](#page-221-0) [String codec IAF plug-in" on page 222](#page-221-0) describes how the JStringCodec plug-in can be used in practice.

# **Getting started with Java codec layer plug-in development**

Your distribution includes a complete "skeleton" implementation of a codec layer plug-in in order to make development of new plug-ins faster.

This is located in the samples $\iaf$ -plugin $\iaq\s$ keleton $\s$ rc directory of the installation, in a file called SkeletonCodec.java. The SkeletonCodec class complies fully with the Codec Plug-in Development Specification, but contains none of the custom encoding and decoding functionality that would be present in a full codec plug-in.

The code contains TODO: comments indicating the main changes that need to be made to develop a useful plug-in. These include:

- Adding code to sendTransportEvent to decode a message received from the n. transport layer into a normalized event (if supported).
- Adding code to sendNormalisedEvent to encode a message received from the Semantic Mapper transport into a message that can be sent on by the transport layer (if supported).
- Adding code to validate and save any new plug-in properties that are to be supported, in updateProperties.
- Adding code to initialize and clean up resources associated with the plug-in's × operation. This would usually be done in the updateProperties and cleanup methods.

Depending on your requirements, it may also be necessary to make changes to the other main methods – addEventTransport, removeEventTransport, flushUpstream, flushDownstream, getStatus, and the constructor.

The skeleton directory includes an Apache Ant build file called build.xml that provides a convenient way to build .jar files of compiled classes from plug-in source files, ready for use with the IAF.

# **24 Plug-in Support APIs for Java**

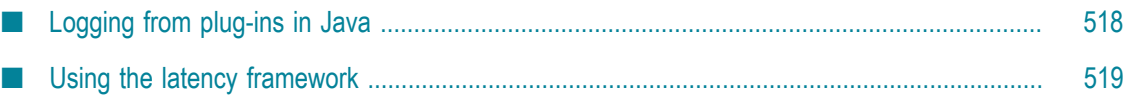

This section describes other programming interfaces provided with the Apama software that may be useful in implementing transport layer and codec plug-ins for the IAF.

# <span id="page-517-0"></span>**Logging from plug-ins in Java**

This API provides a mechanism for recording status and error log messages from the IAF runtime and any plug-ins loaded within it. Plug-in developers are encouraged to make use of the logging API instead of custom logging solutions so that all the information may be logged together in the same standard format and log file(s) used by other plug-ins and the IAF runtime.

The logging API also allows control of logging verbosity, so that any messages below the configured logging level will not be written to the log. The logging level and file are initially set when an adapter first starts up – see ["Logging configuration \(optional\)" on](#page-435-0) [page 436](#page-435-0) for more information about the logging configuration.

The Java logging API is based around the Logger class.

The recommended way of using the Logger class is to have a private final com.apama.util.Logger variable, and then create an instance in the transport or codec's constructor based on the plug-in name, such as the following:

```
private final Logger logger; 
public MyTransport(String name, ...) 
   super(\ldots); logger = Logger.getLogger(name); 
}
```
The Logger class supports the following logging levels:

- m. FORCE
- m. CRIT
- FATAL m.
- ERROR  $\mathcal{C}$
- WARN n.
- m. INFO
- n. DEBUG
- m. TRACE

For each level, there are three main methods. For example, for logging at the DEBUG level, here are the three main methods:

- logger.debug(String)  $-$  Logs a message, if this log level is currently enabled.
- logger.debug(String, Throwable)  $-$  Logs the stack trace and message of a П caught exception together with a high-level description of the problem. Apama strongly recommend logging exceptions like this to assist with debugging in the event of problems.

logger.debugEnabled() — Determines whether messages at this  $log$  level are currently enabled (this depends on the current IAF log level, which may be changed dynamically). Apama strongly recommend checking this method's result (particularly for DEBUG messages) before logging messages where constructing the message string may be costly, for example:

```
if (logger.debugEnabled()) 
   logger.debug("A huge message was received, and the string 
       representation of it is: "+thing.toString()+ 
      " and here is some other useful info: "+foo+", "+bar);
```
Note that there is no point using the Enabled() methods if the log message is a simple string (or string plus exception), such as:

logger.debug("The operation completed with an error: ", exception);

To make it easier to diagnose any errors that may occur, Apama recommends one of the following methods to log the application's stack trace:

- errorWithDebugStackTrace(java.lang.String msg, java.lang.Throwable ex) — Logs the specified message at the ERROR level followed by the exception's message string, and then logs the exception's stack trace at the DEBUG level.
- warnWithDebugStackTrace(java.lang.String msg, java.lang.Throwable ex) — Logs the specified message at the WARN level followed by the exception's message string, and then logs the exception's stack trace at the DEBUG level.

See the Javadoc documentation for more information about the Logger class.

# <span id="page-518-0"></span>**Using the latency framework**

The latency framework API provides a way to measure adapter latency by attaching high-resolution timing data to events as they stream into, through, and out of the adapter. Developers can then use these events to compute upstream, downstream, and round-trip latency numbers, including latency across multiple adapters.

The sendNormalisedEvent() and sendTransportEvent() methods contain a TimestampSet parameter that carries the microsecond-accurate timestamps that can be used to compute the desired statistics.

Javadoc documentation for com.apama.util.TimestampSet and com.apama.util.TimestampConfig classes is provided as part of the Apama documentation set. See the *API Reference for Java (Javadoc)*.

## **Java timestamp**

A timestamp is an index-value pair. The index represents the point in the event processing chain at which the timestamp was recorded, for example "upstream entry to semantic mapper" and the value is a floating point number representing the time. The TimestampSet class defines a set of standard indexes but a custom plug-in can define additional indexes for even finer-grained measurements. When you add a custom index definition, be sure to preserve the correct order, for example, an index denoting an "entry" point should be less than an one denoting an "exit" point from that component.

Timestamps are relative measurements and are meant to be compared only to other timestamps in the same or similar processes on the same computer.

## **Java timestamp set**

A timestamp set is the collection of timestamps that are associated with an event. The latency framework API provides functions that developers can use to add, inspect, and remove timestamps from an event's timestamp set.

The timestamp set is represented as a dictionary of integer-float pairs, where the integer index refers to the location at which the timestamp was added and the floatingpoint time gives the time at which an event was there.

## **Java timestamp configuration object**

The constructors and updateProperties() methods for transport and codec plug-ins take this additional argument: TimestampConfig.

A timestamp configuration object contains a set of fields that a plug-in can use to decide whether to record and/or log timestamp information. The fields in the object are:

- recordUpstream If true, the plug-in should record timestamps for all upstream events it processes, and pass these along to the upstream component, if any.
- $\blacksquare$  recordDownstream  $\blacksquare$  If true, the plug-in should record timestamps for all downstream events it processes, and pass these along to the downstream component, if any.
- logUpstream  $-$  If true, the plug-in should log the latency for all upstream events it processes, at the logging level given by the logLevel member. A plug-in may implicitly enable upstream timestamp recording if upstream logging is enabled.
- $\Box$  logDownstream  $\Box$  If true, the plug-in should log the latency for all downstream events it processes, at the logging level given by the logLevel member. A plug-in may implicitly enable downstream timestamp recording if downstream logging is enabled.
- logRoundtrip  $-$  If true, the plug-in should log the "round trip" latency for all n. events it processes in either direction, if possible. At its simplest, the round trip latency can just be the difference between the largest and smallest timestamps passed to the plug-in, or an individual plug-in may choose to present some more plug-in-specific latency number. As with the other logging options, the logging level given by the logLevel member should be used.
- logLevel The logging verbosity level to use if any of the timestamp logging options are enabled.

## **Java latency framework API**

The Java interface for the latency framework is declared in the header file com.apama.util.TimestampSet class.

The functions of interest are the following.

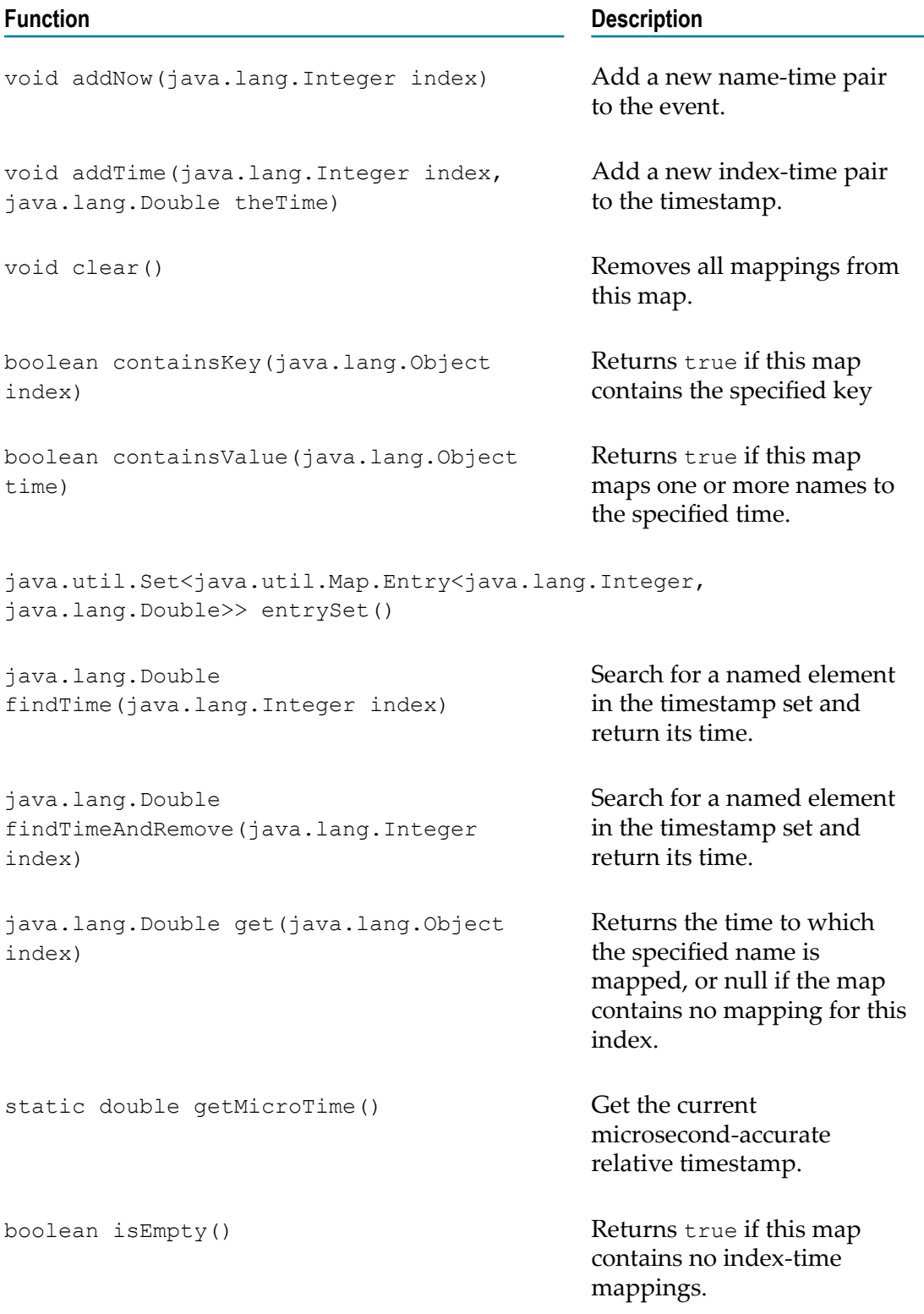

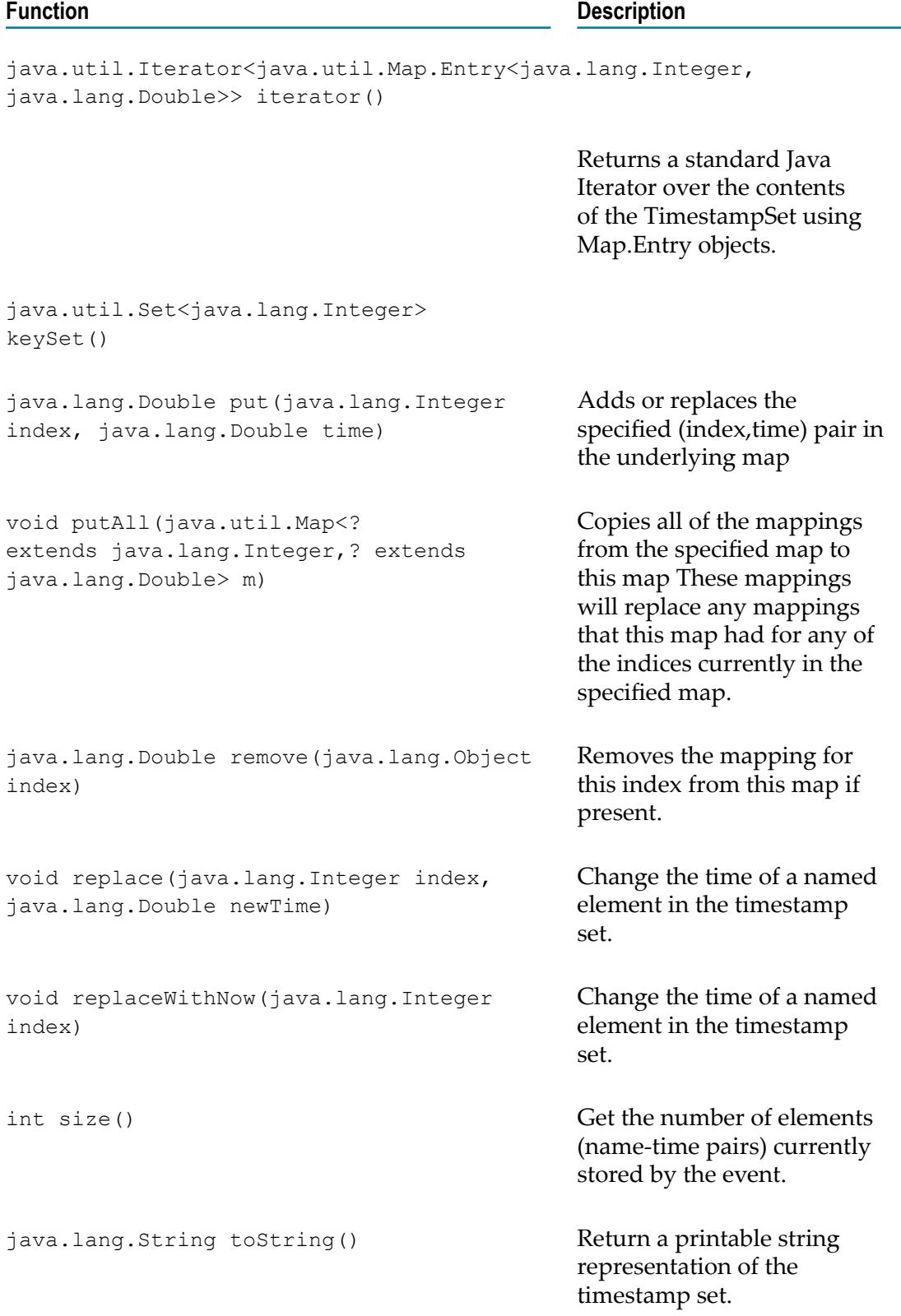

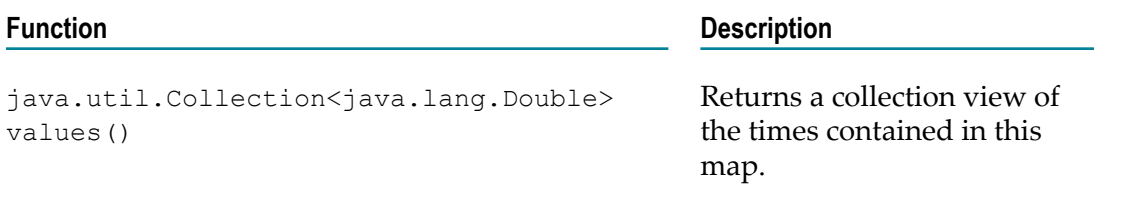

# **25 Monitoring Adapter Status**

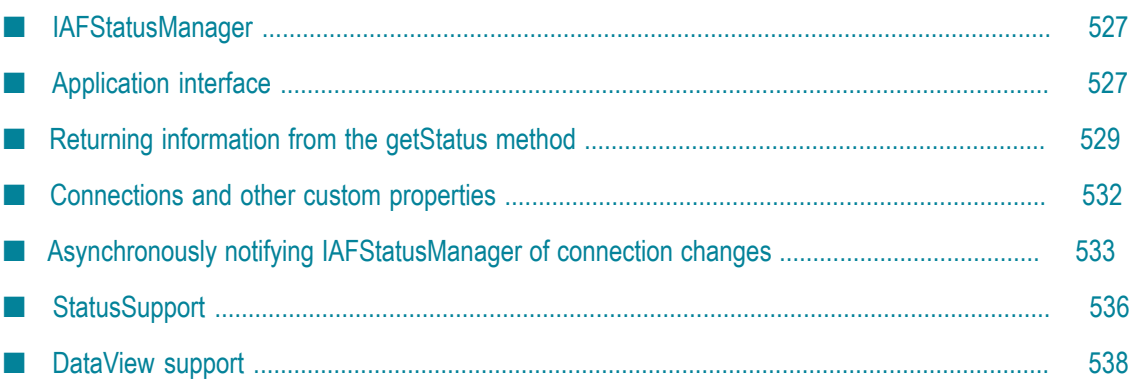

Status information is available between the correlator and an adapter. When developing an IAF adapter, the adapter author can provide the ability to make use of this status information. Basic information, such as whether an adapter is up or down, is available using a standard Apama monitor. Other information, such as the number of connections an adapter has, can be provided by using the getStatus() method in an adapter's transport and codec. Optionally, adapter authors can also add code to the adapter's service monitors to send and receive specific status information that application developers can then use when they write Apama applications that connect to the adapters.

Apama provides the following two mechanisms for handling IAF Adapter status information:

IAFStatusManager — The IAFStatusManager manages the connection status and n. other status information from the adapter to the correlator. In order to retrieve adapter status information, the IAFStatusManager needs to be injected into the correlator and the adapter author needs to add a small amount of code to the adapter. Application authors can then make use of status information available from the IAFStatusManager.

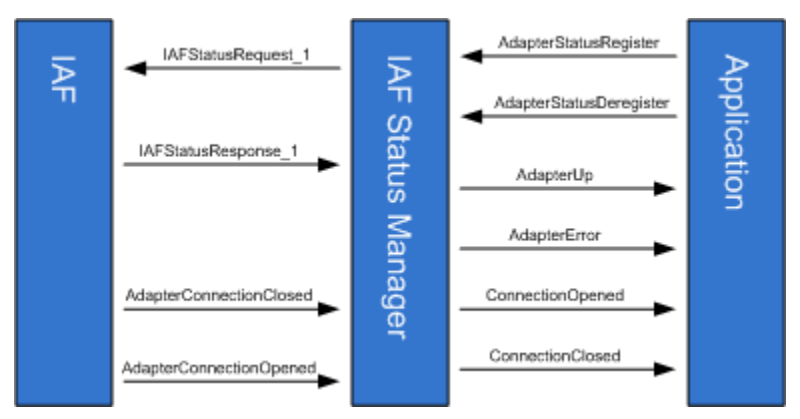

For information on using the IAFStatusManager, see ["IAFStatusManager" on page](#page-526-0) [527](#page-526-0)

StatusSupport — StatusSupport is a generic interface (or contract) between an  $\overline{\phantom{a}}$ Apama application and an adapter's service monitors. This interface provides a way to provide an application with a similar view of all the status information available from multiple adapters. In order to use the StatusSupport interface, an adapter author writes code in the adapter's service monitors that send or receive specific StatusSupport events. In turn, the application author writes code to implement the desired behavior for handling the StatusSupport events.

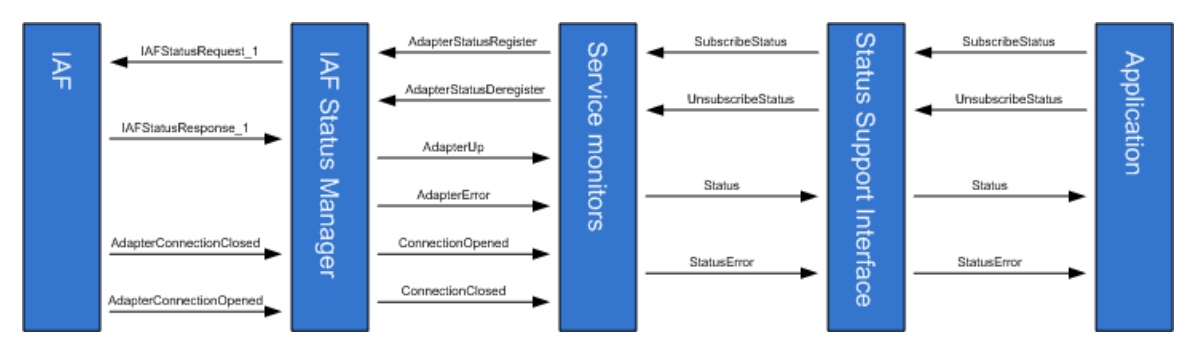

Using the StatusSupport interface is optional. For more information on using this interface, see ["StatusSupport" on page 536.](#page-535-0)

# <span id="page-526-0"></span>**IAFStatusManager**

The IAFStatusManager translates events from the adapter into simple status events for applications to consume. The monitor, IAFStatusManager.mon is found in the Apama installation's adapters\monitors directory. In order to use the monitor:

- The adapter author is required to return information about the adapter's × open connections in the adapter's getStatus method, which is called every few seconds when the IAFStatusManager service monitor polls the IAF for status. Adapters written in Java must return an ExtendedTransportStatus or ExtendedCodecStatus object from getStatus(); adapters written in C++ must return AP\_EventTransportStatus or AP\_ExtendedCodecStatus.
- The adapter may optionally also send notifications about a connection as soon E. as it is opened or closed, by sending a normalized event representation of the AdapterConnectionOpened or AdapterConnectionClosedevents to the correlator. This simply allows the correlator to find out about connectivity change more quickly than is the case if it needs to wait for the next status poll.

The IAFStatusManager has the following interfaces:

- An *application* interface to communicate with the consumers of the adapter status n. information — usually adapter service monitors.
- An IAF *adapter* interface is optional and can be used by adapter authors to issue m. connection notifications.

# <span id="page-526-1"></span>**Application interface**

The IAFStatusManager.mon file defines the event interface between it and a consumer of an adapter's status information, which is usually an adapter's service monitor. The application interface can be used to communicate status information to both the adapter's service monitors as well as Apama applications.

The application interface events are either input events or output events. Input events are sent from a consumer of adapter status information to the IAFStatusManager.

Output events are sent from the IAFStatusManager to a consumer of adapter status information.

#### **Input events**

The IAFStatusManager is a subscription-based interface. This means that a consumer of adapter status information (such as an application service monitor) needs to send the input events listed below to register or deregister as a consumer for adapter status information.

The IAFStatusManager defines the following input events:

The AdapterStatusRegister event is sent by a client that is interested in receiving T. status events from the specified codec and transport. The fields of this event uniquely identify a subscription.

Once a subscription is made to the IAFStatusManager, the IAFStatusManager periodically receives information from the adapter and begins sending status information to the registered consumer in the form of output events (see below).

 $\overline{\phantom{a}}$ The AdapterStatusDeregister event is sent by a client that wants to remove its subscription for status events.

See the *API Reference for EPL (ApamaDoc)* for more details on the IAFStatusManager and the above events.

#### **Output events**

Once a consumer of status information (such as an application service monitor) is registered with the IAFStatusManager, it begins to receive status information in the form of IAFStatusManager output events. Output events include connection information, adapter availability, and any custom information put into the dictionary by the transport or codec. For more information about adding custom information, see ["Connections and](#page-531-0) [other custom properties" on page 532](#page-531-0).

The IAFStatusManager defines the following output events:

- $\blacksquare$  The AdapterUp event is used to notify registered clients that the specified adapter process is running.
- The AdapterError event is used to notify registered clients that there is a problem with the subscription.
- The ConnectionOpened event is used to notify registered clients that a connection × between the adapter and the external system it communicates with has successfully been established.
- The ConnectionClosed event is used to notify registered clients that a connection T. between the adapter and the external system it communicates with has been closed.

See the *API Reference for EPL (ApamaDoc)* for more details on the IAFStatusManager and the above events.

# <span id="page-528-0"></span>**Returning information from the getStatus method**

The adapter's transport and codec getStatus methods periodically update status information. The transport and codec send this information to the IAFStatusManager. To take advantage of the IAFStatusManager for an adapter written in Java, the adapter author should implement the getStatus method so that it returns an ExtendedTransportStatus or ExtendedCodecStatus object. These objects include a Properties parameter, statusInfo, which contains custom information about the adapter.

For adapters written in C or  $C_{++}$ , the adapter author should implement the get status function to include the statusDictionary in an AP\_EventTransportStatus or AP EventCodecStatus structure.

The IAFStatusManager then forwards the information to registered consumers of that transport or codec's status information in the form of a dictionary added to the AdapterUp event.

## **ExtendedTransportStatus**

The ExtendedTransportStatus object is defined as follows:

```
public ExtendedTransportStatus(java.lang.String status, 
                      long totalReceived, 
                      long totalSent),
                      java.util.Properties statusInfo)
```
The object's parameters are:

- status A string containing a transport-specific status message. Strings longer than n. 1024 characters will be truncated.
- totalReceived The total number of downstream events received since the IAF was **College** run.
- n. totalSent - The total number of upstream events sent since the IAF was run.
- statusInfo Any additional status information about this transport. The standard  $\Box$ statusInfo keys are:
	- VERSION=transport\_version\_string
	- П CONFIG\_VERSION=config\_version\_string
	- CONNECTION=connectionGeneration (if the adapter manages only one T. connection)

or

ш CONNECTION connectionId=connectionGeneration (if the adapter manages multiple connections)

For more information on specifying the CONNECTION or CONNECTION\_connectionId key, see ["Asynchronously notifying](#page-532-0) [IAFStatusManager of connection changes" on page 533](#page-532-0).

#### **ExtendedCodecStatus**

The ExtendedCodecStatus object is defined as follows:

```
public CodecStatus(java.lang.String status, 
                    long totalDecoded, 
                     long totalEncoded),
                     java.util.Properties statusInfo
```
The object's parameters are:

- status A string containing a codec-specific status message. Strings longer than 1024 characters will be truncated.
- totalDecoded The number of events decoded ш
- totalEncoded The number of events encoded
- n. statusInfo - Any additional status information bout this codec. Standard statusInfo keys are:
	- ш VERSION=codec\_version\_string
	- CONFIG VERSION=config version string  $\overline{\phantom{a}}$
	- ш CONNECTION=connectionGeneration (if the adapter manages only one connection),

or

CONNECTION connectionId=connectionGeneration (if the adapter manages T. multiple connections

#### **AP\_EventTransportStatus**

The AP EventTransportStatus object is defined as:

```
typedef struct { 
          AP char8* status;
          AP_uint64 totalReceived;
           AP_uint64 totalSent; 
           AP_NormalisedEvent* statusDictionary; 
         } AP_EventTransportStatus;
```
The object's parameters are:

- status A free-form text string containing a transport-specific status message. П Strings longer than 1024 characters will be truncated.
- totalReceived The total number of downstream events received since the IAF was run.
- totalSent The total number of upstream events sent since the IAF was run.
- statusDictionary Any additional status information about this transport. The m. standard statusDictionary keys are:
	- n. VERSION=transport\_version\_string
	- $\Box$ CONFIG VERSION=config version string

■ CONNECTION=connectionGeneration (if the adapter manages only one connection)

or

n. CONNECTION\_connectionId=connectionGeneration (if the adapter manages multiple connections)

#### **AP\_EventCodecStatus**

The AP EventCodecStatus object s defined as:

```
typedef struct { 
         AP char8* status;
         AP_uint64 totalDecoded;
          AP uint64 totalEncoded;
           AP_NormalisedEvent* statusDictionary; 
         } AP_EventCodecStatus;
```
The object's parameters are:

- status A free-form text string containing a codec-specific status message. Strings longer than 1024 characters will be truncated.
- п totalDecoded - The number of events decoded.
- totalEncoded The number of events encoded.  $\Box$
- statusDictionary Any additional status information about this codec. Standard n. statusDictionary keys are:
	- ш VERSION=codec\_version\_string
	- ш CONFIG VERSION=config version string
	- CONNECTION=connectionGeneration (if the adapter manages only one ш connection),

or

CONNECTION\_connectionId=connectionGeneration (if the adapter manages  $\overline{\phantom{a}}$ multiple connections)

#### **Example**

In the following example, the custom status information for VERSION and CONNECTION is included in the information returned by the getStatus method:

```
public static final String TRANSPORT VERSION="1";
          protected long connGeneration; 
 ... 
          public TransportStatus getStatus() 
\{ \mathcal{L}_1, \mathcal{L}_2, \ldots, \mathcal{L}_n \} Properties properties=new Properties(); 
            properties.setProperty("VERSION", TRANSPORT VERSION);
             if(market!=null) 
{f} and {f} and {f} and {f} properties.setProperty("CONNECTION", 
                String.valueOf(connGeneration)); 
 }
```

```
 return new ExtendedTransportStatus("OK", numReceived, numSent, 
  properties);
```
For more information on specifying the CONNECTION property, see ["Asynchronously](#page-532-0) [notifying IAFStatusManager of connection changes" on page 533.](#page-532-0)

## <span id="page-531-0"></span>**Connections and other custom properties**

}

An adapter may deal with no connections, a single connection, or an arbitrary number of connections (for example, if it is a server socket that accepts clients connecting to it); an adapter may also deal with a set number of connections. In any case, an identifier needs to be assigned to each connection. A connection may be broken and then reconnected, with either the same or different identifier. It is useful to be able to detect a connection that has been dropped and then reconnected even if it has the same identifier. To facilitate this, a "generation" identifier can be associated with each connection identifier. While typically this generation identifier will be a number that is incremented, extra information may be contained in it.

Monitors can therefore detect when a connection has been reconnected; at this point any logon procedure needs to be repeated as the generation identifier has changed.

The state of all connections should be supplied in the statusDictionary field of the status struct in C/C++, or the statusInfo field of the ExtendedCodecStatus or ExtendedTransportStatus in Java.

Along with any other custom information, the adapter author can include connection information here. This will be passed to the correlator in event form and the IAFStatusManager will automatically attempt to pull out connection information from this data structure. If there is a single connection, a key should be supplied called CONNECTION. The value will be the generation identifier, typically a number. If the generation identifier changes, the IAFStatusManager will assume the connection has been dropped and reestablished, and will send appropriate events to the consumer of the status events.

If there are multiple connections, a key for each one should be supplied in the form CONNECTION\_*<id>* to distinguish the different connections. Each one will also have a generation identifier associated with it. The same rules apply with the generation identifier as with a single connection.

In either case, if the connection is up, the property should be included, and if the connection is down, the property should not be included. This allows monitors to recover the state of what connections are made after losing connection to the IAF, and to determine when connections are opened or closed by polling.

The following Java example shows a simple adapter that reports the status of a single connection.

```
private long connectionGeneration = System.currentTimeMillis(); 
public TransportStatus getStatus() 
 Properties properties = new Properties();
 properties.setProperty("VERSION", "MyTransport_v1.0"); 
 properties.put("CONFIG_VERSION", "1");
```

```
 if (connected) 
\left\{ \begin{array}{c} 1 \end{array} \right\} properties.setProperty("CONNECTION", 
       String.valueOf(connectionGeneration)); 
 } 
   return new ExtendedTransportStatus("OK", totalReceived, 
       totalSent, properties); 
}
```
The following Java example demonstrates usage with multiple connections, iterating through a collection of MyConnection objects.

```
public TransportStatus getStatus() 
 Properties properties = new Properties();
   properties.put("VERSION", "MyTransport_v1.0"); 
  properties.put("CONFIG VERSION", "1");
  for (MyConnection con : connections.values())
\left\{\begin{array}{c} \end{array}\right\} if (!con.isClosed()) 
\left\{ \begin{array}{c} 1 \end{array} \right.properties.put("CONNECTION " + con.getId(), con.getGeneration());
      } 
   } 
   return new ExtendedTransportStatus(statusMessage, totalReceived, 
        totalSent, properties); 
}
```
# <span id="page-532-0"></span>**Asynchronously notifying IAFStatusManager of connection changes**

In addition to returning status information in response to a poll from the IAFStatusManager, an adapter may also send out events asynchronously when a connection is opened or closed.

This is done by creating and sending a NormalisedEvent object from the transport or codec to the semantic mapper. The NormalisedEvent object has special fields that allow for automatic mapping to an Apama event type — either AdapterConnectionOpened or AdapterConnectionClosed. The AdapterConnectionOpened and AdapterConnectionClosed events are then sent through the correlator to the IAFStatusManager.

The NormalisedEvent must have the following fields:

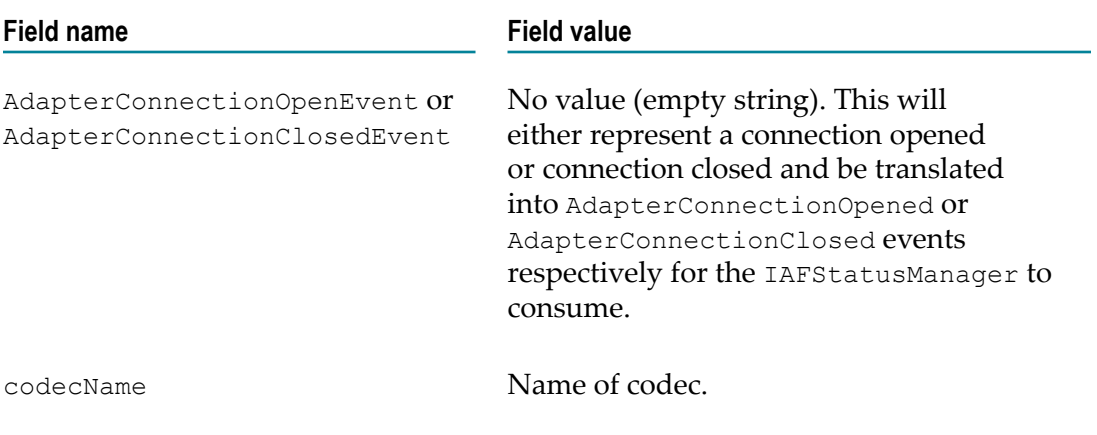

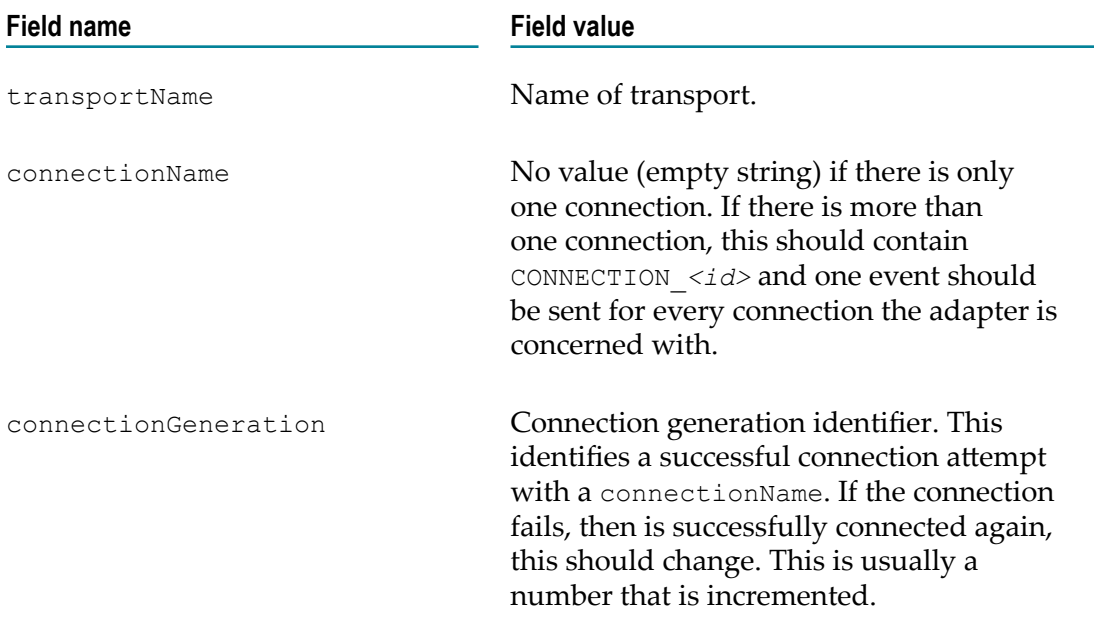

This connection information should have a direct correlation to the connection information sent in the getStatus implementation. Note that if the transport deals with only a single connection at a time, the connectionName will be "" (the empty string) instead of CONNECTION, as it is in the getStatus implementation.

The following is an example in Java of sending a NormalisedEvent that provides status information.

```
protected void sendAdapterConnectionStatusChangeNotification(boolean open, 
        String reason, TimestampSet tss) 
{ 
  if(decoder==null) return; 
  NormalisedEvent ne=new NormalisedEvent(); 
  ne.add("codecName", codecName); 
  ne.add("transportName", transportName); 
   if(reason==null) 
   { 
     reason=""; 
 } 
   if(open) 
   { 
     ne.add("AdapterConnectionOpenEvent", reason); 
   } 
  else 
   { 
     ne.add("AdapterConnectionClosedEvent", reason); 
   } 
  ne.add("connectionGeneration", String.valueOf(connGeneration)); 
  ne.add("connectionName", ""); 
   try 
\left\{ \begin{array}{c} 1 \end{array} \right\}decoder.sendTransportEvent(ne, tss);
 } 
   catch (CodecException e) 
   { 
     logger.error("Could not send message due to Codec error: ", e); 
\rightarrow
```

```
 catch (SemanticMapperException e) 
\left\{ \begin{array}{c} 1 \end{array} \right\} logger.error("Could not send message due to Semantic Mapper 
           error: ", e); 
   } 
}
```
Note: When using these events, the (J)NullCodec must be used, unless you write a codec that handles these and passes them on to the correlator. For example, the XMLCodec by default will not forward these events to the semantic mapper. If you want to use the XMLCodec, you need to use the (J)NullCodec as the codec to send these particular events.

For more information on the implicit rules that the semantic mapper uses to automatically map the objects to AdapterConnectionOpened and AdapterConnectionClosed events, see ["Mapping AdapterConnectionClosed and](#page-534-0) [AdapterConnectionOpened](#page-534-0) events" on page 535.

## <span id="page-534-0"></span>**Mapping AdapterConnectionClosed and AdapterConnectionOpened events**

As described in ["Asynchronously notifying IAFStatusManager of connection](#page-532-0) [changes" on page 533,](#page-532-0) the semantic mapper contains implicit rules to map NormalisedEvent objects that contain special fields to AdapterConnectionClosed and AdapterConnectionOpened events. This means you do not need to add mapping rules to your adapter's configuration file. These implicit rules are:

```
<event name="AdapterConnectionClosed" 
        package="com.apama.adapters" 
        direction="downstream" 
        breakDownstream="false"> 
  <id-rules> 
     <downstream> 
       <id fields="codecName, 
                    transportName, 
                   connectionName, 
                   connectionGeneration" 
           test="exists"/> 
       <id fields="AdapterConnectionClosedEvent" 
          test="exists"/> 
     </downstream> 
   </id-rules> 
   <mapping-rules> 
     <map apama="codecName" 
          transport="codecName" 
         type="string" default=""/> 
     <map apama="transportName" 
         transport="transportName" 
         type="string" default=""/> 
     <map apama="connectionName" 
          transport="connectionName" 
          type="string" default=""/> 
     <map apama="connectionGeneration" 
          transport="connectionGeneration" 
          type="string" default=""/> 
  </mapping-rules> 
</event> 
<event name="AdapterConnectionOpened" 
       package="com.apama.adapters" 
        direction="downstream"
```

```
 breakDownstream="false"> 
  <id-rules> 
    <downstream> 
       <id fields="codecName, 
                   transportName, 
                   connectionName, 
                   connectionGeneration" 
           test="exists"/> 
       <id fields="AdapterConnectionOpenEvent" 
           test="exists"/> 
     </downstream> 
  </id-rules> 
  <mapping-rules> 
     <map apama="codecName" 
          transport="codecName" 
         type="string" default=""/> 
     <map apama="transportName" 
          transport="transportName" 
          type="string" default=""/> 
     <map apama="connectionName" 
          transport="connectionName" 
          type="string" default=""/> 
     <map apama="connectionGeneration" 
          transport="connectionGeneration" 
          type="string" default=""/> 
  </mapping-rules> 
</event>
```
# <span id="page-535-0"></span>**StatusSupport**

Consumers of the IAFStatusManager events are typically the adapter service monitors. In some cases it may desirable for an Apama application to have a more generic view of components and their status information so that getting status information will look the same across all components in a system, regardless of component type. For example, in addition to the information provided by the IAFStatusManager such as whether the adapter is up or connected, it may be useful to provide confirmation that the adapter has successfully logged in to an external system or a message that the external system is down.

Apama provides an interface called the StatusSupport event interface to help define this. It allows applications (EPL code) to see state from service monitors such as the adapter service monitors. In order to implement this behavior, adapter authors add code to the adapter service monitors to handle the various StatusSupport events. Developers of Apama applications can then add code to take appropriate actions for the StatusSupport events to their applications that use the adapters. In this way, an application can act as a "health monitor" and be notified when a component is down or what its status is at any given time.

The StatusSupport events are described in ["StatusSupport](#page-536-0) events" on page 537.

The StatusSupport event interface is a subscription based interface, so consumers of this information will need to subscribe before receiving status information. The adapter service monitors need to reference count the status subscribers, so they do not stop sending status information if there are any interested consumers left. A subscription will only be removed when the call to remove the last one is made.

## <span id="page-536-0"></span>**StatusSupport events**

The StatusSupport event interface is defined in the StatusSupport.mon file, which is found in the monitors directory of the Apama installation (note, this is not the same directory as adapters\monitors).

All of the StatusSupport events contain the following fields:

- $\sigma$  serviceID  $-$  The service ID to subscribe to, a blank in this field targets all services П
- $\Box$  object  $-$  The object to request status of this may include:
	- "Connection" whether connected or not T.
	- "MarketState" a market may be "Open", "Closed", or other states  $\blacksquare$
- $\Box$  subServiceID The subService ID to subscribe to. Some services may expose several services. The interpretation of this string is adapter-specific.
- $\Box$  connection  $-$  The connection to subscribe to. Some services may expose several services. The interpretation of this string is adapter-specific.

The StatusSupport interface defines the following events:

 $Subscribe$ Status  $-$  This event is sent to the service monitor to subscribe to status. n.

```
 event SubscribeStatus { 
          string serviceID; 
          string object; 
          string subServiceID; 
           string connection; 
\begin{array}{c} \begin{array}{c} \end{array} \\ \begin{array}{c} \end{array} \end{array}
```
UnsubscribeStatus — **COL** 

```
 event UnsubscribeStatus { 
  string serviceID; 
  string object; 
  string subServiceID; 
   string connection; 
 }
```
n. Status —

 $\begin{array}{c} \begin{array}{c} \end{array} \\ \begin{array}{c} \end{array} \end{array}$ 

```
 event Status { 
  string serviceID; 
  string object; 
  string subServiceID; 
  string connection; 
  string description; 
 sequence<string> summaries;
  boolean available; 
  wildcard dictionary <string, string> extraParams;
```
The additional fields for the Status event type are:

- description A free-form text string giving a description of the status.
- summaries The status of the object requested. This will be a well recognized m. sequence of words - for example, a financial market's "MarketState" may be "Open",

"Closed", "PreOpen", etc. A Connection may be "Connected", "Disconnected", "Disconnected LoginFailed", "Disconnected TimedOut", etc. There should be at least one entry in the sequence.

- $\Box$  available  $-$  true if the object is "available" the exact meaning is adapter specific; for example, connected, open for general orders, etc.
- $\Box$  extraParams  $-$  Extra parameters that do not map into any of the above. Convention is that keys are in title case, for example, "Username", "CloseTime", etc.

A status event does not denote a change of state, merely what the current state is  $-$  in particular, one will be sent out after every SubscribeStatus request.

Any adapter specific information that the application needs to supply or be supplied can be passed in the  $ext{expars}$  dictionary  $-$  these are free-form (though there are conventions on the keys, see below).

```
StatusError —
T.
```

```
 event StatusError { 
        string serviceID; 
        string object; 
       string subServiceID; 
        string connection; 
        string description; 
        boolean failed; 
\left\{\begin{array}{ccc} \end{array}\right\}
```
The additional field for this event type is:

failed — Whether the subscription has been terminated. Any subscribers will need  $\overline{\phantom{a}}$ to send a new SubscribeStatus request after this.

Note that the purpose of the StatusError event is to report a problem in the delivery of status information, not to report an "error" status. A StatusError should be sent when the service is unable to deliver status for some reason. For example, reports on the status of an adapter transport's connection to a downstream server cannot be sent if the correlator has lost its connection to the adapter — in this case the service would be justified in sending a StatusError event for the downstream connection status. However, in the same situation the service should continue to send normal Status events for the correlator-adapter connection status, as this status is known. The available flag in these Status events would of course be set to false to indicate that the connection is down.

If the failed flag in a StatusError event is true, this indicates that the failure in status reporting is permanent and any active status subscriptions will have been cancelled and receivers will need to re-subscribe if they wish to receive further status updates from the service. If the failed flag is false, the failure is temporary and receivers should assume that the flow of Status events will resume automatically at some point.

# <span id="page-537-0"></span>**DataView support**

The IAFStatusDataViewService provides support for publishing the status of an IAF adapter as a DataView item. It can be used to easily monitor the adapter status using Apama's Scenario Browser or to visualize the adapter status using an Apama dashboard. The IAFStatusDataViewService.mon file, which can be found in the adapters/monitors directory of the Apama installation, needs to be injected to make use of the IAFStatusDataViewService. Note that the monitor is not included in any bundle in Software AG Designer. For more information on the DataViewService, see "Making Application Data Available to Clients" in *Developing Apama Applications*.

The status of every adapter is published as a DataView item of a single DataView definition (IAF\_ADAPTER\_STATUS). The IAFStatusDataViewService is dependent on the IAFStatusManager and can only publish the status of adapters which support the IAFStatusManager.

The IAFStatusDataViewService uses the following events:

- The AdapterDataViewRegister event is used to register an adapter for publishing  $\overline{\phantom{a}}$ its status as a DataView item. You have to route the AdapterDataViewRegister event with the appropriate adapter name to start publishing its status.
- The AdapterDataViewDeregister event is used to de-register an adapter from publishing its status as a DataView item. You have to route the AdapterDataViewDeregister event with the appropriate adapter name to stop publishing its status.
- The AdapterDataViewResponse event is sent in response of the n. AdapterDataViewRegister and AdapterDataViewDeregister events to indicate the success or failure of the operation.

See the *API Reference for EPL (ApamaDoc)* for more details about the IAFStatusDataViewService and the events.

Once an adapter is registered to publish its status information as a DataView item, the IAFStatusDataViewService starts consuming AdapterUp and AdapterError events from the IAFStatusManager. Each registered adapter has a corresponding DataView item for the status. This DataView item is periodically updated with the current status from the AdapterUp and AdapterError events.

After an adapter has been registered for publishing its status, the adapter status can be viewed in the Scenario Browser or visualized in a dashboard:

- To view the adapter status in the Scenario Browser, open the Scenario Browser as described in "Displaying the Scenario Browser" (in *Using Apama with Software AG Designer*), and then click or expand the IAF Adapter Status node to see the current status of the adapter.
- To visualize the adapter status in a dashboard, use the IAF\_ADAPTER\_STATUS DataView as the data source. For more information, see "Attaching Dashboards to Correlator Data" in *Building and Using Apama Dashboards*.
# **26 Out of Band Connection Notifications**

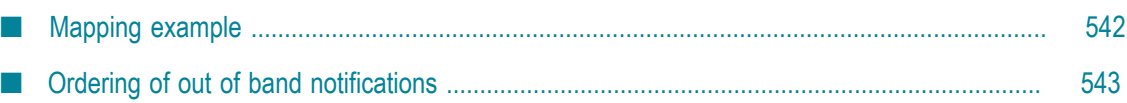

When a sender and receiver component, such as a correlator, connects to or disconnects from the Integration Adapter Framework (IAF), the IAF automatically sends *out of band* notification events to adapter transports.

Out of band events make it possible for a developer of an adapter to add appropriate actions for the adapter to take when it receives notice that a component has connected or disconnected. For example, an adapter can cancel outstanding orders or send a notification to an external system. In order to make use of the out of band events, adapters need to provide suitable mapping in the adapter configuration file. Adapters are also free to ignore these events.

For general information about using out of band notifications, see "Out of band connection notifications" in *Developing Apama Applications*. Keep in mind that the OutOfBandConnections event, which is mentioned in that topic, is used to get only the senders and receivers that are connected to correlator.

### <span id="page-541-0"></span>**Mapping example**

Out of band events will only be received by codecs and transports if the semantic mapper is configured to allow them through. The semantic mapper should be configured as for any other set of events which it may wish to pass down. For more information on creating semantic mapping rules, see "The <event> [mapping](#page-421-0) rules" on [page 422.](#page-421-0)

For example:

```
<event package="com.apama.oob" name="ReceiverDisconnected" 
       direction="upstream" encoder="$CODEC$" inject="false"> 
  <id-rules> 
    <upstream /> 
  </id-rules> 
  <mapping-rules> 
    <map type="string" default="OutOfBandReceiverDisconnected"
         transport="_name" /> 
    <map apama="physicalId" transport="physicalId" default="" type="string" /> 
    <map apama="logicalId" transport="logicalId" default="" type="string" /> 
  </mapping-rules> 
</event> 
<event package="com.apama.oob" name="ReceiverConnected" 
       direction="upstream" encoder="$CODEC$" inject="false"> 
  <id-rules> 
    <upstream /> 
  </id-rules> 
  <mapping-rules> 
    <map type="string" default="OutOfBandReceiverConnected" 
         transport="_name" /> 
    <map apama="name" transport="appname" default="" type="string" /> 
    <map apama="host" transport="address" default="" type="string" /> 
    <map apama="physicalId" transport="physicalId" default="" type="string" /> 
    <map apama="logicalId" transport="logicalId" default="" type="string" /> 
  </mapping-rules> 
</event> 
<event package="com.apama.oob" name="SenderDisconnected" 
       direction="upstream" encoder="$CODEC$" inject="false"> 
  <id-rules> 
    <upstream /> 
  </id-rules>
```

```
 <mapping-rules> 
    <map type="string" default="OutOfBandSenderDisconnected" 
          transport="_name" /> 
    <map apama="physicalId" transport="physicalId" default="" type="string" /> 
    <map apama="logicalId" transport="logicalId" default="" type="string" /> 
  </mapping-rules> 
</event> 
<event package="com.apama.oob" name="SenderConnected" direction="upstream" 
        encoder="$CODEC$" inject="false"> 
  <id-rules> 
  <upstream /> 
  </id-rules> 
  <mapping-rules> 
   <map type="string" default="OutOfBandSenderConnected" transport=" name" />
    <map apama="name" transport="appname" default="" type="string" /> 
    <map apama="host" transport="address" default="" type="string" /> 
    <map apama="physicalId" transport="physicalId" default="" type="string" /> 
     <map apama="logicalId" transport="logicalId" default="" type="string" /> 
  </mapping-rules> 
</event>
```
The events are transmitted to signify the following events:

- ReceiverConnected an external receiver has connected; the IAF can now send events to it.
- ReceiverDisconnected an external receiver has disconnected; events will not be sent to this external receiver until it reconnects.
- $\blacksquare$  SenderConnected an external sender has connected. This external sender may send events following this event.
- п SenderDisconnected — an external sender has disconnected. No more events will be received from this sender until a new SenderConnected message event is received.

However, adapters can make use of a disconnect message to not transmit events until such time as a connect occurs. For example, an adapter can coalesce events or tell external system to stop sending. Note that if multiple senders and receivers are connected and disconnected, the adapter will need to keep track of which one is connected.

### <span id="page-542-0"></span>**Ordering of out of band notifications**

The following guidelines describe when out of band connection and disconnection messages are received, and how this interacts with the framework provided to IAF adapters:

Transports and codecs will not be sent events until after their start function has been called and completed. Transports should not start generating events until their start function has been called. The first event that is delivered after the start function is called will be a SenderConnected or ReceiverConnected event, if the semantic mapper is configured to pass them through. An adapter will always receive the SenderConnected before it begins to receive any other events, but the ordering of the ReceiverConnected and SenderConnected events is not guaranteed.

If a correlator (or other component) disconnects or terminates while the adapter is running, the adapter will receive both ReceiverDisconnected and SenderDisconnected events. Again, the ordering of these events is not guaranteed. Once a SenderDisconnected event is received, no further events from that correlator will be received until a SenderConnected event is received. When a ReceiverDisconnected event is received, no more events will be sent to that correlator until a ReceiverConnected event is received. Note that in this situation, some previously sent events may not yet have reached that correlator. The events will be discarded (or sent to other receivers, if other receivers are connected).

On a reload of an adapter, the adapter will be stopped, new configuration loaded, and the adapter restarted. During this period, the IAF will not drop its connection unless the configuration of which components to connect to has changed. As such, if prior to stopping for a reload the correlator was connected, it is safe to assume that it remains connected unless, on reload, the adapters receive SenderDisconnected or ReceiverDisconnected events.

During a reload, the IAF can also load new adapters. In this event, as the IAF may already have a connection open, no ReceiverConnected or ReceiverDisconnected event may be received by the new adapters. It is thus recommended to not change transports and codecs when reconfiguring the IAF if the adapters depend on receiving the out of band events. In practice, it is unusual to change the loaded transports or codecs.

Once an adapter has entered a stopped state, it will not receive any further events (unless it later re-enters a started state). Since the shutdown order of the IAF is to move all adapters to their "stopped" state, then disconnect from downstream processes, adapters will not receive a final "disconnected" event. Therefore, the adapter may need to notify external systems on the stop function being called, as well as on disconnected events.

The following topics describe the ordering the transport will see of calls to start, stop and the transport receiving out of band and normal events.

#### **When starting the IAF**

- IAF begins initialization m.
- n. Adapters initialize
- m. IAF connects to correlator
- [IAF receives SenderConnected and ReceiverConnected these are queued] m.
- Adapter changes state to Started n.
- n. Prior to receiving any other events, the semantic mapper (and then codec and adapter) receive the now unqueued out of band SenderConnected and ReceiverConnected events.
- The SenderConnected event will arrive before any other events from said sender are delivered

#### **IAF shutdown requested**

- Adapters state changes from started to stopped П
- IAF disconnects from correlator m.
- Because transport is in state "stopped", no events are received п
- IAF terminates m.

#### **IAF Configuration Reload**

- n. Transport is in state "started"
- П IAF transitions transport to state "stopped"
- IAF keeps its connection to the correlator up n.
- IAF transitions transport to state started  $\mathcal{C}$
- Transport checks state, notices that it believes a connection is up, and continues to n. work without any changes

#### **IAF Configuration reload changes correlator connection**

- Transport is in state "started" F.
- n. IAF transitions transport to state "stopped"
- IAF breaks its connection to the correlator m.
- IAF receives ReceiverDisconnected and SenderDisconnected m.
- Since the transports are stopped, these events are queued m.
- IAF opens a new connection to a new correlator  $\overline{\phantom{a}}$
- m. IAF receives ReceiverConnected and SenderConnected
- Since the transports are stopped, these events are queued m.
- IAF transitions transport to state started m.
- П Transport checks state, notices that it believes a connection is up, and continues to work without any changes
- **Prior to receiving any other events, the ReceiverDisconnected and** SenderDisconnected events are received
- $\blacksquare$  Following these, but prior to receiving any other events, the  $\verb|ReceiverConnected|$ and SenderConnected events are received
- The transport can then behave as if a new connection has been made m.

#### **Correlator dies (and a new one is started) while the IAF is running**

Transport is in state "started"

- Correlator breaks its connection to the IAF  $\overline{\phantom{a}}$
- IAF receives ReceiverDisconnected and SenderDisconnected П
- Transport receives ReceiverDisconnected and SenderDisconnected П
- Following SenderDisconnected no more events should arrive from the correlator F.
- П Time passes
- A new correlator makes a connection to the IAF П
- IAF receives ReceiverConnected and SenderConnected П
- Ľ, Transport receives ReceiverConnected and SenderConnected
- $\Box$ The transport can now behave as if a new connection has been made

## **27 The Event Payload**

As already described, Apama events are rigidly structured and need to comply with a precise event type definition. This describes the structure of a particular event: in particular its name, as well as the order, name, type and number of its constituent fields.

By contrast, external events, even when they are of the same "type" or nature (for example, all Trade events or News headlines) might vary in format and structure, even when originating from the same source or feed.

In order to accommodate this, Apama provides an optional *payload* field in Apama events. The payload field, typically the last field in an event type definition, can embed any number of additional optional fields in addition to the always-present primary fields.

For example, consider an external message that can appear in several guises, but where each always consists of a particular subset of critical fields together with a variable number of additional optional fields.

If it is desired that these varying guises are mapped to a single Apama event type, then this needs to be defined so that its fields correspond to the subset of critical (and always present) fields, followed by a payload field into which the additional (and optional) fields are embedded.

#### **Creating a payload field**

When so configured, the Semantic Mapper will transparently create a payload field in an event.

As described in "Event mappings [configuration"](#page-414-0) on page 415, one of the attributes of the event-mapping element <event> is copyUnmappedToDictionaryPayload.

The copyUnmappedToDictionaryPayload attribute defines what the Semantic Mapper should do with any fields in the incoming messages that do not match with any field mapping, i.e. if there are no rules that specifically copy their contents into a field within the Apama event being generated.

If this attribute is set to false, any unmapped fields are discarded.

If this attribute is set to  $true$ , unmapped fields will be packaged into a payload field, called payload, set to be the last field of the Apama event type generated by the Semantic Mapper.

#### **Accessing the payload in the correlator**

Using copyUnmappedToDictionaryPayload puts all the payload fields in a standard EPL dictionary.

## VI **Developing Custom Clients**

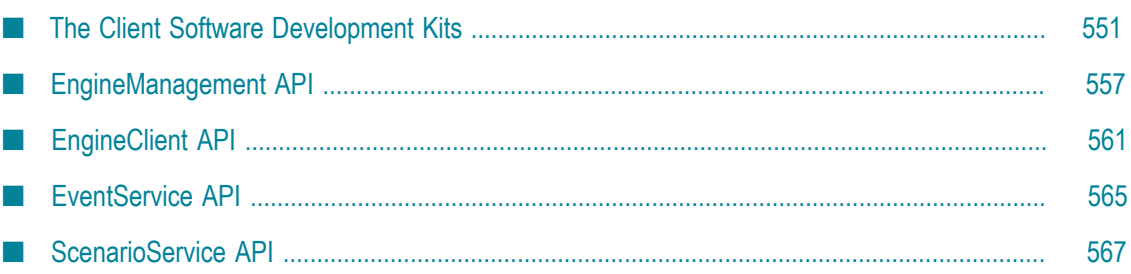

# <span id="page-550-0"></span>**28 The Client Software Development Kits**

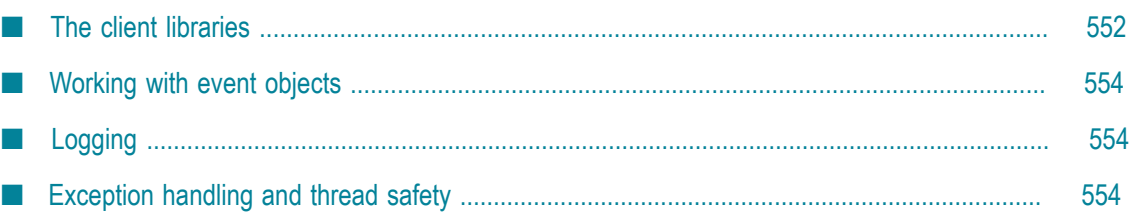

Apama applications that are to run within the correlator can either be built natively in the Apama Event Processing Language (EPL) or in JMon.

Although Apama includes a suite of tools to allow EPL code to be submitted to the correlator interactively, as well as submit events from text files, it is often necessary to go further and integrate the correlator directly with other software. Often this is required in order to drive custom graphical user interfaces, or to deliver messages to and receive messages from the correlator (like market data and order management).

In environments that require the correlator to be integrated with middleware infrastructure and data buses, it is usually preferable to do this with Apama's Integration Adapter Framework (IAF). For information on developing adapters with the IAF, see ["The Integration Adapter Framework" on page 393](#page-392-0).

If your environment needs to interface programmatically with the correlator, Apama provides a suite of Client Software Development Kits. These allow you to write custom software applications that interface existing enterprise applications, event sources and event clients to the correlator. These custom applications can be written in  $C_{++}$ , Java or .NET. The following interface layers are available:

- **EngineManagement API.** Low-level base API on which other APIs are built. It provides m. facilities to inject/delete EPL, send/receive events, inspect and monitor engines. See ["EngineManagement API" on page 557](#page-556-0) for detailed information.
	- **Note:** In most cases, we recommend using one of the higher-level APIs listed below in preference to the EngineManagement API.
- **EngineClient API.** More powerful API built on top of the EngineManagement API. It provides all the functionality provided by the EngineManagement API along with functionality such as auto-reconnection or listeners for property changes. See ["EngineClient API" on page 561](#page-560-0) for detailed information.
- **EventService API.** More powerful API focused around sending and receiving events  $\Box$ to and from channels. It provides synchronous or asynchronous pseudo-RPC mechanisms. See ["EventService](#page-564-0) API" on page 565 for detailed information.
- **ScenarioService API.** Provides an external interface to DataViews and queries. See ["ScenarioService API" on page 567](#page-566-0) for detailed information.

The EngineManagement API is available for C++, Java and .NET. The other APIs are available only for Java and .NET.

## <span id="page-551-0"></span>**The client libraries**

The client libraries can be found in the following locations of your Apama installation:

- For C++, in the lib directory: libapclient.so (-lapclient) on Solaris or Linux, or apclient.lib on Windows.
- For Java, in the lib directory: ap-client.jar. П
- For NET, in the bin directory: apclientdotnet.dll (and its dependency apclient.dll).

#### **Using the C++ client library**

To program against the C++ SDK, you must use the definitions from the engine\_client\_cpp.hpp header file, which is located in the include directory of your Apama installation.

C++ compilers vary extensively in their support for the ISO C++ standard and in how they support linking. For this reason, Apama supports only specific C++ compilers and development environments. For a list of the supported C++ compilers, see Software AG's Knowledge Center in Empower at https://empower.softwareag.com/.

To configure the build for an Apama C++ client:

- П On Linux, copying and customizing an Apama makefile from a sample application is the easiest method.
- On Windows, you might find it easiest to copy an Apama sample project. If you prefer to use a project you already have, be sure to add  $\frac{1}{2}$  (APAMA\_HOME) \include as an include directory. To do this in Visual Studio, select your project and then select **Project Properties > C++ > General > Additional Include Directories**.

Also, link against apclient.lib. To do this in Visual Studio, select your project and then select **Project Properties > Linker > Input > Additional Dependencies** and add apclient.lib.

Finally, select **Project Properties > Linker > General > Additional Library Directories** and add \$(APAMA\_HOME)\lib.

#### **Using the Java client library**

Add the ap-client.jar library to your classpath when compiling and running.

#### **Using the .NET client library**

To make use of the .NET wrapper, add the apclientdonet.dll library as a reference of your assembly.

To run an application using the wrapper:

- 1. Copy the following libraries from the bin directory of your Apama installation into the directory that contains your compiled .NET assembly:
	- apclient.dll
	- apclientdonet.dll  $\overline{\phantom{a}}$
	- log4net.dll
- 2. Ensure that the bin directory of your Apama installation is in the PATH environment variable.

### <span id="page-553-0"></span>**Working with event objects**

To create event objects to use with the Client Software Development Kits (and also to delete them), use the following:

- E For C++, use com::apama::event::createEvent and related functions.
- For Java, use com.apama.event.parser.EventType and its associated classes. n.
- n. For .NET, use Apama.Event.Parser.EventType and its associated classes.

## <span id="page-553-1"></span>**Logging**

#### **Logging in C++**

The C++ API can output extensive information. This information can be useful in diagnosing connectivity issues or problems that you may encounter when writing the software that interfaces with the engine. As an author of a C++ client, you need not bother with the standard logging unless you want to modify its operating parameters.

By default, the log level is set to WARN, where only significant warnings and errors are displayed in the log. The whole list of log levels is OFF (that is, no logging at all), CRIT, FATAL, ERROR, WARN, INFO, DEBUG and TRACE. These levels are listed in order of decreasing importance, and conversely in the order of least likely occurrence. A very large volume of information is output at DEBUG level.

To change the logging, the C++ API provides various functions which can be found in the header file (.hpp). These functions generally have the term "log" in their names.

#### **Logging in Java and .NET**

The logging facilities in Java and .NET are significantly more powerful than in C++. The Java API makes use of Log4j, a publicly available logging library for Java. For your convenience, Apama provides a wrapper class that abstracts the logging capabilities provided, and it is this interface that is used by the Client API for Java. See the Javadoc of the com.apama.util.Logger class for more information about the logging facility.

The .NET API makes use of log4net, a publicly available logging library for .NET. For your convenience, Apama provides a wrapper class that abstracts the logging capabilities provided, and it is this interface that is used by the Client API for .NET. See the documentation of the Apama.Util.Logger class for more information about the logging facility.

### <span id="page-553-2"></span>**Exception handling and thread safety**

#### **Exception handling**

Several of the methods and functions of the API can throw exceptions if they fail or encounter exceptional circumstances. All of these are of the following type:

- com::apama::EngineException in C++  $\mathcal{L}_{\mathcal{A}}$
- com.apama.EngineException in Java П
- $\Box$ Apama.EngineException in .NET

An exception contains a text message indicating the nature of the problem encountered.

#### **Thread safety**

All client APIs are thread-safe, unless otherwise specified, in the sense that you can call API methods from any thread. Several background threads are created during the usage of a client API. Events received from a correlator will be handled in one of background threads, so you cannot assume that events will be delivered to you on any particular thread.

# <span id="page-556-0"></span>**29 EngineManagement API**

The Apama EngineManagement API is available in the following languages: C++, Java and .NET.

The EngineManagement API provides capabilities to interact with an Apama engine, typically a correlator. It provides the ability to send and receive events, inject and delete EPL entities (such as EPL, JMon and CDP files), connect Apama engines together, inspect what was injected into the correlator and monitor the status of the correlator.

**Note:** We recommend that where possible Java and .NET developers should use the EngineClient API instead of the more basic low-level EngineManagement API. Also consider using the higher-level EventService API for clients that primarily involve sending and receiving events.

For a full reference of the EngineManagement API in the different languages, refer to the following in your Apama installation directory:

- п For C++, refer to the header file engine\_client\_cpp.hpp in the include directory.
- For Java, refer to the *API Reference for Java (Javadoc)*.
- For .NET, refer to the *API Reference for .NET*. m.

For examples of using the EngineManagement API, see the following directories of your Apama installation:

- × samples\engine\_client\cpp
- samples\engine\_client\java\EngineManagement m.
- samples\engine\_client\dotnet\EngineManagement E

#### **Differences between the different API languages**

The APIs for C++, Java and .NET are packaged through a set of classes that model a set of entities.

The C++ API differs slightly from the Java and .NET APIs in the way it supports construction and destruction of objects. While the C++ API provides a set of static library methods that must be called to create and delete objects of the main classes, the Java and .NET APIs either provide factory classes or else have no restrictions on directly constructing objects. The C++ API generally has to manually delete the objects (structure instances) created using the methods provided. The methods to create objects (structure instances) in the C++ API generally have the term "create" in their names, and methods to delete objects (structure instances) have the term "delete" in their names.

**Note:** In C++ applications, any strings passed by the application to the correlator need to be encoded as UTF-8 (or as pure 7-bit ASCII, which is a subset of UTF-8). If the application environment is something other than UTF-8, you

have to use the methods provided by the C++ EngineManagement API for the conversion to/from UTF-8 encoding. The methods for UTF-8 conversion generally have the term "UTF8" in their names.

The APIs for Java and .NET are almost identical except for the naming/capitalization of classes, methods and packages.

#### **Using the EngineManagement API**

Before using the API for C++ or .NET EngineManagement, the API must be initialized exactly once:

- The C++ API can be initialized by calling the com::apama::engine::engineInit() n. function.
- The .NET API can be initialized by calling the Apama.Engine.Api.EngineInit() method.

The Java API does not need to be initialized before using it.

The key object of the API is the EngineManagement object. The EngineManagement object connects to the engine and allows clients to interact with it. In each language, the API provides a mechanism to create an EngineManagement object:

- $\blacksquare$  In the C++ API, the EngineManagement object is an instance of the com::apama::engine::EngineManagement class.
- $\blacksquare$  In the Java API, it is an instance of the com.apama.engine.EngineManagement interface.
- In the .NET API, it is an instance of the  $A$ pama.Engine.EngineManagement interface.

The following method needs to be called to get an EngineManagement object:

- П For the C++ client, you have to call com:: apama:: engine:: connectToEngine().
- For the Java client, you have to call the static connect ToEngine () method of the n. com.apama.engine.EngineManagementFactory class.
- For the .NET client, you have to call the static ConnectToEngine() method of the n. Apama.Engine.Api class.

Once the EngineManagement object is created, it can be used to send/receive events, inject/delete EPL entities, monitor and inspect engines, and connect two engines together.

If an EngineManagement object is no longer needed, it should be disconnected. The methods for disconnecting generally have the term "disconnect" in their names.

Once done with the EngineManagement API, it should be shut down if using the API for C++ or .NET. The API for Java does not need to be shut down. The methods for shutting down the API generally have the term "shutdown", "close" or "dispose" in their names.

#### **Sending events**

Clients wishing to use the EngineManagement object to send events into the engine should use various methods provided by it. The methods to send events generally have the term "send" in their names. The "send" methods/functions require an event object as input.

#### **Receiving events**

Clients wishing to use the EngineManagement object to receive events should do so by adding one or more consumers with channels from which it wants to receive events. A consumer with multiple subscriptions to the same channel will receive only a single copy of each event emitted to the subscribed channel. The methods to add consumers generally have the term "consumer" in their names.

- In the C++ API, consumers are instances of the com::apama::event::EventConsumer class.
- In the Java API, consumers are instances of the  $com.append$ .event.EventConsumer interface.
- In the .NET API, consumers are instances of the  $A$ pama.Event.EventConsumer class.

The methods/functions to add consumers return an EventSupplier object which acts as the unique interface between the correlator and that particular EventConsumer instance. The supplier should be disconnected and disposed before the consumer is disconnect and disposed.

If a consumer needs to be notified when it is disconnected,

DisconnectableEventConsumer should be used when adding a consumer. The disconnect() method of the consumer will be called when the connection to the engine is lost.

**Note:** If you need more advanced send/receive functionality, you should also consider using the higher-level EventService API (for Java and .NET) rather than the EngineManagement API.

#### **Injecting and deleting EPL**

The EngineManagement object provides the capability to gather information from a remote correlator about the set of monitors and event types that it is currently working with. This information can be retrieved by calling inspectEngine() or a similar method on the EngineManagement object.

The inspectEngine method/function returns the EngineInfo object which encapsulates various information about the engine such as the number of monitors, the number of event types, or the number of contexts.

#### **Status monitoring**

The EngineManagement object provides the capability to get status information from the engine. The status information can be retrieved by calling getStatus() or a similar method on the EngineManagement object.

The getStatus() function returns an EngineStatus object which encapsulates various status information about the engine such as uptime, the number of consumers, or input and output queue sizes. For more information, see "List of correlator status statistics" in *Deploying and Managing Apama Applications*.

#### **Connecting correlators**

The EngineManagement object provides the capability to connect one engine to another engine so that it receives events emitted on the specified channels. The methods to attach/detach two engines generally have the term "attach" or "detach" in their names.

# <span id="page-560-0"></span>**30 EngineClient API**

The Apama EngineClient API is available in the following languages: Java and .NET.

The EngineClient API provides capabilities to interact with an Apama engine, typically a correlator. It provides the ability to send and receive events, inject and delete EPL entities (such as EPL, JMon and CDP files), connect Apama engines together, inspect what was injected into the correlator and monitor the status of the correlator.

**Note:** We recommend that where possible Java and .NET developers should use the EngineClient API instead of the more basic low-level EngineManagement API. Also consider using the higher-level EventService API for clients that primarily involve sending and receiving events.

For a full reference of the EngineClient API in the different languages, refer to the following:

- *API Reference for Java (Javadoc)* P.
- *API Reference for .NET*

For examples of using the EngineClient API, see the following directories of your Apama installation:

- samples\engine\_client\java\EngineClient n.
- samples\engine\_client\dotnet\EngineClient m.

#### **Using the EngineClient API**

An EngineClient instance can be acquired by calling the createEngineClient method of the EngineClientFactory class. The factory class is the following:

- For Java, it is com.apama.engine.beans.EngineClientFactory. n.
- For .NET, it is Apama.Engine.Client.EngineClientFactory. ×

The host and port of the target engine can be provided when creating the EngineClient instance or later using the setHost (string) and setPort(int) methods.

Once the EngineClient instance has been configured as needed, a connection can be established either synchronously using connectNow() (which throws an exception on error) or asynchronously using connectInBackground() (which automatically retries until a connection is established; see setConnectionPollingInterval(int) and setReconnectPeriod(long)). Changes to the values of the host or port will cause the bean to attempt to re-connect to the correlator running on the new host/port.

Once the client connected successfully, a background thread will keep pinging it to ensure that the connection is still up (see the setConnectionPollingInterval(int) method for Java and the ConnectionPollingInterval property for .NET). If the entire client connection is lost, the following properties will change to false to notify the user of the EngineCient:

- PROPERTY\_BEAN\_CONNECTED and PROPERTY\_ALL\_CONSUMERS\_CONNECTED for Java. П
- PropertyConnected and PropertyAllConsumersConnected for .NET. n.

The client will continue to try to reconnect in the background, with the retry interval that can be configured using the setConnectionPollingInterval(int) method for Java or the ConnectionPollingInterval property for .NET.

If the client itself remains connected but its named consumers are disconnected by the engine (due to being slow if slow consumer disconnection is enabled), then it is the caller's responsibility to force the reconnection of the consumers by disconnecting and reconnecting the client (although applications with this requirement may be better off using the EventService API instead which does this automatically; see ["EventService](#page-564-0) [API" on page 565](#page-564-0) for more information). To prevent reconnecting slow consumers too soon after a disconnection, a minimum time between the reconnection attempts can be configured using the setReconnectPeriod(long) method for Java or the SetReconnectPeriod property for .NET.

The EngineClient object can be disconnected using disconnect() whenever required.

If the EngineClient object is no longer needed, a final cleanup should be performed by calling close() for Java or  $Dispose()$  for .NET, which will disconnect it and also ensure that any background threads started by the client have been terminated.

#### **Sending events**

Clients wishing to use the EngineClient object to send events into the engine should use various methods provided by it. The methods to send events generally have the term "send" in their names.

#### **Receiving events**

Clients wishing to use the EngineClient object to receive events should do so by adding one or more named consumers, each of which has its own independent event listener and list of channels to receive from. The named consumer methods generally have the term "consumer" in their names, and are defined by com.apama.engine.beans.interfaces.ReceiveConsumerOperationsInterface for Java and Apama.Engine.Client.IMessagingClient for .NET.

**Note:** If you need more advanced send/receive functionality, you should also consider using the higher level EventService API (for Java and .NET) rather than the EngineClient API.

#### **Injecting and deleting EPL**

The EngineClient API provides the capability to inject and delete EPL entities. The methods to inject normally have the term "inject" in their names. The methods to delete normally have the term "delete" or "kill" in their names.

A normal deletion works only if the EPL element being deleted is not referenced by any other element. For example, you cannot delete an event type that is used by any monitors.

The EngineClient API also provides the capability to force the deletion, which deletes the specified element as well as all other elements that refer to it. For example, if monitor A has listeners for B events and C events, and you forcibly delete the C events, the operation also deletes monitor A and thus also the listener for B events.

#### **Inspecting the correlator**

The EngineClient API provides the capability to gather information from a remote correlator about the set of monitors and event types that it is currently working with. This information can be retrieved by calling the getRemoteEngineInfo() method on the EngineClient object.

The EngineClient API also provides the capability to use a background thread to periodically collect engine information and make available the last known collected information. The polling interval can be configured using the setInspectPollingInterval(integer) method for Java or the InspectPollingInterval property for .NET. The last collected information can be retrieved with the getEngineInfo() method.

#### **Status monitoring**

The EngineClient API provides the capability to get status information from the remote correlator. The status information can be retrieved by calling the getRemoteStatus() method on the EngineClient object.

The EngineClient API also provides the capability to use a background thread to periodically collect status information and make available the last known collected status. The polling interval can be configured using the setStatusPollingInterval(integer) method for Java or the StatusPollingInterval property for .NET. The last collected status can be retrieved with the getStatus() method for Java or the Status property for .NET.

The EngineClient API also provides the capability to get user-defined status information from a client EPL application. This information can be retrieved using actions such as getUserString() on the EngineStatus object. For more information on these actions, see the corresponding section in "Using the Management interface" in *Developing Apama Applications*.

#### **Connecting two engines**

The EngineClient API provides the capability to connect one engine to another engine so that it receives events emitted on the specified channels. The methods to connect two engines generally have "attachAsConsumerOfEngine" in their names.

#### **Thread-safety**

The EngineClient API provides locking so that concurrent use by multiple threads is safe.

To avoid deadlock problems, clients should be careful not to call methods on the object from within synchronous event listeners. Instead, if this is required, the consumer should be added as asynchronous (see the addConsumer method), or the EventService API should be used instead. However, it is safe to call EngineClient methods (except close or Dispose) from within property change listeners, which are asynchronous by default.

## <span id="page-564-0"></span>**31 EventService API**

The Apama EventService API is layered on top of the EngineClient API which is described in ["EngineClient API" on page 561](#page-560-0).

The EventService API allows client applications to focus on events and channels.

For a full reference of the EventService API in the different languages, refer to the following:

- n. *API Reference for Java (Javadoc)*
- *API Reference for .NET* F.

For examples of using the EventService API, see the following directories of your Apama installation:

- samples\engine\_client\java\EventService
- samples\engine\_client\dotnet\EventService E

#### **Using the EventService API**

An EventService instance can be created by calling the createEventService() method of the EventServiceFactory class. The factory class is the following:

- п For Java, it is com.apama.services.event.EventServiceFactory.
- For .NET, it is Apama. Services. Event. Event ServiceFactory.  $\overline{\phantom{a}}$

The host and port of the target engine is provided when creating the EventService instance.

Once the EventService instance has been created, it automatically takes care of connecting to the correlator in the background and of reconnecting when disconnected.

If the EventService is no longer needed, a cleanup should be performed by calling close() for Java or Dispose() for .NET, which will disconnect it and also ensure that any started background threads have been terminated.

#### **Sending events**

Clients wishing to use the EventService to send events into the correlator should use the send methods provided by it. The methods to send events generally have the term "send" in their names.

#### **Receiving events**

To use the EventService API, clients first need to create one or more EventServiceChannel objects to receive events from one or more channels. The methods to add/remove channels have the term "channel" in their names. Once an EventServiceChannel object is created, it can be used to receive events from the

correlator. To receive events, clients need to add one or more event listeners on an EventServiceChannel object to receive either events of certain event types or all events from the channel.

The EventService API also provides an advanced mechanism to emulate requestresponse functionality. The EventServiceChannel object provides both synchronous and asynchronous mechanisms for request-response. With the synchronous mechanism, the client sends an event to the correlator and waits for the matching response event. With the asynchronous mechanism, the client sends an event to the correlator, and callback is invoked when a matching response event is received. The methods to emulate request-response functionality generally have "RequestResponse" in their names.

## <span id="page-566-0"></span>**32 ScenarioService API**

The Apama ScenarioService API is layered on top of the EventService API which is described in ["EventService](#page-564-0) API" on page 565.

The ScenarioService API provides an external interface to DataViews and queries. For historical reasons, both DataViews and queries are represented as "scenarios" in this API.

For a full reference of the ScenarioService API in the different languages, refer to the following:

- *API Reference for Java (Javadoc)*  $\overline{\phantom{a}}$
- *API Reference for .NET*

For examples of using the ScenarioService API, see the following directories of your Apama installation:

- samples\engine\_client\java\ScenarioService
- samples\engine\_client\dotnet\ScenarioService П

#### **The key elements**

The ScenarioService API mainly consists of the following interfaces:

 $\blacksquare$ IScenarioService

For Java, this is com.apama.services.scenario.IScenarioService.

For .NET, this is Apama. Services. Scenario. IScenarioService.

IScenarioDefinition

For Java, this is com.apama.services.scenario.IScenarioDefinition.

For .NET, this is Apama. Services. Scenario. IScenarioDefinition.

IScenarioInstance

For Java, this is com.apama.services.scenario.IScenarioInstance.

For .NET, this is Apama.Services.Scenario.IScenarioInstance.

#### **ScenarioService**

The IScenarioService interface is used to establish communication with the correlator and to provide access to the scenario definitions in the correlator. The ScenarioServiceFactory class is used to create the ScenarioService object that implements the interface:

 $\blacksquare$  For Java, the factory class is com.apama.services.scenario.ScenarioServiceFactory.  $\blacksquare$  For .NET, the factory class is Apama.Services.Scenario.ScenarioServiceFactory.

The API also provides a helper ScenarioServiceConfig class that is used to build a properties map used by the ScenarioServiceFactory when creating a new ScenarioService object:

- For Java, the helper class is com.apama.services.scenario.ScenarioServiceConfig.
- For .NET, the helper class is  $A$  pama. Services. Scenario. ScenarioServiceConfig.

The ScenarioService object provides methods to get the IDs/names of all known scenarios (not instances) in the correlator. It also provides methods to get the ScenarioDefinition instances for all known scenarios (not instances) or for specific scenarios.

The ScenarioService object provides the capability to register listeners to get notified of all scenarios in the correlator as they are discovered. The listener can be passed when creating a ScenarioService object or it can be manually added later. If the listener is manually added after the ScenarioService object has been created, then the application must manually call methods to discover any scenarios that the service discovered before the application listener was added. Listeners are also notified for other properties. Listeners can be added which get notified only when some specific property is changed. See the Javadoc or .NET documentation for a full list of the supported properties.

If the ScenarioService is no longer needed, a cleanup should be performed by calling close() for Java or Dispose() for .NET, which will disconnect it and also ensure that any started background threads have been terminated.

#### **ScenarioDefinition**

The IScenarioDefinition interface is used to represent a scenario (not an instance) that is running in the correlator. ScenarioDefinition instances are obtained by calling the appropriate methods on the ScenarioService.

The ScenarioDefinition object provides methods to obtain meta-information about the scenario, such as the scenario's input and output parameter names and types. The object also provides methods to access all or specific instances, create new instances, and add and remove listeners for property changes.

#### **ScenarioInstance**

The IScenarioInstance interface is used to represent a single instance of a scenario. The ScenarioInstance is returned by methods of the ScenarioDefinition object that are used to discover and create new scenario instances. The ScenarioInstance has methods to get/set the values of the instance's parameters as well as to delete the instance. The interface also has methods to add and remove listeners for property changes.

#### **Thread safety**

The ScenarioService API is thread-safe. Note that unlike other parts of the Apama API, ScenarioService listener callbacks may be invoked while locks internal to the ScenarioService are held. For this reason, it is not safe to call ScenarioService methods while holding any application-defined lock that might also be acquired within a ScenarioService property change listener, as this may result in a deadlock.